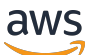

\*\*\*Unable to locate subtitle\*\*\*

AWS Data Exchange Guía del usuario

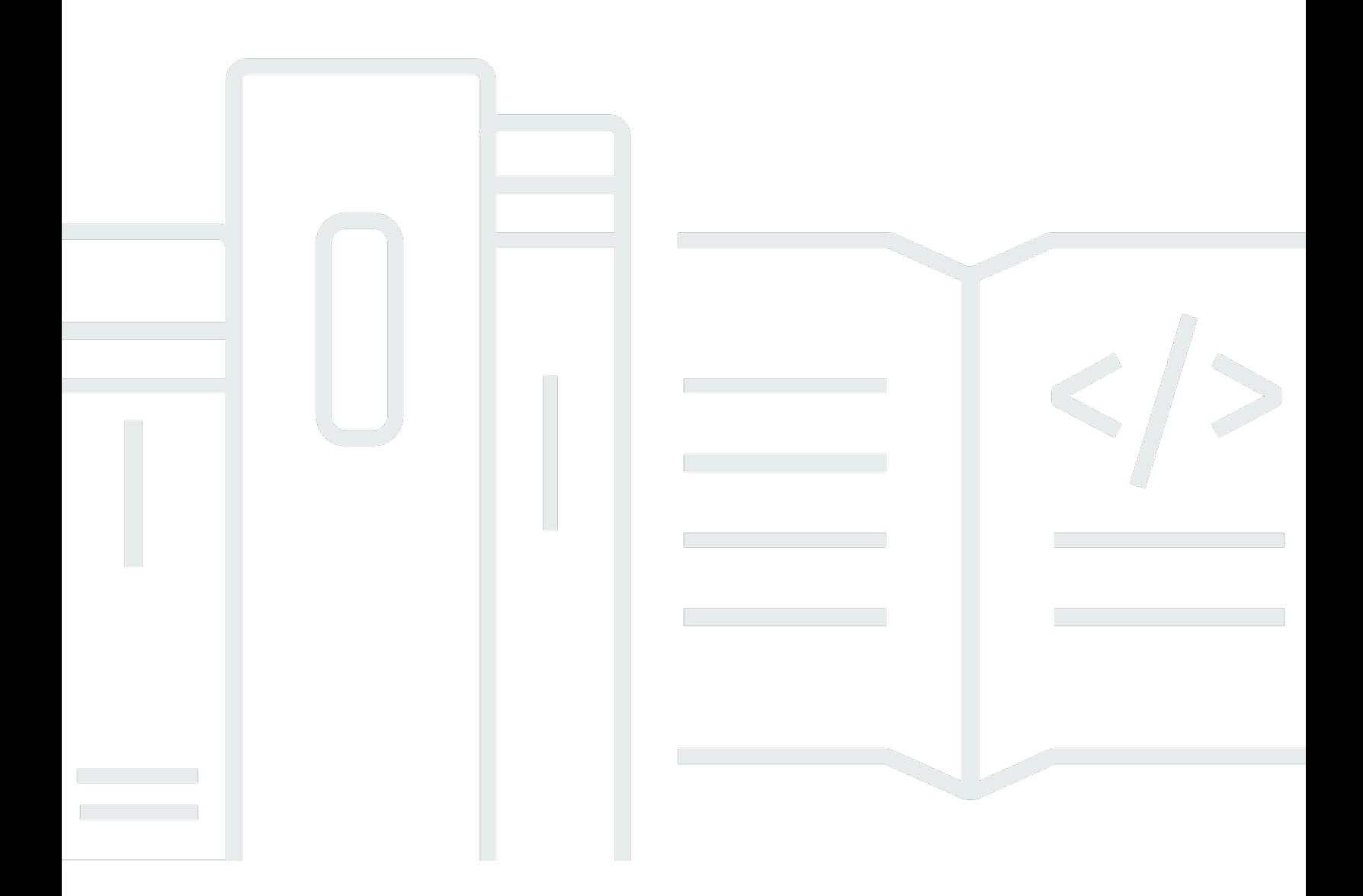

Copyright © 2024 Amazon Web Services, Inc. and/or its affiliates. All rights reserved.

## AWS Data Exchange Guía del usuario: \*\*\*Unable to locate subtitle\*\*\*

Copyright © 2024 Amazon Web Services, Inc. and/or its affiliates. All rights reserved.

Las marcas comerciales y la imagen comercial de Amazon no se pueden utilizar en relación con ningún producto o servicio que no sea de Amazon, de ninguna manera que pueda causar confusión entre los clientes y que menosprecie o desacredite a Amazon. Todas las demás marcas registradas que no son propiedad de Amazon son propiedad de sus respectivos propietarios, que pueden o no estar afiliados, conectados o patrocinados por Amazon.

# **Table of Contents**

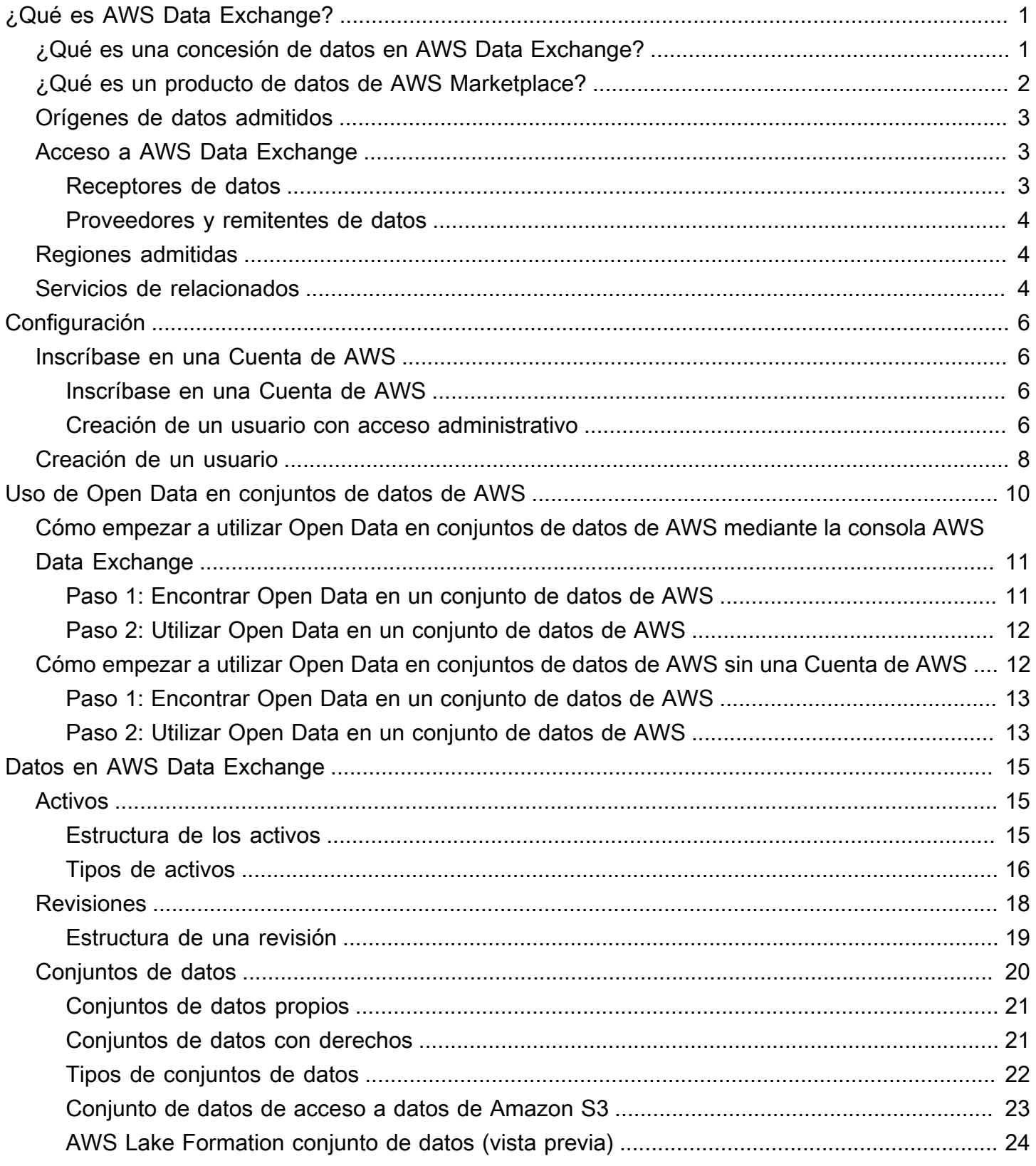

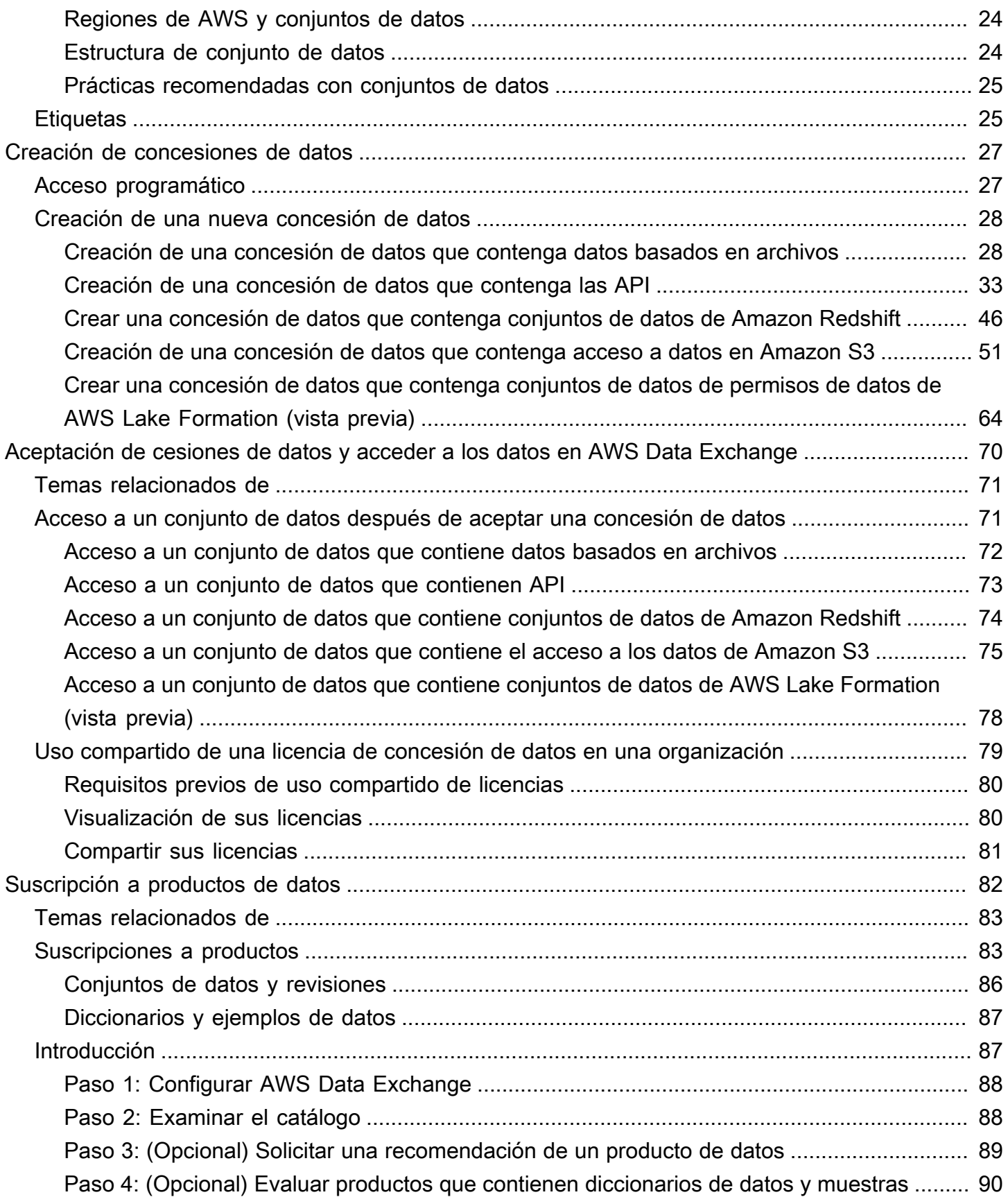

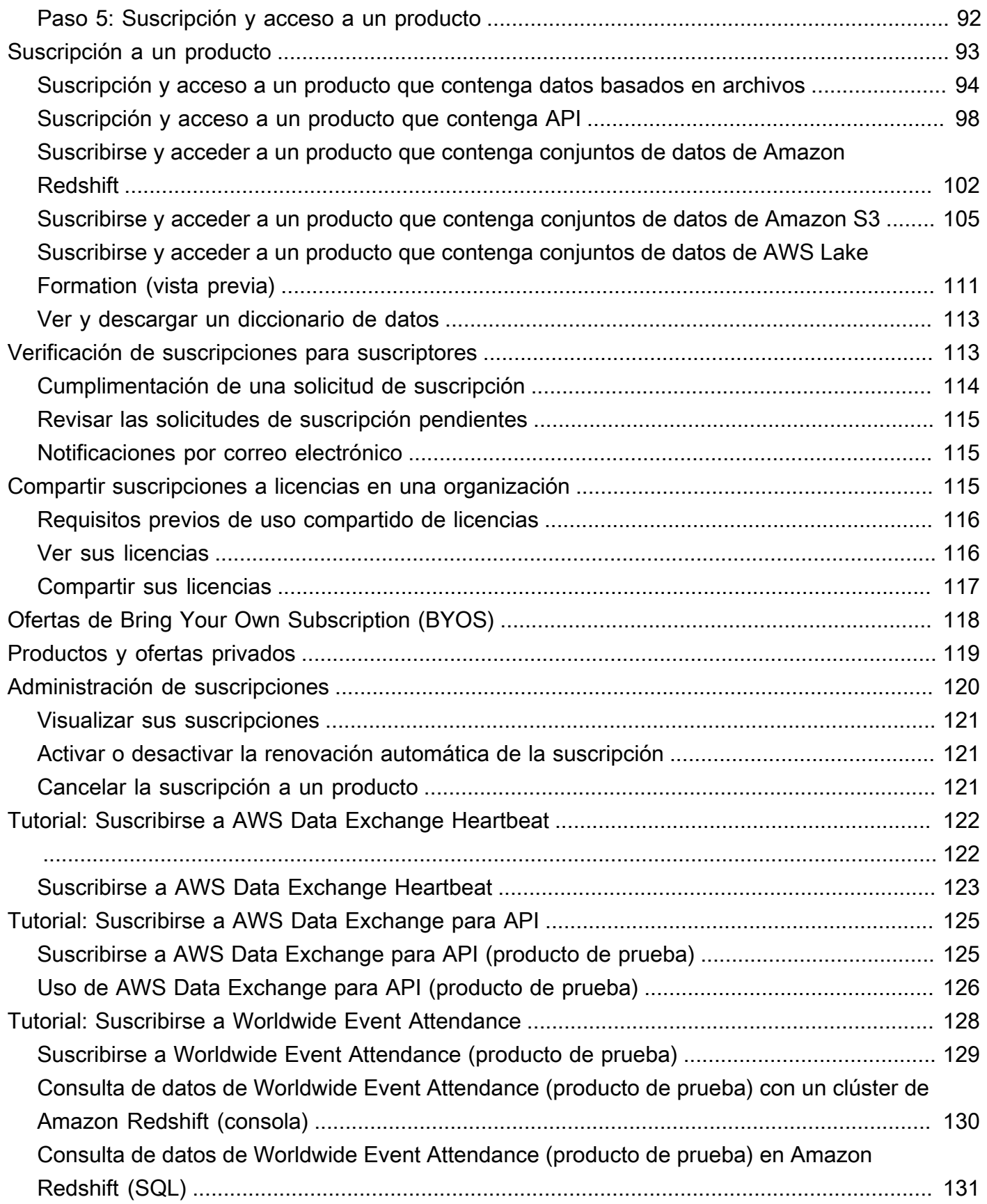

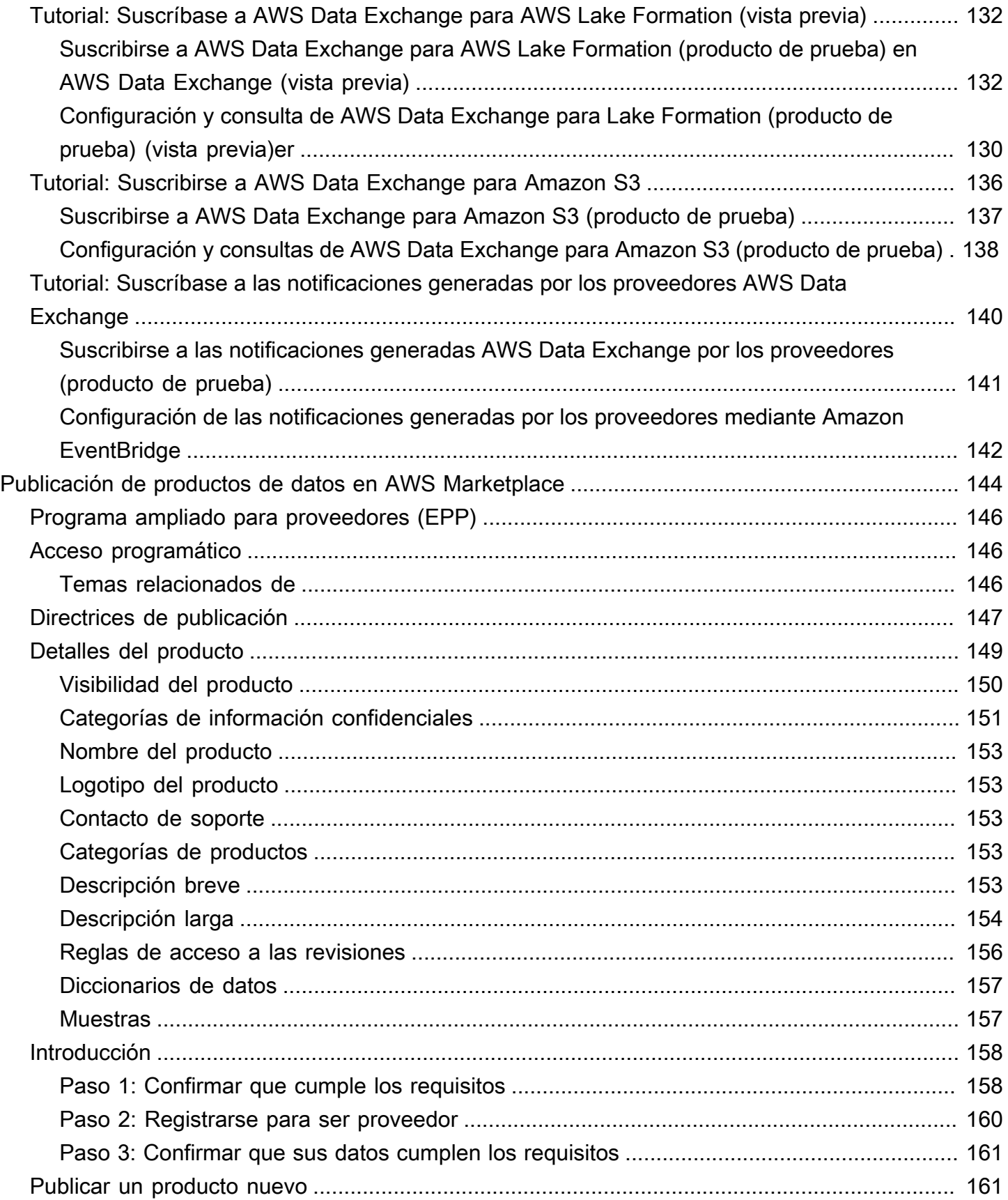

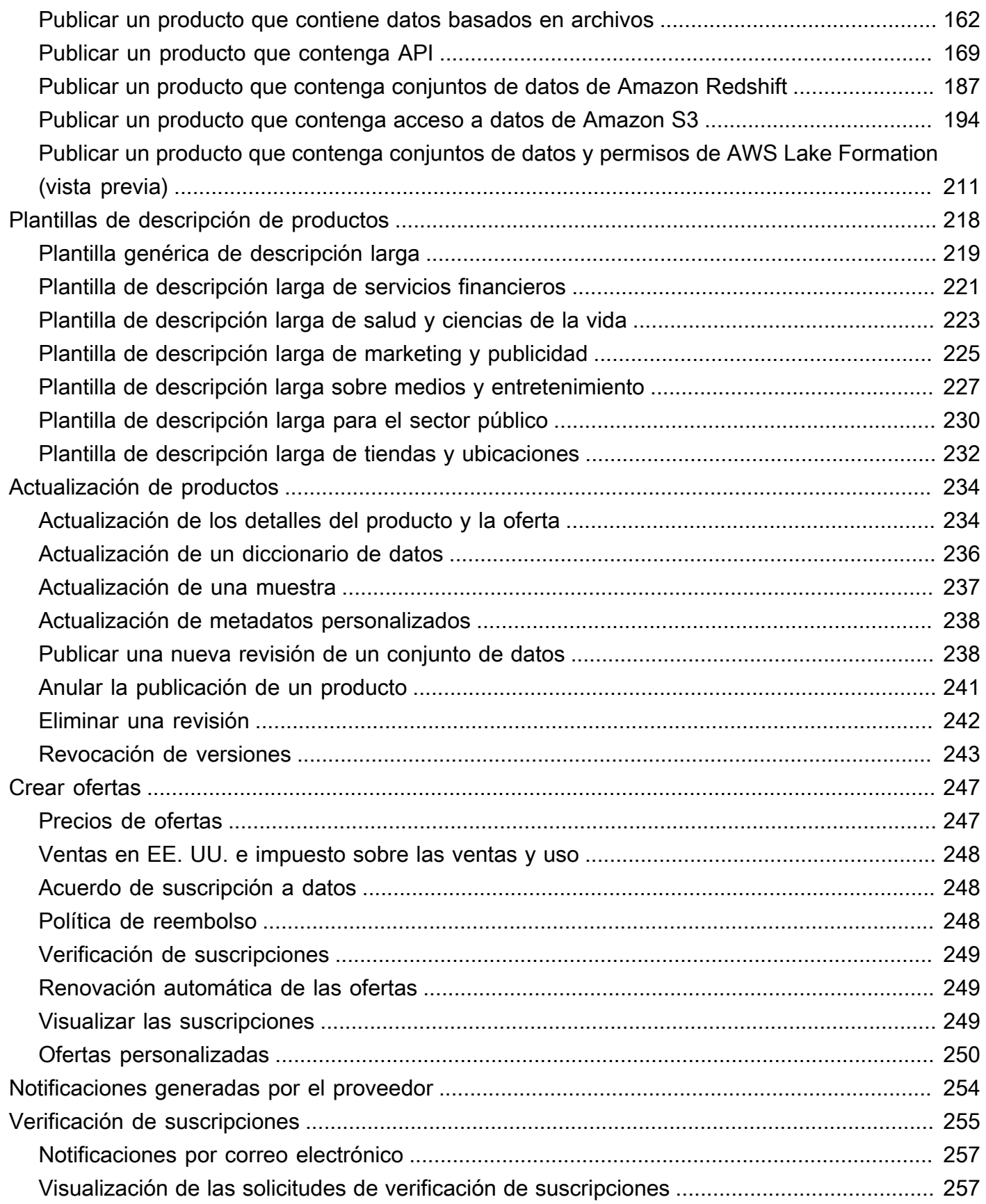

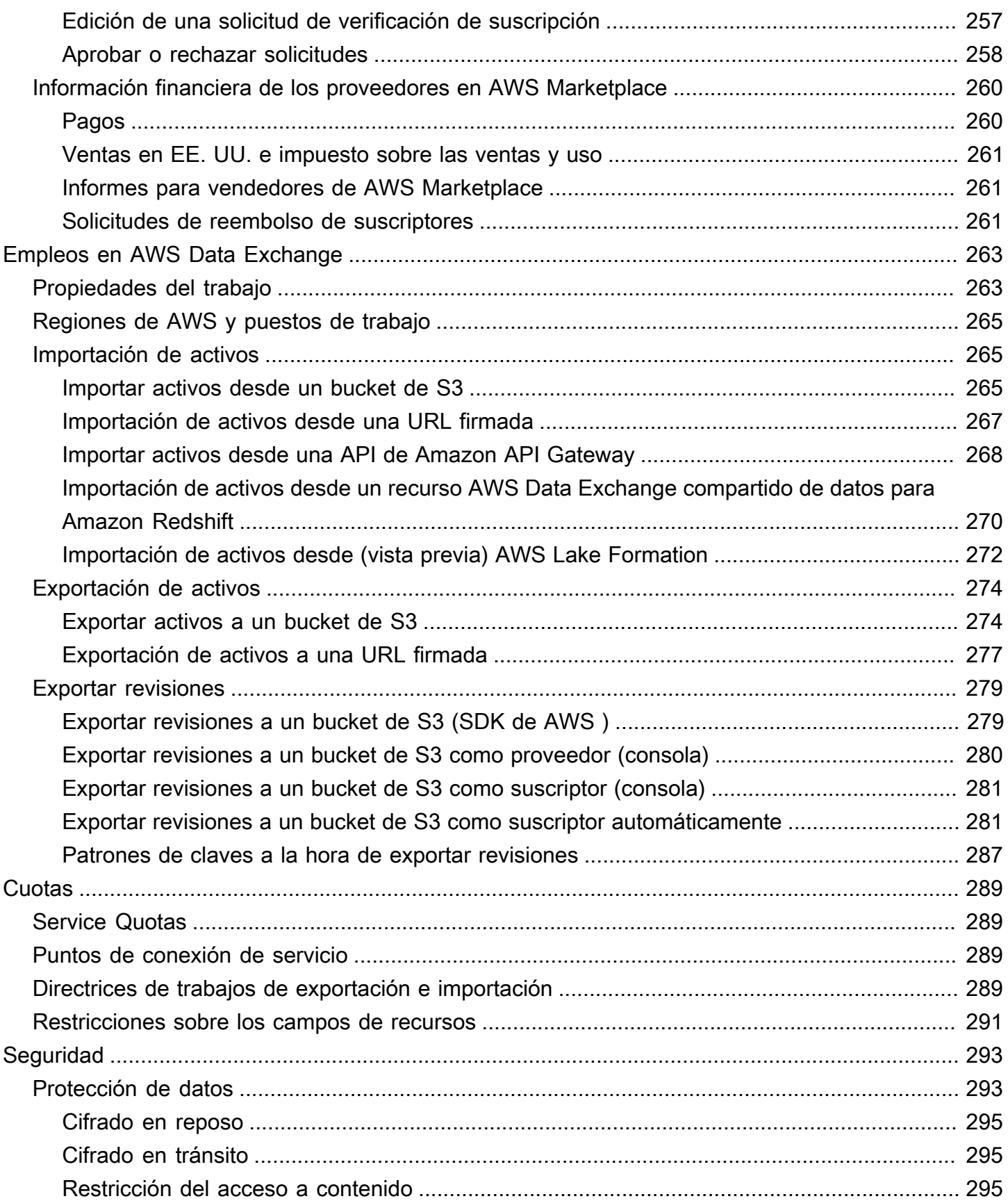

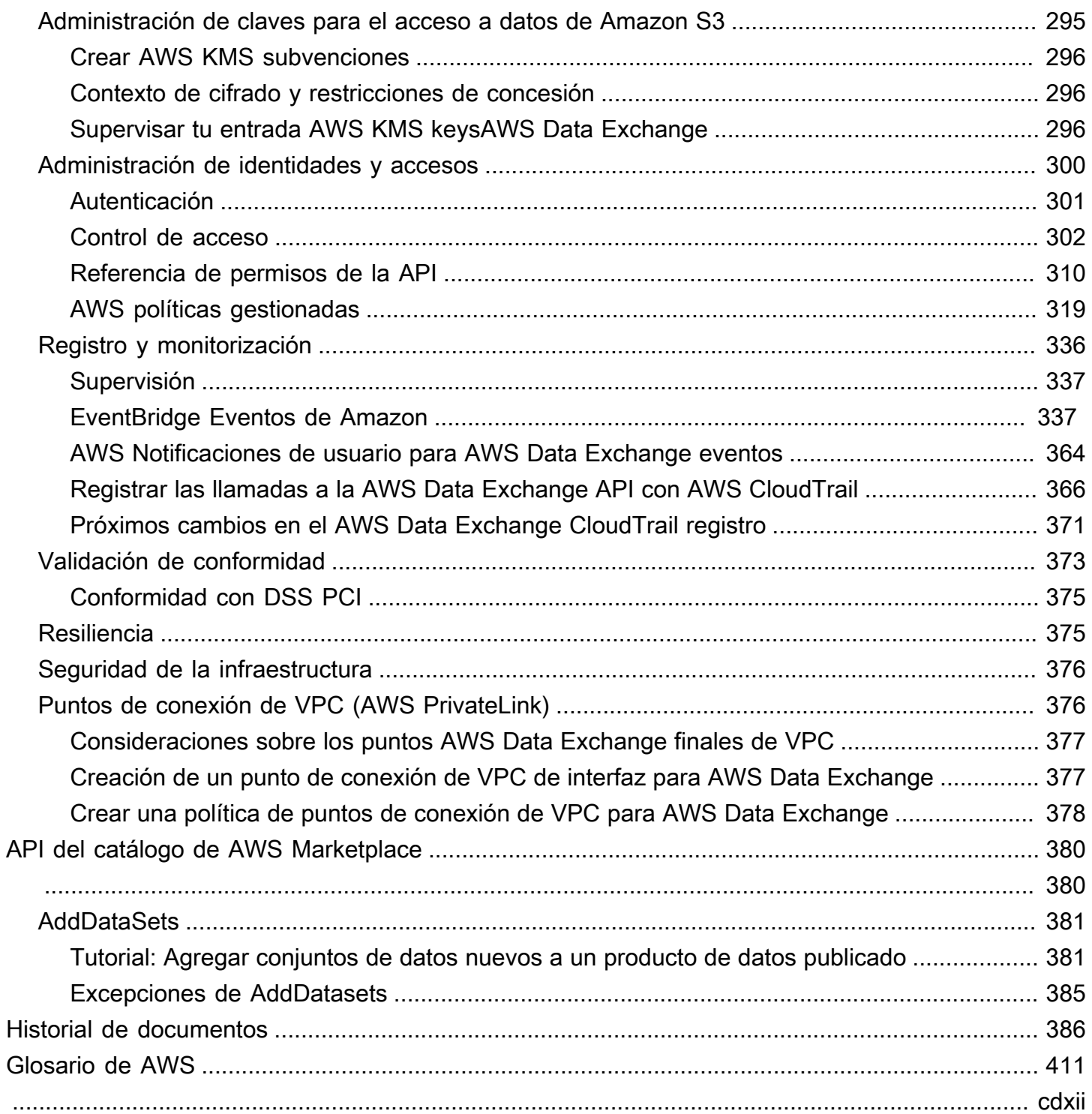

# <span id="page-9-0"></span>¿Qué es AWS Data Exchange?

AWS Data Exchange es un servicio que ayuda a AWS a compartir y gestionar fácilmente los derechos de datos de otras organizaciones a escala.

Como receptor de datos, puede realizar un seguimiento y gestionar todas sus concesiones de datos y suscripciones de datos de AWS Marketplace en un único lugar. Cuando tenga acceso a un conjunto de datos de AWS Data Exchange, podrá utilizar AWS compatible o bien análisis y amachine learning asociados para extraer información del propio conjunto. Para obtener información sobre la compra de productos de datos de AWS Marketplace, consulte [Suscribirse a productos de datos en](#page-90-0)  [AWS Data Exchange.](#page-90-0)

Para los remitentes de datos, AWS Data Exchange acaba con la necesidad de crear y mantener cualquier infraestructura de entrega y autorización de datos. Cualquier persona que disponga de una Cuenta de AWS puede crear y enviar concesiones de datos a los receptores de datos. Para vender sus datos como un producto en AWS Marketplace, asegúrese de seguir las pautas para determinar si cumplen con los requisitos. Para obtener más información, consulte [Publicación de productos de](#page-152-0)  [datos en AWS Marketplace](#page-152-0).

Además, cualquier persona, con o sin Cuenta de AWS, puede buscar y utilizar conjuntos de datos disponibles públicamente que forman parte del programa [Open Data en AWS.](https://aws.amazon.com/opendata/) Para obtener más información, consulte [Uso de Open Data en conjuntos de datos de AWS.](#page-18-0)

#### Temas

- [¿Qué es una concesión de datos en AWS Data Exchange?](#page-9-1)
- [¿Qué es un producto de datos de AWS Marketplace?](#page-10-0)
- [Orígenes de datos admitidos](#page-11-0)
- [Acceso a AWS Data Exchange](#page-11-1)
- [Regiones admitidas](#page-12-1)
- [Servicios de relacionados](#page-12-2)

## <span id="page-9-1"></span>¿Qué es una concesión de datos en AWS Data Exchange?

Una concesión de datos es la unidad de intercambio en AWS Data Exchange creada por un remitente de datos para conceder a un receptor de datos acceso a un conjunto de datos. Cuando un remitente de datos crea una concesión de datos, se envía una solicitud de concesión al receptor de los datos Cuenta de AWS. El receptor de datos acepta la concesión de datos para acceder a los datos subyacentes.

Una concesión está formado por las partes siguientes:

- Conjunto de datos: un conjunto de datos en AWS Data Exchange es un recurso seleccionado por el remitente. Contiene los activos de datos a los que tendrá acceso un receptor después de aceptar una concesión de datos. AWS Data Exchangeadmite cinco tipos de conjuntos de datos: Files, API, Amazon Redshift, Amazon S3 y AWS Lake Formation (vista previa).
- Detalles de la concesión de datos: esta información incluye un nombre y una descripción de la concesión de datos que podrán ver los receptores de los datos.
- Detalles de acceso del receptor: esta información incluye la identificación de la Cuenta de AWS del receptor y especifica durante cuánto tiempo el receptor debe tener acceso a los datos.

# <span id="page-10-0"></span>¿Qué es un producto de datos de AWS Marketplace?

Un producto es la unidad de intercambio en AWS Marketplace publicada por un proveedor y puesta a disposición de los suscriptores para su uso. Un producto de datos es un producto que incluye conjuntos de datos de AWS Data Exchange. Cuando un proveedor de datos publica un producto de datos, ese producto aparece en el catálogo de productos de AWS Marketplace después de haber sido revisado según nuestras pautas y términos y condiciones. Cada producto publicado está identificado de forma única mediante su identificador de producto.

Un producto de datos está formado por las siguientes partes:

- Detalles del producto: esta información incluye un nombre, unas descripciones (corta y larga), ejemplos de datos, una imagen del logotipo e información de contacto de soporte. Los proveedores rellenan los detalles de los productos.
	- Para obtener más información como suscriptor, consulte [Suscripciones a productos.](#page-91-1)
	- Para obtener más información como proveedor, consulte [Detalles del producto.](#page-157-0)
- Ofertas de productos: las ofertas definen los términos que los suscriptores aceptan cuando se suscriben a un producto. Para que un producto esté disponible en el catálogo público de AWS Marketplace, los proveedores deben definir una oferta pública. Esta incluye los precios y las duraciones, el acuerdo de suscripción de datos, la política de reembolsos y la opción de crear ofertas personalizadas.
	- Para obtener más información como suscriptor, consulte [Productos y ofertas privados](#page-127-0) y [Ofertas](#page-126-0)  [de Bring Your Own Subscription \(BYOS\) .](#page-126-0)
- Para obtener más información como proveedor, consulte [Crear una oferta de productos de AWS](#page-255-0)  [Data Exchange](#page-255-0).
- Conjuntos de datos: un producto puede contener uno o más conjuntos de datos. Un conjunto de datos de AWS Data Exchange es un recurso seleccionado por el proveedor de datos y contiene los activos de datos a los que tendrá acceso un receptor tras aceptar una concesión de datos. AWS Data Exchange admite cinco tipos de conjuntos de datos: Files, API, Amazon Redshift, Amazon S3 y AWS Lake Formation (vista previa).
	- Para obtener más información como suscriptor, consulte [Conjuntos de datos y revisiones](#page-94-0).
	- Para obtener más información como proveedor, consulte [Datos en AWS Data Exchange](#page-23-0).

## <span id="page-11-0"></span>Orígenes de datos admitidos

AWS Marketplace adopta un enfoque responsable para facilitar las transacciones de datos promoviendo la transparencia en el uso del servicio. AWS Marketplace revisa los tipos de datos permitidos y restringe los productos que no están permitidos. Los proveedores se limitan a distribuir conjuntos de datos que cumplan con los requisitos legales de elegibilidad establecidos en los Términos y condiciones para los vendedores de AWS Marketplace.

Para obtener más información sobre los tipos de datos permitidos, consulte [Directrices de](#page-155-0) [publicación](#page-155-0).

#### **A** Important

Como cliente de AWS, le animamos a llevar a cabo su propia diligencia debida adicional para garantizar el cumplimiento de las leyes de privacidad de datos aplicables. Si sospecha que un producto u otros recursos de AWS Data Exchange se utilizan con fines abusivos o ilegales, notifíquelo mediante el [formulario Denunciar un uso indebido de Amazon AWS](https://support.aws.amazon.com/#/contacts/report-abuse).

## <span id="page-11-1"></span>Acceso a AWS Data Exchange

### <span id="page-11-2"></span>Receptores de datos

Como receptor de datos, puede ver todas sus concesiones de datos actuales, pendientes y vencidas desde la consola de AWS Data Exchange.

También puede descubrir y suscribirse a nuevos conjuntos de datos de terceros disponibles en el AWS Data Exchange del [catálogo de AWS Marketplace.](https://aws.amazon.com/marketplace/search/results?category=d5a43d97-558f-4be7-8543-cce265fe6d9d&FULFILLMENT_OPTION_TYPE=DATA_EXCHANGE&filters=FULFILLMENT_OPTION_TYPE)

## <span id="page-12-0"></span>Proveedores y remitentes de datos

Como remitente o proveedor de datos, podrá acceder a AWS Data Exchange a través de las siguientes opciones:

- Directamente a través de la [consola de AWS Data Exchange](https://console.aws.amazon.com/dataexchange) (Publicar datos)
- Los proveedores de datos con productos de datos disponibles en AWS Marketplace pueden acceder mediante programación usando las siguientes API:
	- AWS Data ExchangeAPI: utilice las operaciones de la API para crear, ver, actualizar y eliminar conjuntos de datos y revisiones. También es posible usar estas operaciones de API para importar y exportar activos desde y hacia esas revisiones. Para obtener más información, consulte la [Referencia de la API de AWS Data Exchange](https://docs.aws.amazon.com/data-exchange/latest/apireference).
	- API del catálogo de AWS Marketplace: utilice las operaciones de la API para ver y actualizar los productos publicados en AWS Marketplace. Para obtener más información, consulte la [Referencia de la API del catálogo de AWS Marketplace.](https://docs.aws.amazon.com/marketplace-catalog/latest/api-reference/catalog-api-user-guide.html)

# <span id="page-12-1"></span>Regiones admitidas

Las concesiones de datos de AWS Data Exchange, las suscripciones, los conjuntos de datos, las revisiones y los activos son recursos de la región que se pueden administrar mediante programación o mediante la consola de AWS Data Exchange en las regiones compatibles. Para obtener más información sobre las regiones admitidas, consulte la [Tabla de regiones de infraestructura global](https://aws.amazon.com/about-aws/global-infrastructure/regional-product-services/). Los productos publicados en AWS Marketplace están disponibles en un único catálogo de productos disponible en todo el mundo. Los suscriptores pueden ver el mismo catálogo independientemente de la Región de AWS que utilicen.

## <span id="page-12-2"></span>Servicios de relacionados

Los servicios siguientes están relacionados con AWS Data Exchange:

• Amazon S3: AWS Data Exchange permite a los proveedores importar y almacenar archivos de datos de sus buckets de Amazon S3. Los receptores de datos pueden exportar estos archivos a Amazon S3 mediante programación. AWS Data Exchange también permite a los receptores acceder y utilizar directamente los buckets de Amazon S3 de los proveedores. Para obtener más información, consulte [¿Qué es Amazon S3?](https://docs.aws.amazon.com/AmazonS3/latest/dev/Welcome.html) en la Guía para desarrolladores de Amazon Simple Storage Service.

- Amazon API Gateway: otro tipo de activo compatible como conjunto de datos son las API. Los receptores de datos pueden llamar a la API mediante programación, llamar a la API desde la consola de AWS Data Exchange o descargar el archivo de especificaciones de OpenAPI. Para obtener más información consulte [¿Qué es Amazon API Gateway?](https://docs.aws.amazon.com/apigateway/latest/developerguide/welcome.html) en la Guía para desarrolladores de Amazon API Gateway.
- Amazon Redshift: AWS Data Exchange admite conjuntos de datos de Amazon Redshift. Los receptores de datos pueden tener acceso de solo lectura para consultar los datos en Amazon Redshift sin extraer, transformar y cargar datos. Para obtener información consulte [Cómo empezar](https://docs.aws.amazon.com/redshift/latest/gsg/getting-started.html) [a usar Amazon Redshift,](https://docs.aws.amazon.com/redshift/latest/gsg/getting-started.html) en la Guía de introducción a Amazon Redshift y la [Información general](https://docs.aws.amazon.com/redshift/latest/dg/welcome.html)  [sobre el sistema Amazon Redshift](https://docs.aws.amazon.com/redshift/latest/dg/welcome.html) en la Guía para desarrolladores de bases de datos de Amazon Redshift.
- AWS Marketplace: AWS Data Exchange permite publicar conjuntos de datos como productos publicados en AWS Marketplace. Los proveedores de datos de AWS Data Exchange deben estar registrados como vendedores de AWS Marketplace y pueden utilizar AWS Marketplace Management Portal o AWS Marketplace Catalog API. Para obtener información sobre cómo convertirse en suscriptor de AWS Marketplace, consulte [¿Qué esAWS Marketplace?](https://docs.aws.amazon.com/marketplace/latest/buyerguide/what-is-marketplace.html) en la Guía para el comprador de AWS Marketplace. Para obtener información sobre cómo convertirse en vendedor de AWS Marketplace, consulte [¿Qué esAWS Marketplace?](https://docs.aws.amazon.com/marketplace/latest/userguide/what-is-marketplace.html) en la Guía para el comprador de AWS Marketplace.
- AWS Lake Formation: AWS Data Exchange admite conjuntos de datos de permisos de datos de AWS Lake Formation (vista previa). Los receptores de datos tienen acceso a los datos almacenados en el lago de datos AWS Lake Formation de un proveedor de datos y consultar, transformar y compartir el acceso a estos datos desde su propio conjunto de datos de AWS Lake Formation. Para obtener más información, consulte [AWS Lake Formation.](https://docs.aws.amazon.com/lake-formation/latest/dg/what-is-lake-formation.html#service-integrations)

# <span id="page-14-0"></span>Con AWS Data Exchange figuración

Antes de poder utilizarla Servicio de AWS, incluso AWS Data Exchange, debes completar las siguientes tareas:

#### Tareas

- [Inscríbase en una Cuenta de AWS](#page-14-1)
- [Creación de un usuario](#page-16-0)

## <span id="page-14-1"></span>Inscríbase en una Cuenta de AWS

### <span id="page-14-2"></span>Inscríbase en una Cuenta de AWS

Si no tiene uno Cuenta de AWS, complete los siguientes pasos para crearlo.

Para suscribirte a una Cuenta de AWS

- 1. Abra [https://portal.aws.amazon.com/billing/signup.](https://portal.aws.amazon.com/billing/signup)
- 2. Siga las instrucciones que se le indiquen.

Parte del procedimiento de registro consiste en recibir una llamada telefónica e indicar un código de verificación en el teclado del teléfono.

Cuando te registras en un Cuenta de AWS, Usuario raíz de la cuenta de AWSse crea un. El usuario raíz tendrá acceso a todos los Servicios de AWS y recursos de esa cuenta. Como práctica recomendada de seguridad, asigne acceso administrativo a un usuario y utilice únicamente el usuario raíz para realizar [tareas que requieren acceso de usuario raíz.](https://docs.aws.amazon.com/accounts/latest/reference/root-user-tasks.html)

AWS te envía un correo electrónico de confirmación una vez finalizado el proceso de registro. Puede ver la actividad de la cuenta y administrar la cuenta en cualquier momento entrando en [https://](https://aws.amazon.com/) [aws.amazon.com/](https://aws.amazon.com/) y seleccionando Mi cuenta.

### <span id="page-14-3"></span>Creación de un usuario con acceso administrativo

Después de crear un usuario administrativo Cuenta de AWS, asegúrelo Usuario raíz de la cuenta de AWS AWS IAM Identity Center, habilite y cree un usuario administrativo para no usar el usuario root en las tareas diarias.

Proteja su Usuario raíz de la cuenta de AWS

1. Inicie sesión [AWS Management Console](https://console.aws.amazon.com/)como propietario de la cuenta seleccionando el usuario root e introduciendo su dirección de Cuenta de AWS correo electrónico. En la siguiente página, escriba su contraseña.

Para obtener ayuda para iniciar sesión con el usuario raíz, consulte [Signing in as the root user](https://docs.aws.amazon.com/signin/latest/userguide/console-sign-in-tutorials.html#introduction-to-root-user-sign-in-tutorial) en la Guía del usuario de AWS Sign-In .

2. Active la autenticación multifactor (MFA) para el usuario raíz.

Para obtener instrucciones, consulte [Habilitar un dispositivo MFA virtual para el usuario Cuenta](https://docs.aws.amazon.com/IAM/latest/UserGuide/enable-virt-mfa-for-root.html)  [de AWS raíz \(consola\)](https://docs.aws.amazon.com/IAM/latest/UserGuide/enable-virt-mfa-for-root.html) en la Guía del usuario de IAM.

Creación de un usuario con acceso administrativo

1. Activar IAM Identity Center.

Consulte las instrucciones en [Activar AWS IAM Identity Center](https://docs.aws.amazon.com/singlesignon/latest/userguide/get-set-up-for-idc.html) en la Guía del usuario de AWS IAM Identity Center .

2. En IAM Identity Center, conceda acceso administrativo a un usuario.

Para ver un tutorial sobre su uso Directorio de IAM Identity Center como fuente de identidad, consulte [Configurar el acceso de los usuarios con la configuración predeterminada Directorio de](https://docs.aws.amazon.com/singlesignon/latest/userguide/quick-start-default-idc.html)  [IAM Identity Center en la](https://docs.aws.amazon.com/singlesignon/latest/userguide/quick-start-default-idc.html) Guía del AWS IAM Identity Center usuario.

Iniciar sesión como usuario con acceso de administrador

• Para iniciar sesión con el usuario de IAM Identity Center, utilice la URL de inicio de sesión que se envió a la dirección de correo electrónico cuando creó el usuario de IAM Identity Center.

Para obtener ayuda para iniciar sesión con un usuario del Centro de identidades de IAM, consulte [Iniciar sesión en el portal de AWS acceso](https://docs.aws.amazon.com/signin/latest/userguide/iam-id-center-sign-in-tutorial.html) en la Guía del AWS Sign-In usuario.

Concesión de acceso a usuarios adicionales

1. En IAM Identity Center, cree un conjunto de permisos que siga la práctica recomendada de aplicar permisos de privilegios mínimos.

Creación de un usuario con acceso administrativo 7

Para conocer las instrucciones, consulte [Create a permission set](https://docs.aws.amazon.com/singlesignon/latest/userguide/get-started-create-a-permission-set.html) en la Guía del usuario de AWS IAM Identity Center .

2. Asigne usuarios a un grupo y, a continuación, asigne el acceso de inicio de sesión único al grupo.

Para conocer las instrucciones, consulte [Add groups](https://docs.aws.amazon.com/singlesignon/latest/userguide/addgroups.html) en la Guía del usuario de AWS IAM Identity Center .

## <span id="page-16-0"></span>Creación de un usuario

Para crear un usuario administrador, elija una de las siguientes opciones.

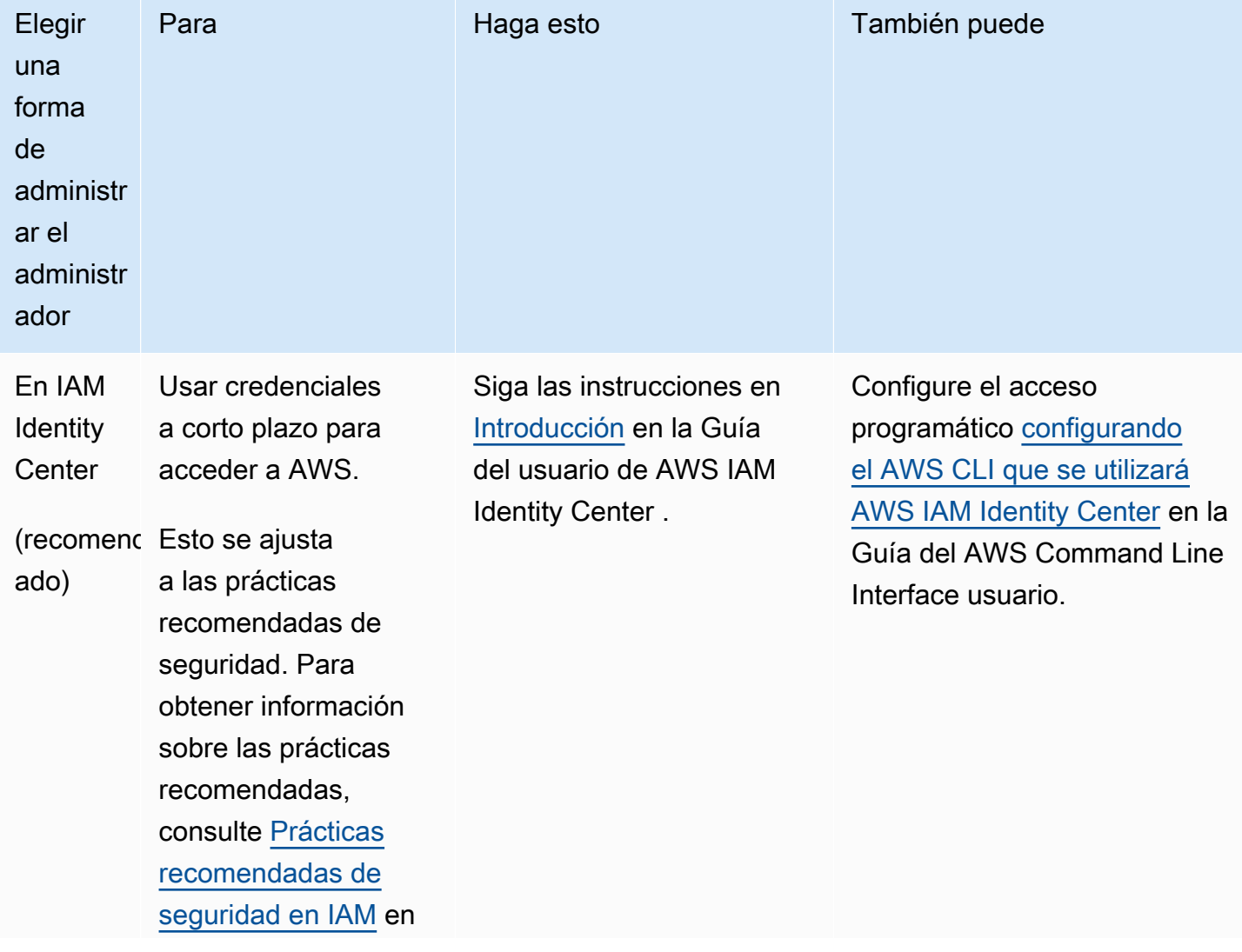

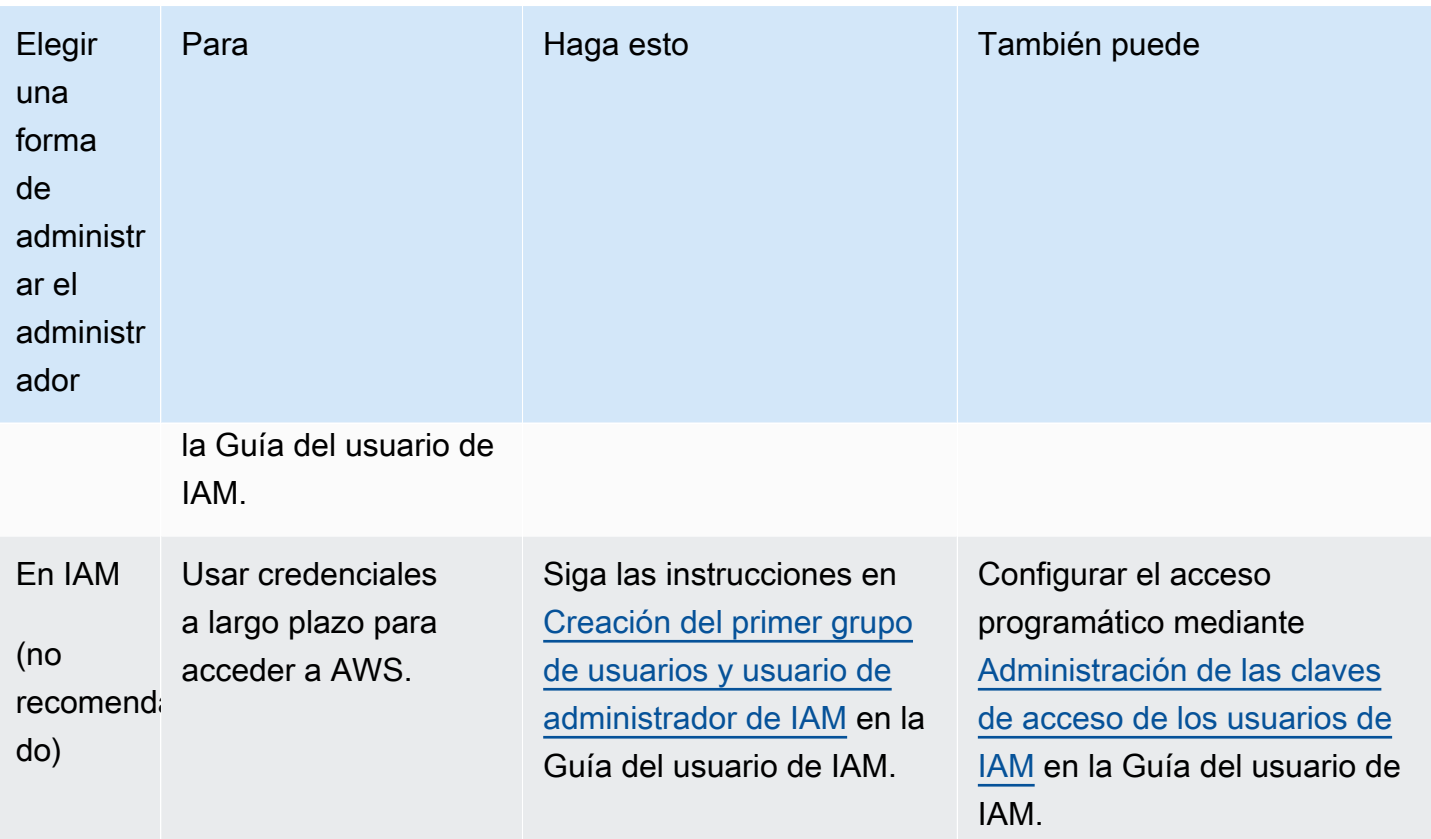

### **a** Note

Solo los Cuentas de AWS que estén registrados para proporcionar productos de datos AWS Marketplace y AWS Data Exchange puedan crearlos.

# <span id="page-18-0"></span>Uso de Open Data en conjuntos de datos de AWS

El programa [Open Data sobre AWS](https://aws.amazon.com/opendata/) es una colección de más de 300 conjuntos de datos gratuitos y disponibles públicamente. Es posible utilizar AWS Marketplace para encontrar Open Data en conjuntos de datos de AWS, junto con otros productos gratuitos y de pago, todo en un solo lugar.

Los Open Data en los conjuntos de datos AWS disponibles en el catálogo forman parte de los siguientes programas afiliados:

- [Programa de patrocinio de Open Data](https://aws.amazon.com/opendata/open-data-sponsorship-program/): este programa de AWS cubre el costo del almacenamiento de conjuntos de datos optimizados para la nube de gran valor y disponibles para el público.
- [Iniciativa de datos sobre sostenibilidad de Amazon \(ASDI\)](https://sustainability.aboutamazon.com/environment/the-cloud/asdi): este programa de AWS minimiza el coste y el tiempo necesarios para adquirir y analizar grandes conjuntos de datos sobre sostenibilidad.

Cualquiera puede buscar y encontrar estos datos de Open Data en conjuntos de datos de AWS, con o sin Cuenta de AWS, sin necesidad de suscripción.

Cualquiera puede analizar y crear servicios a partir de un conjunto de datos de Open Data utilizando servicios de computación y análisis de datos, como Amazon Elastic Compute Cloud (Amazon EC2), Amazon Athena, AWS Lambda y Amazon EMR.

**a** Note

A menos que se indique específicamente en la documentación aplicable al conjunto de datos, los conjuntos de datos disponibles en el Registro de Open Data sobre AWS no son proporcionados ni mantenidos por AWS. Los conjuntos de datos proceden de distintos terceros que también se ocupan de mantenerlos y se ofrecen con distintos tipos de licencias. Para determinar si un conjunto de datos se puede utilizar para una aplicación, consulte las licencias del conjunto de datos y la documentación relacionada.

En los temas siguientes se explica cómo empezar a utilizar Open Data en conjuntos de datos de AWS.

Temas

- [Cómo empezar a utilizar Open Data en conjuntos de datos de AWS mediante la consola AWS](#page-19-0)  [Data Exchange](#page-19-0)
- [Cómo empezar a utilizar Open Data en conjuntos de datos de AWS sin una Cuenta de AWS](#page-20-1)

# <span id="page-19-0"></span>Cómo empezar a utilizar Open Data en conjuntos de datos de AWS mediante la consola AWS Data Exchange

En los temas siguientes se describe cómo encontrar y utilizar Open Data en un conjunto de datos de AWS sobre AWS Data Exchange mediante la consola de AWS Data Exchange. Es necesario disponer de una Cuenta de AWS para completar este proceso.

El proceso consta de los pasos siguientes:

#### Pasos

- [Paso 1: Encontrar Open Data en un conjunto de datos de AWS](#page-19-1)
- [Paso 2: Utilizar Open Data en un conjunto de datos de AWS](#page-20-0)

### <span id="page-19-1"></span>Paso 1: Encontrar Open Data en un conjunto de datos de AWS

Para encontrar Open Data en un conjunto de datos de AWS en AWS Data Exchange

- 1. Inicie sesión en AWS Management Console y abra la [consola de AWS Data Exchange.](https://console.aws.amazon.com/dataexchange)
- 2. En el panel de navegación izquierdo, en Suscrito con AWS Marketplace, elija Examinar catálogo.
- 3. En Acotar resultados, realice una de las operaciones siguientes:
	- a. En el filtro de Programas afiliados, seleccione una o ambas de las siguientes opciones:
		- Programa de patrocinio de datos abiertos de AWS
		- Iniciativa de datos sobre sostenibilidad de Amazon
	- b. (Opcional) En el filtro Tipo de contrato, seleccione Licencias de Open Data para ver todos los conjuntos de datos afiliados y no afiliados disponibles públicamente.

Para obtener más información, consulte [Examinar el catálogo](#page-96-1).

4. (Opcional) Introduzca un término o una frase en la barra de búsqueda y, a continuación, elija Buscar.

Aparece una lista de Open Data en conjuntos de datos de AWS que coinciden con los términos de búsqueda.

5. Seleccione un conjunto de datos de AWS con Open Data y consulte su página de detalles.

La información de la página de detalles incluye una descripción, recursos sobre AWS, ejemplos de uso y enlaces.

- a. (Opcional) En la información Proporcionado por, elija el enlace a la información del proveedor para ver más información sobre él.
- b. (Opcional) En Etiquetas, elija una etiqueta para ver una lista de productos similares.

## <span id="page-20-0"></span>Paso 2: Utilizar Open Data en un conjunto de datos de AWS

Para utilizar Open Data en un conjunto de datos de AWS

- 1. En la página de detalles del producto, elija la pestaña Recursos en AWS.
- 2. Copie el nombre de recurso de Amazon (ARN) que aparece debajo de Nombre de recurso de Amazon (ARN).
- 3. En Acceso mediante AWS CLI (no se requiere una cuenta de AWS), elija el enlace AWS CLI.

Se abre la documentación de AWS Command Line Interface (AWS CLI).

4. Lea la documentación para aprender a utilizar la AWS CLI para realizar llamadas a Servicios de AWS desde la línea de comandos.

Para obtener más información, consulte la [Guía del usuario de AWS Command Line Interface.](https://docs.aws.amazon.com/cli/latest/userguide/cli-chap-welcome.html)

# <span id="page-20-1"></span>Cómo empezar a utilizar Open Data en conjuntos de datos de AWS sin una Cuenta de AWS

En los temas siguientes se describe cómo encontrar y utilizar Open Data en conjuntos de datos de AWS sin una Cuenta de AWS. El proceso consta de los pasos siguientes:

#### Pasos

- [Paso 1: Encontrar Open Data en un conjunto de datos de AWS](#page-21-0)
- [Paso 2: Utilizar Open Data en un conjunto de datos de AWS](#page-21-1)

## <span id="page-21-0"></span>Paso 1: Encontrar Open Data en un conjunto de datos de AWS

Para encontrar Open Data en un conjunto de datos de AWS

1. Vaya a [AWS Data Exchange](https://aws.amazon.com/data-exchange/) y, a continuación, elija Examinar más de 3000 conjuntos de datos de terceros.

Se muestra el catálogo de AWS Marketplace, con el método de entrega de AWS Data Exchange y los programas afiliados seleccionados del Programa de patrocinios de Open Data de AWS y la Iniciativa de datos sobre sostenibilidad de Amazon.

- 2. (Opcional) En el filtro Tipo de contrato, seleccione Licencias de Open Data para ver todos los conjuntos de datos afiliados y no afiliados disponibles públicamente.
- 3. (Opcional) Introduzca un término o una frase en la barra de búsqueda.

Aparece una lista de Open Data en conjuntos de datos de AWS que coinciden con los términos de búsqueda.

4. Seleccione un conjunto de datos con Open Data y consulte su página de detalles.

La información de la página de detalles incluye una descripción, recursos sobre AWS, ejemplos de uso y enlaces.

- a. (Opcional) En la información Proporcionado por, elija el enlace a la información del proveedor para ver más información sobre él.
- b. (Opcional) En Etiquetas, elija una etiqueta para ver una lista de productos similares.

### <span id="page-21-1"></span>Paso 2: Utilizar Open Data en un conjunto de datos de AWS

Para utilizar Open Data en un conjunto de datos de AWS

- 1. En la página de detalles del producto, elija la pestaña Recursos en AWS.
- 2. Copie el nombre de recurso de Amazon (ARN) que aparece debajo de Nombre de recurso de Amazon (ARN).
- 3. En Acceso mediante AWS CLI (no se requiere una cuenta de AWS), elija el enlace AWS CLI.

Se abre la documentación de AWS Command Line Interface (AWS CLI).

4. Lea la documentación para aprender a utilizar la AWS CLI para realizar llamadas a Servicios de AWS desde la línea de comandos.

Para obtener más información, consulte la [Guía del usuario de AWS Command Line Interface.](https://docs.aws.amazon.com/cli/latest/userguide/cli-chap-welcome.html)

# <span id="page-23-0"></span>Datos en AWS Data Exchange

Los datos se organizan AWS Data Exchange mediante tres bloques de construcción:

- [Activos](#page-23-1): una pieza de datos
- [Revisiones](#page-26-0): contenedores para uno o más activos
- [Conjuntos de datos](#page-28-0): series de una o más revisiones

Estos tres componentes constituyen la base del producto que se administra mediante la AWS Data Exchange consola o la AWS Data Exchange API.

Para crear, ver, actualizar o eliminar conjuntos de datos, puedes usar la AWS Data Exchange consola, el AWS Command Line Interface (AWS CLI), tu propio cliente REST o uno de los AWS SDK. [Para obtener más información sobre la administración programática de AWS Data Exchange](https://docs.aws.amazon.com/data-exchange/latest/apireference)  [los conjuntos de datos, consulta la Referencia de la AWS Data Exchange API.](https://docs.aws.amazon.com/data-exchange/latest/apireference)

## <span id="page-23-1"></span>Activos

Los activos son los datos que contienen. AWS Data Exchange

El tipo de activo define cómo se suministran los datos al receptor o suscriptor a través de los conjuntos de datos y los productos que los contienen.

Un activo puede ser cualquiera de los elementos siguientes:

- Un archivo almacenado en su ordenador local
- Un archivo almacenado como un objeto en Amazon Simple Storage Service (Amazon S3)
- Una API de REST creada en Amazon API Gateway
- Un conjunto de datos de Amazon Redshift
- Un permiso AWS Lake Formation de datos (vista previa)
- Conjunto de datos de acceso a datos de Amazon S3

### <span id="page-23-2"></span>Estructura de los activos

Los activos tienen los parámetros siguientes:

- DataSetId: ID del conjunto de datos que contiene el activo.
- RevisionId: ID de la revisión que contiene el activo.
- Id: ID único que se genera al crear el activo.
- Arn— Un identificador único para el nombre AWS de un recurso.
- CreatedAt y UpdatedAt: fecha y hora de la creación y la última actualización del activo.
- AssetDetails: información sobre el activo.
- AssetType: instantánea de un objeto de Amazon S3, una API de Amazon API Gateway, un conjunto de datos de Amazon Redshift o un conjunto de datos de Amazon S3.

#### Example recurso de activo

```
{ 
     "Name": "automation/cloudformation.yaml", 
     "Arn": "arn:aws:dataexchange:us-east-1::data-sets/29EXAMPLE24b82c6858af3cEXAMPLEcf/
revisions/bbEXAMPLE74c02f4745c660EXAMPLE20/assets/baEXAMPLE660c9fe7267966EXAMPLEf5", 
     "Id": "baEXAMPLE660c9fe7267966EXAMPLEf5", 
     "CreatedAt": "2019-10-17T21:31:29.833Z", 
     "UpdatedAt": "2019-10-17T21:31:29.833Z", 
     "AssetType": "S3_SNAPSHOT", 
     "RevisionId": "bbEXAMPLE74c02f4745c660EXAMPLE20", 
     "DataSetId": "29EXAMPLE24b82c6858af3cEXAMPLEcf", 
     "AssetDetails": { 
         "S3SnapshotAsset": { 
              "Size": 9423 
         } 
     }
}
```
### <span id="page-24-0"></span>Tipos de activos

Tipos

- [Conjunto de datos de archivos](#page-25-0)
- [Activos de API](#page-25-1)
- [Activos de recurso compartido de datos de Amazon Redshift](#page-26-1)
- [AWS Lake Formation permiso de datos \(versión preliminar\)](#page-26-2)
- [Acceso a datos de Amazon S3](#page-26-3)

#### <span id="page-25-0"></span>Conjunto de datos de archivos

Con archivos, los suscriptores pueden acceder a una copia del conjunto de datos como conjunto de datos con derechos y exportar los activos.

El propietario de un conjunto de datos puede importar y exportar archivos mediante la AWS Data Exchange consola, mediante programación mediante su propia aplicación REST o uno de los AWS SDK. AWS CLI Para obtener más información sobre la importación de activos de Amazon S3, consulte [Importar activos desde un bucket de S3.](#page-273-2) Para obtener más información acerca de la exportación de activos, consulte [Exportar activos a un bucket de S3.](#page-282-1)

#### <span id="page-25-1"></span>Activos de API

Con los activos de API, los receptores o suscriptores pueden ver la API y descargar la especificación de la API como un conjunto de datos con derechos. También puede realizar llamadas a la API a los puntos finales AWS Data Exchange gestionados, que luego se envían mediante proxy a los puntos finales propietarios de la API.

El propietario de un conjunto de datos que tenga una API de Amazon API Gateway existente puede añadir un activo de API mediante la AWS Data Exchange consola, mediante programación a través del SDK AWS CLI o de uno de AWS ellos. Para obtener más información sobre la importación de activos de API, consulte [Importar activos desde una API de Amazon API Gateway.](#page-276-0)

**a** Note

Actualmente, la operación SendApiAsset no es compatible con los SDK siguientes:

- AWS SDK for .NET
- AWS SDK for C++
- SDK para Java 2.x

Los propietarios de conjuntos de datos que no dispongan de una API existente de Amazon API Gateway deben crear una antes de agregar un activo de API a su producto. Para obtener más información, consulte [Desarrollar una API de REST en API Gateway](https://docs.aws.amazon.com/apigateway/latest/developerguide/rest-api-develop.html) en la Guía para desarrolladores de Amazon API Gateway.

#### <span id="page-26-1"></span>Activos de recurso compartido de datos de Amazon Redshift

Con los activos de recursos compartidos de datos de Amazon Redshift, los receptores pueden tener acceso de solo lectura para consultar los datos en Amazon Redshift sin necesidad de extraer, transformar y cargar datos.

Para obtener más información sobre los tipos de activos de recursos compartidos de datos en Amazon Redshift, consulte [Importación de activos desde un recurso AWS Data Exchange](#page-278-0)  [compartido de datos para Amazon Redshift.](#page-278-0)

#### <span id="page-26-2"></span>AWS Lake Formation permiso de datos (versión preliminar)

Con AWS Lake Formation los activos de permisos de datos, los destinatarios o suscriptores pueden acceder a todas las bases de datos, tablas o columnas asociadas a las etiquetas especificadas y consultarlas.

Los proveedores de conjuntos de datos deben crear y etiquetar sus datos antes de importar las etiquetas como parte de un activo de AWS Data Exchange . Para obtener más información sobre la importación de activos de permisos de datos de Lake Formation, consulte [Importación de activos](#page-280-0)  [desde \(vista previa\) AWS Lake Formation.](#page-280-0)

#### <span id="page-26-3"></span>Acceso a datos de Amazon S3

Con los activos de acceso a datos de Amazon S3, los receptores o suscriptores pueden acceder directamente a los datos del proveedor y usarlos sin necesidad de crear ni administrar copias de los datos. Los propietarios de conjuntos de datos pueden configurar AWS Data Exchange para Amazon S3 sobre sus buckets de Amazon S3 existentes con el fin de compartir el acceso directo a un bucket completo de Amazon S3 o a prefijos y objetos específicos de Amazon S3.

## <span id="page-26-0"></span>Revisiones

Una revisión es un contenedor para uno o más activos.

Las revisiones se utilizan para actualizar datos en Amazon S3. Por ejemplo, es posible agrupar una colección de archivos .csv o un solo archivo .csv y un diccionario para crear una revisión. A medida que haya nuevos datos disponibles, puede crear revisiones y agregar activos. Después de crear y finalizar la revisión mediante la consola de AWS Data Exchange , dicha revisión estará disponible inmediatamente para los suscriptores. Para obtener más información, consulte [Publicar un producto](#page-169-1) [nuevo.](#page-169-1)

Tenga en cuenta lo siguiente:

- Para poder finalizarla, una revisión debe contener al menos un activo.
- Es su responsabilidad asegurarse de que los activos sean correctos antes de finalizar las revisiones.
- No es posible anular una revisión finalizada publicada en al menos una concesión de datos o producto de ningún modo. (Excepto mediante el proceso de revocación de la revisión)
- Una vez finalizada la revisión, se publica automáticamente en sus concesiones de datos o productos.

### <span id="page-27-0"></span>Estructura de una revisión

Las revisiones tienen los parámetros siguientes:

- DataSetId: ID del conjunto de datos que contiene la revisión.
- Comment: comentario sobre la revisión. Este campo puede contener hasta 128 caracteres.
- Finalized: true o false. Se utiliza para indicar si la revisión está finalizada.
- Id: identificador único de la revisión generado al crearla.
- Arn— Un identificador único para el nombre AWS de un recurso.
- CreatedAt: marca de fecha y hora de creación de la revisión. Las revisiones con derechos se crean en el momento de la publicación.
- UpdatedAt: marca de fecha y hora de la última actualización de la revisión.
- Revoked: estado que indica que se ha revocado el acceso de los suscriptores a la revisión.
- RevokedAt: marca de fecha y hora que indica cuándo se ha revocado el acceso de un suscriptor a la revisión.
- RevocationComment: comentario obligatorio para informar a los suscriptores del motivo por el que se ha revocado su acceso a la revisión. La longitud mínima es de 10 caracteres. Este campo puede tener una longitud de entre 10 y 512 caracteres.
- SourceID: ID de la revisión propia que corresponde a la revisión con derechos que se está visualizando. Se devuelve este parámetro cuando el propietario de una revisión consulta la copia con derechos de la revisión que le pertenece.

#### Example recurso de revisión

```
 { 
             "UpdatedAt": "2019-10-11T14:13:31.749Z", 
             "DataSetId": "1EXAMPLE404460dc9b005a0d9EXAMPLE2f", 
             "Comment": "initial data revision", 
             "Finalized": true, 
             "Id": "e5EXAMPLE224f879066f9999EXAMPLE42", 
             "Arn": "arn:aws:dataexchange:us-east-1:123456789012:data-
sets/1EXAMPLE404460dc9b005a0d9EXAMPLE2f/revisions/e5EXAMPLE224f879066f9999EXAMPLE42", 
             "CreatedAt": "2019-10-11T14:11:58.064Z" 
         }
```
## <span id="page-28-0"></span>Conjuntos de datos

Un conjunto de datos AWS Data Exchange es un conjunto de datos que puede cambiar con el tiempo.

Cuando los receptores o suscriptores acceden a un conjunto de datos de archivos, acceden a una revisión específica del conjunto de datos. Esta estructura permite a los proveedores cambiar los datos disponibles en los conjuntos de datos a lo largo del tiempo sin tener que preocuparse por los cambios realizados en los datos históricos.

Cuando los destinatarios o los suscriptores acceden a un conjunto de datos de la API, acceden a un conjunto de datos que contiene activos de la API, que permiten a los suscriptores realizar llamadas a las API a los puntos de AWS Data Exchange conexión gestionados, que luego se transmiten mediante proxy a los puntos finales del proveedor.

Cuando los receptores o suscriptores acceden a un conjunto de datos de Amazon Redshift, acceden a un recurso compartido de datos de AWS Data Exchange para Amazon Redshift. El recurso compartido de datos proporciona a los suscriptores acceso de solo lectura a esquemas, tablas, vistas y funciones definidas por el usuario que el propietario de datos haya agregado al recurso compartido de datos.

Cuando los destinatarios o suscriptores acceden a un conjunto de AWS Lake Formation datos de permisos de datos, acceden a las bases de datos, tablas o columnas etiquetadas con una etiqueta LF especificada por el propietario del conjunto de datos.

Cuando los receptores o suscriptores acceden a un conjunto de datos de acceso a datos de Amazon S3, se les concede acceso de solo lectura a los objetos de Amazon S3 compartidos alojados en los buckets de Amazon S3 del proveedor. Los receptores o suscriptores pueden usar estos datos directamente con otros Servicios de AWS.

Para crear, ver, actualizar o eliminar conjuntos de datos, los proveedores pueden usar la AWS Data Exchange consola, la AWS CLI, su propio cliente REST o uno de los AWS SDK. [Para obtener más](https://docs.aws.amazon.com/data-exchange/latest/apireference/welcome.html) [información sobre la administración programática de AWS Data Exchange los conjuntos de datos,](https://docs.aws.amazon.com/data-exchange/latest/apireference/welcome.html)  [consulta la referencia de la AWS Data Exchange API.](https://docs.aws.amazon.com/data-exchange/latest/apireference/welcome.html)

#### Temas

- [Conjuntos de datos propios](#page-29-0)
- [Conjuntos de datos con derechos](#page-29-1)
- [Tipos de conjuntos de datos](#page-30-0)
- [Conjunto de datos de acceso a datos de Amazon S3](#page-31-0)
- [AWS Lake Formation conjunto de datos \(vista previa\)](#page-32-0)
- [Regiones de AWS y conjuntos de datos](#page-32-1)
- [Estructura de conjunto de datos](#page-32-2)
- [Prácticas recomendadas con conjuntos de datos](#page-33-0)

### <span id="page-29-0"></span>Conjuntos de datos propios

Un conjunto de datos es propiedad de la cuenta que lo haya creado. Los conjuntos de datos propios se pueden identificar utilizando el parámetro origin, que está establecido en OWNED.

### <span id="page-29-1"></span>Conjuntos de datos con derechos

Los conjuntos de datos con derechos son una vista de solo lectura de los conjuntos de datos propiedad de un remitente. Los conjuntos de datos con derechos se crean en el momento de la creación de concesiones de datos o publicación de productos y se ponen a disposición de los receptores o suscriptores que tienen una concesión de datos activos o suscripción activa al producto. Los conjuntos de datos con derechos se pueden identificar utilizando el parámetro origin, que está establecido en ENTITLED.

Como destinatario, puede ver los conjuntos de datos autorizados e interactuar con ellos mediante la AWS Data Exchange API o en la AWS Data Exchange consola.

Como propietario de conjunto de datos, también tiene acceso a la vista del conjunto de datos con derechos que ven los receptores o suscriptores. Puede hacerlo mediante la AWS Data Exchange API o eligiendo el nombre del conjunto de datos en la página de concesión de datos o del producto de la AWS Data Exchange consola.

### <span id="page-30-0"></span>Tipos de conjuntos de datos

Se admiten los siguientes tipos de conjuntos de datos AWS Data Exchange:

- [the section called "Conjunto de datos de archivos"](#page-30-1)
- [Conjunto de datos de API](#page-30-2)
- [Conjunto de datos de Amazon Redshift](#page-31-1)
- [the section called "Conjunto de datos de acceso a datos de Amazon S3"](#page-31-0)
- [AWS Lake Formation conjunto de datos \(vista previa\)](#page-32-0)

### <span id="page-30-1"></span>Conjunto de datos de archivos

Un conjunto de datos de archivos es un conjunto de datos que contiene archivos planos admitidos por Amazon S3.

Como receptor o suscriptor de datos, puede exportar datos de forma local (descargarlos a su ordenador) o a su bucket de Amazon S3.

Como propietario de conjunto de datos, puede importar cualquier tipo de archivo plano de su bucket de Amazon S3 y agregarlo al conjunto de datos.

#### <span id="page-30-2"></span>Conjunto de datos de API

Un conjunto de datos de API es un conjunto de datos que contiene activos de API. Los activos de la API permiten a los destinatarios o suscriptores realizar llamadas a la API a los puntos de enlace AWS Data Exchange gestionados, que luego se transfieren mediante proxy a los puntos de enlace propietarios del conjunto de datos.

Como propietario de un conjunto de datos, debe crear una API en Amazon API Gateway y agregarla al conjunto de datos para obtener licencia de acceso a su API al momento de la creación o suscripción de la concesión de datos.

### <span id="page-31-1"></span>Conjunto de datos de Amazon Redshift

Un conjunto de datos de Amazon Redshift incluye datos AWS Data Exchange compartidos para Amazon Redshift. Cuando se suscribe a un conjunto de datos con recursos compartidos de datos, se le agrega como consumidor del recurso compartido de datos. Esto le proporciona acceso de solo lectura a esquemas, tablas, vistas y funciones definidas por el usuario que el propietario del conjunto de datos haya agregado al recurso compartido de datos.

Como propietario de un conjunto de datos, puede crear una base de datos a partir del recurso compartido de datos en Amazon Redshift y, a continuación, consultar datos activos sin necesidad de extraer, transformar ni cargar archivos. Se le concede automáticamente acceso al recurso compartido de datos cuando se activa su concesión de datos o suscripción y se le revoca el acceso cuando cualquier de estos caduque.

Como propietario de un conjunto de datos, debe crear un recurso compartido de datos en Amazon Redshift y agregarlo al conjunto de datos para conceder licencias de acceso a su recurso compartido de datos al crear la concesión de datos o suscripción.

### <span id="page-31-0"></span>Conjunto de datos de acceso a datos de Amazon S3

Con AWS Data Exchange el acceso a los datos de Amazon S3, los destinatarios o suscriptores de los datos pueden acceder a archivos de datos de terceros directamente desde los buckets de Amazon S3 de los propietarios de los conjuntos de datos.

Cuando se suscribe a un producto AWS Data Exchange de acceso a datos de Amazon S3, realiza AWS Data Exchange automáticamente lo siguiente:

- Aprovisiona un punto de acceso de Amazon S3. Los puntos de acceso de Amazon S3 son una característica de Amazon S3 que simplifica el uso compartido de datos en un bucket de Amazon S3.
- Actualiza las políticas de recursos de punto de acceso de S3 para concederle acceso de solo lectura.

Con AWS Data Exchange Amazon S3, los propietarios de conjuntos de datos pueden compartir el acceso directo a todo un bucket de Amazon S3 o a prefijos y objetos de Amazon S3 específicos. Además, se AWS Data Exchange puede utilizar para gestionar automáticamente las concesiones de datos, las suscripciones, los derechos, la facturación y los pagos.

## <span id="page-32-0"></span>AWS Lake Formation conjunto de datos (vista previa)

Un conjunto AWS Lake Formation de datos es un conjunto de datos que contiene activos AWS Lake Formation de permisos de datos.

Como receptor o suscriptor de datos, puede administrar los datos a su disposición en su AWS Lake Formation. Tras crear enlaces a recursos en su AWS Lake Formation cuenta, puede consultar los datos mediante servicios de análisis como Amazon Athena.

Como propietario de un conjunto de datos, etiqueta sus datos con etiquetas LF AWS Lake Formation e importa esas etiquetas como activos al crear su conjunto de datos.

## <span id="page-32-1"></span>Regiones de AWS y conjuntos de datos

Los conjuntos de datos pueden estar en cualquiera de los formatos compatibles Región de AWS, pero todos los conjuntos de datos de una única concesión de datos o producto deben estar en el mismo formato Región de AWS.

## <span id="page-32-2"></span>Estructura de conjunto de datos

Los conjuntos de datos tienen los parámetros siguientes:

- Name: nombre del conjunto de datos. Este valor puede tener hasta 256 caracteres.
- Description: descripción del conjunto de datos. Este valor puede tener hasta 16.348 caracteres.
- AssetType: define el tipo de activos que contiene el conjunto de datos.
- Origin: propiedad que define el conjunto de datos como Owned según la cuenta (para los proveedores) o Entitled para la cuenta (para los suscriptores).
- Id: ID que identifica el conjunto de datos de forma exclusiva. Los ID de los conjuntos de datos se generan en el momento de la creación del conjunto de datos. Los conjuntos de datos con derechos tienen un ID distinto del que corresponde al conjunto de datos de propiedad original.
- Arn— Un identificador único para el nombre AWS de un recurso.
- CreatedAt y UpdatedAt: marcas de fecha y hora de la creación y la última actualización del conjunto de datos.

#### **a** Note

Como propietario de un conjunto de datos, puede cambiar algunas propiedades de los conjuntos de datos propios, como el Nombre o la Descripción. La actualización de las

propiedades de un conjunto de datos propio no actualiza las propiedades del conjunto de datos con derechos correspondiente.

Example recurso de conjunto de datos

```
{ 
     "Origin": "OWNED", 
     "AssetType": "S3_SNAPSHOT", 
     "Name": "MyDataSetName", 
     "CreatedAt": "2019-09-09T19:31:49.704Z", 
     "UpdatedAt": "2019-09-09T19:31:49.704Z", 
     "Id": "fEXAMPLE1fd9a5c8b0d2e6fEXAMPLEe1", 
     "Arn": "arn:aws:dataexchange:us-east-2:123456789109:data-
sets/fEXAMPLE1fd9a5c8b0d2e6fEXAMPLEe1", 
     "Description": "This is my data set's description that describes the contents of 
  the data set."
}
```
### <span id="page-33-0"></span>Prácticas recomendadas con conjuntos de datos

Como propietario de conjunto de datos, cuando cree y actualice conjuntos de datos, tenga en cuenta las siguientes prácticas recomendadas:

- El nombre del conjunto de datos está visible en los detalles de la concesión de datos o producto en el catálogo. Recomendamos elegir un nombre descriptivo y conciso para que los clientes entiendan fácilmente el contenido del conjunto de datos.
- La descripción está visible para los receptores o suscriptores que tienen una concesión de datos o suscripción activa. Le recomendamos que incluya la información sobre la cobertura y las características y ventajas del conjunto de datos.

## <span id="page-33-1"></span>**Etiquetas**

Puede agregar etiquetas a sus conjuntos de datos propios y sus revisiones. Cuando se utiliza el etiquetado, también se puede utilizar el control de acceso basado en etiquetas en las políticas AWS Identity and Access Management (IAM) para controlar el acceso a estos conjuntos de datos y sus revisiones.

Los conjuntos de datos con derechos no se pueden etiquetar. Las etiquetas de los conjuntos de datos propios y sus revisiones no se propagan a las versiones con derechos correspondientes. En concreto, los receptores o suscriptores, que tienen acceso de solo lectura a los conjuntos de datos y a las revisiones con derechos, no verán las etiquetas del conjunto de datos original de su propiedad.

#### **a** Note

Actualmente, los activos y los trabajos no admiten etiquetas.

# <span id="page-35-0"></span>Creación de concesiones de datos en AWS Data Exchange

En términos generales, esta es la forma de crear una concesión de datos en AWS Data Exchange:

- 1. Crear una Cuenta de AWS: debe registrarse en AWS y crear un usuario antes de poder crear concesiones de datos. Para obtener más información, consulte [Configuración](#page-14-0).
- 2. Crear un conjunto de datos, una revisión e importe activos: puede crear conjuntos de datos a través de la consola de AWS Data Exchange o API. A continuación, puede crear revisiones en el conjunto de datos y añadir activos a cada revisión.
- 3. Crear una concesión de datos: para crear una concesión de datos, debe proporcionar un nombre y una descripción, seleccionar el conjunto de datos que desea incluir en la concesión de datos, especificar el Cuenta de AWS ID del receptor con el que quiere compartir la concesión de datos y, si lo desea, establecer una fecha de finalización de la concesión de datos. Para obtener más información, consulte [the section called "Creación de una nueva concesión de datos".](#page-36-0)
- 4. Publicar una nueva revisión: puede actualizar conjuntos de datos dinámicos a lo largo del tiempo creando una nueva revisión mediante la API o la consola. Estas revisiones luego se pueden publicar en concesiones de datos activas.

## <span id="page-35-1"></span>Acceso programático

AWS Data Exchange también ofrece acceso programático a sus recursos mediante la siguiente API:

• API de AWS Data Exchange: utilice las operaciones de esta API para crear, ver, actualizar y eliminar conjuntos de datos y revisiones. También es posible usar estas operaciones de API para importar y exportar activos desde y hacia esas revisiones. Para obtener más información, consulte la [Referencia de la API AWS Data Exchange.](https://docs.aws.amazon.com/data-exchange/latest/apireference/welcome.html)

**a** Note

Antes de crear una concesión de datos en AWS Data Exchange, revise la información sobre [Configuración](#page-14-0).
# Creación de una nueva concesión de datos

En los siguientes temas veremos el proceso de creación de una nueva concesión de datos en AWS Data Exchange mediante la consola de AWS Data Exchange.

Los siguientes temas explican más sobre cómo publicar un nuevo producto de datos en AWS Data Exchange.

Temas

- [Creación de una concesión de datos que contenga datos basados en archivos](#page-36-0)
- [Creación de una concesión de datos que contenga las API](#page-41-0)
- [Crear una concesión de datos que contenga conjuntos de datos de Amazon Redshift](#page-54-0)
- [Creación de una concesión de datos que contenga acceso a datos en Amazon S3](#page-59-0)
- [Crear una concesión de datos que contenga conjuntos de datos de permisos de datos de AWS](#page-72-0) [Lake Formation \(vista previa\)](#page-72-0)

# <span id="page-36-0"></span>Creación de una concesión de datos que contenga datos basados en archivos

Los siguientes temas describen el proceso de crear un conjunto de datos y una nueva concesión de datos que contenga datos basados en archivos en AWS Data Exchange mediante la consola de AWS Data Exchange. El proceso consta de los pasos siguientes:

Pasos

- [Paso 1: Crear activos](#page-36-1)
- [Paso 2: Crear un conjunto de datos](#page-37-0)
- [Paso 3: Crear una revisión](#page-37-1)
- [Paso 4: Importar activos en una revisión](#page-38-0)
- [Paso 5: Crear una nueva concesión de datos](#page-39-0)

## <span id="page-36-1"></span>Paso 1: Crear activos

Los activos son los datos en AWS Data Exchange. Para obtener más información, consulte [Activos](#page-23-0).

Antes de crear y publicar una nueva concesión de datos basados en archivos, debe hacer lo siguiente:

1. Crear los archivos.

AWS Data Exchange admite todo tipo de archivos.

2. Almacene los archivos como objetos en Amazon Simple Storage Service (Amazon S3) o en su ordenador local.

Para obtener más información acerca del almacenamiento de archivos de Amazon S3, consulte la [Guía del usuario de Amazon S3](https://docs.aws.amazon.com/AmazonS3/latest/userguide/Welcome.html).

## <span id="page-37-0"></span>Paso 2: Crear un conjunto de datos

Los conjuntos de datos de AWS Data Exchange son dinámicos y están sometidos a control de versiones, de modo que cada revisión contiene al menos un activo. Para obtener más información, consulte [Datos en AWS Data Exchange.](#page-23-1)

Para crear un conjunto de datos

- 1. Abra el navegador web e inicie sesión en la [consola de AWS Data Exchange.](https://console.aws.amazon.com/dataexchange)
- 2. En el panel de navegación de la izquierda, en Mis datos, elija Conjuntos de datos propios.
- 3. En Conjuntos de datos propios, elija Crear conjunto de datos para abrir el asistente Pasos para crear un conjunto de datos.
- 4. En Seleccionar tipo de conjunto de datos, elija Archivos.
- 5. En Definir conjunto de datos, introduzca un Nombre y una Descripción para el conjunto de datos. Para obtener más información, consulte [Prácticas recomendadas con conjuntos de datos.](#page-33-0)
- 6. (Opcional) En Agregar etiquetas opcional, agregue etiquetas.
- 7. Elija Crear conjunto de datos.

<span id="page-37-1"></span>Paso 3: Crear una revisión

En el procedimiento siguiente, se crea una revisión después de haber creado un conjunto de datos en la consola de AWS Data Exchange. Para obtener más información, consulte [Revisiones.](#page-26-0)

Creación de una concesión de datos que contenga datos basados en archivos 29

#### Para crear una revisión

- 1. En la sección Información general sobre el conjunto de datos de la página de detalles del conjunto de datos:
	- a. (Opcional) Elija Editar nombre para editar la información sobre su conjunto de datos.
	- b. (Opcional) Elija Eliminar para eliminar el conjunto de datos.
- 2. En la sección Revisiones, elija Crear revisión.
- 3. En Definir revisión, proporcione un comentario opcional sobre la revisión que describa su finalidad.
- 4. (Opcional) En Agregar etiquetas: opcional, agregue las etiquetas asociadas al recurso.
- 5. Elija Crear revisión.
- 6. Revise, edite o elimine los cambios del paso anterior.

## <span id="page-38-0"></span>Paso 4: Importar activos en una revisión

En el procedimiento siguiente, se importan los activos de datos y, a continuación, se finaliza la revisión en la consola de AWS Data Exchange. Para obtener más información, consulte [Activos.](#page-23-0)

Para importar activos a la revisión

- 1. En la sección Trabajos de la página de detalles del conjunto de datos, elija Importar desde Amazon S3 o Cargar (para cargar desde su ordenador), según dónde estén almacenados actualmente los activos de datos del conjunto de datos.
- 2. Siga las indicaciones en función de la selección. Se inicia un trabajo para importar el activo en el conjunto de datos.
- 3. Después de finalizar el trabajo, el campo Estado de la sección Trabajos se actualiza a Completado.
- 4. Si tiene más datos que agregar, repita el paso 1.
- 5. En Información general sobre la revisión, revise la revisión y sus activos.
- 6. Seleccione Finalizar revisión.

Ha finalizado correctamente una revisión de un conjunto de datos.

Puede editar o eliminar una revisión antes de agregarla a un producto.

#### Temas

- [Editar una revisión](#page-39-1)
- [Eliminar una revisión](#page-39-2)

<span id="page-39-1"></span>Editar una revisión

Para editar la revisión después de finalizarla

1. En Información general sobre la revisión, elija Revertir finalización.

Se muestra un mensaje que indica que la revisión ya no está en estado finalizado.

- 2. Para editar la revisión, en Información general sobre la revisión, elija Acciones, Editar.
- 3. Realice los cambios y elija Actualizar.
- 4. Revise las opciones seleccionadas y, a continuación, elija Finalizar.

#### <span id="page-39-2"></span>Eliminar una revisión

Para eliminar la revisión después de finalizarla

- 1. En Información general sobre la revisión, elija Eliminar.
- 2. En el cuadro de diálogo Eliminar, escriba **Delete** y, a continuación, elija Eliminar.

### **A** Warning

Esto elimina la revisión y todos sus activos. Esta acción no se puede deshacer.

## <span id="page-39-0"></span>Paso 5: Crear una nueva concesión de datos

Una vez que haya creado al menos un conjunto de datos y finalizado una revisión con activos, ya se podrá publicar ese conjunto de datos como parte de una concesión de datos.

Para crear una nueva concesión de datos

1. En el panel de navegación izquierdo de la [consola de AWS Data Exchange,](https://console.aws.amazon.com/dataexchange) en Concesiones de datos intercambiadas, selecciona Concesiones de datos enviadas.

- 2. En Concesiones de datos enviadas, elija Crear concesión de datos para abrir el asistente Definir concesión de datos.
- 3. En la sección Seleccionar un conjunto de datos propio, activa la casilla situada junto al conjunto de datos que desea agregar.

#### **a** Note

El conjunto de datos que elija debe tener una revisión finalizada. Los conjuntos de datos sin revisiones finales no se pueden añadir a las concesiones de datos. A diferencia de los conjuntos de datos incluidos en los productos de datos que se comparten en AWS Marketplace, los conjuntos de datos que se añaden a las concesiones de datos no tienen reglas de acceso a las revisiones, lo que significa que el receptor de una concesión de datos, una vez aprobada la concesión de datos, tendrá acceso a todas las revisiones finalizadas de un conjunto de datos determinado (incluidas las revisiones históricas finalizadas antes de la creación de la concesión de datos).

- 4. En la sección de Información general sobre la concesión, introduzca la información que el receptor verá sobre la concesión de datos, incluidos el nombre de la concesión de datos y la descripción sobre la concesión de datos.
- 5. Elija Siguiente.

Para obtener más información, consulte [Detalles del producto.](#page-157-0)

- 6. En la sección Información de acceso del receptor, en ID de Cuenta de AWS, introduzca el ID de Cuenta de AWS de la cuenta del receptor que debe recibir la concesión de datos.
- 7. En Fecha de finalización del acceso, seleccione una fecha de finalización específica en la que deba caducar la concesión de datos o, si la concesión debe ser indefinida, selecciona Sin fecha de finalización.
- 8. Elija Siguiente.
- 9. En la sección Revisar y enviar, revise la información sobre la concesión de datos.
- 10. Si está seguro de que desea crear la concesión de datos y enviarla al receptor elegido, seleccione Crear y enviar la concesión de datos.

Ya ha completado la parte manual de creación de una concesión de datos. El trabajo de creación de concesión de datos ahora mostrará un estado de «procesamiento» en la pestaña Historial de actividades de la página de Concesiones de datos enviadas. Cuando el estado de la tarea muestre Correcto se ha realizado correctamente, la concesión de datos aparecerá en la pestaña Concesiones de datos enviadas de la página Concesiones de datos enviadas, con el estado Pendiente de aceptación hasta que la cuenta receptora la acepte.

# <span id="page-41-0"></span>Creación de una concesión de datos que contenga las API

## Información general

Los siguientes temas describen el proceso de creación de un conjunto de datos de API de REST y su incorporación a una concesión de datos que contiene API en AWS Data Exchange. Puede completar el proceso mediante la consola de AWS Data Exchange o la AWS Command Line Interface.

Tras configurar la API de REST de Amazon API Gateway, puede crear un nuevo conjunto de datos de API en AWS Data Exchange. A continuación, puede crear una revisión y agregar los activos de la API.

La creación de una concesión de datos con un activo de API permite que las solicitudes de los receptores a un punto de conexión de AWS Data Exchange se transmitan mediante proxy a su API de API Gateway.

El proceso consta de los pasos siguientes:

## Pasos

- [Requisitos previos](#page-41-1)
- [Paso 1: Actualizar la política de recursos de la API](#page-44-0)
- [Paso 2: Crear un conjunto de datos de API](#page-45-0)
- [Paso 3: Crear una revisión](#page-46-0)
- [Paso 4: Agregar activos de API a una revisión](#page-47-0)
- [Paso 5: Crear una nueva concesión de datos que contenga API](#page-53-0)

## <span id="page-41-1"></span>Requisitos previos

Para poder publicar un producto que contenga API, debe cumplir los requisitos previos siguientes:

- Antes de poder utilizar cualquier Servicio de AWS, incluido AWS Data Exchange, debe registrarse en AWS y crear un usuario administrativo. Para obtener más información, consulte la [Introducción](https://docs.aws.amazon.com/singlesignon/latest/userguide/getting-started.html) de la Guía del usuario de AWS IAM Identity Center.
- Su API de REST debe estar en Amazon API Gateway con una integración que utilice un modelo de solicitud y respuesta adecuado para acceder a sus datos, como Amazon DynamoDB o AWS

Lambda. Para obtener más información, consulte [Desarrollar una API de REST en API Gateway](https://docs.aws.amazon.com/apigateway/latest/developerguide/rest-api-develop.html) y [Trabajar con las API de REST](https://docs.aws.amazon.com/apigateway/latest/developerguide/apigateway-rest-api.html) en la Guía para desarrolladores de Amazon API Gateway.

#### **a** Note

Solo se admiten las API de API Gateway públicas.

• La API de REST de API Gateway debe poder autenticar y autorizar llamadas de la entidad principal del servicio AWS Data Exchange. Cada solicitud desde AWS Data Exchange hacia su API utiliza el protocolo Signature Version 4 (SigV4) firmado con credenciales de AWS Data Exchange. AWS Data Exchange funciona con dominios personalizados y asignaciones de claves de dominio.

## **a** Note

AWS Data Exchange no es compatible con Amazon Cognito, No-Auth ni autorizadores de AWS Lambda.

- Si la API de REST de API Gateway utiliza un sistema de identidad personalizado para la autenticación y la autorización, configúrelo para que utilice la autenticación de IAM e importe un esquema de OpenAPI que describa su API. AWS Data Exchange invocará la API de REST de API Gateway con sus propias credenciales de servicio e incluirá información del suscriptor, como el ID de la cuenta.
- Su API de REST de API Gateway es responsable de la integración con su backend. Para ello, siga uno de estos pasos:
	- Adjunte un token de autenticación de larga duración a cada solicitud que llegue a través de la API de REST de API Gateway que el backend pueda verificar.
	- Utilice API Gateway para invocar una función de Lambda que pueda generar credenciales e invocar su API.

Su API se invoca según la [especificación de solicitud de integración de API.](#page-180-0)

Para obtener más información, consulte los temas siguientes:

### Temas

- [Seguridad de conjuntos de datos de API](#page-43-0)
- [Especificación de solicitud de integración de API](#page-43-1)

#### • [Reenvío de encabezados](#page-43-2)

<span id="page-43-0"></span>Seguridad de conjuntos de datos de API

AWS Data Exchange cifra el tráfico de extremo a extremo mediante seguridad de la capa de transporte (TLS) 1.2. Todos los metadatos están cifrados en reposo. AWS Data Exchange no almacenará las solicitudes de los suscriptores ni las respuestas de su backend.

<span id="page-43-1"></span>Especificación de solicitud de integración de API

Una API en AWS Data Exchange pasa por todos los encabezados (excepto los que se enumeran en [Reenvío de encabezados\)](#page-180-1), el cuerpo, el método http, la ruta y las cadenas de consulta tal como están de la solicitud del cliente y agrega los encabezados siguientes.

```
// These headers help prevent Confused Deputy attacks. They enable the SourceAccount
// and SourceArn variables in IAM policies.
'x-amz-source-account': ACCOUNT_ID,
'x-amz-source-arn': `arn:aws:dataexchange:${REGION}:${OWNER_ACCOUNT_ID}:data-sets/
${DATA_SET_ID}/revisions/${REVISION_ID}/assets/${ASSET_ID}`, 
// These headers identify the API Asset in Data Exchange. 
'x-amzn-dataexchange-asset-id': ASSET_ID,
'x-amzn-dataexchange-data-set-id': DATA_SET_ID,
'x-amzn-dataexchange-revision-id': REVISION_ID,
// This header identifies the Data Exchange Product.
'x-amzn-dataexchange-product-id': PRODUCT_ID, 
// This header identifies the caller of Data Exchange. It will contain subscriber
// information.
'x-amzn-dataexchange-requester-account-id': REQUESTER_ACCOUNT_ID,
// Providers can attach custom metadata in the form of key/value pairs
// to a particular subscription. We will send these key/value pairs as stringified
// JSON.
'x-amz-dataexchange-subscription-metadata': STRINGIFIED_METADATA,
```
#### <span id="page-43-2"></span>Reenvío de encabezados

AWS Data Exchange elimina cualquier encabezado relacionado con la autenticación o el espacio de nombres asignado a Amazon antes de reenviarlo al backend del propietario de datos. En concreto, AWS Data Exchange elimina:

- Encabezado Authentication
- Encabezados que comiencen por x-amz

<span id="page-44-0"></span>El encabezado host se sobrescribirá como consecuencia del uso del proxy.

Paso 1: Actualizar la política de recursos de la API

Si tiene una API de REST de Amazon API Gateway que cumpla los [requisitos previos,](#page-178-0) debe actualizar la política de recursos de la API para conceder a AWS Data Exchange la habilidad de invocar su API cuando un suscriptor solicite obtener el esquema de la API.

Para actualizar la política de recursos de la API

1. Agregue la política siguiente a la política de recursos de la API:

```
{
"Effect": "Allow",
"Principal": {"Service": "dataexchange.amazonaws.com"},
"Action": "execute-api:Invoke",
"Resource": "*",
"Condition": {"StringEquals": {"aws:SourceAccount": "<account-id>"}}
}
```
2. Sustituya account-id por la cuenta que vaya a crear el conjunto de datos de la API.

No es necesario que la cuenta con el recurso de API Gateway esté en la misma cuenta que crea los conjuntos de datos.

Esta política restringe estos permisos a las llamadas realizadas por la entidad principal del servicio de AWS Data Exchange y exige que solo su cuenta pueda autorizar la integración de AWS Data Exchange con su API.

**a** Note

Si tiene una política de recursos que deniegue explícitamente esta invocación por parte de AWS Data Exchange, es necesario eliminar o limitar esta denegación.

Ya está listo para [crear un conjunto de datos de la API.](#page-182-0)

<span id="page-45-0"></span>Paso 2: Crear un conjunto de datos de API

Los conjuntos de datos de AWS Data Exchange son dinámicos y están sometidos a control de versiones, de modo que cada revisión contiene al menos un activo. Para obtener más información, consulte [Datos en AWS Data Exchange.](#page-23-1)

Se utiliza la consola de AWS Data Exchange o la AWS Command Line Interface para crear un conjunto de datos de la API:

- [Creación de un conjunto de datos de API \(consola\)](#page-182-1)
- [Creación de un conjunto de datos de API \(AWS CLI\)](#page-182-2)

Creación de un conjunto de datos de API (consola)

Para crear un conjunto de datos de API (consola)

- 1. Abra el navegador web e inicie sesión en la [consola de AWS Data Exchange.](https://console.aws.amazon.com/dataexchange)
- 2. En el panel de navegación de la izquierda, en Mis datos, elija Conjuntos de datos propios.
- 3. En Conjuntos de datos propios, elija Crear conjunto de datos para abrir el asistente Pasos para crear un conjunto de datos.
- 4. En Seleccionar tipo de conjunto de datos, elija API de Amazon API Gateway.
- 5. En Definir conjunto de datos, introduzca un Nombre y una Descripción para el conjunto de datos. Para obtener más información, consulte [Prácticas recomendadas con conjuntos de datos.](#page-33-0)
- 6. (Opcional) En Agregar etiquetas opcional, agregue etiquetas.
- 7. Seleccione Crear.

Ya está listo para crear una revisión.

Creación de un conjunto de datos de API (AWS CLI)

Para crear un conjunto de datos de API (CLI)

1. Utilice el comando create-data-set para crear un conjunto de datos de API:

```
$ aws dataexchange create-data-set \
-\\-asset-type API_GATEWAY_API \
-\\-description 'Data Set Description' \
-\\-name 'Data Set Name'
```
{ "Arn": "arn:aws:dataexchange:us-east-1:123456789012:data-sets/\$DATA\_SET\_ID", "AssetType": "API\_GATEWAY\_API", "CreatedAt": "2021-09-11T00:16:46.349000+00:00", "Description": "Data Set Description", "Id": "\$DATA\_SET\_ID", "Name": "Data Set Name", "Origin": "OWNED", "UpdatedAt": "2021-09-11T00:16:46.349000+00:00" }

2. Anote el nuevo tipo de activo de API\_GATEWAY\_API.

Ya está listo para crear una revisión.

<span id="page-46-0"></span>Paso 3: Crear una revisión

En el procedimiento siguiente, se crea una revisión después de haber creado un conjunto de datos. Para obtener más información, consulte [Revisiones.](#page-26-0)

Puede utilizar la consola de AWS Data Exchange o la AWS Command Line Interface para crear una revisión nueva:

- [Creación de una revisión \(consola\)](#page-183-0)
- [Creación de una revisión \(AWS CLI\)](#page-184-0)

Crear una revisión (consola)

Para crear una revisión (consola)

- 1. En la sección Información general sobre el conjunto de datos de la página de detalles del conjunto de datos:
	- a. (Opcional) Elija Editar nombre para editar la información sobre su conjunto de datos.
	- b. (Opcional) Elija Eliminar para eliminar el conjunto de datos.
- 2. En la sección Revisiones, elija Crear revisión.
- 3. En Definir revisión, proporcione un comentario opcional sobre la revisión que describa su finalidad.
- 4. (Opcional) En Agregar etiquetas: opcional, agregue las etiquetas asociadas al recurso.
- 5. Elija Crear revisión.
- 6. Revise, edite o elimine los cambios del paso anterior.

Ahora está listo para [agregar activos de la API a la revisión.](#page-184-1)

Creación de una revisión (AWS CLI)

Para crear una revisión (AWS CLI)

1. Utilice el comando create-revision para crear una revisión:

```
$ aws dataexchange create-revision \
-\\-data-set-id $DATA_SET_ID \
-\\-comment 'First Atlas Revision'
{
"Arn": "arn:aws:dataexchange:us-east-1:123456789012:data-sets/$DATA_SET_ID/
revisions/$REVISION_ID",
"Comment": "First Atlas Revision",
"CreatedAt": "2021-09-11T00:18:49.160000+00:00",
"DataSetId": "$DATA_SET_ID",
"Finalized": false,
"Id": "$REVISION_ID",
"UpdatedAt": "2021-09-11T00:18:49.160000+00:00"
}
```
2. [Añada los activos de la API a la revisión](#page-184-1).

## **a** Note

Necesitará saber el ID de la API de REST de API Gateway que desea importar, así como la fase.

<span id="page-47-0"></span>Paso 4: Agregar activos de API a una revisión

Los activos de API contienen la información que los suscriptores necesitan para realizar llamadas a su API. Para obtener más información, consulte [Activos.](#page-23-0)

En el procedimiento siguiente, se importan los activos de datos y, a continuación, se finaliza la revisión.

Puede utilizar la consola de AWS Data Exchange o la AWS CLI para agregar activos a una revisión:

- [Añadir activos de API a una revisión \(consola\)](#page-185-0)
- [Agregar activos de API a una revisión \(AWS CLI\)](#page-187-0)

Añadir activos de API a una revisión (consola)

Para añadir activos de API a una revisión (consola)

- 1. En la sección de Activos de API de la página de detalles del conjunto de datos, elija Agregar etapa de API.
- 2. En Seleccionar etapa de API, para la API de Amazon API Gateway, introduzca una API en el cuadro de entrada o elija una de las opciones siguientes en la lista desplegable:
	- API en otra Cuenta de AWS: se trata de una API multicuenta a la que se le ha dado permiso para acceder.
	- En esta Cuenta de AWS: esta es una API en su Cuenta de AWS.
	- a. Si ha elegido una API en otra Cuenta de AWS, introduzca el ID de la API y el Nombre de la etapa de la API en los cuadros de entrada.
	- b. Si ha seleccionado En esta Cuenta de AWS, elija el Nombre de la etapa de API en la lista desplegable

### **a** Note

Para crear una nueva etapa de API, elija Crear nueva y siga los pasos del modal Crear nueva API en Amazon API Gateway. Después de crear la etapa nueva, repita el paso 2.

- 3. En Configuración avanzada (opcional), puede optar por Conectar el plan de uso existente de Amazon API Gateway para utilizar los límites de limitación y cuota definidos en el plan de uso existente e introducir la Clave de API.
- 4. En API de documentos para suscriptores, proporcione detalles sobre la API que verán los receptores después de aceptar la concesión de datos.
	- a. En Nombre de la API, introduzca un nombre que los suscriptores puedan usar para identificar el activo de la API.

## **a** Note

Si se ha seleccionado En esta Cuenta de AWS, el Nombre de API se rellena automáticamente y es posible modificarlo si es necesario. Si se ha seleccionado API en otra Cuenta de AWS, el Nombre de la API se rellena con un nombre predeterminado, que es necesario modificar para que el receptor pueda entender fácilmente de qué se trata.

- b. Para la Especificación OpenAPI 3.0, puede:
	- i. Introducir o copiar y pegar el archivo de especificaciones de OpenAPI 3.0.
	- ii. Seleccione Importar desde un archivo JSON y, a continuación, seleccione el archivo .json de su ordenador local para importarlo.

La especificación importada aparece en el cuadro.

iii. Elija Importar desde Amazon API Gateway y, a continuación, elija una especificación para importar.

La especificación importada aparece en el cuadro.

c. En Documentación adicional (opcional), introduzca cualquier información adicional que sea útil para que el suscriptor conozca su API. Se admite Markdown.

**a** Note

No es posible editar la especificación de OpenAPI ni la documentación adicional después de agregar este activo a una revisión.

Si desea actualizar esta información y la revisión no está finalizada, puede sustituir el activo.

Si desea actualizar esta información y la revisión está finalizada, puede crear una revisión nueva con el activo actualizado.

5. Elija Agregar etapa de API.

Se inicia un trabajo para importar el activo (en este caso, la API) en el conjunto de datos.

#### **a** Note

Si no dispone de una API en Amazon API Gateway, se le pedirá que cree una.

- 6. Después de finalizar el trabajo, el campo Estado de la sección Trabajos se actualiza a Completado.
- 7. Si tiene más API que agregar, repita el paso 2.
- 8. En Información general sobre la revisión, revise la revisión y sus activos.
- 9. Elija Finalizar.

Ha finalizado correctamente una revisión de un conjunto de datos.

Puede [editar una revisión](#page-189-0) o [eliminar una revisión](#page-189-1) antes de agregarla a una concesión de datos.

Ya lo tiene todo listo para [Crear una nueva concesión de datos que contenga las API.](#page-190-0)

Agregar activos de API a una revisión (AWS CLI)

```
Es posible agregar activos de API ejecutando un trabajo de
IMPORT_ASSET_FROM_API_GATEWAY_API.
```
Para agregar activos de API a una revisión (AWS CLI):

1. Utilice el comando create-job para agregar activos de API a la revisión:

```
$ aws dataexchange create-job \ 
   -\\-type IMPORT_ASSET_FROM_API_GATEWAY_API \ 
   -\\-details '{"ImportAssetFromApiGatewayApi":
{"DataSetId":"$DATA_SET_ID","RevisionId":"$REVISION_ID","ApiId":"$API_ID","Stage":"$API_STAGE","ProtocolType":"REST"}}'
{ 
     "Arn": "arn:aws:dataexchange:us-east-1:123456789012:jobs/$JOB_ID", 
     "CreatedAt": "2021-09-11T00:38:19.875000+00:00", 
     "Details": { 
          "ImportAssetFromApiGatewayApi": { 
              "ApiId": "$API_ID", 
              "DataSetId": "$DATA_SET_ID", 
              "ProtocolType": "REST", 
              "RevisionId": "$REVISION_ID", 
              "Stage": "$API_STAGE"
```

```
 } 
     }, 
     "Id": "$JOB_ID", 
     "State": "WAITING", 
     "Type": "IMPORT_ASSET_FROM_API_GATEWAY_API", 
     "UpdatedAt": "2021-09-11T00:38:19.875000+00:00"
}
$ aws dataexchange start-job -\\-job-id $JOB_ID
$ aws dataexchange get-job -\\-job-id $JOB_ID
{ 
     "Arn": "arn:aws:dataexchange:us-east-1:0123456789012:jobs/$JOB_ID", 
     "CreatedAt": "2021-09-11T00:38:19.875000+00:00", 
     "Details": { 
          "ImportAssetFromApiGatewayApi": { 
              "ApiId": "$API_ID", 
              "DataSetId": "$DATA_SET_ID", 
              "ProtocolType": "REST", 
              "RevisionId": "$REVISION_ID", 
              "Stage": "$API_STAGE" 
              "ApiEndpoint": "string", 
              "ApiKey": "string", 
              "ApiName": "string", 
              "ApiDescription": "string", 
              "ApiSpecificationDownloadUrl": "string", 
              "ApiSpecificationDownloadUrlExpiresAt": "string" 
         } 
     }, 
     "Id": "$JOB_ID", 
     "State": "COMPLETED", 
     "Type": "IMPORT_ASSET_FROM_API_GATEWAY_API", 
     "UpdatedAt": "2021-09-11T00:38:52.538000+00:00"
}
```
2. Utilice el comando list-revision-assets para confirmar que se ha creado el nuevo activo correctamente:

```
$ aws dataexchange list-revision-assets \backslash -\\-data-set-id $DATA_SET_ID \ 
   -\\-revision-id $REVISION_ID
{ 
     "Assets": [ 
\{
```

```
 "Arn": "arn:aws:dataexchange:us-east-1:123456789012:data-sets/$DATA_SET_ID/
revisions/$REVISION_ID/assets/$ASSET_ID", 
         "AssetDetails": { 
              "ApiGatewayApiAsset": { 
                  "ApiEndpoint": "https://$API_ID.execute-api.us-
east-1.amazonaws.com/$API_STAGE", 
                  "ApiId": "$API_ID", 
                  "ProtocolType": "REST", 
                  "Stage": "$API_STAGE" 
 } 
         }, 
         "AssetType": "API_GATEWAY_API", 
         "CreatedAt": "2021-09-11T00:38:52.457000+00:00", 
         "DataSetId": "$DATA_SET_ID", 
         "Id": "$ASSET_ID", 
         "Name": "$ASSET_ID/$API_STAGE", 
         "RevisionId": "$REVISION_ID", 
         "UpdatedAt": "2021-09-11T00:38:52.457000+00:00" 
     } 
    \mathbf{I}}
```
Ya lo tiene todo listo para crear una nueva concesión de datos que contenga las API.

Editar una revisión

Para editar la revisión después de finalizarla

1. En Información general sobre la revisión, elija Revertir finalización.

Se muestra un mensaje que indica que la revisión ya no está en estado finalizador.

- 2. Para editar la revisión, en Información general sobre la revisión, elija Acciones, Editar.
- 3. Realice los cambios y elija Actualizar.
- 4. Revise los cambios y, a continuación, elija Finalizar.

Eliminar una revisión

Para eliminar la revisión después de finalizarla

1. En Información general sobre la revisión, elija Eliminar.

#### 2. En el cuadro de diálogo Eliminar, escriba **Delete** y, a continuación, elija Eliminar.

### **A** Warning

Esto elimina la revisión y todos sus activos. Esta acción no se puede deshacer.

<span id="page-53-0"></span>Paso 5: Crear una nueva concesión de datos que contenga API

Una vez que haya creado al menos un conjunto de datos y finalizado una revisión con activos, ya se podrá publicar ese conjunto de datos como parte de una concesión de datos.

Para crear una nueva concesión de datos

- 1. En el panel de navegación izquierdo de la consola de AWS Data Exchange, en Concesiones de datos intercambiadas, seleccione Concesiones de datos enviadas.
- 2. En Concesiones de datos enviadas, elija Crear concesión de datos para abrir el asistente Definir concesión de datos.
- 3. En la sección Seleccionar un conjunto de datos propio, active la casilla situada junto al conjunto de datos que desee agregar.

#### **a** Note

Los conjuntos de datos que elija deben tener una revisión finalizada. Los conjuntos de datos sin revisiones finalizadas no se pueden añadir a las concesiones de datos. A diferencia de los conjuntos de datos incluidos en los productos de datos que se comparten en AWS Marketplace, los conjuntos de datos que se añaden a las concesiones de datos no tienen reglas de acceso a las revisiones, lo que significa que el receptor de una concesión de datos, una vez aprobada la concesión de datos, tendrá acceso a todas las revisiones finalizadas de un conjunto de datos determinado (incluidas las revisiones históricas finalizadas antes de la creación de la concesión de datos).

- 4. En la sección Descripción general de la concesión, introduzca la información que el receptor verá en relación con su concesión de datos, incluido el nombre de la concesión de datos y la descripción de la concesión de datos.
- 5. Elija Siguiente.
- 6. En la sección Información de acceso del receptor, en ID de Cuenta de AWS, introduzca el ID de Cuenta de AWS de la cuenta del receptor que debe recibir la concesión de datos.
- 7. Además, en la sección Información de acceso del receptor, en Fecha de finalización del acceso, elija si la concesión de datos debe ser perpetua, seleccione Sin fecha de finalización o si debe tener una fecha de finalización, seleccione Fecha de finalización específica y elija la fecha de finalización deseada.
- 8. Elija Siguiente.
- 9. En la sección Revisar y enviar, revise la información de tu concesión de datos.
- 10. Si está seguro de que desea crear la concesión de datos y enviarla al receptor elegido, seleccione Crear y enviar la concesión de datos.

Ya ha completado la parte manual de creación de una concesión de datos. El trabajo de creación de concesión de datos ahora mostrará un estado de procesamiento en la pestaña Historial de actividades de la página Concesiones de datos enviadas. Cuando el estado de la tarea muestre Correcto, la concesión de datos aparecerá en la pestaña Concesiones de datos enviadas de la página Concesiones de datos enviadas, con el estado Pendiente de aceptación hasta que la cuenta receptora la acepte.

# <span id="page-54-0"></span>Crear una concesión de datos que contenga conjuntos de datos de Amazon Redshift

## Información general

Un conjunto de datos de Amazon Redshift contiene recursos compartidos de datos de AWS Data Exchange de Amazon Redshift. Cuando los clientes se suscriben a un producto que contiene recursos compartidos de datos, se les concede acceso de solo lectura a las tablas, las vistas, los esquemas y las funciones definidas por el usuario que el propietario de datos añada al recurso compartido de datos.

Como propietario de datos, debe crear un AWS Data Exchange para un recurso compartido de datos de Amazon Redshift en su clúster. A continuación, agregue al recurso compartido de datos los esquemas, las tablas, las vistas y las funciones definidas por el usuario a las que desea que accedan los suscriptores. A continuación, importe el recurso compartido de datosAWS Data Exchange, cree un conjunto de datos y añádalo a una concesión de datos. Los receptores tienen acceso al recurso compartido de datos al aceptar la solicitud de concesión de datos.

Una vez que haya configurado su recurso compartido de datos de Amazon Redshift en Amazon Redshift, podrá crear un nuevo conjunto de datos de Amazon Redshift en AWS Data Exchange. A continuación, puede crear una revisión y añadir activos de recurso compartido de datos de Amazon Redshift. Esto permite que las solicitudes al punto de conexión AWS Data Exchange se envíen mediante proxy a su recurso compartido de datos de Amazon Redshift. A continuación, puede añadir este conjunto de datos a una concesión de datos.

Los siguientes temas describen el proceso de creación de un conjunto de datos y una nueva concesión de datos de Amazon Redshift mediante la consola de AWS Data Exchange. El proceso consta de los pasos siguientes:

Pasos

- [Paso 1: Crear un recurso compartido de datos de Amazon Redshift](#page-55-0)
- [Paso 2: Crear un conjunto de datos de Amazon Redshift](#page-56-0)
- [Paso 3: Crear una revisión](#page-56-1)
- [Paso 4: Agregar activos de recursos compartidos de datos de Amazon Redshift a una revisión](#page-57-0)
- [Paso 5: Crear una nueva concesión de datos](#page-57-1)

<span id="page-55-0"></span>Paso 1: Crear un recurso compartido de datos de Amazon Redshift

Los activos son los datos en AWS Data Exchange. Para obtener más información, consulte [Activos](#page-23-0).

Para crear un recurso compartido de datos de Amazon Redshift

1. Cree un recurso compartido de datos en el clúster de Amazon Redshift.

Para obtener más información sobre cómo crear un recurso compartido de datos, consulte Trabajar con recursos compartidos de datos de AWS Data Exchange como productor en la [Guía](https://docs.aws.amazon.com/redshift/latest/dg/welcome.html)  [para desarrolladores de bases de datos de Amazon Redshift.](https://docs.aws.amazon.com/redshift/latest/dg/welcome.html)

#### **a** Note

Le recomendamos configurar su recurso compartido de datos como de acceso público. Si no lo hace, los clientes con clústeres de acceso público no podrán consumir sus datos.

2. [Paso 2: Crear un conjunto de datos de Amazon Redshift.](#page-197-0)

### <span id="page-56-0"></span>Paso 2: Crear un conjunto de datos de Amazon Redshift

Un conjunto de datos de Amazon Redshift contiene recursos compartidos de datos de AWS Data Exchange para Amazon Redshift. Para obtener más información, consulte [Conjunto de datos de](#page-31-0) [Amazon Redshift](#page-31-0).

Para crear un conjunto de datos de Amazon Redshift

- 1. Abra el navegador web e inicie sesión en la [consola de AWS Data Exchange.](https://console.aws.amazon.com/dataexchange)
- 2. En el panel de navegación de la izquierda, en Mis datos, elija Conjuntos de datos propios.
- 3. En Conjuntos de datos propios, elija Crear conjunto de datos para abrir el asistente Pasos para crear un conjunto de datos.
- 4. En Seleccionar tipo de conjunto de datos, elija Recurso compartido de datos de Amazon Redshift.
- 5. En Definir conjunto de datos, introduzca un Nombre y una Descripción para el conjunto de datos. Para obtener más información, consulte [Prácticas recomendadas con conjuntos de datos.](#page-33-0)
- 6. En Agregar etiquetas opcional, agregue etiquetas.
- 7. Seleccione Crear.

### <span id="page-56-1"></span>Paso 3: Crear una revisión

En el procedimiento siguiente, se crea una revisión después de haber creado un conjunto de datos en la consola de AWS Data Exchange. Para obtener más información, consulte [Revisiones.](#page-26-0)

### Para crear una revisión

- 1. En la sección Información general sobre el conjunto de datos de la página de detalles del conjunto de datos:
	- a. (Opcional) Elija Editar nombre para editar la información sobre su conjunto de datos.
	- b. (Opcional) Elija Eliminar para eliminar el conjunto de datos.
- 2. En la sección Revisiones, elija Crear revisión.
- 3. En Definir revisión, proporcione un comentario opcional sobre la revisión que describa su finalidad.
- 4. En Agregar etiquetas opcional, agregue las etiquetas asociadas al recurso.
- 5. Seleccione Crear.

6. Revise, edite o elimine los cambios del paso anterior.

<span id="page-57-0"></span>Paso 4: Agregar activos de recursos compartidos de datos de Amazon Redshift a una revisión

En el procedimiento siguiente, se agregan activos de recursos compartidos de datos de Amazon Redshift y, a continuación, se finaliza la revisión en la consola de AWS Data Exchange. Para obtener más información, consulte [Activos](#page-23-0).

Para agregar activos a la revisión

- 1. En la sección Recursos compartidos de datos de AWS Data Exchange para Amazon Redshift en la página de detalles del conjunto de datos, elija Agregar recursos compartidos de datos.
- 2. En la sección Recursos compartidos de datos de AWS Data Exchange para Amazon Redshift en la página de detalles del conjunto de datos, elija Agregar recursos compartidos de datos.

**a** Note

Puede agregar hasta 20 recursos compartidos de datos a una revisión.

Se inicia un trabajo para importar los activos en la revisión.

- 3. Después de finalizar el trabajo, el campo Estado de la sección Trabajos se actualiza a Completado.
- 4. Si tiene más datos que agregar, repita el paso 1.
- 5. En Información general sobre la revisión, revise la revisión y sus activos.
- 6. Elija Finalizar.

Ha finalizado correctamente una revisión de un conjunto de datos.

<span id="page-57-1"></span>Puede [editar](#page-172-0) o [eliminar una revisión](#page-173-0) antes de agregarla a una concesión de datos.

Paso 5: Crear una nueva concesión de datos

Una vez que haya creado al menos un conjunto de datos y finalizado una revisión con activos, ya se podrá publicar ese conjunto de datos como parte de una concesión de datos.

#### Para crear una nueva concesión de datos

- 1. En el panel de navegación izquierdo de la [consola de AWS Data Exchange,](https://console.aws.amazon.com/dataexchange) en Concesiones de datos intercambiadas, seleccione Concesiones de datos enviadas.
- 2. En Concesiones de datos enviadas, elija Crear concesión de datos para abrir el asistente Definir concesión de datos.
- 3. En la sección Seleccionar un conjunto de datos propio, active la casilla situada junto al conjunto de datos que desea agregar.

## **a** Note

Los conjuntos de datos que elija deben tener una revisión finalizada. Los conjuntos de datos sin revisiones finalizadas no se agregarán a las concesiones de datos. A diferencia de los conjuntos de datos incluidos en los productos de datos que se comparten en AWS Marketplace, los conjuntos de datos que se añaden a las concesiones de datos no tienen reglas de acceso a las revisiones, lo que significa que el receptor de una concesión de datos, una vez aprobada la concesión de datos, tendrá acceso a todas las revisiones finalizadas de un conjunto de datos determinado (incluidas las revisiones históricas finalizadas antes de la creación de la concesión de datos).

- 4. En la sección Descripción general de la concesión, introduzca la información que el receptor verá en relación con su concesión de datos, incluido el Nombre de la concesión de datos y la Descripción de la concesión de datos.
- 5. Elija Siguiente.

Para obtener más información, consulte [Detalles del producto.](#page-157-0)

- 6. En la sección Información de acceso del receptor, en ID de Cuenta de AWS, introduzca el ID de Cuenta de AWS de la cuenta del receptor de la concesión de datos.
- 7. En la sección Información de acceso del receptor, en Fecha de finalización del acceso, seleccione si la concesión de datos debe ser perpetua, seleccione Sin fecha de finalización o si debe tener una fecha de finalización, seleccione Fecha de finalización específica y seleccione la fecha de finalización deseada.
- 8. Elija Siguiente.
- 9. En la sección Revisar y enviar, revise la información sobre la concesión de datos.
- 10. Si está seguro de que desea crear la concesión de datos y enviarla al receptor elegido, seleccione Crear y enviar concesión de datos.

Ya ha completado la parte manual de creación de una concesión de datos. El trabajo de creación de concesión de datos ahora mostrará un estado de procesamiento en la pestaña Historial de actividades de la página Concesiones de datos enviadas. Cuando el estado de la tarea muestre Correcto se ha realizado correctamente, la concesión de datos aparecerá en la pestaña Concesiones de datos enviadas de la página Concesiones de datos enviadas, con el estado Pendiente de aceptación hasta que la cuenta receptora la acepte.

# <span id="page-59-0"></span>Creación de una concesión de datos que contenga acceso a datos en Amazon S3

## Información general

Con AWS Data Exchange para Amazon S3, los propietarios de datos pueden compartir el acceso directo a buckets de Amazon S3 o prefijos específicos y objetos de Amazon S3. Los propietarios de los datos también usan AWS Data Exchange para gestionar automáticamente los derechos mediante la concesión de datos.

Como propietario de datos, puede compartir el acceso directo a todo un bucket de Amazon S3 o a prefijos y objetos de Amazon S3 específicos sin tener que crear ni gestionar copias. Estos objetos compartidos de Amazon S3 se pueden cifrar en el lado del servidor con claves administradas por el cliente almacenadas en AWS Key Management Service (AWS KMS) o con Claves administradas por AWS (SSE-S3). Para obtener más información sobre la monitorización de las claves de KMS y conocer los contextos de cifrado, consulte [the section called "Administración de claves para el](#page-303-0)  [acceso a datos de Amazon S3".](#page-303-0) Cuando un receptor se suscribe a sus productos de datos, AWS Data Exchange aprovisiona automáticamente un punto de acceso de Amazon S3 y actualiza sus políticas de recursos en su nombre para conceder acceso de solo lectura a los receptores. Los receptores pueden usar alias de puntos de acceso de Amazon S3 en los lugares donde utilizan nombres de bucket de Amazon S3 con el fin de acceder a datos en Amazon S3.

Cuando la suscripción finaliza, se revocan los permisos del receptor.

Antes de poder crear una concesión de datos que contenga acceso a datos de Amazon S3, debe cumplir con los siguientes requisitos previos:

Requisitos previos

• Confirme que los buckets de Amazon S3 que alojan los datos estén configurados con la opción ACL deshabilitadas activada de forma forzada por el propietario del bucket de Amazon S3. Para obtener más información, consulte [Control de la propiedad de los objetos y desactivación de las](https://docs.aws.amazon.com/AmazonS3/latest/userguide/about-object-ownership.html) [ACL del bucket](https://docs.aws.amazon.com/AmazonS3/latest/userguide/about-object-ownership.html) en la Guía del usuario de Amazon Simple Storage Service.

- Sus objetos compartidos deben estar en la clase de almacenamiento estándar de Amazon S3 o gestionarse mediante Amazon S3 Intelligent-Tiering para que los receptores puedan acceder a ellos correctamente. Si están en otras clases de almacenamiento o si se ha activado Intelligent Tiering con Deep Archive, sus receptores verán errores porque no tendrán permiso para RestoreObject.
- Confirme que los buckets de Amazon S3 que alojan los datos tengan el cifrado inhabilitado o estén cifrados con claves administradas de Amazon S3 (SSE-S3) o claves administradas por el cliente almacenadas en AWS Key Management Service (AWS KMS).
- Si utiliza claves administradas por el cliente, debe disponer de lo siguiente:
	- 1. Permisos de IAM para kms:CreateGrant en las claves KMS. Puede acceder a estos permisos mediante la política de claves, las credenciales de IAM o una concesión de AWS KMS sobre la clave de KMS. Para obtener más información sobre la administración de claves y comprender cómo AWS Data Exchange utiliza las concesiones de KMS de AWS, consulte [Crear AWS KMS](#page-304-0) [subvenciones.](#page-304-0)

Para dar acceso, añada permisos a los usuarios, grupos o roles:

• Usuarios y grupos en AWS IAM Identity Center:

Cree un conjunto de permisos. Siga las instrucciones de [Creación de un conjunto de permisos](https://docs.aws.amazon.com/singlesignon/latest/userguide/howtocreatepermissionset.html) en la Guía del usuario de AWS IAM Identity Center.

• Usuarios administrados en IAM a través de un proveedor de identidades:

Cree un rol para la federación de identidades. Siga las instrucciones de [Creación de un rol](https://docs.aws.amazon.com/IAM/latest/UserGuide/id_roles_create_for-idp.html) [para un proveedor de identidades de terceros \(federación\)](https://docs.aws.amazon.com/IAM/latest/UserGuide/id_roles_create_for-idp.html) en la Guía del usuario de IAM.

- Usuarios de IAM:
	- Cree un rol que el usuario pueda aceptar. Siga las instrucciones descritas en [Creación de](https://docs.aws.amazon.com/IAM/latest/UserGuide/id_roles_create_for-user.html) [un rol para un usuario de IAM](https://docs.aws.amazon.com/IAM/latest/UserGuide/id_roles_create_for-user.html) en la Guía del usuario de IAM.
	- (No recomendado) Adjunte una política directamente a un usuario o añada un usuario a un grupo de usuarios. Siga las instrucciones descritas en [Adición de permisos a un usuario](https://docs.aws.amazon.com/IAM/latest/UserGuide/id_users_change-permissions.html#users_change_permissions-add-console)  [\(consola\)](https://docs.aws.amazon.com/IAM/latest/UserGuide/id_users_change-permissions.html#users_change_permissions-add-console) de la Guía del usuario de IAM.

Los usuarios necesitan acceso programático si desean interactuar con AWS fuera de la AWS Management Console. La forma de conceder el acceso programático depende del tipo de usuario que acceda a AWS.

## Para conceder acceso programático a los usuarios, seleccione una de las siguientes opciones.

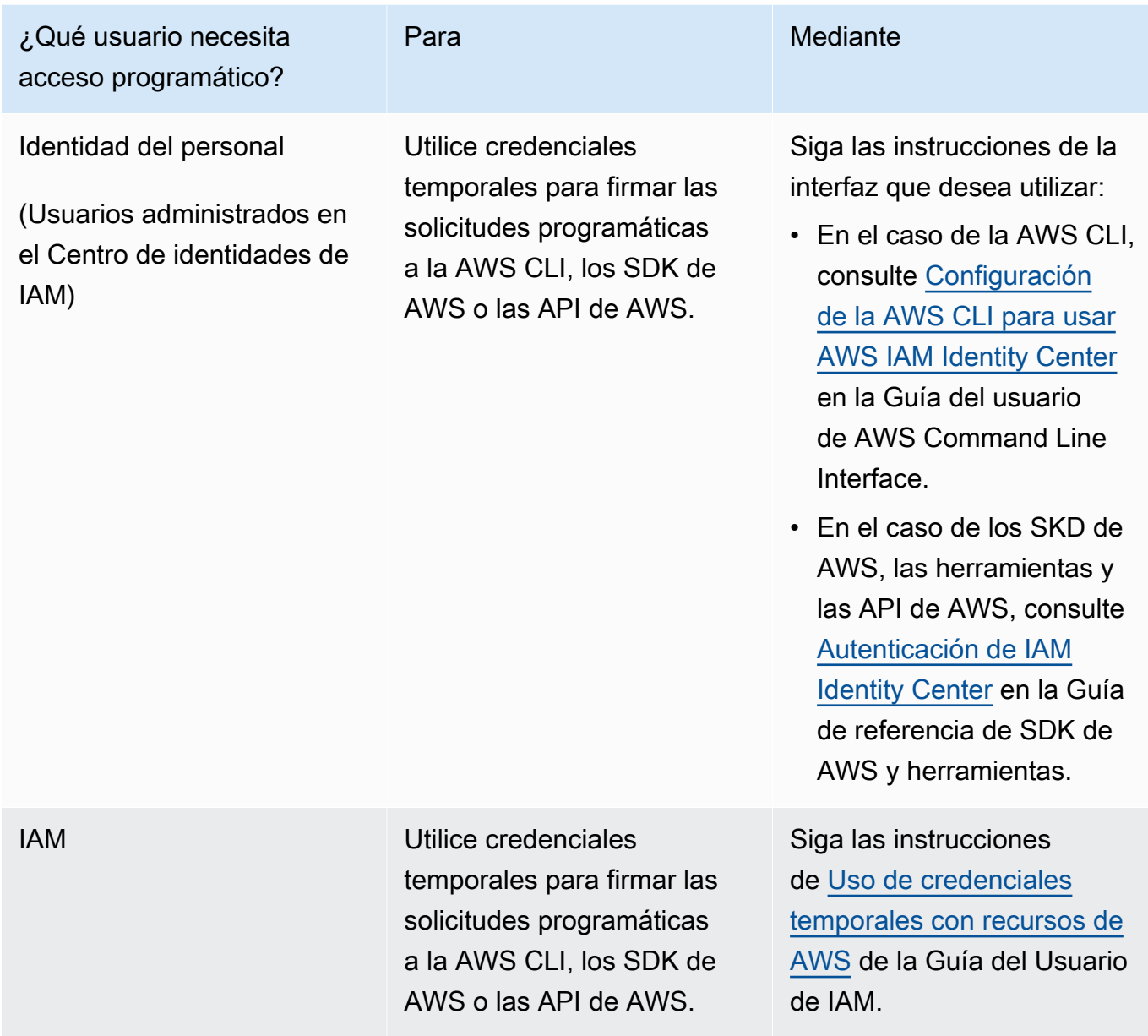

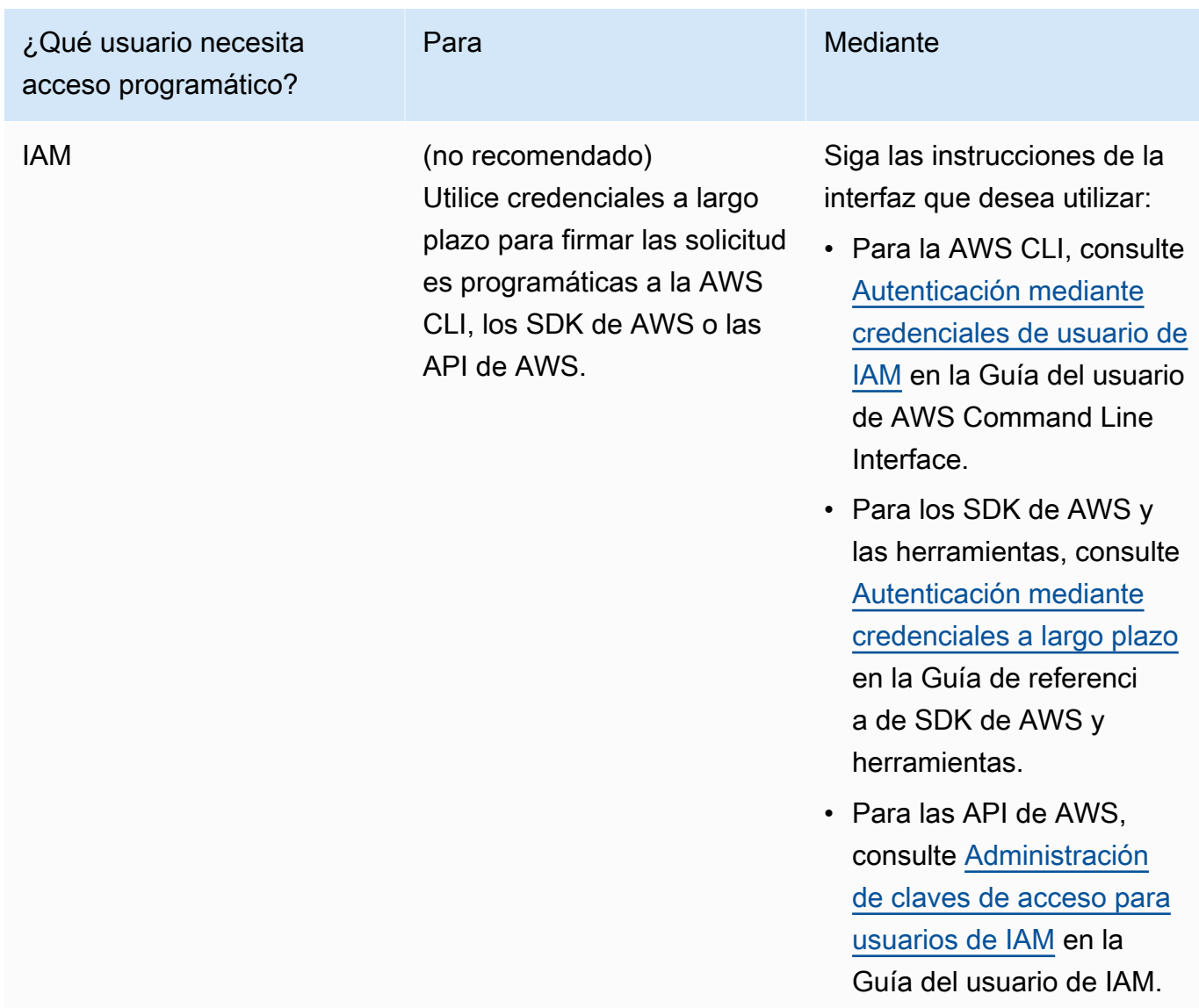

A continuación, se muestra un ejemplo de política de JSON que muestra cómo se puede agregar a la política de claves de la clave de KMS.

```
{ 
       "Sid": "AllowCreateGrantPermission", 
       "Effect": "Allow", 
       "Principal": {
"AWS": "<IAM identity who will call Dataexchange API>" 
       }, 
       "Action": "kms:CreateGrant", 
       "Resource": "*"
```
}

La política siguiente muestra un ejemplo de incorporación de una política sobre la identidad de IAM que se utiliza.

```
{ 
     "Version": "2012-10-17", 
     "Statement": [ 
         { 
              "Effect": "Allow", 
              "Sid": "AllowCreateGrantPermission", 
              "Action": [ 
                    "kms:CreateGrant 
              ], 
              "Resource": [ 
                <Enter KMS Key ARNs in your account> 
 ] 
          } 
     ]
}
```
#### **a** Note

También se permiten las claves de KMS entre cuentas si se ha adquirido el permiso de kms:CreateGrant sobre las claves de KMS mediante el paso anterior. Si la clave es propiedad de otra cuenta, es necesario tener permisos sobre la política de claves y sus credenciales de IAM, tal y como se detalla en los ejemplos anteriores.

- 2. Asegúrese de utilizar las claves de KMS para cifrar los objetos nuevos y existentes en el bucket de Amazon S3 mediante la característica de claves de bucket de Amazon S3. Para obtener más información, consulte [Configuración de claves de bucket de S3](https://docs.aws.amazon.com/AmazonS3/latest/userguide/bucket-key.html#configure-bucket-key) en la Guía del usuario de la consola de Amazon Simple Storage Service.
	- Para los objetos nuevos agregados a su bucket de Amazon S3, puede configurar el cifrado de claves de bucket de Amazon S3 de forma predeterminada. Si los objetos existentes se han cifrado sin utilizar la función de clave de bucket de Amazon S3, es necesario migrar estos objetos para utilizar la clave de bucket de Amazon S3 para el cifrado.

Para habilitar la clave de bucket de Amazon S3 para los objetos existentes, utilice la operación copy. Para obtener más información, consulte [Configuración de una clave de](https://docs.aws.amazon.com/AmazonS3/latest/userguide/configuring-bucket-key-object.html) [bucket de Amazon S3 en el nivel de objeto mediante operaciones por lotes](https://docs.aws.amazon.com/AmazonS3/latest/userguide/configuring-bucket-key-object.html).

- No se admiten las claves KMS administradas por AWS ni las Claves propiedad de AWS. Es posible migrar de un esquema de cifrado no compatible a los que se admiten actualmente. Para obtener más información, consulte [Cambiar el cifrado de Amazon S3](https://aws.amazon.com/blogs/storage/changing-your-amazon-s3-encryption-from-s3-managed-encryption-sse-s3-to-aws-key-management-service-sse-kms/) en el blog sobre almacenamiento de AWS.
- 3. Configure los buckets de Amazon S3 que alojan los datos para confiar en los puntos de acceso propiedad de AWS Data Exchange. Debe actualizar estas políticas de bucket de Amazon S3 para conceder a AWS Data Exchange permisos para crear puntos de acceso de Amazon S3 y conceder o eliminar el acceso de los suscriptores en su nombre. Si falta la declaración de política, debe editar la política de buckets para añadir las ubicaciones de Amazon S3 a su conjunto de datos.

A continuación, se muestra una política de ejemplo. Sustituya <Bucket ARN> por el valor adecuado.

```
{ 
      "Version": "2012-10-17", 
      "Statement": [ 
          { 
               "Effect": "Allow", 
               "Principal": { 
                    "AWS": "*" 
               }, 
               "Action": [ 
                    "s3:GetObject", 
                    "s3:ListBucket" 
               ], 
               "Resource": [ 
                    "<Bucket ARN>", 
                    "<Bucket ARN>/*" 
               ], 
               "Condition": { 
                    "StringEquals": { 
                         "s3:DataAccessPointAccount": [ 
                              "337040091392", 
                              "504002150500", 
                              "366362662752", 
                              "330489627928",
```

```
 "291973504423", 
                                                      "461002523379", 
                                                      "036905324694", 
                                                      "540564263739", 
                                                      "675969394711", 
                                                      "108584782536", 
                                                      "844053218156" 
\sim 100 \sim 100 \sim 100 \sim 100 \sim 100 \sim 100 \sim 100 \sim 100 \sim 100 \sim 100 \sim 100 \sim 100 \sim 100 \sim 100 \sim 100 \sim 100 \sim 100 \sim 100 \sim 100 \sim 100 \sim 100 \sim 100 \sim 100 \sim 100 \sim 
 } 
 } 
                  } 
         ]
}
```
Puede delegar el uso compartido de datos mediante AWS Data Exchange en todo un bucket de Amazon S3. Sin embargo, puede limitar la delegación a los prefijos y objetos específicos del bucket que desee compartir en el conjunto de datos. A continuación se muestra un ejemplo de una política limitada. Sustituya <Bucket ARN> y "mybucket/folder1/\*" con su propia información.

```
{ 
   "Version": "2012-10-17", 
   "Statement": [ 
     { 
        "Sid": "DelegateToAdxGetObjectsInFolder1", 
        "Effect": "Allow", 
        "Principal": { 
          "AWS": "*" 
       }, 
        "Action": [ 
          "s3:GetObject" 
       ], 
        "Resource": [ 
          "arn:aws:s3:::mybucket/folder1/*" 
        ], 
        "Condition": { 
          "StringEquals": { 
            "s3:DataAccessPointAccount": [ 
               "337040091392", 
               "504002150500", 
               "366362662752", 
               "330489627928", 
               "291973504423",
```

```
 "461002523379", 
             "036905324694", 
             "540564263739", 
             "675969394711", 
             "108584782536", 
             "844053218156" 
          ] 
        } 
     } 
   }, 
   { 
     "Sid": "DelegateToAdxListObjectsInFolder1", 
     "Effect": "Allow", 
      "Principal": { 
        "AWS": "*" 
     }, 
     "Action": "s3:ListBucket", 
     "Resource": "arn:aws:s3:::mybucket", 
     "Condition": { 
        "StringLike": { 
          "s3:prefix": [ 
            "folder1/*" 
          ] 
        }, 
        "StringEquals": { 
          "s3:DataAccessPointAccount": [ 
             "337040091392", 
             "504002150500", 
             "366362662752", 
             "330489627928", 
             "291973504423", 
             "461002523379", 
             "036905324694", 
             "540564263739", 
             "675969394711", 
             "108584782536", 
            "844053218156" 
          ] 
        } 
     } 
   } 
 ]
```
}

De forma parecida, para limitar el acceso a un solo archivo, el propietario de datos puede usar la siguiente política.

```
{ 
   "Version": "2012-10-17", 
   "Statement": [ 
     { 
        "Sid": "DelegateToAdxGetMyFile", 
        "Effect": "Allow", 
        "Principal": { 
          "AWS": "*" 
        }, 
        "Action": [ 
          "s3:GetObject" 
        ], 
        "Resource": [ 
          "arn:aws:s3:::mybucket/folder1/myfile" 
        ], 
        "Condition": { 
          "StringEquals": { 
             "s3:DataAccessPointAccount": [ 
               "337040091392", 
               "504002150500", 
               "366362662752", 
               "330489627928", 
               "291973504423", 
               "461002523379", 
               "036905324694", 
               "540564263739", 
               "675969394711", 
               "108584782536", 
               "844053218156" 
             ] 
          } 
        } 
     } 
   ]
}
```
Los siguientes temas describen el proceso de creación de un conjunto de datos y una concesión de Amazon S3 con conjuntos de datos de Amazon S3 mediante la consola de AWS Data Exchange. El proceso consta de los pasos siguientes:

#### Pasos

- [Paso 1: Creación de un conjunto de datos de Amazon S3](#page-68-0)
- [Paso 2: Configuración del acceso a los datos de Amazon S3](#page-68-1)
- [Paso 3: Revisar y finalizar el conjunto de datos](#page-70-0)
- [Paso 4: Crear una nueva concesión de datos](#page-71-0)

<span id="page-68-0"></span>Paso 1: Creación de un conjunto de datos de Amazon S3

Para crear un conjunto de datos de Amazon S3

- 1. En el panel de navegación de la izquierda, en Mis datos, elija Conjuntos de datos propios.
- 2. En Conjuntos de datos propios, elija Crear conjunto de datos para abrir el asistente Pasos para crear un conjunto de datos.
- 3. En Seleccionar tipo de conjunto de datos, elija Acceso a datos de Amazon S3.
- 4. En Definir conjunto de datos, introduzca un Nombre y una Descripción para el conjunto de datos. Para obtener más información, consulte [Prácticas recomendadas con conjuntos de datos.](#page-33-0)
- 5. (Opcional) En Agregar etiquetas opcional, agregue etiquetas.
- 6. Elija Crear conjunto de datos y continúe.

<span id="page-68-1"></span>Paso 2: Configuración del acceso a los datos de Amazon S3

Elija los buckets de Amazon S3 o las ubicaciones de los buckets de Amazon S3 que desea poner a disposición de los receptores. Puede seleccionar un bucket de Amazon S3 completo o especificar hasta cinco prefijos u objetos dentro de un bucket de Amazon S3. Para agregar más buckets de Amazon S3, es necesario crear otro recurso compartido de datos de Amazon S3.

Para configurar el acceso a datos compartidos de Amazon S3

- 1. En la página Configurar el acceso a datos de Amazon S3, seleccione Elegir ubicaciones de Amazon S3.
- 2. En Elegir ubicaciones de Amazon S3, introduzca el nombre de su bucket de Amazon S3 en la barra de búsqueda o seleccione su bucket de Amazon S3, prefijos o archivos de Amazon S3 y elija Agregar selección. A continuación, elija Agregar aplicación.

## **a** Note

Recomendamos elegir una carpeta de nivel superior donde se almacenen la mayoría de los objetos y prefijos con el fin de que los propietarios de datos no tengan que volver a configurar los prefijos u objetos que van a compartir.

- 3. En Detalles de configuración, elija la configuración El solicitante paga. Dispone de dos opciones:
	- Permitir que el solicitante pague (recomendado): los solicitantes pagarán todas las solicitudes y transferencias del bucket de Amazon S3. Recomendamos esta opción porque ayuda a proteger frente a costes imprevistos derivados de las solicitudes y transferencias de los receptores.
	- Deshabilitar el pago por el solicitante: usted paga las solicitudes y transferencias de los receptores en el bucket de Amazon S3.

Para obtener más información sobre El solicitante paga, consulte [Objetos en los buckets El](https://docs.aws.amazon.com/AmazonS3/latest/userguide/ObjectsinRequesterPaysBuckets.html)  [solicitante paga](https://docs.aws.amazon.com/AmazonS3/latest/userguide/ObjectsinRequesterPaysBuckets.html) en la Guía del usuario de Amazon Simple Storage Service.

- 4. Seleccione la Política de bucket que mejor se adapte a sus necesidades. Seleccione General para utilizar una política para todo su bucket de Amazon S3. Se trata de una configuración que se realiza por una sola vez y no es necesaria ninguna configuración adicional para compartir prefijos u objetos en el futuro. Elija Específica para usar una política de bucket específica para las ubicaciones de Amazon S3 seleccionadas. Su bucket compartido de Amazon S3 necesita una política de bucket para crear correctamente un conjunto de datos de acceso a los datos de Amazon S3 y no es posible tener las ACL habilitadas.
	- a. Para deshabilitar las ACL, vaya a los permisos de su bucket y configure Propiedad del objeto como Aplicada al propietario del Bucket.
	- b. Para añadir una política de bucket, copie la declaración del bucket en el portapapeles. En la consola de Amazon S3, en la pestaña Permisos de Amazon S3, seleccione Editar en la sección de políticas de bucket, pegue la política de bucket en la declaración y Guarde los cambios.
- 5. Si el bucket de Amazon S3 contiene objetos cifrados mediante claves AWS KMS administradas por el cliente, debe compartir todas esas claves KMS con AWS Data Exchange. Para obtener información sobre los requisitos previos necesarios para utilizar claves de KMS para cifrar objetos en su bucket de Amazon S3, consulte [the section called "Publicar un producto que](#page-202-0)

[contenga acceso a datos de Amazon S3"](#page-202-0). Para compartir estas claves de KMS con AWS Data Exchange, haga lo siguiente:

• En la página Configurar acceso a datos de Amazon S3, en Claves de KMS administradas por el cliente, seleccione Elegir en su AWS KMS keys o Introducir ARN de AWS KMS key y seleccione todas las AWS KMS keys que se estén utilizando actualmente para cifrar las ubicaciones compartidas de Amazon S3. AWS Data Exchange utiliza estas claves de KMS para crear concesiones para que los receptores accedan a sus ubicaciones compartidas. Para obtener más información, consulte [Concesiones en AWS KMS](https://docs.aws.amazon.com/kms/latest/developerguide/grants.html).

### **a** Note

AWS KMS tiene un límite de 50 000 concesiones por clave de KMS, incluidas las concesiones preexistentes.

6. Revise sus ubicaciones de Amazon S3, las claves de KMS seleccionadas y los detalles de configuración, y elija Guardar y continuar.

<span id="page-70-0"></span>Paso 3: Revisar y finalizar el conjunto de datos

Revise y finalice el conjunto de datos que acaba de crear. Si desea crear y agregar otro acceso a datos de Amazon S3 para compartir el acceso a buckets, prefijos u objetos adicionales de Amazon S3, seleccione Agregar otro acceso a datos de Amazon S3.

### **a** Note

Lo recomendamos cuando necesite compartir el acceso a los datos alojados en un bucket de Amazon S3 distinto del seleccionado anteriormente en el acceso inicial a los datos de Amazon S3.

Si desea realizar cambios antes de la publicación, puede guardar el conjunto de datos como borrador seleccionando Guardar borrador. A continuación, seleccione Finalizar conjunto de datos para agregarlo a su concesión.

#### <span id="page-71-0"></span>Paso 4: Crear una nueva concesión de datos

Una vez que haya creado al menos un conjunto de datos y finalizado una revisión con activos, ya se podrá usar ese conjunto de datos como parte de una concesión de datos.

Para crear una nueva concesión de datos

- 1. En el panel de navegación izquierdo de la [consola de AWS Data Exchange,](https://console.aws.amazon.com/dataexchange) en Concesiones de datos intercambiadas, seleccione Concesiones de datos enviadas.
- 2. En Concesiones de datos enviadas, elija Crear concesión de datos para abrir el asistente Definir concesión de datos.
- 3. En la sección Seleccionar conjunto de datos propio, active la casilla situada junto al conjunto de datos que desea agregar.

## **a** Note

Los conjuntos de datos que elija deben tener una revisión finalizada. Los conjuntos de datos sin revisiones finalizadas no se pueden añadir a las concesiones de datos. A diferencia de los conjuntos de datos incluidos en los productos de datos que se comparten en AWS Marketplace, los conjuntos de datos que se añaden a las concesiones de datos no tienen reglas de acceso a las revisiones, lo que significa que el receptor de una concesión de datos, una vez aprobada la concesión de datos, tendrá acceso a todas las revisiones finalizadas de un conjunto de datos determinado (incluidas las revisiones históricas finalizadas antes de la creación de la concesión de datos).

- 4. En la sección Descripción general de la concesión, introduzca la información que el receptor verá en relación con su concesión de datos, incluido el nombre de la concesión de datos y la descripción de la concesión de datos.
- 5. Elija Siguiente.

Para obtener más información, consulte [Detalles del producto.](#page-157-0)

- 6. En la sección Información de acceso del receptor, en ID de Cuenta de AWS, introduzca el ID de Cuenta de AWS de la cuenta del receptor que debe recibir la concesión de datos.
- 7. En Fecha de finalización del acceso, seleccione una fecha de finalización específica en la que deba caducar la concesión de datos o, si la concesión debe ser indefinida, selecciona Sin fecha de finalización.
- 8. Elija Siguiente.
- 9. En la sección Revisar y enviar, revise la información sobre la concesión de datos.
- 10. Si está seguro de que desea crear la concesión de datos y enviarla al receptor elegido, seleccione Crear y enviar concesión de datos.

Ya ha completado la parte manual de creación de una concesión de datos. El trabajo de creación de concesión de datos ahora mostrará un estado de «procesamiento» en la pestaña Historial de actividades de la página Concesiones de datos enviadas. Cuando el estado de la tarea muestre Correcto se ha realizado correctamente, la concesión de datos aparecerá en la pestaña Concesiones de datos enviadas de la página Concesiones de datos enviadas, con el estado Pendiente de aceptación hasta que la cuenta receptora la acepte.

# Crear una concesión de datos que contenga conjuntos de datos de permisos de datos de AWS Lake Formation (vista previa)

### Información general

Si quiere publicar concesiones de datos que contengan conjuntos de datos de permisos de datos de AWS Lake Formation durante esta vista previa, póngase en contacto con [AWS Support.](https://console.aws.amazon.com/support/home#/case/create%3FissueType=customer-service)

Un conjunto de datos de permisos de datos de AWS Lake Formation contiene un conjunto de etiquetas de LF y permisos sobre los datos administrados por AWS Lake Formation. Cuando los clientes aceptan concesiones de datos que contienen permisos de datos de Lake Formation, se les concede acceso de solo lectura a las bases de datos, tablas y columnas asociadas con las etiquetas LF agregadas al conjunto de datos.

Como propietario de datos, empiece por crear etiquetas de LF en AWS Lake Formation y asócielas a los datos que desea poner a disposición de los receptores. Para obtener más información sobre cómo etiquetar sus recursos en Lake Formation, consulte el [Control de acceso basado en etiquetas](https://docs.aws.amazon.com/lake-formation/latest/dg/tag-based-access-control.html) [de Lake Formation](https://docs.aws.amazon.com/lake-formation/latest/dg/tag-based-access-control.html) en la Guía para desarrolladores de AWS Lake Formation. A continuación, se importan esas etiquetas de LF y un conjunto de permisos de datos en AWS Data Exchange como un activo. Los receptores tienen acceso a los datos asociados a dichas etiquetas LF al aceptar la concesión de datos.

Los siguientes temas describen el proceso de creación de una concesión de datos que contiene permisos de datos de AWS Lake Formation. El proceso consta de los pasos siguientes:

#### Pasos

• [Paso 1: Crear un conjunto de datos de AWS Lake Formation \(vista previa\)](#page-73-0)

- [Paso 2: Crear un permiso de datos de AWS Lake Formation \(vista previa\)](#page-73-1)
- [Paso 3: Revisar y finalizar](#page-74-0)
- [Paso 3: Crear una revisión](#page-75-0)
- [Paso 5: Crear una nueva concesión de datos que contenga conjuntos de datos de AWS Lake](#page-75-1)  [Formation \(vista previa\)](#page-75-1)
- [Consideraciones a la hora de crear concesiones de datos que contengan un conjunto de datos de](#page-76-0) [permisos de datos de AWS Lake Formation \(vista previa\)](#page-76-0)

<span id="page-73-0"></span>Paso 1: Crear un conjunto de datos de AWS Lake Formation (vista previa)

Para crear un conjunto de datos de AWS Lake Formation

- 1. Abra el navegador web e inicie sesión en la [consola de AWS Data Exchange.](https://console.aws.amazon.com/dataexchange)
- 2. En el panel de navegación izquierdo, en Mis datos, elija Productos.
- 3. En Conjuntos de datos propios, elija Crear conjunto de datos para abrir el asistente Pasos para crear un conjunto de datos.
- 4. En Seleccionar tipo de conjunto de datos, elija Permiso de datos de AWS Lake Formation.
- 5. En Definir conjunto de datos, introduzca un Nombre y una Descripción para el conjunto de datos. Para obtener más información, consulte [the section called "Prácticas recomendadas con](#page-33-0)  [conjuntos de datos".](#page-33-0)
- 6. En Agregar etiquetas: opcional, seleccione Agregar nueva etiqueta.
- 7. Elija Crear conjunto de datos y continúe.

<span id="page-73-1"></span>Paso 2: Crear un permiso de datos de AWS Lake Formation (vista previa)

AWS Data Exchange utiliza etiquetas de LF para conceder permisos de datos. Elija las etiquetas LF asociadas a los datos que desee compartir para conceder a los receptores permisos a los datos.

Para crear un permiso de datos de AWS Lake Formation

- 1. En la página Crear permisos de datos de Lake Formation, elija Agregar etiqueta de LF.
- 2. Introduzca la Clave y elija los Valores de las etiquetas de LF.
- 3. Seleccione Vista previa de los recursos para ver cómo se interpretan las etiquetas de LF.
	- En Vista previa de los recursos, seleccione los Recursos del catálogo de datos asociado.

### **G** Note

Asegúrese de revocar el grupo IAMAllowedPrincipals de los recursos siguientes. Para obtener más información, consulte Revocar credenciales de [seguridad temporales de un rol de IAM](https://docs.aws.amazon.com/IAM/latest/UserGuide/id_roles_use_revoke-sessions.html) en la Guía del usuario de IAM.

- 4. Revise la interpretación de la expresión de etiquetas de LF en el cuadro de diálogo siguiente y de los Permisos asociados al conjunto de datos.
- 5. En Acceso al servicio, seleccione su rol de servicio actual que permite a AWS Data Exchange asumir el rol y acceder, conceder y revocar los derechos a los permisos de datos de Lake Formation en su nombre. A continuación, elija Crear permiso de datos de Lake Formation. Para obtener más información acerca de cómo crear un rol de Servicio de AWS, consulte [Crear un rol](https://docs.aws.amazon.com/IAM/latest/UserGuide/id_roles_create_for-service.html)  [para delegar permisos a un servicio Servicio de AWS](https://docs.aws.amazon.com/IAM/latest/UserGuide/id_roles_create_for-service.html).

#### <span id="page-74-0"></span>Paso 3: Revisar y finalizar

Tras crear el permiso de datos de AWS Lake Formation (vista previa), puede Revisar y Finalizar el conjunto de datos.

Para revisar y finalizar

- 1. Revise los Detalles del conjunto de datos y las Etiquetas del Paso 1 para comprobar su precisión.
- 2. Revise las Expresiones de etiquetas de LF, Agregue otro permiso de datos de Lake Formation (opcional), los Recursos del catálogo de datos asociados y los detalles del trabajo.

**a** Note

Los trabajos se eliminan 90 días después de su creación.

3. Elija Finalizar.

<span id="page-75-0"></span>Paso 3: Crear una revisión

Para crear una revisión

- 1. En la sección Conjuntos de datos propios, elija el conjunto de datos del que desee añadir una revisión.
- 2. Elija la pestaña Revisiones.
- 3. En la sección Revisiones, elija Crear revisión.
- 4. En la página Revisar permisos de datos de Lake Formation, elija Agregar etiqueta de LF.
- 5. Revise los Permisos de la Base de datos y la Tabla.
- 6. En Acceso al servicio, seleccione un rol de servicio existente y, a continuación, elija Crear permiso de datos de Lake Formation.

<span id="page-75-1"></span>Paso 5: Crear una nueva concesión de datos que contenga conjuntos de datos de AWS Lake Formation (vista previa)

Una vez que haya creado al menos un conjunto de datos y haya finalizado una revisión con activos, ya se podrá crear una concesión de datos con un conjunto de datos de permiso de datos de AWS Lake Formation.

Para crear una nueva concesión de datos

- 1. En el panel de navegación izquierdo de la [consola de AWS Data Exchange,](https://console.aws.amazon.com/dataexchange) en Concesiones de datos intercambiadas, seleccione Concesiones de datos enviadas.
- 2. En Concesiones de datos enviadas, elija Crear concesión de datos para abrir el asistente Definir concesión de datos.
- 3. En la sección Seleccionar conjunto de datos propio, active la casilla situada junto al conjunto de datos que desea agregar.

#### **a** Note

Los conjuntos de datos que elija deben tener una revisión finalizada. Los conjuntos de datos sin revisiones finalizadas no se pueden añadir a las concesiones de datos. A diferencia de los conjuntos de datos incluidos en los productos de datos que se comparten en AWS Marketplace, los conjuntos de datos que se añaden a las concesiones de datos no tienen reglas de acceso a las revisiones, lo que significa que el receptor de una concesión de datos, una vez aprobada la concesión de datos, tendrá acceso a todas las revisiones finalizadas de un conjunto de datos determinado (incluidas las revisiones históricas finalizadas antes de la creación de la concesión de datos).

- 4. En la sección Descripción general de la concesión, introduzca la información que el receptor verá en relación con su concesión de datos, incluido el nombre de la concesión de datos y la descripción de la concesión de datos.
- 5. Elija Siguiente.

Para obtener más información, consulte [Detalles del producto.](#page-157-0)

- 6. En la sección Información de acceso del receptor, en ID de Cuenta de AWS, introduzca el ID de Cuenta de AWS de la cuenta del receptor que debe recibir la concesión de datos.
- 7. En Fecha de finalización del acceso, seleccione una fecha de finalización específica en la que deba caducar la concesión de datos o, si la concesión debe ser indefinida, selecciona Sin fecha de finalización.
- 8. Elija Siguiente.
- 9. En la sección Revisar y enviar, revise la información sobre la concesión de datos.
- 10. Si está seguro de que desea crear la concesión de datos y enviarla al receptor elegido, seleccione Crear y enviar concesión de datos.

Ya ha completado la parte manual de creación de una concesión de datos. El trabajo de creación de concesión de datos ahora mostrará un estado de «procesamiento» en la pestaña Historial de actividades de la página Concesiones de datos enviadas. Cuando el estado de la tarea muestre Correcto se ha realizado correctamente, la concesión de datos aparecerá en la pestaña Concesiones de datos enviadas de la página Concesiones de datos enviadas, con el estado Pendiente de aceptación hasta que la cuenta receptora la acepte.

<span id="page-76-0"></span>Consideraciones a la hora de crear concesiones de datos que contengan un conjunto de datos de permisos de datos de AWS Lake Formation (vista previa)

Para garantizar una experiencia óptima del receptor, recomendamos encarecidamente no realizar ninguna de las siguientes modificaciones en los permisos en los que su producto contenga AWS Data Exchange para conjuntos de datos de Lake Formation (vista previa).

• Recomendamos no eliminar ni modificar los roles de IAM transferidos a AWS Data Exchange en las concesiones de datos activos que contengan conjuntos de datos de AWS Lake Formation. Si elimina o modifica estos roles de IAM, se producen los problemas siguientes:

- Las Cuentas de AWS que tengan acceso a los permisos de datos de Lake Formation podrían conservar el acceso indefinidamente.
- Cuentas de AWS que son los receptores de su concesión de datos pero que aún no han recibido acceso a los permisos de datos de Lake Formation no podrán recibir acceso.

AWS Data Exchange no se hace responsable de ningún rol de IAM que elimine o modifique.

- Le recomendamos que no revoque los permisos de datos de AWS Lake Formation otorgados desde roles de IAM transferidos a AWS Data Exchange en concesiones de datos que contienen conjuntos de datos de AWS Lake Formation. Si revoca los permisos de datos concedidos a dichos roles de IAM, se producen los siguientes problemas:
	- Las Cuentas de AWS que tengan acceso a los permisos de datos de Lake Formation podrían conservar el acceso indefinidamente.
	- Las Cuentas de AWS suscritas a su producto que aún no hayan recibido acceso a los permisos de datos de Lake Formation no recibirán acceso.
- Recomendamos no revocar permisos de datos de AWS Lake Formation concedidos desde Cuentas de AWS con concesiones de datos activas que contienen conjuntos de datos de AWS Lake Formation. Si revoca los permisos de datos otorgados desde Cuentas de AWS, que son los receptores de su concesión de datos, estas cuentas perderán el acceso, lo que conllevará a una mala experiencia para el cliente.
- Recomendamos configurar la revisión multicuenta en AWS Glue Data Catalog con la revisión 3 al publicar productos que contengan conjuntos de datos de AWS Lake Formation. Si cambia de versión entre cuentas de su catálogo de Data Lake mientras tiene concesiones de datos activas que contienen conjuntos de datos de AWS Lake Formation, es posible que las Cuentas de AWS que son los receptores de su concesión de datos, pero que aún no han recibido acceso a los permisos de datos de Lake Formation, no puedan obtener acceso a los datos.

# Aceptación de cesiones de datos y acceder a los datos en AWS Data Exchange

Los siguientes pasos describen el proceso de aceptación de una concesión de datos en AWS Data Exchange mediante la consola de AWS Data Exchange:

Aceptación de una concesión de datos

- 1. Debe registrarse para obtener una cuenta de AWS y crear un usuario antes de poder aceptar una concesión de datos. Para obtener más información, consulte [the section called "Inscríbase](#page-14-0)  [en una Cuenta de AWS".](#page-14-0)
- 2. En el panel de navegación izquierdo de la consola de AWS Data Exchange, en Concesiones de datos intercambiadas, seleccione Concesiones de datos recibidas.
- 3. Todas las concesiones de datos de las que su Cuenta de AWS sea el receptor aparecerán en la tabla situada debajo de la pestaña de Concesiones de datos pendientes, donde se muestran los detalles de la concesión de datos pendientes con el estado de Pendiente de aceptación.
- 4. Para aceptar una concesión de datos, seleccione la casilla de verificación situada junto a la concesión de datos que desee aprobar y elija Aceptar la concesión de datos.
- 5. Una vez completado el procesamiento de la aceptación de la concesión de datos, la concesión de datos aparecerá en la pestaña Concesiones de datos aceptadas y caducadas, donde se muestran los detalles de la concesión de datos con el estado Aceptada.
- 6. Tras aceptar la concesión de datos, elija el nombre de la concesión de datos en la tabla Conjuntos de datos autorizados para acceder a los datos. También puede ir a la página Datos autorizados desde Mis datos para ver tu concesión de datos y ver todos los conjuntos de datos compartidos con tu cuenta.
- 7. A continuación, utilice los conjuntos de datos incluidos. Puede realizar cualquiera de las siguientes acciones en función del tipo de conjunto de datos al que tenga acceso:
	- a. Exportar los archivos asociados a su Amazon Simple Storage Service (Amazon S3) o de forma local a través de una URL firmada.
	- b. Llamar a la API de Amazon API Gateway.
	- c. Consultar el recurso compartido de datos de Amazon Redshift.
	- d. Acceso a los datos de Amazon S3.
	- e. Vista del lago de datos de AWS Lake Formation del proveedor (vista previa).

### **a** Note

Al aceptar una cesión de datos, acepta que el uso del conjunto de datos subyacente siga sujeto al acuerdo con el cliente de AWS u otro acuerdo con AWS que rija el uso de dichos servicios.

# Temas relacionados de

- [Acceso a un conjunto de datos después de aceptar una concesión de datos](#page-79-0)
- [Acceso a un conjunto de datos que contiene datos basados en archivos](#page-80-0)
- [Acceso a un conjunto de datos que contienen API](#page-81-0)
- [Acceso a un conjunto de datos que contiene conjuntos de datos de Amazon Redshift](#page-82-0)
- [Acceso a un conjunto de datos que contiene el acceso a los datos de Amazon S3](#page-83-0)
- [Acceso a un conjunto de datos que contiene conjuntos de datos de AWS Lake Formation \(vista](#page-86-0)  [previa\)](#page-86-0)

# <span id="page-79-0"></span>Acceso a un conjunto de datos después de aceptar una concesión de datos

Los siguientes temas describen el proceso de suscripción y acceso a un conjunto de datos en AWS Data Exchange utilizando la consola de AWS Data Exchange.

#### Temas

- [Acceso a un conjunto de datos que contiene datos basados en archivos](#page-80-0)
- [Acceso a un conjunto de datos que contienen API](#page-81-0)
- [Acceso a un conjunto de datos que contiene conjuntos de datos de Amazon Redshift](#page-82-0)
- [Acceso a un conjunto de datos que contiene el acceso a los datos de Amazon S3](#page-83-0)
- [Acceso a un conjunto de datos que contiene conjuntos de datos de AWS Lake Formation \(vista](#page-86-0)  [previa\)](#page-86-0)

## <span id="page-80-0"></span>Acceso a un conjunto de datos que contiene datos basados en archivos

Los siguientes temas describen el proceso completo de acceso a un conjunto de datos que contiene datos basados en archivos almacenados como archivos en AWS Data Exchange. Para completar el proceso, utilice la consola de AWS Data Exchange.

Tras aceptar correctamente una concesión de datos, tendrá acceso al conjunto de datos incluido en ella.

Para visualizar conjuntos de datos, versiones y activos

- 1. Abra el navegador web e inicie sesión en la [consola de AWS Data Exchange.](https://console.aws.amazon.com/dataexchange)
- 2. En el panel de navegación de la izquierda, en Mis datos, elija Conjuntos de datos con derechos.
- 3. Elija un conjunto de datos.
- 4. Consulte la Descripción general sobre el conjunto de datos, los Destinos de exportación automática (solo conjuntos de datos de Amazon S3), las Revisiones y la Descripción del conjunto de datos.

### (Opcional) Exportación de datos

Una vez activa la concesión de datos, puede configurar su bucket de Amazon S3 para recibir los activos que exporte. Puede exportar los activos asociados a Amazon S3 o utilizar trabajos con una URL firmada.

Si desea exportar o descargar sus datos más adelante, incluida la obtención de nuevas versiones, consulte [the section called "Exportación de activos".](#page-282-0)

#### **A** Important

Le recomendamos tener en cuenta las características de seguridad de Amazon S3 al exportar datos a Amazon S3. Para obtener más información sobre las directrices generales y las prácticas recomendadas, consulte las [prácticas recomendadas de seguridad para](https://docs.aws.amazon.com/AmazonS3/latest/userguide/security-best-practices.html)  [Amazon S3](https://docs.aws.amazon.com/AmazonS3/latest/userguide/security-best-practices.html) en la Guía del usuario de Amazon Simple Storage Service. Para obtener más información acerca de cómo exportar datos, consulte [the section called](#page-282-0)  ["Exportación de activos"](#page-282-0) y [the section called "Exportar revisiones".](#page-287-0)

## <span id="page-81-0"></span>Acceso a un conjunto de datos que contienen API

Los siguientes temas describen el proceso de acceso a un conjunto de datos que contiene API sobre AWS Data Exchange usando la consola de AWS Data Exchange.

Visualización de una API

Para ver una API

- 1. Abra el navegador web e inicie sesión en la [consola de AWS Data Exchange.](https://console.aws.amazon.com/dataexchange)
- 2. En el panel de navegación de la izquierda, en Mis datos, elija Conjuntos de datos con derechos.
- 3. Elija un conjunto de datos.
- 4. En la pestaña Revisiones, seleccione una revisión.
- 5. En Activos de API, seleccione la API.
- 6. Consulte la Información general sobre los activos.
- 7. Siga las instrucciones de las Notas de integración para llamar a la API.

### Descargar la especificación de la API

Para descargar la especificación de la API

- 1. Abra el navegador web e inicie sesión en la [consola de AWS Data Exchange.](https://console.aws.amazon.com/dataexchange)
- 2. En el panel de navegación de la izquierda, en Mis datos, elija Conjuntos de datos con derechos.
- 3. Elija un conjunto de datos.
- 4. En la pestaña Revisiones, seleccione una revisión.
- 5. En Activos de API, seleccione la API.
- 6. En la especificación OpenAPI 3.0, elija Descargar la especificación de la API.

La especificación se descarga en su equipo local. A continuación, es posible exportar el activo a una herramienta de terceros para generar el SDK.

Realizar una llamada a la API (consola)

Puede llamar a un único punto de conexión en la consola AWS Data Exchange.

Para realizar una llamada a la API desde la consola

- 1. Abra el navegador web e inicie sesión en la [consola de AWS Data Exchange.](https://console.aws.amazon.com/dataexchange)
- 2. En el panel de navegación de la izquierda, en Mis datos, elija Conjuntos de datos con derechos.
- 3. Elija un conjunto de datos.
- 4. En la pestaña Revisiones, seleccione una revisión.
- 5. En Activos de API, seleccione la API.
- 6. Para ver las notas de integración:
	- a. Elija Copiar para usar la URL base.
	- b. Elija Copiar para usar la Estructura de código.
	- c. Siga la información proporcionada en la documentación de especificación para llamar a la API.

Realizar una llamada a la API (CLI de AWS)

Para realizar una llamada a la API (CLI de AWS)

• O bien utilice el comando send-api-asset para llamar a la API.

```
$ aws dataexchange send-api-asset \
--asset-id $ASSET_ID \
--data-set-id $DATA_SET_ID \
--revision-id $REVISION_ID \
--body "..." \setminus{
"headers": {
...
},
"body": "..."
}
```
<span id="page-82-0"></span>Acceso a un conjunto de datos que contiene conjuntos de datos de Amazon Redshift

Descripción general para los receptores

Un conjunto de datos de Amazon Redshift es un conjunto de datos que contiene recursos compartidos de datos de AWS Data Exchange para Amazon Redshift. Los recursos compartidos de datos proporcionan acceso de solo lectura a las tablas, vistas, esquemas y funciones definidas por el usuario que un propietario de datos agrega al recurso compartido de datos.

Como receptor, una vez que acepta una concesión de datos, puede consultar los datos en Amazon Redshift sin extraer, transformar y cargar datos. Los consumidores perderán el acceso al recurso compartido de datos una vez que la concesión de datos caduque.

**a** Note

Es posible que el recurso compartido de datos tarde unos minutos en acceder a los datos compartidos.

Una vez que acepta la concesión de datos, puede hacer lo siguiente:

• Consulte datos sin tener que extraerlos, transformarlos ni cargarlos.

Acceda a los datos más recientes tan pronto como el propietario de datos los actualice.

Para obtener más información, consulte Gestión de recursos compartidos de datos de AWS Data Exchange en la Guía para desarrolladores de bases de datos de Amazon Redshift.

# <span id="page-83-0"></span>Acceso a un conjunto de datos que contiene el acceso a los datos de Amazon S3

Descripción general para los receptores

AWS Data Exchange para Amazon S3 permite a los receptores acceder a archivos de datos de terceros directamente desde los buckets de Amazon S3 de los propietarios de datos.

Como receptor, una vez que tenga derecho a un AWS Data Exchange para un conjunto de datos de Amazon S3, podrá iniciar el análisis de datos con Servicios de AWS, como Amazon Athena, Almacén de características SageMaker o Amazon EMR directamente con los datos del propietario de datos en sus buckets de Amazon S3.

Considere lo siguiente:

• Los propietarios de datos tienen la opción de habilitar El solicitante paga, una característica de Amazon S3, en el bucket de Amazon S3 que aloja los datos ofrecidos. Si está habilitada, los receptores pagan por leer, usar, transferir, exportar o copiar datos a sus buckets de Amazon S3. Para obtener más información, consulte [Uso de buckets de pago por solicitante para transferencias](https://docs.aws.amazon.com/AmazonS3/latest/userguide/RequesterPaysBuckets.html)  [de almacenamiento y uso](https://docs.aws.amazon.com/AmazonS3/latest/userguide/RequesterPaysBuckets.html) en la Guía del usuario de Amazon Simple Storage Service.

- Cuando acepta una concesión de datos de un AWS Data Exchange para un producto de datos de Amazon S3, AWS Data Exchange aprovisiona automáticamente un punto de acceso de Amazon S3 y actualiza sus políticas de recursos para otorgarle acceso de solo lectura. Los puntos de acceso de Amazon S3 son una característica de Amazon S3 que simplifica el intercambio de datos en un bucket de Amazon S3. Para obtener más información, consulte [Administración de acceso](https://docs.aws.amazon.com/AmazonS3/latest/userguide/access-points.html) [a datos con puntos de acceso de Amazon S3](https://docs.aws.amazon.com/AmazonS3/latest/userguide/access-points.html) en la Guía del usuario de Amazon Simple Storage Service.
- Antes de utilizar el Nombre de recurso de Amazon (ARN) o el alias del punto de acceso de Amazon S3 para acceder a los datos compartidos, debe actualizar sus permisos de IAM. Puede comprobar que el rol actual y su política asociada permiten las llamadas de GetObject y ListBucket al bucket de Amazon S3 del proveedor y al punto de acceso Amazon S3 proporcionado por AWS Data Exchange.

En las siguientes secciones se describe el proceso completo de acceso a un AWS Data Exchange para conjunto de datos de Amazon S3 tras aceptar una concesión de datos mediante la consola de AWS Data Exchange.

Puede ejecutar consultas para analizar los datos in situ sin tener que configurar sus propios buckets de Amazon S3, copiar archivos de datos en buckets de Amazon S3 ni pagar las tarifas de almacenamiento asociadas. Puede acceder a los mismos objetos de Amazon S3 que mantiene el propietario de datos, lo que le permite utilizar los datos más recientes disponibles.

Con una concesión de datos, puede hacer lo siguiente:

- Analice los datos sin configurar buckets individuales de Amazon S3, copiar archivos ni pagar tarifas de almacenamiento.
- Acceda a los datos más recientes del proveedor tan pronto como el propietario los actualice.

Para visualizar conjuntos de datos, versiones y activos

- 1. Abra el navegador web e inicie sesión en la [consola de AWS Data Exchange.](https://console.aws.amazon.com/dataexchange)
- 2. En el panel de navegación de la izquierda, en Mis datos, elija Conjuntos de datos con derechos.
- 3. En Conjuntos de datos con derechos, elija el conjunto de datos.
- 4. Consulte la Información general sobre el conjunto de datos.

**a** Note

Los datos proporcionados se almacenan en el bucket de Amazon S3 del propietario. Al acceder a estos datos, será responsable del coste de la solicitud y de los datos descargados del bucket de Amazon S3 del propietario, a menos que el propietario especifique lo contrario.

- 5. Antes de empezar, su rol debe tener permisos de IAM para utilizar el acceso a datos de Amazon S3 con derechos. En la página Información general sobre el conjunto de datos, en la pestaña Acceso a datos de Amazon S3, seleccione Verificar los permisos de IAM para determinar si su rol tiene los permisos adecuados para acceder a sus datos.
- 6. Si tiene los permisos de IAM necesarios, seleccione Siguiente en el mensaje de Política de IAM que aparece. Si no dispone de los permisos necesarios, siga la indicación para integrar la política de JSON en el usuario o rol.
- 7. Revise sus Ubicaciones compartidas para ver el bucket de Amazon S3 o los prefijos y objetos compartidos por el propietario de los datos. Revise la información de acceso a los datos del punto de acceso de Amazon S3 para determinar si el propietario de datos ha activado El solicitante paga.
- 8. Elija Buscar ubicaciones compartidas de Amazon S3 para ver y explorar el bucket de Amazon S3, los prefijos y los objetos compartidos del propietario.
- 9. Utilice el alias del Punto de acceso en cualquier lugar donde utilice los nombres de bucket de Amazon S3 para acceder a los datos autorizados mediante programación. Para obtener más información, consulte [Uso de puntos de acceso con operaciones de Amazon S3 compatibles](https://docs.aws.amazon.com/AmazonS3/latest/userguide/access-points-usage-examples.html) en la Guía del usuario de Amazon Simple Storage Service.
- 10. (Opcional) Cuando obtiene derecho a un conjunto de datos de acceso a datos de Amazon S3 que contiene cifrado de datos con el AWS KMS key del propietario de datos, puede ver el ARN de la clave KMS en su consola. AWS Data Exchange crea una concesión de la clave para usted, para que pueda acceder a los datos cifrados. Debe obtener el permiso de kms:DecryptIAM sobre la AWS KMS key para leer los datos cifrados del punto de acceso de Amazon S3 sobre el que ha obtenido el derecho. Puede elegir entre las siguientes declaraciones de política de IAM:
	- a. La siguiente política de IAM permite a un usuario cifrar y descifrar datos con cualquier clave KMS.

"Version": "2012-10-17",

{

```
 "Statement": [{ 
           "Effect": "Allow", 
           "Action": ["kms:Decrypt"], 
           "Resource": ["*"] 
     } 
  \mathbf{I}}
```
b. Política de IAM que permite a los usuarios especificar los ARN de clave de KMS exactos que están visibles en la consola del receptor.

```
{ 
      "Version": "2012-10-17", 
      "Statement": [{ 
           "Effect": "Allow", 
           "Action": [ 
                "kms:Decrypt" 
           ], 
           "Resource": [ 
                "<KMS key Arn from recipient's console> 
          \mathbf{I} } 
  \mathbf{I}}
```
#### **a** Note

Las concesiones de AWS KMS pueden tardar hasta 5 minutos en lograr la coherencia final. Es posible que no tenga acceso al conjunto de datos de acceso a los datos de Amazon S3 hasta que se complete. Para obtener más información, consulte [Concesiones en KMS de](https://docs.aws.amazon.com/kms/latest/developerguide/grants.html)  [AWS](https://docs.aws.amazon.com/kms/latest/developerguide/grants.html) en la Guía para desarrolladores de AWS KMS key Management Service.

<span id="page-86-0"></span>Acceso a un conjunto de datos que contiene conjuntos de datos de AWS Lake Formation (vista previa)

Descripción general para los receptores

Acceso a un conjunto de datos que contiene conjuntos de datos de AWS Lake Formation (vista previa) 78

Un conjunto de datos de AWS Lake Formation es un conjunto de datos que contiene activos de permisos de datos de AWS Lake Formation.

Como receptor, puede aceptar una concesión de datos que contenga conjuntos de datos de AWS Lake Formation. Una vez que tenga derecho a un conjunto de datos de AWS Data Exchange para AWS Lake Formation, podrá consultar, transformar y compartir el acceso a los datos dentro de su Cuenta de AWS utilizando AWS Lake Formation, o en toda su organización de AWS mediante AWS License Manager.

Después de aceptar una concesión de datos que contiene un conjunto de datos, puede utilizar motores de consulta compatibles con Lake Formation, como Amazon Athena, para consultar sus datos.

Una vez que se complete la aceptación de la concesión de datos, debe hacer lo siguiente:

- 1. Acepte la AWS Resource Access Manager (AWS RAM) compartida en un plazo de 12 horas después de aceptar la concesión de datos. Puede aceptar la AWS RAM compartida desde la página de conjuntos de datos con derechos para su conjunto de datos de permiso de datos de AWS Lake Formation en la consola de AWS Data Exchange. Solo debe aceptar la compartición de AWS RAM una vez por proveedor. Para obtener más información sobre cómo aceptar una invitación para compartir recursos de AWS RAM, consulte [Aceptar una invitación para compartir](https://docs.aws.amazon.com/lake-formation/latest/dg/accepting-ram-invite.html)  [recursos de AWS RAM](https://docs.aws.amazon.com/lake-formation/latest/dg/accepting-ram-invite.html).
- 2. Vaya a AWS Lake Formation y cree enlaces a recursos desde los recursos recién compartidos.
- 3. Vaya a Amazon Athena u otro motor de consultas compatible con AWS Lake Formation para consultar sus datos.

# Uso compartido de una licencia de concesión de datos en una organización

Cuando acepta la concesión de datos de conjuntos de AWS Data Exchange, se crea un acuerdo que le otorga una licencia para usar dichos productos. Si su Cuenta de AWS es miembro de una organización, puede compartir esa licencia de productos de AWS Data Exchange con las demás cuentas de esa organización.

#### **a** Note

Para obtener más información sobre AWS Organizations, consulte la [Guía del usuario de](https://docs.aws.amazon.com/organizations/latest/userguide/orgs_introduction.html)  [AWS Organizations.](https://docs.aws.amazon.com/organizations/latest/userguide/orgs_introduction.html)

En los temas siguientes se describe el proceso de compartir las licencias entre distintas cuentas.

#### Temas

- [Requisitos previos de uso compartido de licencias](#page-88-0)
- [Visualización de sus licencias](#page-88-1)
- [Compartir sus licencias](#page-89-0)

## <span id="page-88-0"></span>Requisitos previos de uso compartido de licencias

Antes de poder compartir licencias, debe configurar el uso compartido de licencias en su organización. Lleve a cabo las tareas siguientes para configurar el uso compartido de licencias en su organización:

- Conceda permiso a AWS Marketplace para gestionar las licencias en su nombre para que pueda crear las concesiones de licencia asociadas cuando compre o comparta sus licencias. Para obtener más información, consulte [Uso de roles vinculados a servicios en AWS Marketplace](https://docs.aws.amazon.com/marketplace/latest/buyerguide/buyer-using-service-linked-roles.html) en la Guía para comprador de AWS Marketplace.
- Configure AWS License Manager para el primer uso. Para obtener más información, consulte el [Cómo empezar a usar AWS License Manager](https://docs.aws.amazon.com/license-manager/latest/userguide/getting-started.html) en la Guía del usuario de AWS License Manager.

## <span id="page-88-1"></span>Visualización de sus licencias

En los temas siguientes se describe el proceso para ver sus licencias.

#### Temas

- [Visualización de todas las licencias](#page-89-1)
- [Visualización de una sola licencia](#page-89-2)

### <span id="page-89-1"></span>Visualización de todas las licencias

Puede usar la consola de AWS License Manager para ver todas las licencias de los conjuntos de datos de AWS Data Exchange a los que tiene acceso.

Para ver todas las licencias de los productos a los que está suscrito

- 1. Inicie sesión en la [AWS Management Console.](https://console.aws.amazon.com/)
- 2. Abra la consola de AWS License Manager.
- 3. En el panel de navegación izquierdo, seleccione Licencias concedidas.
- 4. Consulte todas las licencias de sus concesiones de datos aceptadas.

### <span id="page-89-2"></span>Visualización de una sola licencia

Puede usar la consola de AWS License Manager para ver una sola licencia de un conjunto de datos de AWS Data Exchange.

Para ver una licencia única para su suscripción única

- 1. Inicie sesión en la consola de AWS Data Exchange.
- 2. En Mis datos, seleccione Concesiones de datos recibidas.
- 3. Elija una concesión de datos.
- 4. En Licencia, elija un enlace.
- 5. Consulte los detalles en la página de Detalles de la licencia.

## <span id="page-89-0"></span>Compartir sus licencias

Descripción general para los receptores

Puede administrar y compartir sus licencias con otras cuentas de su organización utilizando AWS License Manager.

Para obtener más información sobre el uso de AWS License Manager con licencias administradas por AWS, consulte [Licencias concedidas y licencias emitidas por el vendedor](https://docs.aws.amazon.com/license-manager/latest/userguide/granted-licenses.html) en la Guía del usuario de AWS License Manager.

# <span id="page-90-0"></span>Suscribirse a productos de datos en AWS Data Exchange

En términos generales, esta es la forma de suscribirse a productos de datos disponibles mediante AWS Marketplace:

- 1. Crear un Cuenta de AWS : debe registrarse AWS y crear un usuario antes de poder suscribirse a los productos de datos. Para obtener más información, consulte [Configuración](#page-14-1).
- 2. Explore el catálogo público: los productos se publican en el AWS Marketplace catálogo. Puede buscar productos y revisar las ofertas públicas o personalizadas asociadas y los detalles de los productos. Si el proveedor ha emitido una oferta privada para su cuenta, el producto está disponible en la página Mis ofertas de productos de la consola de AWS Data Exchange .
- 3. (Opcional) Enviar una solicitud de suscripción: el proveedor puede optar por habilitar la verificación de la suscripción. Si lo hace, es necesario solicitar una suscripción al producto. Para obtener más información, consulte [Verificación de suscripciones para suscriptores](#page-121-0).
- 4. El suscriptor se suscribe al producto: si te suscribes a un producto de pago, se te facturará en tu AWS factura. Tendrá acceso al conjunto de datos con derechos.
- 5. Utiliza los conjuntos de datos incluidos: usted tiene acceso a los conjuntos de datos del producto de acuerdo con los términos del acuerdo de suscripción a datos. Puede realizar cualquiera de las siguientes acciones en función del tipo de conjunto de datos al que tenga acceso:
	- Exportar los archivos asociados a su Amazon Simple Storage Service (Amazon S3) o de forma local a través de una URL firmada.
	- Llamar a la API de Amazon API Gateway.
	- Consultar el recurso compartido de datos de Amazon Redshift.
	- Acceso a los datos de Amazon S3 del proveedor.
	- Consulta el lago de AWS Lake Formation datos del proveedor (vista previa).

Para obtener más información, consulte [Puestos de trabajo en AWS Data Exchange](#page-271-0).

6. Solicite una recomendación de producto de datos: si no encuentra un producto en el catálogo, puede utilizar la página de solicitud de productos de datos de la AWS Data Exchange consola para solicitar recomendaciones personalizadas al equipo de descubrimiento de AWS Data Exchange datos. Para obtener más información, consulte [Solicitar una recomendación de un](#page-97-0) [producto de datos](#page-97-0).

### **a** Note

Al suscribirse a productos de datos de algunos vendedores no estadounidenses, es posible que también reciba una factura con impuestos por parte del vendedor. Para obtener más información, consulte [Ayuda sobre impuestos: Vendedores de AWS Marketplace](https://aws.amazon.com/tax-help/marketplace/).

# Temas relacionados de

- [Suscripciones a productos](#page-91-0)
- [Cómo empezar como suscriptor](#page-95-0)
- [Suscripción y acceso a un producto](#page-101-0)
- [Verificación de suscripciones para suscriptores](#page-121-0)
- [Compartir suscripciones a licencias en una organización](#page-123-0)
- [Ofertas de Bring Your Own Subscription \(BYOS\)](#page-126-0)
- [Productos y ofertas privados](#page-127-0)
- [Tutorial: Suscribirse a AWS Data Exchange Heartbeat en AWS Data Exchange](#page-130-0)
- [Tutorial: Suscribirse a AWS Data Exchange para API \(producto de prueba\) en AWS Data](#page-133-0) **[Exchange](#page-133-0)**
- [Tutorial: Suscribirse a Worldwide Event Attendance \(producto de prueba\) en AWS Data Exchange](#page-136-0)
- [Tutorial: Suscribirse a AWS Data Exchange para AWS Lake Formation \(producto de prueba\) en](#page-140-0)  [AWS Data Exchange \(vista previa\)](#page-140-0)
- [Tutorial: Suscribirse a AWS Data Exchange para Amazon S3 \(producto de prueba\)](#page-144-0)
- [Tutorial: Suscríbase a las notificaciones AWS Data Exchange generadas por los proveedores](#page-148-0)  [\(producto de prueba\)](#page-148-0)
- [Datos en AWS Data Exchange](#page-23-0)

# <span id="page-91-0"></span>Suscripciones a productos

Todos los productos de se basan en suscripciones. Al suscribirse a un producto, acepta los términos de la oferta del producto, que incluyen el precio, la duración, el calendario de pagos, el acuerdo de suscripción a datos y la política de reembolsos. Al suscribirse a un producto, se paga según el calendario de pagos elegido por el proveedor durante el período de suscripción.

#### **A** Important

El acuerdo de suscripción a datos (DSA) establece los términos y condiciones del proveedor para el producto de datos. El uso de cualquier producto de datos al que esté suscrito en AWS Data Exchange también debe cumplir el acuerdo con el cliente de AWS u otro acuerdo que rija el uso de Servicios de AWS.

#### **a** Note

Los productos de datos que forman parte del programa [Open Data en AWS](https://aws.amazon.com/opendata/) son de uso gratuito para todo el mundo y no requieren suscripción. Para obtener más información, consulte [Uso de Open Data en conjuntos de datos de AWS](#page-18-0).

Los términos de las ofertas públicas de cada producto pueden incluir una o más combinaciones de precio y duración. Al suscribirse a un producto, es posible elegir la duración de la suscripción. También puede elegir si desea habilitar la renovación automática de esa suscripción, si el proveedor la ha habilitado para el producto.

#### **A** Important

Si el proveedor de datos ha indicado que el producto contiene alguna categoría de datos confidenciales o personales, como identificadores de dispositivos móviles, esto se mostrará junto a los detalles del producto. Para obtener más información acerca de las categorías de datos confidenciales, consulte [Categorías de información confidenciales](#page-159-0). Si el proveedor de datos ha indicado que el producto contiene información protegida sobre salud (PHI) sujeta a la Ley de portabilidad y responsabilidad de los seguros médicos de 1996 (HIPAA), no podrá exportar los conjuntos de datos del producto a su Cuenta de AWS, a menos que Cuenta de AWS esté designada como una cuenta HIPAA (según se define en el Anexo de socio empresarial de AWS que se encuentra en [AWS Artifact](https://docs.aws.amazon.com/artifact/latest/ug/what-is-aws-artifact.html)).

Una vez que una suscripción está procesada y activa, aparecerá en su factura de AWS de acuerdo con el calendario de pagos, como parte de sus cargos de AWS Marketplace. Para obtener más información, consulte [Pago de productos de AWS Marketplace](https://docs.aws.amazon.com/marketplace/latest/buyerguide/buyer-paying-for-products.html).

Mientras dure la suscripción, podrá ver todos los conjuntos de datos del producto y acceder a ellos. También puede exportar los activos de los conjuntos de datos en trabajos. Para obtener más información, consulte [Puestos de trabajo en AWS Data Exchange](#page-271-0). Una vez que la suscripción caduca, ya no es posible ver ni exportar los conjuntos de datos.

#### **a** Note

Para obtener información sobre los conjuntos de datos y las revisiones, incluidos los detalles acerca de a qué tiene acceso en su suscripción, consulte [Conjuntos de datos y revisiones](#page-94-0).

Si un proveedor decide anular la publicación de un producto, seguirá teniendo acceso a los conjuntos de datos mientras su suscripción permanezca activa. Sin embargo, no podrá renovar automáticamente la suscripción cuando caduque.

Puede ver todas las suscripciones a productos activas y el estado de renovación automática en la página Suscripciones de la consola de AWS Data Exchange. Para obtener más información, consulte [Administración de suscripciones](#page-128-0).

#### **A** Important

Si se habilita la renovación automática y los términos de la oferta del producto han cambiado en el momento de la renovación, se aplicarán las condiciones de la nueva oferta del producto (que incluyen precios y DSA nuevos). Esto garantiza que pueda conservar el acceso a los datos independientemente de los posibles cambios en los términos de la oferta.

Visite la página Conjuntos de datos con derechos para buscar y acceder a todos los conjuntos de datos con derechos en una Región de AWS específica, en función de sus suscripciones activas.

Al suscribirse a un producto de datos, es posible que compartamos su información de contacto con el proveedor. Para obtener más información, consulte [Seguridad de AWS Marketplace](https://docs.aws.amazon.com/marketplace/latest/buyerguide/buyer-security.html#what-information-do-you-share-with-the-software-seller-about-the-customers-of-a-product.html) en la Guía del comprador de AWS Marketplace.

Al comprar un producto de datos de AWS Data Exchange con un compromiso por adelantado, recibirá una factura de Amazon Web Services (AWS) inmediatamente. La sección Detalles de la factura contiene los cargos por cada producto de datos por nombre. Recibirá facturas separadas por el uso de los servicios de infraestructura y análisis de AWS, como Amazon Simple Storage

Service (Amazon S3) o Amazon Athena. Para obtener más información sobre AWS Billing and Cost Management, consulte [Pago de productos](https://docs.aws.amazon.com/marketplace/latest/buyerguide/buyer-paying-for-products.html) en la Guía del comprador de AWS Marketplace.

Cuando finalice su suscripción a un conjunto de datos de archivos de AWS Data Exchange, conservará el acceso a todos los archivos que ya haya exportado. Revise su Acuerdo de suscripción a datos para comprobar si su acuerdo exige que elimine los datos exportados al finalizar una suscripción.

## <span id="page-94-0"></span>Conjuntos de datos y revisiones

Cada producto de AWS Data Exchange se compone de uno o más conjuntos de datos, cada uno con una o más revisiones. Los conjuntos de datos de AWS Data Exchange suelen ser datos distintos y las revisiones son revisiones más recientes o modificadas de unos mismos datos. Para obtener más información acerca de los conjuntos de datos y las revisiones, consult[eDatos en AWS Data](#page-23-0)  [Exchange](#page-23-0).

Cada revisión puede contener todos los datos del conjunto de datos (actualizados para la revisión) o solo los datos nuevos desde una revisión anterior. También es posible que cada revisión tenga datos completamente distintos. Los datos que se deben proporcionar en cada revisión dependen del proveedor de datos.

Al suscribirse a un producto, puede acceder a todos los conjuntos de datos del producto. Cuando el proveedor de datos crea la oferta, proporciona acceso a 0 o más revisiones históricas, hasta todas las revisiones históricas. También puede dar acceso a revisiones futuras que estén disponibles durante el período de suscripción. Las condiciones de la suscripción se muestran en la página de detalles del producto de la consola de AWS Data Exchange.

Después de suscribirse a un producto que contiene archivos, puede exportar manualmente cada revisión o activo por separado, o exportar automáticamente las nuevas revisiones a sus buckets de Amazon S3 (hasta cinco buckets como máximo) cuando el proveedor publique revisiones nuevas. Para obtener más información, consulte [Suscripción y acceso a un producto que contenga datos](#page-102-0) [basados en archivos](#page-102-0). Para obtener más información acerca de cómo exportar las revisiones, consulte [Exportar revisiones.](#page-287-0)

Tras suscribirse a un producto que contenga una API de Amazon API Gateway, podrá ver e invocar la API del proveedor de datos. Para obtener más información, consulte [Suscripción y acceso a un](#page-106-0) [producto que contenga API](#page-106-0).

Después de suscribirse a un producto que contenga conjuntos de datos de Amazon Redshift, puede acceder a consultar los datos en Amazon Redshift. Para obtener más información, consulte [Suscribirse y acceder a un producto que contenga conjuntos de datos de Amazon Redshift.](#page-110-0)

Después de suscribirse a un conjunto de datos de acceso a datos de Amazon S3, puede ver y utilizar directamente los objetos de Amazon S3 del proveedor. Para obtener más información, consulte [the](#page-113-0) [section called "Suscribirse y acceder a un producto que contenga conjuntos de datos de Amazon](#page-113-0) [S3".](#page-113-0)

Después de suscribirse a un producto que contiene conjuntos de datos de permisos de datos de AWS Lake Formation (vista previa), puede administrar los datos en AWS Lake Formation y consultarlos con servicios aguas abajo como Amazon Athena.

# <span id="page-95-1"></span>Diccionarios y ejemplos de datos

Algunos productos tienen conjuntos de datos que incluyen diccionarios de datos y ejemplos. Para ayudarle a determinar si desea suscribirse al producto, puede ver y descargar los diccionarios de datos y las muestras antes de suscribirse a él.

Un diccionario de datos es una representación visual del contenido de un conjunto de datos. Incluye detalles sobre las columnas que se incluyen y su significado.

Las muestras son fragmentos de datos que reflejan los datos que recibirá después de suscribirse al producto. Las muestras pueden ser cualquier tipo de archivo compatible con Amazon S3.

Para obtener más información sobre cómo descubrir un producto que contenga diccionarios de datos y muestras, consulte [Examinar el catálogo](#page-96-0).

Para obtener más información sobre cómo evaluar un producto mediante diccionarios de datos y ejemplos antes de suscribirse, consulte [Evaluar los productos que contienen diccionarios de datos y](#page-98-0)  [ejemplos](#page-98-0).

# <span id="page-95-0"></span>Cómo empezar como suscriptor

En las secciones siguientes se describe el proceso completo para suscribirse a un producto de datos de AWS Data Exchange utilizando la consola de AWS Data Exchange. El proceso consta de los pasos siguientes:

#### Pasos

- [Paso 1: Configurar AWS Data Exchange](#page-96-1)
- [Paso 2: Examinar el catálogo](#page-96-0)
- [Paso 3: \(Opcional\) Solicitar una recomendación de un producto de datos](#page-97-0)
- [Paso 4: \(Opcional\) Evaluar productos que contienen diccionarios de datos y muestras](#page-98-0)
- [Paso 5: Suscripción y acceso a un producto](#page-100-0)

## <span id="page-96-1"></span>Paso 1: Configurar AWS Data Exchange

Para poder utilizar AWS Data Exchange, es necesario registrarse en AWS y crear un usuario. Para obtener más información, consulte [Con AWS Data Exchange figuración.](#page-14-1)

Para configurar AWS Data Exchange

- 1. Registro en una Cuenta de AWS. Para obtener más información, consulte [Inscríbase en una](#page-14-0) [Cuenta de AWS.](#page-14-0)
- 2. Crear un usuario. Para obtener más información, consulte [Creación de un usuario](#page-16-0).

## <span id="page-96-0"></span>Paso 2: Examinar el catálogo

Puede buscar productos y revisar las ofertas públicas o personalizadas asociadas y los detalles de los productos en AWS Marketplace y AWS Data Exchange.

Si el proveedor ha emitido una oferta privada para su cuenta, el producto está disponible en la página Mis ofertas de productos de la consola de AWS Data Exchange. Para obtener más información, consulte [Suscribirse a productos de datos en AWS Data Exchange](#page-90-0).

Para examinar el catálogo

- 1. Abra e inicie sesión en la [consola de AWS Data Exchange.](https://console.aws.amazon.com/dataexchange)
- 2. En el panel de navegación de la izquierda, en Descubra productos de datos, elija Examinar el catálogo.
- 3. Introduzca un término o una frase en la barra de búsqueda y, a continuación, elija Buscar.
- 4. (Opcional) En Examinar el catálogo, introduzca una palabra o frase y, a continuación, elija Buscar para ver los resultados que coincidan con la consulta.
- 5. (Opcional) En Acotar resultados, elija una de las Categorías específicas para buscar productos de datos específicos.
- 6. (Opcional) En Acotar resultados, utilice el filtro Tipo de conjunto de datos y seleccione una de las opciones siguientes para buscar productos:
	- Archivos (objetos de Amazon S3): productos que contienen datos basados en archivos
	- Amazon Redshift: productos que contienen recursos compartidos de datos de Amazon Redshift
	- API: productos que contienen API
	- Acceso a Amazon S3: productos que contienen acceso a datos de Amazon S3
	- AWS Lake Formation: productos que contienen permisos de datos de AWS Lake Formation (vista previa)
- 7. Seleccione un producto de la lista de resultados devueltos y consulte la página de detalles del producto.

## <span id="page-97-0"></span>Paso 3: (Opcional) Solicitar una recomendación de un producto de datos

Si no encuentra un producto en el catálogo, puede solicitar recomendaciones personalizadas al [Equipo de descubrimiento de datos de AWS Data Exchange.](https://aws.amazon.com/data-exchange/discover-data/)

Para solicitar una recomendación de un producto de datos

- 1. Abra e inicie sesión en la [consola de AWS Data Exchange.](https://console.aws.amazon.com/dataexchange)
- 2. En el panel de navegación de la izquierda, en Descubra productos de datos, elija Solicitar producto de datos.
- 3. En la página Solicitar un producto de datos, en Detalles, introduzca una Descripción de los datos.
- 4. (Opcional) Amplíe Detalles adicionales (opcional) y rellene los campos como se indica.
	- a. Seleccione una o más Categorías de productos.
	- b. Introduzca un Ejemplo de URL de producto de datos.
	- c. En Tipo de conjunto de datos, elija entre Archivos (objetos de Amazon S3), API de Amazon API Gateway, Recurso compartido de datos de Amazon Redshift, Permisos de datos de AWS Lake Formation (vista previa) o Acceso a datos de Amazon S3.
	- d. Introduzca los detalles específicos del producto que desee, como Cadencia de entrega, Ejemplo de URL de producto de datos, Fecha de inicio de la suscripción, Duración de la suscripción y Presupuesto de la suscripción.
- e. Si el Tipo de conjunto de datos seleccionado es API de Amazon API Gateway, en Presupuesto de la suscripción, seleccione Incluidos los costos medidos.
- 5. En Proveedores de datos, elija de una lista de Proveedores existentes o introduzca el nombre de Otros proveedores. A continuación, indique si tiene una relación existente con los proveedores.
- 6. Elija Enviar.

Debería recibir una respuesta del Equipo de descubrimiento de datos de AWS Data Exchange en un plazo de 2 días laborables.

# <span id="page-98-0"></span>Paso 4: (Opcional) Evaluar productos que contienen diccionarios de datos y muestras

Un proveedor puede incluir un diccionario de datos y muestras del conjunto de datos con su producto. Para ayudar a determinar si el conjunto de datos del producto se ajusta a sus necesidades, puede ver y descargar el diccionario de datos y las muestras antes de suscribirse. Para obtener más información, consulte [Diccionarios y ejemplos de datos.](#page-95-1)

Es posible realizar las acciones siguientes para ayudarle a evaluar los conjuntos de datos de un producto:

- [Ver un diccionario de datos](#page-98-1)
- [Descargar un diccionario de datos](#page-99-0)
- [Ver y descargar todos los diccionarios de datos](#page-99-1) (para los productos que contienen más de un conjunto de datos)
- [Obtener una vista previa de una muestra](#page-100-1)
- [Descargar muestras](#page-100-2)

#### <span id="page-98-1"></span>Ver un diccionario de datos

Un proveedor puede agregar un diccionario de datos por cada conjunto de datos que se pueda ver.

Para ver un diccionario de datos

- 1. En la página de detalles del producto, seleccione la pestaña Diccionario de datos y muestras.
- 2. Consulte el diccionario de datos de una de las formas siguientes:
- Desplácese hasta la sección Descripción general del producto para ver el diccionario de datos en Ver diccionarios de datos.
- Elija la pestaña Diccionarios de datos y muestras, expanda la fila de un conjunto de datos, elija el botón de opción situado junto al diccionario de datos y, a continuación, elija Ver todos los diccionarios de datos.
- 3. (Opcional) Introduzca una palabra clave o frase en la barra de búsquea para buscar en todos los conjuntos de datos y todas las tablas.
- 4. (Opcional) Modifique la búsqueda y los filtros según sea necesario.

### <span id="page-99-0"></span>Descargar un diccionario de datos

Un proveedor puede agregar un diccionario de datos por cada conjunto de datos que se pueda descargar.

Para descargar un diccionario de datos

- 1. En la página de detalles del producto, seleccione la pestaña Diccionario de datos y muestras.
- 2. Amplíe la fila del conjunto de datos seleccionando el icono de expansión (el icono más situado a la izquierda del nombre del conjunto de datos).
- 3. Elija el botón de opción junto al nombre de un diccionario de datos.
- 4. Elija Descargar.

El archivo del diccionario de datos se descarga en el equipo.

<span id="page-99-1"></span>Ver y descargar todos los diccionarios de datos

Si el producto tiene más de un conjunto de datos, el proveedor puede agregar un diccionario de datos para cada uno de ellos. Para evaluar todos los conjuntos de datos, es posible que desee ver y descargar todos los diccionarios de datos.

Para ver y descargar todos los diccionarios de datos

- 1. En la página de detalles del producto, seleccione la pestaña Diccionario de datos y muestras.
- 2. Seleccione Ver todos los diccionarios de datos.
- 3. En el cuadro de diálogo Ver diccionarios de datos, seleccione Descargar (CSV) para descargar el archivo .csv.

El archivo .csv se descarga en el equipo.

4. Seleccione Cerrar para cerrar el cuadro de diálogo.

#### <span id="page-100-1"></span>Obtener una vista previa de una muestra

Para obtener una vista previa de una muestra

- 1. En la página de detalles del producto, seleccione la pestaña Diccionario de datos y muestras.
- 2. Expanda el conjunto de datos seleccionando el icono de expansión (el icono más situado a la izquierda del nombre del conjunto de datos).
- 3. Elija el botón de opción junto al nombre de un nombre de muestra.
- 4. Seleccione Vista previa de la muestra (solo CSV) para obtener una vista previa de la muestra.
	- a. (Opcional) En el cuadro de diálogo de vista previa, seleccione Descargar para descargar el archivo .csv.

El archivo .csv se descarga en el equipo.

b. Seleccione Cerrar para cerrar el cuadro de diálogo.

#### <span id="page-100-2"></span>Descargar una muestra

Para descargar una muestra

- 1. En la página de detalles del producto, seleccione la pestaña Diccionario de datos y muestras.
- 2. Expanda el conjunto de datos seleccionando el icono de expansión (el icono más situado a la izquierda del nombre del conjunto de datos).
- 3. Elija el botón de opción junto al nombre de un nombre de muestra.
- 4. Elija Descargar.

La muestra se descarga en el equipo.

# <span id="page-100-0"></span>Paso 5: Suscripción y acceso a un producto

Después de descubrir un producto en el catálogo de AWS Data Exchange y determinar que se ajusta a sus necesidades, puede suscribirse al producto y, a continuación, acceder a él.

Si se suscribe a un producto de pago, se le facturará en su factura de AWS. Tendrá acceso al conjunto de datos con derechos. Para obtener más información, consulte [Suscribirse a productos de](#page-90-0)  [datos en AWS Data Exchange.](#page-90-0)

Para obtener más información acerca de cómo suscribirse a productos que contengan diferentes tipos de conjuntos de datos, consulte lo siguiente:

- [Suscripción y acceso a un producto que contenga datos basados en archivos](#page-102-0)
- [Suscripción y acceso a un producto que contenga API](#page-106-0)
- [Suscribirse y acceder a un producto que contenga conjuntos de datos de Amazon Redshift](#page-110-0)
- [Suscribirse y acceder a un producto que contenga conjuntos de datos de Amazon S3](#page-113-0)
- [Suscribirse y acceder a un producto que contenga conjuntos de datos de AWS Lake Formation](#page-119-0) [\(vista previa\)](#page-119-0)

# <span id="page-101-0"></span>Suscripción y acceso a un producto

En los temas siguientes se describe el proceso de suscripción y acceso a un producto en AWS Data Exchange utilizando la consola de AWS Data Exchange.

#### Temas

- [Suscripción y acceso a un producto que contenga datos basados en archivos](#page-102-0)
- [Suscripción y acceso a un producto que contenga API](#page-106-0)
- [Suscribirse y acceder a un producto que contenga conjuntos de datos de Amazon Redshift](#page-110-0)
- [Suscribirse y acceder a un producto que contenga conjuntos de datos de Amazon S3](#page-113-0)
- [Suscribirse y acceder a un producto que contenga conjuntos de datos de AWS Lake Formation](#page-119-0) [\(vista previa\)](#page-119-0)
- [Ver y descargar un diccionario de datos](#page-121-1)
	- **a** Note

Al suscribirse a un producto, usted acepta que su uso está sujeto a las condiciones de la oferta del proveedor, incluida la información sobre precios y el acuerdo de suscripción a datos (DSA).

También acepta y reconoce que AWS puede compartir información sobre la transacción (incluidas sus condiciones de pago y las métricas de uso del producto) con el vendedor,

distribuidor o proveedor subyacente correspondiente, según proceda, de conformidad con el [Aviso de privacidad de AWS.](https://aws.amazon.com/privacy/) AWSemitirá facturas y cobrará los pagos en nombre del proveedor a través de su Cuenta de AWS. Su uso de Servicios de AWS sigue sujeto al Acuerdo de cliente de AWS u otro acuerdo con AWS que rija el uso de dichos servicios.

# <span id="page-102-0"></span>Suscripción y acceso a un producto que contenga datos basados en archivos

En los temas siguientes se describe el proceso completo de suscripción y acceso a un producto que contenga datos basados en archivos almacenados como archivos en AWS Data Exchange. Para completar el proceso, utilice la consola de AWS Data Exchange.

Para obtener información sobre cómo evaluar un producto antes de suscribirse, consulte [Evaluar los](#page-98-0)  [productos que contienen diccionarios de datos y ejemplos](#page-98-0).

El proceso consta de los pasos siguientes:

Pasos

- [Paso 1: Suscribirse a un producto que contenga datos basados en archivos](#page-102-1)
- [Paso 2: Acceder a un producto que contiene datos basados en archivos](#page-105-0)

Para suscribirse y acceder a un producto que contenga datos basados en archivos, consulte la [Tutorial: Suscribirse a AWS Data Exchange Heartbeat en AWS Data Exchange.](#page-130-0)

<span id="page-102-1"></span>Paso 1: Suscribirse a un producto que contenga datos basados en archivos

Si se suscribe a un producto de pago, se le facturará en su factura de AWS. Tendrá acceso a todos los conjuntos de datos con derechos. Para obtener más información, consulte [Suscribirse a](#page-90-0)  [productos de datos en AWS Data Exchange.](#page-90-0)

Para suscribirse a un producto que contenga datos basados en archivos

- 1. Abra e inicie sesión en la [consola de AWS Data Exchange.](https://console.aws.amazon.com/dataexchange)
- 2. En el panel de navegación de la izquierda, en Descubra productos de datos, elija Examinar el catálogo.
- 3. En Acotar los resultados, utilice el filtro de Tipo de conjunto de datos y seleccione Archivos (Objetos de Amazon S3) para buscar productos que contengan datos basados en archivos.

Para obtener más información, consulte [Examinar el catálogo](#page-96-0).

4. Seleccione un producto de datos que contenga Archivos (objetos de Amazon S3) y consulte su página de detalles del producto.

La información de la página de detalles del producto incluye una descripción del producto, la información de contacto del proveedor y los detalles de la oferta pública del producto. La información de la oferta pública incluye el precio y la duración, el acuerdo de suscripción de datos (DSA) y la política de reembolsos. Puede ver los nombres de los conjuntos de datos incluidos en el producto y las Regiones de AWS donde están disponibles. También es posible seguir navegando por otras páginas de detalles de producto seleccionando un producto en Productos similares.

Si el proveedor ha emitido una oferta personalizada para su cuenta (por ejemplo, una [oferta](#page-127-0)  [privada](#page-127-0) o una [oferta de Bring your own subscription \(BYOS, Traiga su propia suscripción\)](#page-126-0)), también verá esos detalles.

- 5. En la esquina superior derecha, elija Continuar para suscribirse.
- 6. Elija la combinación de precio y duración que prefiera, elija si desea habilitar la renovación automática de la suscripción y revise los detalles de la oferta, incluido el DSA.

#### **a** Note

Algunos productos requieren la verificación de la suscripción. Para obtener más información, consulte [Verificación de suscripciones para suscriptores.](#page-121-0)

7. Revise la información de precios, elija la oferta de precios y, a continuación, seleccione Suscribirse.

#### **a** Note

Si se suscribe a un producto de pago, se le pedirá que confirme la decisión de suscribirse.

8. En Conjuntos de datos incluidos con la suscripción, consulte los Conjuntos de datos enumerados.

Una vez finalizada la tramitación de la suscripción, puede elegir un conjunto de datos para acceder a los datos autorizados o seleccionar Ver suscripción para ver la suscripción.

- 9. (Opcional) En Configurar exportaciones (opcional), active las casillas de verificación de los conjuntos de datos que contienen las revisiones que desee exportar. Al seleccionar un conjunto de datos, se preparará la revisión más reciente publicada para la exportación.
	- a. Elija una opción de destino Simple para seleccionar una ubicación de bucket de Amazon S3 o elija Avanzado para configurar un patrón de nomenclatura de claves de Amazon S3. Esta opción determina dónde se exportarán las revisiones. Para obtener más información sobre el uso de políticas de claves, consulte [Patrones de claves a la hora de exportar revisiones.](#page-295-0)
	- b. Para la Exportación automática de revisiones futuras, elija si desea activar o desactivar la exportación automática de revisiones:
		- Activada: se exportarán siempre todas las revisiones futuras.
		- Desactivada: solo se hará una exportación de la revisión más reciente.
	- c. Elija las opciones de Cifrado y consulte los Precios de Amazon S3.

### **a** Note

Si opta por exportar mediante el cifrado AWS Key Management Service (AWS KMS), asegúrese de que su cuenta tenga los permisos de AWS Identity and Access Management (IAM) correctos para crear y revocar los derechos de la AWS KMS key que elija. Sin estos permisos, la exportación automática fallará.

d. Elija Exportar para exportar los datos hacia Amazon S3 o elija Omitir si prefiere esperar y exportar o descargar más tarde. Para obtener más información acerca de cómo exportar datos después de la suscripción, consulte [\(Opcional\) Exportación de datos.](#page-105-1)

#### **a** Note

La suscripción puede tardar unos minutos en estar activa después de elegir Suscribirse. Si elige Exportar antes de que la suscripción esté activa, se le pedirá que espere hasta que se complete.

Una vez que la suscripción esté activa, se iniciará la exportación.

Salir de esta página antes de que se active la suscripción no impedirá que esta se procese. Impedirá que se produzca la exportación de sus datos.

### <span id="page-105-0"></span>Paso 2: Acceder a un producto que contiene datos basados en archivos

Una vez que se haya suscrito correctamente a un producto, tendrá acceso a los conjuntos de datos del producto de acuerdo con las condiciones del acuerdo de suscripción a datos (DSA).

En el tema siguiente se describe cómo acceder a un producto que contiene datos basados en archivos.

Visualización de conjuntos de datos, versiones y activos

Para visualizar conjuntos de datos, versiones y activos

- 1. Abra e inicie sesión en la [consola de AWS Data Exchange.](https://console.aws.amazon.com/dataexchange)
- 2. En el panel de navegación, elija Suscripciones y seleccione su producto.
- 3. Consulte los conjuntos de datos que forman parte del producto en Conjuntos de datos con derechos.
- 4. Elija un conjunto de datos.
- 5. Vea la Información general sobre el conjunto de datos, los Destinos de trabajo de exportación automática (solo productos de Amazon S3), las Revisiones y la Descripción del conjunto de datos.

Para obtener más información, consulte [Datos en AWS Data Exchange](#page-23-0).

6. Elija una revisión.

Las revisiones se enumeran de la más reciente a la más antigua.

7. Vea la Información general sobre la revisión, los Activos y los Trabajos que se han realizado.

Para obtener información sobre la exportación de activos basados en archivos, consulte [Exportar activos a un bucket de S3 como suscriptor \(consola\).](#page-284-0)

#### <span id="page-105-1"></span>(Opcional) Exportación de datos

Una vez que la suscripción esté activa, puede configurar su bucket de Amazon S3 para recibir los activos que exporte.

Puede exportar los activos asociados a Amazon S3 o utilizar trabajos con una URL firmada.

Si desea exportar o descargar sus datos más adelante, incluida la obtención de nuevas versiones, consulte [Exportar activos a un bucket de S3 como suscriptor \(consola\).](#page-284-0)

### **A** Important

Le recomendamos tener en cuenta las características de seguridad de Amazon S3 al exportar datos a Amazon S3. Para obtener más información sobre las directrices generales y las prácticas recomendadas, consulte las [prácticas recomendadas de seguridad para](https://docs.aws.amazon.com/AmazonS3/latest/dev/security-best-practices.html)  [Amazon S3](https://docs.aws.amazon.com/AmazonS3/latest/dev/security-best-practices.html) en la Guía del usuario de Amazon Simple Storage Service.

Para obtener más información acerca de cómo exportar datos, consulte [Exportación de activos](#page-282-0) y [Exportar revisiones.](#page-287-0)

## <span id="page-106-0"></span>Suscripción y acceso a un producto que contenga API

En los temas siguientes se describe el proceso de suscripción y acceso a un producto que contenga API en AWS Data Exchange utilizando la consola de AWS Data Exchange.

Para obtener información sobre cómo evaluar un producto antes de suscribirse, consulte [Evaluar los](#page-98-0)  [productos que contienen diccionarios de datos y ejemplos](#page-98-0).

El proceso consta de los pasos siguientes:

#### Pasos

- [Paso 1: Suscribirse a un producto que contenga API](#page-106-1)
- [Paso 2: Acceder a un producto de API](#page-108-0)

Para suscribirse y acceder a un producto que contenga API consulte la [Tutorial: Suscribirse a AWS](#page-133-0) [Data Exchange para API \(producto de prueba\) en AWS Data Exchange.](#page-133-0)

<span id="page-106-1"></span>Paso 1: Suscribirse a un producto que contenga API

Si se suscribe a un producto de pago, se le facturará en su factura de AWS. Tendrá acceso a todos los conjuntos de datos con derechos. Para obtener más información, consulte [Suscribirse a](#page-90-0)  [productos de datos en AWS Data Exchange.](#page-90-0)

Un proveedor puede incluir costos medidos en sus productos que contienen API. Si un proveedor reduce los costos medidos, la disminución del precio entra en vigor inmediatamente. Si el proveedor aumenta los costos medidos y usted ya es suscriptor, el aumento de precio entrará en vigor el primer día del mes, 90 días después de la presentación del aumento de precio O en el momento de la

renovación (lo que ocurra primero). Cuando se envía el cambio de precio, se envía un mensaje de correo electrónico a los suscriptores actuales.

#### Example

Por ejemplo, supongamos que un proveedor presenta un aumento de precio del costo medido el 10 de mayo. Los suscriptores actuales reciben un mensaje de correo electrónico sobre el cambio de precio. El aumento de precio entrará en vigor el 1 de septiembre.

Para suscribirse a un producto que contenga API

- 1. Abra e inicie sesión en la [consola de AWS Data Exchange.](https://console.aws.amazon.com/dataexchange)
- 2. En el panel de navegación de la izquierda, en Descubra productos de datos, elija Examinar el catálogo.

Para obtener más información, consulte [Examinar el catálogo](#page-96-0).

3. En Acotar los resultados, utilice el filtro de Tipo de conjunto de datos y seleccione API para buscar los productos que contengan API.

Para obtener más información, consulte [Examinar el catálogo](#page-96-0).

4. Seleccione un producto que contenga API y consulte su página de detalles del producto.

La información de la página de detalles del producto incluye una descripción del producto, la información de contacto del proveedor y los detalles de la oferta pública del producto. La información de la oferta pública incluye el precio y la duración, los costos medidos (si los hay incluidos), el acuerdo de suscripción de datos (DSA) y la política de reembolsos. Puede ver los nombres de los conjuntos de datos incluidos en el producto y las Regiones de AWS donde están disponibles. También es posible seguir navegando por otras páginas de detalles de producto seleccionando un producto en Productos similares.

Si el proveedor ha emitido una oferta personalizada para su cuenta (por ejemplo, una [oferta](#page-127-0)  [privada](#page-127-0) o una [oferta de Bring your own subscription \(BYOS, Traiga su propia suscripción\)](#page-126-0)), también verá esos detalles.

- a. En Oferta pública, consulte los Costos medidos de API (si están incluidos).
- b. (Opcional) En Calculadora de costos medidos, elija Seleccionar costo medido e introduzca el número de unidades para mostrar un ejemplo del coste.
- 5. En la esquina superior derecha, elija Continuar para suscribirse.
6. Elija la combinación de precio y duración que prefiera, elija si desea habilitar la renovación automática de la suscripción y revise los detalles de la oferta, incluido el DSA.

#### **a** Note

Algunos productos requieren la verificación de la suscripción. Para obtener más información, consulte [Verificación de suscripciones para suscriptores.](#page-121-0)

7. Revise la información de precios, elija la oferta de precios y, a continuación, seleccione Suscribirse.

#### **a** Note

Si se suscribe a un producto de pago, se le pedirá que confirme la decisión de suscribirse.

8. En Conjuntos de datos incluidos con la suscripción, consulte los Conjuntos de datos enumerados.

Una vez finalizada la tramitación de la suscripción, puede elegir un conjunto de datos para acceder a los datos autorizados o seleccionar Ver suscripción para ver la suscripción.

#### Paso 2: Acceder a un producto de API

Los temas siguientes proporcionan detalles sobre cómo acceder a un producto que incluye conjuntos de datos de API:

#### Temas

- [Visualización de una API](#page-108-0)
- [Descargar la especificación de la API](#page-109-0)
- [Realizar una llamada a la API \(consola\)](#page-109-1)
- [Realizar una llamada a la API \(AWS CLI\)](#page-110-0)

#### <span id="page-108-0"></span>Visualización de una API

#### Para ver una API

1. Abra e inicie sesión en la [consola de AWS Data Exchange.](https://console.aws.amazon.com/dataexchange)

- 2. En el panel de navegación izquierdo, en Mis suscripciones, elija Datos con derechos.
- 3. Elija un conjunto de datos.
- 4. En la pestaña Revisiones, seleccione una revisión.
- 5. En Activos de API, seleccione la API.
- 6. Consulte la Información general sobre los activos.
- 7. Siga las instrucciones de las Notas de integración para llamar a la API.

<span id="page-109-0"></span>Descargar la especificación de la API

Para descargar la especificación de la API

- 1. Abra e inicie sesión en la [consola de AWS Data Exchange.](https://console.aws.amazon.com/dataexchange)
- 2. En el panel de navegación izquierdo, en Mis suscripciones, elija Datos con derechos.
- 3. Elija un conjunto de datos.
- 4. En la pestaña Revisiones, seleccione una revisión.
- 5. En Activos de API, seleccione la API.
- 6. En la Especificación de OpenAPI 3.0, elija Descargar la especificación de la API.

La especificación se descarga en su equipo local. A continuación, es posible exportar el activo a una herramienta de terceros para generar el SDK.

<span id="page-109-1"></span>Realizar una llamada a la API (consola)

Puede llamar a un único punto de conexión en la consola de AWS Data Exchange.

Para realizar una llamada a la API desde la consola

- 1. Abra e inicie sesión en la [consola de AWS Data Exchange.](https://console.aws.amazon.com/dataexchange)
- 2. En el panel de navegación izquierdo, en Mis suscripciones, elija Datos con derechos.
- 3. Elija un conjunto de datos.
- 4. En la pestaña Revisiones, seleccione una revisión.
- 5. En Activos de API, seleccione la API.
- 6. Para ver las notas de integración:
	- a. Elija Copiar para usar la URL base.
- b. Elija Copiar para usar la Estructura de código.
- c. Siga la información proporcionada en la documentación de especificación para llamar a la API.

<span id="page-110-0"></span>Realizar una llamada a la API (AWS CLI)

Para realizar una llamada a la API (AWS CLI)

• O bien utilice el comando send-api-asset para llamar a la API.

```
$ aws dataexchange send-api-asset \ 
   --asset-id $ASSET_ID \ 
  --data-set-id $DATA SET ID \
   --revision-id $REVISION_ID \ 
  --body "..." \
{ 
     "headers": { 
          ... 
     }, 
     "body": "..."
}
```
Suscribirse y acceder a un producto que contenga conjuntos de datos de Amazon Redshift

#### Información general para suscriptores

Un conjunto de datos de Amazon Redshift es un conjunto de datos que contiene recursos compartidos de datos de AWS Data Exchange para Amazon Redshift. Los recursos compartidos de datos proporcionan acceso de solo lectura a las tablas, vistas, esquemas y funciones definidas por el usuario que un proveedor de datos agrega al recurso compartido de datos.

Como suscriptor de datos, puede buscar y suscribirse a productos que contengan conjuntos de datos de Amazon Redshift. Una vez iniciada la suscripción, tendrá acceso para consultar los datos en Amazon Redshift sin extraer, transformar y cargar datos. Cuando caduca la suscripción, se pierde el acceso a los recursos compartidos de datos del producto.

Considere lo siguiente:

• Es posible que el acceso a los recursos compartidos de datos tarde unos minutos después de iniciar la suscripción.

En las secciones siguientes se describe el proceso completo para suscribirse a un producto de recurso compartido de datos de Amazon Redshift en AWS Data Exchange utilizando la consola AWS Data Exchange.

Para obtener información sobre cómo evaluar un producto antes de suscribirse, consulte [Evaluar los](#page-98-0)  [productos que contienen diccionarios de datos y ejemplos](#page-98-0).

El proceso consta de los pasos siguientes:

#### Pasos

- [Paso 1: Suscribirse a productos que contengan conjuntos de datos de Amazon Redshift](#page-111-0)
- [Paso 2: Acceder a los recursos compartidos de datos de AWS Data Exchange para Amazon](#page-113-0) [Redshift](#page-113-0)

Para practicar cómo suscribirse a un producto que contenga conjuntos de datos de Amazon Redshift y acceder a él, consulte [Tutorial: Suscribirse a Worldwide Event Attendance \(producto de prueba\) en](#page-136-0)  [AWS Data Exchange.](#page-136-0)

<span id="page-111-0"></span>Paso 1: Suscribirse a productos que contengan conjuntos de datos de Amazon Redshift

Si se suscribe a un producto de pago, se le facturará en su factura de AWS. Puede acceder a todos los conjuntos de datos incluidos en el producto. Para obtener más información, consulte [Suscribirse a](#page-90-0)  [productos de datos en AWS Data Exchange.](#page-90-0)

Para suscribirse a un producto que contenga conjuntos de datos de Amazon Redshift

- 1. Abra e inicie sesión en la [consola de AWS Data Exchange.](https://console.aws.amazon.com/dataexchange)
- 2. En el panel de navegación de la izquierda, en Descubra productos de datos, elija Examinar el catálogo.

Para obtener más información, consulte [Examinar el catálogo](#page-96-0).

3. En Acotar los resultados, utilice el filtro de Tipo de conjunto de datos y seleccione Amazon Redshift para buscar productos que contengan recursos compartidos de datos de Amazon Redshift.

Para obtener más información, consulte [Examinar el catálogo](#page-96-0).

4. Seleccione un producto y consulte su página de detalles.

La información de la página de detalles del producto incluye una descripción del producto, la información de contacto del proveedor y los detalles de la oferta pública del producto. La información de la oferta pública incluye el precio y la duración, el acuerdo de suscripción a datos (DSA) y la política de reembolsos. Puede ver los nombres de los conjuntos de datos incluidos en el producto y las Regiones de AWS donde están disponibles. También es posible seguir navegando por otras páginas de detalles de producto seleccionando un producto en Productos similares.

Si el proveedor ha emitido una oferta personalizada para su cuenta (por ejemplo, una [oferta](#page-127-0)  [privada](#page-127-0) o una [oferta de Bring your own subscription \(BYOS, Traiga su propia suscripción\)](#page-126-0)), también verá esos detalles.

#### **A** Important

Asegúrese de revisar la fecha, la hora y la duración del período de mantenimiento del clúster. Durante el período de mantenimiento, no tiene acceso al recurso compartido de datos.

- 5. En la esquina superior derecha, elija Continuar para suscribirse.
- 6. Revise la Oferta del producto, las Condiciones de la suscripción, los Conjuntos de datos que se incluyen en la oferta y la Información de soporte.
- 7. Elija si desea activar la Renovación automática de ofertas para la suscripción

#### **a** Note

Algunos productos requieren la verificación de la suscripción. Para obtener más información, consulte [Verificación de suscripciones para suscriptores.](#page-121-0)

8. Elija Suscribirse.

#### **a** Note

Si se suscribe a un producto de pago, se le pedirá que confirme la decisión de suscribirse.

9. En Conjuntos de datos incluidos con la suscripción, consulte los Conjuntos de datos enumerados.

Una vez finalizada la tramitación de la suscripción, puede elegir un conjunto de datos para acceder a los datos autorizados o seleccionar Ver suscripción para ver la suscripción.

<span id="page-113-0"></span>Paso 2: Acceder a los recursos compartidos de datos de AWS Data Exchange para Amazon Redshift

Tiene acceso a los conjuntos de datos del producto de acuerdo con los términos del acuerdo de suscripción a datos (DSA). Como suscriptor, su suscripción a un producto que incluye recursos compartidos de datos de AWS Data Exchange para Amazon Redshift le proporciona acceso de solo lectura a las tablas, vistas, esquemas y funciones del recurso compartido de datos.

Con una suscripción, puede hacer lo siguiente:

- Consulte datos sin tener que extraerlos, transformarlos ni cargarlos.
- Acceda a los datos más recientes del proveedor tan pronto como el proveedor los actualice.

Para obtener más información, consulte [Trabajar con recursos compartidos de datos de AWS Data](https://docs.aws.amazon.com/redshift/latest/dg/adx-datashare.html)  [Exchange](https://docs.aws.amazon.com/redshift/latest/dg/adx-datashare.html) en la Guía para desarrolladores de bases de datos de Amazon Redshift.

#### **a** Note

Cuando caduca la suscripción, se pierde el acceso a los recursos compartidos de datos del producto.

Para obtener más información sobre cómo utilizar datos espaciales con Amazon Redshift, consulte [Tutorial: Suscribirse a Worldwide Event Attendance \(producto de prueba\) en AWS Data](#page-136-0)  [Exchange](#page-136-0).

## <span id="page-113-1"></span>Suscribirse y acceder a un producto que contenga conjuntos de datos de Amazon S3

#### Información general para suscriptores

AWS Data Exchange para Amazon S3 permite a los suscriptores a datos acceder a archivos de datos de terceros directamente desde los buckets de Amazon S3 de los proveedores de datos.

Como suscriptor de datos, una vez que tenga derecho a un conjunto de datos AWS Data Exchange para Amazon S3, podrá iniciar el análisis de datos con Servicios de AWS, como Amazon Athena, Almacén de características SageMaker o Amazon EMR directamente con los datos del proveedor en sus buckets de Amazon S3.

Considere lo siguiente:

- Los proveedores pueden habilitar El solicitante paga, una característica de Amazon S3, en el bucket de Amazon S3 que aloja los datos ofrecidos. Si está habilitada, los suscriptores pagan por leer, usar, transferir, exportar o copiar datos a sus buckets de Amazon S3. Para obtener más información, consulte [Uso de buckets de pago por solicitante para transferencias de](https://docs.aws.amazon.com/AmazonS3/latest/userguide/RequesterPaysBuckets.html)  [almacenamiento y uso](https://docs.aws.amazon.com/AmazonS3/latest/userguide/RequesterPaysBuckets.html) en la Guía del usuario de Amazon Simple Storage Service.
- Cuando se suscribe a un producto de datos de Amazon S3 para AWS Data Exchange, AWS Data Exchange aprovisiona automáticamente un punto de acceso de Amazon S3 y actualiza sus políticas de recursos para concederle acceso de solo lectura. Los puntos de acceso de Amazon S3 son una característica de Amazon S3 que simplifica el intercambio de datos en un bucket de Amazon S3. Para obtener más información, consulte [Administración de acceso a datos con puntos](https://docs.aws.amazon.com/AmazonS3/latest/userguide/access-points.html) [de acceso de Amazon S3](https://docs.aws.amazon.com/AmazonS3/latest/userguide/access-points.html) en la Guía del usuario de Amazon Simple Storage Service.
- Antes de utilizar el Nombre de recurso de Amazon (ARN) o el alias del punto de acceso de Amazon S3 para acceder a los datos compartidos, debe actualizar sus permisos de IAM. Puede comprobar que el rol actual y su política asociada permiten las llamadas de GetObject y ListBucket al bucket de Amazon S3 del proveedor y al punto de acceso Amazon S3 proporcionado por AWS Data Exchange.

En las secciones siguientes se describe el proceso completo para convertirse en suscriptor de AWS Data Exchange para Amazon S3 mediante la consola AWS Data Exchange.

El proceso consta de los pasos siguientes:

#### Pasos

- [Paso 1: Suscribirse a productos que contengan acceso a datos de Amazon S3](#page-115-0)
- [Paso 2: Acceder a un producto que contenga acceso a datos de Amazon S3](#page-116-0)

#### <span id="page-115-0"></span>Paso 1: Suscribirse a productos que contengan acceso a datos de Amazon S3

Si se suscribe a un producto de pago, se le facturará en su factura de AWS. Puede acceder a todos los conjuntos de datos incluidos en el producto. Para obtener más información, consulte [Suscribirse a](#page-90-0)  [productos de datos en AWS Data Exchange.](#page-90-0)

Para suscribirse a un producto que contenga acceso a Amazon S3

- 1. Abra e inicie sesión en la [consola de AWS Data Exchange.](https://console.aws.amazon.com/dataexchange)
- 2. En el panel de navegación de la izquierda, en Descubra productos de datos, elija Examinar el catálogo.

Para obtener más información, consulte [Examinar el catálogo](#page-96-0).

3. En Acotar los resultados, utilice el filtro de Tipo de conjunto de datos y seleccione Acceso a Amazon S3 para buscar productos que contengan accesos a datos de Amazon S3.

Para obtener más información, consulte [Examinar el catálogo](#page-96-0).

4. Seleccione un producto y consulte su página de detalles.

La información de la página de detalles del producto incluye una descripción del producto, la información de contacto del proveedor y los detalles de la oferta pública del producto. La información de la oferta pública incluye el precio y la duración, el acuerdo de suscripción a datos (DSA) y la política de reembolsos. Puede ver los nombres de los conjuntos de datos incluidos en el producto y las Regiones de AWS donde están disponibles. También es posible seguir navegando por otras páginas de detalles de producto seleccionando un producto en Productos similares.

Si el proveedor ha emitido una oferta personalizada para su cuenta (por ejemplo, una [oferta](#page-127-0)  [privada](#page-127-0) o una [oferta de Bring your own subscription \(BYOS, Traiga su propia suscripción\)](#page-126-0)), también verá esos detalles.

- 5. En la esquina superior derecha, elija Continuar para suscribirse.
- 6. Revise la Oferta del producto, las Condiciones de la suscripción, los Conjuntos de datos que se incluyen en la oferta y la Información de soporte.
- 7. Elija si desea activar la Renovación automática de ofertas para la suscripción

Algunos productos requieren la verificación de la suscripción. Para obtener más información, consulte [Verificación de suscripciones para suscriptores.](#page-121-0)

8. Elija Suscribirse.

#### **a** Note

Si se suscribe a un producto de pago, se le pedirá que confirme la decisión de suscribirse.

9. En Conjuntos de datos incluidos con la suscripción, consulte los Conjuntos de datos enumerados.

Una vez finalizada la tramitación de la suscripción, puede elegir un conjunto de datos para acceder a los datos autorizados o seleccionar Ver suscripción para ver la suscripción.

<span id="page-116-0"></span>Paso 2: Acceder a un producto que contenga acceso a datos de Amazon S3

Puede ejecutar consultas para analizar los datos in situ sin tener que configurar sus propios buckets de Amazon S3, copiar archivos de datos en buckets de Amazon S3 ni pagar las tarifas de almacenamiento asociadas. Puede acceder a los mismos objetos de Amazon S3 que mantiene el proveedor de datos, lo que le permite utilizar los datos más recientes disponibles.

Con una suscripción, puede hacer lo siguiente:

- Analice los datos sin configurar depósitos individuales de Amazon S3, copiar archivos ni pagar tarifas de almacenamiento.
- Acceda a los datos más recientes del proveedor tan pronto como el proveedor los actualice.

Para visualizar conjuntos de datos, versiones y activos

- 1. Abra e inicie sesión en la [consola de AWS Data Exchange.](https://console.aws.amazon.com/dataexchange)
- 2. En el panel de navegación izquierdo, en Mis suscripciones, elija Datos con derechos.
- 3. En la página Datos con derechos, expanda un producto y elija un conjunto de datos.
- 4. Vea la Información general sobre el conjunto de datos.

Los datos proporcionados se almacenan en el bucket de Amazon S3 del proveedor. Al acceder a estos datos, será responsable del coste de la solicitud y de los datos descargados del bucket de Amazon S3 del proveedor, a menos que el proveedor especifique lo contrario.

- 5. Antes de empezar, su rol debe tener permisos de IAM para utilizar el acceso a datos de Amazon S3 con derechos. En la página Información general sobre el conjunto de datos, en la pestaña Acceso a datos de Amazon S3, seleccione Verificar los permisos de IAM para determinar si su rol tiene los permisos adecuados para acceder a sus datos.
- 6. Si tiene los permisos de IAM necesarios, seleccione Siguiente en el mensaje de Política de IAM que aparece. Si no dispone de los permisos necesarios, siga la indicación para integrar la política de JSON en el usuario o rol.
- 7. Revise sus Ubicaciones compartidas para ver el bucket de Amazon S3 o los prefijos y objetos compartidos por el proveedor. Revise la información de acceso a los datos del punto de acceso de Amazon S3 para determinar si el proveedor ha activado El solicitante paga.
- 8. Elija Buscar ubicaciones compartidas de Amazon S3 para ver y explorar el bucket de Amazon S3, los prefijos y los objetos compartidos del proveedor.
- 9. Utilice el alias del Punto de acceso en cualquier lugar donde utilice los nombres de bucket de Amazon S3 para acceder a los datos autorizados mediante programación. Para obtener más información, consulte [Uso de puntos de acceso con operaciones de Amazon S3 compatibles](https://docs.aws.amazon.com/AmazonS3/latest/userguide/access-points-usage-examples.html) en la Guía del usuario de Amazon Simple Storage Service.
- 10. (Opcional) Cuando obtenga el derecho a un conjunto de datos de acceso a datos de Amazon S3 que contenga datos cifrados con una AWS KMS key de un proveedor, podrá ver el ARN de la clave de KMS en su consola de suscriptor. AWS Data Exchange crea una concesión de derechos de AWS KMS sobre la clave para que pueda acceder a los datos cifrados. Debe obtener el permiso de kms:Decrypt IAM sobre la clave de KMS para leer los datos cifrados del punto de acceso de Amazon S3 sobre el que ha obtenido el derecho. Puede elegir entre las siguientes declaraciones de política de IAM:
	- a. La siguiente política de IAM permite a un usuario cifrar y descifrar datos con cualquier clave KMS.

{

```
 "Version": "2012-10-17", 
      "Statement": [ 
          { 
               "Effect": "Allow", 
               "Action": [ 
                  "kms:Decrypt" 
               ], 
               "Resource": [ 
 "*" 
 ] 
           } 
     \mathbf{I}}
```
b. Política de IAM que permite a los usuarios especificar los ARN de clave de KMS exactos que están visibles en la consola de suscriptor.

```
{ 
     "Version": "2012-10-17", 
     "Statement": [ 
          { 
               "Effect": "Allow", 
               "Action": [ 
                   "kms:Decrypt" 
               ], 
               "Resource": [ 
                    "<KMS key Arn from subscriber's console> 
 ] 
          } 
     ]
}
```
#### **a** Note

Las concesiones de AWS KMS pueden tardar hasta 5 minutos en lograr la coherencia final. Es posible que no tenga acceso al conjunto de datos de acceso a los datos de Amazon S3 hasta que se complete. Para obtener más información, consulte [Uso de](https://docs.aws.amazon.com/kms/latest/developerguide/grants.html) 

[concesiones de derechos en AWS KMS](https://docs.aws.amazon.com/kms/latest/developerguide/grants.html) en la Guía para desarrolladores de AWS Key Management Service.

Para obtener más información acerca de cómo suscribirse a un conjunto de datos de Amazon S3, consulte [the section called "Suscribirse y acceder a un producto que contenga conjuntos de datos de](#page-113-1) [Amazon S3".](#page-113-1)

## Suscribirse y acceder a un producto que contenga conjuntos de datos de AWS Lake Formation (vista previa)

Información general para suscriptores

Un conjunto de datos de AWS Lake Formation es un conjunto de datos que contiene activos de permisos de datos de AWS Lake Formation.

Como suscriptor a datos, puede buscar productos que contengan conjuntos de datos de AWS Lake Formation y suscribirse a ellos. Una vez que tenga derecho a un conjunto de datos de AWS Data Exchange para AWS Lake Formation, podrá consultar, transformar y compartir el acceso a los datos dentro de su Cuenta de AWS utilizando AWS Lake Formation, o en toda su organización de AWS mediante AWS License Manager.

Paso 1: Suscribirse a productos que contengan conjuntos de datos de AWS Lake Formation

Si se suscribe a un producto de pago, se le facturará en su factura de AWS. Puede acceder a todos los conjuntos de datos incluidos en el producto. Para obtener más información, consulte Suscribirse a [productos de datos en AWS Data Exchange.](#page-90-0)

Para suscribirse a un producto que contiene conjuntos de datos de AWS Lake Formation

- 1. Abra e inicie sesión en la [consola de AWS Data Exchange.](https://console.aws.amazon.com/dataexchange)
- 2. En el panel de navegación de la izquierda, en Descubra productos de datos, elija Examinar el catálogo.

Para obtener más información, consulte [Examinar el catálogo](#page-96-0).

3. En Acotar los resultados, utilice el filtro de Tipo de conjunto de datos y seleccione AWS Lake Formation para buscar los productos que contengan conjuntos de datos de AWS Lake Formation.

4. Seleccione un producto y consulte su página de detalles.

La información de la página de detalles del producto incluye una descripción del producto, la información de contacto del proveedor y los detalles de la oferta pública del producto. La información de la oferta pública incluye el precio y la duración, el acuerdo de suscripción a datos (DSA) y la política de reembolsos. Puede ver los nombres de los conjuntos de datos incluidos en el producto y las Regiones de AWS donde están disponibles. También es posible seguir navegando por otras páginas de detalles de producto seleccionando un producto en Productos similares.

Si el proveedor ha emitido una oferta personalizada para su cuenta (por ejemplo, una [oferta](#page-127-0)  [privada](#page-127-0) o una [oferta de Bring your own subscription \(BYOS, Traiga su propia suscripción\)](#page-126-0)), también verá esos detalles.

- 5. En la esquina superior derecha, elija Continuar para suscribirse.
- 6. Revise la Oferta del producto, las Condiciones de la suscripción, los Conjuntos de datos que se incluyen en la oferta y la Información de soporte.
- 7. Elija si desea activar la Renovación automática de ofertas para la suscripción.

#### **a** Note

Algunos productos requieren la verificación de la suscripción. Para obtener más información, consulte [Verificación de suscripciones para suscriptores.](#page-121-0)

- 8. Elija Suscribirse. Si se suscribe a un producto de pago, se le pedirá que confirme la decisión de suscribirse.
- 9. En Conjuntos de datos incluidos con la suscripción, consulte los Conjuntos de datos enumerados.

Una vez finalizada la tramitación de la suscripción, puede elegir un conjunto de datos para acceder a los datos autorizados o seleccionar Ver suscripción para ver la suscripción.

Paso 2: Acceder a los recursos compartidos de datos de AWS Data Exchange para AWS Lake **Formation** 

Después de suscribirse a un producto que contiene conjuntos de datos de AWS Lake Formation, puede utilizar motores de consulta compatibles con Lake Formation, como Amazon Athena, para consultar sus datos.

Una vez completada la suscripción, debe hacer lo siguiente:

- 1. Acepte la compartición de AWS Resource Access Manager (AWS RAM) en un plazo de 12 horas después de suscribirse al producto. Puede aceptar la compartición de AWS RAM desde la página de suscripción o desde la página de datos con derechos correspondiente para el conjunto de datos de permisos de datos de AWS Lake Formation en la consola de AWS Data Exchange. Solo debe aceptar la compartición de AWS RAM una vez por proveedor. Para obtener más información sobre cómo aceptar una invitación para compartir recursos de AWS RAM, consulte [Aceptar una invitación para compartir recursos de AWS RAM.](https://docs.aws.amazon.com/lake-formation/latest/dg/accepting-ram-invite.html)
- 2. Vaya a AWS Lake Formation y cree enlaces a recursos desde los recursos recién compartidos.
- 3. Vaya a Athena u otro motor de consultas compatible con AWS Lake Formation para consultar sus datos.

### Ver y descargar un diccionario de datos

Los proveedores pueden adjuntar diccionarios de datos a todos los productos. En los procedimientos siguientes se describe cómo ver y descargar un diccionario de datos.

Para obtener más información acerca de los diccionarios de datos y las muestras, consulte[Diccionarios y ejemplos de datos](#page-95-0).

Para ver y descargar un diccionario de datos

- 1. Abra e inicie sesión en la [consola de AWS Data Exchange.](https://console.aws.amazon.com/dataexchange)
- 2. En el panel de navegación izquierdo, en Mis suscripciones, elija Datos con derechos.
- 3. En la página Datos con derechos, expanda un producto y elija un conjunto de datos.
- 4. En la página de detalles del conjunto de datos, elija la pestaña Diccionario de datos.
	- Vea el diccionario de datos en la pestaña Diccionario de datos.
	- Descargue el diccionario de datos seleccionando Descargar y, a continuación, guarde el archivo en su ordenador.

## <span id="page-121-0"></span>Verificación de suscripciones para suscriptores

Por diversos motivos, incluidos los de cumplimiento o reglamentarios, algunos proveedores de datos pueden optar por restringir el acceso a sus productos verificando las suscripciones. Al suscribirse

a estos productos de datos, debe enviar información adicional sobre su identidad y el caso de uso en que prevé utilizarlos. El proveedor revisa esta información antes de aprobar las suscripciones. Se requiere la verificación de la suscripción para todos los productos disponibles públicamente que contengan datos que permitan la identificación personal.

#### Temas

- [Cumplimentación de una solicitud de suscripción](#page-122-0)
- [Revisar las solicitudes de suscripción pendientes](#page-123-0)
- [Notificaciones por correo electrónico](#page-123-1)

### <span id="page-122-0"></span>Cumplimentación de una solicitud de suscripción

En el caso de los productos que requieren la verificación de la suscripción, al elegir Continuar para suscribirse en la página de un producto, se muestra la página Completar la solicitud de suscripción. Es necesario completar la solicitud para suscribirse a este producto.

Para completar una solicitud de suscripción

- 1. En la página Completar la solicitud de suscripción, revise y elija la oferta del producto (si hay más de una oferta disponible).
- 2. Revise los Términos de suscripción, los Conjuntos de datos incluidos, la Información de soporte y la Política de reembolsos.
- 3. Elija si desea renovar la oferta automáticamente cuando caduque.
- 4. Rellene el Formulario de solicitud de suscripción con la información siguiente:
	- Su ID de Cuenta de AWS (agregado automáticamente)
	- El Nombre de la empresa
	- Su Nombre
	- Su Dirección de correo electrónico
	- Su Caso de uso previsto del producto de datos y cualquier otro comentario que el proveedor pueda considerar útil al revisar la solicitud de suscripción
- 5. Elija Enviar la solicitud de suscripción al proveedor.

Después de enviar la solicitud, el proveedor tiene hasta 45 días para aprobarla o rechazarla.

## <span id="page-123-0"></span>Revisar las solicitudes de suscripción pendientes

Para revisar las solicitudes de suscripción pendientes

- 1. Abra e inicie sesión en la [consola de AWS Data Exchange.](https://console.aws.amazon.com/dataexchange)
- 2. Elija Suscripciones.
- 3. Seleccione Solicitudes de suscripción.
- 4. Revise las solicitudes de suscripción pendientes.

Cada solicitud de suscripción está identificada de forma única mediante un ID. El ID es visible para el proveedor y para el suscriptor. Puede utilizar el ID de solicitud de suscripción para identificar la solicitud en sus comunicaciones con el proveedor.

Una vez que el proveedor apruebe su solicitud, la suscripción aparecerá en la página Suscripciones.

**a** Note

Es posible cancelar una solicitud de suscripción pendiente en cualquier momento, siempre que no haya caducado ni se haya procesado.

### <span id="page-123-1"></span>Notificaciones por correo electrónico

Recibirá una notificación en su dirección de correo electrónico de Cuenta de AWS cuando se apruebe, rechace o caduque su solicitud. Aunque la mayoría de los cambios de estado de las solicitudes de suscripción se traducen en una notificación por correo electrónico, la entrega de estos mensajes de correo electrónico se realiza sobre la base de lo mejor posible.

#### **a** Note

No recibirá notificaciones por correo electrónico de los cambios de estado de las solicitudes de suscripción que haya iniciado por su parte (por ejemplo, al cancelar una suscripción).

## Compartir suscripciones a licencias en una organización

Al suscribirse a productos de AWS Data Exchange productos, se crea un acuerdo que le concede una licencia para usar esos productos. Si su Cuenta de AWS es miembro de una organización,

puede compartir esa licencia de productos de AWS Data Exchange con las demás cuentas de esa organización.

#### **a** Note

Para obtener más información sobre AWS Organizations, consulte la [AWS](https://docs.aws.amazon.com/organizations/latest/userguide/)  [OrganizationsGuía del usuario de .](https://docs.aws.amazon.com/organizations/latest/userguide/)

En los temas siguientes se describe el proceso de compartir las licencias entre distintas cuentas.

#### Temas

- [Requisitos previos de uso compartido de licencias](#page-124-0)
- [Ver sus licencias](#page-124-1)
- [Compartir sus licencias](#page-125-0)

### <span id="page-124-0"></span>Requisitos previos de uso compartido de licencias

Para poder compartir las licencias de los productos de datos, primero debe configurar el uso compartido de licencias para su organización. Lleve a cabo las tareas siguientes para configurar el uso compartido de licencias en su organización:

- Conceda permiso a AWS Marketplace para gestionar las licencias en su nombre para que pueda crear las concesiones de licencia asociadas cuando compre o comparta sus licencias. Para obtener más información, consulte [Uso de roles vinculados a servicios para AWS Marketplace](https://docs.aws.amazon.com/marketplace/latest/buyerguide/buyer-using-service-linked-roles.html) en la Guía para comprador de AWS Marketplace.
- Configure AWS License Manager para el primer uso. Para obtener más información, consulte el [Cómo empezar a usar AWS License Manager](https://docs.aws.amazon.com/license-manager/latest/userguide/getting-started.html) en la Guía del usuario de AWS License Manager.

### <span id="page-124-1"></span>Ver sus licencias

En los temas siguientes se describe el proceso para ver sus licencias.

#### Temas

- [Ver todas las licencias](#page-125-1)
- [Ver una sola licencia](#page-125-2)

#### <span id="page-125-1"></span>Ver todas las licencias

Puede utilizar la consola de License Manager de AWS para ver todas las licencias de productos de AWS Data Exchange que haya adquirido.

Para ver todas las licencias de los productos a los que está suscrito

- 1. Inicie sesión en la [Consola de AWS License Manager](https://console.aws.amazon.com/marketplace/).
- 2. Abra la [Consola de AWS License Manager.](https://console.aws.amazon.com/license-manager)
- 3. En el panel de navegación izquierdo, seleccione Licencias concedidas.
- 4. Consulte todas las licencias de los productos a los que está suscrito.

#### <span id="page-125-2"></span>Ver una sola licencia

Puede utilizar la consola de AWS Data Exchange para ver una sola licencia de un producto de AWS Data Exchange que haya adquirido.

Para ver la licencia de una sola suscripción

- 1. Inicie sesión en la [consola de AWS Data Exchange.](https://console.aws.amazon.com/dataexchange)
- 2. En Mis suscripciones, elija Suscripciones.
- 3. Elija una suscripción.
- 4. En Licencia, elija un enlace.
- 5. Consulte los detalles en la página de Detalles de la licencia.

### <span id="page-125-0"></span>Compartir sus licencias

Puede administrar y compartir sus licencias con otras cuentas de su organización utilizando AWS License Manager.

Para obtener más información sobre el uso de License Manager con licencias administradas de AWS, consulte [Licencias concedidas](https://docs.aws.amazon.com/license-manager/latest/userguide/granted-licenses.html) y [Licencias emitidas por el vendedor](https://docs.aws.amazon.com/license-manager/latest/userguide/granted-licenses.html) en la Guía del usuario de AWS License Manager.

## <span id="page-126-0"></span>Ofertas de Bring Your Own Subscription (BYOS)

Como suscriptor, es posible que quiera migrar sus suscripciones a datos existentes a AWS Data Exchange. La funcionalidad Bring Your Own Subscription (BYOS) permite migrar y gestionar las suscripciones existentes con los proveedores de datos participantes sin coste adicional.

Con las ofertas de BYOS, todas las relaciones de facturación entre proveedores y suscriptores continúan. Las ofertas de BYOS no están sujetas a tasas de gestión. Como suscriptor, recibirá una factura de AWS Marketplace correspondiente a la suscripción sin que se le cobre una comisión de gestión.

Como el ciclo de vida de la suscripción comienza fuera de AWS Data Exchange, el flujo de trabajo para migrar las suscripciones existentes a AWS Data Exchange con BYOS requiere la colaboración entre el proveedor y el suscriptor.

#### **A** Important

Con las ofertas de BYOS, se migra una suscripción anterior a la disponibilidad de este producto en AWS. AWS podría verificar su oferta de BYOS con el acuerdo de suscripción vigente. Si AWS no puede verificar su oferta de BYOS, es posible que se revoquen la oferta y los derechos sin aviso previo.

Antes de crear o aceptar una oferta de BYOS en AWS Data Exchange, el proveedor y el suscriptor deben realizar los pasos siguientes juntos:

#### Requisitos previos

- 1. El proveedor y el suscriptor se ponen en contacto entre sí para implementar una solución de BYOS AWS Data Exchange.
- 2. El suscriptor proporciona el ID de Cuenta de AWS que desea utilizar para suscribirse a los productos de datos en AWS Data Exchange.

El suscriptor acepta la oferta de BYOS de la manera siguiente.

Para aceptar una oferta de BYOS

1. Inicie sesión en la consola de AWS Data Exchange.

- 2. En el panel de navegación izquierdo, en Descubra productos de datos, elija Mis ofertas de productos.
- 3. Seleccione la oferta a la que desea suscribirse. Puede utilizar el filtro de la parte superior de la página para elegir entre Todos los productos, Productos privados y Productos públicos.
- 4. Elija Continuar para suscribirse.
- 5. Revise las condiciones de la oferta, el acuerdo de suscripción a datos y los conjuntos de datos incluidos.
- 6. Si acepta los términos de la oferta, revise y acepte el acuse de recibo y, a continuación, elija Suscribirse.

## <span id="page-127-0"></span>Productos y ofertas privados

Los proveedores de datos pueden proporcionarle un producto que no esté disponible para el público en general, o pueden ofrecer su producto en condiciones distintas a las que están disponibles públicamente. Una oferta privada puede ser distinta de la pública en cualquier aspecto, incluido el precio, la duración, el calendario de pagos, el acuerdo de suscripción a datos o la política de reembolsos.

#### **a** Note

A diferencia de las ofertas de Bring your own subscription (BYOS, Traiga su propia suscripción), no es obligatorio que las ofertas privadas se basen en una suscripción existente anterior a la disponibilidad del producto AWS Data Exchange.

El proveedor debe crear una oferta personalizada para su ID de cuenta de AWS para dirigirle la oferta. Si no se le ha ofrecido ninguna oferta privada, puede solicitarla poniéndose en contacto con un proveedor utilizando la información de contacto que aparece en la página de detalles de la oferta pública.

Como suscriptor, puede aceptar una oferta privada de la manera siguiente.

Para aceptar la oferta privada

- 1. Inicie sesión en la [consola de AWS Data Exchange.](https://console.aws.amazon.com/dataexchange)
- 2. En el panel de navegación izquierdo, en Descubra productos de datos, elija Mis ofertas de productos.
- 3. Busque la oferta de productos que desea en la lista. Puede filtrar en la parte superior de la página para elegir entre Todos los productos, Productos privados o Productos públicos.
- 4. Seleccione la oferta a la que desea suscribirse.
	- a. En Ofertas personalizadas, consulte los Costos medidos de API (si están incluidos).
	- b. (Opcional) En Calculadora de costos medidos, elija Seleccionar costo medido e introduzca el número de unidades para mostrar un ejemplo del coste.
- 5. Elija Continuar para suscribirse.
- 6. Revise las condiciones de la oferta, el calendario de pagos, el acuerdo de suscripción a datos y los conjuntos de datos incluidos.

Para aceptar una oferta privada con un calendario de varios pagos, debe cumplir las condiciones de facturación. Puede [Crear ticket de soporte](https://console.aws.amazon.com/support/home#/case/create%3FissueType=customer-service) para cambiar las condiciones de facturación.

Las ofertas privadas con un calendario de pagos múltiples no son aptas para la renovación automática.

7. Si acepta los términos de la oferta, revise y acepte el acuse de recibo y, a continuación, elija Suscribirse.

#### **a** Note

Su cuenta se facturará automáticamente según las fechas especificadas en el calendario de pagos.

## Administración de suscripciones

En los temas siguientes se describe cómo administrar las suscripciones en AWS Data Exchange.

#### Temas

- [Visualizar sus suscripciones](#page-129-0)
- [Activar o desactivar la renovación automática de la suscripción](#page-129-1)
- [Cancelar la suscripción a un producto](#page-129-2)

### <span id="page-129-0"></span>Visualizar sus suscripciones

Para visualizar las suscripciones

- 1. Abra e inicie sesión en la [consola de AWS Data Exchange.](https://console.aws.amazon.com/dataexchange)
- 2. En el panel de navegación izquierdo, elija Suscripciones.
- 3. Consulte la lista de sus suscripciones.

### <span id="page-129-1"></span>Activar o desactivar la renovación automática de la suscripción

Para activar o desactivar la renovación automática de la suscripción

- 1. Abra e inicie sesión en la [consola de AWS Data Exchange.](https://console.aws.amazon.com/dataexchange)
- 2. En el panel de navegación, elija Suscripciones y seleccione su producto.
- 3. En la página de detalles del producto, en Términos de renovación, active la Renovación automática o desactive la Renovación automática.

Se muestra un mensaje de confirmación que confirma que se ha actualizado la configuración de renovación.

### <span id="page-129-2"></span>Cancelar la suscripción a un producto

#### **a** Note

Si desea eliminar una suscripción inmediatamente, póngase en contacto con el servicio de atención al cliente de AWS Data Exchange mediante el [AWS Support Center Console.](https://console.aws.amazon.com/support/home#/case/create%3FissueType=customer-service)

Para cancelar la suscripción a un producto

- 1. Abra e inicie sesión en la [consola de AWS Data Exchange.](https://console.aws.amazon.com/dataexchange)
- 2. En el panel de navegación izquierdo, en Mis suscripciones, elija Suscripciones.
- 3. Seleccione la suscripción de la que quiera darse de baja.
- 4. En Términos de renovación, desactive la opción de Renovación automática habilitada.
- 5. No exporte más datos y deje que la suscripción siga su curso.

En el caso de productos de pago, consulte la política de reembolsos del proveedor. Póngase en contacto con el proveedor para consultar las posibles excepciones.

# Tutorial: Suscribirse a AWS Data Exchange Heartbeat en AWS Data Exchange

AWS Data Exchange Heartbeat (producto de prueba) es un producto que ayuda a los suscriptores a entender cómo funciona la interacción con una suscripción a un producto de AWS Data Exchange. Puede usarlo para realizar pruebas y familiarizarse con la API y los conceptos de AWS Data Exchange.

AWS Data Exchange Heartbeat contiene un único conjunto de datos denominado Heartbeat. Aproximadamente cada 15 minutos, se publica una revisión nueva de este conjunto de datos.

Ejemplo de contenido de una revisión

Cada nueva revisión contiene dos activos:

- Activo de Epoch
- Activo de manifiesto

### Activo de Epoch

Cada revisión de AWS Data Exchange Heartbeat contiene un archivo JSON, objeto de Amazon Simple Storage Service (Amazon S3) que contiene una única matriz. La matriz se llama TimestampsSinceLastRevision y su valor es una lista de cada segundo de la Época de UNIX que haya transcurrido desde la revisión anterior.

El nombre del activo tiene el formato Epoch{start}-{end}.json, donde {start} y {end} representan los segundos de Época correspondientes al período de tiempo cubierto por la revisión.

### Activo de manifiesto

Cada revisión de AWS Data Exchange Heartbeat contiene un objeto S3 en forma de archivo JSON que contiene metadatos sobre la revisión y el esquema del archivo JSON del activo de Epoch. El

nombre del activo tiene el formato Manifest{start}-{end}.json, donde {start} y {end} representan los segundos de Época correspondientes al período de tiempo cubierto por la revisión. El ejemplo siguiente muestra el contenido de un archivo de manifiesto de ejemplo.

```
{ 
        "manifestSchemaVersion":"1.0", 
        "schema":"{ 
                \"type\":\"object\", 
                \"properties\":{ 
                    \"TimestampsSinceLastRevision\":{ 
                       \"type\":\"array\", 
                       \"description\":\"List of epoch timestamps in seconds.\", 
                       \"items\":{ 
                           \"type\":\"number\", 
                           \"description\":\"Epoch timestamp in seconds.\" 
 } 
 } 
 } 
        }", 
        "startTimestamp":1554898111, 
        "endTimestamp":1554905311, 
        "numberOfTimestamps":7201
}
```
## Suscribirse a AWS Data Exchange Heartbeat en AWS Data Exchange

El procedimiento siguiente muestra cómo se examina el catálogo de AWS Data Exchange para buscar y suscribirse a AWS Data Exchange Heartbeat.

Para buscar y suscribirse a AWS Data Exchange Heartbeat

- 1. Abra e inicie sesión en la [consola de AWS Data Exchange.](https://console.aws.amazon.com/dataexchange)
- 2. En el panel de navegación de la izquierda, en Descubra productos de datos, elija Examinar el catálogo.
- 3. En la barra de búsqueda, escriba **AWS Data Exchange Heartbeat** y pulse Intro.
- 4. Elija el producto AWS Data Exchange Heartbeat para ver su página de detalles.
	- a. (Opcional) Para ver el diccionario de datos, desplácese hasta la sección Descripción general del producto para ver el diccionario de datos en Diccionarios de datos.
- b. (Opcional) Para descargar el diccionario de datos, elija la pestaña Diccionario de datos y muestras, elija el botón de opción situado junto a Diccionario de datos y, a continuación, elija Descargar.
- c. (Opcional) Para descargar la muestra, elija el botón de opción situado junto al nombre de la muestra (Heartbeat manifest sample.json) y, a continuación, elija Descargar.
- 5. En la esquina superior derecha, elija Continuar para suscribirse.
- 6. Elija la combinación de precio y duración que prefiera, elija si desea habilitar la renovación automática de la suscripción y revise los detalles de la oferta, incluido el acuerdo de suscripción a datos.

AWS Data Exchange Heartbeat no requiere ninguna verificación de la suscripción, pero algunos productos sí. Para obtener más información, consulte [Verificación de](#page-121-0)  [suscripciones para suscriptores](#page-121-0).

7. Revise la información de precios, elija la oferta de precios y, a continuación, seleccione Suscribirse.

#### **a** Note

AWS Data Exchange Heartbeat es un producto gratuito. Si se suscribe a un producto de pago, se le pedirá que confirme la decisión de suscribirse.

- 8. En la página Configurar su primera exportación, seleccione las casillas de verificación de los conjuntos de datos que contengan las revisiones que desea exportar. Al seleccionar un conjunto de datos, se preparará la revisión más reciente publicada para la exportación.
- 9. Elija una ubicación de bucket de Amazon S3 o configure un patrón de nomenclatura de claves de Amazon S3. Esto determina dónde se exportarán las revisiones. Para obtener más información sobre el uso de políticas de claves, consulte [Patrones de claves a la hora de](#page-295-0)  [exportar revisiones](#page-295-0).
- 10. Elija Exportar para exportar los datos hacia Amazon S3 o elija Omitir si prefiere esperar y exportar o descargar más tarde.

#### **G** Note

La suscripción puede tardar unos minutos en estar activa después de elegir Suscribirse. Si elige Exportar antes de que la suscripción esté activa, se le pedirá que espere hasta que se complete. Una vez que la suscripción esté activa, se iniciará la exportación.

Salir de esta página antes de que se active la suscripción no impedirá que esta se procese. Impedirá que se produzca la exportación de sus datos.

# Tutorial: Suscribirse a AWS Data Exchange para API (producto de prueba) en AWS Data Exchange

AWS Data Exchange para API (producto de prueba) es un producto gratuito que se pone a disposición de los suscriptores para que entiendan cómo se debe interactuar con un producto de AWS Data Exchange que contenga conjuntos de datos de API. Puede utilizar este producto para hacer pruebas y aprender a realizar llamadas a las API a los proveedores para recuperar datos basados en ellas.

AWS Data Exchange para API (producto de prueba) contiene un conjunto de datos de API denominado AWS Data Exchangepara API (producto de prueba) que se encuentra en la región Este de EE. UU. (Norte de Virginia).

## Suscribirse a AWS Data Exchange para API (producto de prueba) en AWS Data Exchange

El procedimiento siguiente muestra cómo se examina el catálogo de AWS Data Exchange para buscar y suscribirse a AWS Data Exchange para API (producto de prueba).

Para buscar y suscribirse a AWS Data Exchange para API (producto de prueba)

- 1. Abra e inicie sesión en la [consola de AWS Data Exchange.](https://console.aws.amazon.com/dataexchange)
- 2. En el panel de navegación de la izquierda, en Descubra productos de datos, elija Examinar el catálogo.
- 3. En la barra de búsqueda, escriba **AWS Data Exchange for APIs** y pulse Intro.
- 4. Elija las AWS Data Exchange para API (producto de prueba) y consulte su página de detalles.
- (Opcional) Para descargar la muestra, elija la pestaña Diccionario de datos y muestras, elija el botón de opción situado junto al nombre de la muestra (ADX for APIs sample.json) y, a continuación, elija Descargar.
- 5. En la esquina superior derecha, elija Continuar para suscribirse.
- 6. Elija la Oferta del producto.

AWS Data Exchange para API (producto de prueba) es un producto gratuito.

- 7. Revise los Términos de suscripción, los Conjuntos de datos y la Información de soporte.
- 8. Elija si desea activar la Renovación automática de ofertas para la suscripción.

#### **a** Note

AWS Data Exchange para API (producto de prueba) no requiere ninguna verificación de la suscripción, pero algunos productos sí. Para obtener más información, consulte [Verificación de suscripciones para suscriptores.](#page-121-0)

9. Elija Suscribirse.

La suscripción puede tardar unos minutos en estar activa después de elegir Suscribirse. Salir de esta página antes de que se active la suscripción no impedirá que esta se procese.

### Uso de AWS Data Exchange para API (producto de prueba)

Puede interactuar con AWS Data Exchange para API (producto de prueba) de las formas siguientes:

#### Temas

- [Visualizar la API](#page-135-0)
- [Descargar la especificación de la API](#page-135-1)
- [Realizar una llamada a la API](#page-135-2)

#### <span id="page-135-0"></span>Visualizar la API

Para visualizar la API

- 1. Abra e inicie sesión en la [consola de AWS Data Exchange.](https://console.aws.amazon.com/dataexchange)
- 2. En el panel de navegación izquierdo, en Mis suscripciones, elija Datos con derechos.
- 3. Elija el nombre del producto AWS Data Exchange para API (producto de prueba) y, a continuación, elija el conjunto de datos AWS Data Exchange para API.
- 4. En la pestaña Revisiones, seleccione una revisión.
- 5. En Activos de API, seleccione la API.
- 6. Consulte la Información general sobre los activos.
- 7. Siga las instrucciones de las Notas de integración para llamar a la API.

#### <span id="page-135-1"></span>Descargar la especificación de la API

Para descargar la especificación de la API

- 1. Abra e inicie sesión en la [consola de AWS Data Exchange.](https://console.aws.amazon.com/dataexchange)
- 2. En el panel de navegación izquierdo, en Mis suscripciones, elija Datos con derechos.
- 3. Elija el nombre del producto AWS Data Exchange para API (producto de prueba) y, a continuación, elija el conjunto de datos AWS Data Exchange para API.
- 4. En la pestaña Revisiones, seleccione una revisión.
- 5. En Activos de API, seleccione la API.
- 6. En la Especificación de OpenAPI 3.0, elija Descargar la especificación de la API.

La especificación se descarga en su equipo local. A continuación, es posible exportar el activo a una herramienta de terceros para generar el SDK.

<span id="page-135-2"></span>Realizar una llamada a la API

Puede llamar a un único punto de conexión en la consola de AWS Data Exchange.

Para realizar una llamada a la API desde la consola

1. Abra e inicie sesión en la [consola de AWS Data Exchange.](https://console.aws.amazon.com/dataexchange)

- 2. En el panel de navegación izquierdo, en Mis suscripciones, elija Datos con derechos.
- 3. Elija el nombre del producto AWS Data Exchange para API (producto de prueba) y, a continuación, elija el conjunto de datos AWS Data Exchange para API.
- 4. En la pestaña Revisiones, seleccione una revisión.
- 5. En Activos de API, seleccione la API.

Verá el ejemplo de Estructura del código y la Especificación de OpenAPI 3.0 para estructurar la solicitud de API, que se puede usar en la AWS Command Line Interface para llamar a la API.

- 6. En Notas de integración, elija Copiar para copiar la Estructura del código y, a continuación, pegarla en la AWS CLI.
- 7. Sustituya los valores de ejemplo por los pares clave-valor de los parámetros que necesite utilizando la información de la documentación de la especificación.

A continuación se muestra un ejemplo de solicitud de API correspondiente a AWS Data Exchange para API (producto de prueba).

```
aws dataexchange send-api-asset \ 
   --data-set-id 8d494cba5e4720e5f6072e280daf70a8 \ 
   --revision-id b655d5be3da04fcbdca21a5a2932d789 \ 
   --asset-id 8550cfab16b444a794402f2c3f11eae1 \ 
   --method POST \ 
   --path "someresource" \ 
   --query-string-parameters 'param1=value1,param2=value2' \ 
   --request-headers 'header=header_value' \ 
   --body "{\"body_param\":\"body_param_value\"}"
```
# <span id="page-136-0"></span>Tutorial: Suscribirse a Worldwide Event Attendance (producto de prueba) en AWS Data Exchange

Worldwide Event Attendance (producto de prueba) es un producto gratuito que ayuda a los suscriptores a entender cómo funciona la suscripción y la interacción con un producto de AWS Data Exchange que contenga conjuntos de datos de Amazon Redshift. Puede utilizar este producto para realizar pruebas y aprender a consultar, analizar y desarrollar aplicaciones en cuestión de minutos.

Worldwide Event Attendance (Test Product) contiene un conjunto de datos de Amazon Redshift denominado Worldwide Event Data (Test Data) que se encuentra en la Región de AWS de Este de EE. UU. (Norte de Virginia).

Utilice la consola de AWS Data Exchange para buscar y suscribirse a Worldwide Event Attendance (producto de prueba). A continuación, puede utilizar la consola Amazon Redshift o comandos de SQL para consultar el recurso compartido de datos.

## Suscribirse a Worldwide Event Attendance (producto de prueba) en AWS Data Exchange

El procedimiento siguiente muestra cómo se examina el catálogo de AWS Data Exchange para buscar y suscribirse a Worldwide Event Attendance (producto de prueba).

Para buscar y suscribirse a Worldwide Event Attendance (producto de prueba).

- 1. Abra e inicie sesión en la [consola de AWS Data Exchange.](https://console.aws.amazon.com/dataexchange)
- 2. En el panel de navegación de la izquierda, en Descubra productos de datos, elija Examinar el catálogo.
- 3. En la barra de búsqueda, escriba **Worldwide Event Attendance (Test Product)** y pulse Intro.
- 4. Elija Worldwide Event Attendance (producto de prueba) para ver su página de detalles.
	- a. (Opcional) Para ver el diccionario de datos, desplácese hasta la sección Descripción general del producto para ver el diccionario de datos en Diccionarios de datos.
	- b. (Opcional) Para descargar el diccionario de datos, elija la pestaña Diccionario de datos y muestras, elija el botón de opción situado junto a Diccionario de datos y, a continuación, elija Descargar.
	- c. (Opcional) Para obtener una vista previa de la muestra, elija el botón de opción situado junto al nombre de la muestra (Worldwide Event Attendance Sample.csv) y, a continuación, elija Vista previa de la muestra (solo CSV).
	- d. (Opcional) Para descargar la muestra, elija el botón de opción situado junto al nombre de la muestra (Worldwide Event Attendance Sample.csv) y, a continuación, elija Descargar.

Si está previsualizando la muestra, también puede seleccionar Descargar en el cuadro de diálogo de la vista previa de la muestra.

- 5. En la esquina superior derecha, elija Continuar para suscribirse.
- 6. Elija la combinación de precio y duración que prefiera, elija si desea habilitar la renovación automática de la suscripción y revise los detalles de la oferta, incluido el acuerdo de suscripción a datos.

Worldwide Event Attendance (producto de prueba) no requiere ninguna verificación de la suscripción, pero algunos productos sí. Para obtener más información, consulte [Verificación de suscripciones para suscriptores.](#page-121-0)

7. Revise la información de precios, elija la oferta de precios y, a continuación, seleccione Suscribirse.

#### **a** Note

Worldwide Event Attendance (producto de prueba) es un producto gratuito. Si se suscribe a un producto de pago, se le pedirá que confirme la decisión de suscribirse.

La suscripción puede tardar unos minutos en estar activa después de elegir Suscribirse.

Salir de esta página antes de que se active la suscripción no impedirá que esta se procese.

## Consulta de datos de Worldwide Event Attendance (producto de prueba) con un clúster de Amazon Redshift (consola)

El procedimiento siguiente muestra cómo configurar y consultar el recurso compartido de datos mediante la consola de Amazon Redshift.

Para consultar datos de Worldwide Event Attendance (producto de prueba) en Amazon Redshift (consola)

- 1. Abra e inicie sesión en la consola de Amazon Redshift.
- 2. Elija Clústeres y elija su clúster de RA3 existente.
- 3. Elija la pestaña Recursos compartidos de datos.
- 4. Seleccione el recurso compartido de datos a partir del cual desea crear la base de datos.
- 5. En Suscripciones a recursos compartidos de datos de AWS Data Exchange, elija Crear base de datos a partir del recurso compartido de datos.
- 6. En Crear base de datos a partir del recurso compartido de datos, introduzca el Nombre de base de datos para la nueva base de datos y, a continuación, elija Crear.
- 7. Elija el icono Marketplace en el panel de navegación y abra el Editor de consultas.
- 8. En Recursos, seleccione una base de datos y un esquema.
- 9. Utilice la consulta de SQL siguiente.

```
select * from database.schema.table
```
## Consulta de datos de Worldwide Event Attendance (producto de prueba) en Amazon Redshift (SQL)

El procedimiento siguiente muestra cómo configurar y consultar el recurso compartido de datos mediante comandos de SQL.

Para consultar los datos de Worldwide Event Attendance (Test (producto de prueba) en Amazon Redshift (SQL)

1. Ejecute el comando siguiente para encontrar el recurso compartido de datos.

SHOW DATASHARES [ LIKE 'namepattern' ]

Este comando muestra todos los recursos compartidos de datos, incluido el que corresponde a Worldwide Event Attendance (producto de prueba), además del account\_id y el namespace del proveedor. Para obtener más información, consulte [Mostrar recursos compartidos de datos](https://docs.aws.amazon.com/redshift/latest/dg/r_SHOW_DATASHARES.html) en la Guía para desarrolladores de bases de datos de Amazon Redshift.

2. Ejecute el comando siguiente para crear una base de datos a partir del recurso compartido de datos.

CREATE DATABASE database\_name

FROM DATASHARE datashare\_name OF ACCOUNT account\_id NAMESPACE namespace\_guid

Para obtener más información, consulte [Crear base de datos](https://docs.aws.amazon.com/redshift/latest/dg/r_CREATE_DATABASE.html) en la Guía para desarrolladores de bases de datos de Amazon Redshift.

3. Utilice la consulta de SQL siguiente.

select \* from database.schema.table

# Tutorial: Suscribirse a AWS Data Exchange para AWS Lake Formation (producto de prueba) en AWS Data Exchange (vista previa)

AWS Data Exchange para AWS Lake Formation (producto de prueba) es un producto gratuito que ayuda a los suscriptores a entender cómo funciona la suscripción y la interacción con un producto de AWS Data Exchange que contenga conjuntos de datos de AWS Lake Formation. Puede utilizar este producto para realizar pruebas y aprender a consultar, analizar y compartir datos internamente en cuestión de minutos.

## Suscribirse a AWS Data Exchange para AWS Lake Formation (producto de prueba) en AWS Data Exchange (vista previa)

El procedimiento siguiente muestra cómo se examina el catálogo de AWS Data Exchange para buscar y suscribirse a AWS Data Exchange para Lake Formation (producto de prueba). (Vista previa)

Para suscribirse a AWS Data Exchange para Lake Formation (vista previa)

- 1. Abra e inicie sesión en la [consola de AWS Data Exchange.](https://console.aws.amazon.com/dataexchange)
- 2. En el panel de navegación de la izquierda, en Descubra productos de datos, elija Examinar el catálogo.
- 3. Introduzca **AWS Data Exchange for Lake Formation (Test product)** en la barra de búsqueda y pulse Intro.
- 4. Elija AWS Data Exchange para Lake Formation (producto de prueba) para ver su página de detalles.
	- a. (Opcional) Para ver el diccionario de datos, desplácese hasta la sección Descripción general del producto para ver el diccionario de datos en Diccionarios de datos.
	- b. (Opcional) Para descargar el diccionario de datos, elija la pestaña Diccionario de datos y muestras, elija el botón de opción situado junto a Diccionario de datos y, a continuación, elija Descargar.
	- c. (Opcional) Para obtener una vista previa de la muestra, elija el botón de opción situado junto al nombre de la muestra (AWS Data Exchange para Lake Formation (producto de prueba)) y, a continuación, elija Vista previa de la muestra (solo CSV).
- d. (Opcional) Para descargar la muestra, elija el botón de opción situado junto al nombre de la muestra (AWS Data Exchange para Lake Formation (producto de prueba)) y, a continuación, elija Descargar.
- 5. Si está previsualizando la muestra, también puede seleccionar Descargar en el cuadro de diálogo de la vista previa de la muestra.
- 6. En la esquina superior derecha, elija Continuar para suscribirse.
- 7. Elija la combinación de precio y duración que prefiera y consulte los detalles de la oferta, incluido el acuerdo de suscripción a datos.

AWS Data Exchange para Lake Formation (producto de prueba) no requiere ninguna verificación de la suscripción, pero algunos productos sí. Para obtener más información, consulte [Verificación de suscripciones para suscriptores.](#page-121-0)

8. Revise la información de precios, elija la oferta de precios y, a continuación, seleccione Suscribirse.

#### **a** Note

AWS Data Exchange para Lake Formation (producto de prueba) es un producto gratuito. Si se suscribe a un producto de pago, se le pedirá que confirme la decisión de suscribirse.

La suscripción puede tardar unos minutos en estar activa después de elegir Suscribirse.

Salir de esta página antes de que se active la suscripción no impedirá que esta se procese.

Configuración y consulta de AWS Data Exchange para Lake Formation (producto de prueba) (vista previa)er

El procedimiento siguiente muestra cómo se configura y se realizan consultas en un conjunto de permisos sobre datos de Lake Formation (vista previa) utilizando la AWS Management Console.

Configuración y consulta de AWS Data Exchange para Lake Formation (producto de prueba) (vista previa)er

Para habilitar las consultas en el conjunto de datos de AWS Data Exchange para Lake Formation (producto de prueba) (vista previa)

- 1. Abra e inicie sesión en la consola de AWS Data Exchange.
- 2. En el panel de navegación izquierdo, en Mis suscripciones, elija Datos con derechos.
- 3. En la lista Productos, seleccione AWS Data Exchange para Lake Formation (producto de prueba) (vista previa).
- 4. Seleccione Aceptar para aceptar la compartición de AWS RAM.

#### **a** Note

Debe aceptar la compartición de AWS RAM en un plazo de 12 horas después de suscribirse al producto de datos. Si su invitación a compartir la AWS RAM caduca, elija Solicitar invitación y espere unos días hábiles para que se le envíe una nueva compartición. Solo necesita aceptar la compartición de AWS RAM por una vez por cada proveedor de quien obtenga licencias de conjuntos de datos de Lake Formation.

- 5. Uso de la [consola de Lake Formation.](https://console.aws.amazon.com/lakeformation/)
- 6. Inicie sesión como entidad principal que tenga el permiso CREATE\_TABLE o CREATE\_DATABASE de Lake Formation y el permiso glue:CreateTable o glue:CreateDatabase de AWS Identity and Access Management (IAM).
- 7. En el panel de navegación, elija Tablas y, a continuación, seleccione Crear tabla.
- 8. En la página Crear tabla, elija Enlace de recurso y, a continuación, proporcione la información siguiente:
	- Nombre del enlace de recurso: introduzca un nombre que cumpla las mismas reglas que el nombre de una tabla. El nombre puede ser el mismo que el de la tabla compartida de destino.
	- Base de datos: la base de datos del catálogo local que contiene el enlace de recurso.
	- Tabla compartida: seleccione una de las tablas compartidas mediante AWS Data Exchange para Lake Formation (producto de prueba). Todos los nombres de las tablas compartidas a través de ese producto comienzan por adxlf\_test, o introduzca el nombre de una tabla local (propia) o compartida.

La lista contiene todas las tablas compartidas con su cuenta. La base de datos y el ID de la cuenta del propietario se muestran con cada tabla. Si no se muestra una tabla que sabe que se ha compartido con su cuenta, compruebe lo siguiente:

- Si no es administrador de un lago de datos, compruebe que el administrador del lago de datos le haya concedido permisos de Lake Formation sobre la tabla.
- Si es administrador de un lago de datos y su cuenta no pertenece a la misma organización de AWS que la cuenta que los concede, asegúrese de haber aceptado la invitación para compartir recursos de AWS Resource Access Manager (AWS RAM) en relación con la tabla. Para obtener más información, consulte [Aceptación de una invitación para compartir](https://docs.aws.amazon.com/lake-formation/latest/dg/accepting-ram-invite.html) [un recurso de AWS RAM.](https://docs.aws.amazon.com/lake-formation/latest/dg/accepting-ram-invite.html)
- Base de datos de tabla compartida: si ha seleccionado una tabla compartida de la lista, este campo se rellena con la base de datos de la tabla compartida en la cuenta externa. Si no ha elegido una tabla compartida, introduzca una base de datos local para un enlace de recurso a una tabla local o la base de datos de la tabla compartida en la cuenta externa.
- Propietario de la tabla compartida: si ha seleccionado una tabla compartida de la lista, este campo se rellena con el ID de la cuenta del propietario de la tabla compartida. Si no ha seleccionado ninguna tabla compartida, introduzca su ID de Cuenta de AWS para el enlace de un recurso a una tabla local o el ID de la Cuenta de AWS que ha compartido la tabla.

Para consultar el conjunto de datos de AWS Data Exchange para Lake Formation (producto de prueba) (vista previa) con Amazon Athena (consola)

- 1. Inicie sesión en la [Consola de Amazon Athena](https://console.aws.amazon.com/athena) con un rol que tenga permisos para Amazon Athena.
- 2. En el editor de consultas de Amazon Athena, elija el enlace de recurso que ha creado anteriormente.
- 3. Elija el icono de opciones de menú adicionales junto a source\_data y elija Vista previa de la tabla.
- 4. Elija Ejecutar consulta.

Para permitir las consultas en el conjunto de datos de AWS Data Exchange para Lake Formation (producto de prueba) (vista previa) (AWS CLI)

- 1. Para recuperar una lista de todas las invitaciones disponibles para su Cuenta de AWS, introduzca el comando siguiente. El parámetro query de AWS CLI permite restringir el resultado solo a las invitaciones compartidas desde AWS Data Exchange.
	- \$ aws ram get-resource-share-invitations
--region us-east-1

--query 'resourceShareInvitations[?

senderAccountId==147854383891]'

2. Busque las invitaciones para el conjunto de datos de AWS Data Exchange para Lake Formation. A continuación, anote resourceShareInvitationArn en el resultado y utilícelo en el comando siguiente para aceptar la invitación.

```
$ aws ram accept-resource-share-invitation --region us-east-1 --
resource-share-invitation-arn [resourceShareInvitationArn]
```
Si se realiza correctamente, la respuesta muestra que el estado ha cambiado de PENDIENTE a ACEPTADA.

3. Cree un enlace de recurso a una de las tablas compartidas a través del conjunto de datos de AWS Data Exchange para Lake Formation con el comando siguiente:

```
aws glue create-table --database-name 
[local_database_to_store_resource_link] --table-
input '{"Name":"resource_link_name","TargetTable":
{"CatalogId":"[account_owning_original_table]","DatabaseName":"[shared_db_in_provider_account]","Name":"[shared_table_in_provider_account]"}}'.
```
**a** Note

Para crear un enlace de recursos, necesita el permiso CREATE\_TABLE o CREATE\_DATABASE de Lake Formation y el permiso glue:CreateTable o glue:CreateDatabase de IAM.

# Tutorial: Suscribirse a AWS Data Exchange para Amazon S3 (producto de prueba)

AWS Data Exchange para Amazon S3 (producto de prueba) es un producto que ayuda a los suscriptores a entender cómo funciona la suscripción y la interacción con un producto de AWS Data Exchange. En este tutorial, el producto contiene conjuntos de datos de acceso a datos de Amazon Simple Storage Service (Amazon S3). Puede utilizar este producto con fines de prueba y para

aprender a consultar y analizar datos directamente desde el bucket de Amazon S3 de un proveedor de datos.

Puede ejecutar consultas para analizar los datos in situ sin tener que configurar sus propios buckets de Amazon S3, copiar archivos de datos en buckets de Amazon S3 ni pagar las tarifas de almacenamiento asociadas.

### Suscribirse a AWS Data Exchange para Amazon S3 (producto de prueba)

El procedimiento siguiente muestra cómo se examina el catálogo de AWS Data Exchange para buscar y suscribirse a AWS Data Exchange para Amazon S3 (producto de prueba).

Para buscar y suscribirse a AWS Data Exchange para Amazon S3 (producto de prueba)

- 1. Abra e inicie sesión en la [consola de AWS Data Exchange.](https://console.aws.amazon.com/dataexchange)
- 2. En el panel de navegación de la izquierda, en Descubra productos de datos, elija Examinar el catálogo.
- 3. Introduzca **AWS Data Exchange for Amazon S3 (Test Product)** en la barra de búsqueda y pulse Intro.
- 4. Elija AWS Data Exchange para Amazon S3 (producto de prueba) para ver su página de detalles.
	- a. (Opcional) Para ver el diccionario de datos, desplácese hasta la sección Descripción general del producto para ver el diccionario de datos en Diccionarios de datos.
	- b. (Opcional) Para descargar el diccionario de datos, elija la pestaña Diccionario de datos y muestras, elija el botón de opción situado junto a Diccionario de datos y, a continuación, elija Descargar.
	- c. (Opcional) Para obtener una vista previa de la muestra, elija el botón de opción situado junto al nombre de la muestra, Blockchain Transactions (datos de prueba) y, a continuación, elija Vista previa de la muestra (solo CSV).
	- d. (Opcional) Para descargar la muestra, elija el botón de opción situado junto al nombre de la muestra, Blockchain Transactions (datos de prueba) y, a continuación, elija Descargar.

Si está previsualizando la muestra, también puede seleccionar Descargar en el cuadro de diálogo de la vista previa de la muestra.

5. En la esquina superior derecha, elija Continuar para suscribirse.

6. Elija la combinación de precio y duración que prefiera. Elija si desea activar la renovación automática de la suscripción y revise los detalles de la oferta, incluido el acuerdo de suscripción a datos.

### **a** Note

AWS Data Exchange para Amazon S3 (producto de prueba) no requiere la verificación de la suscripción, pero algunos productos sí. Para obtener más información, consulte [Verificación de suscripciones para suscriptores.](#page-121-0)

7. Revise la información de precios, elija la oferta de precios y, a continuación, seleccione Suscribirse.

### **a** Note

AWS Data Exchange para Amazon S3 (producto de prueba) es un producto gratuito. Si se suscribe a un producto de pago, se le pedirá que confirme la decisión de suscribirse.

La suscripción puede tardar unos minutos en estar activa después de elegir Suscribirse.

Salir de esta página antes de que se active la suscripción no impedirá que esta se procese.

# Configuración y consultas de AWS Data Exchange para Amazon S3 (producto de prueba)

El procedimiento siguiente muestra cómo configurar y consultar un conjunto de datos de acceso a datos de Amazon S3 utilizando la AWS Command Line Interface (AWS CLI). Antes de realizar la consulta, debe obtener los permisos de AWS Identity and Access Management (IAM) necesarios para adjuntar políticas a su usuario. Para acceder a los datos del bucket de un proveedor directamente mediante el método de entrega de Amazon S3, incluya la política de JSON siguiente al usuario o rol.

Para configurar AWS Data Exchange para Amazon S3 (producto de prueba)

1. Abra e inicie sesión en la [consola de AWS Data Exchange.](https://console.aws.amazon.com/dataexchange)

- 2. En el panel de navegación izquierdo, en Mis suscripciones, elija Datos con derechos en la Región de AWS donde se aloja el conjunto de datos. Para los fines de este tutorial, la región es us-east-1.
- 3. En la lista de Productos, elija AWS Data Exchange para Amazon S3 (producto de prueba) y, a continuación, elija el conjunto de datos Blockchain Transactions (datos de prueba).
- 4. Elija Verificar permisos de IAM.

### **a** Note

Si no dispone de los permisos correctos, verá una notificación que explica con detalle cómo se puede crear y adjuntar la política de IAM a su usuario o rol. En el siguiente ejemplo, reemplace cada *marcador de posición del usuario* con su propia información.

```
\{ "Version": "2012-10-17", 
   "Statement": [ 
     { 
       "Effect": "Allow", 
        "Action": "s3:ListBucket", 
        "Resource": [ 
          "arn:aws:s3:us-east-1:111122223333:accesspoint/my-access-point", 
          "arn:aws:s3:::aws-data-exchange-s3-data-access-btc-demo-us-east-1" 
      \mathbf{I} }, 
     { 
        "Effect": "Allow", 
        "Action": "s3:GetObject", 
        "Resource": [ 
          "arn:aws:s3:us-east-1:111122223333:accesspoint/my-access-point/object/*", 
          "arn:aws:s3:::aws-data-exchange-s3-data-access-btc-demo-us-east-1/*" 
      \mathbf{I} } 
   ]
}
```
Para permitir realizar consultas en el conjunto de datos de acceso a datos de AWS Data Exchange para Amazon S3 (producto de prueba) utilizando la AWS CLI

- 1. Abra AWS CloudShell en us-east-1.
- 2. Elija el botón de copiar situado junto al alias del punto de acceso para copiar y pegar el código que contiene. Después de añadir el comando en AWS CloudShell con el alias de punto de acceso correcto, podrá ver la lista de objetos de Amazon S3 incluidos en el producto.

### **A** Important

Cuando un proveedor ha activado Pago por solicitante, el suscriptor paga la transferencia de datos y la solicitud. El proveedor paga el almacenamiento de datos. Para obtener más información, consulte [Uso de buckets de pago por solicitante para](https://docs.aws.amazon.com/AmazonS3/latest/userguide/RequesterPaysBuckets.html) [transferencias de almacenamiento y uso](https://docs.aws.amazon.com/AmazonS3/latest/userguide/RequesterPaysBuckets.html) en la Guía del usuario de Amazon Simple Storage Service.

3. (Opcional) También puede copiar un objeto a su sistema local mediante el comando siguiente.

aws s3api get-object --bucket <Access point alias> --key 'v1.0/ btc/transactions/date=2022-11-27/part-00000-03a88dba-27dd-4f59 a890-70a3d2c7ad26-c000.snappy.parquet' aws\_btc.snappy.parquet - request-payer requester

# Tutorial: Suscríbase a las notificaciones AWS Data Exchange generadas por los proveedores (producto de prueba)

AWS Data Exchange Las notificaciones generadas por los proveedores (producto de prueba) son un producto gratuito que ayuda a los suscriptores a saber cómo suscribirse a un AWS Data Exchange producto e interactuar con él mediante las notificaciones generadas por los proveedores.

Los proveedores utilizan esta característica para notificar eventos importantes relacionados con sus conjuntos de datos. Recibirás estos eventos en un formato estructurado y coherente con Amazon EventBridge, que podrás usar para crear flujos de trabajo automatizados. Las notificaciones generadas por proveedores también admiten la entrega de notificaciones legibles por personas a correos electrónicos y programas de chat mediante [Notificaciones de usuarios de AWS](https://docs.aws.amazon.com/notifications/latest/userguide/what-is-service.html).

# Suscribirse a las notificaciones generadas AWS Data Exchange por los proveedores (producto de prueba)

El siguiente procedimiento muestra cómo suscribirse a las notificaciones AWS Data Exchange generadas por los proveedores (producto de prueba).

Para buscar notificaciones generadas AWS Data Exchange por proveedores y suscribirse a ellas (producto de prueba)

- 1. Abra e inicie sesión en la [consola de AWS Data Exchange.](https://console.aws.amazon.com/dataexchange)
- 2. En el panel de navegación de la izquierda, en Descubra productos de datos, elija Examinar el catálogo.
- 3. Introduzca **AWS Data Exchange Provider-Generated Notifications (Test Product)** en la barra de búsqueda y pulse Intro.
- 4. Elija AWS Data Exchange para notificaciones generadas por proveedores (producto de prueba) para ver su página de detalles.
- 5. En la esquina superior derecha, elija Continuar para suscribirse.
- 6. Elija la combinación de precio y duración que prefiera. Elija si desea activar la renovación automática de la suscripción y revise los detalles de la oferta, incluido el acuerdo de suscripción a datos.

### **a** Note

AWS Data Exchange en el caso de las notificaciones generadas por los proveedores (producto de prueba), no se requiere la verificación de la suscripción, pero algunos productos sí. Para obtener más información, consulte [Verificación de suscripciones para](#page-121-0) [suscriptores.](#page-121-0)

7. Revise la información de precios, elija la oferta de precios y, a continuación, seleccione Suscribirse.

### **a** Note

AWS Data Exchange for Provider Generated Notifications (producto de prueba) es un producto gratuito. Si se suscribe a un producto de pago, se le pedirá que confirme la decisión de suscribirse.

La suscripción puede tardar unos minutos en estar activa después de elegir Suscribirse.

Salir de esta página antes de que se active la suscripción no impedirá que esta se procese.

# Configuración de las notificaciones generadas por los proveedores mediante Amazon EventBridge

AWS Data Exchange envía notificaciones generadas por los proveedores a través de Amazon. EventBridge Tu rol debe poder crear EventBridge reglas de Amazon, un objetivo y suscribirse a un producto de datos.

AWS Data Exchange los eventos se publican en tu bus de EventBridge eventos predeterminado de Amazon, en el Región de AWS mismo lugar en el que se encuentra tu conjunto de datos. Sigue los siguientes pasos para crear una EventBridge regla de Amazon para las notificaciones generadas por el proveedor:

Para crear una EventBridge regla de Amazon para las notificaciones generadas por el proveedor

- 1. Crea un objetivo para la EventBridge regla de Amazon. Para una función de Lambda sencilla en Python, haga lo siguiente:
	- a. Navega hasta la AWS Lambda consola.
	- b. Elija Crear función y Crear desde cero.
	- c. Asigne un nombre a la función y seleccione Python 3.10 como entorno en tiempo de ejecución. Seleccione Crear función.
	- d. Introduzca el código siguiente como lambda\_function.py:

```
import json
def lambda_handler(event, context): 
     print(" ".join(["Event of type", event["detail-type"], "received!"])) 
     print(" ".join(["Details", json.dumps(event["detail"])])) 
     return {"statusCode": 200, "body": json.dumps("Hello from Lambda!") 
     }
```
- 2. Navega hasta la EventBridge consola.
- 3. Vaya a Reglas y seleccione el bus de eventos predeterminado.
- 4. Elija Crear regla y proporcione un Nombre y una Descripción opcional. Asegúrese de que el tipo de Regla se Regla con un patrón de eventos.
- 5. Elija Siguiente.
	- Asegúrese de que la fuente del evento sea eventos de AWS o eventos de EventBridge socios. En Método de creación, elija Patrón personalizado (editor JSON). En Patrón de evento, introduzca el JSON siguiente:

```
{ 
     "source": ["aws.dataexchange"], 
     "detail-type": ["Data Set Update Delayed", "Data Updated in Data Set", 
  "Deprecation Planned for Data Set", "Schema Change Planned for Data Set"]
}
```
- 6. Elija Siguiente.
	- a. En Seleccionar un destino, seleccione Servicio de AWS y elija Función de Lambda.
	- b. En Función, seleccione la función creada en el paso 1. Complete la creación de la regla.

Esta función de Lambda se activará cada vez que se entregue una notificación generada por un proveedor. En la pestaña Monitorear de la consola de Lambda, puede ver las invocaciones recientes de la función.

# Publicación de productos de datos en AWS Marketplace

En términos generales, esta es la forma de publicar productos de datos en AWS Marketplace:

- 1. Un posible proveedor se registra para ser proveedor: al registrarse puede publicar productos en AWS Data Exchange y ofrecerlos en AWS Marketplace. Para obtener más información, consulte [Paso 2: Registrarse para ser proveedor](#page-168-0).
- 2. Los datos son elegibles para publicarlos en AWS Data Exchange: solo es posible distribuir conjuntos de datos que cumplan los requisitos legales establecidos en los Términos y condiciones para vendedores de AWS Marketplace. Para obtener más información sobre los tipos de datos permitidos, consulte [Directrices de publicación](#page-155-0).
- 3. El proveedor crea un conjunto de datos, lo revisa e importa activos: puede crear conjuntos de datos a través de la consola o la API de AWS Data Exchange. A continuación, puede crear revisiones en el conjunto de datos y añadir activos a cada revisión. Para obtener más información, consulte [Datos en AWS Data Exchange](#page-23-0).
- 4. El proveedor crea un producto y su oferta: para crear un producto, es necesario proporcionar los detalles del producto, incluir uno o más conjuntos de datos y, opcionalmente, proporcionar los detalles de la oferta pública. Para obtener más información, consulte [Publicar un producto nuevo](#page-169-0).
	- Productos que contienen archivos (objetos de Amazon S3): cuando un conjunto de datos propio que contiene objetos de Amazon S3 se publica en un producto, AWS Data Exchange crea una copia del conjunto de datos. Los suscriptores pueden acceder a esa copia del conjunto de datos como un conjunto de datos con derechos.
	- Productos que contienen las API de Amazon API Gateway: cuando se publica en un producto un conjunto de datos propio que contiene las API de Amazon API Gateway, AWS Data Exchange permite que las solicitudes al punto de conexión con AWS Data Exchange pasen por proxy a su API de Amazon API Gateway. Los suscriptores pueden ver la API y descargar la especificación de la API como un conjunto de datos con derechos. Los suscriptores también pueden llamar a la API mediante la consola de AWS Data Exchange.
	- Productos que contienen conjuntos de datos de Amazon Redshift: cuando un conjunto de datos propio que contiene conjuntos de datos de Amazon Redshift se publica en un producto, AWS Data Exchange permite que las solicitudes al punto de conexión de AWS Data Exchange se transfieran mediante proxy a su recurso compartido de datos de Amazon Redshift. Los suscriptores pueden tener acceso de solo lectura a las tablas, las vistas y las funciones definidas por el usuario que haya agregado al recurso compartido de datos.
- Productos que contienen acceso a datos de Amazon S3: cuando un conjunto de datos propio que contiene el acceso a datos de Amazon S3 se publica en un producto, AWS Data Exchange permite a los suscriptores que puedan utilizar los mismos objetos de Amazon S3 que mantiene el proveedor de datos. Este enfoque proporciona los datos más actualizados disponibles. Los proveedores comparten el acceso directo a un bucket o prefijo específico de Amazon S3 y a objetos de Amazon S3 y lo utilizan AWS Data Exchange para gestionar las suscripciones, los derechos, la facturación y los pagos.
- Productos que contienen conjuntos de datos de AWS Lake Formation (vista previa): cuando un conjunto de datos propio que contiene conjuntos de datos de permisos de datos de Lake Formation se publica en un producto, AWS Data Exchange concede acceso de solo lectura a los datos asociados a las etiquetas de LF que haya incluido en el conjunto de datos. Los suscriptores pueden suscribirse a las bases de datos, tablas o columnas compartidos con ellos mediante servicios de consulta aguas abajo integrados con Lake Formation, como Amazon Athena y Redshift Spectrum.
- 5. (Opcional) El proveedor activa la verificación de suscripciones: si se activa la verificación de suscripciones, los suscriptores deben solicitar una suscripción al producto. Esto da la oportunidad de revisar los posibles suscriptores antes de que accedan a los conjuntos de datos. Para obtener más información, consulte [Verificación de suscripciones para proveedores](#page-263-0).
- 6. (Opcional) El proveedor crea ofertas personalizadas para el producto: además de una oferta pública, es posible crear ofertas personalizadas, que incluyen ofertas privadas y ofertas según el modelo Bring Your Own Subscription (BYOS), para una selección de clientes. Para obtener más información, consulte [Creación de ofertas personalizadas.](#page-258-0)
- 7. (Opcional) El proveedor publica una nueva revisión: es posible actualizar los conjuntos de datos dinámicos a lo largo del tiempo creando una nueva revisión mediante la API o la consola de AWS Data Exchange. A continuación, estas revisiones se pueden publicar. Para obtener más información, consulte [Revisiones](#page-26-0) o [Actualización de productos](#page-242-0).
- 8. El proveedor revisa los informes a través de AWS Marketplace Management Portal: los informes están disponibles para todos los vendedores de AWS Marketplace registrados y se publican con regularidad (con periodicidad diaria, semanal o mensual). Para obtener más información, consulte [Información financiera de los proveedores en AWS Marketplace.](#page-268-0)
- 9. El proveedor recibe los fondos distribuidos por AWS Marketplace: para obtener más información, consulte [Información financiera de los proveedores en AWS Marketplace.](#page-268-0)

# <span id="page-154-0"></span>Programa ampliado para proveedores (EPP)

El Programa ampliado para proveedores (EPP) es un programa para que los proveedores de datos cualificados puedan publicar productos de datos que contengan categorías confidenciales de información personal o información personal que de otro modo no estaría disponible públicamente.

Los proveedores que deseen participar en el EPP se deben someter a un proceso de revisión adicional por parte del equipo de AWS Data Exchange. Para obtener más información sobre la elegibilidad para el Programa ampliado para proveedores, contacte con [AWS Support.](https://console.aws.amazon.com/support/home#/case/create%3FissueType=customer-service)

Para obtener más información sobre las pautas de publicación para los proveedores de datos que inscritos en el EPP, consulte [Directrices de publicación.](#page-155-0)

# Acceso programático

Si utiliza AWS Data Exchange mediante programación, hay dos conjuntos distintos de recursos con dos API distintas:

- API de AWS Data Exchange: utilice las operaciones de esta API para crear, ver, actualizar y eliminar conjuntos de datos y revisiones. También es posible usar estas operaciones de API para importar y exportar activos desde y hacia esas revisiones. Para obtener más información, consulte la [Referencia de la API de AWS Data Exchange](https://docs.aws.amazon.com/data-exchange/latest/apireference).
- AWS Marketplace Catalog API: los proveedores utilizan esta opción para ver y actualizar los productos en AWS Data Exchange yAWS Marketplace. Para obtener más información, consulte la [Referencia de la API del catálogo de AWS Marketplace.](https://docs.aws.amazon.com/marketplace-catalog/latest/api-reference/catalog-api-user-guide.html)

Antes de convertirse en proveedor de productos de datos de AWS Data Exchange, revise el tema siguiente:

• [Con AWS Data Exchange figuración](#page-14-0)

Después de revisar este tema, estará listo para comenzar.

## Temas relacionados de

- [Directrices de publicación](#page-155-0)
- [Detalles del producto](#page-157-0)
- [Introducción para proveedores](#page-166-0)
- [Publicar un producto nuevo](#page-169-0)
- [Plantillas de descripción de productos](#page-226-0)
- [Actualización de productos](#page-242-0)
- [Crear una oferta de productos de AWS Data Exchange](#page-255-0)
- [Notificaciones generadas por el proveedor](#page-262-0)
- [Datos en AWS Data Exchange](#page-23-0)

# <span id="page-155-0"></span>Directrices de publicación

Las siguientes directrices describen las restricciones a la hora de publicar productos en AWS Data Exchange. Como proveedor, eres responsable de cumplir estas directrices, así como los [términos](https://aws.amazon.com/marketplace/management/seller-settings/terms)  [y condiciones para AWS Marketplace vendedores](https://aws.amazon.com/marketplace/management/seller-settings/terms) y el [acuerdo con el AWS cliente.](https://aws.amazon.com/agreement/) AWS puede actualizar estas directrices de vez en cuando. AWS elimina cualquier producto que infrinja estas directrices y puede suspender al proveedor del uso del servicio en el futuro.

Además de aceptar y seguir las directrices de los términos y condiciones para los vendedores de AWS Marketplace , los proveedores deben cumplir las directrices siguientes de publicación para los productos de datos.

AWS Data Exchange publicación de directrices para productos de datos

- 1. Sus productos de datos no pueden contener ningún contenido ilegal, virus, malware ni ningún otro material que sea perjudicial para terceros.
- 2. Sus productos de datos no pueden incluir ninguna información que se pueda usar para rastrear o asociar un dispositivo o una persona identificable con una Ubicación confidencial. Un lugar confidencial incluye lo siguiente: cualquier lugar que ofrezca tratamiento contra el cáncer, tratamiento contra el VIH/SIDA, clínicas de fertilidad o aborto, centros de tratamiento de salud mental y centros de traumatología en centros de emergencias; lugares de culto religioso; centros penitenciarios; centros de tratamiento de dependencias o adicciones; centros de crisis para víctimas de abuso doméstico o violación; lugares que se puedan usar para inferir una identificación de LGBTQ+ u otra orientación sexual; bases militares; lugares de reunión temporales, como mítines políticos, marchas o protestas, durante la duración de dichas manifestaciones, marchas o protestas; lugares destinados principalmente a ser ocupados por niños menores de 16 años; lugares que se pueden usar para inferir la participación en contenido, material o actos sexuales explícitos; lugares que se pueden usar para inferir la condición de

refugiado o inmigrante, como centros de refugiados o inmigración y servicios de inmigración; refugios de asistencia social o para personas sin hogar; centros de reinserción social, reparación de crédito, servicios de deuda, servicios de quiebra o instituciones de préstamos de día de paga.

Además, a menos que sea un proveedor de datos cualificado según las AWS Data Exchange norma[sthe section called "Programa ampliado para proveedores \(EPP\)",](#page-154-0) es posible que sus productos de datos no incluyan información que pueda utilizarse para identificar a ninguna persona, a menos que esa información sea información disponible públicamente. Se conoce como Información disponible públicamente aquella que: (1) está disponible legalmente a través de registros gubernamentales federales, estatales o locales, registros judiciales abiertos o documentos de empresas cotizadas en bolsa; o (2) que el interesado pone legalmente a disposición del público en general.

- 3. Es necesario agregar o anonimizar las categorías siguientes de información para que no se pueda identificar a nadie en su producto de datos: datos biométricos o genéticos, salud, origen racial o étnico, opiniones políticas, creencias religiosas o filosóficas, sexo u orientación sexual, afiliación sindical, información personal financiera o de pagos (por ejemplo, historial crediticio), ubicaciones confidenciales u otras categorías similares de información confidencial.
	- Algunos ejemplos de conjuntos de datos que se pueden incluir en AWS Data Exchange : los precios históricos de las acciones de las empresas que cotizan en bolsa, los nombres de los jueces y sus dictámenes judiciales, y los resultados de investigaciones agregadas o anonimizadas de estudios sobre medicamentos.
	- En el caso de los casos de uso de HCLS, se trata de datos anonimizados mediante métodos de Expert Determination o Safe Harbor conforme a las directrices de anonimización de la HIPAA.
	- Algunos ejemplos de conjuntos de datos que están prohibidos son listas de nombres organizados por raza, datos de geolocalización que pueden usarse para identificar a una persona e información de salud protegida en virtud de la Ley de Portabilidad y Responsabilidad del Seguro Médico de 1996 (HIPAA). AWS Data Exchange
- 4. Es necesario analizar detenidamente cómo los suscriptores pueden o no utilizar sus productos de datos e incluir claramente esta información en su acuerdo de suscripción a datos (DSA).
- 5. Las descripciones de las entradas de productos deben ser precisas, contener información de contacto válida e indicar si contienen datos agregados o anonimizados.
- 6. No puede utilizar AWS Data Exchange para promocionar ningún otro producto o solución que no figure en la lista AWS Marketplace, excepto aquellos productos o soluciones que no sean compatibles con ellos. AWS Marketplace
- 7. Estás limitado a distribuir conjuntos de datos que cumplan con los requisitos legales de aptitud establecidos en los Términos y condiciones para AWS Marketplace vendedores. Si incumples estos términos de alguna forma, se retirará el producto prohibido AWS Data Exchange y es posible que te suspendan del servicio.
- 8. Si publica un conjunto de datos de API en un producto:
	- Primero debe integrar su API con Amazon API Gateway. Para obtener más información sobre cómo integrar una API de REST con API Gateway, consulte [Trabajar con las API de REST](https://docs.aws.amazon.com/apigateway/latest/developerguide/apigateway-rest-api.html) en la Guía para desarrolladores de Amazon API Gateway.
	- Debe responder a las preguntas relativas al soporte de los suscriptores sobre el producto de datos en un plazo de 1 día laborable. Si no sigues esta pauta, es posible que tus productos sean retirados del servicio AWS Data Exchange.
- 9. Los logotipos, DSA y otros archivos adjuntos agregados a un producto pueden estar almacenados por separado del lugar donde se encuentran los productos de datos en sí.

**a** Note

Los proveedores inscritos en el Programa Ampliado de Proveedores están sujetos a las restricciones establecidas en el Anexo del Programa Ampliado de Proveedores a los Términos y Condiciones para AWS Marketplace los Proveedores, que complementan las pautas 2 y 3 anteriores. Para obtener más información, consulte [Programa ampliado para](#page-154-0)  [proveedores \(EPP\).](#page-154-0)

Si tiene dudas sobre la elegibilidad de su conjunto de datos:

• Póngase en contacto con el equipo de [AWS Marketplace Operaciones de vendedores de](https://aws.amazon.com/marketplace/management/contact-us) .

Una vez que hayas revisado las directrices de publicación de los productos de AWS Data Exchange datos y hayas confirmado que tu conjunto de datos puede publicarse, podrás crear tu producto.

# <span id="page-157-0"></span>Detalles del producto

Al publicar un producto en la consola de AWS Data Exchange, debe proporcionar los detalles del producto. En esta sección se describen algunas de las prácticas recomendadas a tener en cuenta a la hora de preparar los detalles del producto.

#### Temas

- [Visibilidad del producto](#page-158-0)
- [Categorías de información confidenciales](#page-159-0)
- [Nombre del producto](#page-161-0)
- [Logotipo del producto](#page-161-1)
- [Contacto de soporte](#page-161-2)
- [Categorías de productos](#page-161-3)
- [Descripción breve](#page-161-4)
- [Descripción larga](#page-162-0)
- [Reglas de acceso a las revisiones](#page-164-0)
- [Diccionarios de datos](#page-165-0)
- **[Muestras](#page-165-1)**

### <span id="page-158-0"></span>Visibilidad del producto

Al crear un producto se elige su visibilidad. Visibilidad del producto puede ser Público o Privado:

- Público: el producto está visible en el catálogo público de la consola AWS Data Exchange y AWS Marketplace. Los productos públicos deben tener una oferta pública asociada y también pueden tener ofertas personalizadas.
- Privado: el producto no está visible públicamente en los catálogos públicos de AWS Data Exchange ni de AWS Marketplace y solo puede tener ofertas personalizadas asociadas. Solo las cuentas específicas para las que se haya creado una oferta personalizada pueden ver el producto y suscribirse a él. Los suscriptores pueden ver las ofertas personalizadas creadas para ellos en la pestaña Mis ofertas de productos de AWS Data Exchange.

### **a** Note

No es posible modificar la visibilidad de un producto después de haberlo creado.

Para obtener más información acerca de cómo se crea un producto (con visibilidad pública o privada), consulte [Paso 5: Publicar un producto nuevo.](#page-173-0)

# <span id="page-159-0"></span>Categorías de información confidenciales

Al crear un producto, es necesario especificar si el producto contiene datos personales o categorías de información confidenciales.

Las categorías de información confidencial incluyen: datos biométricos o genéticos; datos de salud; origen racial o étnico; opiniones políticas; creencias religiosas o filosóficas; sexo o orientación sexual; afiliación sindical; información personal financiera o sobre pagos (por ejemplo, historial crediticio) y otras categorías de información similares.

Los datos personales son datos que identifican a una persona física o pueden servir para identificarla.

Antes de aceptar una oferta privada, los posibles suscriptores recibirán una notificación en la página de detalles del producto de que el producto contiene categorías de información personal confidencial o información personal que, de otro modo, no está disponible públicamente.

Como parte del proceso descrito en [Paso 5: Publicar un producto nuevo](#page-173-0), usted elige las opciones para la configuración de la información confidencial de su producto. Elija una de las opciones siguientes:

• Opción 1: No incluye datos personales que de otro modo no estén disponibles públicamente ni ninguna categoría de información confidencial

Elija esta opción si el producto no contiene datos personales que de otro modo no estén disponibles públicamente ni ninguna categoría de información confidencial

Algunos ejemplos son los datos de los mercados financieros, los patrones meteorológicos o los documentos presentados por empresas que cotizan en bolsa.

• Opción 2: No contiene datos personales, pero contiene categorías de información confidenciales

Elija esta opción si el producto contiene información confidencial no personal.

Los ejemplos incluyen datos sobre diversidad agregados o datos financieros anonimizados.

• Opción 3: Datos personales (i) con categorías de información confidenciales y/o (ii) que no estén disponibles públicamente de otro modo y no incluyan información protegida sobre salud (PHI) según la Ley de Portabilidad y Responsabilidad de los Seguros Médicos de 1996 (HIPAA)

Elija esta opción si el producto no contiene datos personales que no estén disponibles públicamente de otro modo. El producto no debe incluir información sanitaria protegida (PHI) sujeta a la HIPAA.

Los ejemplos incluyen información de identificación personal, como direcciones de correo electrónico, números de seguridad social, datos biométricos o identificaciones de móviles.

### **a** Note

Esta opción solo está disponible para los proveedores elegibles inscritos en el Programa ampliado de proveedores que hayan aceptado el Anexo del programa ampliado de proveedores a los Términos y condiciones para proveedores de AWS Marketplace. Para obtener más información, consulte [Programa ampliado para proveedores \(EPP\).](#page-154-0)

• Opción 4: Información sanitaria protegida (PHI) sujeta a la Ley estadounidense de Portabilidad y Responsabilidad de Seguros Médicos de 1996 (HIPAA).

Elija esta opción si el producto contiene información sanitaria protegida (PHI) sujeta a la HIPAA.

Los ejemplos incluyen PHI, como información de paciente divulgada por una entidad cubierta.

#### **A** Important

La opción 4 solo está disponible para los productos privados. Los productos públicos no pueden contener este tipo de datos.

### **a** Note

La opción 4 solo está disponible para los siguientes proveedores elegibles:

- Proveedores elegibles inscritos en el Programa ampliado de proveedores que hayan aceptado el Anexo del programa ampliado de proveedores a los Términos y condiciones para proveedores de AWS Marketplace. Para obtener más información, consulte [Programa ampliado para proveedores \(EPP\)](#page-154-0).
- Proveedores elegibles que hayan aceptado el Anexo para socios empresariales de AWS y el Anexo al anexo de AWS Data Exchange al Anexo para socios de negocio de AWS.

### **A** Warning

Si no está inscrito en el Programa ampliado de proveedores, publicar un producto con los datos o la información descritos en las opciones 3 y 4 constituye una infracción de nuestras [Directrices de publicación.](#page-155-0) AWS elimina todos los productos que infrinjan estas directrices y puede impedir que el proveedor utilice el servicio en el futuro.

Para obtener más información sobre la creación de un producto y la configuración del estado de confidencialidad de los datos, consulte [Paso 5: Publicar un producto nuevo.](#page-173-0)

# <span id="page-161-0"></span>Nombre del producto

Los suscriptores buscarán los nombres de los productos, así que procure que el nombre de su producto tenga sentido.

# <span id="page-161-1"></span>Logotipo del producto

El logotipo del producto aparece en el catálogo de productos de AWS Data Exchange en la consola y en AWS Marketplace. Los formatos admitidos para el logotipo son .png, .jpg y .jpeg.

### <span id="page-161-2"></span>Contacto de soporte

Como proveedor, debe incluir información de contacto válida. Puede ser un alias de correo electrónico administrado o un enlace a un sistema de gestión de casos para que los clientes puedan utilizarlo con el fin de obtener ayuda en caso de dudas sobre el producto. Recomendamos encarecidamente que no utilice una dirección de correo electrónico personal, ya que la dirección es visible públicamente.

## <span id="page-161-3"></span>Categorías de productos

Todos los productos se clasifican en una o más categorías. Especificando hasta dos categorías para su producto, ayuda a los suscriptores a filtrar y encontrar sus productos en AWS Data Exchange y AWS Marketplace.

# <span id="page-161-4"></span>Descripción breve

El texto de la descripción breve del producto se muestra en los mosaicos de la parte del catálogo de productos de la consola de AWS Data Exchange. Recomendamos utilizar una descripción concisa del producto en este campo.

# <span id="page-162-0"></span>Descripción larga

Los suscriptores ven la descripción completa del producto en la página de detalles del producto después de su publicación. Recomendamos indicar las características, los beneficios, el uso y otra información específica del producto.

La información del producto presente en la descripción debe representar con precisión los datos que se proporcionan a los suscriptores. Esto incluye la cobertura de los datos (por ejemplo, 30.000 instrumentos financieros o 10.000 coordenadas de ubicación) y la frecuencia de actualización del conjunto de datos (por ejemplo, actualizaciones diarias o actualizaciones semanales).

### **a** Note

Es posible utilizar plantillas de Markdown como punto de partida para la descripción larga de varios tipos de productos populares. Para obtener más información, consulte [Plantillas de](#page-226-0)  [descripción de productos](#page-226-0).

### Información adicional acerca de la descripción del producto

Para que la descripción del producto resulte atractiva a los posibles suscriptores, recomendamos añadir la información siguiente a la descripción del producto:

- Cuestionario de diligencia debida en materia de datos (DDQ): normalmente incluye respuestas a preguntas sobre la empresa que vende un conjunto de datos. Algunos ejemplos de la información de un DDQ incluyen el proceso que sigue un proveedor para recopilar los datos o los procedimientos de control de calidad y las preguntas relacionadas con el cumplimiento de las normativas.
- Esquemas de los conjuntos de datos: proporcione a los posibles usuarios descripciones detalladas de la estructura y el formato de los conjuntos de datos. Los ejemplos de la información de un esquema de conjunto de datos incluyen la identificación de una clave principal, los nombres de los campos, las definiciones de los campos, los tipos de salida esperados para cada campo (por ejemplo, cadena o entero) y las enumeraciones aceptables para cada campo (por ejemplo, del 0 % al 100 %).
- Listados de prueba de los productos: muchos posibles suscriptores solicitan pruebas de conjuntos de datos antes de pagar una suscripción. Es posible publicar productos de prueba en AWS Data Exchange para que los suscriptores se suscriban a ellos como se hace con los productos de pago habituales.
- Archivos de muestra: los archivos de muestra suelen ser versiones más pequeñas o antiguas y desactualizadas de conjuntos completos de datos de producción. Estos archivos de muestra ofrecen a los posibles usuarios información sobre los resultados que pueden esperar antes de comprar una suscripción.
- Hojas informativas de productos: pueden ser documentos, enlaces de Internet o ambos para ofrecer a los suscriptores estadísticas más detalladas sobre la cobertura de los conjuntos de datos, los casos de uso típicos de los conjuntos de datos y cualquier otro factor que sirva para diferenciarlos.

Para obtener información sobre cómo añadir enlaces en la descripción, consulte [Incluir enlaces en la](#page-163-0)  [descripción del producto](#page-163-0).

<span id="page-163-0"></span>Incluir enlaces en la descripción del producto

La descripción larga de un producto de AWS Data Exchange admite Markdown, que permite incluir enlaces en la página de detalles del producto. En el procedimiento siguiente, se muestra cómo se agregan enlaces a sitios web en la descripción de un producto de AWS Data Exchange.

Para incluir enlaces incrustados en una entrada de producto

- 1. Inicie sesión en la consola de AWS y vaya a un [bucket de Amazon S3](https://console.aws.amazon.com/s3) al que tenga acceso su usuario de AWS Data Exchange. El contenido de este bucket debe ser legible públicamente.
- 2. Cargue los archivos (por ejemplo, documentos como archivos PDF o de Microsoft Excel) que quiera incluir en la entrada de producto en el bucket de Amazon Simple Storage Service (Amazon S3). Después de la carga, asegúrese de configurar el archivo o los archivos para que tengan permisos de acceso de lectura público.
- 3. Elija uno de los archivos cargados. En la pestaña Descripción general, verá la URL del archivo. Copie la URL en el portapeles.
- 4. Abra la [consola de AWS Data Exchange](https://console.aws.amazon.com/dataexchange).
- 5. Elija el producto que desee actualizar y, a continuación, elija Editar.
- 6. En la Descripción del producto, utilice los formatos de Markdown siguientes para enlazar archivos relevantes (utilizando el enlace a la URL copiado anteriormente) o a otra URL, como su sitio web.
	- Para enlazar hacia un archivo de un bucket de S3:
		- \*\*\_[*Nombre de archivo*](*URL de objeto de Amazon S3*)\_\*\*

### *Descripción del objeto*.

• Para vincular a una entrada de producto de prueba en AWS Data Exchange:

\*\*\_[*Título del sitio web]*(*URL*)\_\*\*

### *Descripción del sitio web*.

7. Elija Guardar cambios. Después de unos minutos, se debería haber actualizado su página de listado de producto de AWS Data Exchange con los enlaces nuevos.

### <span id="page-164-0"></span>Reglas de acceso a las revisiones

Las reglas de acceso a las revisiones especifican a qué revisiones pueden acceder los suscriptores cuando se suscriben a un producto. Usted elige opciones para que los suscriptores obtengan revisiones históricas y futuras.

- Opciones de revisiones históricas: las revisiones históricas son revisiones publicadas antes de la fecha de inicio de la suscripción. Hay tres opciones relativas a las revisiones históricas:
	- Todas las revisiones preexistentes publicadas antes de la suscripción: dé a sus suscriptores acceso a todas las revisiones históricas.
	- Un número fijo de revisiones anteriores publicadas antes de la suscripción: usted elige a cuántas revisiones históricas tienen acceso los suscriptores (de 1 a 100).
	- Sin revisiones históricas: los suscriptores no tienen acceso a las revisiones históricas. Con esta opción, los suscriptores no tendrán datos disponibles inicialmente hasta que se publique la revisión siguiente después de iniciar la suscripción.
- Opciones de revisiones futuras: las revisiones futuras son las que se publican después del inicio de la suscripción. Existen dos opciones para las revisiones futuras:
	- Todas las revisiones futuras publicadas durante la duración de la suscripción: da a los suscriptores acceso a todas las revisiones que se publiquen hasta que caduque la suscripción.
	- Sin revisiones futuras: los suscriptores no tienen acceso a las revisiones futuras.

### **a** Note

No es posible elegir Sin revisiones históricas y Sin revisiones futuras a la vez. Eso crearía un producto sin revisiones ni datos.

### <span id="page-165-0"></span>Diccionarios de datos

Un diccionario de datos es una representación visual del contenido de un conjunto de datos.

Los suscriptores pueden ver y descargar un diccionario de datos antes de suscribirse a un producto para evaluar si este satisface sus necesidades.

Puede agregar un diccionario de datos a cada conjunto de datos, con un tamaño máximo de 1 MB. El tipo de archivo aceptado para un diccionario de datos es .csv.

Al crear un diccionario de datos, se incluyen detalles sobre las columnas que forman parte del conjunto de datos y su significado. El diccionario de datos debe estar ajustado a la plantilla de diccionarios de datos de AWS Data Exchange. Puede descargar la plantilla de diccionario de datos en blanco desde la consola de AWS Data Exchange. AWS Data Exchange también proporciona un diccionario de datos de ejemplo para que lo pueda consultar como muestra.

**a** Note

Un diccionario de datos se adjunta a un producto y va asociado a un conjunto de datos. Si desea disponer de más de un diccionario de datos para que los posibles suscriptores puedan evaluarlos, puede crear dos o más versiones del mismo producto con los mismos conjuntos de datos. A continuación, añada un diccionario de datos distinto a cada producto.

Para obtener más información acerca de cómo agregar un diccionario de datos a un producto, consulte [Publicar un producto nuevo](#page-169-0).

### <span id="page-165-1"></span>**Muestras**

Una muestra es una pequeña parte de los datos del producto destinada a mostrar cómo es todo el conjunto de datos.

Los suscriptores pueden ver y descargar las muestras antes de suscribirse a un producto para evaluar si este satisface sus necesidades.

Es posible cargar hasta 10 muestras a cada conjunto de datos, con un tamaño máximo de 50 MB. Los formatos de archivo aceptados para las muestras son cualquier tipo de archivo aceptado por Amazon S3. Es posible previsualizar las muestras en formato .csv.

### **a** Note

Las muestras se adjuntan a un producto y van asociadas a un conjunto de datos. Si desea disponer de más de 10 muestras para que los posibles suscriptores puedan evaluarlas, puede crear dos o más versiones del mismo producto con los mismos conjuntos de datos. A continuación, agregue hasta 10 muestras a cada producto.

Para obtener más información acerca de cómo agregar una muestra a un producto, consulte [Publicar](#page-169-0)  [un producto nuevo](#page-169-0).

# <span id="page-166-0"></span>Introducción para proveedores

En los temas siguientes se describe el proceso completo para convertirse en proveedor de productos de datos al AWS Data Exchange usar la AWS Data Exchange consola. El proceso consta de los pasos siguientes:

### Pasos

- [Paso 1: Confirmar que cumple los requisitos](#page-166-1)
- [Paso 2: Registrarse para ser proveedor](#page-168-0)
- [Paso 3: Confirmar que sus datos cumplen los requisitos](#page-169-1)

## <span id="page-166-1"></span>Paso 1: Confirmar que cumple los requisitos

Para poder registrarse, debe cumplir los requisitos siguientes para confirmar su elegibilidad.

Requisitos para publicar productos de datos

Tanto si cobras por tu producto de AWS Data Exchange datos, lo vendes AWS Marketplace. Para crear y ofrecer productos de datos, debe hacer lo siguiente:

- Debe contar con un proceso definido de soporte al cliente y una organización de soporte.
- Debe proporcionar un mecanismo que permita actualizar periódicamente los datos y mantenerlos libres de vulnerabilidades.
- Al comercializar su producto, debe seguir las directrices y las prácticas recomendadas.
- Sea un AWS cliente al día y cumpla con los requisitos de los términos y condiciones para AWS Marketplace vendedores y AWS Data Exchange proveedores.
- Debe ser residente permanente o ciudadano de una [jurisdicción que cumpla los requisitos](#page-167-0) o una entidad comercial organizada o constituida en una de esas áreas.
- Para proporcionar productos de datos, también debes solicitar la incorporación a través del asistente de [creación de casos](https://console.aws.amazon.com/support/cases?#/create?issueType=customer-service) para AWS Support. El AWS Data Exchange equipo se pondrá en contacto contigo para completar el proceso de calificación y registro.

Además, para ofrecer productos y cobrar por ellos, debes proporcionar la información siguiente:

- Debe proporcionar información fiscal y de la cuenta bancaria. Para las entidades con sede en los Estados Unidos, se exige un formulario W-9 y una cuenta bancaria en un banco con sede en los Estados Unidos.
- Los vendedores que no sean de Estados Unidos deben proporcionar un formulario W-8, un número de registro del impuesto sobre el valor añadido (IVA) o un número de registro del impuesto sobre bienes y servicios (GST), y los datos bancarios de Estados Unidos. Si no tiene una cuenta bancaria de EE. UU., puede registrarse para obtener una en [Hyperwallet.](https://wssellers.hyperwallet.com/)

<span id="page-167-0"></span>Jurisdicciones aptas para productos de AWS Data Exchange

Para proporcionar productos de datos AWS Data Exchange, debe ser residente permanente o ciudadano de uno de los siguientes países o RAE, o de una entidad empresarial organizada o constituida en ellos:

- $\cdot$  Australia<sup>1</sup>
- $\cdot$  Baréin<sup>12</sup>
- Estado miembro de la Unión Europea (UE)<sup>1</sup>
- RAE de Hong Kong
- $\cdot$  Israel<sup>12</sup>
- $\cdot$  Japón<sup>23</sup>
- Nueva Zelanda<sup>1</sup>
- Noruega<sup>12</sup>
- Qatar
- $\cdot$  Suiza<sup>12</sup>
- Emiratos Árabes Unidos (EAU)<sup>12</sup>
- $\cdot$  Reino Unido<sup>1</sup>

### • Estados Unidos

<sup>1</sup> Los proveedores de productos de pago en estos países deben proporcionar información sobre su registro del IVA en el país donde estén establecidos.

² Como proveedor, si se encuentra en el mismo país que el suscriptor, es posible que deba responsabilizarse de la facturación, el cobro y las remesas de impuestos. Consulte con su asesor fiscal.

³ Los proveedores con sede en Japón tienen la obligación de pagar por sí mismos el impuesto japonés al consumo (JCT) en las comisiones de venta.

Para obtener más información sobre el IVA y la facturación, consulte [Vendedores de AWS](https://aws.amazon.com/tax-help/marketplace/)  [Marketplace](https://aws.amazon.com/tax-help/marketplace/) en la [Ayuda sobre impuestos de Amazon Web Services.](https://aws.amazon.com/tax-help/)

### <span id="page-168-0"></span>Paso 2: Registrarse para ser proveedor

Para AWS Data Exchange utilizarlos como proveedor, debes ser vendedor registrado AWS Marketplace y estar cualificado por el AWS Data Exchange equipo. Cuando registras una cuenta como AWS Marketplace vendedor, la cuenta es la del vendedor registrado de tus productos y se utiliza para la presentación de informes y los desembolsos. Todos los productos y sus ofertas públicas se pueden encontrar en y. AWS Data Exchange AWS Marketplace

Si has completado tu proceso de AWS Data Exchange calificación y registro y quieres pasar de publicar productos gratuitos a productos de pago, ponte en contacto con el equipo de [operaciones](https://aws.amazon.com/marketplace/management/contact-us/) [AWS Marketplace de venta](https://aws.amazon.com/marketplace/management/contact-us/).

### **A** Important

No puedes cambiar la Cuenta de AWS que utilizas para publicar un producto AWS Marketplace. Solo los conjuntos de datos propiedad de esa cuenta se pueden incluir en los productos publicados por esa cuenta. Solo los Cuentas de AWS que estén registrados para proporcionar datos sobre los productos AWS Marketplace y AWS Data Exchange puedan publicarlos.

Para registrarse como proveedor de AWS Data Exchange y AWS Marketplace

1. Desde su navegador web, abra [AWS Marketplace Management Portal.](https://aws.amazon.com/marketplace/management/tour/)

- 2. Seleccione Registrarse ahora para abrir el asistente de registro.
- 3. Confirme su empresa o su nombre completo y revise los Términos y condiciones. Si está de acuerdo con ellos, elija He leído y acepto estos términos.
- 4. En la página de Configuración de la cuenta, elija Agregar para agregar un perfil público.
- 5. (Opcional) Si quieres enviar productos de pago a AWS Marketplace o AWS Data Exchange, debes proporcionar tus datos fiscales y bancarios. En la página Configuración de la cuenta, en la pestaña Proporcionar información fiscal y bancaria, elija Iniciar para completar el asistente de información fiscal y bancaria. Esto envía tu información fiscal y bancaria en el AWS Marketplace Management Portal.

#### **a** Note

Recomendamos encarecidamente que firme y envíe el formulario de impuestos por vía electrónica. De lo contrario, debe imprimir, rellenar la sección de firmas y enviar por correo una copia impresa del formulario sobre información fiscal a la dirección proporcionada en el propio cuestionario. Esto retrasa el proceso de registro.

6. Además de ser un AWS Marketplace vendedor registrado, debes enviar una solicitud de AWS Data Exchange calificación. Acceda al [Panel de AWS Support](https://console.aws.amazon.com/support/cases#/create?issueType=customer-service) y cree un caso en AWS Management Console. El AWS Data Exchange equipo se pondrá en contacto contigo para completar el proceso de calificación y registro.

### <span id="page-169-1"></span>Paso 3: Confirmar que sus datos cumplen los requisitos

Para confirmar la elegibilidad de sus datos, revise las [Directrices de publicación](#page-155-0).

Si tienes dudas sobre la idoneidad de tu conjunto de datos, ponte en contacto con el [equipo AWS](https://aws.amazon.com/marketplace/management/contact-us)  [Marketplace de operaciones](https://aws.amazon.com/marketplace/management/contact-us) de venta.

Puedes crear tu producto una vez que hayas revisado las directrices de publicación de los productos de AWS Data Exchange datos y hayas confirmado que tu conjunto de datos puede publicarse.

# <span id="page-169-0"></span>Publicar un producto nuevo

En los temas siguientes veremos el proceso de publicación de un producto nuevo en AWS Data Exchange mediante la consola AWS Data Exchange.

#### Temas

- [Publicar un producto que contiene datos basados en archivos](#page-170-0)
- [Publicar un producto que contenga API](#page-177-0)
- [Publicar un producto que contenga conjuntos de datos de Amazon Redshift](#page-195-0)
- [Publicar un producto que contenga acceso a datos de Amazon S3](#page-202-0)
- [Publicar un producto que contenga conjuntos de datos y permisos de AWS Lake Formation \(vista](#page-219-0) [previa\)](#page-219-0)

En el vídeo siguiente se explica más sobre cómo publicar un nuevo producto de datos en AWS Data Exchange.

### <span id="page-170-0"></span>Publicar un producto que contiene datos basados en archivos

En los temas siguientes veremos el proceso de crear un conjunto de datos y publicar un producto nuevo que contenga datos basados en archivos en AWS Data Exchange mediante la consola AWS Data Exchange. El proceso consta de los pasos siguientes:

### Pasos

- [Paso 1: Crear activos](#page-170-1)
- [Paso 2: Crear un conjunto de datos](#page-171-0)
- [Paso 3: Crear una revisión](#page-171-1)
- [Paso 4: Importar activos en una revisión](#page-172-0)
- [Paso 5: Publicar un producto nuevo](#page-173-0)
- [Paso 6: \(Opcional\) Copiar un producto](#page-176-0)

### <span id="page-170-1"></span>Paso 1: Crear activos

Los activos son los datos en AWS Data Exchange. Para obtener más información, consulte [Activos](#page-23-1).

Antes de crear y publicar un nuevo producto de datos basado en archivos, debe hacer lo siguiente:

1. Crear los archivos.

AWS Data Exchange admite todo tipo de archivos.

2. Almacene los archivos como objetos en Amazon Simple Storage Service (Amazon S3) o en su ordenador local.

Para obtener más información acerca del almacenamiento de archivos de Amazon S3, consulte la [Guía del usuario de Amazon S3](https://docs.aws.amazon.com/AmazonS3/latest/userguide/Welcome.html).

### <span id="page-171-0"></span>Paso 2: Crear un conjunto de datos

Los conjuntos de datos de AWS Data Exchange son dinámicos y están sometidos a control de versiones, de modo que cada revisión contiene al menos un activo. Para obtener más información, consulte [Datos en AWS Data Exchange.](#page-23-0)

Para crear un conjunto de datos

- 1. Abra el navegador web e inicie sesión en la [consola de AWS Data Exchange.](https://console.aws.amazon.com/dataexchange)
- 2. En el panel de navegación de la izquierda, en Publicar datos, elija Conjuntos de datos propios.
- 3. En Conjuntos de datos propios, elija Crear conjunto de datos para abrir el asistente Pasos para crear un conjunto de datos.
- 4. En Seleccionar tipo de conjunto de datos, elija Archivos.
- 5. En Definir conjunto de datos, introduzca un Nombre y una Descripción para el conjunto de datos. Para obtener más información, consulte [Prácticas recomendadas con conjuntos de datos.](#page-33-0)
- 6. (Opcional) En Agregar etiquetas opcional, agregue etiquetas.
- 7. Elija Crear conjunto de datos.

### <span id="page-171-1"></span>Paso 3: Crear una revisión

En el procedimiento siguiente, se crea una revisión después de haber creado un conjunto de datos en la consola de AWS Data Exchange. Para obtener más información, consulte [Revisiones.](#page-26-0)

#### Para crear una revisión

- 1. En la sección Información general sobre el conjunto de datos de la página de detalles del conjunto de datos:
	- a. (Opcional) Elija Editar nombre para editar la información sobre su conjunto de datos.
	- b. (Opcional) Elija Eliminar para eliminar el conjunto de datos.
- 2. En la sección Revisiones, elija Crear revisión.
- 3. En Definir revisión, proporcione un comentario opcional sobre la revisión que describa su finalidad.

Publicar un producto que contiene datos basados en archivos 163

- 4. (Opcional) En Agregar etiquetas: opcional, agregue las etiquetas asociadas al recurso.
- 5. Elija Crear revisión.
- 6. Revise, edite o elimine los cambios del paso anterior.

<span id="page-172-0"></span>Paso 4: Importar activos en una revisión

En el procedimiento siguiente, se importan los activos de datos y, a continuación, se finaliza la revisión en la consola de AWS Data Exchange. Para obtener más información, consulte [Activos.](#page-23-1)

Para importar activos a la revisión

- 1. En la sección Trabajos de la página de detalles del conjunto de datos, elija Importar desde Amazon S3 o Cargar (para cargar desde su ordenador), según dónde estén almacenados actualmente los activos de datos del conjunto de datos.
- 2. Siga las indicaciones en función de la selección. Se inicia un trabajo para importar el activo en el conjunto de datos.
- 3. Después de finalizar el trabajo, el campo Estado de la sección Trabajos se actualiza a Completado.
- 4. Si tiene más datos que agregar, repita el paso 1.
- 5. En Información general sobre la revisión, revise la revisión y sus activos.
- 6. Seleccione Finalizar revisión.

Ha finalizado correctamente una revisión de un conjunto de datos.

Puede editar o eliminar una revisión antes de agregarla a un producto.

#### Temas

- [Editar una revisión](#page-172-1)
- [Eliminar una revisión](#page-173-1)

#### <span id="page-172-1"></span>Editar una revisión

Para editar la revisión después de finalizarla

1. En Información general sobre la revisión, elija Revertir finalización.

Se muestra un mensaje que indica que la revisión ya no está en estado finalizado.

- 2. Para editar la revisión, en Información general sobre la revisión, elija Acciones, Editar.
- 3. Realice los cambios y elija Actualizar.
- 4. Revise las opciones seleccionadas y, a continuación, elija Finalizar.

#### <span id="page-173-1"></span>Eliminar una revisión

Para eliminar la revisión después de finalizarla

- 1. En Información general sobre la revisión, elija Eliminar.
- 2. En el cuadro de diálogo Eliminar, escriba **Delete** y, a continuación, elija Eliminar.

### **A** Warning

Esto elimina la revisión y todos sus activos. Esta acción no se puede deshacer.

### <span id="page-173-0"></span>Paso 5: Publicar un producto nuevo

Una vez que haya creado al menos un conjunto de datos y finalizado una revisión con activos, ya se podrá publicar ese conjunto de datos como parte de un producto. Para obtener más información, consulte [Detalles del producto.](#page-157-0) Asegúrese de disponer de todos los detalles necesarios sobre su producto y su oferta.

Para publicar un producto nuevo

- 1. En el panel de navegación izquierdo de la [consola de AWS Data Exchange,](https://console.aws.amazon.com/dataexchange) en Publicar datos, elija Productos.
- 2. En Productos, elija Publicar producto nuevo para abrir el asistente Publicar producto nuevo.
- 3. En la sección Visibilidad del producto, elija las Opciones de visibilidad del producto y la configuración de Información confidencial y, a continuación, seleccione Siguiente. Para más información, consulte [Visibilidad del producto](#page-158-0) y [Categorías de información confidenciales.](#page-159-0)
- 4. En la sección Agregar datos, en Conjuntos de datos propios, seleccione las casillas de verificación situadas junto a los conjuntos de datos que quiera agregar y, a continuación, elija Agregar selección.

#### **a** Note

Los conjuntos de datos que elija deben tener una revisión finalizada. No se pueden agregar conjuntos de datos sin versiones finalizadas.

a. Vaya a Conjuntos de datos seleccionados para revisar sus selecciones.

Puede revisar el Nombre del conjunto de datos, el Tipo de conjunto de datos y la fecha y hora de la Última actualización del conjunto de datos.

- b. Vaya a Seleccionar reglas de acceso a revisiones, elija las reglas de acceso a las revisiones que desee establecer para los conjuntos de datos incluidos en este producto y, a continuación, elija Siguiente. Para obtener más información, consulte [Reglas de acceso a](#page-164-0)  [las revisiones.](#page-164-0)
- 5. En la sección Definir producto, en Descripción general del producto, introduzca la información sobre el producto, incluidos el Nombre del producto, el Logotipo del producto, la información de Contacto de soporte y Categorías de productos.

Para obtener más información, consulte [Detalles del producto.](#page-157-0)

- 6. (Opcional) En la sección Definir producto, en Diccionarios de datos y muestras (opcional), seleccione un conjunto de datos pulsando el botón de opción situado junto al nombre del conjunto de datos y, a continuación, seleccione Editar.
	- a. En el cuadro de diálogo Editar, en Cargar diccionario de datos, elija Agregar archivo para cargar un diccionario de datos nuevo.

Puede elegir un diccionario de datos, en formato .csv, con un tamaño máximo de 1 MB.

b. Elija un diccionario de datos guardado en su ordenador y, a continuación, elija Abrir.

El archivo .csv del diccionario de datos aparece en el cuadro de diálogo Editar.

#### **a** Note

El diccionario de datos debe estar ajustado a la plantilla de diccionarios de datos de AWS Data Exchange. Si no tiene ningún diccionario de datos guardado para

cargar, puede elegir el enlace de plantilla de diccionario de datos vacía o el enlace de diccionario de datos de ejemplo en la consola de AWS Data Exchange.

- c. Elija Vista previa del diccionario de datos para previsualizarlo.
- d. En Muestras (opcional), elija Cargar muestras, seleccione una muestra de su ordenador y, a continuación, seleccione Abrir.

Las muestras aparecen en el cuadro de diálogo Editar.

**a** Note

Puede cargar hasta 10 muestras con un tamaño máximo de 50 MB. Es posible previsualizar las muestras en formato .csv.

- e. Introduzca una descripción en cada muestra que vaya a estar visible en la página de detalles del producto.
- f. Seleccione Guardar.
- 7. En Definición del producto, introduzca una Descripción breve y una Descripción larga del producto.

Si desea usar una plantilla para la descripción larga, seleccione Aplicar plantilla, elija el tipo de plantilla y, a continuación, rellena la plantilla con los detalles específicos del producto.

- 8. Elija Siguiente.
- 9. Configura su oferta.
	- Si va a crear una oferta pública, en la sección Agregar oferta pública, configure la oferta. Todos los productos de AWS Data Exchange cuya visibilidad esté configurada como Pública requieren una oferta pública.
		- 1. Elija las opciones de Precios y duración del acceso de la suscripción.
		- 2. Elija su configuración de impuestos sobre las ventas en EE. UU., su acuerdo de suscripción de datos (DSA) y su política de reembolsos.
		- 3. (Opcional) Configure la Verificación de las suscripciones, que permite controlar quién puede suscribirse el producto. Para obtener más información, consulte [Verificación de](#page-263-0)  [suscripciones para proveedores](#page-263-0).
		- 4. Elija la opción Renovación automática de ofertas. Para obtener más información, consulte [Crear una oferta de productos de AWS Data Exchange](#page-255-0).

Publicar un producto que contiene datos basados en archivos 167

### 5. Elija Siguiente.

- Si va a crear una oferta privada, configure los detalles de la oferta en la sección Agregar oferta personalizada.
	- 1. En la sección Información de la cuenta del suscriptor, agregue al menos una cuenta de suscriptor a la que quiera extender la oferta.
	- 2. Elija las opciones de Precios y duración del acceso de la suscripción.
	- 3. Elija la Fecha de vencimiento de la oferta en la que el suscriptor debe aceptarla.
	- 4. Elija su configuración de impuestos sobre las ventas en EE. UU., su acuerdo de suscripción de datos (DSA) y su política de reembolsos.
	- 5. Elija la opción Renovación automática de ofertas. Para obtener más información, consulte [Crear una oferta de productos de AWS Data Exchange](#page-255-0).
	- 6. Elija Siguiente.
- 10. En la sección Revisar y publicar, revise la información del producto y, a continuación, expanda la Vista previa de la página del producto para ver cómo quedará después de publicarla.
- 11. Si está seguro de que desea que el producto y la oferta pública sean visibles y estén disponibles para todos, seleccione Publicar.

Ya ha completado la parte manual de la publicación de un producto de datos con una oferta pública. AWS Data Exchange prepara y publica el producto. En la página Información general del producto, el estado del producto es Pendiente de aprobación y cambia a Publicado después de la publicación.

### <span id="page-176-0"></span>Paso 6: (Opcional) Copiar un producto

Después de crear su primer producto, puede copiar sus detalles y las ofertas públicas para crear un producto nuevo.

### **a** Note

Es posible copiar un producto público, privado, publicado o no publicado. No se copia las ofertas personalizadas asociadas al producto, pero sí las públicas.

### Para copiar un producto

1. Abra el navegador web e inicie sesión en la [consola de AWS Data Exchange.](https://console.aws.amazon.com/dataexchange)

- 2. En el panel de navegación izquierdo, en Publicar datos, elija Productos.
- 3. En Productos, elija el botón situado al lado del producto cuyo contenido desee copiar.
- 4. Seleccione el menú desplegable Acciones y, a continuación, seleccione Crear copia.
- 5. Continúe con el flujo de trabajo Publicar un producto nuevo, con los detalles ya rellenados, en función del producto que haya elegido en el paso 3. Para obtener más información, consulte [Paso 5: Publicar un producto nuevo.](#page-173-0)

### <span id="page-177-0"></span>Publicar un producto que contenga API

### Información general

En los temas siguientes se describe el proceso de crear un conjunto de datos de API de REST y de publicación de un producto nuevo que contenga API en AWS Data Exchange. Puede completar el proceso mediante la consola AWS Data Exchange o la AWS Command Line Interface.

Tras configurar la API de REST de Amazon API Gateway, puede crear un nuevo conjunto de datos de API en AWS Data Exchange. A continuación, puede crear una revisión y agregar los activos de la API.

La creación y publicación de un activo de API permite transferir las solicitudes de los suscriptores a un punto de conexión de AWS Data Exchange a un proxy mediante su API de API Gateway. A continuación, puede agregar este conjunto de datos a un producto y añadir los precios. Luego, los suscriptores pueden ver su producto y suscribirse a él en el catálogo de AWS Marketplace y el catálogo de AWS Data Exchange.

Las funciones de AWS Data Exchange disponibles incluyen las reglas de acceso a las versiones, los productos privados, las ofertas privadas y la verificación de suscripciones.

Puede elegir solo precios basados en contratos, precios de coste medido (donde el precio del contrato es de 0 USD) o una combinación de precios medidos y por contrato.

Puede elegir los costes medidos estándar o especificar un coste medido personalizado. Existen tres tipos de costes medidos estándar disponibles:

- Por solicitud de API
- Por solicitud de API satisfactoria
- Por unidad de datos transferida en bytes

### **G** Note

Los costes medidos se aplican a todos los conjuntos de datos de la API de un producto. Por lo tanto, si desea cobrar precios distintos por la misma dimensión y distintos conjuntos de datos de API, le recomendamos que cree estos conjuntos de datos en productos distintos.

El proceso consta de los pasos siguientes:

### Pasos

- [Requisitos previos](#page-178-0)
- [Paso 1: Actualizar la política de recursos de la API](#page-181-0)
- [Paso 2: Crear un conjunto de datos de API](#page-182-0)
- [Paso 3: Crear una revisión](#page-183-0)
- [Paso 4: Agregar activos de API a una revisión](#page-184-0)
- [Paso 5: Publicar un producto nuevo que contenga API](#page-190-0)
- [Paso 6: \(Opcional\) Copiar un producto](#page-195-1)

### <span id="page-178-0"></span>Requisitos previos

Para poder publicar un producto que contenga API, debe cumplir los requisitos previos siguientes:

- Antes de poder utilizar cualquier Servicio de AWS, incluido AWS Data Exchange, debe registrarse en AWS y crear un usuario administrativo. Para obtener más información, consulte la [Introducción](https://docs.aws.amazon.com/singlesignon/latest/userguide/getting-started.html) de la Guía del usuario de AWS IAM Identity Center.
- Para crear productos en AWS Data Exchange, es necesario registrar su Cuenta de AWS como vendedor de AWS Marketplace. Utilice esta cuenta para crear sus conjuntos de datos. La cuenta con el recurso de API Gateway no necesita estar en la misma cuenta que crea los conjuntos de datos.
- Su API de REST debe estar en Amazon API Gateway con una integración que utilice un modelo de solicitud y respuesta adecuado para acceder a sus datos, como Amazon DynamoDB o AWS Lambda. Para obtener más información, consulte [Desarrollar una API de REST en API Gateway](https://docs.aws.amazon.com/apigateway/latest/developerguide/rest-api-develop.html) y [Trabajar con las API de REST](https://docs.aws.amazon.com/apigateway/latest/developerguide/apigateway-rest-api.html) en la Guía para desarrolladores de Amazon API Gateway.

### **a** Note

Solo se admiten las API de API Gateway públicas.

• La API de REST de API Gateway debe poder autenticar y autorizar llamadas del entidad principal del servicio AWS Data Exchange. Cada solicitud desde AWS Data Exchange hacia su API utiliza el protocolo Signature Version 4 (SigV4) firmado con credenciales de AWS Data Exchange. AWS Data Exchange funciona con dominios personalizados y asignaciones de claves de dominio.

**a** Note

AWS Data Exchange no es compatible con Amazon Cognito, No-Auth ni autorizadores de AWS Lambda.

- Si la API de REST de API Gateway utiliza un sistema de identidad personalizado para la autenticación y la autorización, configúrelo para que utilice la autenticación de IAM e importe un esquema de OpenAPI que describa su API. AWS Data Exchange invocará la API de REST de API Gateway con sus propias credenciales de servicio e incluirá información del suscriptor, como el ID de la cuenta.
- Su API de REST de API Gateway es responsable de la integración con su backend. Para ello, siga uno de estos pasos:
	- Adjunte un token de autenticación de larga duración a cada solicitud que llegue a través de la API de REST de API Gateway que el backend pueda verificar.
	- Utilice API Gateway para invocar una función de Lambda que pueda generar credenciales e invocar su API.

Su API se invoca según la [especificación de solicitud de integración de API.](#page-180-0)

Para obtener más información, consulte los temas siguientes:

### Temas

- [Seguridad de conjuntos de datos de API](#page-180-1)
- [Especificación de solicitud de integración de API](#page-180-0)
- [Reenvío de encabezados](#page-180-2)
Seguridad de conjuntos de datos de API

AWS Data Exchange cifra el tráfico de extremo a extremo mediante seguridad de la capa de transporte (TLS) 1.2. Todos los metadatos están cifrados en reposo. AWS Data Exchange no almacenará las solicitudes de los suscriptores ni las respuestas de su backend. Solo se extraen los metadatos de medición necesarios para la facturación.

Especificación de solicitud de integración de API

Una API en AWS Data Exchange pasa por todos los encabezados (excepto los que se enumeran en [Reenvío de encabezados\)](#page-180-0), el cuerpo, el método http, la ruta y las cadenas de consulta tal como están de la solicitud del cliente y agrega los encabezados siguientes.

```
// These headers help prevent Confused Deputy attacks. They enable the SourceAccount
// and SourceArn variables in IAM policies.
'x-amz-source-account': ACCOUNT_ID,
'x-amz-source-arn': `arn:aws:dataexchange:${REGION}:${OWNER_ACCOUNT_ID}:data-sets/
${DATA_SET_ID}/revisions/${REVISION_ID}/assets/${ASSET_ID}`, 
// These headers identify the API Asset in Data Exchange. 
'x-amzn-dataexchange-asset-id': ASSET_ID,
'x-amzn-dataexchange-data-set-id': DATA_SET_ID,
'x-amzn-dataexchange-revision-id': REVISION_ID,
// This header identifies the Data Exchange Product.
'x-amzn-dataexchange-product-id': PRODUCT_ID, 
// This header identifies the caller of Data Exchange. It will contain subscriber
// information.
'x-amzn-dataexchange-requester-account-id': REQUESTER_ACCOUNT_ID,
// Providers can attach custom metadata in the form of key/value pairs
// to a particular subscription. We will send these key/value pairs as stringified
// JSON.
'x-amz-dataexchange-subscription-metadata': STRINGIFIED_METADATA,
```
#### <span id="page-180-0"></span>Reenvío de encabezados

AWS Data Exchange elimina cualquier encabezado relacionado con la autenticación o el espacio de nombres asignado a Amazon antes de reenviarlo al backend de un proveedor. En concreto, AWS Data Exchange elimina:

- Encabezado Authentication
- Encabezados que comiencen por x-amz

El encabezado host se sobrescribirá como consecuencia del uso del proxy.

Paso 1: Actualizar la política de recursos de la API

Si tiene una API de REST de Amazon API Gateway que cumpla los [requisitos previos,](#page-178-0) debe actualizar la política de recursos de la API para conceder a AWS Data Exchange la habilidad de invocar su API cuando un suscriptor solicite obtener el esquema de la API.

Para actualizar la política de recursos de la API

1. Agregue la política siguiente a la política de recursos de la API:

```
{
"Effect": "Allow",
"Principal": {"Service": "dataexchange.amazonaws.com"},
"Action": "execute-api:Invoke",
"Resource": "*",
"Condition": {"StringEquals": {"aws:SourceAccount": "<account-id>"}}
}
```
2. Sustituya account-id por la cuenta que vaya a crear el conjunto de datos de la API.

No es necesario que la cuenta con el recurso de API Gateway esté en la misma cuenta que crea los conjuntos de datos.

Esta política restringe estos permisos a las llamadas realizadas por la entidad principal del servicio de AWS Data Exchange y exige que solo su cuenta pueda autorizar la integración de AWS Data Exchange con su API.

**a** Note

Si tiene una política de recursos que deniegue explícitamente esta invocación por parte de AWS Data Exchange, es necesario eliminar o limitar esta denegación.

Ya está listo para [crear un conjunto de datos de la API.](#page-182-0)

<span id="page-182-0"></span>Paso 2: Crear un conjunto de datos de API

Los conjuntos de datos de AWS Data Exchange son dinámicos y están sometidos a control de versiones, de modo que cada revisión contiene al menos un activo. Para obtener más información, consulte [Datos en AWS Data Exchange.](#page-23-0)

Se utiliza la consola de AWS Data Exchange o la AWS Command Line Interface para crear un conjunto de datos de la API:

- [Creación de un conjunto de datos de API \(consola\)](#page-182-1)
- [Creación de un conjunto de datos de API \(AWS CLI\)](#page-182-2)

<span id="page-182-1"></span>Creación de un conjunto de datos de API (consola)

Para crear un conjunto de datos de API (consola)

- 1. Abra el navegador web e inicie sesión en la [consola de AWS Data Exchange.](https://console.aws.amazon.com/dataexchange)
- 2. En el panel de navegación de la izquierda, en Mis datos, elija Conjuntos de datos propios.
- 3. En Conjuntos de datos propios, elija Crear conjunto de datos para abrir el asistente Pasos para crear un conjunto de datos.
- 4. En Seleccionar tipo de conjunto de datos, elija API de Amazon API Gateway.
- 5. En Definir conjunto de datos, introduzca un Nombre y una Descripción para el conjunto de datos. Para obtener más información, consulte [Prácticas recomendadas con conjuntos de datos.](#page-33-0)
- 6. (Opcional) En Agregar etiquetas opcional, agregue etiquetas.
- 7. Seleccione Crear.

Ya está listo para crear una revisión.

<span id="page-182-2"></span>Creación de un conjunto de datos de API (AWS CLI)

Para crear un conjunto de datos de API (CLI)

1. Utilice el comando create-data-set para crear un conjunto de datos de API:

```
$ aws dataexchange create-data-set \
--asset-type API_GATEWAY_API \
--description 'Data Set Description' \
--name 'Data Set Name'
```
{ "Arn": "arn:aws:dataexchange:us-east-1:123456789012:data-sets/\$DATA\_SET\_ID", "AssetType": "API\_GATEWAY\_API", "CreatedAt": "2021-09-11T00:16:46.349000+00:00", "Description": "Data Set Description", "Id": "\$DATA\_SET\_ID", "Name": "Data Set Name", "Origin": "OWNED", "UpdatedAt": "2021-09-11T00:16:46.349000+00:00" }

2. Anote el nuevo tipo de activo de API\_GATEWAY\_API.

Ya está listo para crear una revisión.

Paso 3: Crear una revisión

En el procedimiento siguiente, se crea una revisión después de haber creado un conjunto de datos. Para obtener más información, consulte [Revisiones.](#page-26-0)

Puede utilizar la consola de AWS Data Exchange o la AWS Command Line Interface para crear una revisión nueva:

- [Creación de una revisión \(consola\)](#page-183-0)
- [Creación de una revisión \(AWS CLI\)](#page-184-0)

<span id="page-183-0"></span>Creación de una revisión (consola)

Para crear una revisión (consola)

- 1. En la sección Información general sobre el conjunto de datos de la página de detalles del conjunto de datos:
	- a. (Opcional) Elija Editar nombre para editar la información sobre su conjunto de datos.
	- b. (Opcional) Elija Eliminar para eliminar el conjunto de datos.
- 2. En la sección Revisiones, elija Crear revisión.
- 3. En Definir revisión, proporcione un comentario opcional sobre la revisión que describa su finalidad.
- 4. (Opcional) En Agregar etiquetas: opcional, agregue las etiquetas asociadas al recurso.
- 5. Elija Crear revisión.
- 6. Revise, edite o elimine los cambios del paso anterior.

<span id="page-184-0"></span>Ahora está listo para [agregar activos de la API a la revisión.](#page-184-1)

Creación de una revisión (AWS CLI)

```
Para crear una revisión (AWS CLI)
```
1. Utilice el comando create-revision para crear una revisión:

```
$ aws dataexchange create-revision \
--data-set-id $DATA_SET_ID \
--comment 'First Atlas Revision'
{
"Arn": "arn:aws:dataexchange:us-east-1:123456789012:data-sets/$DATA_SET_ID/
revisions/$REVISION_ID",
"Comment": "First Atlas Revision",
"CreatedAt": "2021-09-11T00:18:49.160000+00:00",
"DataSetId": "$DATA_SET_ID",
"Finalized": false,
"Id": "$REVISION_ID",
"UpdatedAt": "2021-09-11T00:18:49.160000+00:00"
}
```
2. [Añada los activos de la API a la revisión](#page-184-1).

## **a** Note

Necesitará saber el ID de la API de REST de API Gateway que desea importar, así como la fase.

<span id="page-184-1"></span>Paso 4: Agregar activos de API a una revisión

Los activos de API contienen la información que los suscriptores necesitan para realizar llamadas a su API. Para obtener más información, consulte [Activos.](#page-23-1)

En el procedimiento siguiente, se importan los activos de datos y, a continuación, se finaliza la revisión.

Puede utilizar la consola de AWS Data Exchange o la AWS CLI para agregar activos a una revisión:

- [Añadir activos de API a una revisión \(consola\)](#page-185-0)
- [Agregar activos de API a una revisión \(AWS CLI\)](#page-187-0)

<span id="page-185-0"></span>Añadir activos de API a una revisión (consola)

Para añadir activos de API a una revisión (consola)

- 1. En la sección de Activos de API de la página de detalles del conjunto de datos, elija Agregar etapa de API.
- 2. En Seleccionar etapa de API, para la API de Amazon API Gateway, introduzca una API en el cuadro de entrada o elija una de las opciones siguientes en la lista desplegable:
	- API en otra Cuenta de AWS: se trata de una API multicuenta a la que se le ha dado permiso para acceder.
	- En esta Cuenta de AWS: esta es una API en su Cuenta de AWS.
	- a. Si ha elegido una API en otra Cuenta de AWS, introduzca el ID de la API y el Nombre de la etapa de la API en los cuadros de entrada.
	- b. Si ha seleccionado En esta Cuenta de AWS, elija el Nombre de la etapa de API en la lista desplegable

## **a** Note

Para crear una nueva etapa de API, elija Crear nueva y siga los pasos del modal Crear nueva API en Amazon API Gateway. Después de crear la etapa nueva, repita el paso 2.

- 3. En Configuración avanzada (opcional), puede optar por Conectar el plan de uso existente de Amazon API Gateway para utilizar los límites de limitación y cuota definidos en el plan de uso existente e introducir la Clave de API.
- 4. En API de documentos para suscriptores, proporcione detalles sobre la API que verán los suscriptores después de suscribirse a su producto.
	- a. En Nombre de API, introduzca un nombre que los suscriptores puedan usar para identificar el activo de la API.

# **a** Note

Si se ha seleccionado En esta Cuenta de AWS, el Nombre de API se rellena automáticamente y es posible modificarlo si es necesario. Si se ha seleccionado API en otra Cuenta de AWS, el Nombre de la API se rellena con un nombre predeterminado, que es necesario modificar para que el suscriptor

- b. Para la Especificación OpenAPI 3.0, puede:
	- i. Introducir o copiar y pegar el archivo de especificaciones de OpenAPI 3.0.
	- ii. Seleccione Importar desde un archivo JSON y, a continuación, seleccione el archivo .json de su ordenador local para importarlo.

La especificación importada aparece en el cuadro.

pueda entender fácilmente de qué se trata.

iii. Elija Importar desde Amazon API Gateway y, a continuación, elija una especificación para importar.

La especificación importada aparece en el cuadro.

c. En Documentación adicional (opcional), introduzca cualquier información adicional que sea útil para que el suscriptor conozca su API. Se admite Markdown.

**a** Note

No es posible editar la especificación de OpenAPI ni la documentación adicional después de agregar este activo a una revisión.

Si desea actualizar esta información y la revisión no está finalizada, puede sustituir el activo.

Si desea actualizar esta información y la revisión está finalizada, puede crear una revisión nueva con el activo actualizado.

5. Elija Agregar etapa de API.

Se inicia un trabajo para importar el activo (en este caso, la API) en el conjunto de datos.

#### **a** Note

Si no dispone de una API en Amazon API Gateway, se le pedirá que cree una.

- 6. Después de finalizar el trabajo, el campo Estado de la sección Trabajos se actualiza a Completado.
- 7. Si tiene más API que agregar, repita el paso 2.
- 8. En Información general sobre la revisión, revise la revisión y sus activos.
- 9. Elija Finalizar.

Ha finalizado correctamente una revisión de un conjunto de datos.

Puede [editar una revisión](#page-189-0) o [eliminar una revisión](#page-189-1) antes de agregarla a un producto.

<span id="page-187-0"></span>Ya está todo preparado para [publicar un nuevo producto de datos de API](#page-190-0).

Agregar activos de API a una revisión (AWS CLI)

```
Es posible agregar activos de API ejecutando un trabajo de
IMPORT_ASSET_FROM_API_GATEWAY_API.
```
Para agregar activos de API a una revisión (AWS CLI):

1. Utilice el comando create-job para agregar activos de API a la revisión:

```
$ aws dataexchange create-job \ 
   --type IMPORT_ASSET_FROM_API_GATEWAY_API \ 
   --details '{"ImportAssetFromApiGatewayApi":
{"DataSetId":"$DATA_SET_ID","RevisionId":"$REVISION_ID","ApiId":"$API_ID","Stage":"$API_STAGE","ProtocolType":"REST"}}'
{ 
     "Arn": "arn:aws:dataexchange:us-east-1:123456789012:jobs/$JOB_ID", 
     "CreatedAt": "2021-09-11T00:38:19.875000+00:00", 
     "Details": { 
          "ImportAssetFromApiGatewayApi": { 
              "ApiId": "$API_ID", 
              "DataSetId": "$DATA_SET_ID", 
              "ProtocolType": "REST", 
              "RevisionId": "$REVISION_ID", 
              "Stage": "$API_STAGE"
```

```
 } 
     }, 
     "Id": "$JOB_ID", 
     "State": "WAITING", 
     "Type": "IMPORT_ASSET_FROM_API_GATEWAY_API", 
     "UpdatedAt": "2021-09-11T00:38:19.875000+00:00"
}
$ aws dataexchange start-job --job-id $JOB_ID
$ aws dataexchange get-job --job-id $JOB_ID
{ 
     "Arn": "arn:aws:dataexchange:us-east-1:0123456789012:jobs/$JOB_ID", 
     "CreatedAt": "2021-09-11T00:38:19.875000+00:00", 
     "Details": { 
          "ImportAssetFromApiGatewayApi": { 
              "ApiId": "$API_ID", 
              "DataSetId": "$DATA_SET_ID", 
              "ProtocolType": "REST", 
              "RevisionId": "$REVISION_ID", 
              "Stage": "$API_STAGE" 
              "ApiEndpoint": "string", 
              "ApiKey": "string", 
              "ApiName": "string", 
              "ApiDescription": "string", 
              "ApiSpecificationDownloadUrl": "string", 
              "ApiSpecificationDownloadUrlExpiresAt": "string" 
         } 
     }, 
     "Id": "$JOB_ID", 
     "State": "COMPLETED", 
     "Type": "IMPORT_ASSET_FROM_API_GATEWAY_API", 
     "UpdatedAt": "2021-09-11T00:38:52.538000+00:00"
}
```
2. Utilice el comando list-revision-assets para confirmar que se ha creado el nuevo activo correctamente:

```
$ aws dataexchange list-revision-assets \ 
  --data-set-id $DATA_SET_ID \ 
   --revision-id $REVISION_ID
{ 
     "Assets": [ 
\{
```

```
 "Arn": "arn:aws:dataexchange:us-east-1:123456789012:data-sets/$DATA_SET_ID/
revisions/$REVISION_ID/assets/$ASSET_ID", 
         "AssetDetails": { 
              "ApiGatewayApiAsset": { 
                  "ApiEndpoint": "https://$API_ID.execute-api.us-
east-1.amazonaws.com/$API_STAGE", 
                  "ApiId": "$API_ID", 
                  "ProtocolType": "REST", 
                  "Stage": "$API_STAGE" 
 } 
         }, 
         "AssetType": "API_GATEWAY_API", 
         "CreatedAt": "2021-09-11T00:38:52.457000+00:00", 
         "DataSetId": "$DATA_SET_ID", 
         "Id": "$ASSET_ID", 
         "Name": "$ASSET_ID/$API_STAGE", 
         "RevisionId": "$REVISION_ID", 
         "UpdatedAt": "2021-09-11T00:38:52.457000+00:00" 
     } 
    \mathbf{I}}
```
<span id="page-189-0"></span>Ya está todo preparado para [publicar el producto de datos de API](#page-190-0).

Editar una revisión

Para editar la revisión después de finalizarla

1. En Información general sobre la revisión, elija Revertir finalización.

Se muestra un mensaje que indica que la revisión ya no está en estado finalizador.

- 2. Para editar la revisión, en Información general sobre la revisión, elija Acciones, Editar.
- 3. Realice los cambios y elija Actualizar.
- 4. Revise los cambios y, a continuación, elija Finalizar.

<span id="page-189-1"></span>Eliminar una revisión

Para eliminar la revisión después de finalizarla

1. En Información general sobre la revisión, elija Eliminar.

2. En el cuadro de diálogo Eliminar, escriba **Delete** y, a continuación, elija Eliminar.

## **A** Warning

Esto elimina la revisión y todos sus activos. Esta acción no se puede deshacer.

<span id="page-190-0"></span>Paso 5: Publicar un producto nuevo que contenga API

Una vez que haya creado al menos un conjunto de datos y finalizado una revisión con activos, ya se podrá publicar ese conjunto de datos como parte de un producto. Para obtener más información, consulte [Detalles del producto.](#page-157-0) Asegúrese de disponer de todos los detalles necesarios sobre su producto y su oferta.

Utiliza la consola AWS Data Exchange o la API del catálogo de AWS Marketplace para publicar un nuevo producto que contenga las API. Para obtener información acerca de cómo publicar un producto nuevo con la API del catálogo de AWS Marketplace, consulte [Uso de AWS Data Exchange](#page-388-0) [con la API del catálogo de AWS Marketplace.](#page-388-0)

• [Publicación un producto nuevo que contenga API \(consola\)](#page-190-1)

<span id="page-190-1"></span>Publicación un producto nuevo que contenga API (consola)

Para publicar un producto nuevo que contenga API

- 1. En el panel de navegación izquierdo de la [consola de AWS Data Exchange,](https://console.aws.amazon.com/dataexchange) en Publicar datos, elija Productos.
- 2. En Productos, elija Publicar producto nuevo para abrir el asistente Publicar producto nuevo.
- 3. En Visibilidad del producto:
	- a. Elija las Opciones de visibilidad del producto como Público o Privado.

Todos los productos de AWS Data Exchange cuya visibilidad esté configurada como Pública requieren una oferta pública.

Para obtener más información, consulte [Visibilidad del producto.](#page-158-0)

b. Elija la configuración de Información confidencial del producto.

Para obtener más información, consulte [Categorías de información confidenciales](#page-159-0).

- c. Elija Siguiente.
- 4. En Agregar datos:
	- a. En Conjuntos de datos propios, seleccione las casillas de verificación situadas junto a los conjuntos de datos que quiera agregar y, a continuación, elija Agregar selección.

**a** Note

Los conjuntos de datos que elija deben tener una revisión finalizada. No se pueden agregar conjuntos de datos sin versiones finalizadas.

b. Vaya a Conjuntos de datos seleccionados para revisar sus selecciones.

Puede revisar el Nombre del conjunto de datos, el Tipo de conjunto de datos y la fecha y hora de la Última actualización del conjunto de datos.

c. Vaya a Seleccionar reglas de acceso a revisiones y elija las reglas de acceso a las revisiones que desee establecer para los conjuntos de datos incluidos en este producto.

Para obtener más información, consulte [Reglas de acceso a las revisiones.](#page-164-0)

- d. Elija Siguiente.
- 5. En Definir producto:
	- a. En Descripción general del producto, introduzca la información sobre el producto, incluidos el Nombre del producto, el Logotipo del producto, la información de Contacto de soporte y Categorías de productos.

Para obtener más información, consulte [Detalles del producto.](#page-157-0)

- b. (Opcional) En Diccionarios de datos y muestras (opcional), seleccione un conjunto de datos pulsando el botón de opción situado junto al nombre del conjunto de datos y, a continuación, elija Editar.
	- i. En el cuadro de diálogo Editar, elija Cargar para cargar un diccionario de datos nuevo.

Puede elegir un diccionario de datos, en formato .csv, con un tamaño máximo de 1 MB.

ii. Elija un diccionario de datos guardado en su ordenador y, a continuación, elija Abrir.

El archivo .csv del diccionario de datos aparece en el cuadro de diálogo Editar.

# **a** Note

El diccionario de datos debe estar ajustado a la plantilla de diccionarios de datos de AWS Data Exchange. Si no tiene ningún diccionario de datos guardado para cargar, puede elegir el enlace de plantilla de diccionario de datos vacía o el enlace de diccionario de datos de ejemplo en la consola de AWS Data Exchange.

- iii. Seleccione Vista previa del diccionario de datos para obtener una vista previa del diccionario de datos.
- iv. En Muestras (opcional), elija Cargar muestras, seleccione una muestra de su ordenador y, a continuación, seleccione Abrir.

Las muestras aparecen en el cuadro de diálogo Editar.

# **a** Note

Puede cargar hasta 10 muestras con un tamaño máximo de 50 MB. Es posible previsualizar las muestras en formato .csv.

- v. Introduzca una descripción en cada muestra que vaya a estar visible en la página de detalles del producto.
- vi. Seleccione Guardar.
- 6. En Definición del producto, introduzca una Descripción breve y una Descripción larga del producto.

Si desea usar una plantilla para la descripción larga, seleccione Aplicar plantilla, elija el tipo de plantilla y, a continuación, rellena la plantilla con los detalles específicos del producto.

- 7. Elija Siguiente.
- 8. Configure su oferta en Agregar oferta pública (para ofertas públicas) o Agregar oferta personalizada (para ofertas privadas):

Todos los productos de AWS Data Exchange cuya visibilidad esté configurada como Pública requieren una oferta pública.

a. Solo para ofertas privadas:

- i. Elija uno de los Tipos de ofertas que aparecen en la lista: Oferta privada, Oferta privada renovada o Bring your own subscription (BYOS, Traiga su propia suscripción).
- ii. En la sección Información de la cuenta del suscriptor, agregue al menos una cuenta de suscriptor a la que quiera extender la oferta.
- b. Elija las opciones de Precios y duración del acceso de la suscripción.
- c. En Costos medidos (opcional), elija Agregar.
	- i. En Agregar costo medido, seleccione el tipo de coste de la llamada a la API en la lista de Tipo:
		- Por solicitud de API
		- Por solicitud de API satisfactoria
		- Por unidad de datos transferida en bytes
		- Nuevo costo medido personalizado
	- ii. Introduzca o actualice el Nombre de visualización del costo, que aparece en la factura del suscriptor.
	- iii. Si utiliza un Costo medido predefinido, se genera la Clave automáticamente; no se puede editar y no es necesario devolverla en el encabezado de la respuesta.
	- iv. Si va a crear un Nuevo costo medido personalizado, introduzca la Clave, que es el identificador del coste medido, en el encabezado de respuesta de la API (15 caracteres como máximo).

Esta Clave se debe devolver como parte del encabezado de la respuesta de x-amzdataexchange-metering.

Example Clave personalizada

Si dispone de una clave personalizada llamada **VertexCount** y otra clave personalizada llamada **EdgeCount**, el encabezado de respuesta «x-amz-dataexchange-metering» podría tener un valor igual a VertexCount=3,EdgeCount=10 o se podrían devolver dos líneas de encabezado distintas:

```
x-amz-dataexchange-metering: VertextCount=3
```

```
x-amz-dataexchange-metering: EdgeCount=10
```
- v. Introduzca el precio por unidad que se cobra al suscriptor en Precio por unidad.
- vi. (Opcional) Introduzca el número de unidades para mostrar un ejemplo del coste en la Calculadora de costos medidos.
- vii. (Opcional) Introduzca una breve Descripción del coste medido que se muestra en la página de detalles del producto.
- viii. Elija Agregar.
- ix. (Opcional) Repita este procedimiento para agregar costes calculados adicionales.

El orden de los costes medidos aparece en la página de detalles del producto. No es posible volver a ordenarlos.

## **a** Note

Después de crear la oferta, es posible editar el precio y la descripción de un coste medido. Para obtener más información, consulte [Actualización de los](#page-242-0) [detalles del producto y la oferta.](#page-242-0)

- d. Solo para ofertas privadas, elija la Fecha de vencimiento de la oferta en la que el suscriptor debe aceptarla.
- e. Elija su Configuración de impuestos, su Acuerdo de suscripción a datos y su Política de reembolsos.
- f. (Opcional) Solo para ofertas públicas, configure la Verificación de las suscripciones, que permite controlar quién puede suscribirse el producto. Para obtener más información, consulte [Verificación de suscripciones para proveedores](#page-263-0).
- g. Elija la opción Renovación automática de ofertas. Para obtener más información, consulte [Crear una oferta de productos de AWS Data Exchange.](#page-255-0)
- h. Elija Siguiente.
- 9. En la sección Revisar y publicar, revisa la información del producto.
	- a. Amplíe la Vista previa de la página del producto para ver cómo quedará la página del producto después de publicarla.
	- b. (Opcional) Haga clic en el botón Editar en cualquier sección para editar esa sección.
- 10. Si está seguro de que desea que el producto y la oferta pública sean visibles y estén disponibles para todos, seleccione Publicar.

Ya ha completado la parte manual de la publicación de un producto de datos con una oferta pública. AWS Data Exchange prepara y publica el producto.

En la página Información general del producto, el estado del producto es Pendiente de aprobación y cambia a Publicado después de la publicación.

Paso 6: (Opcional) Copiar un producto

Después de crear su primer producto, puede copiar sus detalles y las ofertas públicas para crear un producto nuevo.

## **a** Note

Es posible copiar un producto público, privado, publicado o no publicado. No se copia las ofertas personalizadas asociadas al producto, pero sí las públicas.

# Para copiar un producto

- 1. Abra el navegador web e inicie sesión en la [consola de AWS Data Exchange.](https://console.aws.amazon.com/dataexchange)
- 2. En el panel de navegación izquierdo, en Publicar datos, elija Productos.
- 3. En Productos, elija el botón situado al lado del producto cuyo contenido desee copiar.
- 4. Seleccione el menú desplegable Acciones y, a continuación, seleccione Crear copia.
- 5. Continúe con el flujo de trabajo Publicar un producto nuevo, con los detalles ya rellenados, en función del producto que haya elegido en el paso 3. Para obtener más información, consulte [Paso 5: Publicar un producto nuevo.](#page-173-0)

# Publicar un producto que contenga conjuntos de datos de Amazon Redshift

# Información general

Un conjunto de datos de Amazon Redshift contiene recursos compartidos de datos de AWS Data Exchange de Amazon Redshift. Cuando los clientes se suscriben a un producto que contiene recursos compartidos de datos, se les concede acceso de solo lectura a las tablas, las vistas, los esquemas y las funciones definidas por el usuario que el proveedor de datos añada al recurso compartido de datos.

Como proveedor de datos, debe crear un AWS Data Exchange para un recurso compartido de datos de Amazon Redshift en su clúster. A continuación, agregue al recurso compartido de datos los esquemas, las tablas, las vistas y las funciones definidas por el usuario a las que desea que accedan los suscriptores. A continuación, importe el recurso compartido de datos en AWS Data Exchange, cree un conjunto de datos, añádalo a un producto y publique el producto. Los suscriptores tienen acceso al recurso compartido de datos al suscribirse.

Una vez que haya configurado su recurso compartido de datos de Amazon Redshift en Amazon Redshift, podrá crear un nuevo conjunto de datos de Amazon Redshift en AWS Data Exchange. A continuación, puede crear una revisión y añadir activos de recurso compartido de datos de Amazon Redshift. Esto permite que las solicitudes al punto de conexión AWS Data Exchange se envíen mediante proxy a su recurso compartido de datos de Amazon Redshift. A continuación, puede agregar este conjunto de datos a un producto y añadir los precios. Luego, los suscriptores prospectivos pueden ver su producto y suscribirse a él en el catálogo de AWS Data Exchange.

En los temas siguientes se describe el proceso de creación de un conjunto de datos de Amazon Redshift y la publicación de un nuevo producto con conjuntos de datos de Amazon Redshift mediante la consola de AWS Data Exchange. El proceso consta de los pasos siguientes:

#### Pasos

- [Paso 1: Crear un recurso compartido de datos de Amazon Redshift](#page-196-0)
- [Paso 2: Crear un conjunto de datos de Amazon Redshift](#page-197-0)
- [Paso 3: Crear una revisión](#page-197-1)
- [Paso 4: Agregar activos de recursos compartidos de datos de Amazon Redshift a una revisión](#page-198-0)
- [Paso 5: Publicar un producto nuevo que contenga conjuntos de datos de Amazon Redshift](#page-199-0)
- [Paso 6: \(Opcional\) Copiar un producto](#page-202-0)

<span id="page-196-0"></span>Paso 1: Crear un recurso compartido de datos de Amazon Redshift

Los activos son los datos en AWS Data Exchange. Para obtener más información, consulte [Activos](#page-23-1).

Para crear un recurso compartido de datos de Amazon Redshift

1. Cree un recurso compartido de datos en el clúster de Amazon Redshift.

Para obtener más información sobre cómo crear un recurso compartido de datos, consulte Trabajar con recursos compartidos de datos de AWS Data Exchange como productor en la [Guía](https://docs.aws.amazon.com/redshift/latest/dg/welcome.html)  [para desarrolladores de bases de datos de Amazon Redshift.](https://docs.aws.amazon.com/redshift/latest/dg/welcome.html)

### **a** Note

Le recomendamos configurar su recurso compartido de datos como de acceso público. Si no lo hace, los clientes con clústeres de acceso público no podrán consumir sus datos.

2. [Paso 2: Crear un conjunto de datos de Amazon Redshift.](#page-197-0)

<span id="page-197-0"></span>Paso 2: Crear un conjunto de datos de Amazon Redshift

Un conjunto de datos de Amazon Redshift contiene recursos compartidos de datos de AWS Data Exchange para Amazon Redshift. Para obtener más información, consulte [Conjunto de datos de](#page-31-0) [Amazon Redshift](#page-31-0).

Para crear un conjunto de datos de Amazon Redshift

- 1. Abra el navegador web e inicie sesión en la [consola de AWS Data Exchange.](https://console.aws.amazon.com/dataexchange)
- 2. En el panel de navegación de la izquierda, en Publicar datos, elija Conjuntos de datos propios.
- 3. En Conjuntos de datos propios, elija Crear conjunto de datos para abrir el asistente Pasos para crear un conjunto de datos.
- 4. En Seleccionar tipo de conjunto de datos, elija Recurso compartido de datos de Amazon Redshift.
- 5. En Definir conjunto de datos, introduzca un Nombre y una Descripción para el conjunto de datos. Para obtener más información, consulte [Prácticas recomendadas con conjuntos de datos.](#page-33-0)
- 6. En Agregar etiquetas opcional, agregue etiquetas.
- 7. Seleccione Crear.

#### <span id="page-197-1"></span>Paso 3: Crear una revisión

En el procedimiento siguiente, se crea una revisión después de haber creado un conjunto de datos en la consola de AWS Data Exchange. Para obtener más información, consulte [Revisiones.](#page-26-0)

## Para crear una revisión

1. En la sección Información general sobre el conjunto de datos de la página de detalles del conjunto de datos:

Publicar un producto que contenga conjuntos de datos de Amazon Redshift 189

- a. (Opcional) Elija Editar nombre para editar la información sobre su conjunto de datos.
- b. (Opcional) Elija Eliminar para eliminar el conjunto de datos.
- 2. En la sección Revisiones, elija Crear revisión.
- 3. En Definir revisión, proporcione un comentario opcional sobre la revisión que describa su finalidad.
- 4. En Agregar etiquetas opcional, agregue las etiquetas asociadas al recurso.
- 5. Seleccione Crear.
- 6. Revise, edite o elimine los cambios del paso anterior.

<span id="page-198-0"></span>Paso 4: Agregar activos de recursos compartidos de datos de Amazon Redshift a una revisión

En el procedimiento siguiente, se agregan activos de recursos compartidos de datos de Amazon Redshift y, a continuación, se finaliza la revisión en la consola de AWS Data Exchange. Para obtener más información, consulte [Activos](#page-23-1).

Para agregar activos a la revisión

- 1. En la sección Recursos compartidos de datos de AWS Data Exchange para Amazon Redshift en la página de detalles del conjunto de datos, elija Agregar recursos compartidos de datos.
- 2. En la sección Recursos compartidos de datos de AWS Data Exchange para Amazon Redshift en la página de detalles del conjunto de datos, elija Agregar recursos compartidos de datos.

**a** Note

Puede agregar hasta 20 recursos compartidos de datos a una revisión.

Se inicia un trabajo para importar los activos en la revisión.

- 3. Después de finalizar el trabajo, el campo Estado de la sección Trabajos se actualiza a Completado.
- 4. Si tiene más datos que agregar, repita el paso 1.
- 5. En Información general sobre la revisión, revise la revisión y sus activos.
- 6. Elija Finalizar.

Publicar un producto que contenga conjuntos de datos de Amazon Redshift 190

Ha finalizado correctamente una revisión de un conjunto de datos.

<span id="page-199-0"></span>Puede [editar](#page-172-0) o [eliminar una revisión](#page-173-1) antes de agregarla a un producto.

Paso 5: Publicar un producto nuevo que contenga conjuntos de datos de Amazon Redshift

Después de crear al menos un conjunto de datos y finalizado una revisión con activos, ya se podrá publicar un producto con conjuntos de datos como de Amazon Redshift. Para obtener más información, consulte [Detalles del producto](#page-157-0). Asegúrese de disponer de todos los detalles necesarios sobre su producto y su oferta.

Para publicar un producto nuevo que contenga conjuntos de datos de Amazon Redshift

- 1. En el panel de navegación izquierdo de la [consola de AWS Data Exchange,](https://console.aws.amazon.com/dataexchange) en Publicar datos, elija Productos.
- 2. En Productos, elija Publicar producto nuevo para abrir el asistente Publicar producto nuevo.
- 3. En la sección Visibilidad del producto, elija las Opciones de visibilidad del producto y la configuración de Información confidencial y, a continuación, seleccione Siguiente. Para más información, consulte [Visibilidad del producto](#page-158-0) y [Categorías de información confidenciales.](#page-159-0)
- 4. En la sección Agregar datos, en Conjuntos de datos propios, seleccione las casillas situadas junto a los conjuntos de datos que quiera agregar y, a continuación, elija Agregar selección.

## **a** Note

Los conjuntos de datos que elija deben tener una revisión finalizada. No se pueden agregar los conjuntos de datos sin versiones finalizadas.

a. Vaya a Conjuntos de datos seleccionados para revisar sus selecciones.

Puede revisar el Nombre del conjunto de datos, el Tipo de conjunto de datos y la fecha y hora de la Última actualización del conjunto de datos.

b. Vaya a Seleccionar reglas de acceso a revisiones, elija las reglas de acceso a las revisiones que desee establecer para los conjuntos de datos incluidos en este producto y, a continuación, elija Siguiente.

Para obtener más información, consulte [Reglas de acceso a las revisiones.](#page-164-0)

5. En la sección Definir producto, en Descripción general del producto, introduzca la información sobre el producto, incluidos el Nombre del producto, el Logotipo del producto, la información de Contacto de soporte y Categorías de productos.

Para obtener más información, consulte [Detalles del producto.](#page-157-0)

6. (Opcional) En la sección Definir producto, en Diccionarios de datos y muestras (opcional), seleccione un conjunto de datos pulsando el botón de opción situado junto al nombre del conjunto de datos y, a continuación, seleccione Editar.

Para más información, consulte [Diccionarios de datos](#page-165-0) y [Muestras.](#page-165-1)

a. En el cuadro de diálogo Editar, en Cargar diccionario de datos, elija Agregar archivo para cargar un diccionario de datos nuevo.

Puede elegir un diccionario de datos, en formato .csv, con un tamaño máximo de 1 MB.

b. Elija un diccionario de datos guardado en su ordenador y, a continuación, elija Abrir.

El archivo .csv del diccionario de datos aparece en el cuadro de diálogo Editar.

**a** Note

El diccionario de datos debe estar ajustado a la plantilla de diccionarios de datos de AWS Data Exchange. Si no tiene ningún diccionario de datos guardado para cargar, puede elegir el enlace de plantilla de diccionario de datos vacía o el enlace de diccionario de datos de ejemplo en la consola de AWS Data Exchange.

- c. Elija Vista previa del diccionario de datos para previsualizarlo.
- d. En Muestras (opcional), elija Cargar muestras, seleccione una muestra de su ordenador y, a continuación, seleccione Abrir.

Las muestras aparecen en el cuadro de diálogo Editar.

**a** Note

Puede cargar hasta 10 muestras con un tamaño máximo de 50 MB. Es posible previsualizar las muestras en formato .csv.

e. Introduzca una descripción en cada muestra que vaya a estar visible en la página de detalles del producto.

- f. Seleccione Guardar.
- 7. En Definición del producto, introduzca una Descripción breve y una Descripción larga del producto.

Si desea usar una plantilla para la descripción larga, seleccione Aplicar plantilla, elija el tipo de plantilla y, a continuación, rellena la plantilla con los detalles específicos del producto.

- 8. Elija Siguiente.
- 9. Configura su oferta.
	- Si va a crear una oferta pública, configure la oferta en la sección Agregar oferta pública. Todos los productos de AWS Data Exchange cuya visibilidad esté configurada como Pública requieren una oferta pública.
		- 1. Elija las opciones de Precios y duración del acceso de la suscripción.
		- 2. Elija su configuración de impuestos sobre las ventas en EE. UU., su acuerdo de suscripción de datos (DSA) y su política de reembolsos.
		- 3. (Opcional) Configure la Verificación de las suscripciones, que permite controlar quién puede suscribirse el producto. Para obtener más información, consulte [Verificación de](#page-263-0)  [suscripciones para proveedores](#page-263-0).
		- 4. Elija la opción Renovación automática de ofertas. Para obtener más información, consulte [Crear una oferta de productos de AWS Data Exchange](#page-255-0).
		- 5. Elija Siguiente.
	- Si va a crear una oferta privada, configure los detalles de la oferta en la sección Agregar oferta personalizada.
		- 1. En la sección Información de la cuenta del suscriptor, agregue al menos una cuenta de suscriptor a la que quiera extender la oferta.
		- 2. Elija las opciones de Precios y duración del acceso de la suscripción.
		- 3. Elija la Fecha de vencimiento de la oferta en la que el suscriptor debe aceptarla.
		- 4. Elija su configuración de impuestos sobre las ventas en EE. UU., su acuerdo de suscripción de datos (DSA) y su política de reembolsos.
		- 5. Elija la opción Renovación automática de ofertas. Para obtener más información, consulte [Crear una oferta de productos de AWS Data Exchange](#page-255-0).
		- 6. Elija Siguiente.

Publicar un producto que contenga conjuntos de datos de Amazon Redshift 193

- 10. En la sección Revisar y publicar, revise la información del producto y, a continuación, expanda la Vista previa de la página del producto para ver cómo quedará después de publicarla.
- 11. Si está seguro de que desea que el producto y la oferta pública sean visibles y estén disponibles para todos, seleccione Publicar.

Ya ha completado la parte manual de la publicación de un producto de datos con una oferta pública. AWS Data Exchange prepara y publica el producto. En la página Información general del producto, el estado del producto es Pendiente de aprobación y cambia a Publicado después de la publicación.

<span id="page-202-0"></span>Paso 6: (Opcional) Copiar un producto

Después de crear su primer producto, puede copiar sus detalles y las ofertas públicas para crear un producto nuevo.

#### **a** Note

Es posible copiar un producto público, privado, publicado o no publicado. No se copia las ofertas personalizadas asociadas al producto, pero sí las públicas.

#### Para copiar un producto

- 1. Abra el navegador web e inicie sesión en la [consola de AWS Data Exchange.](https://console.aws.amazon.com/dataexchange)
- 2. En el panel de navegación izquierdo, en Publicar datos, elija Productos.
- 3. En Productos, elija el botón situado al lado del producto cuyo contenido desee copiar.
- 4. Seleccione el menú desplegable Acciones y, a continuación, seleccione Crear copia.
- 5. Continúe el flujo de trabajo Publicar un producto, con los detalles ya rellenados, en función del producto que haya elegido en el paso 3. Para obtener más información, consulte [Paso 5:](#page-173-0)  [Publicar un producto nuevo](#page-173-0).

# <span id="page-202-1"></span>Publicar un producto que contenga acceso a datos de Amazon S3

# Información general

Con AWS Data Exchange para Amazon S3, los proveedores pueden compartir el acceso directo a buckets de Amazon S3 o prefijos específicos y objetos de Amazon S3. Los proveedores también

utilizan AWS Data Exchange para gestionar automáticamente las suscripciones, los derechos, la facturación y los pagos.

Como proveedor de datos, puede compartir el acceso directo a todo un bucket de Amazon S3 o a prefijos y objetos de Amazon S3 específicos sin tener que crear ni gestionar copias. Estos objetos compartidos de Amazon S3 se pueden cifrar en el lado del servidor con claves administradas por el cliente almacenadas en AWS Key Management Service (AWS KMS) o con Claves administradas por AWS (SSE-S3). Para obtener más información sobre la monitorización de las claves de KMS y conocer los contextos de cifrado, consulte [the section called "Administración de claves para el](#page-303-0)  [acceso a datos de Amazon S3".](#page-303-0) Cuando un cliente se suscribe a sus productos de datos, AWS Data Exchange aprovisiona automáticamente un punto de acceso de Amazon S3 y actualiza sus políticas de recursos en su nombre para conceder acceso de solo lectura a los suscriptores. Los suscriptores pueden usar alias de puntos de acceso de Amazon S3 en los lugares donde utilizan nombres de bucket de Amazon S3 con el fin de acceder a datos en Amazon S3.

Cuando la suscripción finaliza, se revocan los permisos del suscriptor. Si decide rescindir anticipadamente un acuerdo con un suscriptor, póngase en contacto con [AWS Support.](https://console.aws.amazon.com/support/home#/case/create%3FissueType=customer-service) Puede añadir las condiciones de las suscripciones en el Acuerdo de suscripción a datos (DSA).

Para poder publicar un producto que contenga un acceso a datos de Mazon S3, debe cumplir los requisitos previos siguientes:

## Requisitos previos

- Confirme que los buckets de Amazon S3 que alojan los datos estén configurados con la opción ACL deshabilitadas activada de forma forzada por el propietario del bucket de Amazon S3. Para obtener más información, consulte [Control de la propiedad de los objetos y desactivación de las](https://docs.aws.amazon.com/AmazonS3/latest/userguide/about-object-ownership.html) [ACL del bucket](https://docs.aws.amazon.com/AmazonS3/latest/userguide/about-object-ownership.html) en la Guía del usuario de Amazon Simple Storage Service.
- Los objetos compartidos deben pertenecer a la clase Amazon S3 Standard Storage o se deben gestionar mediante S3 Intelligent Tiering para que los suscriptores puedan acceder a ellos correctamente. Si están en otras clases de almacenamiento o si se ha activado Intelligent Tiering con Deep Archive, tus suscriptores verán errores porque no tendrán permiso para RestoreObject.
- Confirme que los buckets de Amazon S3 que alojan los datos tengan el cifrado inhabilitado o estén cifrados con claves administradas de Amazon S3 (SSE-S3) o claves administradas por el cliente almacenadas en AWS Key Management Service (AWS KMS).
- Si utiliza claves administradas por el cliente, debe disponer de lo siguiente:

1. Permisos de IAM para kms:CreateGrant en las claves KMS. Puede acceder a estos permisos mediante la política de claves, las credenciales de IAM o una concesión de AWS KMS sobre la clave de KMS. Para obtener más información sobre la administración de claves y comprender cómo AWS Data Exchange utiliza las concesiones de KMS de AWS, consulte [Crear AWS KMS](#page-304-0) [subvenciones.](#page-304-0)

Para dar acceso, añada permisos a los usuarios, grupos o roles:

• Usuarios y grupos en AWS IAM Identity Center:

Cree un conjunto de permisos. Siga las instrucciones de [Creación de un conjunto de permisos](https://docs.aws.amazon.com/singlesignon/latest/userguide/howtocreatepermissionset.html) en la Guía del usuario de AWS IAM Identity Center.

• Usuarios administrados en IAM a través de un proveedor de identidades:

Cree un rol para la federación de identidades. Siga las instrucciones de [Creación de un rol](https://docs.aws.amazon.com/IAM/latest/UserGuide/id_roles_create_for-idp.html) [para un proveedor de identidades de terceros \(federación\)](https://docs.aws.amazon.com/IAM/latest/UserGuide/id_roles_create_for-idp.html) en la Guía del usuario de IAM.

- Usuarios de IAM:
	- Cree un rol que el usuario pueda aceptar. Siga las instrucciones descritas en [Creación de](https://docs.aws.amazon.com/IAM/latest/UserGuide/id_roles_create_for-user.html) [un rol para un usuario de IAM](https://docs.aws.amazon.com/IAM/latest/UserGuide/id_roles_create_for-user.html) en la Guía del usuario de IAM.
	- (No recomendado) Adjunte una política directamente a un usuario o añada un usuario a un grupo de usuarios. Siga las instrucciones descritas en [Adición de permisos a un usuario](https://docs.aws.amazon.com/IAM/latest/UserGuide/id_users_change-permissions.html#users_change_permissions-add-console)  [\(consola\)](https://docs.aws.amazon.com/IAM/latest/UserGuide/id_users_change-permissions.html#users_change_permissions-add-console) de la Guía del usuario de IAM.

Los usuarios necesitan acceso programático si desean interactuar con AWS fuera de la AWS Management Console. La forma de conceder el acceso programático depende del tipo de usuario que acceda a AWS.

Para conceder acceso programático a los usuarios, seleccione una de las siguientes opciones.

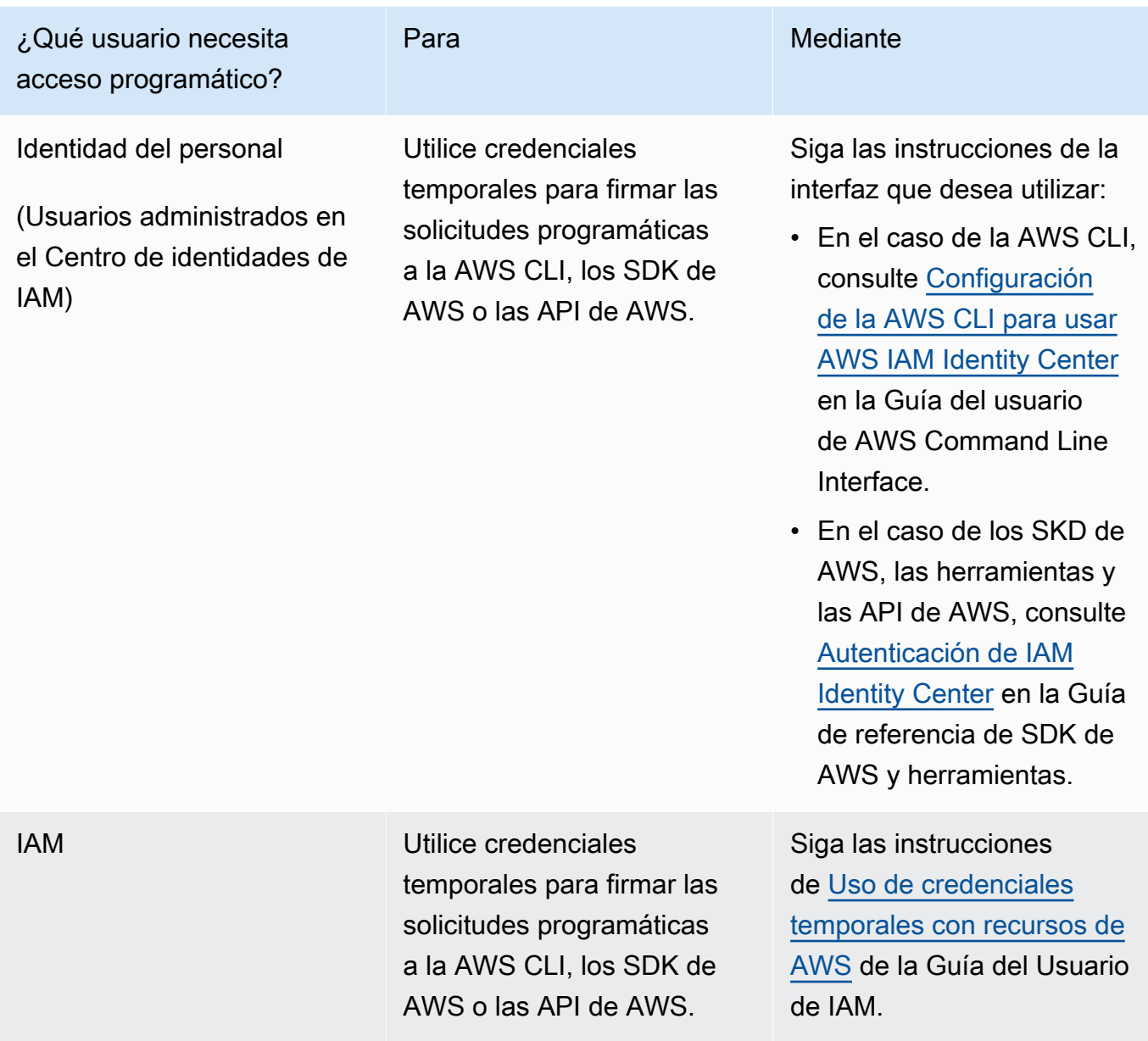

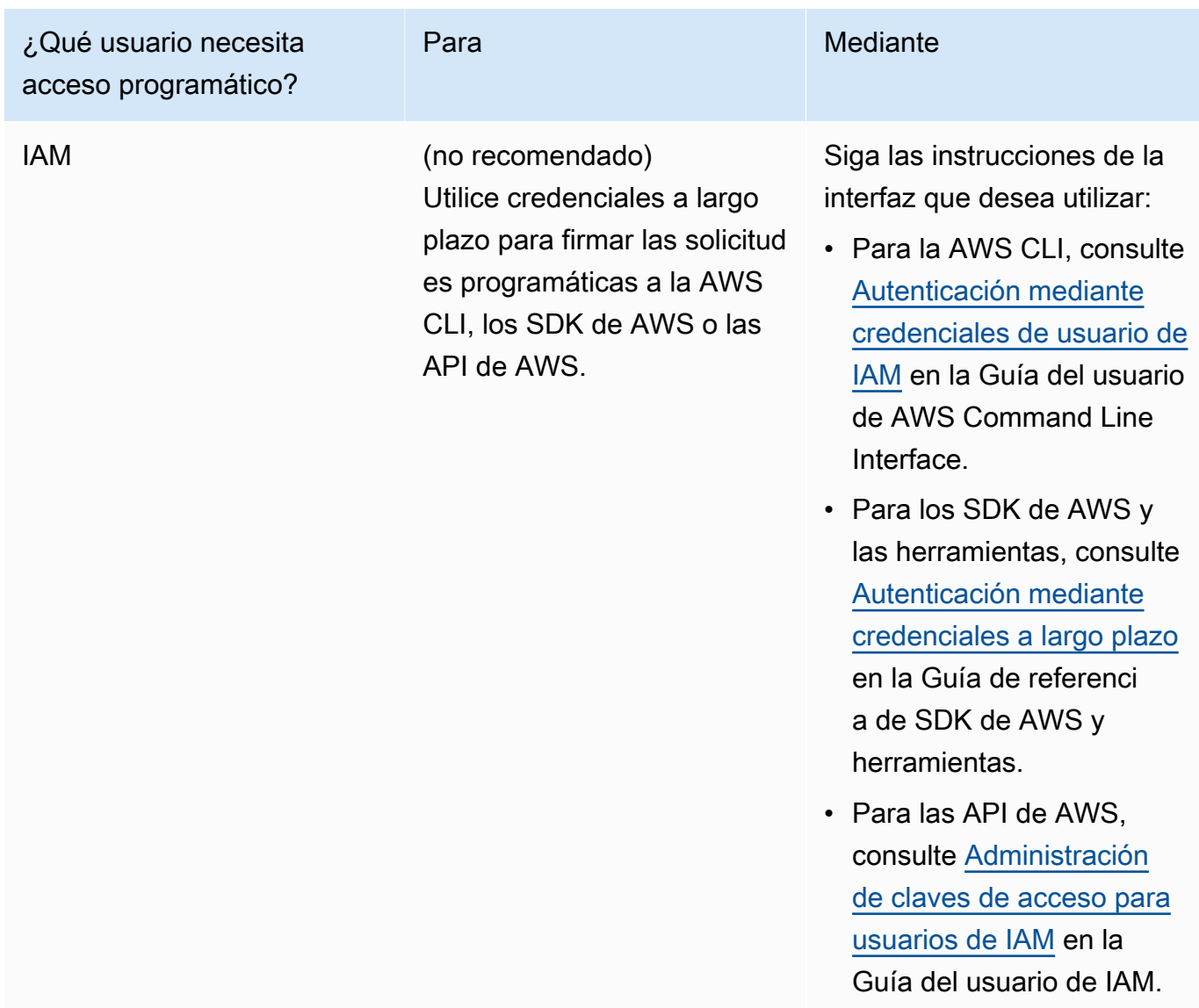

A continuación, se muestra un ejemplo de política de JSON que muestra cómo se puede agregar a la política de claves de la clave de KMS.

```
{ 
       "Sid": "AllowCreateGrantPermission", 
       "Effect": "Allow", 
       "Principal": {
"AWS": "<IAM identity who will call Dataexchange API>" 
       }, 
       "Action": "kms:CreateGrant", 
       "Resource": "*"
```
}

La política siguiente muestra un ejemplo de incorporación de una política sobre la identidad de IAM que se utiliza.

```
{ 
     "Version": "2012-10-17", 
     "Statement": [ 
         { 
              "Effect": "Allow", 
              "Sid": "AllowCreateGrantPermission", 
              "Action": [ 
                    "kms:CreateGrant 
              ], 
              "Resource": [ 
                <Enter KMS Key ARNs in your account> 
 ] 
          } 
     ]
}
```
#### **a** Note

También se permiten las claves de KMS entre cuentas si se ha adquirido el permiso de kms:CreateGrant sobre las claves de KMS mediante el paso anterior. Si la clave es propiedad de otra cuenta, es necesario tener permisos sobre la política de claves y sus credenciales de IAM, tal y como se detalla en los ejemplos anteriores.

- 2. Asegúrese de utilizar las claves de KMS para cifrar los objetos nuevos y existentes en el bucket de Amazon S3 mediante la característica de claves de bucket de Amazon S3. Para obtener más información, consulte [Configuración de claves de bucket de S3](https://docs.aws.amazon.com/AmazonS3/latest/userguide/bucket-key.html#configure-bucket-key) en la Guía del usuario de la consola de Amazon Simple Storage Service.
	- Para los objetos nuevos agregados a su bucket de Amazon S3, puede configurar el cifrado de claves de bucket de Amazon S3 de forma predeterminada. Si los objetos existentes se han cifrado sin utilizar la función de clave de bucket de Amazon S3, es necesario migrar estos objetos para utilizar la clave de bucket de Amazon S3 para el cifrado.

Para habilitar la clave de bucket de Amazon S3 para los objetos existentes, utilice la operación copy. Para obtener más información, consulte [Configuración de una clave de](https://docs.aws.amazon.com/AmazonS3/latest/userguide/configuring-bucket-key-object.html) [bucket de Amazon S3 en el nivel de objeto mediante operaciones por lotes](https://docs.aws.amazon.com/AmazonS3/latest/userguide/configuring-bucket-key-object.html).

- No se admiten las claves KMS administradas por AWS ni las Claves propiedad de AWS. Es posible migrar de un esquema de cifrado no compatible a los que se admiten actualmente. Para obtener más información, consulte [Cambiar el cifrado de Amazon S3](https://aws.amazon.com/blogs/storage/changing-your-amazon-s3-encryption-from-s3-managed-encryption-sse-s3-to-aws-key-management-service-sse-kms/) en el blog sobre almacenamiento de AWS.
- 3. Configure los buckets de Amazon S3 que alojan los datos para confiar en los puntos de acceso propiedad de AWS Data Exchange. Debe actualizar estas políticas de bucket de Amazon S3 para conceder a AWS Data Exchange permisos para crear puntos de acceso de Amazon S3 y conceder o eliminar el acceso de los suscriptores en su nombre. Si falta la declaración de política, debe editar la política de buckets para añadir las ubicaciones de Amazon S3 a su conjunto de datos.

A continuación, se muestra una política de ejemplo. Sustituya <Bucket ARN> por el valor adecuado.

```
{ 
      "Version": "2012-10-17", 
      "Statement": [ 
          { 
               "Effect": "Allow", 
               "Principal": { 
                    "AWS": "*" 
               }, 
               "Action": [ 
                    "s3:GetObject", 
                    "s3:ListBucket" 
               ], 
               "Resource": [ 
                    "<Bucket ARN>", 
                    "<Bucket ARN>/*" 
               ], 
               "Condition": { 
                    "StringEquals": { 
                         "s3:DataAccessPointAccount": [ 
                              "337040091392", 
                              "504002150500", 
                              "366362662752", 
                              "330489627928",
```

```
 "291973504423", 
                                                       "461002523379", 
                                                       "036905324694", 
                                                       "540564263739", 
                                                       "675969394711", 
                                                       "108584782536", 
                                                       "844053218156" 
\sim 100 \sim 100 \sim 100 \sim 100 \sim 100 \sim 100 \sim 100 \sim 100 \sim 100 \sim 100 \sim 100 \sim 100 \sim 100 \sim 100 \sim 100 \sim 100 \sim 100 \sim 100 \sim 100 \sim 100 \sim 100 \sim 100 \sim 100 \sim 100 \sim 
 } 
 } 
                  } 
         ]
}
```
Puede delegar el uso compartido de datos mediante AWS Data Exchange en todo un bucket de Amazon S3. Sin embargo, puede limitar la delegación a los prefijos y objetos específicos del bucket que desee compartir en el conjunto de datos. A continuación se muestra un ejemplo de una política limitada. Sustituya <Bucket ARN> y "mybucket/folder1/\*" con su propia información.

```
{ 
   "Version": "2012-10-17", 
   "Statement": [ 
     { 
        "Sid": "DelegateToAdxGetObjectsInFolder1", 
        "Effect": "Allow", 
        "Principal": { 
          "AWS": "*" 
       }, 
        "Action": [ 
          "s3:GetObject" 
       ], 
        "Resource": [ 
          "arn:aws:s3:::mybucket/folder1/*" 
        ], 
        "Condition": { 
          "StringEquals": { 
            "s3:DataAccessPointAccount": [ 
               "337040091392", 
               "504002150500", 
               "366362662752", 
               "330489627928", 
               "291973504423",
```

```
 "461002523379", 
             "036905324694", 
             "540564263739", 
             "675969394711", 
             "108584782536", 
             "844053218156" 
          ] 
        } 
     } 
   }, 
   { 
     "Sid": "DelegateToAdxListObjectsInFolder1", 
     "Effect": "Allow", 
      "Principal": { 
        "AWS": "*" 
     }, 
     "Action": "s3:ListBucket", 
     "Resource": "arn:aws:s3:::mybucket", 
     "Condition": { 
        "StringLike": { 
          "s3:prefix": [ 
             "folder1/*" 
          ] 
        }, 
        "StringEquals": { 
          "s3:DataAccessPointAccount": [ 
             "337040091392", 
             "504002150500", 
             "366362662752", 
             "330489627928", 
             "291973504423", 
             "461002523379", 
             "036905324694", 
             "540564263739", 
             "675969394711", 
             "108584782536", 
             "844053218156" 
         \mathbf{I} } 
     } 
   } 
 ]
```
}

De forma parecida, para limitar el acceso a un solo archivo, el proveedor puede usar la política siguiente.

```
{ 
   "Version": "2012-10-17", 
   "Statement": [ 
     { 
        "Sid": "DelegateToAdxGetMyFile", 
        "Effect": "Allow", 
        "Principal": { 
          "AWS": "*" 
        }, 
        "Action": [ 
          "s3:GetObject" 
        ], 
        "Resource": [ 
          "arn:aws:s3:::mybucket/folder1/myfile" 
        ], 
        "Condition": { 
          "StringEquals": { 
             "s3:DataAccessPointAccount": [ 
               "337040091392", 
               "504002150500", 
               "366362662752", 
               "330489627928", 
               "291973504423", 
               "461002523379", 
               "036905324694", 
               "540564263739", 
               "675969394711", 
               "108584782536", 
               "844053218156" 
             ] 
          } 
        } 
     } 
   ]
}
```
En los temas siguientes se describe el proceso de creación de un conjunto de datos de Amazon S3 y la publicación de un nuevo producto con conjuntos de datos de Amazon S3 mediante la consola de AWS Data Exchange. El proceso consta de los pasos siguientes:

#### Pasos

- [Paso 1: Creación de un conjunto de datos de Amazon S3](#page-212-0)
- [Paso 2: Configuración del acceso a los datos de Amazon S3](#page-212-1)
- [Paso 3: Revisar y finalizar el conjunto de datos](#page-214-0)
- [Paso 4: Agregar un conjunto de datos de Amazon S3 a un producto de AWS Data Exchange](#page-215-0)
- [Paso 5: Publicar un producto nuevo que contenga acceso a datos de Amazon S3](#page-215-1)
- [Paso 6: \(Opcional\) Copiar un producto](#page-218-0)

<span id="page-212-0"></span>Paso 1: Creación de un conjunto de datos de Amazon S3

Para crear un conjunto de datos de Amazon S3

- 1. En el panel de navegación de la izquierda, en Publicar datos, elija Conjuntos de datos propios.
- 2. En el panel de navegación de la izquierda, en Publicar datos, elija Conjuntos de datos propios.
- 3. En Conjuntos de datos propios, elija Crear conjunto de datos para abrir el asistente Pasos para crear un conjunto de datos.
- 4. En Seleccionar tipo de conjunto de datos, elija Acceso a datos de Amazon S3.
- 5. En Definir conjunto de datos, introduzca un Nombre y una Descripción para el conjunto de datos. Para obtener más información, consulte [Prácticas recomendadas con conjuntos de datos.](#page-33-0)
- 6. (Opcional) En Agregar etiquetas opcional, agregue etiquetas.
- 7. Elija Crear conjunto de datos y continúe.

<span id="page-212-1"></span>Paso 2: Configuración del acceso a los datos de Amazon S3

Elija los buckets de Amazon S3 o las ubicaciones de buckets de Amazon S3 que desea poner a disposición de los suscriptores. Puede seleccionar un bucket de Amazon S3 completo o especificar hasta cinco prefijos u objetos dentro de un bucket de Amazon S3. Para agregar más buckets de Amazon S3, es necesario crear otro recurso compartido de datos de Amazon S3.

Para configurar el acceso a datos compartidos de Amazon S3

1. En la página Configurar el acceso a datos de Amazon S3, seleccione Elegir ubicaciones de Amazon S3.

2. En Elegir ubicaciones de Amazon S3, introduzca el nombre de su bucket de Amazon S3 en la barra de búsqueda o seleccione su bucket de Amazon S3, prefijos o archivos de Amazon S3 y elija Agregar selección. A continuación, elija Agregar aplicación.

# **a** Note

Recomendamos elegir una carpeta de nivel superior donde se almacenen la mayoría de los objetos y prefijos con el fin de que los proveedores no tengan que volver a configurar los prefijos u objetos que van a compartir.

- 3. En Detalles de configuración, elija la configuración El solicitante paga. Dispone de dos opciones:
	- Permitir que el solicitante pague (recomendado): los solicitantes pagarán todas las solicitudes y transferencias del bucket de Amazon S3. Recomendamos esta opción porque ayuda a proteger frente a costes imprevistos derivados de las solicitudes y transferencias de los suscriptores.
	- Deshabilitar el pago por el solicitante: usted paga las solicitudes y transferencias de los suscriptores en el bucket de Amazon S3.

Para obtener más información sobre El solicitante paga, consulte [Objetos en los buckets El](https://docs.aws.amazon.com/AmazonS3/latest/userguide/ObjectsinRequesterPaysBuckets.html)  [solicitante paga](https://docs.aws.amazon.com/AmazonS3/latest/userguide/ObjectsinRequesterPaysBuckets.html) en la Guía del usuario de Amazon Simple Storage Service.

- 4. Seleccione la Política de bucket que mejor se adapte a sus necesidades. Seleccione General para utilizar una política para todo su bucket de Amazon S3. Se trata de una configuración que se realiza por una sola vez y no es necesaria ninguna configuración adicional para compartir prefijos u objetos en el futuro. Elija Específica para usar una política de bucket específica para las ubicaciones de Amazon S3 seleccionadas. Su bucket compartido de Amazon S3 necesita una política de bucket para crear correctamente un conjunto de datos de acceso a los datos de Amazon S3 y no es posible tener las ACL habilitadas.
	- a. Para deshabilitar las ACL, vaya a los permisos de su bucket y configure Propiedad del objeto como Aplicada al propietario del Bucket.
	- b. Para añadir una política de bucket, copie la declaración del bucket en el portapapeles. En la consola de Amazon S3, en la pestaña Permisos de Amazon S3, seleccione Editar en la sección de políticas de bucket, pegue la política de bucket en la declaración y Guarde los cambios.
- 5. Si el bucket de Amazon S3 contiene objetos cifrados mediante claves AWS KMS administradas por el cliente, debe compartir todas esas claves KMS con AWS Data Exchange. Para obtener

información sobre los requisitos previos necesarios para utilizar claves de KMS para cifrar objetos en su bucket de Amazon S3, consulte [the section called "Publicar un producto que](#page-202-1)  [contenga acceso a datos de Amazon S3"](#page-202-1). Para compartir estas claves de KMS con AWS Data Exchange, haga lo siguiente:

• En la página Configurar acceso a datos de Amazon S3, en Claves de KMS administradas por el cliente, seleccione Elegir en su AWS KMS keys o Introducir ARN de AWS KMS key y seleccione todas las AWS KMS keys que se estén utilizando actualmente para cifrar las ubicaciones compartidas de Amazon S3. AWS Data Exchangeutiliza estas claves de KMS para crear permisos para que los suscriptores accedan a sus ubicaciones compartidas. Para obtener más información, consulte [Concesiones en AWS KMS.](https://docs.aws.amazon.com/kms/latest/developerguide/grants.html)

## **a** Note

AWS KMS tiene un límite de 50 000 concesiones por clave de KMS, incluidas las concesiones preexistentes.

6. Revise sus ubicaciones de Amazon S3, las claves de KMS seleccionadas y los detalles de configuración, y elija Guardar y continuar.

<span id="page-214-0"></span>Paso 3: Revisar y finalizar el conjunto de datos

Revise y finalice el conjunto de datos que acaba de crear. Si desea crear y agregar otro acceso a datos de Amazon S3 para compartir el acceso a buckets, prefijos u objetos adicionales de Amazon S3, seleccione Agregar otro acceso a datos de Amazon S3.

## **a** Note

Lo recomendamos cuando necesite compartir el acceso a los datos alojados en un bucket de Amazon S3 distinto del seleccionado anteriormente en el acceso inicial a los datos de Amazon S3.

Si desea realizar cambios antes de la publicación, puede guardar el conjunto de datos como borrador seleccionando Guardar borrador. A continuación, seleccione Finalizar conjunto de datos para agregarlo a su producto.

<span id="page-215-0"></span>Paso 4: Agregar un conjunto de datos de Amazon S3 a un producto de AWS Data Exchange

En el procedimiento siguiente, agregue su conjunto de datos a un producto de AWS Data Exchange nuevo o existente.

Para añadir un conjunto de datos a un producto de AWS Data Exchange nuevo o existente

- 1. En la página Conjuntos de datos propios, en Información general sobre el conjunto de datos, puede Editar el nombre, Eliminar o Crear un producto a partir del conjunto de datos.
- 2. Complete la creación del producto especificando la descripción del producto, los casos de uso, los metadatos, los precios y los términos y condiciones.
- 3. Revise y publique el producto cuando haya terminado.
	- **a** Note

Cuando un cliente se suscribe a su producto, recibe un permiso de acceso para leer y usar los datos mediante el punto de acceso de Amazon S3 creado en su nombre.

<span id="page-215-1"></span>Paso 5: Publicar un producto nuevo que contenga acceso a datos de Amazon S3

Después de crear al menos un conjunto de datos y finalizar una revisión con activos, ya se podrá publicar un producto con acceso a datos de Amazon S3. Para obtener más información, consulte [Detalles del producto.](#page-157-0) Asegúrese de disponer de todos los detalles necesarios sobre su producto y su oferta.

# **a** Note

No es necesario crear una nueva revisión al actualizar los objetos compartidos de Amazon S3, a menos que las ubicaciones de Amazon S3 se hayan modificado y los suscriptores no puedan acceder a estos objetos.

Para publicar un producto nuevo que contenga acceso a datos de Amazon S3

- 1. En el panel de navegación izquierdo de la [consola de AWS Data Exchange,](https://console.aws.amazon.com/dataexchange) en Publicar datos, elija Productos.
- 2. En Productos, elija Publicar producto nuevo para abrir el asistente Publicar producto nuevo.
- 3. En la sección Visibilidad del producto, elija las Opciones de visibilidad del producto y la configuración de Información confidencial y, a continuación, seleccione Siguiente. Para más información, consulte [Visibilidad del producto](#page-158-0) y [Categorías de información confidenciales.](#page-159-0)
- 4. En la sección Agregar datos, en Conjuntos de datos propios, seleccione las casillas situadas junto a los conjuntos de datos que quiera agregar y, a continuación, elija Agregar selección.

#### **a** Note

Los conjuntos de datos que elija deben tener una revisión finalizada. No se pueden agregar conjuntos de datos sin versiones finalizadas.

a. Vaya a Conjuntos de datos seleccionados para revisar sus selecciones.

Puede revisar el Nombre del conjunto de datos, el Tipo de conjunto de datos y la fecha y hora de la Última actualización del conjunto de datos.

b. Vaya a Seleccionar reglas de acceso a revisiones, elija las reglas de acceso a las revisiones que desee establecer para los conjuntos de datos incluidos en este producto y, a continuación, elija Siguiente.

Para obtener más información, consulte [Reglas de acceso a las revisiones.](#page-164-0)

5. En la sección Definir producto, en Descripción general del producto, introduzca la información sobre el producto, incluidos el Nombre del producto, el Logotipo del producto, la información de Contacto de soporte y Categorías de productos.

Para obtener más información, consulte [Detalles del producto.](#page-157-0)

6. (Opcional) En la sección Definir producto, en Diccionarios de datos y muestras (opcional), seleccione un conjunto de datos pulsando el botón de opción situado junto al nombre del conjunto de datos y, a continuación, seleccione Editar.

Para más información, consulte [Diccionarios de datos](#page-165-0) y [Muestras.](#page-165-1)

a. En el cuadro de diálogo Editar, en Cargar diccionario de datos, elija Agregar archivo para cargar un diccionario de datos nuevo.

Puede elegir un diccionario de datos, en formato .csv, con un tamaño máximo de 1 MB.

b. Elija un diccionario de datos guardado en su ordenador y, a continuación, elija Abrir.

El archivo .csv del diccionario de datos aparece en el cuadro de diálogo Editar.

**a** Note

El diccionario de datos debe estar ajustado a la plantilla de diccionarios de datos de AWS Data Exchange. Si no tiene ningún diccionario de datos guardado para cargar, puede elegir el enlace de plantilla de diccionario de datos vacía o el enlace de diccionario de datos de ejemplo en la consola de AWS Data Exchange.

- c. Seleccione Vista previa del diccionario de datos para obtener una vista previa del diccionario de datos.
- d. En Muestras (opcional), elija Cargar muestras, seleccione una muestra de su ordenador y, a continuación, seleccione Abrir.

Las muestras aparecen en el cuadro de diálogo Editar.

**a** Note

Puede cargar hasta 10 muestras con un tamaño máximo de 50 MB. Es posible previsualizar las muestras en formato .csv.

- e. Introduzca una descripción en cada muestra que vaya a estar visible en la página de detalles del producto.
- f. Seleccione Guardar.
- 7. En Definición del producto, introduzca una Descripción breve y una Descripción larga del producto.

Si desea usar una plantilla para la descripción larga, seleccione Aplicar plantilla, elija el tipo de plantilla y, a continuación, proporcione los detalles específicos del producto en la plantilla.

- 8. Elija Siguiente.
- 9. Configura su oferta.
	- Si va a crear una oferta pública, en la sección Agregar oferta pública, configure la oferta. Todos los productos de AWS Data Exchange cuya visibilidad esté configurada como Pública requieren una oferta pública.
		- 1. Elija las opciones de Precios y duración del acceso de la suscripción.
- 2. Elija su configuración de impuestos sobre las ventas en EE. UU., su acuerdo de suscripción de datos (DSA) y su política de reembolsos.
- 3. (Opcional) Configure la Verificación de la suscripción para controlar quién puede suscribirse a este producto. Para obtener más información, consulte [Verificación de suscripciones para](#page-263-0) [proveedores](#page-263-0).
- 4. Elija la opción Renovación automática de ofertas. Para obtener más información, consulte [Crear una oferta de productos de AWS Data Exchange](#page-255-0).
- 5. Elija Siguiente.
- Si va a crear una oferta privada, configure los detalles de la oferta en la sección Agregar oferta personalizada.
	- 1. En la sección Información de la cuenta del suscriptor, agregue al menos una cuenta de suscriptor a la que quiera extender la oferta.
	- 2. Elija las opciones de Precios y duración del acceso de la suscripción.
	- 3. Elija la Fecha de vencimiento de la oferta en la que el suscriptor debe aceptarla.
	- 4. Elija su configuración de impuestos sobre las ventas en EE. UU., su acuerdo de suscripción de datos (DSA) y su política de reembolsos.
	- 5. Elija la opción Renovación automática de ofertas. Para obtener más información, consulte [Crear una oferta de productos de AWS Data Exchange](#page-255-0).
	- 6. Elija Siguiente.
- 10. En la sección Revisar y publicar, revise la información del producto y, a continuación, expanda la Vista previa de la página del producto para ver cómo quedará después de publicarla.
- 11. Si está seguro de que desea que el producto y la oferta pública sean visibles y estén disponibles para todos, seleccione Publicar.

Ya ha completado la parte manual de la publicación de un producto de datos con una oferta pública. AWS Data Exchange prepara y publica el producto. En la página Información general del producto, el estado del producto es Pendiente de aprobación. El estado cambia a Publicado después de publicar el producto.

Paso 6: (Opcional) Copiar un producto

Después de crear su primer producto, puede copiar sus detalles y las ofertas públicas para crear un producto nuevo.

### **a** Note

Es posible copiar un producto público, privado, publicado o no publicado. Las ofertas personalizadas asociadas al producto no se pueden copiar, pero sí las públicas.

Para copiar un producto

- 1. Abra el navegador web e inicie sesión en la [consola de AWS Data Exchange.](https://console.aws.amazon.com/dataexchange)
- 2. En el panel de navegación izquierdo, en Publicar datos, elija Productos.
- 3. En Productos, elija la opción situada al lado del producto cuyo contenido desea copiar.
- 4. Seleccione el menú desplegable Acciones y, a continuación, elija Crear copia.
- 5. Continúe el flujo de trabajo Publicar un producto, con los detalles ya rellenados, en función del producto que haya elegido en el paso 3. Para obtener más información, consulte [Paso 5:](#page-173-0)  [Publicar un producto nuevo](#page-173-0).

# Publicar un producto que contenga conjuntos de datos y permisos de AWS Lake Formation (vista previa)

### Información general

Si está interesado en publicar productos que contengan conjuntos de datos de permisos de datos de AWS Lake Formation durante esta vista previa, póngase en contacto con [AWS Support.](https://console.aws.amazon.com/support/home#/case/create%3FissueType=customer-service)

Un conjunto de datos de permisos de datos de AWS Lake Formation contiene un conjunto de etiquetas de LF y permisos sobre los datos administrados por AWS Lake Formation. Cuando los clientes se suscriben a un producto que contiene permisos de datos de Lake Formation, se les concede acceso de solo lectura a las bases de datos, tablas y columnas asociadas a las etiquetas de LF agregadas al conjunto de datos.

Como proveedor de datos, empieza por crear etiquetas de LF en AWS Lake Formation y asociarlas a los datos que desea poner a disposición de los suscriptores. Para obtener más información sobre cómo etiquetar sus recursos en Lake Formation, consulte el [Control de acceso basado en etiquetas](https://docs.aws.amazon.com/lake-formation/latest/dg/tag-based-access-control.html) [de Lake Formation](https://docs.aws.amazon.com/lake-formation/latest/dg/tag-based-access-control.html) en la Guía para desarrolladores de AWS Lake Formation. A continuación, se importan esas etiquetas de LF y un conjunto de permisos de datos en AWS Data Exchange como un activo. Los suscriptores tienen acceso a los datos asociados a esas etiquetas de LF al suscribirse.

En los temas siguientes se describe el proceso de publicación de un producto que contiene permisos de datos de AWS Lake Formation. El proceso consta de los pasos siguientes:

#### Pasos

- [Paso 1: Crear un conjunto de datos de AWS Lake Formation \(vista previa\)](#page-220-0)
- [Paso 2: Crear un permiso de datos de AWS Lake Formation \(vista previa\)](#page-220-1)
- [Paso 3: Revisar y finalizar](#page-223-0)
- [Paso 5: \(Opcional\) Crear una revisión](#page-224-0)
- [Paso 6: Publicar un nuevo producto que contenga conjuntos de datos de AWS Lake Formation](#page-224-1)  [\(vista previa\)](#page-224-1)
- [Consideraciones a la hora de publicar un conjunto de datos de permisos de datos de AWS Lake](#page-225-0)  [Formation \(vista previa\)](#page-225-0)

<span id="page-220-0"></span>Paso 1: Crear un conjunto de datos de AWS Lake Formation (vista previa)

Para crear un conjunto de datos de AWS Lake Formation

- 1. Abra el navegador web e inicie sesión en la [consola de AWS Data Exchange.](https://console.aws.amazon.com/dataexchange)
- 2. En el panel de navegación izquierdo, en Publicar datos, elija Productos.
- 3. En Conjuntos de datos propios, elija Crear conjunto de datos para abrir el asistente Pasos para crear un conjunto de datos.
- 4. En Seleccionar tipo de conjunto de datos, elija Permiso de datos de AWS Lake Formation.
- 5. En Definir conjunto de datos, introduzca un Nombre y una Descripción para el conjunto de datos. Para obtener más información, consulte [the section called "Prácticas recomendadas con](#page-33-0)  [conjuntos de datos".](#page-33-0)
- 6. En Agregar etiquetas: opcional, seleccione Agregar nueva etiqueta.
- 7. Elija Crear conjunto de datos y continúe.

<span id="page-220-1"></span>Paso 2: Crear un permiso de datos de AWS Lake Formation (vista previa)

AWS Data Exchange utiliza etiquetas de LF para conceder permisos de datos. Elija las etiquetas de LF asociadas a los datos que desee compartir para conceder permisos sobre los datos a los suscriptores.

Para crear un permiso de datos de AWS Lake Formation

- 1. En la página Crear permisos de datos de Lake Formation, elija Agregar etiqueta de LF.
- 2. Introduzca la Clave y elija los Valores de las etiquetas de LF.
- 3. Seleccione Vista previa de los recursos para ver cómo se interpretan las etiquetas de LF.
	- En Vista previa de los recursos, seleccione los Recursos del catálogo de datos asociado.

# **a** Note

Asegúrese de revocar el grupo IAMAllowedPrincipals de los recursos siguientes. Para obtener más información, consulte [Revocar credenciales de](https://docs.aws.amazon.com/IAM/latest/UserGuide/id_roles_use_revoke-sessions.html)  [seguridad temporales de un rol de IAM](https://docs.aws.amazon.com/IAM/latest/UserGuide/id_roles_use_revoke-sessions.html) en la Guía del usuario de IAM.

- 4. Revise la interpretación de la expresión de etiquetas de LF en el cuadro de diálogo siguiente y de los Permisos asociados al conjunto de datos.
- 5. En Acceso al servicio, seleccione su rol de servicio actual que permite a AWS Data Exchange asumir el rol y acceder, conceder y revocar los derechos a los permisos de datos de Lake Formation en su nombre. A continuación, elija Crear permiso de datos de Lake Formation. Para obtener más información acerca de cómo crear un rol de Servicio de AWS, consulte [Crear un rol](https://docs.aws.amazon.com/IAM/latest/UserGuide/id_roles_create_for-service.html)  [para delegar permisos a un servicio Servicio de AWS](https://docs.aws.amazon.com/IAM/latest/UserGuide/id_roles_create_for-service.html).
- 6. En la sección Definir producto, en Descripción general del producto, introduzca la información sobre el producto, incluidos el Nombre del producto, el Logotipo del producto, la información de Contacto de soporte y Categorías de productos.

Para obtener más información, consulte [Detalles del producto.](#page-157-0)

7. (Opcional) En la sección Definir producto, en Diccionarios de datos y muestras (opcional), seleccione un conjunto de datos pulsando el botón de opción situado junto al nombre del conjunto de datos y, a continuación, seleccione Editar.

Para más información, consulte [Diccionarios de datos](#page-165-0) y [Muestras.](#page-165-1)

a. En el cuadro de diálogo Editar, en Cargar diccionario de datos, elija Agregar archivo para cargar un diccionario de datos nuevo.

Puede elegir un diccionario de datos, en formato .csv, con un tamaño máximo de 1 MB.

b. Elija un diccionario de datos guardado en su ordenador y, a continuación, elija Abrir.

El archivo .csv del diccionario de datos aparece en el cuadro de diálogo Editar.

**a** Note

El diccionario de datos debe estar ajustado a la plantilla de diccionarios de datos de AWS Data Exchange. Si no tiene ningún diccionario de datos guardado para cargar, puede elegir el enlace de plantilla de diccionario de datos vacía o el enlace de diccionario de datos de ejemplo en la consola de AWS Data Exchange.

- c. Seleccione Vista previa del diccionario de datos para obtener una vista previa del diccionario de datos.
- d. En Muestras (opcional), elija Cargar muestras, seleccione una muestra de su ordenador y, a continuación, seleccione Abrir.

Las muestras aparecen en el cuadro de diálogo Editar.

**a** Note

Puede cargar hasta 10 muestras con un tamaño máximo de 50 MB. Es posible previsualizar las muestras en formato .csv.

- e. Introduzca una descripción en cada muestra que vaya a estar visible en la página de detalles del producto.
- f. Seleccione Guardar.
- 8. En Definición del producto, introduzca una Descripción breve y una Descripción larga del producto.

Si desea usar una plantilla para la descripción larga, seleccione Aplicar plantilla, elija el tipo de plantilla y, a continuación, proporcione los detalles específicos del producto en la plantilla.

- 9. Elija Siguiente.
- 10. Configura su oferta.
	- Si va a crear una oferta pública, en la sección Agregar oferta pública, configure la oferta. Todos los productos de AWS Data Exchange cuya visibilidad esté configurada como Pública requieren una oferta pública.
		- 1. Elija las opciones de Precios y duración del acceso de la suscripción.
- 2. Elija su configuración de impuestos sobre las ventas en EE. UU., su acuerdo de suscripción de datos (DSA) y su política de reembolsos.
- 3. (Opcional) Configure la Verificación de la suscripción para controlar quién puede suscribirse a este producto. Para obtener más información, consulte [Verificación de suscripciones para](#page-263-0) [proveedores](#page-263-0).
- 4. Elija la opción Renovación automática de ofertas. Para obtener más información, consulte [Crear una oferta de productos de AWS Data Exchange](#page-255-0).
- 5. Elija Siguiente.
- Si va a crear una oferta privada, configure los detalles de la oferta en la sección Agregar oferta personalizada.
	- 1. En la sección Información de la cuenta del suscriptor, agregue al menos una cuenta de suscriptor a la que quiera extender la oferta.
	- 2. Elija las opciones de Precios y duración del acceso de la suscripción.
	- 3. Elija la Fecha de vencimiento de la oferta en la que el suscriptor debe aceptarla.
	- 4. Elija su configuración de impuestos sobre las ventas en EE. UU., su acuerdo de suscripción de datos (DSA) y su política de reembolsos.
	- 5. Elija la opción Renovación automática de ofertas. Para obtener más información, consulte [Crear una oferta de productos de AWS Data Exchange](#page-255-0).
	- 6. Elija Siguiente.
- 11. En la sección Revisar y publicar, revise la información del producto y, a continuación, expanda la Vista previa de la página del producto para ver cómo quedará después de publicarla.
- 12. Si está seguro de que desea que el producto y la oferta pública sean visibles y estén disponibles para todos, seleccione Publicar.

Ya ha completado la parte manual de la publicación de un producto de datos con una oferta pública. AWS Data Exchange prepara y publica el producto. En la página Información general del producto, el estado del producto es Pendiente de aprobación. El estado cambia a Publicado después de publicar el producto.

### <span id="page-223-0"></span>Paso 3: Revisar y finalizar

Tras crear el permiso de datos de AWS Lake Formation (vista previa), puede Revisar y Finalizar el conjunto de datos.

#### Para revisar y finalizar

- 1. Revise los Detalles del conjunto de datos y las Etiquetas del Paso 1 para comprobar su precisión.
- 2. Revise las Expresiones de etiquetas de LF, Agregue otro permiso de datos de Lake Formation (opcional), los Recursos del catálogo de datos asociados y los detalles del trabajo.

#### **a** Note

Los trabajos se eliminan 90 días después de su creación.

3. Elija Finalizar.

<span id="page-224-0"></span>Paso 5: (Opcional) Crear una revisión

Para crear una revisión

- 1. En la sección Conjuntos de datos propios, elija el conjunto de datos del que desee añadir una revisión.
- 2. Elija la pestaña Revisiones.
- 3. En la sección Revisiones, elija Crear revisión.
- 4. En la página Revisar permisos de datos de Lake Formation, elija Agregar etiqueta de LF.
- 5. Revise los Permisos de la Base de datos y la Tabla.
- 6. En Acceso al servicio, seleccione un rol de servicio existente y, a continuación, elija Crear permiso de datos de Lake Formation.

<span id="page-224-1"></span>Paso 6: Publicar un nuevo producto que contenga conjuntos de datos de AWS Lake Formation (vista previa)

Después de crear al menos un conjunto de datos y finalizado una revisión con activos, ya se podrá publicar un producto con conjuntos de datos de AWS Lake Formation. Para obtener más información, consulte [the section called "Detalles del producto".](#page-157-0) Asegúrese de disponer de todos los detalles necesarios sobre su producto.

Para publicar un nuevo producto que contenga conjuntos de datos de AWS Lake Formation (vista previa)

- 1. Abra el navegador web e inicie sesión en la [consola de AWS Data Exchange.](https://console.aws.amazon.com/dataexchange)
- 2. En el panel de navegación izquierdo, en Publicar datos, elija Productos.
- 3. En Productos, elija Publicar producto nuevo para abrir el asistente Publicar producto nuevo.
- 4. En la sección Visibilidad del producto, elija las Opciones de visibilidad del producto y la configuración de Información confidencial y, a continuación, seleccione Siguiente. Para más información, consulte [the section called "Visibilidad del producto"](#page-158-0) y [the section called "Categorías](#page-159-0) [de información confidenciales"](#page-159-0).
- 5. En la sección Agregar datos, en Conjuntos de datos propios, seleccione las casillas situadas junto a los conjuntos de datos que quiera agregar y, a continuación, elija Agregar selección.

### **a** Note

Los conjuntos de datos que elija deben tener una revisión finalizada. No se pueden agregar conjuntos de datos sin versiones finalizadas.

a. Vaya a Conjuntos de datos seleccionados para revisar sus selecciones.

Puede revisar el Nombre del conjunto de datos, el Tipo de conjunto de datos y la fecha y hora de la Última actualización del conjunto de datos.

b. Vaya a Seleccionar reglas de acceso a revisiones, elija las reglas de acceso a las revisiones que desee establecer para los conjuntos de datos incluidos en este producto y, a continuación, elija Siguiente.

Para obtener más información, consulte [Reglas de acceso a las revisiones.](#page-164-0)

<span id="page-225-0"></span>Consideraciones a la hora de publicar un conjunto de datos de permisos de datos de AWS Lake Formation (vista previa)

Para garantizar una experiencia de suscripción óptima, recomendamos encarecidamente no realizar ninguna de las siguientes modificaciones en los permisos que contenga su producto AWS Data Exchange para los conjuntos de datos de Lake Formation (vista previa) con suscriptores activos de ese producto.

Publicar un producto que contenga conjuntos de datos y permisos de AWS Lake Formation (vista previa) 217

- Recomendamos no eliminar ni modificar los roles de IAM transferidos a AWS Data Exchange en los productos publicados que contienen conjuntos de datos de AWS Lake Formation. Si elimina o modifica estos roles de IAM, se producen los problemas siguientes:
	- Las Cuentas de AWS que tengan acceso a los permisos de datos de Lake Formation podrían conservar el acceso indefinidamente.
	- Las Cuentas de AWS suscritas a su producto que aún no hayan recibido acceso a los permisos de datos de Lake Formation no recibirán acceso.

AWS Data Exchange no se hace responsable de ningún rol de IAM que elimine o modifique.

- Le recomendamos que no revoque los permisos de datos de AWS Lake Formation concedidos a los roles de IAM transferidos a AWS Data Exchange en un producto publicado que contenga AWS Lake Formation conjuntos de datos. Si revoca los permisos de datos concedidos a dichos roles de IAM, se producen los siguientes problemas:
	- Las Cuentas de AWS que tengan acceso a los permisos de datos de Lake Formation podrían conservar el acceso indefinidamente.
	- Las Cuentas de AWS suscritas a su producto que aún no hayan recibido acceso a los permisos de datos de Lake Formation no recibirán acceso.
- Recomendamos no revocar permisos de datos de AWS Lake Formation concedidos desde Cuentas de AWS con suscripciones activas a productos publicados que contengan conjuntos de datos de AWS Lake Formation. Si se revocan permisos de datos concedidos de Cuentas de AWS suscritas a su producto, esas cuentas perderán el acceso, lo que se traducirá en una mala experiencia para el cliente.
- Recomendamos configurar la revisión multicuenta en AWS Glue Data Catalog con la revisión 3 al publicar productos que contengan conjuntos de datos de AWS Lake Formation. Si cambia de categoría la revisión multicuenta de su catálogo de lagos de datos y ha publicado productos que contienen conjuntos de datos de AWS Lake Formation, es posible que las Cuentas de AWS que se suscriban a su producto, pero aún no hayan recibido acceso a los permisos de datos de Lake Formation no puedan acceder a los datos.

# Plantillas de descripción de productos

Al publicar un producto de AWS Data Exchange, es necesario incluir una descripción larga que contenga toda la información necesaria para que los suscriptores entiendan lo que el producto ofrece. Para obtener más información sobre la descripción larga del producto, consulte [Descripción](#page-162-0) [larga.](#page-162-0)

Esta sección contiene plantillas de Markdown que puede utilizar como punto de partida para la descripción larga de varios tipos de productos populares.

Puede copiar y pegar el contenido que aparece a continuación en la descripción larga y utilizar las secciones correspondientes a su producto de datos.

### Plantilla genérica de descripción larga

```
---
## PRODUCT TITLE Data Product Overview
Instructions: Provide a description of the data product and what it contains in this 
  section.
---
## Use Cases
Instructions: Provide a handful of use-cases or guidance of best ways to utilize the 
 data product.
---
## Metadata
Instructions: Provide metadata of your data using a table. Examples include but are not 
  limited to: 
Description | Value 
----|-----
Update Frequency | ADD INFO HERE
Data Source(s) | ADD INFO HERE
Original Publisher of data | ADD INFO HERE
Data Creation Date | ADD INFO HERE
Data Modification Date | ADD INFO HERE
Geographic coverage | ADD INFO HERE
Time period coverage | ADD INFO HERE
Is historical data "point-in-time" | YES OR NO
Data Set(s) Format(s) | ADD INFO HERE
Raw or scraped data | ADD INFO HERE
Key Fields | ADD INFO HERE
Key Words | ADD INFO HERE
Number of companies/brands covered | ADD INFO HERE
---
## Key Data Points
Key data points include:
```

```
* Key Data Point: 
* Key Data Point:
---
## Additional Information
* [Data Source] (ADD LINK HERE)
* [Data Due Diligence Questionnaire] (ADD LINK HERE)
* [Link to Corresponding ADX Trial Product/ Link to Corresponding ADX Paid Product] 
  (ADD LINK HERE)
---
## Pricing Information
If you would like to tell your subscribers that you would like them to inquire for 
  custom pricing 
(ie you price based on other variables), you can explain here.
---
## Regulatory and Compliance Information
If this section is applicable, provide an overview of the regulatory guidance and 
  compliance
for use of this product. Are there exemptions that need to be linked in order for the 
  data product to be published?
---
## Subscription Verification Request Information
If you are enabling subscription verification for your products, you may elect to 
  indicate the information 
that you will require from the prospective subscriber i.e., EIN number, # of 
  applications, # of users, # of Regions, etc.
---
## Need Help?
* If you have questions about our products, contact us using the support information 
 below.
---
## About Your Company
Provide a description and/or link about your company
* [Company Fact Sheet] (ADD LINK HERE)
```
### Plantilla de descripción larga de servicios financieros

```
---
## PRODUCT TITLE Data Product Overview
Instructions: Provide a description of the data product and what it contains in this 
  section.
---
## Use Cases
Instructions: Provide a handful of use-cases or quidance of best ways to utilize the
  data product.
---
## Metadata
Instructions: Provide metadata of your data using a table. Examples include but are not 
  limited to: 
Description | Value 
----|-----
Update Frequency | YOUR INFO HERE
Data Source(s) | YOUR INFO HERE
Original Publisher of data | YOUR INFO HERE
Data Creation Date | YOUR INFO HERE
Data Modification Date | YOUR INFO HERE
Geographic coverage | YOUR INFO HERE
Time period coverage | YOUR INFO HERE
Is historical data "point-in-time" | YES OR NO
Data Set(s) Format(s) | YOUR INFO HERE
Raw or scraped data | YOUR INFO HERE
Key Fields | YOUR INFO HERE
Key Words | YOUR INFO HERE
Number of companies/brands covered | YOUR INFO HERE
Standard entity identifiers | YOUR INFO HERE, EXAMPLE BELOW
examples include(include your identifier above then delete this section) 
* CUSIP Number: A unique identification number assigned to all stocks and registered 
 bonds in the US & Canada
* ISIN: An International Securities Identification Number that uniquely identifies 
  a specific securities issue (a series of stocks/bonds offered to raise funds from 
 investors)
* RIC: The Reuters Instrument Code is used to identify financial instruments/indices 
  used in Refinitiv financial information networks 
* Bloomberg ID: 12-digit alpha-numeric ID used to identify securities
```

```
* D-U-N-S Number: 9-digit identifier assigned to businesses by Dun & Bradstreet
---
## Tables
If this section is applicable, you can make a table and include information such as:
Description | Identifier | Format | Frequency
----|-----
FX FWD | FIGI | .CSV | Intraday
USD Deposits | CUSIP | .txt | End of Day
Interest Rate Swaps | ISIN | .json | Daily
Basis Swaps | CUSIP | .xml | Intraday
---
## Key Data Points
Examples of key data points include: 
* Symbol: Ticker symbol for the security
* Exchange: Exchange MIC identifier
* Currency: Trading currency code
* Open: Opening price for the day
* High: High price for the day
* Low: Low price for the day
* Last: Last price for the day
* Volume: Trading volume for the day
* Split Ratio: Ratio of new number of shares to old on the effective date
* Cash Dividend: Cash dividend amount on the ex-dividend date
* Dividend amount:
* Extra dividends:
* Total dividends paid this year:
* Effective dates:
* Textual descriptions of special dividends:
* Dividend Currency: Currency for the cash dividend
---
## Additional Information
* [Data Source] (ADD LINK HERE)
* [Data Due Diligence Questionnaire] (ADD LINK HERE)
* [Link to Corresponding ADX Trial Product/ Link to Corresponding ADX Paid Product] 
  (ADD LINK HERE)
```

```
---
## Pricing Information
If you would like to tell your subscribers that you would like them to inquire for 
 custom pricing 
(ie you price based on other variables), you can explain here.
---
## Regulatory and Compliance Information
If this section is applicable, provide an overview of the regulatory guidance and 
     compliance for use of this product. Are there exemptions that need to be linked in 
  order for 
     the data product to be published?
---
## Subscription Verification Request Information
If you are enabling subscription verification for your products, you may elect to 
  indicate 
the information that you will require from the prospective subscriber i.e., EIN number, 
  # of applications, 
# of users, # of Regions, etc.
---
## Need Help?
* If you have questions about our products, contact us using the support information 
  below. 
---
## About Your Company
Provide a description and/or link about your company
* [Company Fact Sheet] (ADD LINK HERE)
```
### Plantilla de descripción larga de salud y ciencias de la vida

```
---
## PRODUCT TITLE Data Product Overview
Instructions: Provide a description of the data product and what it contains in this 
 section.
---
## Use Cases
Instructions: Provide a handful of use-cases or guidance of best ways to utilize the 
 data product.
```

```
---
## Metadata
Instructions: Provide metadata of your data using a table. Examples include but are not 
  limited to: 
Description | Value 
----|-----
Update Frequency | YOUR INFO HERE
Data Source(s) | YOUR INFO HERE
Original Publisher of data | YOUR INFO HERE
Data Creation Date | YOUR INFO HERE
Data Modification Date | YOUR INFO HERE
Geographic coverage | YOUR INFO HERE
Time period coverage | YOUR INFO HERE
Is historical data "point-in-time" | YES OR NO
Data Set(s) Format(s) | YOUR INFO HERE
Raw or scraped data | YOUR INFO HERE
Key Fields | YOUR INFO HERE
Key Words | YOUR INFO HERE
Number of companies/brands covered | YOUR INFO HERE
---
## Key Data Points
Key data points include: 
* Key Data Point: 
* Key Data Point:
---
## Use Cases for the Data Set
Provide a handful of use-cases or guidance of best ways to utilize the data product.
---
## Target Therapeutic Area / Disease Focus
Provide an overview of which therapeutic areas, diagnoses, procedures, medications, 
and more can be analyzed in the data listing, and can other data for different 
therapeutic areas be sourced.
---
## Data Engineering Overview
Provide an overview of how the raw data was engineered. Questions to answer:
* What data models were applied?
* What standards / terminologies applied?
```

```
* Was NLP post-processing used in the curation of the data?
---
## Additional Information
* [Data Source] (ADD LINK HERE)
* [Data Due Diligence Questionnaire] (ADD LINK HERE)
* [Link to Corresponding ADX Trial Product/ Link to Corresponding ADX Paid Product] 
  (ADD LINK HERE)
---
## Pricing Information
If you would like to tell your subscribers that you would like them to inquire for
custom pricing (ie you price based on other variables), you can explain here.
---
## Regulatory and Compliance Information
If this section is applicable, provide an overview of the regulatory guidance and 
compliance for use of this product. Are there exemptions that need to be linked in 
order for the data product to be published?
---
## Subscription Verification Request Information
If you are enabling subscription verification for your products, you may elect to 
indicate the information that you will require from the prospective subscriber i.e., 
EIN number, # of applications, # of users, # of Regions, etc.
---
## Need Help?
* If you have questions about our products, contact us using the support information 
 below. 
---
## About Your Company
Provide a description and/or link about your company
* [Company Fact Sheet] (ADD LINK HERE)
```
## Plantilla de descripción larga de marketing y publicidad

```
## PRODUCT TITLE Data Product Overview
```
---

```
Instructions: Provide a description of the data product and what it contains in this 
  section.
---
## Use Cases
Instructions: Provide a handful of use-cases or guidance of best ways to utilize the 
 data product.
---
## Metadata
Instructions: Provide metadata of your data using a table. Examples include but are not 
  limited to: 
Description | Value 
----|-----
Update Frequency | YOUR INFO HERE
Data Source(s) | YOUR INFO HERE
Original Publisher of data | YOUR INFO HERE
Data Creation Date | YOUR INFO HERE
Data Modification Date | YOUR INFO HERE
Geographic coverage | YOUR INFO HERE
Time period coverage | YOUR INFO HERE
Is historical data "point-in-time" | YES OR NO
Data Set(s) Format(s) | YOUR INFO HERE
Raw or scraped data | YOUR INFO HERE
Key Fields | YOUR INFO HERE
Key Words | YOUR INFO HERE
Number of companies/brands covered | YOUR INFO HERE
Data Channels | Examples include web devices, mobile devices, CTV devices, offline 
 purchases, household data, B2B data
---
## Data Set Specification
The following are examples of data set specifications that you may include if 
 applicable: 
The data sets are updated at midnight EST daily.
Custom data cuts are available if desired. 
---
## Additional Information
* [Data Source] (ADD LINK HERE)
```

```
* [Data Due Diligence Questionnaire] (ADD LINK HERE)
* [Link to Corresponding ADX Trial Product/ Link to Corresponding ADX Paid Product] 
  (ADD LINK HERE)
---
## Pricing Information
If you would like to tell your subscribers that you would like them to inquire for 
  custom pricing
(ie you price based on other variables), you can explain here.
---
## Regulatory and Compliance Information
If this section is applicable, provide an overview of the regulatory guidance and 
  compliance for use of this product. 
Are there exemptions that need to be linked in order for the data product to be 
  published?
---
## Subscription Verification Request Information
If you are enabling subscription verification for your products, you may elect to 
  indicate the information
that you will require from the prospective subscriber i.e., EIN number, # of 
  applications, # of users, # of Regions, etc.
---
## Need Help?
* If you have questions about our products, contact us using the support information 
  below. 
---
## About Your Company
Provide a description and/or link about your company
* [Company Fact Sheet] (ADD LINK HERE)
```
### Plantilla de descripción larga sobre medios y entretenimiento

```
---
## PRODUCT TITLE Data Product Overview
Instructions: Provide a description of the data product and what it contains in this 
  section.
---
## Use Cases
```

```
Instructions: Provide a handful of use-cases or guidance of best ways to utilize the 
 data product.
---
## Metadata
Instructions: Provide metadata of your data using a table. Examples include but are not 
  limited to: 
Description | Value 
----|-----
Update Frequency | ADD INFO HERE
Data Source(s) | ADD INFO HERE
Original Publisher of data | ADD INFO HERE
Data Creation Date | ADD INFO HERE
Data Modification Date | ADD INFO HERE
Geographic coverage | ADD INFO HERE
Time period coverage | ADD INFO HERE
Is historical data "point-in-time" | YES OR NO
Data Set(s) Format(s) | ADD INFO HERE
Raw or scraped data | ADD INFO HERE
Key Fields | ADD INFO HERE
Key Words | ADD INFO HERE
Number of companies/brands covered | ADD INFO HERE
---
Table format examples
## Data Set(s) Inventory
File Description | Format | Initial Size | Revision Frequency | Revision Type 
----|-----
New Text Archives | .CSV | 100 GB | Hourly | Incremental
Image Library | .JSON | 1.5 TB | Weekly | Incremental
Ratings | .JSON | 50 MB | Every 5 Min | Republish 
---
## Key Data Points
Examples of key data points include: 
* Publisher or Studio
* Title
* Artist Name
```
- *\* Producer Name*
- *\* Director Name*
- *\* Distributor*
- *\* Distribution Channel*
- *\* Release Date*
- *\* Publish Date*
- *\* Format*
- *\* Operating System*
- *\* Sale Price*
- *\* Number of Transactions*
- *\* Number of Streams*
- *\* Average rating*
- *\* Designated Market Area (DMA)*
- *\* Zip or Postal Code*

```
## Additional Information
```
- \* [Data Source] (*ADD LINK HERE*)
- \* [Data Due Diligence Questionnaire] (*ADD LINK HERE*)
- \* [Link to Corresponding ADX Trial Product/ Link to Corresponding ADX Paid Product] (*ADD LINK HERE*)

---

---

---

## Pricing Information *If you would like to tell your subscribers that you would like them to inquire for custom pricing (i.e., you price based on other variables), you can explain here.*

## Regulatory and Compliance Information *If this section is applicable, provide an overview of the regulatory guidance and compliance for use of this product.* 

*Are there exemptions that need to be linked in order for the data product to be published?*

--- ## Subscription Verification Request Information *If you are enabling subscription verification for your products, you may elect to indicate the information that you will require from the prospective subscriber i.e., EIN number, # of applications, # of users, # of Regions, etc.*

---

```
## Need Help?
* If you have questions about our products, contact us using the support information 
 below. 
---
## About Your Company
Provide a description and/or link about your company
* [Company Fact Sheet] (ADD LINK HERE)
```
Plantilla de descripción larga para el sector público

```
---
## PRODUCT TITLE Data Product Overview
Instructions: Provide a description of the data product and what it contains in this 
 section.
---
## Applicable Industries for Data Product Usage 
Provide a list of industries that this data product is applicable to.
---
## Use Cases
Instructions: Provide a handful of use-cases or guidance of best ways to utilize the 
 data product.
---
## Metadata
Instructions: Provide metadata of your data using a table. Examples include but are not 
  limited to: 
Description | Value 
----|-----
Update Frequency | YOUR INFO HERE
Data Source(s) | YOUR INFO HERE
Original Publisher of data | YOUR INFO HERE
Data Creation Date | YOUR INFO HERE
Data Modification Date | YOUR INFO HERE
Geographic coverage | YOUR INFO HERE
Time period coverage | YOUR INFO HERE
Is historical data "point-in-time" | YES OR NO
Data Set(s) Format(s) | YOUR INFO HERE
Raw or scraped data | YOUR INFO HERE
```

```
Key Fields | YOUR INFO HERE
Key Words | YOUR INFO HERE
Number of companies/brands covered | YOUR INFO HERE
---
## Additional Information
* [Data Source] (ADD LINK HERE)
* [Data Due Diligence Questionnaire] (ADD LINK HERE)
* [Link to Corresponding ADX Trial Product/ Link to Corresponding ADX Paid Product] 
 (ADD LINK HERE)
---
## Pricing Information
If you would like to tell your subscribers that you would like them to inquire for 
custom pricing (ie you price based on other variables), you can explain here.
---
## Regulatory and Compliance Information
If this section is applicable, provide an overview of the regulatory guidance and 
compliance for use of this product. Are there exemptions that need to be linked in 
order for the data product to be published?
---
## Subscription Verification Request Information
If you are enabling subscription verification for your products, you may elect to 
indicate the information that you will require from the prospective subscriber i.e., 
EIN number, # of applications, # of users, # of Regions, etc.
---
## Need Help?
* If you have questions about our products, contact us using the support information 
 below. 
---
## About Your Company
Provide a description and/or link about your company
* [Company Fact Sheet] ADD LINK HERE
```
## Plantilla de descripción larga de tiendas y ubicaciones

```
---
## PRODUCT TITLE Data Product Overview
Instructions: Provide a description of the data product and what it contains in this 
  section.
---
## Use Cases
Instructions: Provide a handful of use-cases or guidance of best ways to utilize the 
 data product.
---
## Metadata
Instructions: Provide metadata of your data using a table. Examples include but are not 
  limited to: 
Description | Value 
----|-----
Update Frequency | YOUR INFO HERE
Data Source(s) | YOUR INFO HERE
Original Publisher of data | YOUR INFO HERE
Data Creation Date | YOUR INFO HERE
Data Modification Date | YOUR INFO HERE
Geographic coverage | YOUR INFO HERE
Time period coverage | YOUR INFO HERE
Is historical data "point-in-time" | YES OR NO
Data Set(s) Format(s) | YOUR INFO HERE
Raw or scraped data | YOUR INFO HERE
Key Fields | YOUR INFO HERE
Key Words | YOUR INFO HERE
Number of companies/brands covered | YOUR INFO HERE
Data Channels | Examples include web devices, mobile devices, CTV devices, offline 
 purchases, household data, B2B data
---
## Data Set Specification
The following are examples of data set specifications that you can include if 
  applicable:
```

```
The data sets are updated at midnight EST daily.
The data sets are tied to a home address, and attributes correspond to the household 
  level. 
Provider processes opt-outs on a daily basis and remove records from future files. 
Custom data cuts are available if desired. 
---
## Additional Information
* [Data Source] (ADD LINK HERE)
* [Data Due Diligence Questionnaire] (ADD LINK HERE)
* [Link to Corresponding ADX Trial Product/ Link to Corresponding ADX Paid Product] 
 (ADD LINK HERE)
---
## Pricing Information
If you would like to tell your subscribers that you would like them to inquire for 
 custom pricing 
     (i.e., you price based on other variables), you can explain here.
---
## Regulatory and Compliance Information
If this section is applicable, provide an overview of the regulatory guidance and 
  compliance 
     for use of this product. Are there exemptions that need to be linked in order for 
 the data product 
     to be published?
---
## Subscription Verification Request Information
If you are enabling subscription verification for your products, you may elect to 
 indicate 
     the information that you will require from the prospective subscriber i.e., EIN 
 number, # of applications, # of users, # of Regions, etc.
---
## Need Help?
* If you have questions about our products, contact us using the support information 
 below. 
---
## About Your Company
Provide a description and/or link about your company
```
Plantilla de descripción larga de tiendas y ubicaciones 233

\* [Company Fact Sheet] (*ADD LINK HERE*)

# Actualización de productos

En las secciones siguientes, se describe cómo se actualizan los productos de AWS Data Exchange. En las instrucciones se da por sentado que es un proveedor familiarizado con [Datos en AWS](#page-23-0)  [Data Exchange](#page-23-0). Después de publicar un producto, puede editar sus detalles y su oferta pública. También puede actualizar los conjuntos de datos subyacentes publicando nuevas versiones para los suscriptores. Para obtener más información, consulte [Revisiones](#page-26-0).

Temas

- [Actualización de los detalles del producto y la oferta](#page-242-0)
- [Actualización de un diccionario de datos](#page-244-0)
- [Actualización de una muestra](#page-245-0)
- [Actualización de metadatos personalizados](#page-246-0)
- [Publicar una nueva revisión de un conjunto de datos](#page-246-1)
- [Anular la publicación de un producto](#page-249-0)
- [Eliminar una revisión](#page-250-0)
- [Revocación de versiones](#page-251-0)

# <span id="page-242-0"></span>Actualización de los detalles del producto y la oferta

Después de publicar un producto, puede utilizar la consola de AWS Data Exchange para editar los detalles del producto. También puede editar las ofertas públicas o personalizadas del producto y cambiar los términos de la oferta. Al actualizar las condiciones de la oferta de su producto, los suscriptores con una suscripción activa conservan los términos de la oferta actual mientras su suscripción esté activa. Los suscriptores que hayan elegido la renovación automática utilizan los nuevos términos de la oferta.

Tenga en cuenta lo siguiente al actualizar productos:

• No es posible eliminar ni editar la duración de una suscripción en las ofertas. Esto garantiza que los suscriptores actuales conserven la posibilidad de renovarla. Si ya no desea ofrecer una duración de suscripción específica, puede anular la publicación del producto actual y, a continuación, publicar un producto nuevo. Para obtener más información, consulte [Anular la](#page-249-0)  [publicación de un producto](#page-249-0).

- No es posible eliminar conjuntos de datos de un producto después de publicarlo independientemente del número de suscriptores que se hayan suscrito al producto.
- Si va a actualizar los costos medidos de un producto que contiene API, siga estos pasos:
	- Una reducción del precio de los costos medidos se muestra inmediatamente en la página de detalles del producto para los suscriptores nuevos.

### **A** Warning

Si se anula una reducción del precio de los costos medidos, aumenta el precio de los costos medidos. Consulte el punto siguiente para obtener más información sobre los aumentos de precio de los costos medidos.

• Un aumento del precio de los costos medidos entra en vigor el primer día del mes, 90 días después de enviar el aumento de precio a los suscriptores existentes O en el momento de la renovación (lo que ocurra primero). Al enviar un cambio de precio, se envía un mensaje de correo electrónico a los suscriptores actuales. El aumento de precio aparece inmediatamente en la página de detalles del producto para los suscriptores nuevos.

### Example Ejemplo

El 10 de mayo envía un aumento de precio de costos medidos. Los suscriptores actuales reciben un correo electrónico sobre el cambio de precio. El aumento de precio entrará en vigor el 1 de septiembre.

### **A** Warning

No es posible deshacer un aumento de precio (porque esa acción reduce el precio) antes de que el aumento de precio entre en vigor para los suscriptores actuales.

Para actualizar los detalles de un producto, un conjunto de datos o una oferta

- 1. Abra el navegador web e inicie sesión en la [consola de AWS Data Exchange.](https://console.aws.amazon.com/dataexchange)
- 2. En el panel de navegación izquierdo, en Publicar datos, elija Productos.
- 3. En Productos, elija el producto que desee actualizar. Asegúrese de que su estado sea Publicado.
- 4. En Detalles del producto:
- Si va a editar una oferta pública, elija la pestaña Oferta pública, elija Editar y, a continuación, siga las instrucciones para editar el producto.
- Si va a editar una oferta privada, elija la pestaña Ofertas personalizadas, elija el botón de opción junto a la oferta privada que desee editar, elija Editar y, a continuación, siga las instrucciones para editar el producto.
- a. En el caso de productos que contienen API con costos medidos, en Costos medidos (opcional), seleccione el botón de opción junto al Tipo de costos medidos que quiera editar y, a continuación, seleccione Editar.
- b. En el cuadro de diálogo Editar costo medido, actualice el Precio/unidad o la Descripción.
- c. Elija Actualizar.

Los costes medidos actualizados aparecen en Costes medidos (opcional).

- 5. En Conjuntos de datos, en Información confidencial, seleccione Editar y, a continuación, siga las instrucciones para editar la información.
- 6. En Evaluación de datos, actualice el diccionario de datos o la muestra eligiendo el botón de opción junto al Nombre del diccionario de datos o la muestra y, a continuación, seleccionando Acciones. Para obtener más información, consulte [Actualización de un diccionario de datos](#page-244-0) y [Actualización de una muestra](#page-245-0).
- 7. Configure su oferta en función del tipo de oferta:
	- Si el producto es una oferta pública, en Oferta pública, elija Editar y, a continuación, siga las instrucciones para editar la oferta pública.
	- Si el producto es una oferta personalizada, en Ofertas personalizadas, elija Editar y, a continuación, siga las instrucciones para editar la oferta personalizada.
	- Si el producto es una oferta privada, en Ofertas privadas, elija Editar y, a continuación, siga las instrucciones para editar la oferta Private.
- 8. Elija Actualizar.

# <span id="page-244-0"></span>Actualización de un diccionario de datos

Para actualizar un diccionario de datos, elimine el diccionario de datos existente en primer lugar y, a continuación, cargue uno nuevo.

Para actualizar un diccionario de datos

- 1. Abra el navegador web e inicie sesión en la [consola de AWS Data Exchange.](https://console.aws.amazon.com/dataexchange)
- 2. En el panel de navegación izquierdo, en Publicar datos, elija Productos.
- 3. En Productos, seleccione el producto que desea actualizar y confirme que el estado sea Publicado.
- 4. Seleccione la pestaña Evaluación de datos.
- 5. En Diccionario de datos y muestras, expanda el conjunto de datos eligiendo el icono del signo más y, a continuación, elija el diccionario de datos seleccionando el botón de opción situado junto al nombre del diccionario de datos.
	- a. Seleccione Acciones y, a continuación, Eliminar el diccionario de datos.

Se elimina el diccionario de datos.

- b. Seleccione el botón de opción junto al conjunto de datos, elija Acciones y, a continuación, Cargar diccionario de datos.
- c. Elija Agregar archivo.
- d. Seleccione un diccionario de datos nuevo y, a continuación, haga clic en Abrir.
- e. Seleccione Upload (Cargar).
- 6. (Opcional) Elija el diccionario de datos seleccionando el botón de opción junto al Nombre del diccionario de datos, elija Acciones y, a continuación, elija Descargar el diccionario de datos (CSV) para descargar el diccionario de datos a su ordenador.

## <span id="page-245-0"></span>Actualización de una muestra

#### Para actualizar una muestra

- 1. Abra el navegador web e inicie sesión en la [consola de AWS Data Exchange.](https://console.aws.amazon.com/dataexchange)
- 2. En el panel de navegación izquierdo, en Publicar datos, elija Productos.
- 3. En Productos, seleccione el producto que desea actualizar y confirme que el estado sea Publicado.
- 4. Seleccione la pestaña Evaluación de datos.
- 5. En Diccionario de datos y muestras, seleccione el botón de opción junto a un conjunto de datos.
- 6. Elija Acciones y, a continuación, Agregar muestras.
- a. Elija Cargar muestras.
- b. Seleccione una muestra nueva en su ordenador y, a continuación, elija Abrir.
- c. Introduzca una Descripción opcional y, a continuación, elija Agregar.
- 7. (Opcional) Seleccione el botón de opción situado junto al Nombre de la muestra, elija Acciones y, a continuación, elija una de las acciones siguientes:
	- Descargue la muestra seleccionada
	- Vista previa de la muestra (solo CSV)
	- Eliminar la muestra seleccionada

# <span id="page-246-0"></span>Actualización de metadatos personalizados

Después de publicar un producto, puede utilizar la consola de AWS Data Exchange para editar los metadatos personalizados del producto.

Para actualizar los metadatos personalizados

- 1. Abra el navegador web e inicie sesión en la consola de AWS Data Exchange.
- 2. En el panel de navegación izquierdo, en Publicar datos, elija Productos.
- 3. En Productos, elija el producto que desee actualizar. Asegúrese de que su estado sea Publicado.
- 4. (Opcional) En Suscripciones, elija Ver metadatos personalizados, consulte los metadatos y, a continuación, elija Cerrar.
- 5. En Suscripciones, elija Editar metadatos personalizados y, a continuación, siga las instrucciones para editar los metadatos o agregar metadatos nuevos.
- 6. Seleccione Save.

# <span id="page-246-1"></span>Publicar una nueva revisión de un conjunto de datos

AWS Data Exchange admite productos actualizados de forma dinámica. Los suscriptores se suscriben a un producto durante un período determinado y acceden a todos los conjuntos de datos publicados mientras su suscripción esté activa. Por ejemplo, un proveedor puede ofrecer un producto que contenga los precios de los valores estadounidenses al cierre diario, que se actualizan cada día

con los precios de cierre del día. Puede crear y finalizar nuevas versiones que estarán disponibles en los conjuntos de datos de su producto o agregar nuevos conjuntos de datos al producto.

Su producto incluye algunas o todas las versiones históricas y futuras como parte de una suscripción. Para obtener más información, consulte [Reglas de acceso a las revisiones.](#page-164-0)

En el procedimiento siguiente, va a crear y finalizar una revisión nueva de un conjunto de datos que ya se ha publicado mediante la consola de AWS Data Exchange. A continuación, la revisión del conjunto de datos se publica automáticamente en todos los productos a los que pertenece el conjunto de datos. Para obtener más información, consulte [Revisiones](#page-26-0).

#### **A** Important

Un proveedor puede revocar el acceso de un suscriptor a una revisión y, a continuación, eliminar los activos de la revisión mediante la consola o la API de AWS Data Exchange. Para obtener más información, consulte [Revocación de versiones.](#page-251-0)

Para publicar una nueva revisión del conjunto de datos en un producto

- 1. Abra el navegador web e inicie sesión en la [consola de AWS Data Exchange.](https://console.aws.amazon.com/dataexchange)
- 2. En el panel de navegación de la izquierda, en Publicar datos, elija Conjuntos de datos propios.
- 3. En Conjuntos de datos propios, elija el conjunto de datos que desee actualizar.
- 4. Vaya a la pestaña Productos para asegurarse de que el conjunto de datos esté asociado a un producto publicado.
- 5. En la pestaña Revisiones, seleccione Crear revisión para abrir la página Crear revisión.
	- a. (Opcional) En Configuración de la revisión, proporcione un comentario opcional sobre la revisión que describa su finalidad.
	- b. (Opcional) En Agregar etiquetas: opcional, agregue las etiquetas asociadas al recurso.
	- c. Elija Crear revisión.

Se crea la nueva revisión.

6. En la sección Trabajos, elija Importar desde Amazon S3 o Cargar (para cargar desde un ordenador), en función de si los activos que desea incluir están almacenados en un bucket de Amazon S3 de su propiedad o en su ordenador local.

- a. Siga las indicaciones en función de la selección. Se inicia un trabajo para importar el activo en el conjunto de datos.
- b. Después de finalizar el trabajo, el campo Estado de la sección Trabajos se actualiza a Completado.
- 7. En Información general sobre la revisión, revise la revisión y sus activos y, a continuación, elija Finalizar.

La revisión se publica en el producto y pasa a estar disponible para los suscriptores.

# Método sugerido para los datos históricos publicados con el tipo de entrega de Archivos

Algunos productos dinámicos contienen contenido histórico al que los suscriptores pueden acceder. Por ejemplo, si su producto incluye un historial de 30 años con los precios de cierre diarios de las acciones estadounidenses, los suscriptores tendrán acceso a esos datos además de a las actualizaciones dinámicas diarias.

Para este tipo de productos que contienen un registro histórico de datos, una buena práctica es publicar todos los datos históricos en una sola revisión del conjunto de datos. Puede utilizar el comentario opcional de la revisión para indicar que se trata de una sola carga de todo el historial de datos de una fecha específica.

Si la única revisión histórica contiene una serie temporal de varios objetos, puede pensar en la opción de etiquetar los nombres de los objetos para describir la periodicidad de los datos subyacentes. Por ejemplo, si su revisión única del historial contiene 200 archivos, cada uno con una semana de datos históricos, puede asignar a cada archivo una fecha correspondiente a la semana en que comienza el historial de datos.

### Enfoques sugeridos para las actualizaciones

Es posible actualizar de forma dinámica sus conjuntos de datos de diferentes formas. A continuación, se muestran tres enfoques de ejemplo; en todos se crea una nueva revisión para cada actualización, pero el contenido de la nueva revisión es distinto.

• Utilice una nueva revisión para cada actualización que contenga solo los elementos que hayan cambiado desde la anterior: el tamaño de la revisión será menor porque solo se actualizan los elementos que han cambiado. Este enfoque es adecuado para conjuntos de datos en los que las actualizaciones afectan solo a un pequeño subconjunto de los datos y los suscriptores se centran solo en los elementos que han cambiado.

- Utilice una nueva revisión para cada actualización que contenga los datos actualizados: la nueva revisión contiene un archivo actualizado completo. Todos los elementos se incluyen en la nueva revisión, incluidos los que no han cambiado desde la última revisión. Este enfoque resulta práctico para los suscriptores que desean mantener un solo archivo actualizado para sus datos. Los suscriptores exportan el activo o los activos de la última revisión al mismo destino y anulan el archivo o los archivos anteriores.
- Utilice una nueva revisión para cada actualización que contenga el historial completo y los datos actualizados: la nueva revisión contiene el historial completo de los datos, incluido el estado más reciente de los datos y el historial de las versiones anteriores. Este enfoque consume más espacio de almacenamiento. Es adecuado para conjuntos de datos en los que los suscriptores estén interesados en disponer de la última vista completa del historial de los datos, que incluya las posibles correcciones o ajustes anteriores. Con este enfoque, cada revisión es autosuficiente y proporciona una vista completa del historial del conjunto de datos sin depender de versiones anteriores.

# <span id="page-249-0"></span>Anular la publicación de un producto

Después de publicarlo, un producto está disponible para que todos lo encuentren y se suscriban a él, en función de la configuración de visibilidad del producto. Puede anular la publicación de un producto para alcanzar alguno de los resultados siguientes:

- Eliminar un producto que haya creado para el ejercicio [Publicar un producto nuevo](#page-169-0).
- Limpiar sus recursos.
- Eliminar un producto de los productos que figuran en la lista pública de AWS Data Exchange.
- Evitar que los suscriptores renueven automáticamente un producto.

Tenga en cuenta lo siguiente al anular la publicación de un producto:

- Puede anular la publicación de un producto cuando quiera.
- Si anula la publicación de un producto, este dejará de estar visible en el catálogo de AWS Data Exchange o en AWS Marketplace.
- Los suscriptores con una suscripción activa mantienen el acceso al producto de datos hasta que termine el plazo de su suscripción.
- Las suscripciones activas que caducan después de anular la publicación de un producto no se renuevan, aunque el suscriptor haya activado la renovación automática.
- Los suscriptores existentes pueden seguir viendo los detalles del producto hasta que termine su suscripción.

Para anular la publicación de un producto

- 1. Abra el navegador web e inicie sesión en la [consola de AWS Data Exchange.](https://console.aws.amazon.com/dataexchange)
- 2. En el panel de navegación izquierdo, en Publicar datos, elija Productos.
- 3. En Productos, elija el producto que desee eliminar. Asegúrese de que su estado sea Publicado.
- 4. En Información general del producto, seleccione Anular la publicación y, a continuación, siga las instrucciones para anular la publicación del producto.

**A** Important

Esta acción no se puede deshacer.

Después de completar estos pasos, el estado del producto será Sin publicar. Un producto del que se haya anulado la publicación no se puede volver a publicar, pero es posible crear un producto nuevo (con un identificador de producto nuevo) con los mismos conjuntos de datos, detalles del producto y detalles de la oferta.

# <span id="page-250-0"></span>Eliminar una revisión

Un proveedor puede revocar el acceso de un suscriptor a una revisión y, a continuación, eliminar los activos de la revisión mediante la consola o la API de AWS Data Exchange. Para obtener más información, consulte [Revocación de versiones.](#page-251-0)

Puede editar o eliminar una revisión una vez finalizada, pero antes de agregarla a un producto. Para obtener más información, consulte los siguientes temas:

- [Editar una revisión](#page-189-0)
- [Eliminar una revisión](#page-189-1)

# <span id="page-251-0"></span>Revocación de versiones

Como proveedor, puede revocar el acceso de los suscriptores a una revisión específica en cualquier momento. Por lo general, los proveedores realizan esta acción por motivos de cumplimiento. Revocar una revisión no elimina los activos subyacentes. Después de revocar una revisión, todos los suscriptores reciben una notificación de Amazon EventBridge (antes conocido como CloudWatch Events) en la que se indica que se ha revocado la revisión. A continuación, los suscriptores pueden ver el motivo de la revocación de la revisión en la consola de AWS Data Exchange. Los suscriptores no pueden exportar ni consultar los datos de una revisión revocada.

Para poder revocar las versiones, los proveedores que gestionan sus propias políticas de IAM deben agregar dataexchange:RevokeRevision como una nueva acción. Los proveedores que utilizan las [políticas administradas por AWS Data Exchange](https://docs.aws.amazon.com/data-exchange/latest/userguide/security-iam-awsmanpol.html) no necesitan realizar ningún cambio.

Después de revocar una revisión, puede eliminar los activos de la revisión mediante la consola o la operación DeleteAsset de la API AWS Data Exchange.

#### Temas

- [Revocación de una revisión \(AWS CLI\)](#page-251-1)
- [Revocar una sola revisión como proveedor \(consola\)](#page-252-0)
- [Revocar más de una revisión como proveedor \(consola\)](#page-253-0)
- [Edición de un motivo de revocación como proveedor \(consola\)](#page-254-0)
- [Ver las versiones revocadas como suscriptor \(consola\)](#page-254-1)

<span id="page-251-1"></span>Revocación de una revisión (AWS CLI)

Para revocar una revisión (AWS CLI)

1. Utilice el comando revoke-revision para crear una revisión.

```
$ aws dataexchange revoke-revision \
--data-set-id $DATA_SET_ID \
--revision-id $REVISION_ID \
--comment 'Revoking Revision Example'
{
"Id": "ab7859881EXAMPLEdd3e8a4b88fc6a8d",
```
```
"Arn": "arn:aws:dataexchange:us-east-1:427362365172:data-sets/$DATA_SET_ID/
revisions/$REVISION_ID",
"Comment": "Revoking Revision Example",
"CreatedAt": "2022-03-08T18:54:20.746Z",
"UpdatedAt": "2022-03-09T20:28:53.105Z",
"DataSetId": "24d30f8446a878237c35d011e7b22d0b",
"Finalized": true,
"Revoked": true,
"RevokedAt": "2022-03-09T20:28:53.105Z",
"RevocationComment": "revoking revision example"
}
```
2. Después de revocar una revisión, puede eliminar los activos de la revisión mediante la operación DeleteAsset de la API AWS Data Exchange.

Revocar una sola revisión como proveedor (consola)

Para revocar la revisión como proveedor (consola)

- 1. Abra el navegador web e inicie sesión en la [consola de AWS Data Exchange.](https://console.aws.amazon.com/dataexchange)
- 2. En el panel de navegación de la izquierda, en Publicar datos, elija Conjuntos de datos propios.
- 3. En Conjuntos de datos propios, elija el conjunto de datos de la revisión que desee revocar.
- 4. En la pestaña Revisiones, en Revisiones, seleccione una revisión.
- 5. En la página de revisiones, en Información general sobre la revisión, en Acciones, seleccione Revocar.
- 6. En el cuadro de diálogo Revocar revisión, introduzca una breve descripción del motivo por el que se ha revocado la revisión. Los suscriptores verán esta descripción.
- 7. Elija Revocar.

El Estado de la revisión se configura en Revocada.

#### **A** Warning

Esto revoca la revisión y todos sus activos. Los suscriptores pueden ver el motivo de la revocación, pero no pueden acceder a los activos ni exportarlos. Esta acción no se puede deshacer.

8. Después de revocar una revisión, es posible eliminar los activos de la revisión accediendo a la página de revisión, seleccionando los activos que desee eliminar en la tabla Activos importados y, a continuación, eligiendo Eliminar.

Para editar el motivo de una revisión revocada, consulte [Edición de un motivo de revocación como](#page-254-0)  [proveedor \(consola\).](#page-254-0)

Revocar más de una revisión como proveedor (consola)

Para revocar más de una revisión como proveedor (consola)

- 1. Abra el navegador web e inicie sesión en la [consola de AWS Data Exchange.](https://console.aws.amazon.com/dataexchange)
- 2. En el panel de navegación de la izquierda, en Publicar datos, elija Conjuntos de datos propios.
- 3. En Conjuntos de datos propios, elija el conjunto de datos de las revisiones que desee revocar.
- 4. En la pestaña Revisiones, seleccione hasta 10 versiones.
- 5. Elija Revocar.
- 6. En el cuadro de diálogo Revocar {x} revisiones, introduzca una breve descripción del motivo por el que se van a revocar las versiones. Los suscriptores verán esta descripción. A continuación, seleccione Revocar.

El Estado de las versiones se configura en Revocada.

#### **A** Warning

Esto revoca las versiones y todos sus activos. Los suscriptores pueden ver el motivo de la revocación, pero no pueden acceder a los activos ni exportarlos. Esta acción no se puede deshacer.

7. Después de revocar una revisión, es posible eliminar los activos de la revisión accediendo a la página de revisión, seleccionando los activos que desee eliminar en la tabla Activos importados y, a continuación, eligiendo Eliminar.

Para editar el motivo de una revisión revocada, consulte [Edición de un motivo de revocación como](#page-254-0)  [proveedor \(consola\).](#page-254-0)

### <span id="page-254-0"></span>Edición de un motivo de revocación como proveedor (consola)

Como proveedor, puede editar el motivo de la revocación después de revocar una revisión.

Para editar una revocación de revisión como proveedor (consola)

- 1. Abra el navegador web e inicie sesión en la [consola de AWS Data Exchange.](https://console.aws.amazon.com/dataexchange)
- 2. En el panel de navegación de la izquierda, en Publicar productos de datos, elija Conjuntos de datos propios.
- 3. En Conjuntos de datos propios, elija el conjunto de datos de la revisión que ha revocado.
- 4. En la pestaña Revisiones, elija la revisión revocada.
- 5. En la página de revisión, elija Editar motivo de revocación.
- 6. En el cuadro de diálogo Editar revocación de revisión, introduzca una breve descripción del motivo por el que se ha revocado la revisión.
- 7. Seleccione Save.

El Estado de la revisión se configura en Revocada.

El motivo de revocación actualizado se muestra en la página de revisión.

### Ver las versiones revocadas como suscriptor (consola)

Para ver las versiones revocadas como suscriptor (consola)

- 1. Abra el navegador web e inicie sesión en la [consola de AWS Data Exchange.](https://console.aws.amazon.com/dataexchange)
- 2. En el panel de navegación izquierdo, en Mis suscripciones, elija Datos con derechos.
- 3. En Productos, elija un producto y, a continuación, expanda el conjunto de datos debajo del producto para ver una lista de versiones.
- 4. En la página del conjunto de datos, en la pestaña Revisiones, consulte el Estado de la revisión (Publicada o Revocada).
- 5. Elija una revisión.
- 6. Consulte el motivo de la revisión en la parte superior de la página de detalles de la revisión.

# Crear una oferta de productos de AWS Data Exchange

Para que un producto esté disponible, es necesario crear una oferta en la consola de AWS Data Exchange. Las ofertas definen los términos que los suscriptores aceptan cuando se suscriben a un producto. Los productos cuya visibilidad esté configurada como Pública deben disponer de una oferta pública disponible para todos los suscriptores. También puede crear ofertas personalizadas para una selección de suscriptores. Al crear una oferta para un producto, se define lo siguiente:

- El acuerdo de suscripción a datos, que define los términos que un posible suscriptor debe aceptar antes de comprar una suscripción a un producto.
- Combinaciones de precio y duración disponibles.
- Si se recaudan impuestos sobre las ventas de EE. UU.
- Los términos y condiciones de la política de reembolsos, si los hay.
- Si el suscriptor debe rellenar un cuestionario para solicitar una suscripción mediante la verificación de suscripciones.
- Si la renovación automática está disponible para la oferta.

También es posible crear ofertas personalizadas que se pueden extender a una selección de Cuenta de AWS. La oferta personalizada permite establecer términos y precios específicos para un producto. Para obtener más información, consulte [Creación de ofertas personalizadas.](#page-258-0)

## Precios de ofertas

Al definir la información de precios, se define el precio total y la duración de la suscripción. Las duraciones van de 1 a 36 meses. En el caso de las ofertas públicas, es posible especificar hasta 5 duraciones distintas en una sola oferta.

Recomendamos elegir las duraciones que desee admitir a largo plazo. Si suspende una duración, AWS cancela la renovación de las suscripciones de los suscriptores afectados que hayan optado por una política de renovación automática.

La única moneda aceptada para los precios es el dólar estadounidense (USD). Es necesario especificar un precio para cada duración. Por ejemplo, es posible especificar precios distintos para duraciones de 1 mes, 6 meses, 12 meses, 24 meses y 36 meses en una sola oferta. Todas las opciones están disponibles para los posibles suscriptores. Estos deben elegir una sola combinación de precio y duración al suscribirse a la oferta, además de aceptar los términos de la oferta y pagar por adelantado los gastos de la compra.

# Ventas en EE. UU. e impuesto sobre las ventas y uso

Es necesario habilitar la recaudación de impuestos sobre las ventas en EE. UU. para la oferta en función de la configuración de su nexo fiscal. Para obtener más información, consulte [Ventas en](#page-269-0) [EE. UU. e impuesto sobre las ventas y uso.](#page-269-0)

## Acuerdo de suscripción a datos

El acuerdo de suscripción a datos (DSA) es la plantilla de contrato estándar que AWS Data Exchange ofrece de forma predeterminada. El acuerdo de suscripción a datos describe los términos y condiciones del producto de datos. Como proveedor, usted controla los términos legales y los derechos de uso. Estos términos forman parte de cada oferta que cree para su producto.

Puede descargar la plantilla de DSA predeterminada en la consola de AWS Data Exchange y editarla para agregar sus propios términos y condiciones. También puede especificar sus propios términos personalizados cargando el DSA que desee. AWS Data Exchange asocia el DSA que especifique a la oferta del producto sin más modificaciones.

El DSA se desarrolló en colaboración con la comunidad de suscriptores y proveedores para abordar las necesidades de ambas partes. El DSA define de forma proactiva los puntos en común de las cláusulas contractuales clave, como el uso, la garantía, la indemnización y la legislación aplicable. Los proveedores de AWS Data Exchange pueden ofrecer el DSA como el EULA en transacciones en régimen de autoservicio y en las ofertas privadas. Los suscriptores pueden buscar, suscribirse y utilizar los datos de los proveedores que ofrecen el DSA y pueden solicitar un DSA estándar para ofertas privadas. En el caso de las ofertas privadas, los suscriptores pueden solicitar una plantilla del DSA al proveedor. Los términos del DSA se pueden modificar para cumplir los requisitos de transacción personalizados según lo acordado entre las partes.

## Política de reembolso

Como proveedor, usted controla la política de reembolsos para los suscriptores a su producto. Aunque AWS Data Exchange no requiere que ofrezca reembolsos, debe especificar claramente su política de reembolsos en los detalles de la oferta. Recomendamos proporcionar estos detalles de forma clara y concisa para que los suscriptores puedan ponerse en contacto con usted en caso de tener alguna duda o solicitud. AWS puede procesar los reembolsos que autorice en su nombre, pero como proveedor, debe autorizar los reembolsos.

Para que AWS procese los reembolsos autorizados, [envíe un formulario de aprobación de](https://aws.amazon.com/marketplace/management/support/refund-request?#)  [reembolso](https://aws.amazon.com/marketplace/management/support/refund-request?#) a AWS Support mediante AWS Marketplace Management Portal. Se procesa su solicitud de reembolso y se emite el reembolso para el suscriptor. Es posible ver todos los reembolsos procesados por AWS en su nombre en el informe mensual de ingresos facturados.

## Verificación de suscripciones

Como proveedor, puede activar la verificación de las suscripciones a sus productos de datos de AWS Data Exchange. Para obtener más información, consulte [Verificación de suscripciones para](#page-263-0)  [proveedores.](#page-263-0)

## Renovación automática de las ofertas

Como proveedor, usted controla la disponibilidad de la renovación automática. Al crear una oferta por primera vez, puede optar por habilitar la renovación automática, lo permite a los suscriptores suscribirse al producto con renovaciones automáticas. No es posible cambiar este parámetro después de crear la oferta.

**a** Note

Si configura un calendario de pagos flexible para una oferta privada personalizada, no se puede configurar la oferta con renovación automática.

## Visualizar las suscripciones

Puede ver todas las suscripciones a cualquiera de sus productos en la página Información general del producto. También es posible ver las suscripciones a cada una de sus ofertas.

Ver las suscripciones a un producto

Para ver las suscripciones a un producto

- 1. Abra el navegador web e inicie sesión en la [consola de AWS Data Exchange.](https://console.aws.amazon.com/dataexchange)
- 2. En el panel de navegación izquierdo, expanda Publicar datos y elija Productos.
- 3. En Productos, elija el producto para el que desea ver las ofertas.
- 4. Elija la pestaña Suscripciones. Desde aquí, es posible ver todas las suscripciones a su producto.

Puede filtrar las suscripciones actualmente activas o las archivadas (caducadas y finalizadas) en el menú desplegable situado en la parte superior izquierda de la pestaña Suscripciones.

### Ver las suscripciones a una oferta

Para ver las suscripciones a una oferta específica

- 1. Abra el navegador web e inicie sesión en la [consola de AWS Data Exchange.](https://console.aws.amazon.com/dataexchange)
- 2. En el panel de navegación izquierdo, expanda Publicar datos y elija Productos.
- 3. En Productos, elija el producto para el que desea ver las ofertas.
- 4. Elija la pestaña Oferta pública o la pestaña Ofertas personalizadas. Desde aquí, es posible ver todas las suscripciones a su oferta.

Puede filtrar las suscripciones actualmente activas o las archivadas (caducadas y finalizadas) en el menú desplegable situado en la parte superior izquierda de la sección Suscripciones.

### <span id="page-258-0"></span>Creación de ofertas personalizadas

AWS Data Exchange ofrece a los proveedores la opción de crear ofertas personalizadas. Actualmente, los dos tipos de ofertas personalizadas que se admiten son las ofertas privadas y las ofertas con el modelo Bring Your Own Subscription (BYOS). Para obtener más información sobre la creación de estos tipos de ofertas, consulte los temas siguientes:

### Temas

- [Crear ofertas privadas](#page-258-1)
- [Creación de ofertas de Bring Your Own Subscription \(BYOS\)](#page-260-0)

### <span id="page-258-1"></span>Crear ofertas privadas

Como proveedor de datos, puede proporcionar su producto de datos a un suscriptor con términos distintos a las condiciones de oferta disponibles para el público en general. En el caso de los productos que no son visibles públicamente, las ofertas privadas son los únicos términos disponibles para los clientes, y solo los clientes para los que cree ofertas privadas pueden ver el producto. Las ofertas privadas permiten crear una oferta personalizada para uno o más Cuentas de AWS. Una oferta privada puede ser distinta de las demás ofertas en cualquier aspecto, incluido el precio, la duración, el calendario de pagos, el acuerdo de suscripción a datos o la política de reembolsos.

Como proveedor, después de crear un producto, puede crear una oferta privada y ponerla a disposición del grupo de suscriptores que elija. Para los productos visibles públicamente, debe crear una oferta pública para poder crear una oferta privada.

Para crear una oferta privada

- 1. Inicie sesión en la AWS Management Console y abra la [consola de AWS Data Exchange.](https://console.aws.amazon.com/dataexchange)
- 2. En el panel de navegación izquierdo de la [consola,](https://console.aws.amazon.com/dataexchange) elija Productos y, a continuación, elija el producto por el que desea hacer una oferta privada.
- 3. En la pestaña Oferta privada, elija Crear.
- 4. En la página Seleccionar el tipo de oferta, seleccione Oferta privada u Oferta privada renovada y elija Siguiente.
	- **a** Note

Elija Oferta privada renovada si se trata de la renovación de una oferta privada caducada o de una suscripción preexistente que va a ampliar en AWS Data Exchange. Si elige esta opción, AWS podría auditar y comprobar que la oferta sea una renovación o una mejora. Si AWS no puede hacerlo, podemos revocar la oferta y los derechos de sus suscriptores.

- 5. En ID de Cuenta de AWS del suscriptor, introduzca el número de 12 dígitos de la cuenta para la que va a crear una oferta privada. Puesto que es posible realizar una misma oferta privada a más de una cuenta, puede agregar más de una cuenta.
- 6. En Descripción, proporcione una descripción breve de la cuenta (por ejemplo, el nombre de la empresa de la cuenta).
- 7. En Precios y duración, indique los detalles de la oferta, incluida la información sobre la duración y los precios.
- 8. Elija la casilla Especificar cronograma de pagos si desea distribuir el Precio total para el suscriptor entre distintos pagos. Puede agregar un Pago inicial que se facturará en el momento de la suscripción. A continuación, puedes elegir que el suscriptor realice pagos mensuales o personalizados adicionales. Si elige la opción Mensual, las fechas se rellenan automáticamente. Si elige la opción Personalizada, debe introducir las fechas de las facturas (hasta 36 pagos).

### **a** Note

Elija la Fecha de vencimiento de la oferta en la que el suscriptor debe haberla aceptado. La oferta privada deja de estar disponible para la suscripción si no se ha aceptado antes de esa fecha.

La fecha de caducidad debe ser anterior al segundo pago.

Si necesita hacer caducar una oferta ya creada antes de la fecha de caducidad, puede volver a la página de la oferta y elegir Vencer. Esto hará que la oferta caduque para todos los posibles suscriptores.

- 9. Proporcione la configuración de impuestos sobre las ventas y el uso de EE. UU., el acuerdo de suscripción a datos, la configuración de renovación automática y la información de soporte.
- 10.Elija Siguiente. Si ha seleccionado Oferta privada renovada, debe seleccionar la casilla de verificación para indicar que acepta los términos de la oferta privada renovada.
- 11.Asegúrese de que la información sea correcta y, a continuación, elija Publicar.

**a** Note

Después de crear la oferta privada, puede editar todos los campos excepto el precio y las fechas de factura.

### <span id="page-260-0"></span>Creación de ofertas de Bring Your Own Subscription (BYOS)

Como proveedor de datos, es posible que ya tenga suscriptores a sus productos de datos. Las ofertas Bring Your Own Subscription (BYOS) permiten migrar y administrar las suscripciones existentes con los clientes de AWS sin coste adicional.

Con las ofertas de BYOS, todas las relaciones de facturación entre usted y los suscriptores continúan. Las ofertas de BYOS no están sujetas a tasas de gestión. Los suscriptores recibirán una factura de AWS Marketplace correspondiente a la suscripción sin cargo. Después de crear una oferta de BYOS, la revisamos y nos pondremos en contacto usted si surge algún problema o alguna pregunta.

Como el ciclo de vida de la suscripción comienza fuera de AWS Data Exchange, el flujo de trabajo para migrar una suscripción existente a AWS Data Exchange con BYOS requiere la colaboración entre usted y el suscriptor.

#### **A** Important

Con las ofertas de BYOS, se migra una suscripción anterior a la disponibilidad de este producto en AWS. AWS podría verificar su oferta de BYOS con el acuerdo de suscripción vigente. Si AWS no puede verificar su oferta de BYOS, es posible que se revoquen la oferta y los derechos sin aviso previo.

Antes de crear o aceptar una oferta de BYOS en AWS Data Exchange, el proveedor y el suscriptor deben realizar los pasos siguientes juntos:

#### Requisitos previos

- 1. El proveedor y el suscriptor se ponen en contacto entre sí para implementar una solución de BYOS AWS Data Exchange.
- 2. El suscriptor proporciona el ID de Cuenta de AWS que desea utilizar para suscribirse a los productos de datos en AWS Data Exchange.

Si usted es el proveedor, siga estos pasos para crear la oferta de BYOS.

#### Para crear una oferta de BYOS

- 1. Abra el navegador web e inicie sesión en la [consola de AWS Data Exchange.](https://console.aws.amazon.com/dataexchange)
- 2. En el panel de navegación izquierdo, en Publicar datos, elija Productos.
- 3. Seleccione el producto para el que quiera crear la oferta de BYOS seleccionando el botón de opción junto al nombre del producto en la lista Productos.
- 4. En Acciones, seleccione Crear oferta personalizada.
- 5. En la página Seleccionar el tipo de oferta, en Tipos de ofertas, seleccione la opción Bring Your Own Subscription (BYOS) y, a continuación, elija Siguiente.
- 6. En la página Introduzca los detalles de la suscripción preexistente, en Acuerdo existente, elija Agregar archivo para cargar la suscripción preexistente y comprobar que el acuerdo es anterior al momento en el que haya creado el producto en AWS.
- 7. En Fecha de inicio de la suscripción preexistente, elija el icono del calendario y seleccione la fecha de inicio.
- 8. En Duración, introduzca el número de meses aplicable.
- 9. En Términos de la renovación automática, seleccione Sí o No para especificar si el acuerdo preexistente incluía la renovación automática al caducar la suscripción actual.
- 10. En Política de reembolso, introduzca la información relativa a la política de reembolsos que figura en su contrato de suscripción preexistente y, a continuación, elija Siguiente.
- 11. En la página Introduzca los detalles del suscriptor, en Detalles del suscriptor, introduzca los 12 dígitos de la cuenta del suscriptor en ID de cuenta de AWS y una Descripción y, a continuación, elija Siguiente.
- 12. En la página Revisar y publicar, verifique toda la información. Elija Editar para realizar cambios en las secciones si es necesario.
- 13. En la sección Reconocimiento, seleccione la casilla de verificación para confirmar que va a migrar una suscripción preexistente anterior a la disponibilidad del producto en AWS.
- 14. Elija Publicar.

**a** Note

No es posible cambiar la configuración de renovación automática después de crear la oferta de BYOS. Solo es posible agregar una Cuenta de AWS a una BYOS. Si desea usar más de una cuenta, cree ofertas de BYOS adicionales.

# Notificaciones generadas por el proveedor

Como proveedor, puede enviar notificaciones generadas por el proveedor para informar a los suscriptores sobre eventos importantes relacionados con los conjuntos de datos. Puede contactar con los suscriptores de forma estructurada y ayudarlos a procesar los eventos relacionados con los datos con derechos de forma coherente en todos los proveedores.

Con las notificaciones generadas por los proveedores, puede hacer lo siguiente para ayudar a los suscriptores:

- Enviar notificaciones sobre actualizaciones de datos, retrasos, cambios en los esquemas y obsolescencia mediante la consola de AWS Data Exchange o el SDK de AWS.
- Incluir comentarios y acciones esperadas para que los suscriptores las sigan.

Para enviar notificaciones generadas por los proveedores a los suscriptores, siga estos pasos:

- 1. Abra e inicie sesión en la [consola de AWS Data Exchange.](https://console.aws.amazon.com/dataexchange)
- 2. En el panel de navegación izquierdo, elija Enviar notificación.
- 3. Seleccione el Tipo de notificación en el menú desplegable. Los tipos de notificaciones incluyen:
	- Actualización de datos: se ha actualizado el origen de datos.
	- Retraso en los datos: el origen de datos no se ha actualizado como se esperaba.
	- Cambio en el esquema: el origen de datos incluirá un cambio estructural.
	- Obsolescencia: el origen de datos se dejará de actualizar.
- 4. Selecciona el conjunto de datos afectado en el menú desplegable y consulte los Detalles de la notificación para ver la fecha, la hora y la lista de acciones para los suscriptores. También es posible proporcionar metadatos de ubicación para especificar qué se ve afectado por el evento.
- 5. Elija Vista previa de la notificación y publíquela.

# <span id="page-263-0"></span>Verificación de suscripciones para proveedores

Como proveedor, al crear un nuevo producto público, puede activar la verificación de la suscripción en la sección Agregar oferta pública de la página Publicar producto nuevo.

La verificación de la suscripción permite revisar la identidad de un posible suscriptor y aprobarlo para el producto. Aprobar las solicitudes de suscripción a un producto puede resultar útil si dispone de productos restringidos o regulados, o si tiene productos a los que desea limitar el acceso.

Si la opción de verificación no está habilitada, no podrá acceder a la identidad de los suscriptores.

Al activar la opción de verificación, los posibles suscriptores deberán rellenar un formulario donde se indica quiénes son y qué piensan hacer con los datos para poder suscribirse.

El formulario pide la información siguiente:

- Datos de contacto del posible suscriptor, incluidos el nombre de contacto, el nombre de la empresa y la dirección de correo electrónico
- Caso de uso previsto del posible suscriptor
- ID de Cuenta de AWS del posible suscriptor

### **A** Important

El suscriptor debe introducir información en todos los campos, pero AWS Data Exchange no revisa ni valida la información. Usted es el único responsable de revisar y verificar la información que proporciona el suscriptor.

Para obtener más información acerca de cómo habilitar la verificación de suscripción para un producto, consulte [Publicar un producto nuevo](#page-169-0).

Después de habilitar la verificación de la suscripción de un producto, puede ver, aprobar o rechazar todas las solicitudes de verificación de suscripción de todos sus productos. Utilice la página Verificación de las suscripciones en Publicar datos en la consola de AWS Data Exchange. Para obtener más información, consulte [Aprobar o rechazar solicitudes.](#page-266-0)

**a** Note

La verificación de las suscripciones se habilita automáticamente para todos los productos públicos de los proveedores del Programa ampliado de proveedores (EPP) que contengan información personal no pública.

Cada solicitud de suscripción está identificada de forma única mediante un ID. El ID es visible para el proveedor y para el suscriptor. Puede usar el ID de solicitud de suscripción en sus comunicaciones con el suscriptor.

Si cambia los términos de la oferta del producto después de que un suscriptor haya hecho la solicitud, los términos para ese suscriptor reflejarán los términos tal como eran en el momento de la solicitud y no los términos actualizados. Algunos ejemplos de cambios en los términos incluyen el precio, la política de reembolsos o el acuerdo de suscripción a datos. Si ha cambiado los términos de la oferta del producto después del envío de la solicitud, aparecerá un mensaje en el panel de aprobación de la consola de AWS Data Exchange para indicar que hay una diferencia entre los términos actuales y los vigentes cuando se realizó la solicitud.

La consola de AWS Data Exchange mantiene un historial de solicitudes. Usted controla cuándo elimina los datos de contacto y la información de identificación personal (PII) del suscriptor. Para obtener más información acerca de cómo ver el historial de solicitudes, consulte [Visualización de las](#page-265-0)  [solicitudes de verificación de suscripciones.](#page-265-0)

También es posible editar la opción de verificación de suscripciones después de publicar el producto. Para obtener más información, consulte [Edición de una solicitud de verificación de suscripción](#page-265-1).

## Notificaciones por correo electrónico

Recibirá un mensaje de correo electrónico en la dirección de correo electrónico de su Cuenta de AWS para avisarle cuando se reciba una solicitud o cuando su estado haya cambiado a cancelado o caducado. Aunque la mayoría de los cambios de estado de las solicitudes de suscripción se traducen en una notificación por correo electrónico, la entrega de estos mensajes de correo electrónico se realiza sobre la base de lo mejor posible.

### **a** Note

No recibirá notificaciones por correo electrónico de los cambios de estado de las solicitudes de suscripción que haya iniciado por su parte (por ejemplo, cuando apruebe una suscripción).

## <span id="page-265-0"></span>Visualización de las solicitudes de verificación de suscripciones

Después de publicar una oferta pública con verificación de suscripciones, podrá ver las solicitudes de verificación de suscripciones.

Para ver las solicitudes de verificación de suscripciones

- 1. Abra el navegador web e inicie sesión en la [consola de AWS Data Exchange.](https://console.aws.amazon.com/dataexchange)
- 2. En el panel de navegación izquierdo, en Publicar datos, elija Verificación de suscripciones.
- 3. Desde Verificación de suscripciones:
	- a. Elija Ver solicitudes pendientes para ver todas las solicitudes pendientes.
	- b. Elija Ver historial para ver todas las demás solicitudes.

# <span id="page-265-1"></span>Edición de una solicitud de verificación de suscripción

Puede optar por solicitar la verificación de las suscripciones a una oferta pública de un producto después de haberla publicado.

Para editar una solicitud de verificación de suscripción

- 1. Abra el navegador web e inicie sesión en la [consola de AWS Data Exchange.](https://console.aws.amazon.com/dataexchange)
- 2. En el panel de navegación izquierdo, en Publicar datos, elija Productos.
- 3. En Oferta pública, elija Editar.
- 4. Desplácese hacia abajo hasta Verificación de suscripciones y, en la pregunta ¿Desea solicitar la verificación de las suscripciones a la oferta pública de este producto?, elija Sí o No.
- 5. Elija Actualizar.

#### **A** Important

Es responsable de verificar la autenticidad y la legitimidad de las solicitudes, en particular, las solicitudes procedentes de dominios de correo electrónico personales o gratuitos. Debe validar y asegurarse de que cada caso de uso cumpla los términos de su acuerdo de suscripción a datos.

### <span id="page-266-0"></span>Aprobar o rechazar solicitudes

Tras recibir la solicitud de suscripción, dispone de 45 días para aprobarla o rechazarla. Si no aprueba la solicitud en ese período de tiempo, la solicitud caducará. Los posibles suscriptores pueden volver a enviar una solicitud rechazada en cualquier momento y cualquier número de veces.

### **A** Important

La información de suscriptor que recopile mediante la verificación de suscripciones se debe usar según los Términos y condiciones de AWS Marketplace.

### Aprobar solicitudes

Para aprobar una solicitud de suscripción

- 1. Abra el navegador web e inicie sesión en la [consola de AWS Data Exchange.](https://console.aws.amazon.com/dataexchange)
- 2. En el panel de navegación izquierdo, en Publicar datos, elija Verificación de suscripciones.
- 3. En Verificación de suscripciones, elija Ver solicitudes pendientes.

#### 4. Seleccione Aprobar.

### Aprobar las solicitudes de productos que contienen API

Puede aprobar una solicitud de suscripción a un producto que contenga API. También puede agregar metadatos personalizados a los productos que contienen API y que se envían en el encabezado de cada solicitud de AWS Data Exchange de la suscripción específica. Los suscriptores no pueden ver los metadatos personalizados.

Para aprobar una solicitud de suscripción a un producto que contenga API

- 1. Abra el navegador web e inicie sesión en la [consola de AWS Data Exchange.](https://console.aws.amazon.com/dataexchange)
- 2. En el panel de navegación izquierdo, en Publicar datos, elija Verificación de suscripciones.
- 3. En Verificación de suscripciones, elija Ver solicitudes pendientes.
- 4. Elija Aprobar y agregar metadatos de API personalizados.
- 5. En el diálogo modal, introduzca el par clave-valor y, a continuación, elija Aprobar y agregar metadatos de API personalizados.

#### **a** Note

Si es necesario, es posible agregar pares clave-valor adicionales. Para ello, elija Agregar y, a continuación, introduzca un par clave-valor adicional.

- 6. Se le devolverá a la página Verificación de suscripciones. Un mensaje le informa de que ha aceptado la solicitud de suscripción correctamente.
- 7. Para ver los metadatos personalizados, vaya a Productos, seleccione su producto con API y, a continuación, seleccione la pestaña Suscripciones.
- 8. En Suscripciones públicas y personalizadas, puede hacer lo siguiente:
	- a. Seleccione la suscripción y elija Ver metadatos personalizados para ver los pares clavevalor que ha agregado.
	- b. Seleccione la suscripción y elija Editar metadatos personalizados para editar, agregar o eliminar los pares clave-valor de la suscripción.

### **G** Note

Si se agregan tres o más pares clave-valor, la columna Metadatos de las API personalizados de la tabla Suscripciones públicas y personalizadas muestra el primer par clave-valor y, a continuación, el número de pares clave-valor que hay debajo del primer par. Por ejemplo, **keyExample-valueExample** y 2 más

### Rechazar solicitudes

Para rechazar una solicitud de suscripción

- 1. Abra el navegador web e inicie sesión en la [consola de AWS Data Exchange.](https://console.aws.amazon.com/dataexchange)
- 2. En el panel de navegación izquierdo, en Publicar datos, elija Verificación de suscripciones.
- 3. En Verificación de suscripciones, elija Ver solicitudes pendientes.
- 4. Seleccione Rechazar.

# Información financiera de los proveedores en AWS Marketplace

Los temas siguientes abarcan la información financiera relativa al suministro de datos mediante AWS Data Exchange.

AWS Data Exchange está integrado en AWS Marketplace. Si desea registrarse como proveedor de AWS Data Exchange, primero se debe registrar como vendedor de AWS Marketplace. Para obtener más información, consulte [Paso 2: Registrarse para ser proveedor.](#page-168-0)

Como proveedor de AWS Data Exchange, se beneficia de características de AWS Marketplace como los informes para vendedores y el servicio AWS Marketplace Commerce Analytics. Para obtener más información, consulte [Informes para vendedores y feeds de datos.](https://docs.aws.amazon.com/marketplace/latest/userguide/reports-and-data-feed.html)

## Pagos

AWS realiza los abonos cada mes, directamente en la cuenta bancaria asociada a la cuenta de vendedor registrada en Cuenta de AWS, menos las tarifas de servicio de AWS Marketplace. El pago se abona cada mes, el día correspondiente al día de creación de la cuenta del vendedor y no a principios de cada mes. Los fondos se abonan solo después del cobro al suscriptor. Para obtener más información, consulte [Abonos](https://docs.aws.amazon.com/marketplace/latest/userguide/seller-registration-process.html#disbursement) en la Guía del usuario de AWS Marketplace.

# <span id="page-269-0"></span>Ventas en EE. UU. e impuesto sobre las ventas y uso

El servicio de cálculo de impuestos de AWS Marketplace permite calcular y cobrar el impuesto sobre ventas y uso de los EE. UU. de los productos nuevos y los productos ya existentes. Algunos estados no están incluidos en el servicio de cálculo de impuestos, ya que la ley exige a AWS Marketplace que recaude y remita el impuesto sobre las ventas aplicable atribuible a las ventas gravables de sus productos a los suscriptores que residen en dichos estados. Para utilizar el servicio, configure el nexo fiscal del perfil de proveedor y, a continuación, asigne códigos de impuestos de productos a sus productos.

Para configurar los ajustes de tu nexo fiscal

• Abra la [AWS Marketplace Management Portal](https://console.aws.amazon.com/marketplace). En la pestaña Configuración, configure los ajustes de nexo fiscal aplicables.

Para obtener más información, consulte el [Proceso de registro de vendedores](https://docs.aws.amazon.com/marketplace/latest/userguide/seller-registration-process.html) en la Guía del vendedor de AWS Marketplace.

## Informes para vendedores de AWS Marketplace

Como proveedor de AWS Data Exchange, recibe informes en los que se detalla la actividad de suscripción de sus productos. Existen varios informes disponibles que realizan el seguimiento de los datos a diario y mensualmente. Los informes incluyen información sobre la actividad de suscripción a sus ofertas, los pagos recibidos de los suscriptores y el dinero que se le ha abonado. El abono se produce cuando se recibe el pago del cliente de AWS. Para obtener más información, consulte [Informes para vendedores](https://docs.aws.amazon.com/marketplace/latest/userguide/Reporting.html) en la Guía del vendedor de AWS Marketplace.

Los proveedores de AWS Data Exchange que utilizan el programador de pagos para sus ofertas privadas pueden ver estos datos en un informe mensual. Para obtener más información, consulte el [Informe de ingresos facturados mensualmente](https://docs.aws.amazon.com/marketplace/latest/userguide/monthly-billed-revenue-report.html#section-4-contracts-with-flexible-payments.html) en la Guía del vendedor de AWS Marketplace.

## Solicitudes de reembolso de suscriptores

Como proveedor, usted controla la política de reembolsos de sus productos, que es necesario especificar al crear el producto. AWS Data Exchange no exige que se ofrezcan reembolsos. Es necesario aprobar todas las solicitudes de reembolso para que AWS las procese en su nombre. Envíe un [formulario de aprobación de reembolso](https://aws.amazon.com/marketplace/management/support/refund-request) a AWS Support. El equipo correspondiente procesa la solicitud de reembolso y lo emite al suscriptor. Es posible ver todos los reembolsos procesados por AWS en su nombre en el informe mensual de ingresos facturados.

# Puestos de trabajo en AWS Data Exchange

AWS Data Exchange los trabajos son operaciones de importación o exportación asíncronas.

Como proveedor, puede crear y administrar los conjuntos de datos que desee publicar en un producto. Puede descargar (exportar) o copiar sus activos o revisiones hacia Amazon Simple Storage Service (Amazon S3) o hacia una URL firmada. Los proveedores también pueden importar activos de una API de Amazon API Gateway o importar activos de un conjunto de datos de Amazon Redshift.

Como suscriptor, puede ver y acceder a los conjuntos de datos a los que tiene derecho mediante una suscripción. Puede usar las operaciones de la API para descargar (exportar) o copiar los conjuntos de datos autorizados a Amazon S3 para usarlos con una variedad de servicios de AWS análisis y aprendizaje automático.

Para crear o copiar activos o copiar revisiones a través de trabajos, puede usar AWS Management Console, AWS Command Line Interface (AWS CLI), su propia aplicación REST o uno de los AWS SDK.

Los trabajos se eliminan 90 días después de su creación.

#### Temas

- [Propiedades del trabajo](#page-271-0)
- [Regiones de AWS y puestos de trabajo](#page-273-0)
- [Importación de activos](#page-273-1)
- [Exportación de activos](#page-282-0)
- [Exportar revisiones](#page-287-0)

# <span id="page-271-0"></span>Propiedades del trabajo

Los trabajos tienen las propiedades siguientes:

- ID de trabajo: ID que se genera al crear el trabajo y que lo identifica de forma inequívoca.
- Tipo de trabajo: se admiten los tipos de trabajos siguientes:
	- Importación desde Amazon S3
- Importar un permiso de datos de AWS Lake Formation (vista previa)
- Importar desde una URL firmada
- Importar desde la API de Amazon API Gateway
- Importación desde un recurso AWS Data Exchange compartido de datos para Amazon Redshift
- Importar un acceso a datos de Amazon S3
- Exportar a Amazon S3.
- Exportar a URL firmada
- Nombre de recurso de Amazon (ARN): identificador único de los AWS recursos.
- Estado del trabajo: los estados de los trabajos son WAITING, IN\_PROGRESS, COMPLETED, CANCELLED, ERROR o TIMED\_OUT. Al crear un trabajo, permanece en el estado WAITING hasta que se inicie.
- Detalles del trabajo: detalles de la operación que el trabajo debe realizar, como los detalles del destino de la exportación o los detalles del origen de la importación.

Example recurso de trabajo

```
{ 
     "Arn": "arn:aws:dataexchange:us-
east-1:123456789012:jobs/6cEXAMPLE818f7c7a23b3d0EXAMPLE1c", 
     "Id": "6cEXAMPLE818f7c7a23b3d0EXAMPLE1c", 
     "State": "COMPLETED", 
     "Type": "IMPORT_ASSETS_FROM_S3", 
     "CreatedAt": "2019-10-11T14:12:24.640Z", 
     "UpdatedAt": "2019-10-11T14:13:00.804Z", 
     "Details": { 
         "ImportAssetsFromS3": { 
             "AssetSources": [ 
\overline{a} "Bucket": "DOC-EXAMPLE-BUCKET", 
                      "Key": "MyKey" 
 } 
             ], 
             "DataSetId": "14EXAMPLE4460dc9b005a0dEXAMPLE2f", 
             "RevisionId": "e5EXAMPLE224f879066f999EXAMPLE42" 
         } 
     }
}
```
# <span id="page-273-0"></span>Regiones de AWS y puestos de trabajo

Si importa o exporta un activo a o desde un depósito de Amazon S3 que se encuentra en una Región de AWS región diferente a la del conjunto de datos, Cuenta de AWS se le cobrarán los costes de transferencia de datos, de acuerdo con las políticas de precios de transferencia de datos de Amazon S3.

Si exporta activos a una URL firmada, Cuenta de AWS se le cobrarán los costes de transferencia de datos de Amazon S3 a Internet de acuerdo con [las políticas de precios de Amazon S3.](https://aws.amazon.com/s3/pricing/)

Cuando finalice tu suscripción a un conjunto de datos de AWS Data Exchange For Files, conservarás el acceso a todos los archivos que ya hayas exportado. Revise su Acuerdo de suscripción a datos para comprobar si su acuerdo exige que elimine los datos exportados al finalizar una suscripción.

# <span id="page-273-1"></span>Importación de activos

Puede importar activos a una revisión de las maneras siguientes:

### Temas

- [Importar activos desde un bucket de S3](#page-273-2)
- [Importación de activos desde una URL firmada](#page-275-0)
- [Importar activos desde una API de Amazon API Gateway](#page-276-0)
- [Importación de activos desde un recurso AWS Data Exchange compartido de datos para Amazon](#page-278-0)  [Redshift](#page-278-0)
- [Importación de activos desde \(vista previa\) AWS Lake Formation](#page-280-0)

## <span id="page-273-2"></span>Importar activos desde un bucket de S3

Al importar activos de Amazon S3 a AWS Data Exchange, los permisos AWS Identity and Access Management (de IAM) que utilice deben incluir la capacidad de escribir en los buckets de S3 del AWS Data Exchange servicio y leer desde el bucket de S3 donde se almacenan sus activos. Es posible importar desde cualquier bucket de S3 al que tenga permiso de acceso, independientemente de su propiedad. Para obtener más información, consulte [Permisos de Amazon S3.](#page-313-0)

Puede importar hasta 100 activos en un solo trabajo.

#### Temas

- [Importar activos desde un bucket de S3 \(SDK de AWS \)](#page-274-0)
- [Importar activos desde un bucket de S3 \(consola\)](#page-274-1)

<span id="page-274-0"></span>Importar activos desde un bucket de S3 (SDK de AWS )

Para importar activos de un bucket de Amazon S3 (AWS SDK)

- 1. Cree una solicitud de CreateJob de tipo IMPORT\_ASSETS\_FROM\_S3.
- 2. Incluya lo siguiente en la solicitud:
	- AssetSources
		- Bucket
		- Key
	- DataSetID
	- RevisionID
- 3. Inicie la solicitud de CreateJob con una operación de StartJob que requiera el valor de JobId devuelto en el paso 1.
- 4. (Opcional) Actualice la propiedad del nombre de activo después de crearlo.

### <span id="page-274-1"></span>Importar activos desde un bucket de S3 (consola)

Para importar un activo desde un bucket de S3 (consola)

- 1. Abra el navegador web e inicie sesión en la [consola de AWS Data Exchange.](https://console.aws.amazon.com/dataexchange)
- 2. En el panel de navegación de la izquierda, en Publicar datos, elija Conjuntos de datos propios.
- 3. En Conjuntos de datos propios, elija el conjunto de datos de la revisión que desee actualizar.
- 4. En la pestaña Revisiones, elija Crear revisión para abrir la página Crear revisión.
	- a. En Configuración de la revisión, proporcione un comentario opcional sobre la revisión que describa su finalidad.
	- b. En Agregar etiquetas opcional, agregue las etiquetas asociadas al recurso.
	- c. Seleccione Crear.

Se crea la nueva revisión.

- 5. En la sección Trabajos, seleccione Importar desde Amazon S3.
- 6. Siga las indicaciones de la ventana Importar desde Amazon S3 y, a continuación, elija Importar activos.

Se inicia un trabajo para importar el activo en el conjunto de datos. Después de finalizar el trabajo, el campo Estado de la sección Trabajos se actualiza a Completado.

### <span id="page-275-0"></span>Importación de activos desde una URL firmada

Es posible utilizar URL firmadas para importar activos que no estén almacenados en Amazon S3.

#### Temas

- [Importar activos desde una URL firmada \(SDK de AWS \)](#page-275-1)
- [Importar activos desde una URL firmada \(consola\)](#page-276-1)

<span id="page-275-1"></span>Importar activos desde una URL firmada (SDK de AWS )

Para importar activos desde una URL firmada (AWS SDK)

- 1. Cree una solicitud de CreateJob de tipo IMPORT\_ASSET\_FROM\_SIGNED\_URL.
- 2. Incluya lo siguiente en la solicitud:
	- AssetName
	- DataSetID
	- Md5Hash
	- RevisionID
- 3. Inicie la solicitud de CreateJob con una operación de StartJob que requiera el valor de JobId devuelto en el paso 1.
- 4. (Opcional) Actualice la propiedad del nombre de activo después de crearlo.
- 5. Los detalles de la respuesta incluyen la SignedUrl que puede usar para importar el archivo.

#### **a** Note

La URL firmada caduca un minuto después de su creación.

### <span id="page-276-1"></span>Importar activos desde una URL firmada (consola)

Para importar activos desde una URL firmada (consola)

- 1. Abra el navegador web e inicie sesión en la [consola de AWS Data Exchange.](https://console.aws.amazon.com/dataexchange)
- 2. En el panel de navegación de la izquierda, en Publicar datos, elija Conjuntos de datos propios.
- 3. En Conjuntos de datos propios, elija el conjunto de datos que contenga el activo que desee actualizar.
- 4. En la pestaña Revisiones, elija Crear revisión para abrir la página Crear revisión.
	- a. En Configuración de la revisión, proporcione un comentario opcional sobre la revisión que describa su finalidad.
	- b. En Agregar etiquetas opcional, agregue las etiquetas asociadas al recurso.
	- c. Seleccione Crear.

Se crea la nueva revisión.

- 5. En la sección Trabajos, elija Cargar.
- 6. Siga las indicaciones de la ventana de carga y, a continuación, seleccione Abrir.

Se inicia un trabajo para importar el activo en el conjunto de datos. Después de finalizar el trabajo, el campo Estado de la sección Trabajos se actualiza a Completado.

## <span id="page-276-0"></span>Importar activos desde una API de Amazon API Gateway

AWS Data Exchange los suscriptores pueden usar sus credenciales de IAM y sus AWS SDK para llamar a las API de los proveedores de datos. AWS Data Exchange gestiona el acceso a las API gestionando los derechos de autenticación y suscripción.

Importar activos de API desde una API de Amazon API Gateway (SDK de AWS )

#### **a** Note

Actualmente, la operación SendApiAsset no es compatible con los SDK siguientes:

- AWS SDK for .NET
- AWS SDK for C++

• AWS SDK for Java 2.x

Para importar activos desde una API (AWS SDK) de Amazon API Gateway

- 1. Cree una solicitud de CreateJob de tipo IMPORT\_ASSET\_FROM\_API\_GATEWAY\_API.
- 2. Incluya lo siguiente en la solicitud:
	- ApiID
	- DataSetID
	- ProtocolType
	- RevisionID
	- Stage
- 3. Inicie la solicitud de CreateJob con una operación de StartJob que requiera el valor de JobId devuelto en el paso 1.
- 4. (Opcional) Realice un sondeo de la operación GetJob para esperar a que se complete el trabajo.
- 5. (Opcional) Actualice la propiedad del nombre de activo después de crearlo.

Importar activos de API desde una API de Amazon API Gateway (consola)

Para importar un activo de API desde una API de Amazon API Gateway (consola)

- 1. Abra el navegador web e inicie sesión en la [consola de AWS Data Exchange.](https://console.aws.amazon.com/dataexchange)
- 2. En el panel de navegación de la izquierda, en Publicar datos, elija Conjuntos de datos propios.
- 3. En Conjuntos de datos propios, elija el conjunto de datos que contenga el activo que desee actualizar.
- 4. En la pestaña Revisiones, elija Crear revisión para abrir la página Crear revisión.
	- a. En Configuración de la revisión, proporcione un comentario opcional sobre la revisión que describa su finalidad.
	- b. En Agregar etiquetas opcional, agregue las etiquetas asociadas al recurso.
	- c. Seleccione Crear.

Se crea la nueva revisión.

- 5. En la sección Activos de API, elija Agregar etapa de API.
- 6. En la página Añadir etapa de API, seleccione la API de Amazon API Gateway y el nombre de la etapa de su cuenta Cuenta de AWS o de otra cuenta.
- 7. En API de documentos para suscriptores:
	- a. Actualice el Nombre de API por un nombre claro y conciso que los suscriptores puedan entender.
	- b. Documente la especificación de OpenAPI 3.0 introduciendo la especificación en el campo, importando la especificación eligiendo Importar desde archivo .JSON o importando la especificación eligiendo Importar desde Amazon API Gateway.
- 8. Elija Agregar etapa de API.

Se inicia un trabajo para importar sus activos de API en el conjunto de datos. Después de finalizar el trabajo, el campo Estado de la sección Trabajos se actualiza a Completado.

# <span id="page-278-0"></span>Importación de activos desde un recurso AWS Data Exchange compartido de datos para Amazon Redshift

Al importar activos mediante AWS Data Exchange datashare para Amazon Redshift, puede empezar a consultar, analizar y poner en funcionamiento tablas de Amazon Redshift de terceros después de suscribirse.

Importación de activos desde un AWS Data Exchange recurso compartido de datos para Amazon AWS Redshift (SDK)

Para importar activos de un recurso compartido de AWS Data Exchange datos para Amazon AWS Redshift (SDK)

- 1. Cree una solicitud de CreateJob de tipo IMPORT\_ASSETS\_FROM\_REDSHIFT\_DATA\_SHARES.
- 2. Incluya lo siguiente en la solicitud:
	- AssetSources
		- DataShareArn
	- DataSetID
	- RevisionID
- 3. Inicie la solicitud de CreateJob con una operación de StartJob que requiera el valor de JobId devuelto en el paso 1.
- 4. (Opcional) Realice un sondeo de la operación GetJob para esperar a que se complete el trabajo.
- 5. (Opcional) Actualice la propiedad del nombre de activo después de crearlo.

Importación de activos desde un AWS Data Exchange recurso compartido de datos para Amazon Redshift (consola)

Para importar activos desde un recurso compartido de datos de ADE para Amazon Redshift (consola)

- 1. Abra el navegador web e inicie sesión en la [consola de AWS Data Exchange.](https://console.aws.amazon.com/dataexchange)
- 2. En el panel de navegación de la izquierda, en Publicar datos, elija Conjuntos de datos propios.
- 3. En Conjuntos de datos propios, elija el conjunto de datos que contenga el activo que desee actualizar.
- 4. En la pestaña Revisiones, elija Crear revisión para abrir la página Crear revisión.
	- a. En Configuración de la revisión, proporcione un comentario opcional sobre la revisión que describa su finalidad.
	- b. En Agregar etiquetas opcional, agregue las etiquetas asociadas al recurso.
	- c. Seleccione Crear.

Se crea la nueva revisión.

- 5. En la sección Recursos compartidos de datos de AWS Data Exchange para Amazon Redshift, elija Agregar recursos compartidos de datos.
- 6. En la página Agregar un AWS Data Exchange recurso compartido de datos a la revisión, seleccione el recurso compartido o los recursos compartidos de datos que desee agregar.
- 7. Elija Agregar recursos compartidos de datos.

Se inicia un trabajo para importar sus activos en su conjunto de datos. Después de finalizar el trabajo, el campo Estado de la sección Trabajos se actualiza a Completado.

## <span id="page-280-0"></span>Importación de activos desde (vista previa) AWS Lake Formation

Al importar activos de AWS Lake Formation a AWS Data Exchange, los permisos de IAM que utilice deben incluir las siguientes capacidades:

- escritura, conceder y revocar permisos de Lake Formation
- Crear recursos compartidos para tablas, bases de datos y catálogos
- Actualizar, eliminar, asociar y desasociar recursos compartidos de cualquier recurso compartido que comience por Lake Formation

Para obtener más información sobre los permisos de IAM necesarios y recomendados, consulte [the](#page-308-0)  [section called "Administración de identidades y accesos".](#page-308-0)

Importación de activos desde AWS Lake Formation (versión preliminar) (SDK de AWS)

Para importar activos desde AWS Lake Formation (versión preliminar) (AWS SDK)

- 1. Cree una solicitud de CreateJob de tipo Import\_Assets\_From\_Lake\_Formation\_Tag\_Policy.
- 2. Incluya lo siguiente en la solicitud:
	- AssetSources
		- CatalogId
		- Database
			- Expression
				- TagKey
				- TagValues
			- Permissions
		- Table
			- Expression
				- TagKey
				- TagValues
			- Permissions
	- RoleArn
	- DataSetId
- RevisionId
- 3. Inicie la solicitud de CreateJob con una operación de StartJob que requiera el JobId.
- 4. (Opcional) Realice un sondeo de la operación GetJob para esperar a que se complete el trabajo.
- 5. (Opcional) Actualice la propiedad del nombre de activo después de crearlo.

Importación de activos desde AWS Lake Formation (versión preliminar) (consola)

Para importar un activo desde AWS Lake Formation (Vista previa) (consola)

- 1. Abra el navegador web e inicie sesión en la [consola de AWS Data Exchange.](https://console.aws.amazon.com/dataexchange)
- 2. En el panel de navegación de la izquierda, en Publicar datos, elija Conjuntos de datos propios.
- 3. En Conjuntos de datos propios, elija el conjunto de datos de la revisión que desee actualizar.
- 4. En la pestaña Revisiones, elija Crear revisión para abrir la página Crear revisión.
	- a. En Configuración de la revisión, proporcione un comentario opcional sobre la revisión que describa su finalidad.
	- b. En Agregar etiquetas opcional, agregue las etiquetas asociadas al recurso.
	- c. Seleccione Crear.

Se crea la nueva revisión.

- 5. En la sección Permiso de datos de Lake Formation, elija Agregar etiqueta LF.
- 6. Elija la Clave y los Valores que desee agregar y elija Agregar etiqueta LF.
	- (Opcional) Elija Vista previa de los recursos para ver los recursos del catálogo de datos asociados a los que va a conceder el permiso.
- 7. En Acceso al servicio, seleccione el rol al que desee importar los AWS Lake Formation recursos AWS Data Exchange.
- 8. Elija Crear permiso de datos de Lake Formation.

Se inicia un trabajo para importar sus activos en su conjunto de datos. Después de finalizar el trabajo, el campo Estado de la sección Trabajos se actualiza a Completado.

# <span id="page-282-0"></span>Exportación de activos

Tanto los proveedores como los suscriptores pueden exportar los activos de una revisión publicada de un producto. Es posible exportar activos de dos formas:

### Temas

- [Exportar activos a un bucket de S3](#page-282-1)
- [Exportación de activos a una URL firmada](#page-285-0)

# <span id="page-282-1"></span>Exportar activos a un bucket de S3

Al exportar activos a Amazon S3, los permisos de IAM que utilice deben incluir la capacidad de leer los buckets de S3 del AWS Data Exchange servicio y escribir en el bucket de S3 donde se almacenan sus activos. Es posible importar desde cualquier bucket de S3 al que tenga permiso de acceso, independientemente de su propiedad. Para obtener más información, consulte [Permisos de](#page-313-0) [Amazon S3.](#page-313-0)

AWS Data Exchange admite parámetros de cifrado configurables al exportar conjuntos de datos a Amazon S3. En los detalles de su trabajo de exportación, puede especificar la configuración de cifrado del lado del servidor de Amazon S3 que desee aplicar a los objetos exportados. Puede optar por utilizar el cifrado del lado del servidor con claves gestionadas por Amazon S3 (SSE-S3) o el cifrado del lado del servidor con almacenamiento (SSE-KMS). AWS KMS keys AWS Key Management Service Para obtener más información, consulte [Protección de los datos con el cifrado](https://docs.aws.amazon.com/AmazonS3/latest/dev/serv-side-encryption.html) [del servidor](https://docs.aws.amazon.com/AmazonS3/latest/dev/serv-side-encryption.html) en la Guía del usuario de Amazon Simple Storage Service.

### **A** Important

Le recomendamos tener en cuenta las características de seguridad de Amazon S3 al exportar datos a Amazon S3. Para obtener información sobre las directrices generales y las prácticas recomendadas, consulte las [prácticas recomendadas de seguridad para Amazon](https://docs.aws.amazon.com/AmazonS3/latest/dev/security-best-practices.html) [S3](https://docs.aws.amazon.com/AmazonS3/latest/dev/security-best-practices.html) en la Guía del usuario de Amazon Simple Storage Service.

### **A** Important

Si el proveedor ha marcado un producto como que contiene información médica protegida (PHI) sujeto a la Ley de Portabilidad y Responsabilidad de los Seguros Médicos de 1996

(HIPAA), no podrá exportar los conjuntos de datos del producto a su cuenta, Cuenta de AWS a menos que Cuenta de AWS se designe como una cuenta de la HIPAA (según se define en el apéndice de socio AWS comercial que se encuentra en). [AWS Artifact](https://docs.aws.amazon.com/artifact/latest/ug/what-is-aws-artifact.html)

Puede exportar hasta 100 activos en un solo trabajo.

### Temas

- [Exportar activos a un bucket de S3 \(SDK de AWS \)](#page-283-0)
- [Exportar activos a un bucket de S3 como suscriptor \(consola\)](#page-284-0)
- [Exportar activos a un bucket de S3 como proveedor \(consola\)](#page-284-1)

En el vídeo siguiente se explica más sobre cómo exportar activos desde AWS Data Exchange.

<span id="page-283-0"></span>Exportar activos a un bucket de S3 (SDK de AWS )

Para exportar activos a un grupo S3 (SDK)AWS

- 1. Cree una solicitud de CreateJob de tipo EXPORT\_ASSETS\_TO\_S3.
- 2. Incluya lo siguiente en la solicitud:
	- AssetDestinations
		- AssetID
		- Bucket
		- Key
	- DataSetID
	- Encryption
		- KmsKeyArn
		- Type
	- RevisionID
- 3. Inicie la solicitud de CreateJob con una operación de StartJob que requiera el valor de JobId devuelto en el paso 1.
- 4. (Opcional) Actualice la propiedad del nombre de activo después de crearlo.

#### **a** Note

Para obtener información sobre la exportación de una revisión completa como un solo trabajo, consulte [Exportar revisiones.](#page-287-0)

### <span id="page-284-0"></span>Exportar activos a un bucket de S3 como suscriptor (consola)

Para exportar activos a un bucket de S3 como suscriptor (consola)

- 1. Abra el navegador web e inicie sesión en la [consola de AWS Data Exchange.](https://console.aws.amazon.com/dataexchange)
- 2. En el panel de navegación izquierdo, en Mis suscripciones, elija Datos con derechos.
- 3. En Datos con derechos, seleccione el producto que contenga la revisión que desee exportar.
- 4. En Conjuntos de datos con derechos, elija el conjunto de datos.
- 5. En la pestaña Revisiones, seleccione la revisión.
- 6. En la pestaña Activos, active la casilla de verificación junto a los activos que desee exportar.
- 7. Seleccione Exportar acciones y, a continuación, elija Exportar activos seleccionados a Amazon S3.
- 8. Siga las indicaciones de la ventana Exportar a Amazon S3 y, a continuación, elija Exportar.

Se inicia un trabajo para exportar el activo. Después de finalizar el trabajo, el campo Estado de la sección Trabajos se actualiza a Completado.

#### <span id="page-284-1"></span>Exportar activos a un bucket de S3 como proveedor (consola)

Para exportar activos a un bucket de S3 como proveedor (consola)

- 1. Abra el navegador web e inicie sesión en la [consola de AWS Data Exchange.](https://console.aws.amazon.com/dataexchange)
- 2. En el panel de navegación de la izquierda, en Publicar datos, elija Conjuntos de datos propios.
- 3. En Conjuntos de datos propios, elija el conjunto de datos que contenga el activo que desee exportar.
- 4. Vaya a la pestaña Productos para asegurarse de que el conjunto de datos esté asociado a un producto publicado.
- 5. En la pestaña Revisiones, seleccione la revisión.
- 6. En la sección Activos importados, seleccione la casilla de verificación junto al nombre del activo.
- 7. Seleccione Exportar acciones y, a continuación, elija Exportar activos seleccionados a Amazon S3.
- 8. Siga las indicaciones de la ventana Exportar a Amazon S3 y, a continuación, elija Exportar.

Se inicia un trabajo para exportar el activo. Después de finalizar el trabajo, el campo Estado de la sección Trabajos se actualiza a Completado.

### <span id="page-285-0"></span>Exportación de activos a una URL firmada

Es posible utilizar URL firmadas para exportar activos que no estén almacenados en Amazon S3.

Temas

- [Exportar activos a una URL firmada \(SDK de AWS \)](#page-285-1)
- [Exportar activos a una URL firmada como suscriptor \(consola\)](#page-286-0)
- [Exportar activos a una URL firmada como proveedor \(consola\)](#page-286-1)

<span id="page-285-1"></span>Exportar activos a una URL firmada (SDK de AWS )

Es posible usar direcciones URL firmadas para exportar activos a destinos distintos de los buckets de S3.

Para exportar activos a una URL firmada (AWS SDK)

- 1. Cree una solicitud de CreateJob de tipo EXPORT\_ASSET\_TO\_SIGNED\_URL.
- 2. Incluya lo siguiente en la solicitud:
	- AssetID
	- DataSetID
	- RevisionID
- 3. Inicie la solicitud de CreateJob con una operación de StartJob que requiera el valor de JobId devuelto en el paso 1.
- 4. (Opcional) Actualice la propiedad del nombre de activo después de crearlo.
- 5. Los detalles de la respuesta incluyen la SignedUrl que puede usar para importar el archivo.

#### **a** Note

La URL firmada caduca un minuto después de su creación.

#### <span id="page-286-0"></span>Exportar activos a una URL firmada como suscriptor (consola)

Para exportar activos a una URL firmada como suscriptor (consola)

- 1. Abra el navegador web e inicie sesión en la [consola de AWS Data Exchange.](https://console.aws.amazon.com/dataexchange)
- 2. En el panel de navegación izquierdo, en Mis suscripciones, elija Datos con derechos.
- 3. En Datos con derechos, seleccione el producto que contenga la revisión que desee exportar.
- 4. En Conjuntos de datos con derechos, elija el conjunto de datos.
- 5. En la pestaña Revisiones, seleccione la revisión.
- 6. En la pestaña Activos, active la casilla de verificación junto a los activos que desee exportar.
- 7. Seleccione Exportar acciones y, a continuación, elija Descargar activos seleccionados.

Se inicia un trabajo para exportar el activo. Después de finalizar el trabajo, el campo Estado de la sección Trabajos se actualiza a Completado.

### <span id="page-286-1"></span>Exportar activos a una URL firmada como proveedor (consola)

Para exportar activos a una URL firmada como proveedor (consola)

- 1. Abra el navegador web e inicie sesión en la [consola de AWS Data Exchange.](https://console.aws.amazon.com/dataexchange)
- 2. En el panel de navegación de la izquierda, en Publicar datos, elija Conjuntos de datos propios.
- 3. En Conjuntos de datos propios, elija el producto que tenga la revisión que desee exportar.
- 4. Vaya a la pestaña Productos para asegurarse de que el conjunto de datos esté asociado a un producto publicado.
- 5. En la pestaña Revisiones, seleccione la revisión.
- 6. En la sección Activos importados, seleccione la casilla de verificación junto al nombre del activo.
- 7. Seleccione Exportar acciones y, a continuación, elija Descargar activos seleccionados.

Se inicia un trabajo para exportar el activo. Después de finalizar el trabajo, el campo Estado de la sección Trabajos se actualiza a Completado.

# <span id="page-287-0"></span>Exportar revisiones

Tanto los proveedores como los suscriptores pueden exportar las revisiones de un conjunto de datos a un bucket de S3 al que tengan permiso de acceso.

AWS Data Exchange admite parámetros de cifrado configurables al exportar revisiones a Amazon S3. En los detalles de su trabajo de exportación, puede especificar la configuración de cifrado del lado del servidor de Amazon S3 que desee aplicar a los objetos exportados. Puede elegir el cifrado en el lado del servidor con claves administradas por Amazon S3 (SSE-S3) o el cifrado del lado del servidor con claves KMS almacenadas en AWS Key Management Service (SSE-KMS). Para obtener más información, consulte [Protección de datos mediante cifrado del lado del servidor](https://docs.aws.amazon.com/AmazonS3/latest/dev/serv-side-encryption.html) en la guía del desarrollador de Amazon Simple Storage Service.

### **A** Important

Si el proveedor ha marcado un producto como que contiene información médica protegida (PHI) sujeto a la Ley de Portabilidad y Responsabilidad de los Seguros Médicos de 1996 (HIPAA), no podrá exportar los conjuntos de datos del producto a su cuenta, Cuenta de AWS a menos que Cuenta de AWS se designe como una cuenta de la HIPAA (según se define en el apéndice de socio AWS comercial que se encuentra en). [AWS Artifact](https://docs.aws.amazon.com/artifact/latest/ug/what-is-aws-artifact.html)

### Temas

- [Exportar revisiones a un bucket de S3 \(SDK de AWS \)](#page-287-1)
- [Exportar revisiones a un bucket de S3 como proveedor \(consola\)](#page-288-0)
- [Exportar revisiones a un bucket de S3 como suscriptor \(consola\)](#page-289-0)
- [Exportar revisiones a un bucket de S3 como suscriptor automáticamente](#page-289-1)
- [Patrones de claves a la hora de exportar revisiones](#page-295-0)

En el vídeo siguiente se explica más sobre cómo exportar activos desde AWS Data Exchange (a partir de 2:18).

# <span id="page-287-1"></span>Exportar revisiones a un bucket de S3 (SDK de AWS )

Para exportar una revisión a un bucket de S3 (SDK)AWS

1. Cree una solicitud de CreateJob de tipo EXPORT\_REVISIONS\_TO\_S3.
- 2. Incluya lo siguiente en la solicitud:
	- DataSetId
	- Encryption
		- KmsKeyArn
		- Type
	- RevisionDestinations
		- Bucket
		- KeyPattern
		- RevisionId
- 3. Inicie la solicitud de CreateJob con una operación de StartJob que requiera el valor de JobId devuelto en el paso 1.
- 4. Los activos recién creados tienen una propiedad de nombre igual a la clave del objeto S3 original. El valor predeterminado de la clave de objeto de Amazon S3 es el patrón de clave \${Asset.Name}.

Es posible actualizar la propiedad del nombre de activo después de crearlo.

Para obtener más información sobre el uso de patrones de claves, consulte [Patrones de claves](#page-295-0)  [a la hora de exportar revisiones](#page-295-0).

### **a** Note

Si utiliza DataSet.Name como referencia dinámica, debe disponer del permiso dataexchange:GetDataSet de IAM. Para obtener más información, consulte [AWS Data](#page-318-0)  [Exchange Permisos de API: referencia de acciones y recursos.](#page-318-0)

### Exportar revisiones a un bucket de S3 como proveedor (consola)

Para exportar una revisión a un bucket de S3 como proveedor (consola)

- 1. Abra el navegador web e inicie sesión en la [consola de AWS Data Exchange.](https://console.aws.amazon.com/dataexchange)
- 2. En el panel de navegación de la izquierda, en Publicar datos, elija Conjuntos de datos propios.

En Conjuntos de datos propios, elija el producto que tenga la revisión que desee exportar.

- 4. Vaya a la pestaña Productos para asegurarse de que el conjunto de datos esté asociado a un producto publicado.
- 5. En la pestaña Revisiones, seleccione la revisión.
- 6. En la sección Activos importados, seleccione la casilla de verificación junto al nombre del activo.
- 7. Seleccione Exportar acciones y, a continuación, elija Exportar activos seleccionados a Amazon S3.
- 8. Siga las indicaciones de la ventana Exportar a Amazon S3 y, a continuación, elija Exportar.

Se inicia un trabajo para exportar el activo. Después de finalizar el trabajo, el campo Estado de la sección Trabajos se actualiza a Completado.

### Exportar revisiones a un bucket de S3 como suscriptor (consola)

Para exportar una revisión a un bucket de S3 como suscriptor (consola)

- 1. Abra el navegador web e inicie sesión en la [consola de AWS Data Exchange.](https://console.aws.amazon.com/dataexchange)
- 2. En el panel de navegación izquierdo, en Mis suscripciones, elija Datos con derechos.
- 3. En Datos con derechos, seleccione el producto que contenga la revisión que desee exportar.
- 4. En Conjuntos de datos con derechos, elija el conjunto de datos.
- 5. En la pestaña Revisiones, seleccione la revisión y, a continuación, elija Exportar a Amazon S3.
- 6. En Exportar revisión a Amazon S3, seleccione una opción de destino, el destino de la carpeta de bucket de Amazon S3, configure las opciones de cifrado y, a continuación, elija Exportar.

Se inicia un trabajo para exportar la revisión. Después de finalizar el trabajo, el campo Estado de la sección Trabajos se actualiza a Completado.

### Exportar revisiones a un bucket de S3 como suscriptor automáticamente

Cuando el proveedor publique revisiones nuevas, puede seleccionar exportar automáticamente las nuevas revisiones a su bucket de Amazon S3. Puede exportar las revisiones nuevas a un máximo de cinco buckets de S3. Las nuevas revisiones aparecerán automáticamente en los buckets de S3 que haya seleccionado.

### Temas

• [Prerrequisitos sobre los permisos de las políticas del bucket de S3](#page-290-0)

- [Exportación automática de revisiones a un bucket de S3 como suscriptor \(consola\)](#page-292-0)
- [Exportación automática de revisiones a un bucket de S3 como suscriptor \(AWS SDK\)](#page-294-0)

#### **a** Note

Para exportar automáticamente las revisiones al bucket de S3 que elija, su bucket de S3 debe tener una política de bucket con permisos establecidos que permitan exportar datos AWS Data Exchange a él. Para obtener más información, consulte [Prerrequisitos sobre los](#page-290-0) [permisos de las políticas del bucket de S3.](#page-290-0)

### <span id="page-290-0"></span>Prerrequisitos sobre los permisos de las políticas del bucket de S3

Para poder exportar automáticamente las revisiones a un bucket de S3, debe deshabilitar los pagos por parte del solicitante y su bucket de S3 debe tener una política de bucket con permisos configurados para permitir la exportación de datos AWS Data Exchange a él. Los procedimientos siguientes proporcionan información sobre cómo editar las políticas del bucket de S3 existentes o crear una política de bucket de S3 con estos permisos.

Si el bucket de S3 está configurado para el cifrado SSE-KMS, el usuario que configure el trabajo de exportación automática debe tener permiso de CreateGrant sobre la clave de KMS para que AWS Data Exchange pueda copiar los objetos en su bucket de S3.

### **A** Important

Para comprobar que se cumplen los prerrequisitos sobre los permisos de las políticas del bucket de S3, se agrega un objeto con el formato de denominación \_ADX-TEST-ACCOUNTID# al bucket de S3 durante el proceso de exportación automática.

#### Temas

- [Exitar una política de bucket de S3 existente](#page-291-0)
- [Creación de una política sobre un bucket de S3](#page-291-1)

<span id="page-291-0"></span>Exitar una política de bucket de S3 existente

Si su bucket de S3 tiene una política de bucket, complete el procedimiento siguiente para permitir a AWS Data Exchange exportar datos a él.

Para editar una política de bucket de S3 existente

- 1. Vaya hasta el bucket al que desea exportar las revisiones.
- 2. Seleccione la pestaña Permisos y elija Editar en la sección de políticas del bucket.
- 3. Copie la declaración siguiente y péguela al final de la lista de declaraciones.

```
 { 
   "Effect": "Allow", 
   "Principal": { 
   "Service": "dataexchange.amazonaws.com" 
   }, 
   "Action": [ 
     "s3:PutObject", 
     "s3:PutObjectAcl" 
   ], 
   "Resource": "arn:aws:s3:::<BUCKET-NAME>/*", 
   "Condition": { 
     "StringEquals": { 
        "aws:SourceAccount": "<AWS ID>" 
     } 
   } 
 }
```
- 4. <BUCKET-NAME>Sustitúyalo por el nombre de tu bucket de S3 y <AWS ID> sustitúyelo por tu AWS ID.
- 5. Elija Guardar cambios.
- 6. Si desea añadir más buckets como destino para sus trabajos de exportación automática, repita el procedimiento, empezando por el paso 1.

<span id="page-291-1"></span>Creación de una política sobre un bucket de S3

Si su bucket de S3 no tiene una política de bucket, complete el siguiente procedimiento para crear una política de bucket de S3 que le permita AWS Data Exchange exportar datos a dicho depósito. Para crear una política de bucket de S3

- 1. Vaya hasta el bucket al que desea exportar las revisiones.
- 2. Seleccione la pestaña Permisos y elija Editar en la sección de políticas del bucket.
- 3. Copie la política de bucket siguiente y péguela en el editor de políticas de bucket.

```
{ 
   "Version": "2012-10-17", 
   "Statement": [ 
     { 
        "Effect": "Allow", 
        "Principal": { 
        "Service": "dataexchange.amazonaws.com" 
        }, 
        "Action": [ 
          "s3:PutObject", 
          "s3:PutObjectAcl" 
        ], 
        "Resource": "arn:aws:s3:::<BUCKET-NAME>/*", 
        "Condition": { 
          "StringEquals": { 
             "aws:SourceAccount": "<AWS ID>" 
          } 
        } 
     } 
   ]
}
```
- 4. <BUCKET-NAME>Sustitúyalo por el nombre de tu bucket de S3 y <AWS ID> sustitúyelo por tu AWS ID.
- 5. Elija Guardar cambios.
- 6. Si desea añadir más buckets como destino para sus trabajos de exportación automática, repita el procedimiento, empezando por el paso 1.

<span id="page-292-0"></span>Exportación automática de revisiones a un bucket de S3 como suscriptor (consola)

### **a** Note

Para exportar automáticamente las revisiones al bucket de S3 que elijas, tu bucket de S3 debe tener una política de bucket con permisos establecidos que permitan exportar datos AWS Data Exchange a él. Para obtener más información, consulte [Prerrequisitos sobre los](#page-290-0) [permisos de las políticas del bucket de S3.](#page-290-0)

Para exportar una revisión automáticamente a un bucket de S3 como suscriptor (consola)

- 1. Abra el navegador web e inicie sesión en la [consola de AWS Data Exchange.](https://console.aws.amazon.com/dataexchange)
- 2. En el panel de navegación izquierdo, en Mis suscripciones, elija Datos con derechos.
- 3. En Datos con derechos, seleccione el producto que contenga la revisión que desee exportar.
- 4. En Conjuntos de datos con derechos, elija el conjunto de datos.
- 5. En la pestaña Revisiones, en Destinos de trabajo de exportación automática, elija Acciones y, a continuación, elija Agregar destino de trabajo de exportación automática.
- 6. En Agregar destino de trabajo de exportación automática, elija la opción de destino Simple o Avanzado.
	- a. Si elige la opción Simple, seleccione el destino de la carpeta de bucket de Amazon S3 en la lista desplegable y las opciones de cifrado y, a continuación, elija Agregar destino de bucket.
	- b. Si elige la opción Avanzado, seleccione el destino de la carpeta de bucket de Amazon S3 en la lista desplegable, seleccione el [Patrón de nomenclatura de la clave](#page-295-0) y agréguelo a la ruta.
- 7. Revise la Salida.
- 8. Defina Opciones de cifrado, revise los Precios de Amazon S3 y, a continuación, elija Agregar destino de bucket.

El destino del bucket de Amazon S3 aparece en la pestaña Revisiones, dentro de Destinos de trabajo de exportación automática.

Se inicia un trabajo para exportar automáticamente la revisión.

Para comprobar que se cumplen los prerrequisitos sobre los permisos de las políticas del bucket de S3, se agrega un objeto con el formato de denominación \_ADX-TEST-ACCOUNTID# al bucket de S3.

Después de finalizar el trabajo, el campo Estado de la sección Trabajos se actualiza a Completado.

Exportar revisiones a un bucket de S3 como suscriptor automáticamente 285

Para agregar otro destino, elija Acciones y, a continuación, Agregar destino de trabajo de exportación automática.

Para editar, seleccione el destino que desee editar, elija Acciones y, a continuación, Editar configuración de destino.

Para eliminar, elija Acciones y, a continuación, elija Eliminar el destino del trabajo de exportación automática.

<span id="page-294-0"></span>Exportación automática de revisiones a un bucket de S3 como suscriptor (AWS SDK)

### **a** Note

Para exportar automáticamente las revisiones a un bucket de S3 de su elección, su bucket de S3 debe tener una política de bucket con permisos establecidos que permitan exportar datos AWS Data Exchange a él. Para obtener más información, consulte [Prerrequisitos sobre](#page-290-0) [los permisos de las políticas del bucket de S3.](#page-290-0)

Para exportar automáticamente una revisión a un bucket de S3 (AWS SDK)

- 1. Cree una solicitud de Create\_Event\_Action.
- 2. Incluya lo siguiente en la solicitud:
	- Action
		- ExportRevisionToS3
			- Encryption
				- KmsKeyArn
				- Type
		- RevisionDestination
			- Bucket
			- KeyPattern
	- Event
		- RevisionPublished
			- DataSetId

Exportar revisiones a un bucket de S3 como suscriptor automáticamente 286

3. Modifique el patrón de claves si es necesario. El valor predeterminado de la clave de objeto de Amazon S3 es el patrón de clave {Revision.CreatedAt}/{Asset.Name}.

Para obtener más información sobre el uso de patrones de claves, consulte [Patrones de claves](#page-295-0)  [a la hora de exportar revisiones](#page-295-0).

Para comprobar que se cumplen los prerrequisitos sobre los permisos de las políticas del bucket de S3, se agrega un objeto con el formato de denominación \_ADX-TEST-ACCOUNTID# al bucket de S3.

### <span id="page-295-0"></span>Patrones de claves a la hora de exportar revisiones

Al exportar una revisión, cada activo se convierte en un objeto en el bucket de S3. Los nombres de los objetos se basan en un patrón de claves proporcionado por usted. Puede utilizar referencias dinámicas que representen los atributos de los activos para crear un patrón para los nombres generados automáticamente durante la exportación. Utilice las referencias dinámicas que se muestran en la tabla siguiente.

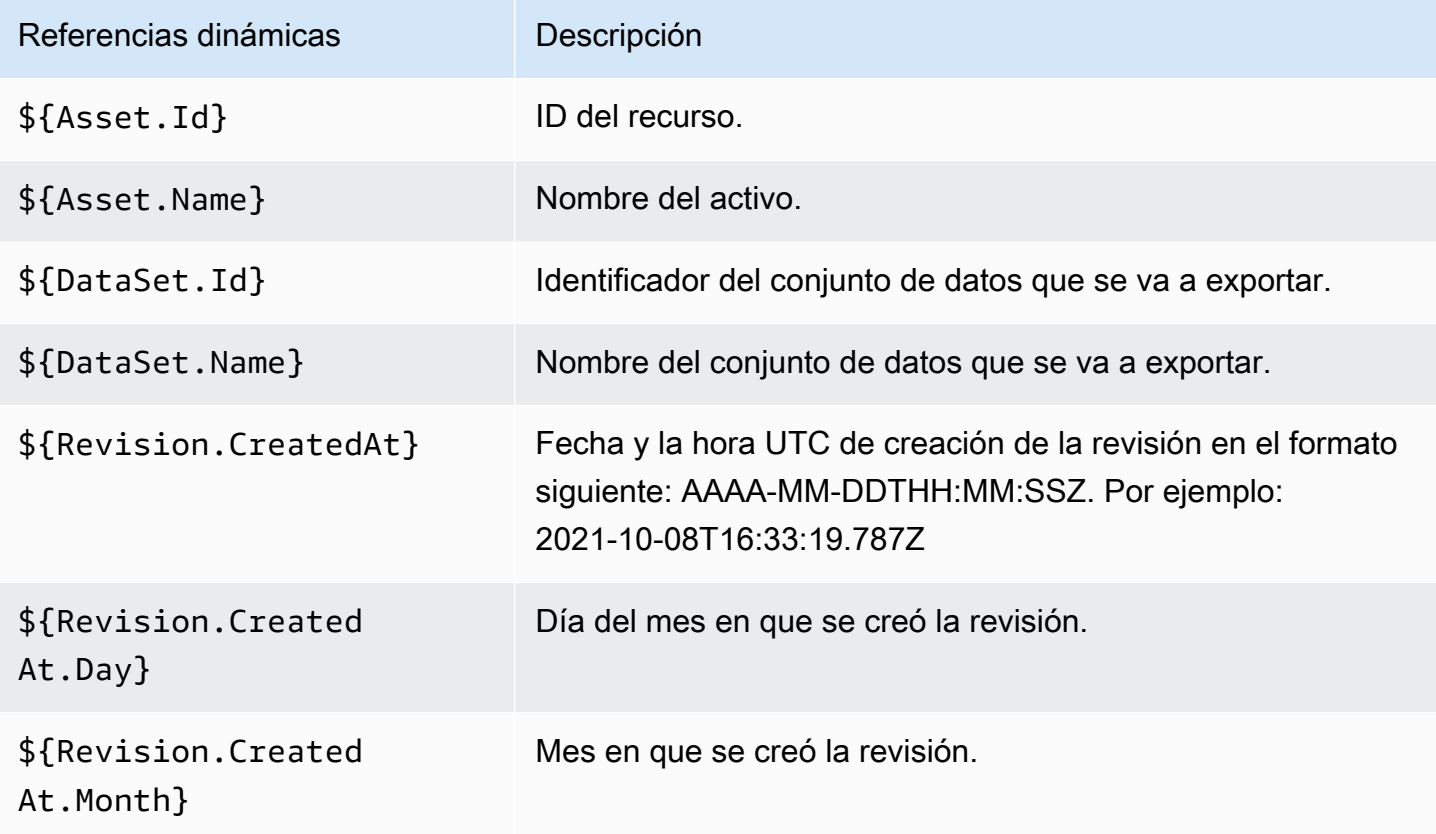

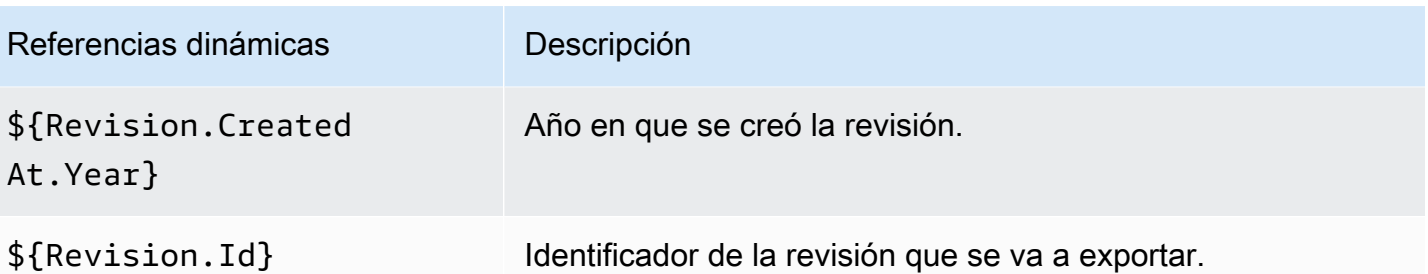

Es posible utilizar estas referencias dinámicas para crear los patrones de claves para los nombres de sus activos. Es necesario incluir al menos una de las dos referencias dinámicas de Asset, que son \${Asset.Name} y \${Asset.Id}.

Por ejemplo, utilizar **\${Revision.Id}/\${Asset.Name}** como patrón de claves, los objetos de Amazon S3 utilizan el identificador de revisión y el nombre del activo (separados por una barra diagonal) como nombre del objeto.

Si exporta una revisión con el identificador testRevisionId que tiene dos activos llamados asset1 y asset2, los activos se exportan a las ubicaciones de Amazon S3 siguientes:

- <bucket>/testRevisionId/asset1
- <bucket>/testRevisionId/asset2
	- **a** Note

Los objetos resultantes deben tener nombres únicos. Si tienen los mismos nombres que los objetos existentes en el bucket de S3, la exportación sobrescribirá los objetos existentes. Si la revisión que va a exportar tiene nombres repetidos (por ejemplo, dos activos con el mismo nombre), la exportación fallará. La única referencia dinámica única es \${Asset.Id}.

# Cuotas de AWS Data Exchange

En las secciones siguientes se proporciona información sobre las cuotas de servicio, los puntos de conexión, las directrices para los trabajos de exportación e importación en Regiones de AWS y las restricciones relacionadas con los campos de recursos de AWS Data Exchange para una Cuenta de AWS.

# Service Quotas

Para obtener más información sobre cuotas de servicio, consulte [Puntos de conexión y cuotas de](https://docs.aws.amazon.com/general/latest/gr/dataexchange.html)  [AWS Data Exchange](https://docs.aws.amazon.com/general/latest/gr/dataexchange.html) en la Referencia general de AWS.

# Puntos de conexión de servicio

Para obtener información sobre puntos de conexión de servicio, consulte [Puntos de conexión y](https://docs.aws.amazon.com/general/latest/gr/dataexchange.html) [cuotas de AWS Data Exchange](https://docs.aws.amazon.com/general/latest/gr/dataexchange.html) en la Referencia general de AWS.

# Directrices de trabajos de exportación e importación

La tabla siguiente proporciona directrices para los trabajos de exportación e importación. Para obtener más información, consulte [Regiones de AWS y conjuntos de datos.](#page-32-0)

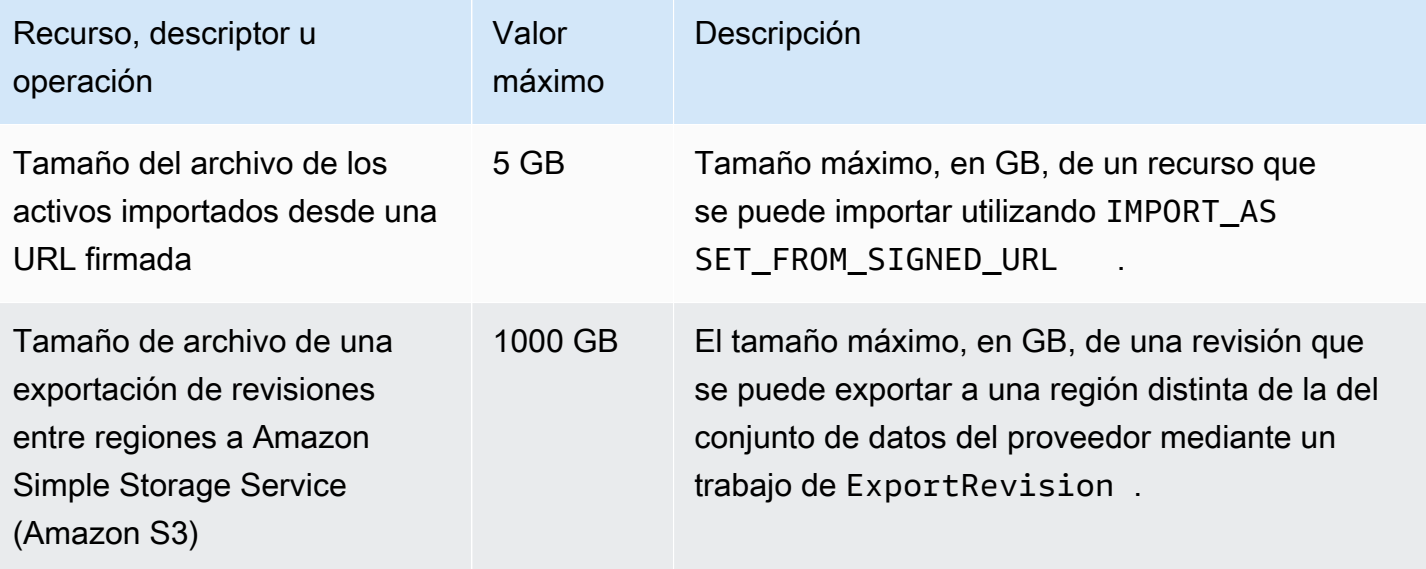

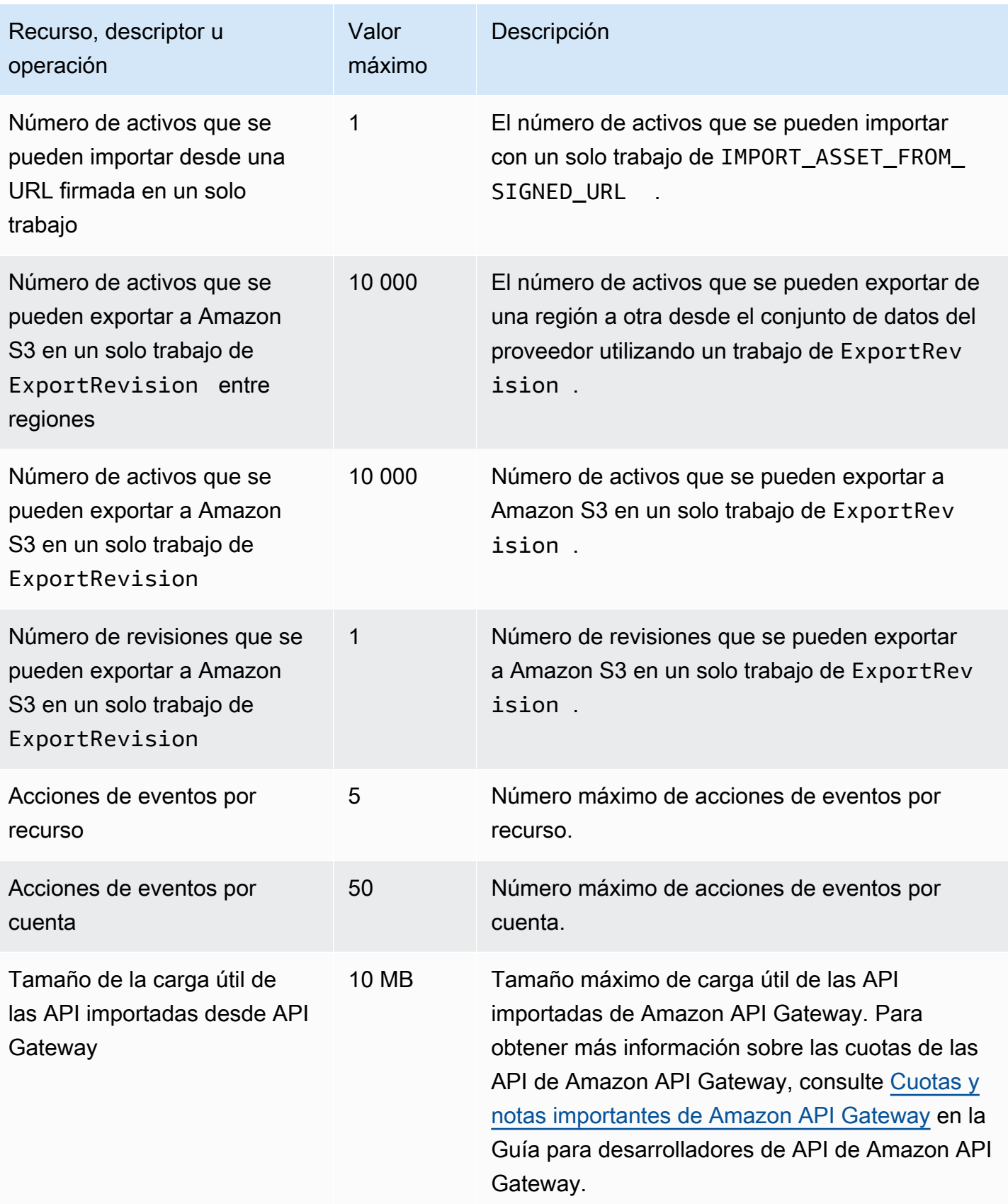

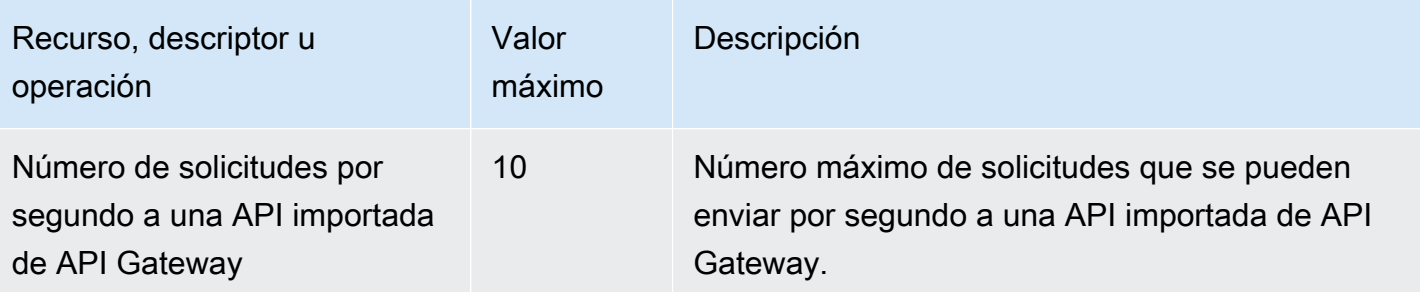

# Restricciones sobre los campos de recursos

En la tabla siguiente se muestran las restricciones relacionadas con campos de recursos que los proveedores encuentran en la consola de AWS Data Exchange al crear conjuntos de datos, revisiones, productos y ofertas de productos. La tabla también proporciona las restricciones relacionadas con los campos de recursos que los suscriptores encuentran al realizar solicitudes de suscripción.

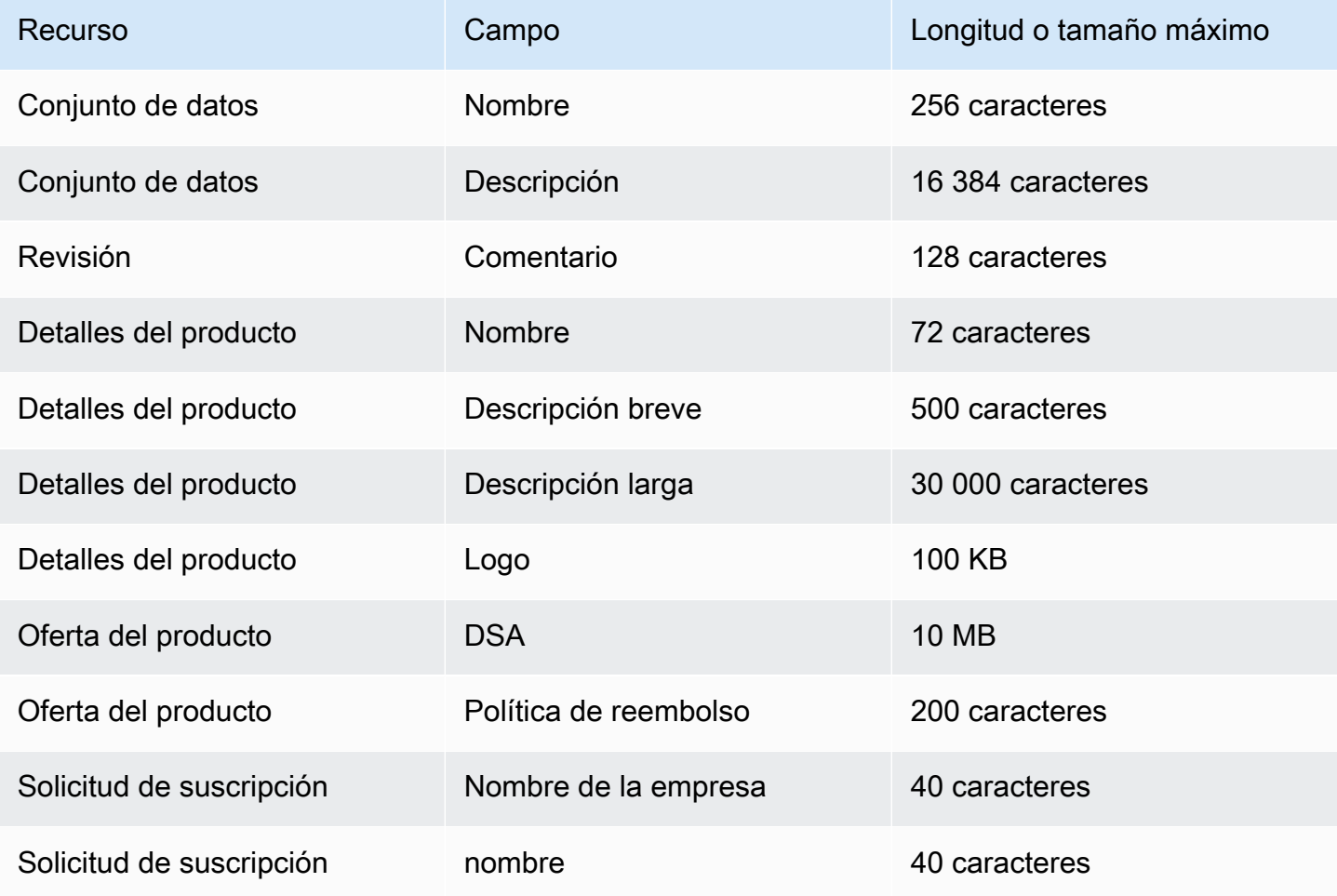

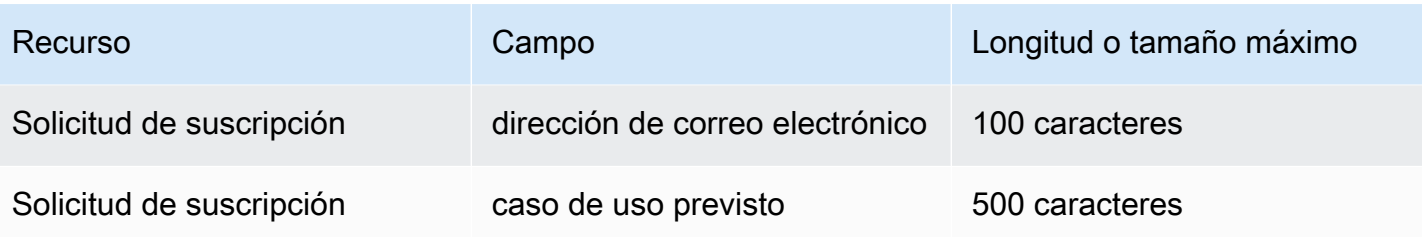

# Seguridad

La seguridad en la nube AWS es la máxima prioridad. Como AWS cliente, usted se beneficia de varios centros de datos y de una arquitectura de red diseñada para cumplir con los requisitos de las organizaciones más sensibles a la seguridad.

La seguridad es una responsabilidad compartida entre usted AWS y usted. El [modelo de](https://aws.amazon.com/compliance/shared-responsibility-model/) [responsabilidad compartida](https://aws.amazon.com/compliance/shared-responsibility-model/) la describe como seguridad de la nube y seguridad en la nube:

- Seguridad de la nube: AWS es responsable de proteger la infraestructura que ejecuta AWS los servicios en la Nube de AWS. AWS también le proporciona servicios que puede utilizar de forma segura. Auditores externos prueban y verifican periódicamente la eficacia de nuestra seguridad en el marco de los [programas de conformidad de AWS.](https://aws.amazon.com/compliance/programs/) Para obtener más información sobre los programas de conformidad aplicables AWS Data Exchange, consulte [Servicios de AWS incluidos](https://aws.amazon.com/compliance/services-in-scope/)  [en el ámbito de aplicación por programa de conformidad](https://aws.amazon.com/compliance/services-in-scope/).
- Seguridad en la nube: su responsabilidad viene determinada por los AWS servicios que utilice. Usted también es responsable de otros factores incluida la confidencialidad de los datos, los requisitos de la empresa y la legislación y los reglamentos aplicables.

Esta documentación le ayuda a comprender cómo aplicar el modelo de responsabilidad compartida cuando utiliza AWS Data Exchange. En los temas siguientes, se muestra cómo realizar la configuración AWS Data Exchange para cumplir sus objetivos de seguridad y conformidad. También aprenderá a utilizar otros AWS servicios que le ayudan a supervisar y proteger sus AWS Data Exchange recursos.

# Protección de datos en AWS Data Exchange

El modelo de [responsabilidad AWS compartida modelo](https://aws.amazon.com/compliance/shared-responsibility-model/) se aplica a la protección de datos en AWS Data Exchange. Como se describe en este modelo, AWS es responsable de proteger la infraestructura global que ejecuta todos los Nube de AWS. Usted es responsable de mantener el control sobre el contenido alojado en esta infraestructura. Usted también es responsable de las tareas de administración y configuración de seguridad para los Servicios de AWS que utiliza. Para obtener más información sobre la privacidad de los datos, consulte las [Preguntas frecuentes sobre](https://aws.amazon.com/compliance/data-privacy-faq)  [la privacidad de datos.](https://aws.amazon.com/compliance/data-privacy-faq) Para obtener información sobre la protección de datos en Europa, consulte la publicación de blog sobre el [Modelo de responsabilidad compartida de AWS y GDPR](https://aws.amazon.com/blogs/security/the-aws-shared-responsibility-model-and-gdpr/) en el Blog de seguridad de AWS .

Con fines de protección de datos, le recomendamos que proteja Cuenta de AWS las credenciales y configure los usuarios individuales con AWS IAM Identity Center o AWS Identity and Access Management (IAM). De esta manera, solo se otorgan a cada usuario los permisos necesarios para cumplir sus obligaciones laborales. También recomendamos proteger sus datos de la siguiente manera:

- Utilice la autenticación multifactor (MFA) en cada cuenta.
- Utilice SSL/TLS para comunicarse con los recursos. AWS Se recomienda el uso de TLS 1.2 y recomendamos TLS 1.3.
- Configure la API y el registro de actividad de los usuarios con. AWS CloudTrail
- Utilice soluciones de AWS cifrado, junto con todos los controles de seguridad predeterminados Servicios de AWS.
- Utilice servicios de seguridad administrados avanzados, como Amazon Macie, que lo ayuden a detectar y proteger los datos confidenciales almacenados en Amazon S3.
- Si necesita módulos criptográficos validados por FIPS 140-2 para acceder a AWS través de una interfaz de línea de comandos o una API, utilice un punto final FIPS. Para obtener más información sobre los puntos de conexión de FIPS disponibles, consulte [Estándar de procesamiento de la](https://aws.amazon.com/compliance/fips/)  [información federal \(FIPS\) 140-2.](https://aws.amazon.com/compliance/fips/)

Se recomienda encarecidamente no introducir nunca información confidencial o sensible, como, por ejemplo, direcciones de correo electrónico de clientes, en etiquetas o campos de formato libre, tales como el campo Nombre. Esto incluye cuando trabaja AWS Data Exchange o Servicios de AWS utiliza la consola, la API o los SDK. AWS CLI AWS Cualquier dato que ingrese en etiquetas o campos de formato libre utilizados para nombres se puede emplear para los registros de facturación o diagnóstico. Si proporciona una URL a un servidor externo, recomendamos encarecidamente que no incluya información de credenciales en la URL a fin de validar la solicitud para ese servidor.

AWS Data Exchange proporciona las siguientes opciones que puede utilizar para proteger el contenido que existe en sus conjuntos de datos:

Temas

- [Cifrado en reposo](#page-303-0)
- [Cifrado en tránsito](#page-303-1)
- [Restricción del acceso a contenido](#page-303-2)

### <span id="page-303-0"></span>Cifrado en reposo

AWS Data Exchange siempre cifra todos los productos de datos almacenados en el servicio en reposo sin necesidad de ninguna configuración adicional. Este cifrado es automático cuando se utiliza AWS Data Exchange.

# <span id="page-303-1"></span>Cifrado en tránsito

AWS Data Exchange utiliza Transport Layer Security (TLS) y el cifrado del lado del cliente para el cifrado en tránsito. La comunicación siempre AWS Data Exchange se realiza a través de HTTPS, por lo que sus datos siempre están cifrados en tránsito. Este cifrado se configura de forma predeterminada cuando lo usas AWS Data Exchange.

### <span id="page-303-2"></span>Restricción del acceso a contenido

Como práctica recomendada, debería restringir el acceso al subconjunto de usuarios adecuado. Con AWS Data Exchange, puede hacerlo asegurándose de que los usuarios, grupos y roles que lo utilizan Cuenta de AWS tengan los permisos correctos. Para obtener más información sobre los roles y las políticas para entidades de IAM, consulte la [Guía del usuario de IAM.](https://docs.aws.amazon.com/IAM/latest/UserGuide/)

# Administración de claves para el acceso a datos de Amazon S3

Esta página es específica del tipo de acceso a datos de Amazon S3 en el que el proveedor comparte objetos cifrados con SSE-KMS. El suscriptor debe tener derechos concedidos sobre las claves utilizadas para el acceso.

Si su bucket de Amazon S3 contiene datos cifrados mediante claves administradas por el AWS KMS cliente, debe compartirlos AWS KMS keys con el AWS Data Exchange fin de configurar su conjunto de datos de acceso a los datos de Amazon S3. Para obtener más información, consulte [the section](#page-212-0) [called "Paso 2: Configuración del acceso a los datos de Amazon S3".](#page-212-0)

Temas

- [Crear AWS KMS subvenciones](#page-304-0)
- [Contexto de cifrado y restricciones de concesión](#page-304-1)
- [Supervisar tu entrada AWS KMS keysAWS Data Exchange](#page-304-2)

# <span id="page-304-0"></span>Crear AWS KMS subvenciones

Cuando los proporciona AWS KMS keys como parte de su conjunto de datos de acceso a los datos de Amazon S3, AWS Data Exchange crea una AWS KMS concesión por cada uno de los datos AWS KMS key compartidos. Esta subvención, conocida como subvención principal, se utiliza para permitir la AWS Data Exchange creación de AWS KMS subvenciones adicionales para los suscriptores. Estas concesiones adicionales se conocen como concesiones secundarias. A cada suscriptor se le permite una AWS KMS subvención. Los suscriptores obtienen permiso para descifrar el AWS KMS key. A continuación, pueden descifrar y utilizar los objetos cifrados de Amazon S3 compartidos con ellos. Para obtener más información, consulte [Concesiones de AWS KMS](https://docs.aws.amazon.com/kms/latest/developerguide/grants.html) en la Guía para desarrolladores de AWS Key Management Service .

AWS Data Exchange también utiliza la subvención AWS KMS principal para gestionar el ciclo de vida de la AWS KMS subvención que crea. Cuando finaliza una suscripción, AWS Data Exchange se retira la subvención AWS KMS secundaria creada para el suscriptor correspondiente. Si se revoca la revisión o se elimina el conjunto de datos, se AWS Data Exchange retira la AWS KMS subvención principal. Para obtener más información sobre AWS KMS las acciones, consulta la referencia de la [AWS KMS API](https://docs.aws.amazon.com/kms/latest/APIReference/API_Operations.html).

# <span id="page-304-1"></span>Contexto de cifrado y restricciones de concesión

AWS Data Exchange utiliza restricciones de concesión para permitir la operación de descifrado solo cuando la solicitud incluye el contexto de cifrado especificado. Puede utilizar la función Amazon S3 Bucket Key para cifrar sus objetos de Amazon S3 y compartirlos con AWS Data Exchange ellos. Amazon S3 utiliza implícitamente el nombre de recurso de Amazon (ARN) del bucket como contexto de cifrado. El siguiente ejemplo muestra que AWS Data Exchange usa el ARN del bucket como restricción de concesión para todas las AWS KMS concesiones que crea.

```
"Constraints": { 
    "EncryptionContextSubset": "aws:s3:arn": "arn:aws:s3:::<Bucket ARN>" 
    }
}
```
# <span id="page-304-2"></span>Supervisar tu entrada AWS KMS keysAWS Data Exchange

Cuando compartes las claves gestionadas por el AWS KMS cliente AWS Data Exchange, puedes utilizarlas [AWS CloudTrailp](https://docs.aws.amazon.com/awscloudtrail/latest/userguide/cloudtrail-user-guide.html)ara hacer un seguimiento de las solicitudes AWS Data Exchange o los datos a los que envían los suscriptores AWS KMS. Los siguientes son ejemplos del aspecto que

tendrán tus CloudTrail registros para las Decrypt llamadas CreateGrant y a las llamadas AWS KMS.

#### CreateGrant for parent

CreateGrantes para subvenciones para padres creadas AWS Data Exchange por ella misma.

```
{ 
     "eventVersion": "1.08", 
     "userIdentity": { 
         "type": "AssumedRole", 
          "principalId": "AROAIGDTESTANDEXAMPLE:Provider01", 
         "arn": "arn:aws:sts::<your-account-id>:assumed-role/Admin/Provider01", 
          "accountId": "<your-account-id>", 
          "accessKeyId": "AKIAIOSFODNN7EXAMPLE", 
          "sessionContext": { 
              "sessionIssuer": { 
                  "type": "Role", 
                  "principalId": "AROAIGDTESTANDEXAMPLE", 
                  "arn": "arn:aws:iam::<your-account-id>:role/Admin/Provider01", 
                  "accountId": "<your-account-id>", 
                  "userName": "Admin" 
              }, 
              "webIdFederationData": {}, 
              "attributes": { 
                  "creationDate": "2023-02-16T17:29:23Z", 
                  "mfaAuthenticated": "false" 
              } 
         }, 
         "invokedBy": "datax.amazonaws.com" 
     }, 
     "eventTime": "2023-02-16T17:32:47Z", 
     "eventSource": "kms.amazonaws.com", 
     "eventName": "CreateGrant", 
     "awsRegion": "us-east-2", 
     "sourceIPAddress": "datax.amazonaws.com", 
     "userAgent": "datax.amazonaws.com", 
     "requestParameters": { 
          "keyId": "<Key ARN of the Key you shared with AWS Data Exchange>", 
          "operations": [ 
              "CreateGrant", 
              "Decrypt", 
              "RetireGrant" 
         ],
```

```
 "granteePrincipal": "dataexchange.us-east-2.amazonaws.com", 
         "retiringPrincipal": "dataexchange.us-east-2.amazonaws.com", 
         "constraints": { 
              "encryptionContextSubset": { 
                  aws:s3:arn": "arn:aws:s3:::<Your Bucket ARN>" 
 } 
         } 
     }, 
     "responseElements": { 
         "grantId": "<KMS Grant ID of the created Grant>", 
         "keyId": "<Key ARN of the Key you shared with AWS Data Exchange>" 
     }, 
     "requestID": "ff000af-00eb-00ce-0e00-ea000fb0fba0SAMPLE", 
     "eventID": "ff000af-00eb-00ce-0e00-ea000fb0fba0SAMPLE", 
     "readOnly": false, 
     "resources": [ 
         { 
              "accountId": "<Your Account Id>", 
            "type": "AWS::KMS::Key",
             "ARN": "<Key ARN of the Key you shared with AWS Data Exchange>" 
         } 
     ], 
     "eventType": "AwsApiCall", 
     "managementEvent": true, 
     "recipientAccountId": "<Your Account Id>", 
     "eventCategory": "Management"
}
```
CreateGrant for child

CreateGrantes para becas para hijos creadas AWS Data Exchange por suscriptores.

```
{ 
       "eventVersion": "1.08", 
       "userIdentity": { 
           "type": "AWSService", 
           "invokedBy": "datax.amazonaws.com" 
      }, 
      "eventTime": "2023-02-15T23:15:49Z", 
      "eventSource": "kms.amazonaws.com", 
      "eventName": "CreateGrant", 
      "awsRegion": "us-east-2", 
      "sourceIPAddress": "datax.amazonaws.com",
```

```
 "userAgent": "datax.amazonaws.com", 
      "requestParameters": { 
          "keyId": "<Key ARN of the Key you shared with AWS Data Exchange>", 
          "operations": [ 
              "Decrypt" 
          ], 
          "granteePrincipal": "<Subscriber's account Id>", 
          "retiringPrincipal": "dataexchange.us-east-2.amazonaws.com", 
          "constraints": { 
              "encryptionContextSubset": { 
                   "aws:s3:arn": "arn:aws:s3:::<Your Bucket ARN>" 
 } 
          } 
      }, 
      "responseElements": { 
          "grantId": "<KMS Grant ID of the created Grant>", 
          "keyId": "<Key ARN of the Key you shared with AWS Data Exchange>" 
      }, 
      "requestID": "ff000af-00eb-00ce-0e00-ea000fb0fba0SAMPLE", 
      "eventID": "ff000af-00eb-00ce-0e00-ea000fb0fba0SAMPLE", 
      "readOnly": false, 
      "resources": [ 
         \mathcal{L} "accountId": "<Your Account Id>", 
             "type": "AWS::KMS::Key",
              "ARN": "<Key ARN of the Key you shared with AWS Data Exchange>" 
          } 
      ], 
      "eventType": "AwsApiCall", 
      "managementEvent": true, 
      "recipientAccountId": "<Your Account Id>", 
      "sharedEventID": "ff000af-00eb-00ce-0e00-ea000fb0fba0SAMPLE ", 
      "eventCategory": "Management"
```
#### **Decrypt**

}

Los suscriptores llaman a Decrypt cuando intentan leer los datos cifrados a los que están suscritos.

```
{ 
     "eventVersion": "1.08", 
     "userIdentity": {
```

```
 "type": "AWSAccount", 
     "principalId": "AROAIGDTESTANDEXAMPLE:Subscriber01", 
     "accountId": "<subscriber-account-id>", 
     "invokedBy": "<subscriber's IAM identity>" 
 }, 
 "eventTime": "2023-02-15T23:28:30Z", 
 "eventSource": "kms.amazonaws.com", 
 "eventName": "Decrypt", 
 "awsRegion": "us-east-2", 
 "sourceIPAddress": "<subscriber's IP address>", 
 "userAgent": "<subscriber's user agent>", 
 "requestParameters": { 
     "encryptionContext": { 
         "aws:s3:arn": "arn:aws:s3:::<Your Bucket ARN>" 
     }, 
     "encryptionAlgorithm": "SYMMETRIC_DEFAULT" 
 }, 
 "responseElements": null, 
 "requestID": ""ff000af-00eb-00ce-0e00-ea000fb0fba0SAMPLE", 
 "eventID": ""ff000af-00eb-00ce-0e00-ea000fb0fba0SAMPLE", 
 "readOnly": true, 
 "resources": [ 
    \mathcal{L} "accountId": "<Your Account Id>", 
        "type": "AWS::KMS::Key",
         "ARN": "<Key ARN of the Key you shared with AWS Data Exchange>" 
     } 
 ], 
 "eventType": "AwsApiCall", 
 "managementEvent": true, 
 "recipientAccountId": "602466227860", 
 "sharedEventID": "bcf4d02a-31ea-4497-9c98-4c3549f20a7b", 
 "eventCategory": "Management"
```
# Gestión de identidad y acceso en AWS Data Exchange

Para realizar cualquier operación AWS Data Exchange, como crear un trabajo de importación mediante un AWS SDK o suscribirse a un producto de la AWS Data Exchange consola, AWS Identity and Access Management (IAM) es necesario que autentique que es un usuario autorizado. AWS

}

Por ejemplo, si utilizas la AWS Data Exchange consola, autenticas tu identidad proporcionando tus credenciales de inicio de sesión. AWS

Tras autenticar tu identidad, IAM controla tu acceso a AWS un conjunto definido de permisos sobre un conjunto de operaciones y recursos. Si es un administrador de la cuenta, puede utilizar IAM para controlar el acceso de otros usuarios a los recursos asociados a su cuenta.

### Temas

- [Autenticación](#page-309-0)
- [Control de acceso](#page-310-0)
- [AWS Data Exchange Permisos de API: referencia de acciones y recursos](#page-318-0)
- [AWS políticas gestionadas para AWS Data Exchange](#page-327-0)

# <span id="page-309-0"></span>Autenticación

Puede acceder AWS con cualquiera de los siguientes tipos de identidades:

- Cuenta de AWS usuario raíz: cuando crea una Cuenta de AWS, comienza con una identidad de inicio de sesión que tiene acceso completo a todos Servicios de AWS los recursos de la cuenta. Esta identidad se denomina usuario Cuenta de AWS raíz y se accede a ella iniciando sesión con la dirección de correo electrónico y la contraseña que utilizaste para crear la cuenta. Recomendamos encarecidamente que no utilice el usuario raíz para sus tareas diarias. Proteja las credenciales del usuario raíz y utilícelas solo para las tareas que solo el usuario raíz pueda realizar. Para ver la lista completa de las tareas que requieren que inicie sesión como usuario raíz, consulte [Tareas que](https://docs.aws.amazon.com/IAM/latest/UserGuide/root-user-tasks.html)  [requieren credenciales de usuario raíz](https://docs.aws.amazon.com/IAM/latest/UserGuide/root-user-tasks.html) en la Guía del usuario de IAM.
- Usuario: un [usuario](https://docs.aws.amazon.com/IAM/latest/UserGuide/id_users.html) es una identidad en su Cuenta de AWS que tiene permisos personalizados específicos. Puedes usar tus credenciales de IAM para iniciar sesión en AWS páginas web seguras como el Centro AWS Management Console o el AWS Support Centro.
- Rol de IAM: un [rol de IAM](https://docs.aws.amazon.com/IAM/latest/UserGuide/id_roles.html) es una identidad de IAM que puede crear en su cuenta con permisos específicos. Una función de IAM es similar a la de un usuario de IAM en el sentido de que es una AWS identidad con políticas de permisos que determinan lo que la identidad puede y no puede hacer en ella. AWS No obstante, en lugar de asociarse exclusivamente a una persona, la intención es que cualquier usuario pueda asumir un rol que necesite. Además, un rol no tiene asociadas credenciales a largo plazo estándar, como una contraseña o claves de acceso. En su lugar, cuando se asume un rol, este proporciona credenciales de seguridad temporales para la sesión de rol. Los roles con credenciales temporales son útiles en las situaciones siguientes:
- Acceso de usuario federado: en lugar de crear un usuario, puede utilizar las identidades existentes del directorio de AWS Directory Service usuarios de su empresa o de un proveedor de identidades web. Se conocen como usuarios federados. AWS asigna un rol a un usuario federado cuando se solicita el acceso a través de un proveedor de identidad. Para obtener más información acerca de los usuarios federados, consulte [Usuarios federados y roles](https://docs.aws.amazon.com/IAM/latest/UserGuide/introduction_access-management.html#intro-access-roles).
- Servicio de AWS acceso: una función de servicio es una función de IAM que un servicio asume para realizar acciones en su cuenta en su nombre. Al configurar algunos de los entornos de Servicio de AWS , debe definir un rol que el servicio asumirá. Esta función de servicio debe incluir todos los permisos necesarios para que el servicio acceda a los AWS recursos que necesita. Los roles de servicio varían de servicio a servicio, pero muchos le permiten elegir sus permisos, siempre y cuando se cumplan los requisitos documentados para dicho servicio. Las funciones del servicio ofrecen acceso solo dentro de su cuenta y no se pueden utilizar para otorgar acceso a servicios en otras cuentas. Puede crear, modificar y eliminar un rol de servicio desde IAM. Por ejemplo, puede crear una función que permita a Amazon Redshift obtener acceso a un bucket de Amazon S3 en su nombre y, a continuación, cargar los datos de ese bucket en un clúster de Amazon Redshift. Para obtener más información, consulte [Crear un rol](https://docs.aws.amazon.com/IAM/latest/UserGuide/id_roles_create_for-service.html)  [para delegar permisos a un servicio de AWS](https://docs.aws.amazon.com/IAM/latest/UserGuide/id_roles_create_for-service.html).
- Aplicaciones que se ejecutan en Amazon EC2: puede utilizar un rol de IAM para administrar las credenciales temporales de las aplicaciones que se ejecutan en una instancia de Amazon EC2 y que realizan solicitudes o a la API. AWS CLI AWS Esto es preferible a almacenar claves de acceso en la instancia de Amazon EC2. Para asignar un AWS rol a una instancia de Amazon EC2 y ponerlo a disposición de todas sus aplicaciones, debe crear un perfil de instancia adjunto a la instancia. Un perfil de instancia contiene el rol y permite a los programas que se encuentran en ejecución en la instancia de Amazon EC2 obtener credenciales temporales. Para obtener más información, consulte [Uso de un rol de IAM para conceder permisos a aplicaciones que se](https://docs.aws.amazon.com/IAM/latest/UserGuide/id_roles_use_switch-role-ec2.html)  [ejecutan en instancias de Amazon EC2](https://docs.aws.amazon.com/IAM/latest/UserGuide/id_roles_use_switch-role-ec2.html).

# <span id="page-310-0"></span>Control de acceso

Para crear, actualizar, eliminar o enumerar AWS Data Exchange recursos, necesita permisos para realizar la operación y acceder a los recursos correspondientes. Además, para realizar la operación mediante programación, necesita claves de acceso válidas.

# Descripción general de la administración de los permisos de acceso a sus AWS Data Exchange recursos

Cada AWS recurso es propiedad de un Cuenta de AWS, y los permisos para crear o acceder a un recurso se rigen por las políticas de permisos. Un administrador de la cuenta puede asociar políticas de permisos a usuarios, grupos y roles. Algunos servicios (como por ejemplo AWS Lambda) también permiten asociar políticas de permisos a recursos.

**a** Note

Un administrador de la cuenta (o administrador) es un usuario con privilegios de administrador. Para obtener más información, consulte las [prácticas recomendadas de IAM](https://docs.aws.amazon.com/IAM/latest/UserGuide/best-practices.html).

Para dar acceso, agregue permisos a los usuarios, grupos o roles:

• Usuarios y grupos en AWS IAM Identity Center:

Cree un conjunto de permisos. Siga las instrucciones de [Creación de un conjunto de permisos](https://docs.aws.amazon.com/singlesignon/latest/userguide/howtocreatepermissionset.html) en la Guía del usuario de AWS IAM Identity Center .

• Usuarios administrados en IAM a través de un proveedor de identidades:

Cree un rol para la federación de identidades. Siga las instrucciones descritas en [Creación de un](https://docs.aws.amazon.com/IAM/latest/UserGuide/id_roles_create_for-idp.html) [rol para un proveedor de identidad de terceros \(federación\)](https://docs.aws.amazon.com/IAM/latest/UserGuide/id_roles_create_for-idp.html) en la Guía del usuario de IAM.

- Usuarios de IAM:
	- Cree un rol que el usuario pueda aceptar. Siga las instrucciones descritas en [Creación de un rol](https://docs.aws.amazon.com/IAM/latest/UserGuide/id_roles_create_for-user.html)  [para un usuario de IAM](https://docs.aws.amazon.com/IAM/latest/UserGuide/id_roles_create_for-user.html) en la Guía del usuario de IAM.
	- (No recomendado) Adjunte una política directamente a un usuario o añada un usuario a un grupo de usuarios. Siga las instrucciones descritas en [Adición de permisos a un usuario](https://docs.aws.amazon.com/IAM/latest/UserGuide/id_users_change-permissions.html#users_change_permissions-add-console) [\(consola\)](https://docs.aws.amazon.com/IAM/latest/UserGuide/id_users_change-permissions.html#users_change_permissions-add-console) de la Guía del usuario de IAM.

### Temas

- [AWS Data Exchange recursos y operaciones](#page-312-0)
- [Titularidad de los recursos](#page-312-1)
- [Administración del acceso a los recursos](#page-313-0)
- [Especificación de los elementos de las políticas: acciones, efectos y entidades principales](#page-316-0)

• [Especificación de las condiciones de una política](#page-317-0)

<span id="page-312-0"></span>AWS Data Exchange recursos y operaciones

En AWS Data Exchange, hay dos tipos diferentes de recursos primarios con diferentes planos de control:

- Los recursos principales AWS Data Exchange son los conjuntos de datos y los trabajos. AWS Data Exchange también admite revisiones y activos.
- Para facilitar las transacciones entre proveedores y suscriptores, AWS Data Exchange también utiliza AWS Marketplace conceptos y recursos, incluidos productos, ofertas y suscripciones. Puede utilizar la API del AWS Marketplace catálogo o la AWS Data Exchange consola para gestionar sus productos, ofertas, solicitudes de suscripción y suscripciones.

### <span id="page-312-1"></span>Titularidad de los recursos

Cuenta de AWS Es propietario de los recursos que se crean en la cuenta, independientemente de quién los haya creado. En concreto, el propietario del recurso es el Cuenta de AWS de la [entidad](https://docs.aws.amazon.com/IAM/latest/UserGuide/id_roles_terms-and-concepts.html)  [principal](https://docs.aws.amazon.com/IAM/latest/UserGuide/id_roles_terms-and-concepts.html) (es decir, el usuario Cuenta de AWS raíz, un usuario o un rol) que autentica la solicitud de creación del recurso. Los siguientes ejemplos ilustran cómo funciona.

### Propiedad del recurso

Cualquier entidad de IAM Cuenta de AWS con los permisos correctos puede crear conjuntos de AWS Data Exchange datos. Cuando una entidad de IAM crea un conjunto de datos, su Cuenta de AWS es la propietaria del conjunto de datos. Los productos de datos publicados pueden contener conjuntos de datos que son propiedad exclusiva de la persona Cuenta de AWS que los creó.

Para suscribirse a un AWS Data Exchange producto, la entidad de IAM necesita permisos de uso AWS Data Exchange, además de los aws-marketplace:subscribe permisos de aws-marketplace:AcceptAgreementRequest IAM AWS Marketplace (siempre que supere cualquier verificación de suscripción relacionada). aws-marketplace:awsmarketplace:CreateAgreementRequest Como suscriptor, su cuenta tiene acceso de lectura a los conjuntos de datos con derechos. Sin embargo, no es propietaria de los conjuntos de datos con derechos. Todos los conjuntos de datos con derechos que se exporten a Amazon S3 son propiedad de la Cuenta de AWS del suscriptor.

<span id="page-313-0"></span>Administración del acceso a los recursos

En esta sección se analiza el uso de la IAM en el contexto de. AWS Data Exchange No se proporciona información detallada sobre el servicio de IAM. Para ver la documentación completa de IAM, consulte [¿Qué es IAM?](https://docs.aws.amazon.com/IAM/latest/UserGuide/introduction.html) en la Guía del usuario de IAM. Para obtener más información sobre la sintaxis y descripciones de las políticas de IAM, consulte [Referencia de políticas de AWS IAM](https://docs.aws.amazon.com/IAM/latest/UserGuide/reference_policies.html) en la Guía del usuario de IAM.

Una política de permisos describe quién tiene acceso a qué. En la siguiente sección se explican las opciones para crear políticas de permisos.

Las políticas que se asocian a una identidad de IAM se denominan políticas basadas en identidades (o políticas de IAM). Las políticas asociadas a un recurso se denominan políticas basadas en recursos. AWS Data Exchange solo admite políticas basadas en la identidad (políticas de IAM).

Temas

- [Políticas y permisos basados en identidades](#page-313-1)
- [Políticas basadas en recursos](#page-316-1)

<span id="page-313-1"></span>Políticas y permisos basados en identidades

AWS Data Exchange proporciona cuatro políticas gestionadas:

- AWSDataExchangeFullAccess
- AWSDataExchangeSubscriberFullAccess
- AWSDataExchangeProviderFullAccess
- AWSDataExchangeReadOnly

Para obtener más información acerca de estas políticas y sus permisos, consulte [AWS políticas](#page-327-0)  [gestionadas para AWS Data Exchange.](#page-327-0)

### Permisos de Amazon S3

Al importar activos de Amazon S3 a AWS Data Exchange, necesita permisos para escribir en los buckets de S3 del AWS Data Exchange servicio. Del mismo modo, al exportar activos AWS Data Exchange a Amazon S3, necesita permisos para leer los buckets de S3 del AWS Data Exchange servicio. Estos permisos están incluidos en las políticas mencionadas anteriormente, pero también puede crear su propia política para permitir solo lo que desee que los usuarios puedan hacer. Puede limitar estos permisos a los depósitos que contengan aws-data-exchange su nombre y usar el [CalledVia](https://docs.aws.amazon.com/IAM/latest/UserGuide/reference_policies_condition-keys.html#condition-keys-calledvia)permiso para restringir el uso del permiso a las solicitudes realizadas AWS Data Exchange en nombre del principal.

Por ejemplo, puedes crear una política que permita la importación y la exportación y AWS Data Exchange que incluya estos permisos.

```
{ 
     "Version": "2012-10-17", 
     "Statement": [ 
         { 
           "Effect": "Allow", 
           "Action": "s3:GetObject", 
           "Resource": "arn:aws:s3:::*aws-data-exchange*", 
           "Condition": { 
             "ForAnyValue:StringEquals": { 
               "aws:CalledVia":[ 
                 "dataexchange.amazonaws.com" 
 ] 
 } 
 } 
         }, 
        \{ "Effect": "Allow", 
           "Action": [ 
             "s3:PutObject", 
             "s3:PutObjectAcl" 
           ], 
           "Resource": "arn:aws:s3:::*aws-data-exchange*", 
           "Condition": { 
             "ForAnyValue:StringEquals": { 
               "aws:CalledVia":[ 
                 "dataexchange.amazonaws.com" 
 ] 
 } 
           } 
         }, 
     ]
}
```
Estos permisos permiten a los proveedores importar y exportar con AWS Data Exchange. La política incluye los permisos y las restricciones siguientes:

- s3: PutObject y s3: PutObjectAcl Estos permisos están restringidos únicamente a los buckets de S3 que contengan aws-data-exchange su nombre. Estos permisos permiten a los proveedores escribir en los buckets de AWS Data Exchange servicio al importar desde Amazon S3.
- s3: GetObject Este permiso está restringido a los buckets de S3 que contengan su aws-dataexchange nombre. Este permiso permite a los clientes leer los buckets de AWS Data Exchange servicio al exportar desde AWS Data Exchange Amazon S3.
- Estos permisos están restringidos a las solicitudes realizadas utilizando AWS Data Exchange con la condición CalledVia de IAM. Esto permite que los PutObject permisos de S3 solo se utilicen en el contexto de la AWS Data Exchange consola o la API.
- AWS Lake Formationy AWS Resource Access Manager(AWS RAM): para usar conjuntos de AWS Lake Formation datos, tendrás que aceptar la invitación a AWS RAM compartir cada nuevo proveedor neto al que tengas una suscripción. Para aceptar la invitación a AWS RAM compartir, tendrás que asumir un rol que tenga permiso para aceptar una invitación a AWS RAM compartir. Para obtener más información sobre cómo AWS gestionar las políticas AWS RAM, consulte [Políticas gestionadas para AWS RAM.](https://docs.aws.amazon.com/ram/latest/userguide/security-iam-managed-policies.html)
- Para crear conjuntos de AWS Lake Formation datos, tendrá que crear el conjunto de datos con una función asumida que le permita a IAM transferir una función. AWS Data Exchange Esto permitirá AWS Data Exchange conceder y revocar permisos a los recursos de Lake Formation en tu nombre. Consulte la política de ejemplo a continuación:

```
{ 
     "Effect": "Allow", 
     "Action": "iam:PassRole", 
     "Resource": "*", 
     "Condition": { 
          "StringEquals": { 
                "iam:PassedToService": "dataexchange.amazonaws.com" 
          } 
     }
}
```
### **a** Note

Es posible que sus usuarios también necesiten permisos adicionales para leer o escribir desde sus propios buckets y objetos de S3 que no se incluyen en este ejemplo.

Para obtener más información sobre usuarios, grupos, roles y permisos, consulte [Identidades](https://docs.aws.amazon.com/IAM/latest/UserGuide/id.html)  [\(usuarios, grupos y roles\)](https://docs.aws.amazon.com/IAM/latest/UserGuide/id.html) en la Guía del usuario de IAM.

<span id="page-316-1"></span>Políticas basadas en recursos

AWS Data Exchange no admite políticas basadas en los recursos.

Otros servicios, como Amazon S3, también admiten políticas de permisos basadas en recursos. Por ejemplo, puede asociar una política a un bucket de S3 para administrar los permisos de acceso a dicho bucket.

<span id="page-316-0"></span>Especificación de los elementos de las políticas: acciones, efectos y entidades principales

Para poder AWS Data Exchange utilizarlos, los permisos de usuario deben estar definidos en una política de IAM.

A continuación se indican los elementos más básicos de la política:

- Recurso: en una política, se usa un nombre de recurso de Amazon (ARN) para identificar el recurso al que se aplica la política. Todas las operaciones de la AWS Data Exchange API admiten permisos a nivel de recurso (RLP), pero AWS Marketplace las acciones no admiten el RLP. Para obtener más información, consulte [AWS Data Exchange recursos y operaciones.](#page-312-0)
- Acción: utilice palabras clave de acción para identificar las operaciones del recurso que desea permitir o denegar.
- Efecto: usted especifica el efecto de permitir o denegar cuando el usuario solicite la acción específica. Si no concede acceso de forma explícita (permitir) a un recurso, el acceso se deniega implícitamente. También puede denegar explícitamente el acceso a un recurso para asegurarse de que un usuario no pueda obtener acceso a él, aunque otra política le conceda acceso.
- Entidad principal: en las políticas basadas en identidades (políticas de IAM), el usuario al que se asocia esta política es la entidad principal implícita. En el caso de las políticas basadas en recursos, debe especificar el usuario, la cuenta, el servicio u otra entidad para la que desea recibir los permisos (solo se aplica a las políticas basadas en recursos). AWS Data Exchange no admite políticas basadas en recursos.

Para obtener más información sobre la sintaxis y descripciones de las políticas de IAM, consulte la [Referencia de políticas de AWS IAM](https://docs.aws.amazon.com/IAM/latest/UserGuide/reference_policies.html) en la Guía del usuario de IAM.

<span id="page-317-0"></span>Especificación de las condiciones de una política

Al conceder permisos, puede utilizar el lenguaje de la política de IAM para especificar las condiciones en la que se debe aplicar una política. With AWS Data Exchange, las operaciones CreateJobStartJob,GetJob, y CancelJob API admiten permisos condicionales. Puede proporcionar permisos en el nivel de JobType.

AWS Data Exchange referencia clave de condición

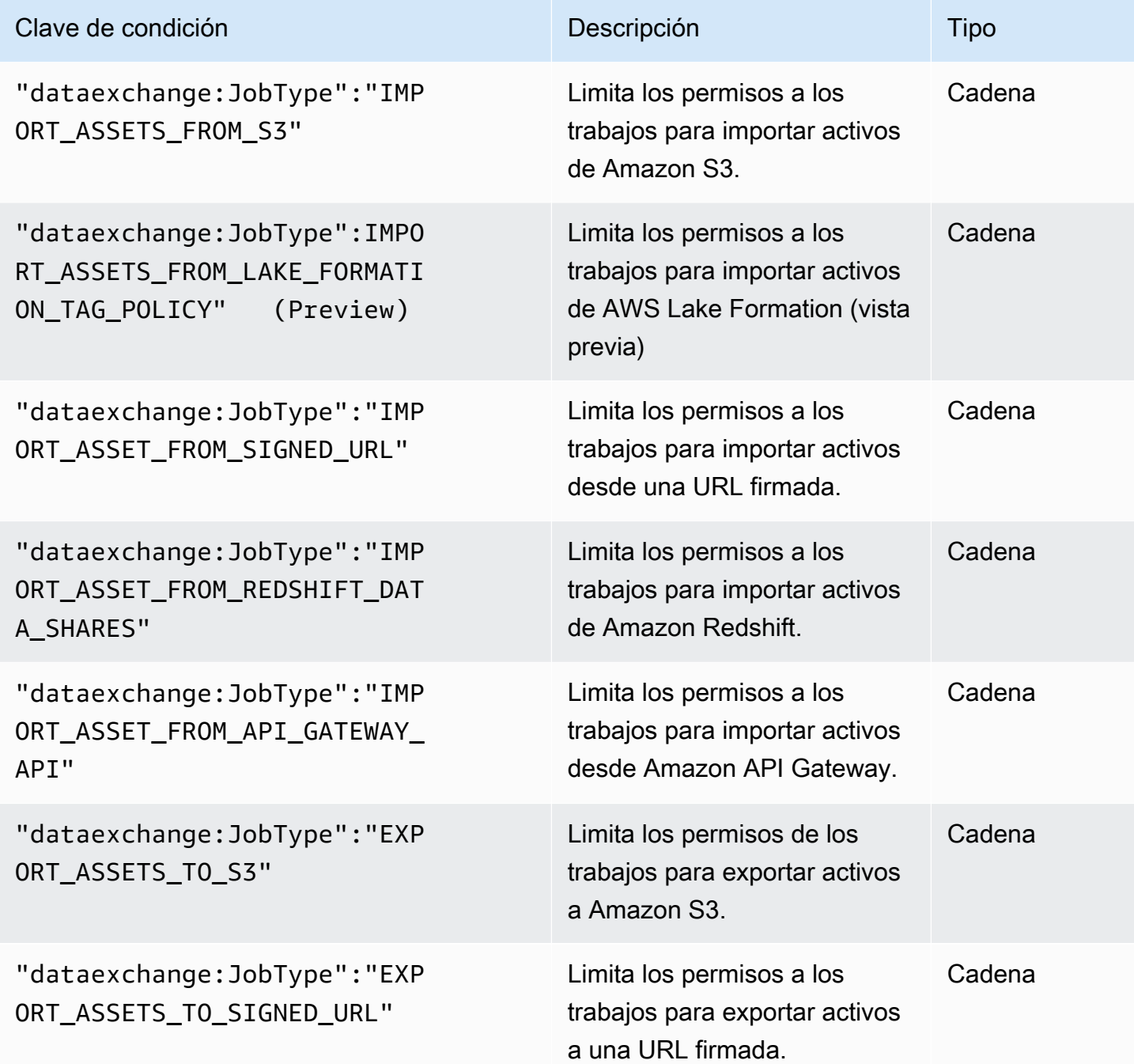

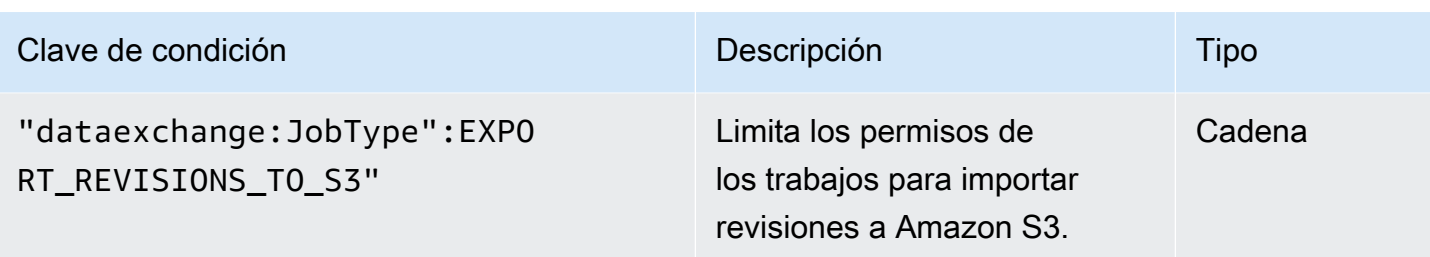

Para obtener más información sobre cómo especificar condiciones en un lenguaje de política, consulte [Condition](https://docs.aws.amazon.com/IAM/latest/UserGuide/reference_policies_elements.html#Condition) en la Guía del usuario de IAM.

Para expresar las condiciones, se utilizan claves de condición predefinidas. AWS Data Exchange tiene la JobType condición para las operaciones de la API. No obstante, existen claves de condición que se aplican a todo AWS que se pueden utilizar según sea necesario. Para ver una lista completa de claves generales de AWS , consulte la [Guía del usuario de IAM.](https://docs.aws.amazon.com/IAM/latest/UserGuide/introduction.html)

# <span id="page-318-0"></span>AWS Data Exchange Permisos de API: referencia de acciones y recursos

Utilice la siguiente tabla como referencia cuando configure [Control de acceso](#page-310-0) y redacte una política de permisos que pueda adjuntar a una identidad AWS Identity and Access Management (IAM) (políticas basadas en la identidad). En la tabla se muestra cada operación de la AWS Data Exchange API, las acciones para las que puedes conceder permisos para realizar la acción y el AWS recurso para el que puedes conceder los permisos. Las acciones se especifican en el campo Action de la política. Especifique el valor de recurso en el campo Resource.

### **a** Note

Para especificar una acción, use el prefijo dataexchange: seguido del nombre de operación de la API (por ejemplo, dataexchange:CreateDataSet).

AWS Data Exchange La API y los permisos necesarios para las acciones

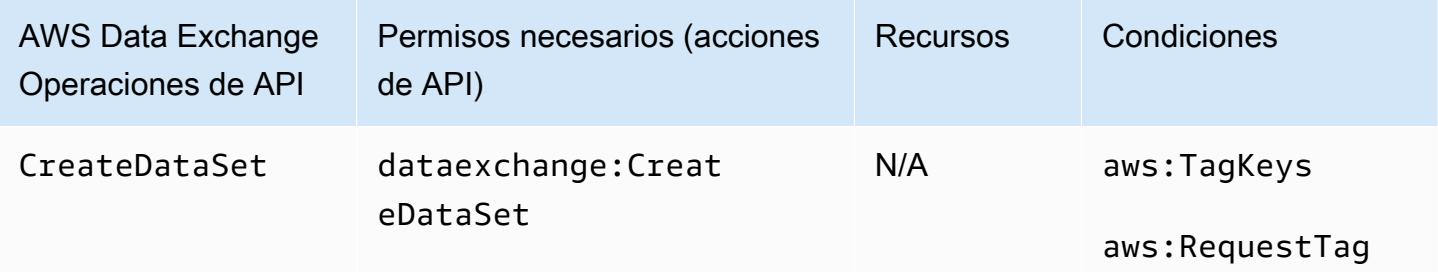

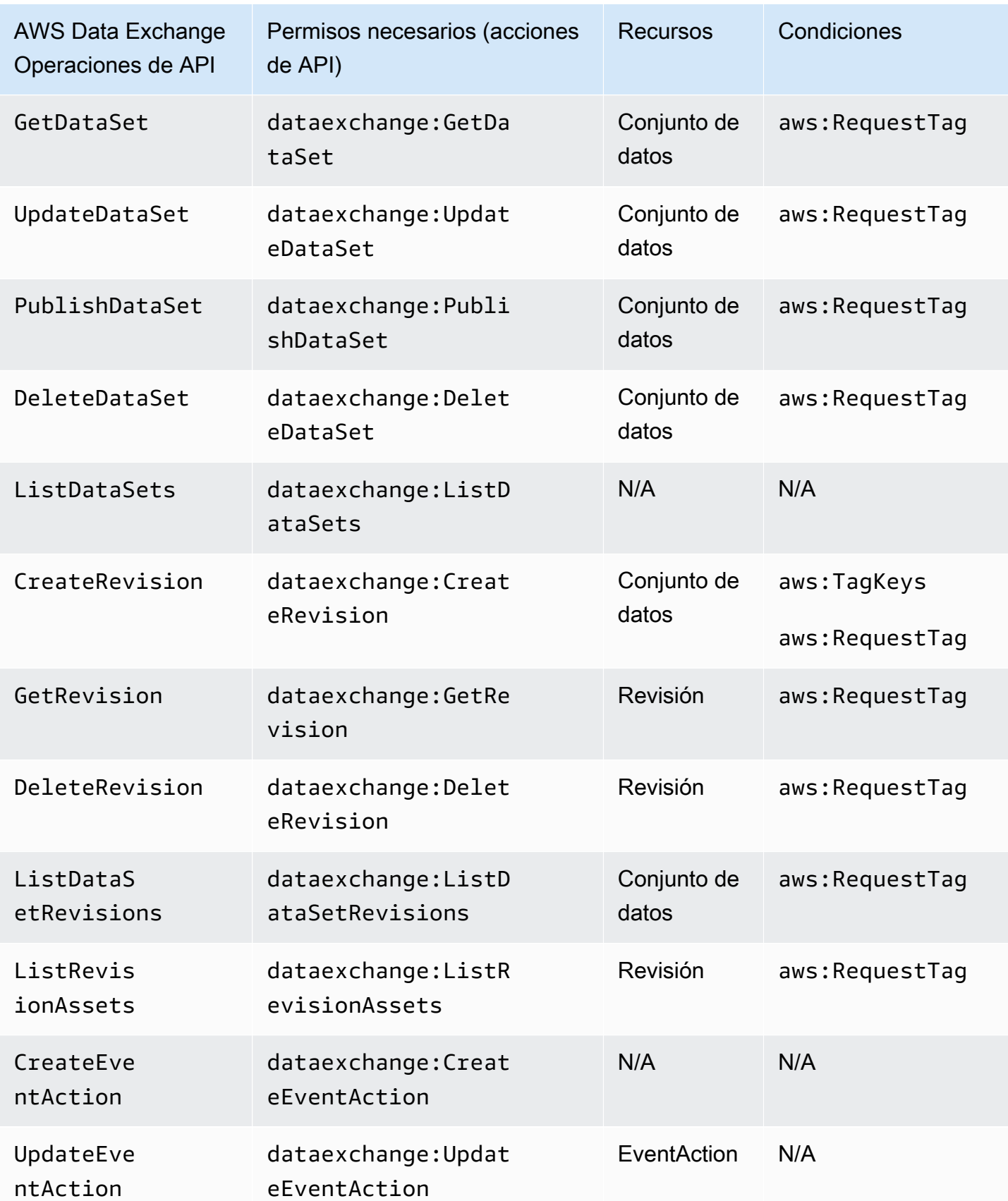

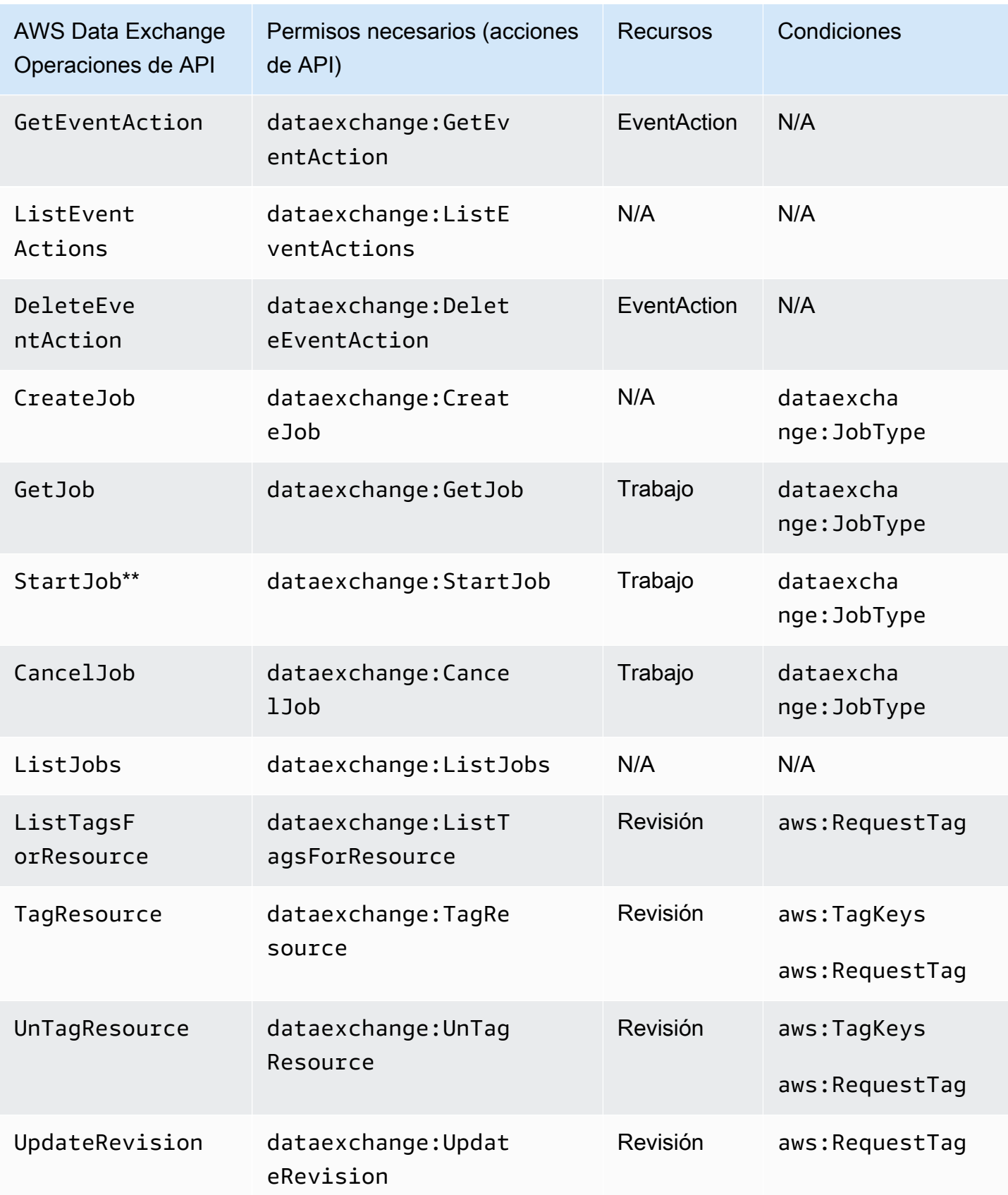

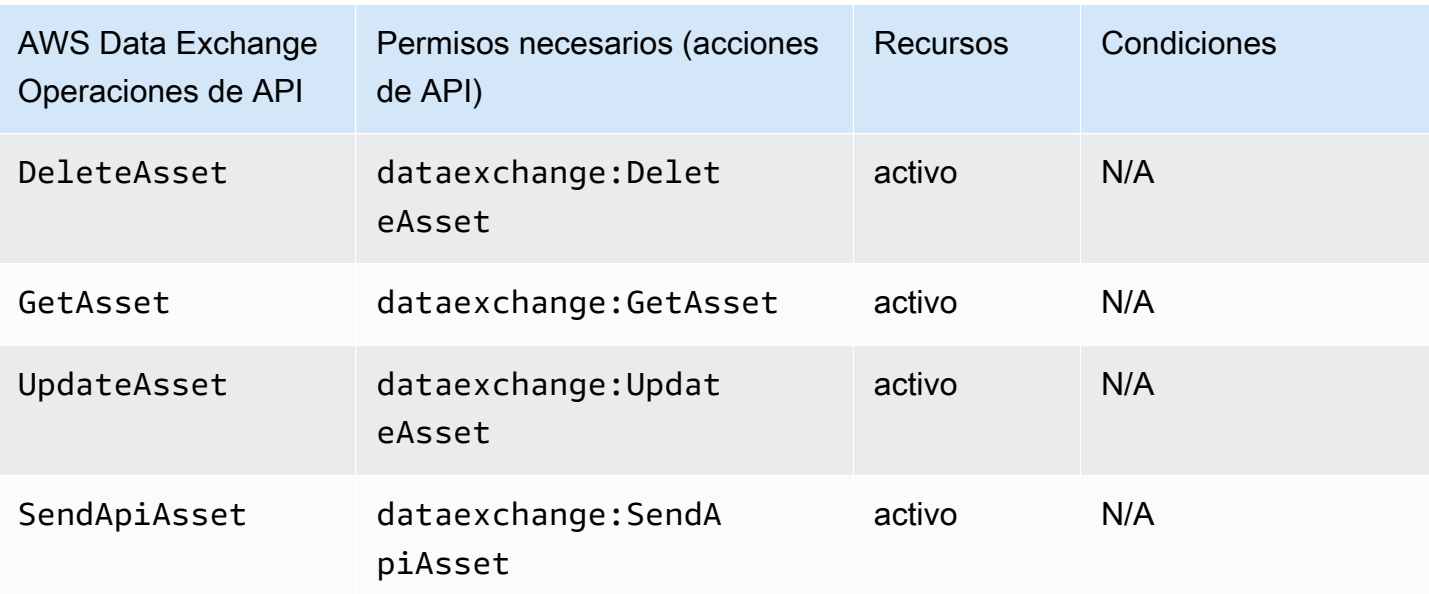

\*\* Pueden ser necesarios permisos de IAM adicionales en función del tipo de trabajo que vaya a iniciar. Consulte la tabla siguiente para ver los tipos de trabajos de AWS Data Exchange y los permisos de IAM adicionales asociados. Para obtener más información acerca de los trabajos, consulte [Puestos de trabajo en AWS Data Exchange.](#page-271-0)

### **a** Note

Actualmente, la operación SendApiAsset no es compatible con los SDK siguientes:

- AWS SDK for .NET
- AWS SDK for C++
- SDK para Java 2.x

### AWS Data Exchange permisos de tipo de trabajo para **StartJob**

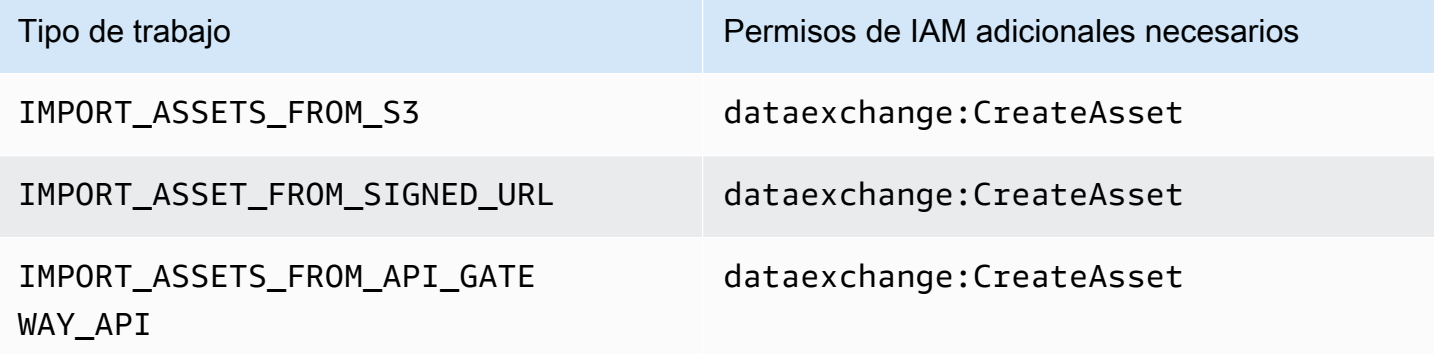

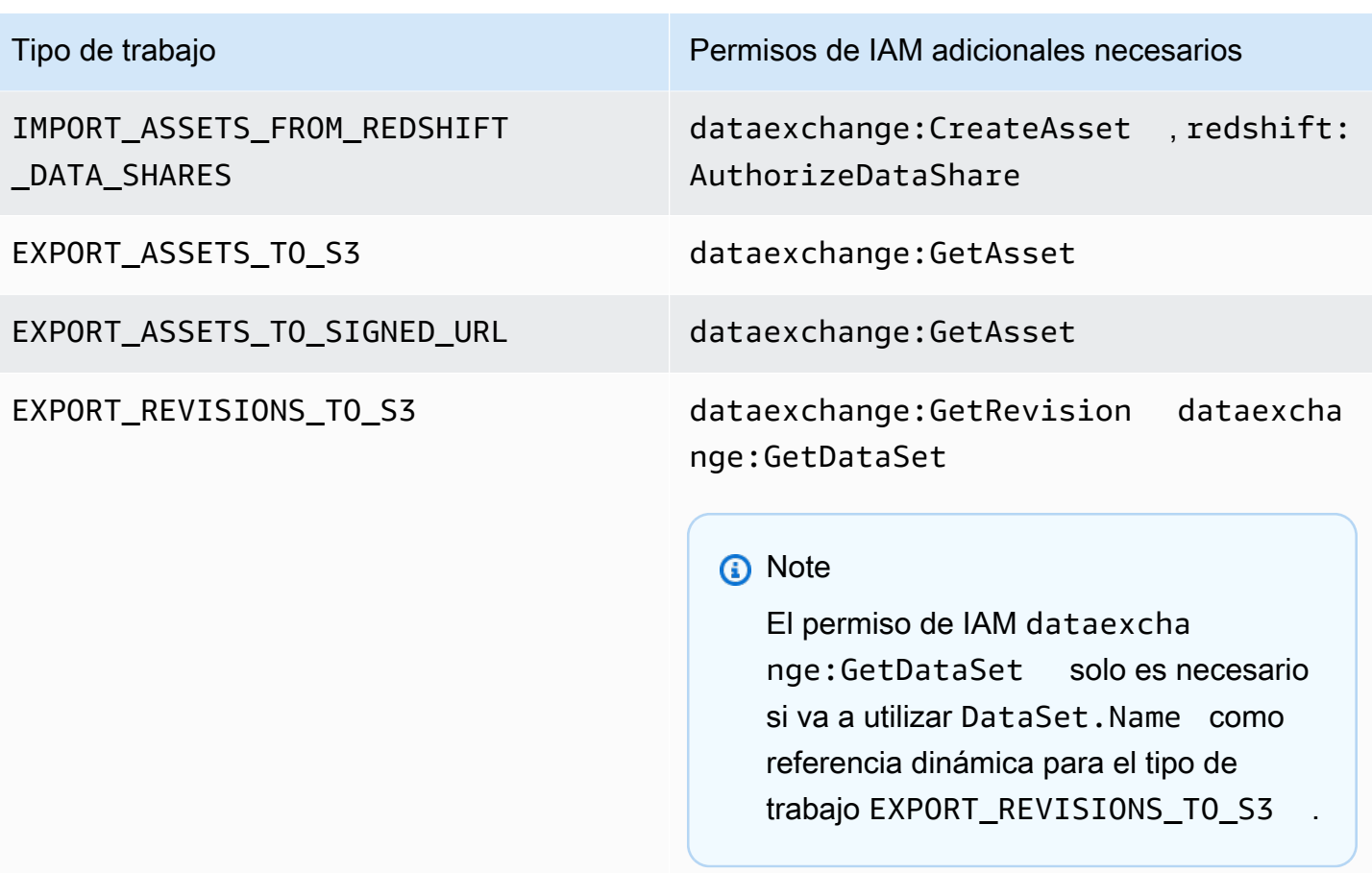

Puede limitar las acciones de los conjuntos de datos en el nivel de revisión o de activo utilizando caracteres comodín, como en el ejemplo siguiente.

```
arn:aws:dataexchange:us-east-1:123456789012:data-sets/99EXAMPLE23c7c272897cf1EXAMPLE7a/
revisions/*/assets/*
```
Algunas AWS Data Exchange acciones solo se pueden realizar en la AWS Data Exchange consola. Estas acciones están integradas con AWS Marketplace la funcionalidad. Las acciones requieren los AWS Marketplace permisos que se muestran en la siguiente tabla.

AWS Data Exchange acciones solo de consola para suscriptores

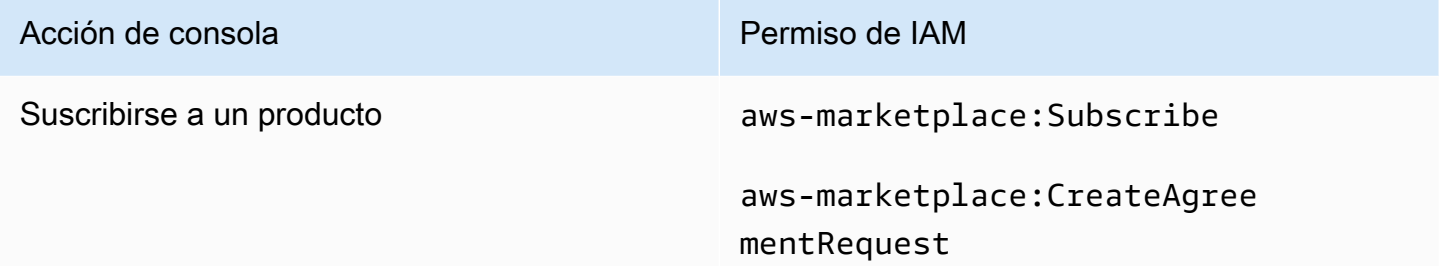

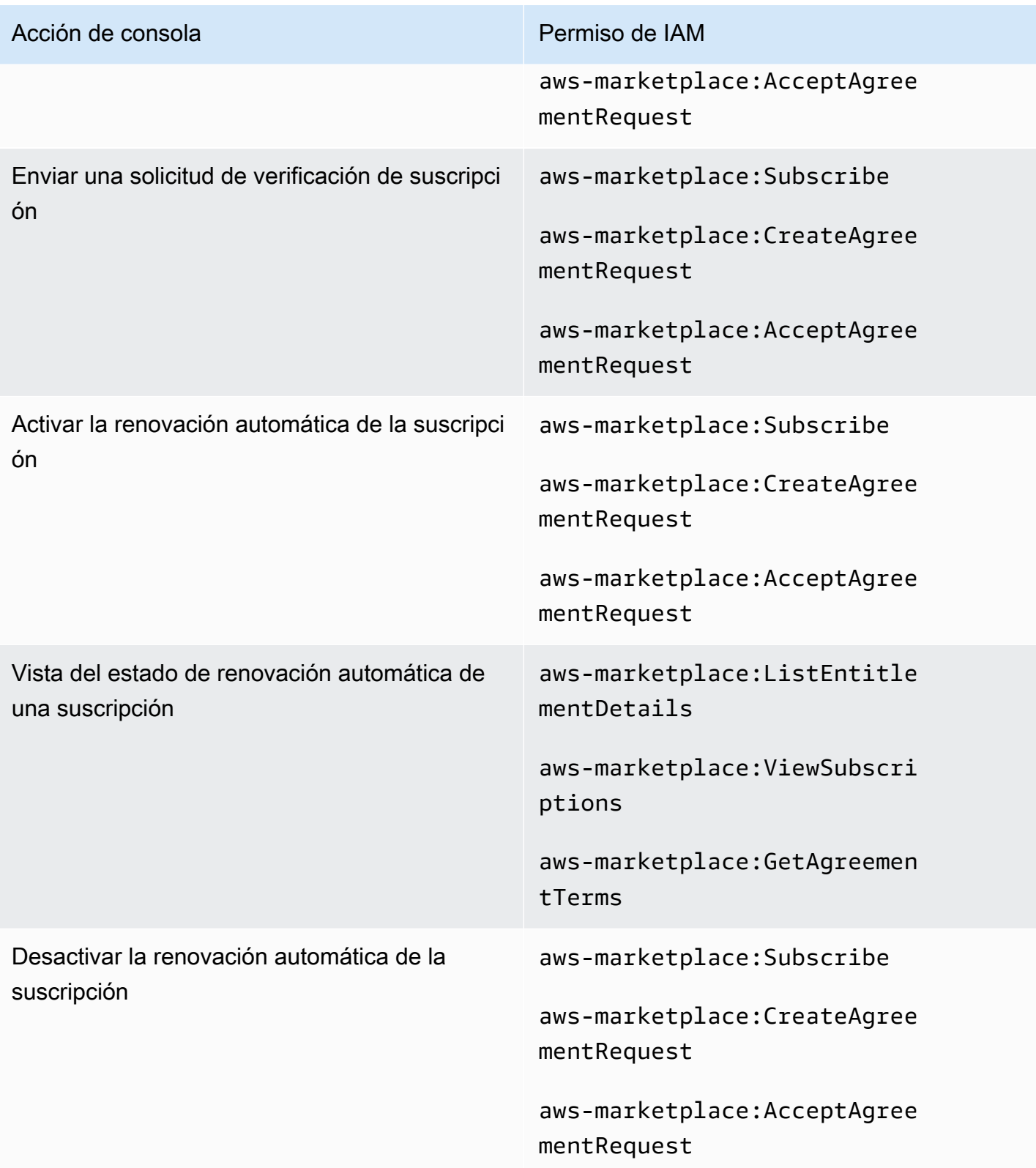
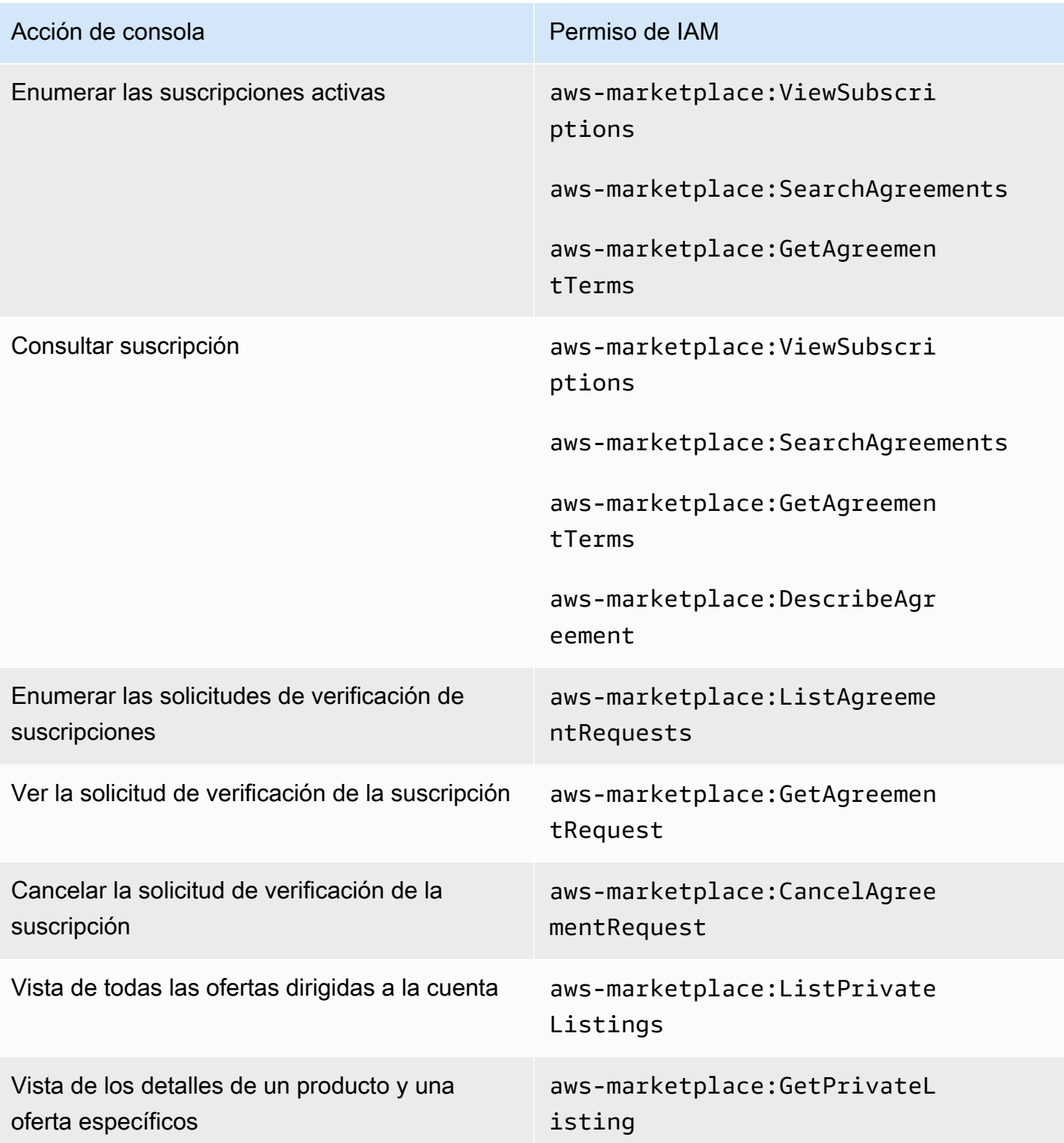

### AWS Data Exchange acciones solo de consola para proveedores

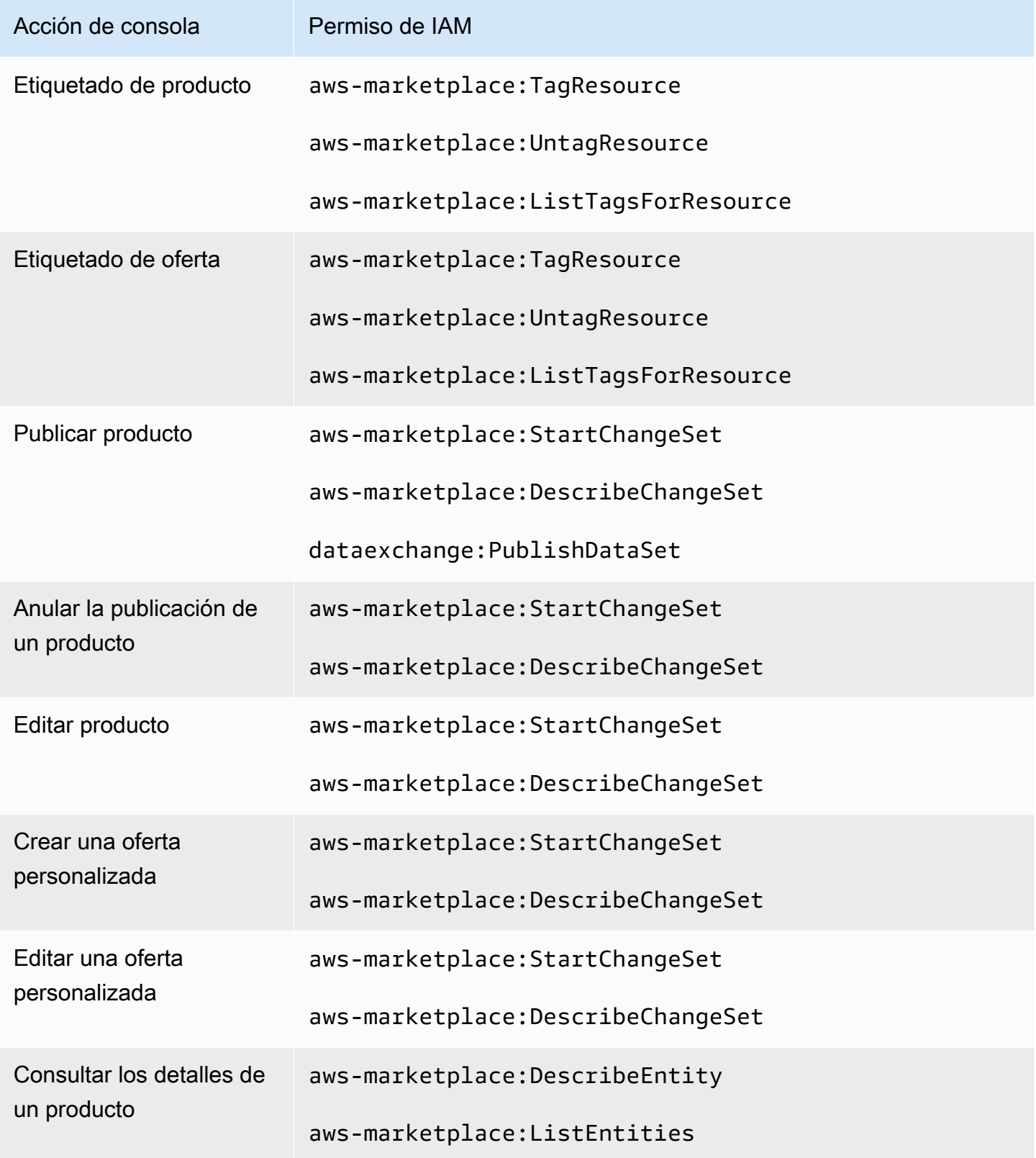

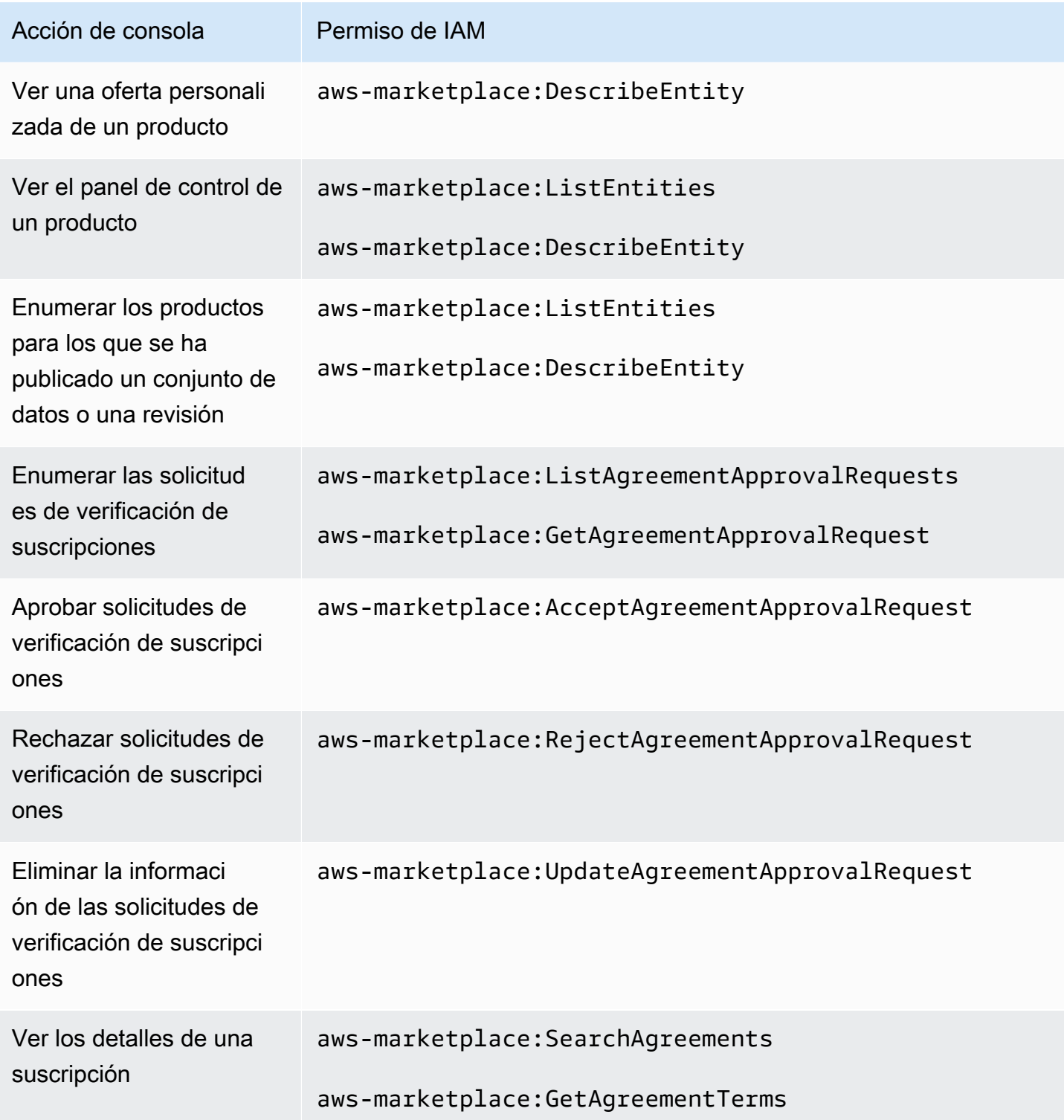

# AWS políticas gestionadas para AWS Data Exchange

Una política AWS administrada es una política independiente creada y administrada por AWS. AWS Las políticas administradas están diseñadas para proporcionar permisos para muchos casos de uso comunes, de modo que pueda empezar a asignar permisos a usuarios, grupos y funciones.

Ten en cuenta que es posible que las políticas AWS administradas no otorguen permisos con privilegios mínimos para tus casos de uso específicos, ya que están disponibles para que los usen todos los AWS clientes. Se recomienda definir [políticas administradas por el cliente](https://docs.aws.amazon.com/IAM/latest/UserGuide/access_policies_managed-vs-inline.html#customer-managed-policies) específicas para sus casos de uso a fin de reducir aún más los permisos.

No puedes cambiar los permisos definidos en AWS las políticas administradas. Si AWS actualiza los permisos definidos en una política AWS administrada, la actualización afecta a todas las identidades principales (usuarios, grupos y roles) a las que está asociada la política. AWS es más probable que actualice una política AWS administrada cuando Servicio de AWS se lance una nueva o cuando estén disponibles nuevas operaciones de API para los servicios existentes.

Para obtener más información, consulte [Políticas administradas de AWS](https://docs.aws.amazon.com/IAM/latest/UserGuide/access_policies_managed-vs-inline.html#aws-managed-policies) en la Guía del usuario de IAM.

## <span id="page-327-0"></span>AWS política gestionada: **AWSDataExchangeFullAccess**

Puede adjuntar la política AWSDataExchangeFullAccess a las identidades de IAM.

Esta política otorga permisos administrativos que permiten el acceso total al SDK AWS Data Exchange AWS Management Console y AWS Marketplace las acciones a través del mismo. También proporciona acceso selecto a Amazon S3 y AWS Key Management Service según sea necesario para sacarle el máximo partido AWS Data Exchange.

#### Detalles de los permisos

Esta política incluye los permisos siguientes:

- AWS Data Exchange— Permite a los directores el acceso total a AWS Data Exchange. Esto incluye tanto el suministro de productos de datos como la suscripción a ellos.
- AWS Marketplace— Permite a los directores acceder a ellos AWS Marketplace para proporcionar productos, suscribirse a ellos y gestionar los acuerdos de productos. Esto es obligatorio para suministrar productos de datos o suscribirse a ellos.
- Amazon S3— Permite a los directores obtener objetos AWS Data Exchange relacionados (incluidos archivos de productos de datos) de Amazon Simple Storage Service y cargar archivos AWS Data Exchange relacionados en Amazon S3. Esto es necesario para suministrar productos de datos y suscribirse a ellos.
- Amazon Redshift— Permite a los directores ver los AWS Data Exchange datos compartidos de Amazon Redshift para importarlos y autorizarlos. Esto es obligatorio para suministrar productos de datos de Amazon Redshift.
- Amazon API Gateway: permite a las entidades principales obtener las API de Amazon API Gateway desde Amazon API Gateway y cargarlas. Esto es necesario para suministrar conjuntos de datos de Amazon API Gateway.
- AWS KMS: permite acceder a la lista y describir las claves en AWS Key Management Service.

```
{ 
       "Version": "2012-10-17", 
       "Statement": [ 
             { 
                   "Sid": "DataExchangeActions", 
                   "Effect": "Allow", 
                   "Action": [ 
                         "dataexchange:*" 
                   ], 
                   "Resource": "*" 
             }, 
             { 
                   "Sid": "S3GetActionConditionalResourceAndADX", 
                   "Effect": "Allow", 
                   "Action": "s3:GetObject", 
                   "Resource": "arn:aws:s3:::*aws-data-exchange*", 
                   "Condition": { 
                         "ForAnyValue:StringEquals": { 
                               "aws:CalledVia": [ 
                                     "dataexchange.amazonaws.com" 
\sim 100 \sim 100 \sim 100 \sim 100 \sim 100 \sim 100 \sim 100 \sim 100 \sim 100 \sim 100 \sim 100 \sim 100 \sim 100 \sim 100 \sim 100 \sim 100 \sim 100 \sim 100 \sim 100 \sim 100 \sim 100 \sim 100 \sim 100 \sim 100 \sim 
 } 
                  } 
             }, 
             { 
                   "Sid": "S3GetActionConditionalTagAndADX", 
                   "Effect": "Allow", 
                   "Action": "s3:GetObject",
```

```
 "Resource": "*", 
                   "Condition": { 
                         "StringEqualsIgnoreCase": { 
                                "s3:ExistingObjectTag/AWSDataExchange": "true" 
                         }, 
                         "ForAnyValue:StringEquals": { 
                                "aws:CalledVia": [ 
                                      "dataexchange.amazonaws.com" 
\sim 100 \sim 100 \sim 100 \sim 100 \sim 100 \sim 100 \sim 100 \sim 100 \sim 100 \sim 100 \sim 100 \sim 100 \sim 100 \sim 100 \sim 100 \sim 100 \sim 100 \sim 100 \sim 100 \sim 100 \sim 100 \sim 100 \sim 100 \sim 100 \sim 
 } 
 } 
            }, 
             { 
                   "Sid": "S3WriteActions", 
                   "Effect": "Allow", 
                   "Action": [ 
                         "s3:PutObject", 
                         "s3:PutObjectAcl" 
                   ], 
                   "Resource": "arn:aws:s3:::*aws-data-exchange*", 
                   "Condition": { 
                         "ForAnyValue:StringEquals": { 
                                "aws:CalledVia": [ 
                                      "dataexchange.amazonaws.com" 
\sim 100 \sim 100 \sim 100 \sim 100 \sim 100 \sim 100 \sim 100 \sim 100 \sim 100 \sim 100 \sim 100 \sim 100 \sim 100 \sim 100 \sim 100 \sim 100 \sim 100 \sim 100 \sim 100 \sim 100 \sim 100 \sim 100 \sim 100 \sim 100 \sim 
 } 
 } 
             }, 
             { 
                   "Sid": "S3ReadActions", 
                   "Effect": "Allow", 
                   "Action": [ 
                         "s3:GetBucketLocation", 
                         "s3:ListBucket", 
                         "s3:ListAllMyBuckets" 
                   ], 
                   "Resource": "*" 
             }, 
             { 
                   "Sid": "AWSMarketplaceProviderActions", 
                   "Effect": "Allow", 
                   "Action": [ 
                         "aws-marketplace:DescribeEntity", 
                         "aws-marketplace:ListEntities",
```

```
 "aws-marketplace:StartChangeSet", 
          "aws-marketplace:ListChangeSets", 
         "aws-marketplace:DescribeChangeSet", 
          "aws-marketplace:CancelChangeSet", 
         "aws-marketplace:GetAgreementApprovalRequest", 
         "aws-marketplace:ListAgreementApprovalRequests", 
         "aws-marketplace:AcceptAgreementApprovalRequest", 
         "aws-marketplace:RejectAgreementApprovalRequest", 
          "aws-marketplace:UpdateAgreementApprovalRequest", 
         "aws-marketplace:SearchAgreements", 
          "aws-marketplace:GetAgreementTerms", 
         "aws-marketplace:TagResource", 
         "aws-marketplace:UntagResource", 
         "aws-marketplace:ListTagsForResource" 
     ], 
     "Resource": "*" 
 }, 
 { 
     "Sid": "AWSMarketplaceSubscriberActions", 
     "Effect": "Allow", 
     "Action": [ 
         "aws-marketplace:Subscribe", 
          "aws-marketplace:Unsubscribe", 
         "aws-marketplace:ViewSubscriptions", 
         "aws-marketplace:GetAgreementRequest", 
         "aws-marketplace:ListAgreementRequests", 
         "aws-marketplace:CancelAgreementRequest", 
         "aws-marketplace:ListPrivateListings", 
         "aws-marketplace:DescribeAgreement" 
     ], 
     "Resource": "*" 
 }, 
 { 
     "Sid": "KMSActions", 
     "Effect": "Allow", 
     "Action": [ 
          "kms:DescribeKey", 
         "kms:ListAliases", 
         "kms:ListKeys" 
     ], 
     "Resource": "*" 
 }, 
 { 
     "Sid": "RedshiftConditionalActions",
```

```
 "Effect": "Allow", 
              "Action": [ 
                  "redshift:AuthorizeDataShare" 
              ], 
              "Resource": "*", 
              "Condition": { 
                  "StringEqualsIgnoreCase": { 
                       "redshift:ConsumerIdentifier": "ADX" 
 } 
 } 
         }, 
         { 
              "Sid": "RedshiftActions", 
              "Effect": "Allow", 
              "Action": [ 
                  "redshift:DescribeDataSharesForProducer", 
                  "redshift:DescribeDataShares" 
              ], 
              "Resource": "*" 
         }, 
         { 
              "Sid": "APIGatewayActions", 
              "Effect": "Allow", 
              "Action": [ 
                  "apigateway:GET" 
             ], 
              "Resource": "*" 
         } 
     ]
```
## <span id="page-331-0"></span>AWS política gestionada: **AWSDataExchangeProviderFullAccess**

Puede adjuntar la política AWSDataExchangeProviderFullAccess a las identidades de IAM.

Esta política otorga a los colaboradores permisos que permiten al proveedor de datos acceder al SDK AWS Data Exchange AWS Management Console y AWS Marketplace realizar acciones a través de él. También proporciona acceso selecto a Amazon S3 y AWS Key Management Service según sea necesario para sacarle el máximo partido AWS Data Exchange.

Detalles de los permisos

Esta política incluye los permisos siguientes:

}

- AWS Data Exchange— Permite a los directores el acceso total para proporcionar productos de datos. AWS Data Exchange Las entidades principales pueden crear, actualizar y eliminar productos en AWS Data Exchange.
- AWS Marketplace— Permite a los directores acceder a productos de datos AWS Marketplace para proporcionar productos de datos y suscribirse a ellos, y gestionar las solicitudes de verificación de suscripciones. Esto es necesario para suministrar productos de datos.
- Amazon S3— Permite a los directores obtener objetos AWS Data Exchange relacionados (incluidos archivos de productos de datos) de Amazon Simple Storage Service y cargar archivos AWS Data Exchange relacionados en Amazon S3. Esto es necesario para suministrar productos de datos.
- Amazon API Gateway: permite a las entidades principales obtener las API de Amazon API Gateway desde Amazon API Gateway y cargarlas. Esto es necesario para suministrar conjuntos de datos de API de Amazon API Gateway.
- Amazon Redshift— Permite a los directores ver los AWS Data Exchange datos compartidos de Amazon Redshift para importarlos y autorizarlos. Esto es obligatorio para suministrar productos de datos de Amazon Redshift.
- AWS KMS— Permite el acceso a los datos para AWS Key Management Service poder cifrarlos y acceder a ellos mediante claves.

```
{ 
     "Version": "2012-10-17", 
     "Statement": [ 
          { 
              "Effect": "Allow", 
              "Action": [ 
                   "dataexchange:CreateDataSet", 
                  "dataexchange:CreateRevision", 
                   "dataexchange:CreateAsset", 
                   "dataexchange:Get*", 
                  "dataexchange:Update*", 
                  "dataexchange:List*", 
                  "dataexchange:Delete*", 
                  "dataexchange:TagResource", 
                  "dataexchange:UntagResource", 
                   "dataexchange:PublishDataSet", 
                   "dataexchange:SendApiAsset", 
                   "dataexchange:RevokeRevision", 
                   "dataexchange:SendDataSetNotification",
```

```
 "tag:GetTagKeys", 
                          "tag:GetTagValues" 
                   ], 
                   "Resource": "*" 
             }, 
             { 
                   "Effect": "Allow", 
                   "Action": [ 
                          "dataexchange:CreateJob", 
                         "dataexchange:StartJob", 
                         "dataexchange:CancelJob" 
                   ], 
                   "Resource": "*", 
                   "Condition": { 
                         "StringEquals": { 
                                "dataexchange:JobType": [ 
                                      "IMPORT_ASSETS_FROM_S3", 
                                      "IMPORT_ASSET_FROM_SIGNED_URL", 
                                      "EXPORT_ASSETS_TO_S3", 
                                      "EXPORT_ASSET_TO_SIGNED_URL", 
                                      "IMPORT_ASSET_FROM_API_GATEWAY_API", 
                                      "IMPORT_ASSETS_FROM_REDSHIFT_DATA_SHARES" 
\sim 100 \sim 100 \sim 100 \sim 100 \sim 100 \sim 100 \sim 100 \sim 100 \sim 100 \sim 100 \sim 100 \sim 100 \sim 100 \sim 100 \sim 100 \sim 100 \sim 100 \sim 100 \sim 100 \sim 100 \sim 100 \sim 100 \sim 100 \sim 100 \sim 
 } 
 } 
             }, 
             { 
                   "Effect": "Allow", 
                   "Action": "s3:GetObject", 
                   "Resource": "arn:aws:s3:::*aws-data-exchange*", 
                   "Condition": { 
                         "ForAnyValue:StringEquals": { 
                                "aws:CalledVia": [ 
                                      "dataexchange.amazonaws.com" 
\sim 100 \sim 100 \sim 100 \sim 100 \sim 100 \sim 100 \sim 100 \sim 100 \sim 100 \sim 100 \sim 100 \sim 100 \sim 100 \sim 100 \sim 100 \sim 100 \sim 100 \sim 100 \sim 100 \sim 100 \sim 100 \sim 100 \sim 100 \sim 100 \sim 
 } 
                   } 
             }, 
             { 
                   "Effect": "Allow", 
                   "Action": "s3:GetObject", 
                   "Resource": "*", 
                   "Condition": { 
                          "StringEqualsIgnoreCase": {
```

```
 "s3:ExistingObjectTag/AWSDataExchange": "true" 
                        }, 
                        "ForAnyValue:StringEquals": { 
                               "aws:CalledVia": [ 
                                     "dataexchange.amazonaws.com" 
\sim 100 \sim 100 \sim 100 \sim 100 \sim 100 \sim 100 \sim 100 \sim 100 \sim 100 \sim 100 \sim 100 \sim 100 \sim 100 \sim 100 \sim 100 \sim 100 \sim 100 \sim 100 \sim 100 \sim 100 \sim 100 \sim 100 \sim 100 \sim 100 \sim 
 } 
 } 
            }, 
            { 
                   "Effect": "Allow", 
                   "Action": [ 
                        "s3:PutObject", 
                        "s3:PutObjectAcl" 
                  ], 
                   "Resource": "arn:aws:s3:::*aws-data-exchange*", 
                   "Condition": { 
                        "ForAnyValue:StringEquals": { 
                              "aws:CalledVia": [ 
                                     "dataexchange.amazonaws.com" 
\sim 100 \sim 100 \sim 100 \sim 100 \sim 100 \sim 100 \sim 100 \sim 100 \sim 100 \sim 100 \sim 100 \sim 100 \sim 100 \sim 100 \sim 100 \sim 100 \sim 100 \sim 100 \sim 100 \sim 100 \sim 100 \sim 100 \sim 100 \sim 100 \sim 
 } 
 } 
            }, 
            { 
                   "Effect": "Allow", 
                   "Action": [ 
                        "s3:GetBucketLocation", 
                        "s3:ListBucket", 
                        "s3:ListAllMyBuckets" 
                  ], 
                   "Resource": "*" 
            }, 
            { 
                   "Effect": "Allow", 
                   "Action": [ 
                         "aws-marketplace:DescribeEntity", 
                        "aws-marketplace:ListEntities", 
                        "aws-marketplace:DescribeChangeSet", 
                         "aws-marketplace:ListChangeSets", 
                        "aws-marketplace:StartChangeSet", 
                        "aws-marketplace:CancelChangeSet", 
                        "aws-marketplace:GetAgreementApprovalRequest", 
                        "aws-marketplace:ListAgreementApprovalRequests",
```

```
 "aws-marketplace:AcceptAgreementApprovalRequest", 
                  "aws-marketplace:RejectAgreementApprovalRequest", 
                  "aws-marketplace:UpdateAgreementApprovalRequest", 
                  "aws-marketplace:SearchAgreements", 
                  "aws-marketplace:GetAgreementTerms", 
                  "aws-marketpalce:DescribeAgreement" 
              ], 
              "Resource": "*" 
         }, 
         { 
              "Effect": "Allow", 
              "Action": [ 
                  "aws-marketplace:TagResource", 
                  "aws-marketplace:UntagResource", 
                  "aws-marketplace:ListTagsForResource" 
              ], 
              "Resource": "*" 
         }, 
         { 
              "Effect": "Allow", 
              "Action": [ 
                  "kms:DescribeKey", 
                  "kms:ListAliases", 
                  "kms:ListKeys" 
              ], 
              "Resource": "*" 
         }, 
         { 
              "Effect": "Allow", 
              "Action": ["redshift:AuthorizeDataShare"], 
              "Resource": "*", 
              "Condition": { 
                  "StringEqualsIgnoreCase": { 
                    "redshift:ConsumerIdentifier": "ADX" 
          } 
 } 
         }, 
         { 
              "Effect": "Allow", 
              "Action": [ 
                  "redshift:DescribeDataSharesForProducer", 
                  "redshift:DescribeDataShares" 
              ], 
              "Resource": "*"
```

```
 }, 
            { 
                  "Effect": "Allow", 
                  "Action": [ 
                        "apigateway:GET", 
                  ], 
                  "Resource": "*" 
            } 
     \mathbf{I}}
```
### <span id="page-336-0"></span>AWS política gestionada: **AWSDataExchangeReadOnly**

Puede adjuntar la política AWSDataExchangeReadOnly a las identidades de IAM.

Esta política otorga permisos de solo lectura que permiten el acceso de solo lectura AWS Data Exchange y AWS Marketplace las acciones mediante el SDK y. AWS Management Console

Detalles de los permisos

Esta política incluye los permisos siguientes:

- AWS Data Exchange: permite a las entidades principales acceso de solo lectura a los productos de AWS Data Exchange . Esto incluye los productos de datos suministrados y los suscritos.
- AWS Marketplace: permite a las entidades principales acceso de solo lectura a AWS Marketplace para los productos suministrados y los suscritos. Esto es necesario para ver los productos de datos.

```
{ 
      "Version": "2012-10-17", 
      "Statement": [ 
          { 
               "Sid": "DataExchangeActions", 
               "Effect": "Allow", 
               "Action": [ 
                    "dataexchange:Get*", 
                    "dataexchange:List*" 
               ], 
               "Resource": "*" 
          }, 
          {
```

```
 "Sid": "AWSMarketplaceReadOnlyActions", 
              "Effect": "Allow", 
              "Action": [ 
                   "aws-marketplace:ViewSubscriptions", 
                  "aws-marketplace:GetAgreementRequest", 
                  "aws-marketplace:ListAgreementRequests", 
                  "aws-marketplace:GetAgreementApprovalRequest", 
                  "aws-marketplace:ListAgreementApprovalRequests", 
                  "aws-marketplace:DescribeEntity", 
                  "aws-marketplace:ListEntities", 
                  "aws-marketplace:DescribeChangeSet", 
                  "aws-marketplace:ListChangeSets", 
                  "aws-marketplace:SearchAgreements", 
                  "aws-marketplace:GetAgreementTerms", 
                  "aws-marketplace:ListPrivateListings", 
                  "aws-marketplace:ListTagsForResource", 
              ], 
              "Resource": "*" 
          } 
    \mathbf{I}}
```
### <span id="page-337-0"></span>Política administrada de AWS : **AWSDataExchangeSubscriberFullAccess**

Puede adjuntar la política AWSDataExchangeSubscriberFullAccess a las identidades de IAM.

Esta política otorga a los colaboradores permisos que permiten a los suscriptores a los datos acceder a los datos AWS Data Exchange y AWS Marketplace realizar acciones mediante el SDK. AWS Management Console También proporciona acceso selecto a Amazon S3 y AWS Key Management Service según sea necesario para sacarle el máximo partido AWS Data Exchange.

#### Detalles de los permisos

Esta política incluye los permisos siguientes:

- AWS Data Exchange— Permite a los directores el acceso total a las funciones de suscripción de AWS Data Exchange. Esto incluye suscribirse a productos de datos y acceder a ellos.
- AWS Marketplace— Permite a los directores acceder a los productos AWS Marketplace para verlos y suscribirse a ellos. Esto es necesario para suscribirse a los productos de datos.
- Amazon S3— Permite a los directores ver y obtener objetos AWS Data Exchange relacionados (incluidos los archivos de productos de datos) de Amazon Simple Storage Service. Esto es necesario para acceder a los productos de datos suscritos.
- AWS KMS— Permite acceder AWS Key Management Service a datos cifrados mediante claves.

```
{ 
      "Version": "2012-10-17", 
      "Statement": [ 
            { 
                  "Sid": "DataExchangeReadOnlyActions", 
                  "Effect": "Allow", 
                  "Action": [ 
                        "dataexchange:Get*", 
                       "dataexchange:List*" 
                  ], 
                  "Resource": "*" 
            }, 
            { 
                  "Sid": "DataExchangeExportActions", 
                  "Effect": "Allow", 
                  "Action": [ 
                        "dataexchange:CreateJob", 
                       "dataexchange:StartJob", 
                       "dataexchange:CancelJob" 
                  ], 
                  "Resource": "*", 
                  "Condition": { 
                       "StringEquals": { 
                             "dataexchange:JobType": [ 
                                   "EXPORT_ASSETS_TO_S3", 
                                   "EXPORT_ASSET_TO_SIGNED_URL", 
                                   "EXPORT_REVISIONS_TO_S3" 
\sim 100 \sim 100 \sim 100 \sim 100 \sim 100 \sim 100 \sim 100 \sim 100 \sim 100 \sim 100 \sim 100 \sim 100 \sim 100 \sim 100 \sim 100 \sim 100 \sim 100 \sim 100 \sim 100 \sim 100 \sim 100 \sim 100 \sim 100 \sim 100 \sim 
 } 
                  } 
            }, 
            { 
                  "Sid": "DataExchangeEventActionActions", 
                  "Effect": "Allow", 
                  "Action": [ 
                        "dataexchange:CreateEventAction", 
                       "dataexchange:UpdateEventAction",
```

```
 "dataexchange:DeleteEventAction", 
                      "dataexchange:SendApiAsset" 
                ], 
                "Resource": "*" 
           }, 
           { 
                "Sid": "S3GetActionConditionalResourceAndADX", 
                "Effect": "Allow", 
                "Action": "s3:GetObject", 
                "Resource": "arn:aws:s3:::*aws-data-exchange*", 
                "Condition": { 
                      "ForAnyValue:StringEquals": { 
                           "aws:CalledVia": [ 
                                "dataexchange.amazonaws.com" 
\sim 100 \sim 100 \sim 100 \sim 100 \sim 100 \sim 100 \sim 100 \sim 100 \sim 100 \sim 100 \sim 100 \sim 100 \sim 100 \sim 100 \sim 100 \sim 100 \sim 100 \sim 100 \sim 100 \sim 100 \sim 100 \sim 100 \sim 100 \sim 100 \sim 
 } 
 } 
           }, 
           { 
                "Sid": "S3ReadActions", 
                "Effect": "Allow", 
                "Action": [ 
                     "s3:GetBucketLocation", 
                     "s3:ListBucket", 
                     "s3:ListAllMyBuckets" 
                ], 
                "Resource": "*" 
           }, 
           { 
                "Sid": "AWSMarketplaceSubscriberActions", 
                "Effect": "Allow", 
                "Action": [ 
                      "aws-marketplace:Subscribe", 
                     "aws-marketplace:Unsubscribe", 
                     "aws-marketplace:ViewSubscriptions", 
                     "aws-marketplace:GetAgreementRequest", 
                     "aws-marketplace:ListAgreementRequests", 
                     "aws-marketplace:CancelAgreementRequest", 
                     "aws-marketplace:ListPrivateListings" 
                ], 
                "Resource": "*" 
           }, 
           { 
                "Sid": "KMSActions",
```

```
 "Effect": "Allow", 
                "Action": [ 
                    "kms:DescribeKey", 
                    "kms:ListAliases", 
                    "kms:ListKeys" 
               ], 
                "Resource": "*" 
           } 
      ]
}
```
### AWS Data Exchange actualizaciones de las políticas AWS gestionadas

En la siguiente tabla se proporcionan detalles sobre las actualizaciones de las políticas AWS administradas AWS Data Exchange desde que este servicio comenzó a realizar el seguimiento de estos cambios. Para obtener alertas automáticas sobre cambios en esta página (y cualquier otro cambio en esta guía del usuario), suscríbase a la fuente RSS en la página [Historial de documentos](#page-394-0)  [para AWS Data Exchange.](#page-394-0)

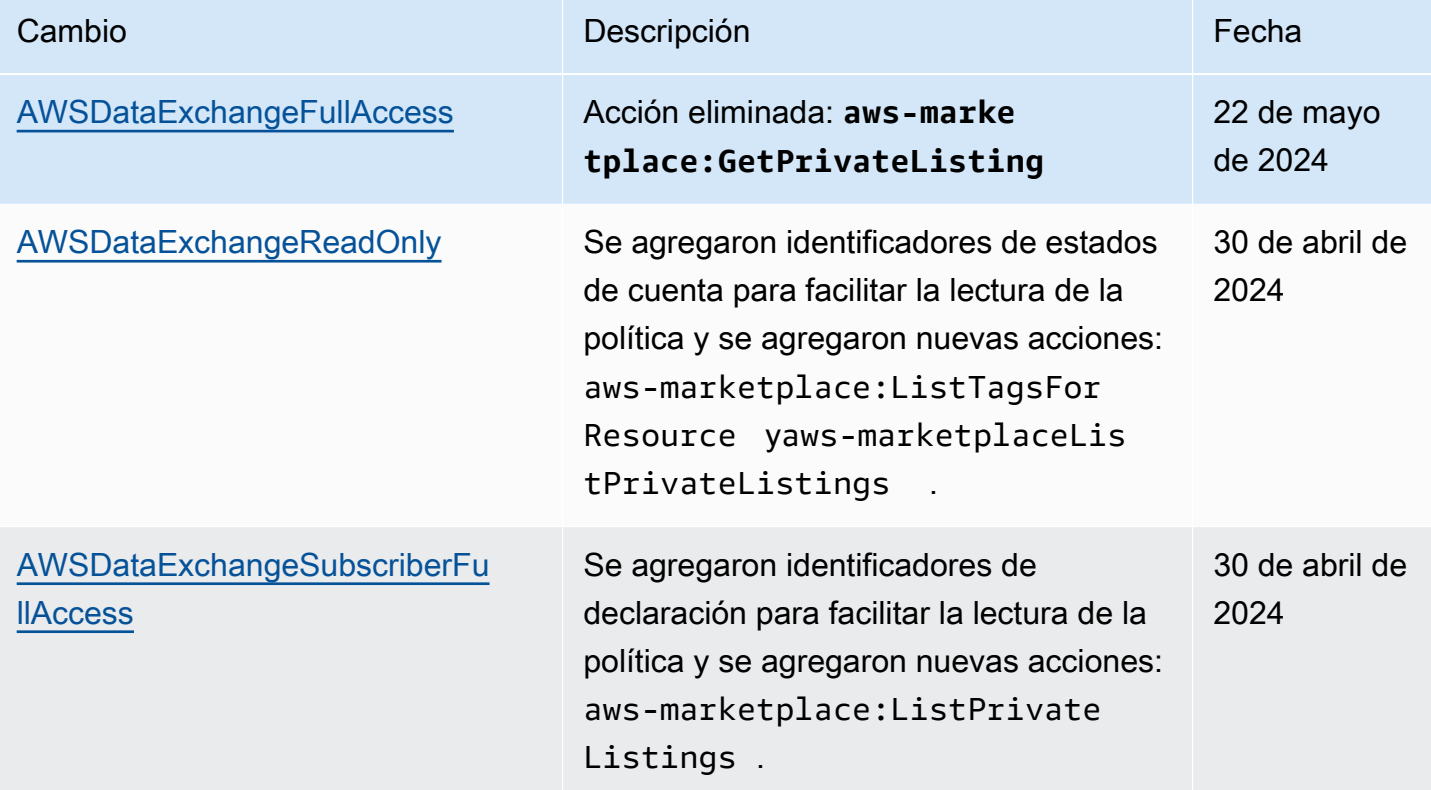

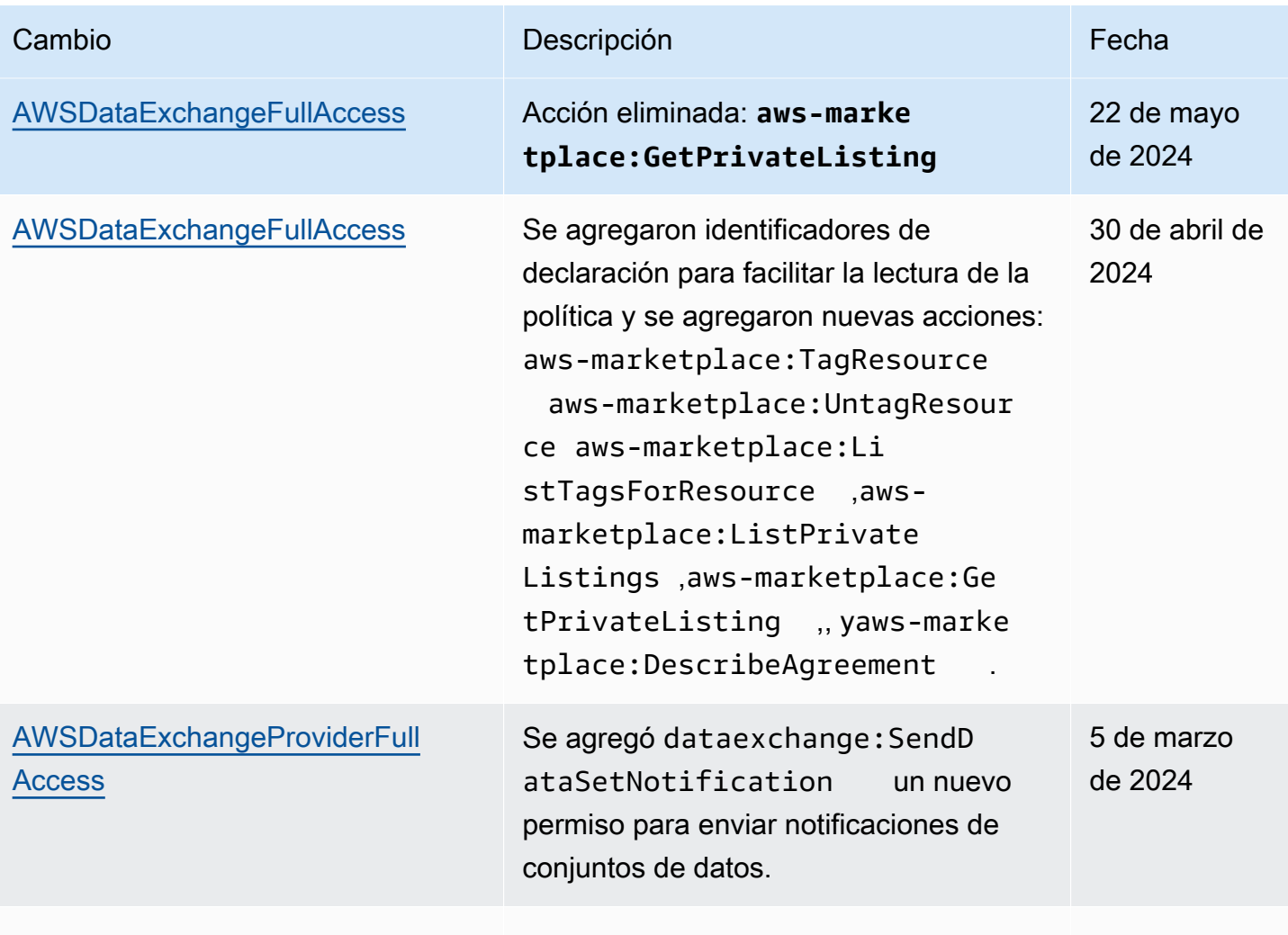

AWS Data Exchange Guía del usuario **\*\*\*\***Unable to locate subtitle\*\*\*

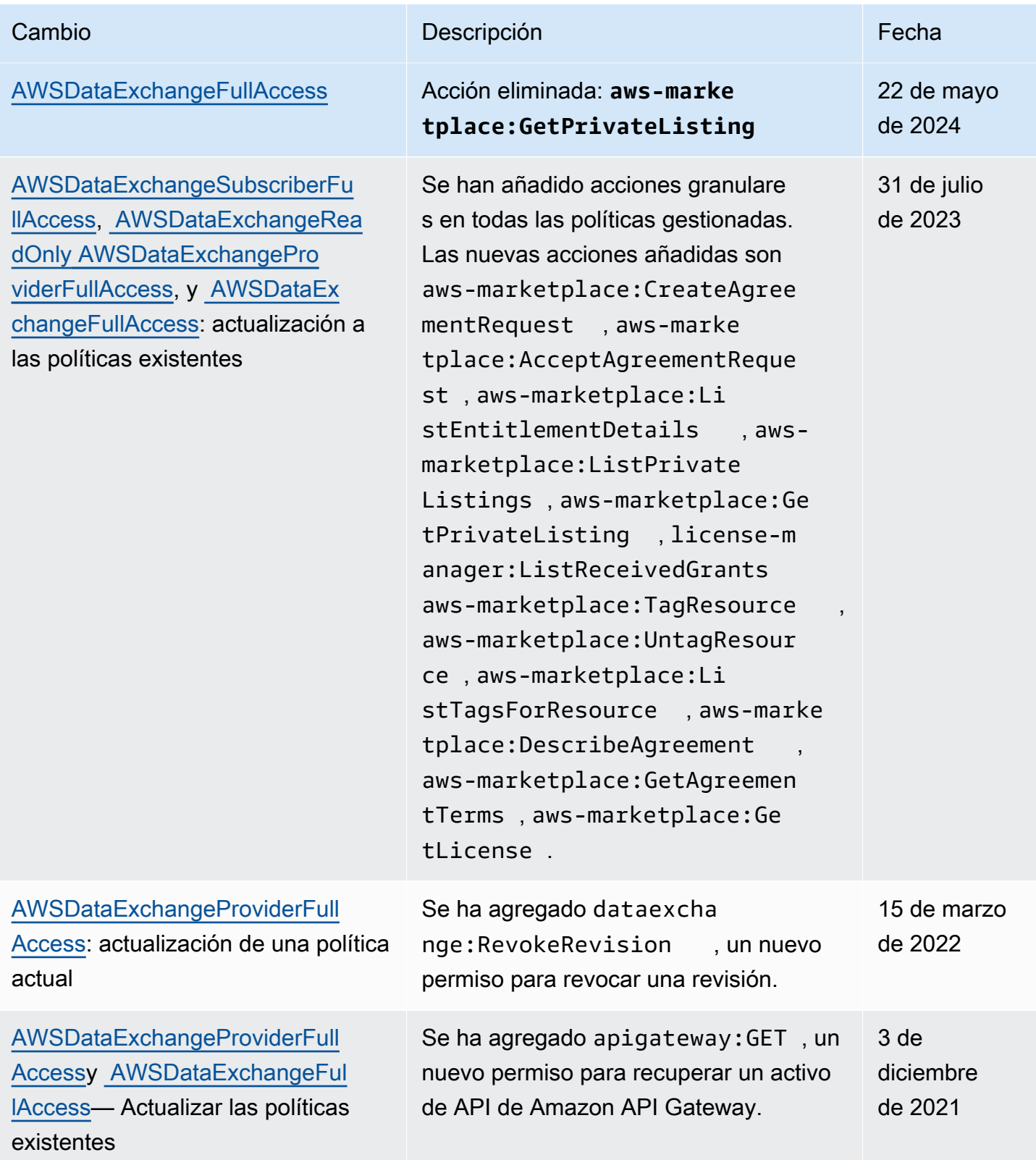

AWS Data Exchange Guía del usuario **\*\*\*\***Unable to locate subtitle\*\*\*

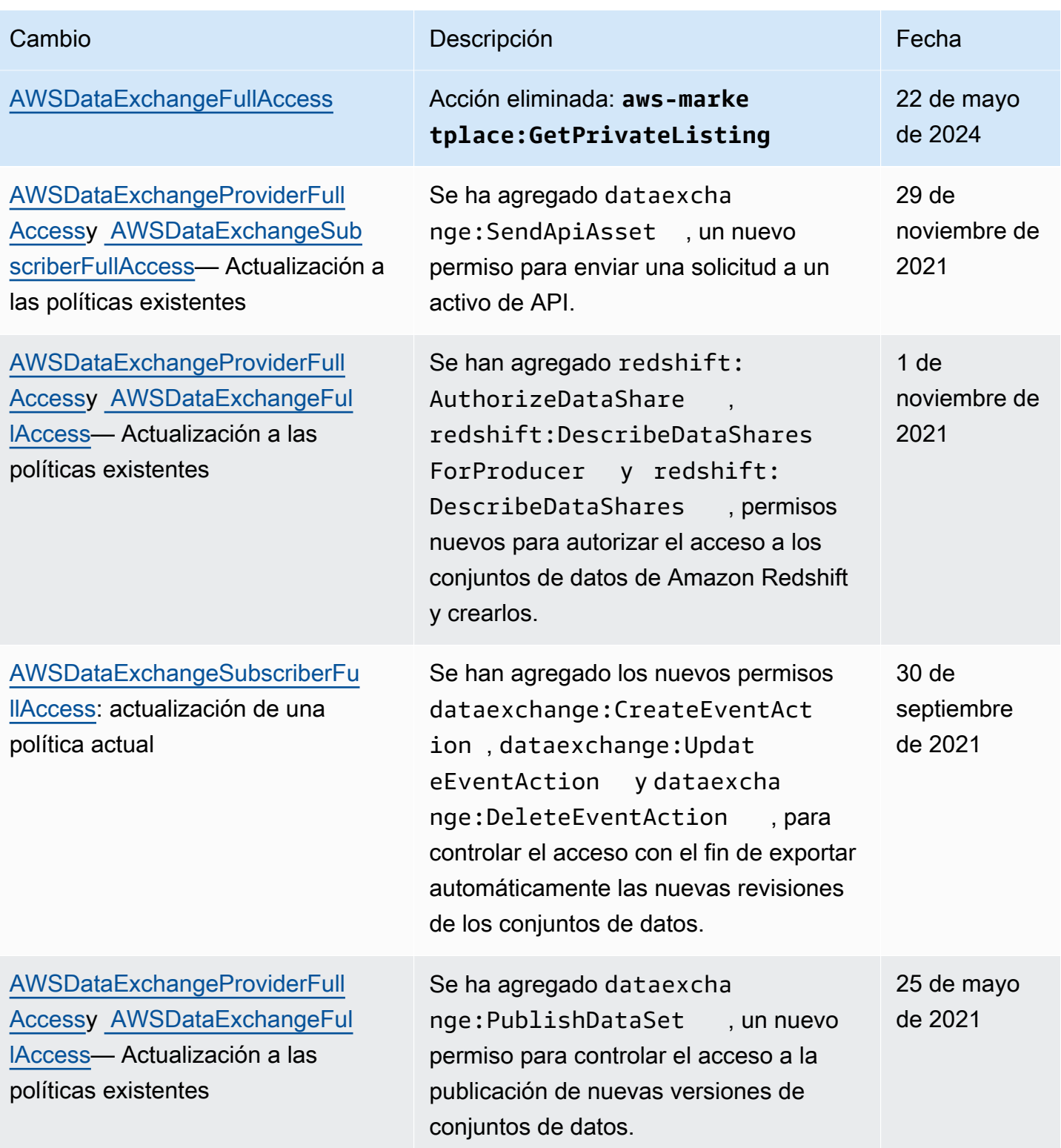

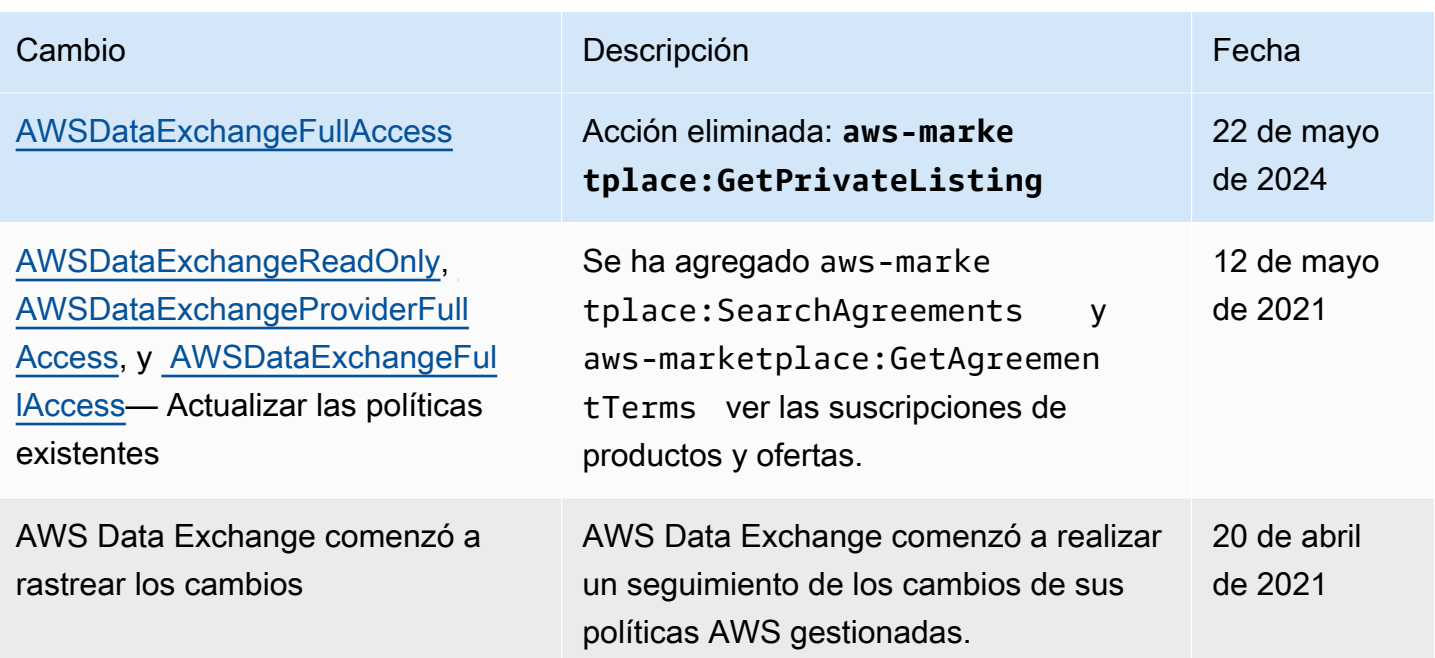

# Inicio de sesión y supervisión AWS Data Exchange

La monitorización es una parte importante de la buena arquitectura de AWS Data Exchange. Debe recopilar los datos de supervisión de cada parte de la AWS solución para poder depurar más fácilmente un error multipunto, en caso de que se produzca. AWS proporciona varias herramientas para supervisar sus recursos y su actividad, de AWS Data Exchange modo que pueda planificar y responder a posibles incidentes.

El registro de acciones y eventos AWS Data Exchange se realiza mediante su integración con Amazon CloudWatch.

En las siguientes secciones se describe la supervisión y el inicio de sesión AWS Data Exchange:

#### Temas

- **[Monitorización](#page-345-0)**
- **[EventBridge Eventos de Amazon](#page-345-1)**
- [AWS Notificaciones de usuario para AWS Data Exchange eventos](#page-372-0)
- [Registrar las llamadas a la AWS Data Exchange API con AWS CloudTrail](#page-374-0)
- [Próximos cambios en el AWS Data Exchange CloudTrail registro](#page-379-0)

## <span id="page-345-0"></span>Monitorización

La supervisión es una parte importante del mantenimiento de la confiabilidad, la disponibilidad y el rendimiento de AWS Data Exchange AWS las demás soluciones. AWS proporciona las siguientes herramientas de monitoreo para observar AWS Data Exchange, informar cuando algo anda mal y tomar medidas automáticas cuando sea apropiado:

- Amazon CloudWatch Events ofrece un near-real-time flujo de eventos del sistema que describen los cambios en AWS los recursos. CloudWatch Events permite la computación automatizada basada en eventos. Puede escribir reglas que vigilen ciertos eventos y respondan con acciones automatizadas en otros AWS servicios cuando se producen estos eventos. Para obtener más información, consulta la [Guía del usuario de Amazon CloudWatch Events.](https://docs.aws.amazon.com/AmazonCloudWatch/latest/events/)
- Amazon CloudWatch Logs le permite monitorear, almacenar y acceder a sus archivos de registro desde instancias de Amazon Elastic Compute Cloud (Amazon EC2) y otras AWS CloudTrail fuentes. CloudWatch Los registros pueden monitorear la información de los archivos de registro y notificarle cuando se alcanzan ciertos umbrales. También se pueden archivar los datos del registro en un almacenamiento de larga duración. Para obtener más información, consulta la [Guía del](https://docs.aws.amazon.com/AmazonCloudWatch/latest/logs/) [usuario CloudWatch de Amazon Logs](https://docs.aws.amazon.com/AmazonCloudWatch/latest/logs/).
- CloudTrail captura las llamadas a la API y los eventos relacionados realizados por usted o en su nombre Cuenta de AWS y envía los archivos de registro a un depósito de Amazon Simple Storage Service (Amazon S3) que especifique. Puede identificar qué usuarios y cuentas llamaron AWS, la dirección IP de origen desde la que se realizaron las llamadas y cuándo se produjeron.

# <span id="page-345-1"></span>EventBridge Eventos de Amazon

AWS Data Exchange está integrado con Amazon EventBridge, anteriormente denominado Amazon CloudWatch Events. EventBridge es un servicio de bus de eventos que puede utilizar para conectar sus aplicaciones con datos de diversas fuentes. Para obtener más información, consulta la [Guía del](https://docs.aws.amazon.com/eventbridge/latest/userguide/eb-what-is.html)  [EventBridge usuario de Amazon.](https://docs.aws.amazon.com/eventbridge/latest/userguide/eb-what-is.html)

Como suscriptor con una suscripción activa a un producto, recibirás un evento AWS Data Exchange cada vez que el proveedor publique nuevas revisiones o añada nuevos conjuntos de datos a un producto existente. El evento contiene los DataSetId y la lista de RevisionIds publicados.

Los proveedores pueden enviar las notificaciones correspondientes a las actualizaciones de datos, retrasos en los datos, cambios en esquemas y casos de obsolescencia. Los proveedores pueden incluir comentarios y acciones esperadas para que los suscriptores las sigan. Los suscriptores

reciben estas notificaciones como eventos en Amazon EventBridge, que pueden usar para crear flujos de trabajo automatizados o enviar notificaciones legibles a correos electrónicos y programas de chat mediante [AWS User Notifications](https://docs.aws.amazon.com/notifications/latest/userguide/what-is-service.html).

Los eventos relacionados con los productos de datos se emiten en el Región de AWS lugar donde el proveedor publicó el conjunto de datos. Debes configurar EventBridge reglas que utilicen estos eventos de forma simultánea Región de AWS o consulta [Enviar y recibir EventBridge eventos de](https://docs.aws.amazon.com/eventbridge/latest/userguide/eb-cross-region.html)  [Amazon entre](https://docs.aws.amazon.com/eventbridge/latest/userguide/eb-cross-region.html) ellos Regiones de AWS para ver más opciones.

En este tema se proporciona información detallada sobre cada uno de los eventos que se enumeran en la siguiente tabla. La tabla incluye los eventos que un suscriptor recibe cuando un proveedor agrega un conjunto de datos a un producto, agrega una revisión a un producto, revoca una revisión de un producto o elimina el acceso a un producto.

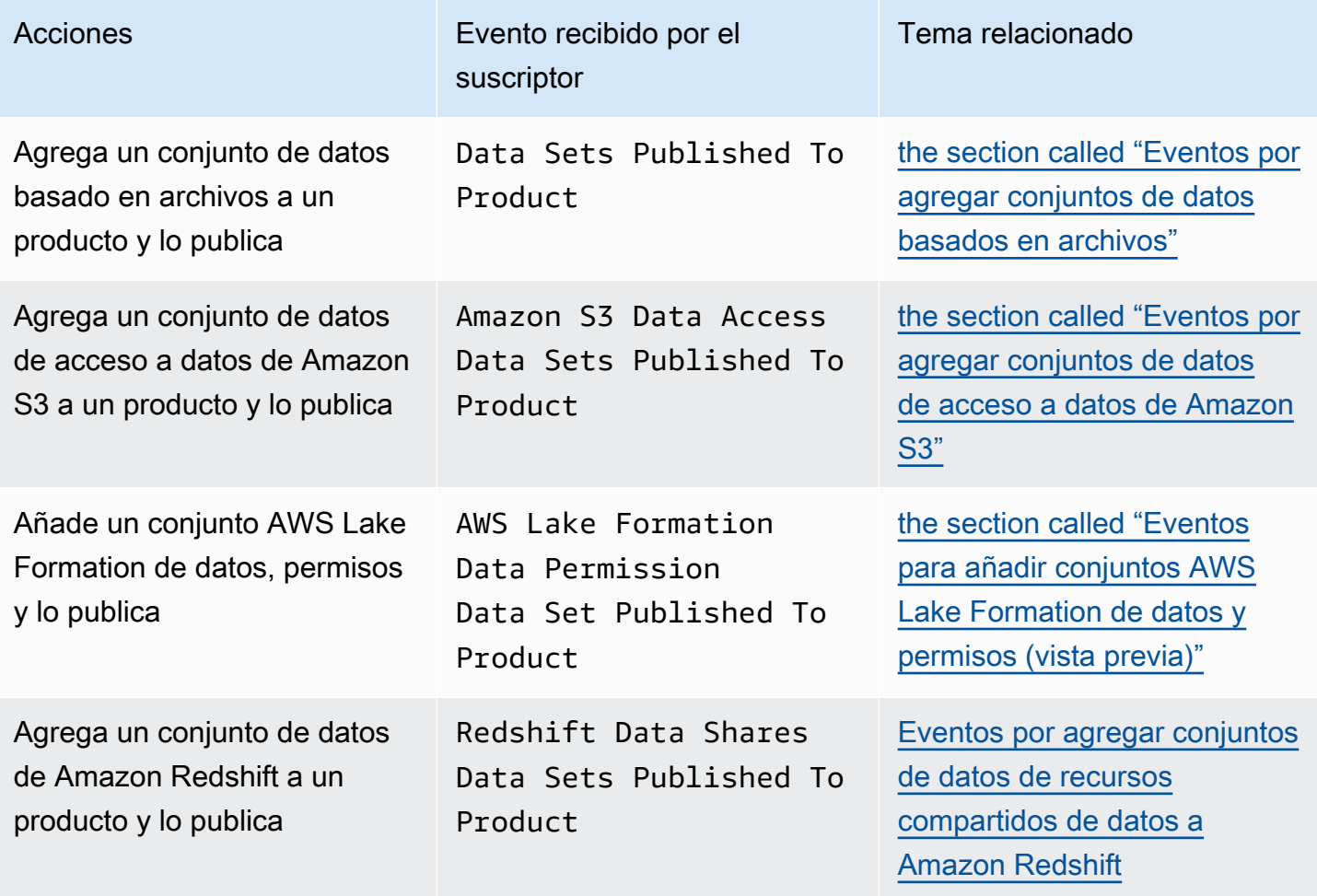

AWS Data Exchange Guía del usuario **\*\*\*\***Unable to locate subtitle\*\*\*

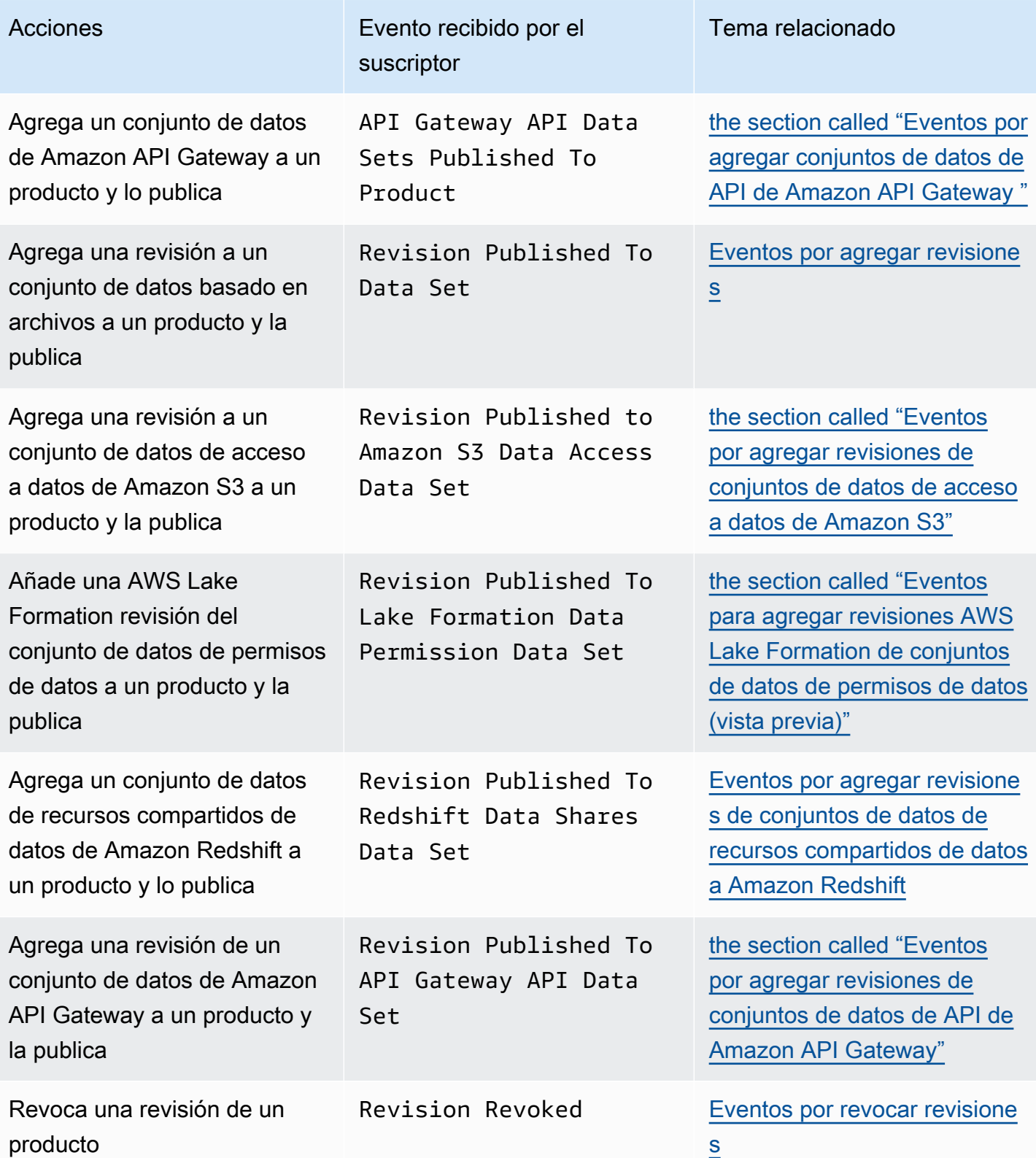

AWS Data Exchange Guía del usuario **\*\*\*\***Unable to locate subtitle\*\*\*

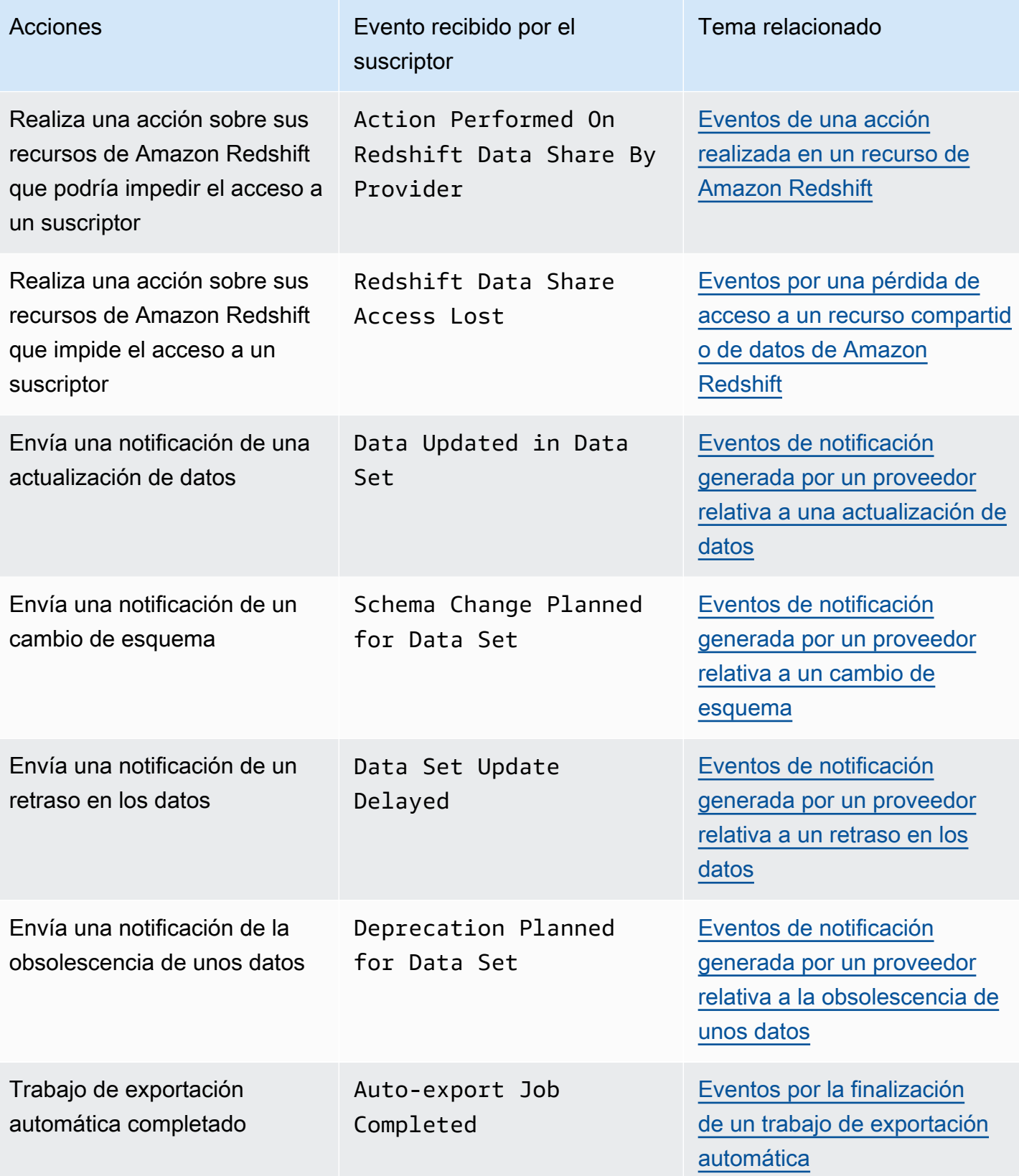

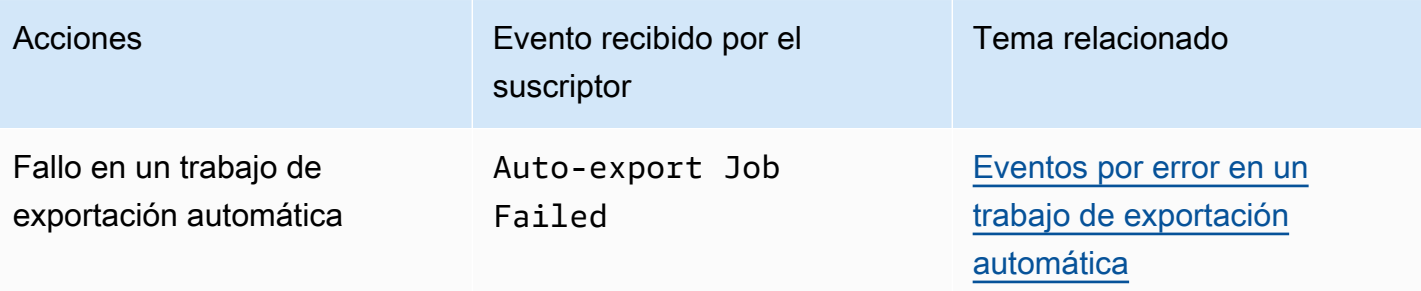

#### **a** Note

AWS Data Exchange emite eventos haciendo el mejor esfuerzo posible. Para obtener más información sobre la organización de eventos, consulte [Eventos de Servicios de AWS](https://docs.aws.amazon.com/eventbridge/latest/userguide/eb-service-event.html).

### <span id="page-349-0"></span>Eventos por agregar conjuntos de datos basados en archivos

Cuando un proveedor agrega conjuntos de datos basados en archivos a un producto y lo publica, el suscriptor recibe un evento con el tipo de detalle siguiente: Data Sets Published To Product.

El siguiente es un ejemplo del cuerpo de un evento correspondiente a la incorporación de un conjunto de datos basado en archivos.

```
{ 
     "version": "0", 
     "id": "dc529cb6-2e23-4c5f-d020-EXAMPLE92231", 
     "detail-type": "Data Sets Published To Product", 
     "source": "aws.dataexchange", 
     "account": "123456789012", 
     "time": "2020-07-29T18:24:04Z", 
     "region": "us-east-1", 
     "resources": [ 
          "prod-uEXAMPLEabc1d" 
     ], 
     "detail": { 
          "DataSetIds": [ 
              "4afc623EXAMPLE099e6fcc8EXAMPLEe8", 
              "5bgd734EXAMPLE100f7gdd9EXAMPLEe9" 
          ], 
          "DataSets": [ 
\{\hspace{.1cm} \} "Id" : "4afc623EXAMPLE099e6fcc8EXAMPLEe8",
```

```
 "Name": "Data_Set_Hello_World_One" 
              }, 
\{\hspace{.1cm} \} "Id" : "5bgd734EXAMPLE100f7gdd9EXAMPLEe9", 
                 "Name": "Data_Set_Hello_World_Two" 
 } 
          ], 
          "Product": 
           { 
              "Id" : "prod-uEXAMPLEabc1d", 
              "Name": "Product_Hello_World" 
          } 
     }
}
```
<span id="page-350-0"></span>Eventos por agregar conjuntos de datos de acceso a datos de Amazon S3

Cuando un proveedor agrega un conjunto de datos de acceso basados en acceso a datos de Amazon S3 a un producto y lo publica, el suscriptor recibe un evento con el tipo de detalle siguiente: Amazon S3 Data Access Data Sets Published To Product.

El siguiente es un ejemplo del cuerpo de un evento correspondiente a la incorporación de un conjunto de datos de acceso a datos de Amazon S3.

```
{ 
  "version": "0", 
  "id": "dc529cb6-2e23-4c5f-d020-EXAMPLE92231", 
  "detail-type": "S3 Data Access Data Set(s) Published to Product", 
  "source": "aws.dataexchange", 
  "account": "123456789012", 
  "time": "2020-07-29T18:24:04Z", 
  "region": "us-east-1", 
  "resources": [ 
   "prod-uEXAMPLEabc1d" 
  ], 
  "detail": { 
   "DataSetIds": [ 
    "4afc623EXAMPLE099e6fcc8EXAMPLEe8", 
    "5bgd734EXAMPLE100f7gdd9EXAMPLEe9" 
   ], 
   "DataSets": [{ 
     "Id": "4afc623EXAMPLE099e6fcc8EXAMPLEe8", 
     "Name": "Data_Set_Hello_World_One"
```

```
 }, 
   \sqrt{ } "Id": "5bgd734EXAMPLE100f7gdd9EXAMPLEe9", 
     "Name": "Data_Set_Hello_World_Two" 
    } 
   ], 
   "Product": { 
    "Id": "prod-uEXAMPLEabc1d", 
    "Name": "Product_Hello_World" 
   } 
  }
}
```
<span id="page-351-0"></span>Eventos para añadir conjuntos AWS Lake Formation de datos y permisos (vista previa)

Cuando un proveedor agrega un conjunto de AWS Lake Formation datos de permisos de datos a un producto y lo publica, el suscriptor recibe un evento con el siguiente tipo de detalle:Lake Formation Data Permission Data Sets Published To Product. (Vista previa)

El siguiente es un ejemplo del cuerpo de un evento para agregar un conjunto de AWS Lake Formation datos de permisos de datos. (Vista previa)

```
{ 
     "version": "0", 
     "id": "dc529cb6-2e23-4c5f-d020-EXAMPLE92231", 
     "detail-type": "Lake Formation Data Permission Data Sets Published To Product", 
     "source": "aws.dataexchange", 
     "account": "123456789012", 
     "time": "2021-12-15T18:24:04Z", 
     "region": "us-east-1", 
     "resources": [ 
          "prod-uEXAMPLEabc1d" 
     ], 
     "detail": { 
          "DataSetIds": [ 
              "4afc623EXAMPLE099e6fcc8EXAMPLEe8", 
              "5bgd734EXAMPLE100f7gdd9EXAMPLEe9" 
          ], 
          "DataSets": [ 
\{\hspace{.1cm} \} "Id": "4afc623EXAMPLE099e6fcc8EXAMPLEe8", 
                  "Name": "Data_Set_Hello_World_One" 
              },
```

```
\{\hspace{.1cm} \} "Id": "5bgd734EXAMPLE100f7gdd9EXAMPLEe9", 
                 "Name": "Data Set Hello World Two"
 } 
         ], 
         "Product": { 
              "Id": "prod-uEXAMPLEabc1d", 
              "Name": "Product_Hello_World" 
         } 
     }
}
```
<span id="page-352-0"></span>Eventos por agregar conjuntos de datos de recursos compartidos de datos a Amazon Redshift

Cuando un proveedor agrega un conjunto de recursos compartidos de datos de Amazon Redshift a un producto y lo publica, el suscriptor recibe un evento con el tipo de detalle siguiente: Redshift Data Shares Data Sets Published To Product.

El siguiente es un ejemplo del cuerpo de un evento correspondiente a la incorporación de un conjunto de datos de recursos compartidos de datos de Amazon Redshift.

```
{ 
     "version": "0", 
     "id": "dc529cb6-2e23-4c5f-d020-EXAMPLE92231", 
     "detail-type": "Redshift Data Shares Data Sets Published To Product", 
     "source": "aws.dataexchange", 
     "account": "123456789012", 
     "time": "2021-12-15T18:24:04Z", 
     "region": "us-east-1", 
     "resources": [ 
          "prod-uEXAMPLEabc1d" 
     ], 
     "detail": { 
          "DataSetIds": [ 
              "4afc623EXAMPLE099e6fcc8EXAMPLEe8", 
              "5bgd734EXAMPLE100f7gdd9EXAMPLEe9" 
          ], 
          "DataSets": [ 
\{\hspace{.1cm} \} "Id" : "4afc623EXAMPLE099e6fcc8EXAMPLEe8", 
                 "Name": "Data_Set_Hello_World_One"
```

```
 }, 
\{\hspace{.1cm} \} "Id" : "5bgd734EXAMPLE100f7gdd9EXAMPLEe9", 
                  "Name": "Data_Set_Hello_World_Two" 
 } 
          ], 
          "Product": 
         \mathcal{L} "Id" : "prod-uEXAMPLEabc1d", 
              "Name": "Product_Hello_World" 
          } 
     }
}
```
<span id="page-353-0"></span>Eventos por agregar conjuntos de datos de API de Amazon API Gateway

Cuando un proveedor agrega un conjunto de datos de API de Amazon API Gateway a un producto y lo publica, el suscriptor recibe un evento con el tipo de detalle siguiente: Amazon API Gateway Data Sets Published To Product.

El siguiente es un ejemplo del cuerpo de un evento correspondiente a la incorporación de un conjunto de datos de API de Amazon API Gateway.

```
{ 
     "version": "0", 
     "id": "dc529cb6-2e23-4c5f-d020-EXAMPLE92231", 
     "detail-type": "API Gateway API Data Sets Published To Product", 
     "source": "aws.dataexchange", 
     "account": "123456789012", 
     "time": "2021-12-15T18:24:04Z", 
     "region": "us-east-1", 
     "resources": [ 
          "prod-uEXAMPLEabc1d" 
     ], 
     "detail": { 
          "DataSetIds": [ 
              "4afc623EXAMPLE099e6fcc8EXAMPLEe8", 
              "5bgd734EXAMPLE100f7gdd9EXAMPLEe9" 
          ], 
          "DataSets": [ 
\{\hspace{.1cm} \}
```

```
 "Id" : "4afc623EXAMPLE099e6fcc8EXAMPLEe8", 
                   "Name": "Data_Set_Hello_World_One" 
              }, 
\{\hspace{.1cm} \} "Id" : "5bgd734EXAMPLE100f7gdd9EXAMPLEe9", 
                  "Name": "Data Set Hello World Two"
              } 
          ], 
          "Product": { 
              "Id" : "prod-uEXAMPLEabc1d", 
              "Name": "Product_Hello_World" 
          } 
     }
}
```
#### <span id="page-354-0"></span>Eventos por agregar revisiones

Cuando un proveedor agrega un conjunto de datos a un producto y lo publica, el suscriptor recibe un evento con el tipo de detalle siguiente: Revision Published To Data Set.

El siguiente es un ejemplo del cuerpo de un evento de agregar una revisión.

```
{ 
     "version": "0", 
     "id": "dc529cb6-2e23-4c5f-d020-EXAMPLE92231", 
     "detail-type": "Revision Published To Data Set", 
     "source": "aws.dataexchange", 
     "account": "123456789012", 
     "time": "2020-07-29T04:16:28Z", 
     "region": "us-east-1", 
     "resources": [ 
         "aae4c2cdEXAMPLE54f9369dEXAMPLE66" 
     ], 
     "detail": { 
         "RevisionIds": [ 
              "3afc623EXAMPLE099e6fcc8EXAMPLEe7" 
         ], 
         "Revisions": [ 
\{\hspace{.1cm} \} "Id" : "3afc623EXAMPLE099e6fcc8EXAMPLEe7", 
                  "Comment": "Revision_Comment_One" 
 } 
          ],
```

```
 "DataSets": [ 
\{\hspace{.1cm} \} "Id" : "aae4c2cdEXAMPLE54f9369dEXAMPLE66", 
                  "Name": "Data_Set_Hello_World_One" 
 } 
          ], 
         "Product": { 
              "Id" : "prod-uEXAMPLEabc1d", 
              "Name": "Product_Hello_World" 
         } 
     }
}
```
<span id="page-355-0"></span>Eventos por agregar revisiones de conjuntos de datos de acceso a datos de Amazon S3

Cuando un proveedor agrega una revisión de un conjunto de datos de acceso a datos de Amazon S3 a un producto y lo publica, el suscriptor recibe un evento con el tipo de detalle siguiente: Revision Published To Amazon S3 Data Access Data Set.

El siguiente es un ejemplo del cuerpo de un evento correspondiente a la incorporación de una revisión de un conjunto de datos de acceso a datos de Amazon S3.

```
{ 
     "version": "0", 
     "id": "dc529cb6-2e23-4c5f-d020-EXAMPLE92231", 
     "detail-type": "Revision Published to S3 Data Access Data Set(s)", 
     "source": "aws.dataexchange", 
     "account": "123456789012", 
     "time": "2020-07-29T04:16:28Z", 
     "region": "us-east-1", 
     "resources": [ 
          "aae4c2cdEXAMPLE54f9369dEXAMPLE66" 
     ], 
     "detail": { 
          "RevisionIds": [ 
              "3afc623EXAMPLE099e6fcc8EXAMPLEe7" 
          ], 
          "Revisions": [ 
\{\hspace{.1cm} \} "Id" : "3afc623EXAMPLE099e6fcc8EXAMPLEe7", 
                  "Comment": "Revision_Comment_One"
```

```
 } 
          ], 
         "DataSets": [ 
\{\hspace{.1cm} \} "Id" : "4afc623EXAMPLE099e6fcc8EXAMPLEe8", 
                "Name": "Data Set Hello World One"
 } 
          ], 
         "Product": { 
             "Id" : "prod-uEXAMPLEabc1d", 
             "Name": "Product_Hello_World" 
         } 
     }
}
```
<span id="page-356-0"></span>Eventos para agregar revisiones AWS Lake Formation de conjuntos de datos de permisos de datos (vista previa)

Cuando un proveedor añade una AWS Lake Formation revisión del conjunto de datos de permisos de datos a un producto y la publica, el suscriptor recibe un evento con el siguiente tipo de detalle: Revision Published to Lake Formation Data Permission Data Set (Vista previa).

A continuación se muestra un ejemplo del cuerpo de un evento para una revisión agregada a un conjunto de AWS Lake Formation datos de permisos de datos. (Vista previa)

```
{ 
     "version": "0", 
     "id": "dc529cb6-2e23-4c5f-d020-EXAMPLE92231", 
     "detail-type": "Revision Published to Lake Formation Data Permission Data Set", 
     "source": "aws.dataexchange", 
     "account": "123456789012", 
     "time": "2021-12-15T18:24:04Z", 
     "region": "us-east-1", 
     "resources": [ 
          "prod-uEXAMPLEabc1d" 
     ], 
     "detail": { 
          "DataSetIds": [ 
              "4afc623EXAMPLE099e6fcc8EXAMPLEe8", 
              "5bgd734EXAMPLE100f7gdd9EXAMPLEe9" 
          ], 
          "DataSets": [
```

```
\{\hspace{.1cm} \} "Id": "4afc623EXAMPLE099e6fcc8EXAMPLEe8", 
                 "Name": "Data Set Hello World One"
              }, 
\{\hspace{.1cm} \} "Id": "5bgd734EXAMPLE100f7gdd9EXAMPLEe9", 
                  "Name": "Data_Set_Hello_World_Two" 
 } 
         ], 
         "Product": { 
              "Id": "prod-uEXAMPLEabc1d", 
              "Name": "Product_Hello_World" 
         } 
     }
}
```
<span id="page-357-0"></span>Eventos por agregar revisiones de conjuntos de datos de recursos compartidos de datos a Amazon Redshift

Cuando un proveedor agrega una revisión de conjunto de recursos compartidos de datos de Amazon Redshift a un producto y lo publica, el suscriptor recibe un evento con el tipo de detalle siguiente: Revision Published To Redshift Data Shares Data Set.

El siguiente es un ejemplo del cuerpo de un evento correspondiente a la incorporación de una revisión de un conjunto de datos de recursos compartidos de datos de Amazon Redshift.

```
{ 
     "version": "0", 
     "id": "dc529cb6-2e23-4c5f-d020-EXAMPLE92231", 
     "detail-type": "Revision Published To Redshift Data Shares Data Set", 
     "source": "aws.dataexchange", 
     "account": "123456789012", 
     "time": "2021-12-15T18:24:04Z", 
     "region": "us-east-1", 
     "resources": [ 
         "aae4c2cdEXAMPLE54f9369dEXAMPLE66" 
     ], 
     "detail": { 
         "RevisionIds": [ 
              "3afc623EXAMPLE099e6fcc8EXAMPLEe7" 
         ], 
         "Revisions": [
```

```
\{\hspace{.1cm} \} "Id" : "3afc623EXAMPLE099e6fcc8EXAMPLEe7", 
                 "Comment": "Revision_Comment_One" 
 } 
          ], 
         "DataSets": [ 
             { 
                  "Id" : "aae4c2cdEXAMPLE54f9369dEXAMPLE66", 
                 "Name": "Data_Set_Hello_World_One" 
 } 
          ], 
         "Product": { 
             "Id" : "prod-uEXAMPLEabc1d", 
             "Name": "Product_Hello_World" 
         } 
     }
}
```
<span id="page-358-0"></span>Eventos por agregar revisiones de conjuntos de datos de API de Amazon API **Gateway** 

Cuando un proveedor agrega una revisión de un conjunto de datos de API de Amazon API Gateway a un producto y lo publica, el suscriptor recibe un evento con el tipo de detalle siguiente: Revision Published To API Gateway Data Set.

El siguiente es un ejemplo del cuerpo de un evento correspondiente a la incorporación de una revisión de un conjunto de datos de API de Amazon API Gateway.

```
{ 
     "version": "0", 
     "id": "dc529cb6-2e23-4c5f-d020-EXAMPLE92231", 
     "detail-type": "Revision Published To API Gateway API Data Set", 
     "source": "aws.dataexchange", 
     "account": "123456789012", 
     "time": "2021-12-15T18:24:04Z", 
     "region": "us-east-1", 
     "resources": [ 
         "aae4c2cdEXAMPLE54f9369dEXAMPLE66" 
     ], 
     "detail": { 
         "RevisionIds": [ 
              "3afc623EXAMPLE099e6fcc8EXAMPLEe7"
```

```
 ], 
          "Revisions": [ 
              { 
                   "Id" : "3afc623EXAMPLE099e6fcc8EXAMPLEe7", 
                   "Comment": "Revision_Comment_One" 
              } 
           ], 
          "DataSets": [ 
\{\hspace{.1cm} \} "Id" : "aae4c2cdEXAMPLE54f9369dEXAMPLE66", 
                   "Name": "Data_Set_Hello_World_One" 
              } 
           ], 
          "Product": { 
               "Id" : "prod-uEXAMPLEabc1d", 
               "Name": "Product_Hello_World" 
          } 
     }
}
```
En la tabla siguiente se describen los códigos de error de revisión de un conjunto de datos de API de API Gateway.

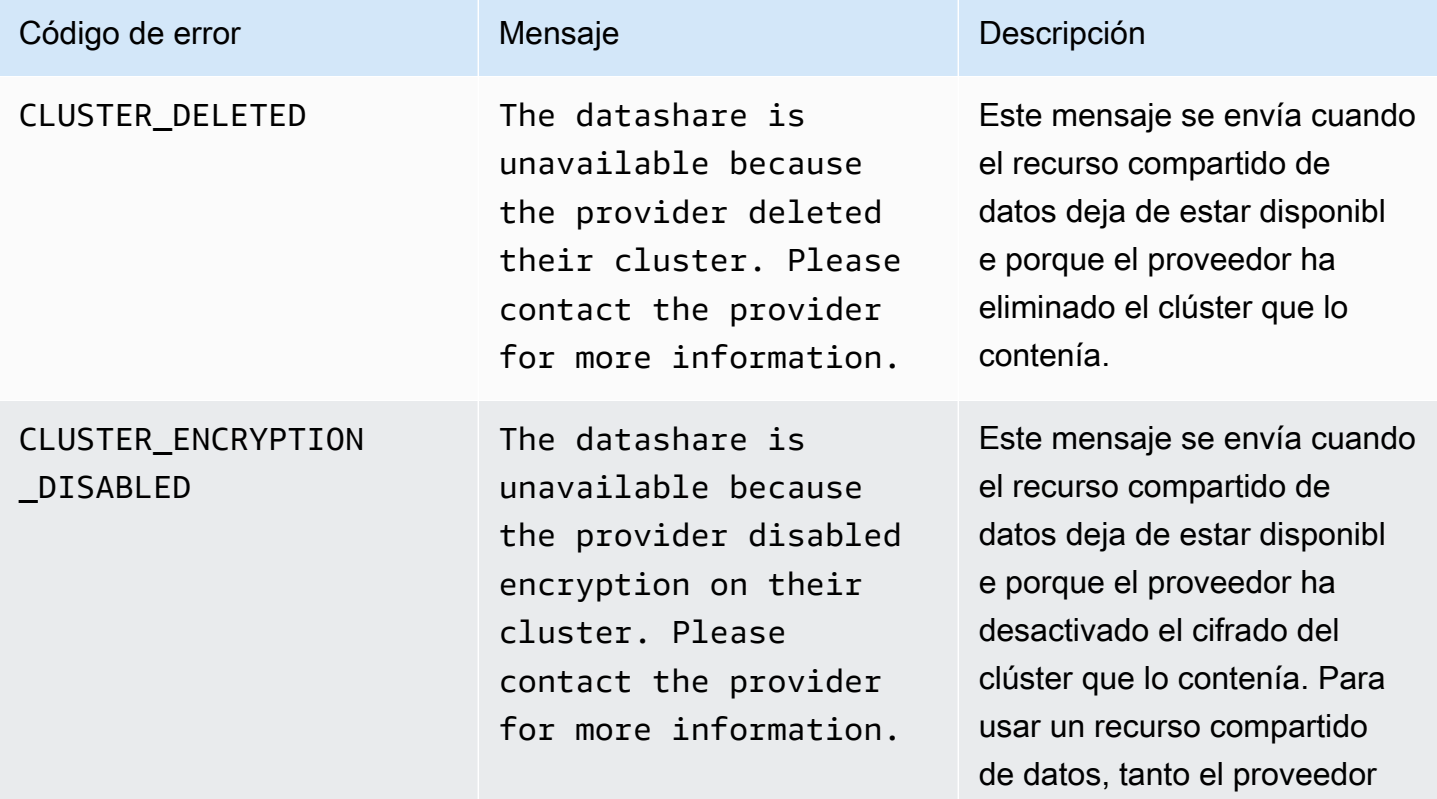
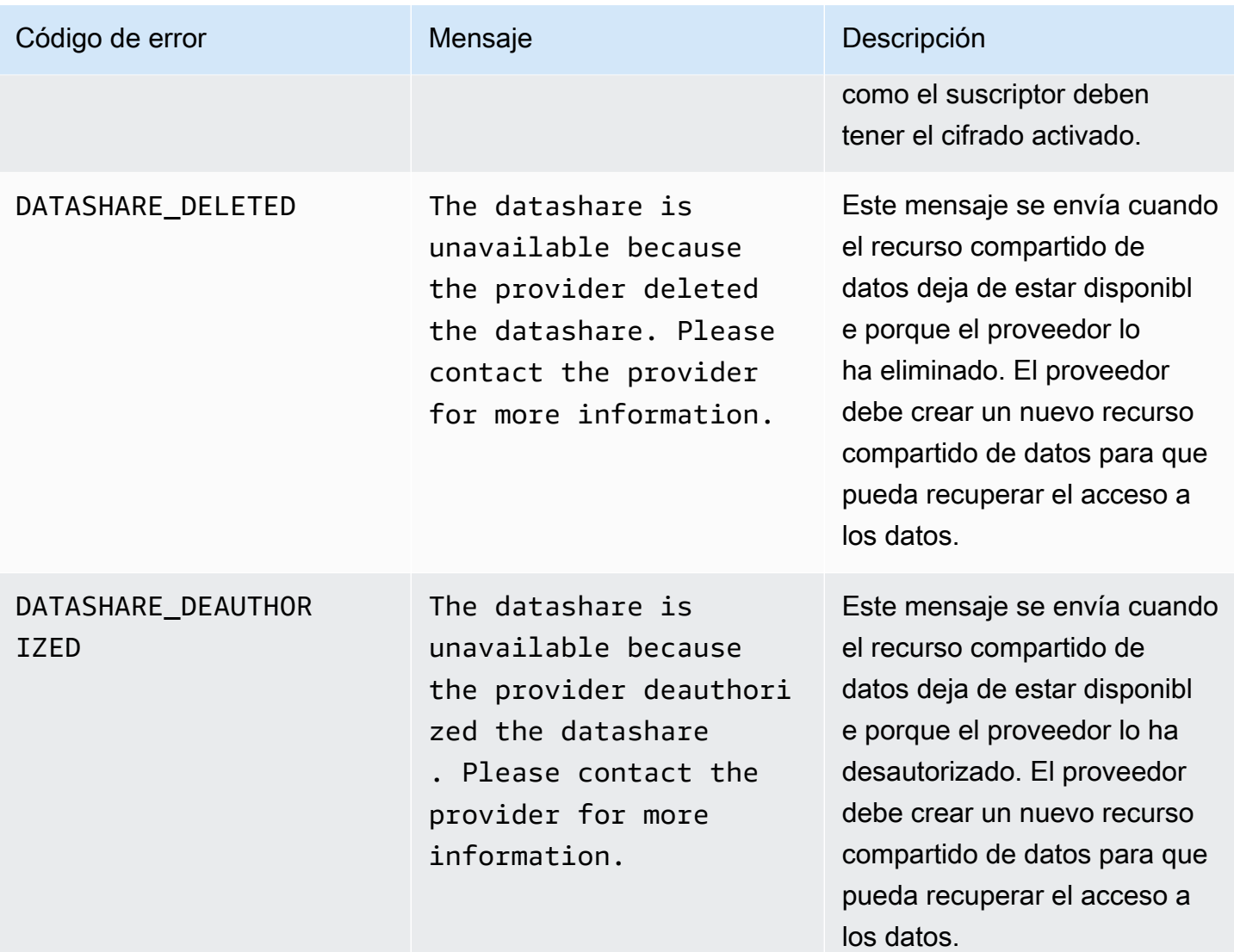

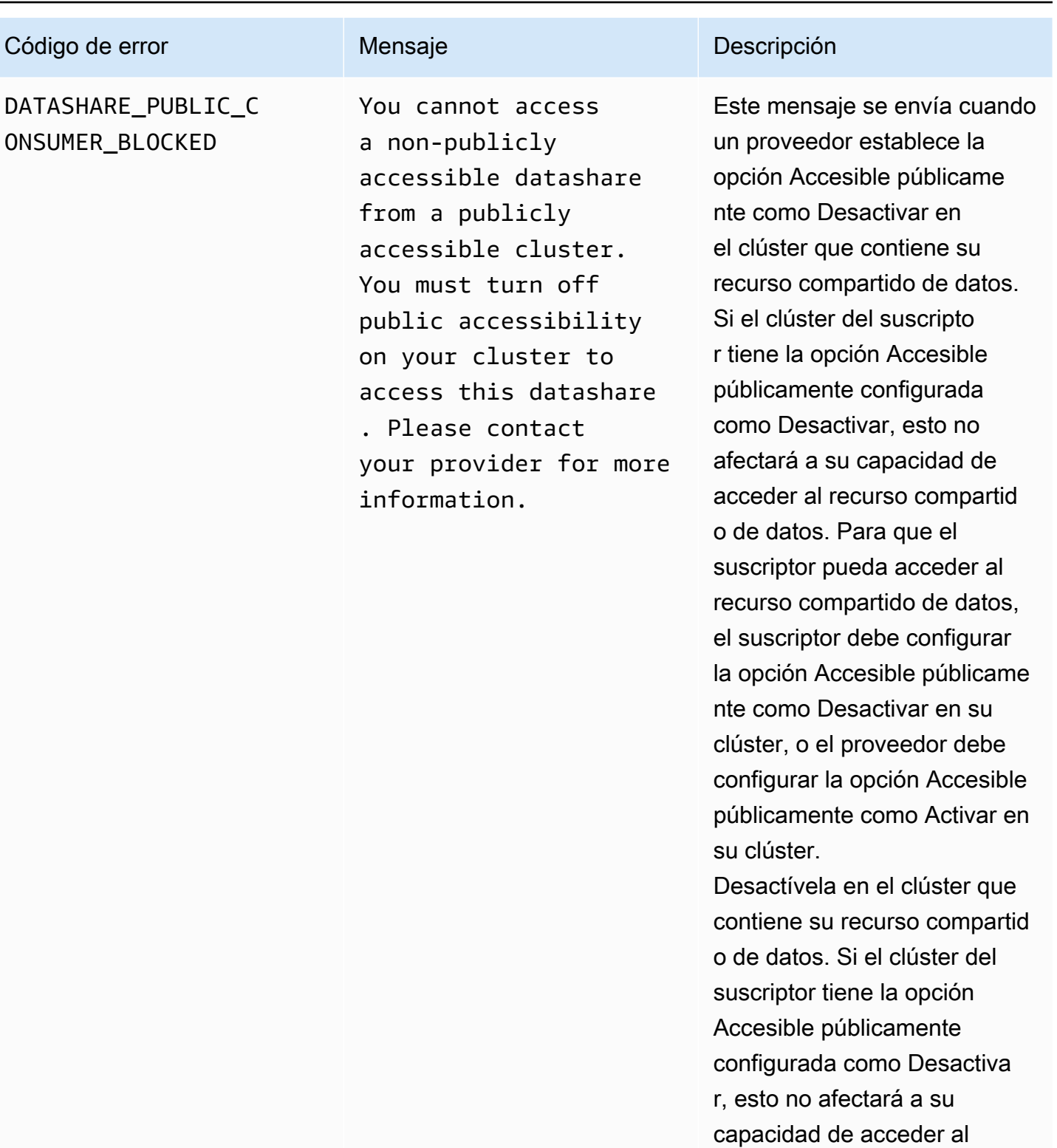

recurso compartido de datos. Para que el suscriptor pueda acceder al recurso compartid o de datos, el suscriptor debe

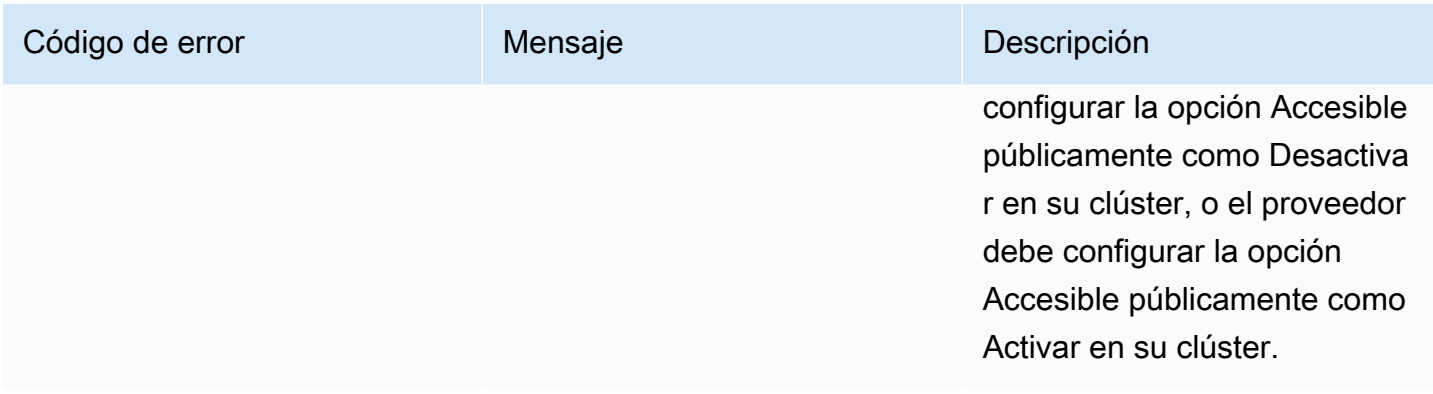

### Eventos por revocar revisiones

Cuando un proveedor revoca una revisión de un producto y lo publica, el suscriptor recibe un evento con el tipo de detalle siguiente: Revision Revoked.

El siguiente es un ejemplo del cuerpo de un evento de revocar una revisión.

```
{ 
     "version": "0", 
     "id": "dc529cb6-2e23-4c5f-d020-EXAMPLE92231", 
     "detail-type": "Revision Revoked", 
     "source": "aws.dataexchange", 
     "account": "123456789012", 
     "time": "2022-02-17T21:25:06Z", 
     "region": "us-east-1", 
     "resources": [ 
         "aae4c2cdEXAMPLE54f9369dEXAMPLE66" 
     ], 
     "detail": { 
         "RevisionIds": [ 
              "3afc623EXAMPLE099e6fcc8EXAMPLEe7" 
         ], 
         "RevocationComment": "example revocation comment", 
         "Revisions": [ 
\{\hspace{.1cm} \} "Id" : "3afc623EXAMPLE099e6fcc8EXAMPLEe7", 
                  "Comment": "Revision_Comment_One" 
 } 
          ], 
         "DataSets": [ 
\{\hspace{.1cm} \} "Id" : "aae4c2cdEXAMPLE54f9369dEXAMPLE66",
```

```
 "Name": "Data_Set_Hello_World_One" 
 } 
          ], 
         "Product": { 
             "Id" : "prod-uEXAMPLEabc1d", 
             "Name": "Product_Hello_World" 
         } 
     }
}
```
Eventos de una acción realizada en un recurso de Amazon Redshift

Cuando un proveedor realiza una acción en sus recursos de Amazon Redshift que puede anular el acceso de un suscriptor, el suscriptor recibe un evento con el tipo de detalle siguiente: Action Performed On Redshift Data Share By Provider.

Por ejemplo, si un proveedor cambia la configuración de accesibilidad pública del recurso compartido de datos de true a false, el suscriptor recibe un evento.

A continuación se muestra un ejemplo del cuerpo de un evento de una acción realizada sobre un recurso de Amazon Redshift.

```
{ 
     "version": "0", 
     "id": "dc529cb6-2e23-4c5f-d020-EXAMPLE92231", 
     "detail-type": "Action Performed On Redshift Data Share By Provider", 
     "source": "aws.dataexchange", 
     "account": "123456789012", 
     "time": "2021-12-15T18:24:04Z", 
     "region": "us-east-1", 
     "resources": [ 
         "arn:aws:redshift:us-east-1:098765432123:datashare:01234567-2590-7654-1234-
f57ea0081234/test_data_share" 
     ], 
     "detail": { 
         "Message": "This is an example message which explains why you may have lost 
  access.", 
         "AssociatedProducts": [ 
\{\hspace{.1cm} \} "ProductId": "aae4c2cdEXAMPLE54f9369dEXAMPLE66", 
                  "DataSetIds": [ 
                      "4afc623EXAMPLE099e6fcc8EXAMPLEe8"
```

```
 ], 
              "DataSets": [ 
\{ "Id" : "4afc623EXAMPLE099e6fcc8EXAMPLEe8", 
                     "Name": "Data_Set_Hello_World_One" 
1 1 1 1 1 1 1
 ], 
              "Product": { 
                 "Id" : "aae4c2cdEXAMPLE54f9369dEXAMPLE66", 
                 "Name": "Product_Hello_World" 
 } 
 } 
       ] 
    }
}
```
Eventos por una pérdida de acceso a un recurso compartido de datos de Amazon Redshift

Cuando un proveedor realiza una acción en sus recursos de Amazon Redshift que puede anular el acceso de un suscriptor, el suscriptor recibe un evento con el tipo de detalle siguiente: Redshift Data Share Access Lost.

Por ejemplo, si un proveedor elimina un recurso compartido de datos de Amazon Redshift o elimina un clúster, el suscriptor recibe un evento.

El siguiente es un ejemplo del cuerpo de un evento por la pérdida del acceso a un recurso compartido de datos de Amazon Redshift.

```
{ 
     "version": "0", 
     "id": "dc529cb6-2e23-4c5f-d020-EXAMPLE92231", 
     "detail-type": "Redshift Data Share Access Lost", 
     "source": "aws.dataexchange", 
     "account": "123456789012", 
     "time": "2021-12-15T18:24:04Z", 
     "region": "us-east-1", 
     "resources": [ 
         "arn:aws:redshift:us-east-1:098765432123:datashare:01234567-2590-7654-1234-
f57ea0081234/test_data_share" 
     ], 
     "detail": {
```

```
 "Message": "This is an example message which explains why you may have lost 
 access.", 
       "AssociatedProducts": [
\{\hspace{.1cm} \} "ProductId": "aae4c2cdEXAMPLE54f9369dEXAMPLE66", 
                "DataSetIds": [ 
                    "4afc623EXAMPLE099e6fcc8EXAMPLEe8" 
                ], 
                "DataSets": [ 
\{ "Id" : "4afc623EXAMPLE099e6fcc8EXAMPLEe8", 
                        "Name": "Data_Set_Hello_World_One" 
1 1 1 1 1 1 1
 ], 
                "Product": { 
                    "Id" : "prod-uEXAMPLEabc1d", 
                    "Name": "Product_Hello_World" 
 } 
 } 
       \mathbf{I} }
}
```
Eventos por la finalización de un trabajo de exportación automática

Cuando un trabajo de exportación automática mueve todos los datos de una revisión de un conjunto de datos de archivos recién publicada al bucket de Amazon S3 elegido por el suscriptor, el suscriptor recibe un evento de trabajo de exportación automática completado.

A continuación se muestra un ejemplo del cuerpo del evento por la finalización de un trabajo de exportación automática.

```
{ 
     "version": "0", 
     "id": "dc529cb6-2e23-4c5f-d020-EXAMPLE92231", 
     "detail-type": "Auto-export Job Completed", 
     "source": "aws.dataexchange", 
     "account": "123456789012", 
     "time": "2020-07-29T18:24:04Z", 
     "region": "us-east-1", 
     "resources": [ 
          "prod-uEXAMPLEabc1d" 
     ],
```

```
 "detail": { 
          "RevisionIds": [ 
              "3afc623EXAMPLE099e6fcc8EXAMPLEe7" 
          ], 
          "Revisions": [{ 
              "Id": "3afc623EXAMPLE099e6fcc8EXAMPLEe7", 
              "Comment": "Revision_Comment_One" 
          }], 
          "DataSetIds": [ 
              "4afc623EXAMPLE099e6fcc8EXAMPLEe8", 
          ], 
          "DataSets": [{ 
              "Id": "4afc623EXAMPLE099e6fcc8EXAMPLEe8", 
             "Name": "Data Set Hello World One"
          }, ], 
          "Product": { 
              "Id": "prod-uEXAMPLEabc1d", 
          } 
     }
}
```
Eventos por error en un trabajo de exportación automática

Cuando se produce un error en un trabajo de exportación automática, el suscriptor recibe un evento Error en trabajo de exportación automática.

A continuación se muestra un ejemplo del cuerpo del evento por Error en trabajo de exportación automática.

```
{ 
     "version": "0", 
     "id": "dc529cb6-2e23-4c5f-d020-EXAMPLE92231", 
     "detail-type": "Auto-Export job failed", 
     "source": "aws.dataexchange", 
     "account": "123456789012", 
     "time": "2020-07-29T18:24:04Z", 
     "region": "us-east-1", 
     "resources": [ 
          "prod-uEXAMPLEabc1d" 
     ], 
     "detail": { 
          "RevisionIds": [ 
              "3afc623EXAMPLE099e6fcc8EXAMPLEe7"
```

```
 ], 
         "Revisions": [{ 
              "Id": "3afc623EXAMPLE099e6fcc8EXAMPLEe7", 
              "Comment": "Revision_Comment_One" 
         }], 
         "DataSetIds": [ 
              "4afc623EXAMPLE099e6fcc8EXAMPLEe8", 
              "5bgd734EXAMPLE100f7gdd9EXAMPLEe9" 
         ], 
         "DataSets": [{ 
                  "Id": "4afc623EXAMPLE099e6fcc8EXAMPLEe8", 
                  "Name": "Data_Set_Hello_World_One" 
             }, 
\{\hspace{.1cm} \} "Id": "5bgd734EXAMPLE100f7gdd9EXAMPLEe9", 
                  "Name": "Data_Set_Hello_World_Two" 
 } 
         ], 
         "Product": { 
              "Id": "prod-uEXAMPLEabc1d", 
         } 
     }
```
Eventos de notificación generada por un proveedor relativa a una actualización de datos

Cuando un proveedor envía una notificación relativa a una actualización de datos, el suscriptor recibe un evento con el siguiente tipo de detalle: Se han actualizado los datos en un conjunto de datos.

A continuación se muestra un ejemplo del cuerpo de un evento para una notificación cuando un proveedor envía una notificación de una actualización de datos.

```
{ 
     "version": "0", 
     "id": "dc529cb6-2e23-4c5f-d020-EXAMPLE92231", 
     "detail-type": "Data Updated in Data Set", 
     "source": "aws.dataexchange", 
     "account": "123456789012", 
     "time": "2023-08-21T10:29:48Z", 
     "region": "us-east-1", 
     "resources": [
```
}

```
 "arn:aws:dataexchange:us-east-1::data-sets/b5538f9f45e4613d448eb9eEXAMPLEc6" 
      ], 
      "detail": { 
           "DataSet": { 
                 "Id": "b5538f9f45e4613d448eb9eEXAMPLEc6", 
                 "Name": "Example Data Set", 
                 "AssetType": "S3_DATA_ACCESS" 
           }, 
           "Product": { 
                 "Id": "prod-7ip6EXAMPLEhs", 
                 "Name": "Example Data Product", 
                 "ProviderContact": "no-reply@marketplace.aws" 
           }, 
           "Notification": { 
                 "Comment": "This is a test DATA_UPDATE notification.", 
                 "Type": "DATA_UPDATE", 
                 "Details": { 
                      "DataUpdate": { 
                           "DataUpdatedAt": "2023-07-12T00:00:00Z" 
 } 
                 }, 
                 "Scope": { 
                      "S3DataAccesses": [{ 
                           "KeyPrefixes": [ 
                                 "KeyPrefix" 
 ], 
                           "Keys": [ 
                                 "KeyA", 
                                 "KeyB" 
\sim 100 \sim 100 \sim 100 \sim 100 \sim 100 \sim 100 \sim 100 \sim 100 \sim 100 \sim 100 \sim 100 \sim 100 \sim 100 \sim 100 \sim 100 \sim 100 \sim 100 \sim 100 \sim 100 \sim 100 \sim 100 \sim 100 \sim 100 \sim 100 \sim 
 }] 
 } 
           } 
      }
}
```
Eventos de notificación generada por un proveedor relativa a un cambio de esquema

Cuando un proveedor envía una notificación relativa a un cambio de esquema, el suscriptor recibe un evento con el siguiente tipo de detalle: Cambio de esquema planificado para un conjunto de datos.

A continuación se muestra un ejemplo del cuerpo de un evento para una notificación cuando un proveedor envía una notificación de cambio de esquema.

```
{ 
     "version": "0", 
     "id": "dc529cb6-2e23-4c5f-d020-EXAMPLE92231", 
     "detail-type": "Schema Change Planned for Data Set", 
     "source": "aws.dataexchange", 
     "account": "123456789012", 
     "time": "2023-08-21T10:29:48Z", 
     "region": "us-east-1", 
     "resources": [ 
         "arn:aws:dataexchange:us-east-1::data-sets/b5538f9f45e4613d448eb9eEXAMPLEc6" 
     ], 
     "detail": { 
         "DataSet": { 
             "Id": "b5538f9f45e4613d448eb9eEXAMPLEc6", 
             "Name": "Example Data Set", 
             "AssetType": "S3_DATA_ACCESS" 
         }, 
         "Product": { 
             "Id": "prod-7ip6EXAMPLEhs", 
             "Name": "Example Data Product", 
             "ProviderContact": "no-reply@marketplace.aws" 
         }, 
         "Notification": { 
             "Comment": "This is a test SCHEMA_CHANGE notification.", 
             "Type": "SCHEMA_CHANGE", 
             "Details": { 
                 "SchemaChange": { 
                     "Changes": [{ 
                             "Type": "ADD", 
                             "Description": "This object is being added to the bucket or 
  a field is being added to the object.", 
                             "Name": "KeyA" 
\}, \{ { 
                             "Type": "REMOVE", 
                             "Description": "This object is being removed from the 
  bucket or a field is being removed from the object.", 
                             "Name": "KeyB" 
\}, \{ { 
                             "Type": "MODIFY", 
                             "Description": "The usage or meaning of this key prefix is 
  changing or something is changing about every file under this key prefix.",
```

```
 "Name": "KeyPrefix" 
 } 
 ], 
                                "SchemaChangeAt": "2023-09-08T13:46:01Z" 
 } 
                   }, 
                    "Scope": { 
                          "S3DataAccesses": [{ 
                                "KeyPrefixes": [ 
                                      "KeyPrefix" 
 ], 
                                "Keys": [ 
                                      "KeyA", 
                                      "KeyB" 
\sim 100 \sim 100 \sim 100 \sim 100 \sim 100 \sim 100 \sim 100 \sim 100 \sim 100 \sim 100 \sim 100 \sim 100 \sim 100 \sim 100 \sim 100 \sim 100 \sim 100 \sim 100 \sim 100 \sim 100 \sim 100 \sim 100 \sim 100 \sim 100 \sim 
                         }] 
 } 
             } 
       }
}
```
Eventos de notificación generada por un proveedor relativa a un retraso en los datos

Cuando un proveedor envía una notificación relativa a un retraso en los datos, el suscriptor recibe un evento con el siguiente tipo de detalle: Retraso en la actualización de un conjunto de datos.

A continuación se muestra un ejemplo del cuerpo de un evento para una notificación cuando un proveedor envía una notificación de retraso en los datos.

```
{ 
     "version": "0", 
     "id": "dc529cb6-2e23-4c5f-d020-EXAMPLE92231", 
     "detail-type": "Data Set Update Delayed", 
     "source": "aws.dataexchange", 
     "account": "123456789012", 
     "time": "2023-08-21T10:29:48Z", 
     "region": "us-east-1", 
     "resources": [ 
         "arn:aws:dataexchange:us-east-1::data-sets/b5538f9f45e4613d448eb9eEXAMPLEc6" 
     ], 
     "detail": { 
         "DataSet": { 
              "Id": "b5538f9f45e4613d448eb9eEXAMPLEc6",
```

```
 "Name": "Example Data Set", 
                   "AssetType": "S3_DATA_ACCESS" 
             }, 
             "Product": { 
                   "Id": "prod-7ip6EXAMPLEhs", 
                   "Name": "Example Data Product", 
                   "ProviderContact": "no-reply@marketplace.aws" 
             }, 
             "Notification": { 
                   "Comment": "This is a test DATA_DELAY notification.", 
                   "Type": "DATA_DELAY", 
                   "Scope": { 
                         "S3DataAccesses": [{ 
                               "KeyPrefixes": [ 
                                    "KeyPrefix" 
 ], 
                              "Keys": [ 
                                    "KeyA", 
                                     "KeyB" 
\sim 100 \sim 100 \sim 100 \sim 100 \sim 100 \sim 100 \sim 100 \sim 100 \sim 100 \sim 100 \sim 100 \sim 100 \sim 100 \sim 100 \sim 100 \sim 100 \sim 100 \sim 100 \sim 100 \sim 100 \sim 100 \sim 100 \sim 100 \sim 100 \sim 
 }] 
 } 
            } 
      }
}
```
Eventos de notificación generada por un proveedor relativa a la obsolescencia de unos datos

Cuando un proveedor envía una notificación relativa a la obsolescencia de unos datos, el suscriptor recibe un evento con el siguiente tipo de detalle: Obsolescencia planificada para un conjunto de datos.

A continuación se muestra un ejemplo del cuerpo de un evento para una notificación cuando un proveedor envía una notificación de obsolescencia de datos.

```
{ 
     "version": "0", 
     "id": "dc529cb6-2e23-4c5f-d020-EXAMPLE92231", 
     "detail-type": "Deprecation Planned for Data Set", 
     "source": "aws.dataexchange", 
     "account": "123456789012", 
     "time": "2023-08-21T10:29:48Z",
```

```
 "region": "us-east-1", 
      "resources": [ 
           "arn:aws:dataexchange:us-east-1::data-sets/b5538f9f45e4613d448eb9eEXAMPLEc6" 
      ], 
      "detail": { 
           "DataSet": { 
                 "Id": "b5538f9f45e4613d448eb9eEXAMPLEc6", 
                 "Name": "Example Data Set", 
                 "AssetType": "S3_DATA_ACCESS" 
           }, 
           "Product": { 
                 "Id": "prod-7ip6EXAMPLEhs", 
                 "Name": "Example Data Product", 
                 "ProviderContact": "no-reply@marketplace.aws" 
           }, 
           "Notification": { 
                 "Comment": "This is a test DEPRECATION notification.", 
                 "Type": "DEPRECATION", 
                 "Details": { 
                      "Deprecation": { 
                            "DeprecationAt": "2023-09-08T13:46:01Z" 
 } 
                }, 
                 "Scope": { 
                      "S3DataAccesses": [{ 
                            "KeyPrefixes": [ 
                                 "KeyPrefix" 
 ], 
                           "Keys": [ 
                                 "KeyA", 
                                 "KeyB" 
\sim 100 \sim 100 \sim 100 \sim 100 \sim 100 \sim 100 \sim 100 \sim 100 \sim 100 \sim 100 \sim 100 \sim 100 \sim 100 \sim 100 \sim 100 \sim 100 \sim 100 \sim 100 \sim 100 \sim 100 \sim 100 \sim 100 \sim 100 \sim 100 \sim 
                      }] 
 } 
           } 
      }
```
### AWS Notificaciones de usuario para AWS Data Exchange eventos

Puede usar [Notificaciones del usuario AWS](https://docs.aws.amazon.com/notifications/latest/userguide/what-is-service.html) para configurar los canales de entrega de las notificaciones relativas a eventos de AWS Data Exchange . Recibirá una notificación cuando un evento coincida con una regla especificada. Puedes recibir notificaciones de eventos a través

}

de varios canales, como el correo electrónico, las notificaciones de AWS Chatbot chat o las notificaciones AWS Console Mobile Application push. También puedes ver las notificaciones en el Centro de notificaciones de la consola AWS de notificaciones de usuario. AWS Las notificaciones de usuario admiten la agregación, lo que puede reducir la cantidad de notificaciones que recibe durante eventos específicos. Para obtener más información, consulte la [AWS Guía del usuario de](https://docs.aws.amazon.com/notifications/latest/userguide/what-is-service.html) [notificaciones de usuario de](https://docs.aws.amazon.com/notifications/latest/userguide/what-is-service.html) .

Para usar las notificaciones de AWS usuario, debe tener los permisos AWS Identity and Access Management (IAM) correctos. Para obtener más información sobre la configuración de los permisos de IAM, consulte [Configuración de las notificaciones de AWS usuario](https://docs.aws.amazon.com/notifications/latest/userguide/getting-started.html#getting-started-step1) en la Guía del AWS usuario de notificaciones de usuario.

La siguiente tabla proporciona más información sobre las notificaciones que puede configurar para AWS Data Exchange los eventos mediante las notificaciones AWS de usuario.

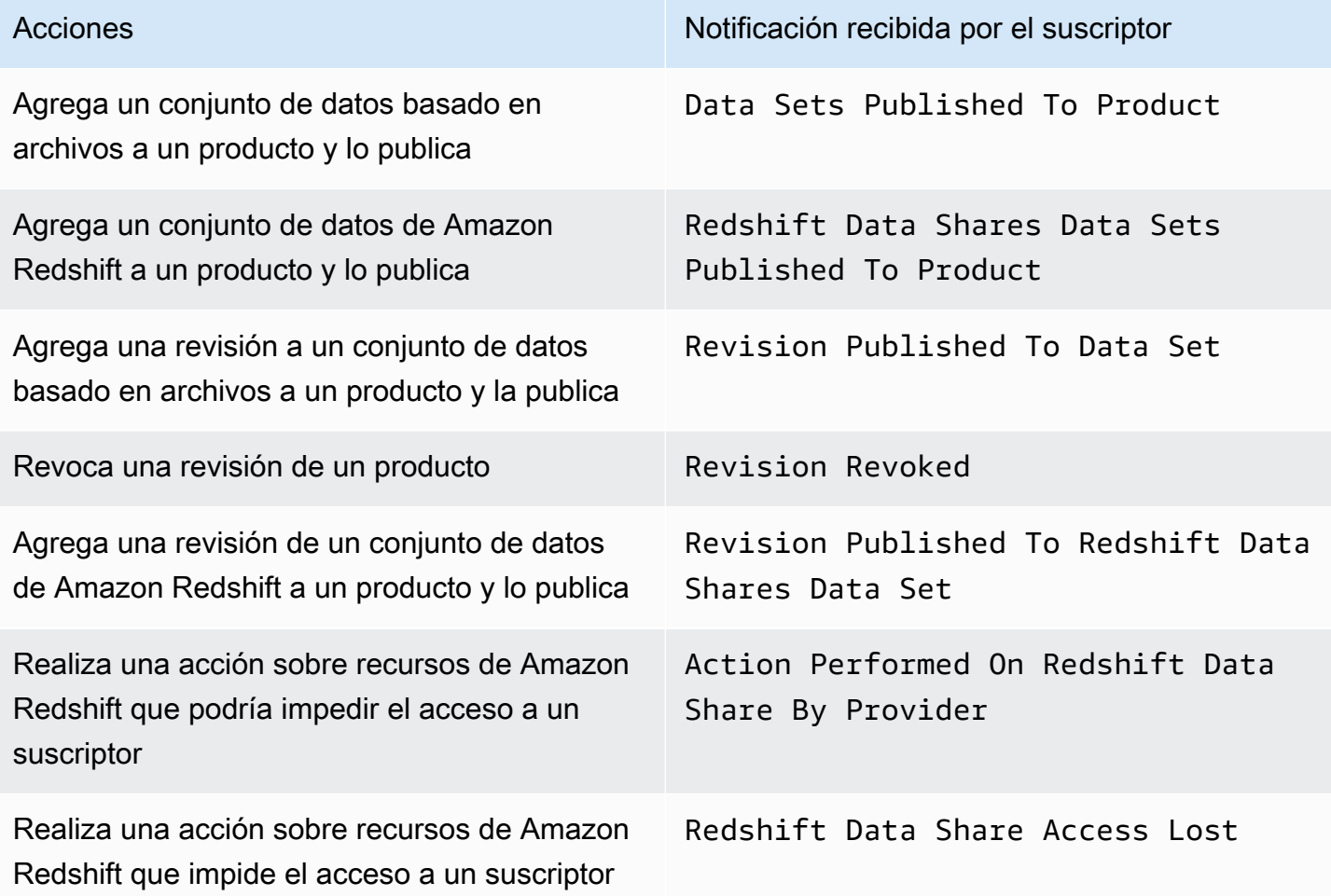

Registrar las llamadas a la AWS Data Exchange API con AWS CloudTrail 366

AWS Data Exchange Guía del usuario **\*\*\***Unable to locate subtitle\*\*\*

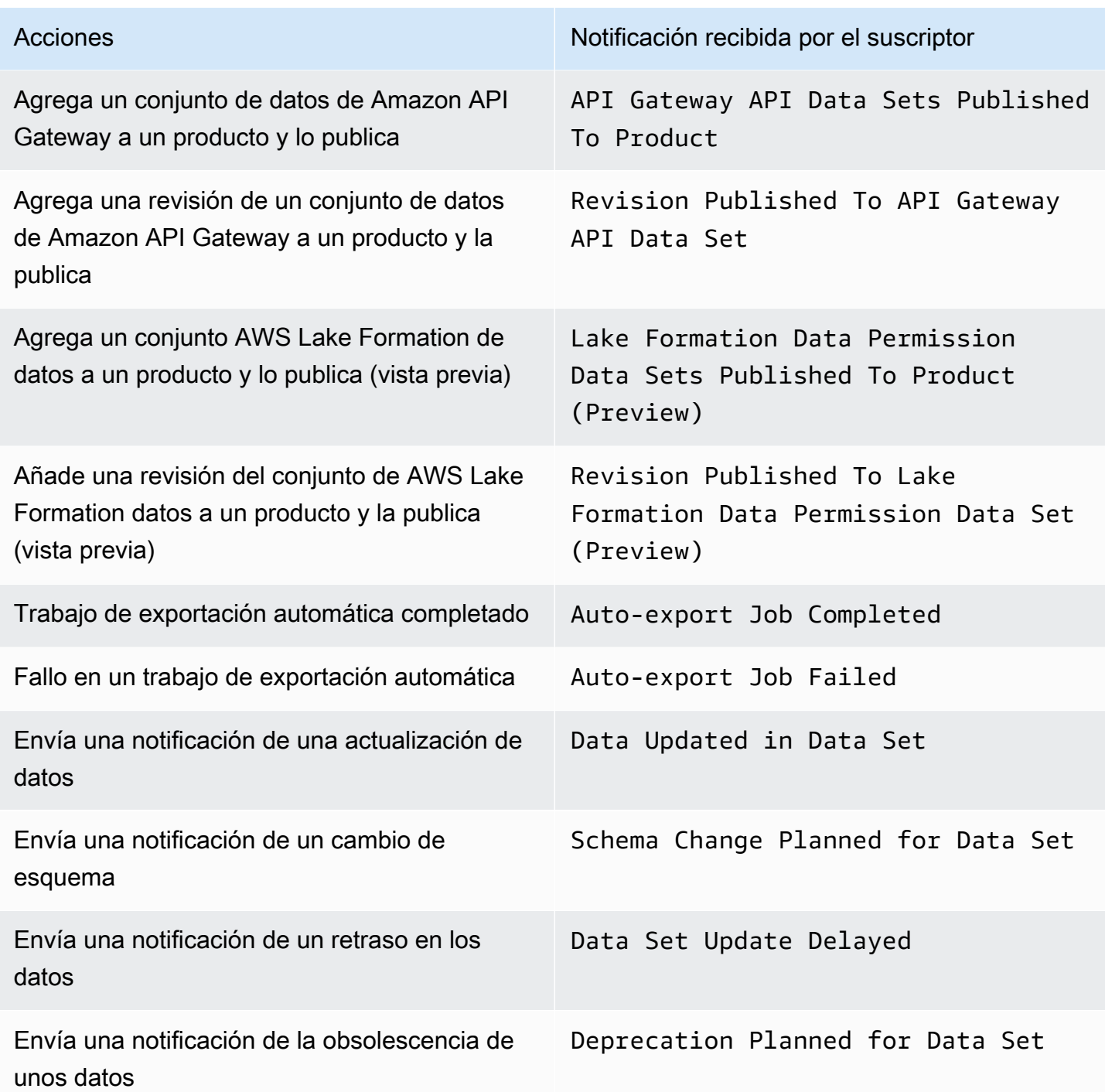

Registrar las llamadas a la AWS Data Exchange API con AWS CloudTrail

AWS Data Exchange está integrado con AWS CloudTrail un servicio que proporciona un registro de las acciones realizadas por un usuario, un rol o un AWS servicio en AWS Data Exchange. AWS

CloudTrail captura todas las llamadas a las operaciones de la AWS Data Exchange API como

eventos, incluidas las llamadas desde la AWS Data Exchange consola y las llamadas en código a las operaciones de la AWS Data Exchange API.

Si crea un registro, puede habilitar la entrega continua de CloudTrail eventos a un bucket de Amazon Simple Storage Service (Amazon S3), incluidos los eventos de. AWS Data Exchange Si no configura una ruta, podrá ver los eventos más recientes en la CloudTrail consola, en el historial de eventos. Con la información recopilada por usted CloudTrail, puede determinar el destinatario de la solicitud AWS Data Exchange, la dirección IP desde la que se realizó la solicitud, quién la realizó, cuándo se realizó y otros detalles.

### **A** Important

Algunas de las acciones que se pueden realizar son exclusivas de la consola. No hay una API correspondiente en el AWS SDK o AWS Command Line Interface (AWS CLI). Se trata de acciones que dependen de AWS Marketplace la funcionalidad, como publicar un producto o suscribirse a él. AWS Data Exchange proporciona CloudTrail registros para un subconjunto de estas acciones exclusivas de la consola. Consulte la siguiente lista de acciones exclusivas de la consola para las que se proporcionan registros. CloudTrail Para obtener más información, consulte [¿Qué es? AWS CloudTrail](https://docs.aws.amazon.com/awscloudtrail/latest/userguide/)

Además de los CloudTrail eventos para todas las [AWS Data Exchange API y las](https://docs.aws.amazon.com/data-exchange/latest/apireference) acciones de la consola correspondientes, AWS Data Exchange también proporciona CloudTrail registros de un subconjunto de las acciones exclusivas de la consola AWS Marketplace respaldadas por la consola. AWS Data Exchange proporciona un CloudTrail registro de las siguientes acciones exclusivas de la consola:

Acciones del suscriptor

- Suscribirse a un producto
- Enviar una solicitud de verificación de suscripción
- Activar la renovación automática de la suscripción
- Desactivar la renovación automática de la suscripción
- Cancelar la solicitud de verificación de la suscripción
- Enumerar las suscripciones activas
- Verificar el estado de una suscripción
- Enumere ofertas privadas específicas
- Ver los detalles de un producto y una oferta específicos
- Ver los detalles de una suscripción específica
- Ver los detalles de una solicitud de verificación de suscripción específica

Acciones del proveedor

- Publicar un producto
- Anular la publicación de un producto
- Editar un producto
- Crear una oferta personalizada
- Editar una oferta personalizada
- Aprobar una solicitud de verificación de suscripción
- Rechazar una solicitud de verificación de suscripción
- Eliminar la información de contacto de un suscriptor
- Enumerar las solicitudes de verificación de suscripciones
- Ver los detalles de una solicitud de verificación de suscripción específica
- Enviar una notificación sobre un conjunto de datos

### AWS Data Exchange información en CloudTrail

CloudTrail está habilitada al crear su Cuenta de AWS. Cuando se produce una actividad en AWS Data Exchange, la actividad se registra en un CloudTrail evento junto con otros eventos de AWS servicio en el historial de eventos. Puede ver, buscar y descargar eventos recientes en su Cuenta de AWS. Para obtener más información, consulte [Visualización de eventos con el historial de CloudTrail](https://docs.aws.amazon.com/awscloudtrail/latest/userguide/view-cloudtrail-events.html)  [eventos](https://docs.aws.amazon.com/awscloudtrail/latest/userguide/view-cloudtrail-events.html) en la Guía del AWS CloudTrail usuario.

Para tener un registro continuo de tus eventos Cuenta de AWS, incluidos los eventos para AWS Data Exchange ti, crea una ruta. CloudTrail utiliza este rastro para enviar los archivos de registro a un bucket de S3. De forma predeterminada, cuando usas la consola para crear un registro, se aplica a todos Regiones de AWS. El registro de seguimiento registra los eventos de todas las regiones y envía los archivos de registro al bucket de S3 especificado. Puede configurar otros AWS servicios para analizar más a fondo los datos de eventos recopilados en los CloudTrail registros y actuar en función de ellos. Para obtener más información, consulte:

• [Introducción a la creación de registros de seguimiento](https://docs.aws.amazon.com/awscloudtrail/latest/userguide/cloudtrail-create-and-update-a-trail.html)

- [CloudTrail Servicios e integraciones compatibles](https://docs.aws.amazon.com/awscloudtrail/latest/userguide/cloudtrail-aws-service-specific-topics.html#cloudtrail-aws-service-specific-topics-integrations)
- [Configuración de las notificaciones de Amazon SNS para CloudTrail](https://docs.aws.amazon.com/awscloudtrail/latest/userguide/getting_notifications_top_level.html)
- [Recibir archivos de CloudTrail registro de varias regiones](https://docs.aws.amazon.com/awscloudtrail/latest/userguide/receive-cloudtrail-log-files-from-multiple-regions.html)
- [Recibir archivos de CloudTrail registro de varias cuentas](https://docs.aws.amazon.com/awscloudtrail/latest/userguide/cloudtrail-receive-logs-from-multiple-accounts.html)

Todas AWS Data Exchange las acciones están documentadas en la referencia AWS Data Exchange de la API. Todas las AWS Data Exchange acciones, excepto las SendAPIAsset siguientes, son registradas por CloudTrail. Por ejemplo, las llamadas a las operaciones de la ListRevisionAssets API y CreateDataSetStartImportAssetsFromS3Workflow, generan entradas en los archivos de CloudTrail registro.

Cada entrada de registro o evento contiene información sobre quién generó la solicitud. La información de identidad del usuario lo ayuda a determinar lo siguiente:

- Si la solicitud se realizó con credenciales raíz o AWS Identity and Access Management (IAM).
- Si la solicitud se realizó con credenciales de seguridad temporales de un rol o fue un usuario federado.
- Si la solicitud la realizó otro AWS servicio.

Para obtener más información, consulte Elemento userIdentity de CloudTrail.

Descripción de las entradas de los archivos de AWS Data Exchange registro

Un registro es una configuración que permite entregar eventos como archivos de registro a un bucket de S3 que usted especifique. CloudTrail Los archivos de registro contienen una o más entradas de registro. Un evento representa una solicitud única de cualquier fuente e incluye información sobre la acción solicitada, la fecha y la hora de la acción, los parámetros de la solicitud, etc. CloudTrail Los archivos de registro no son un seguimiento ordenado de las llamadas a la API pública, por lo que no aparecen en ningún orden.

#### **a** Note

Estos ejemplos se han formateado para mejorar la legibilidad. En un archivo de CloudTrail registro, todas las entradas y eventos se concatenan en una sola línea. Este ejemplo se ha limitado a una sola entrada. AWS Data Exchange En un archivo de CloudTrail registro real, puede ver entradas y eventos de varios AWS servicios.

El siguiente ejemplo muestra una entrada de CloudTrail registro que demuestra la CreateDataSet operación.

```
{ 
     "eventVersion": "1.05", 
     "userIdentity": { 
          "type": "AssumedRole", 
          "principalId": "AIDACKCEVSQ6C2EXAMPLE:account_name", 
          "arn": "arn:aws:sts::123456789012:user/Mary_Major", 
          "accountId": "123456789012", 
          "accessKeyId": "AKIAIOSFODNN7EXAMPLE", 
          "sessionContext": { 
              "attributes": { 
                  "mfaAuthenticated": "false", 
                  "creationDate": "2018-06-20T18:32:25Z" 
              }, 
              "sessionIssuer": { 
                  "type": "Role", 
                  "principalId": "AIDACKCEVSQ6C2EXAMPLE", 
                  "arn": "arn:aws:iam::123456789012:role/Admin", 
                  "accountId": "123456789012", 
                  "userName": "username" 
              } 
         } 
     }, 
     "eventTime": "2018-06-20T19:04:36Z", 
     "eventSource": "dataexchange.amazonaws.com", 
     "eventName": "CreateDataSet", 
     "awsRegion": "us-east-1", 
     "sourceIPAddress": "203.0.113.12", 
     "userAgent": "console.amazonaws.com", 
     "requestParameters": { 
          "Name": "MyDataSet", 
          "AssetType": "S3_SNAPSHOT", 
          "Description": "This is my data set" 
     }, 
     "responseElements": { 
          "Origin": "OWNED", 
          "AssetType": "S3_SNAPSHOT", 
         "Name": "MyDataSet", 
          "CreatedAt": 1726255485679, 
          "UpdatedAt": 1726255485679,
```

```
 "Arn": "arn:aws:dataexchange:us-east-1:123456789012:data-sets/
DataSetIdentifier", 
         "Id": "DataSetIdentifier", 
         "Description": "This is my data set" 
     }, 
     "requestID": "cb8c167e-EXAMPLE", 
     "eventID": "e3c6f4ce-EXAMPLE", 
     "readOnly": false, 
     "eventType": "AwsApiCall", 
     "recipientAccountId": "123456789012"
}>
```
### Próximos cambios en el AWS Data Exchange CloudTrail registro

En esta sección se resumen los próximos cambios en el registro de las llamadas a la AWS CloudTrail API. AWS Data Exchange La fecha de entrada en vigor del cambio es el 1 de septiembre de 2023 o después de esa fecha. Te recomendamos revisar tu CloudTrail uso para asegurarte de que este cambio no afectará a tu supervisión, análisis o auditoría. Si tiene alguna pregunta o duda, envíe un mensaje de correo electrónico a [AWS Support.](https://console.aws.amazon.com/support/home#/case/create%3FissueType=customer-service)

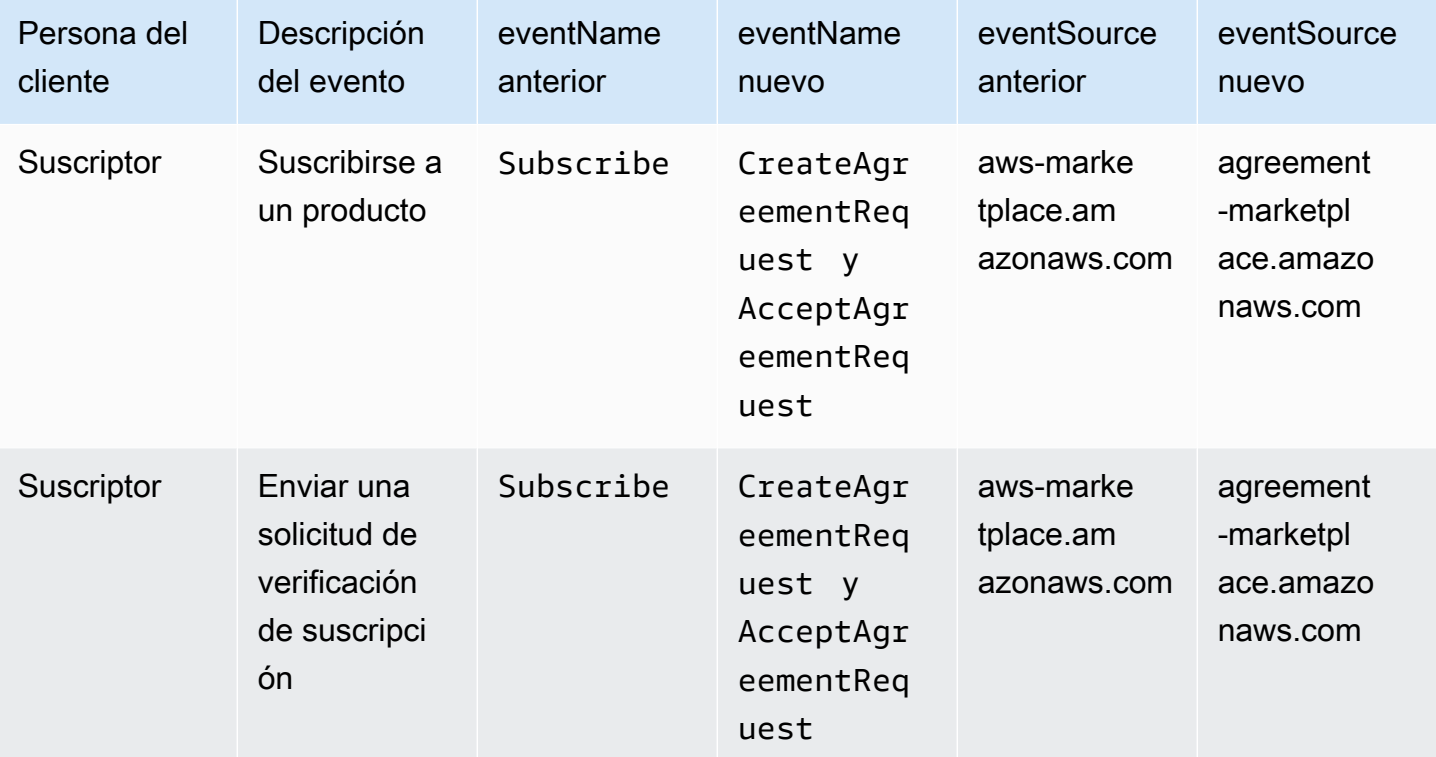

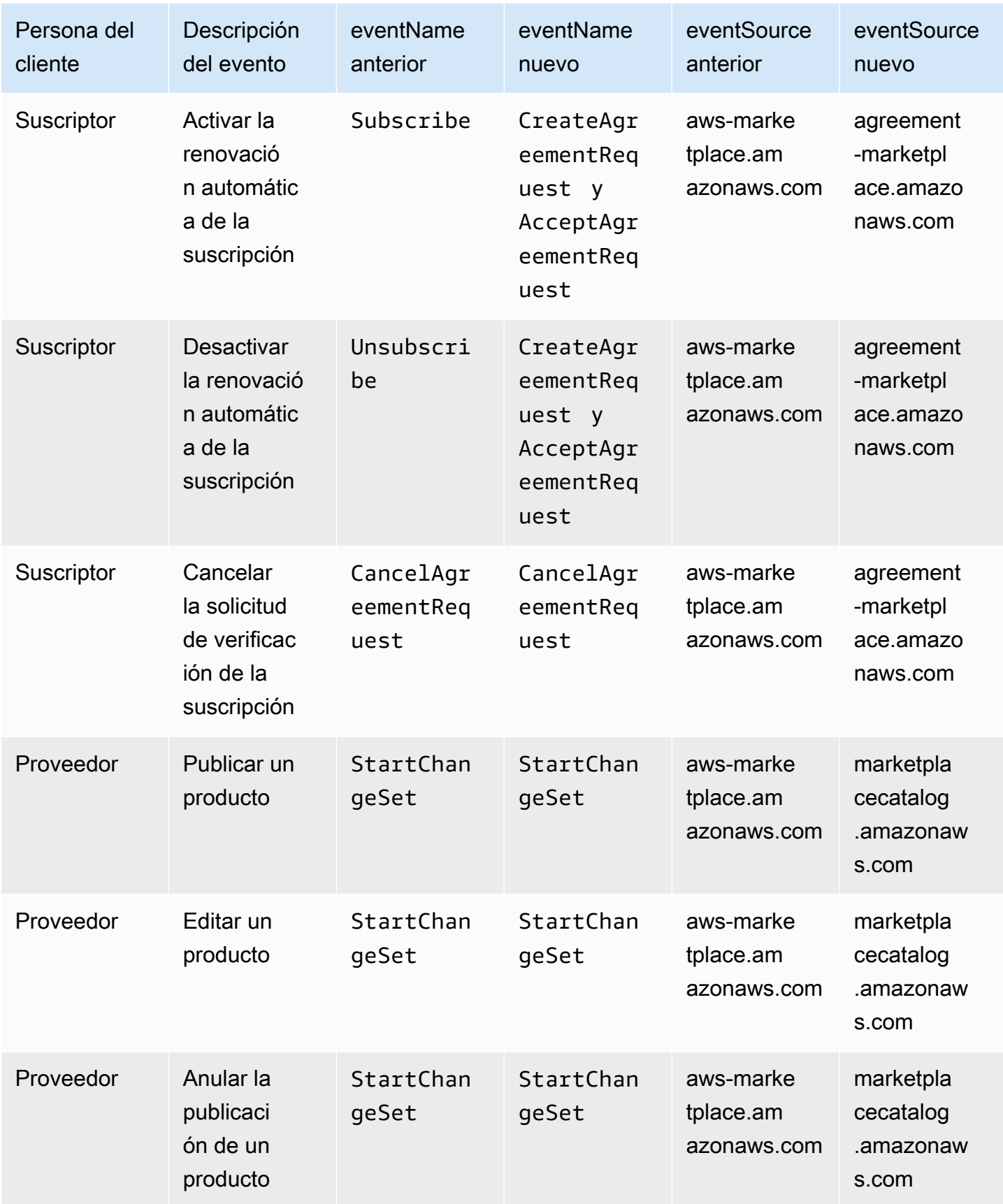

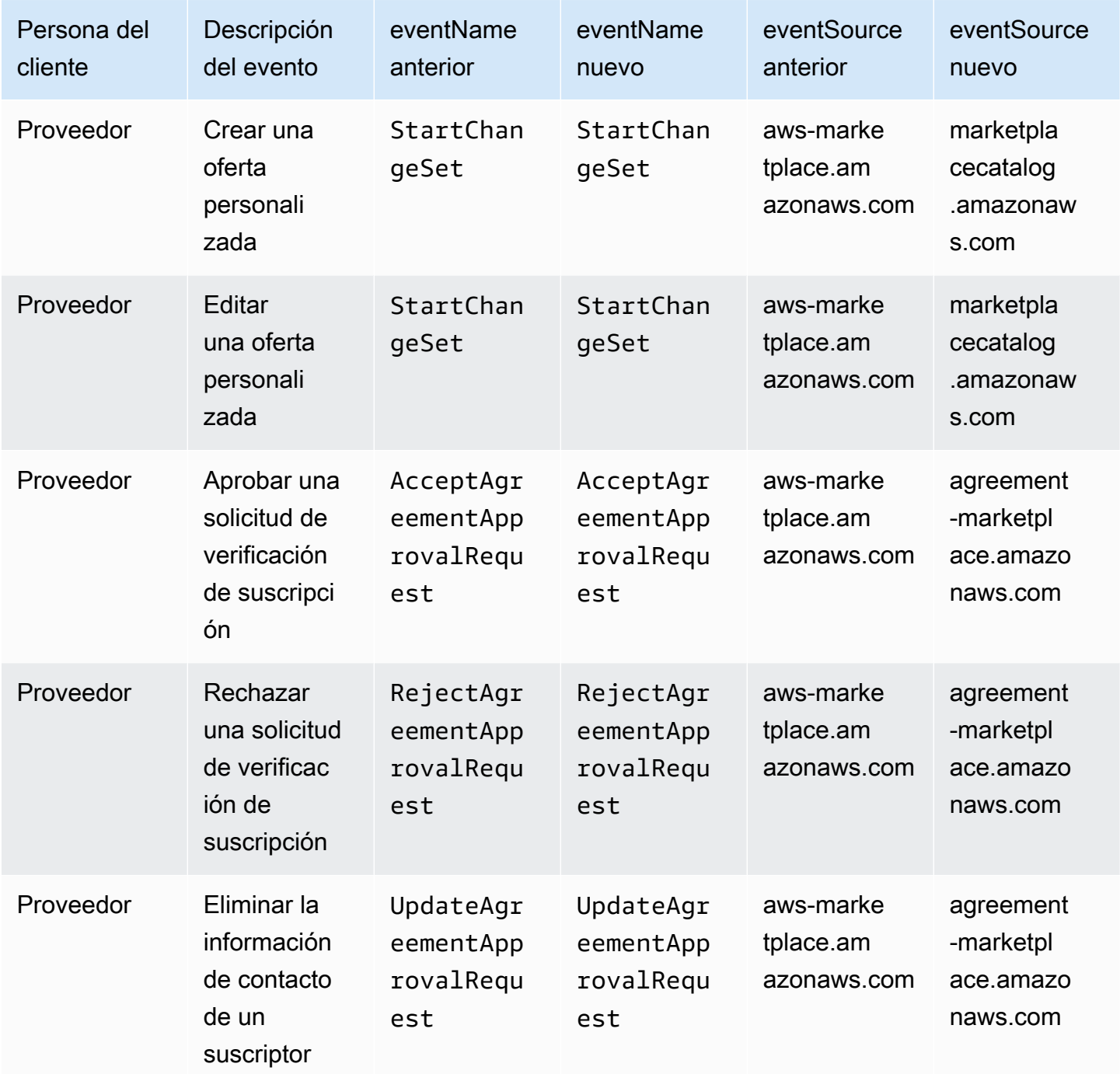

## Validación de conformidad para AWS Data Exchange

Para saber si un programa de cumplimiento Servicio de AWS está dentro del ámbito de aplicación de programas de cumplimiento específicos, consulte [Servicios de AWS Alcance por programa](https://aws.amazon.com/compliance/services-in-scope/) de de cumplimiento y elija el programa de cumplimiento que le interese. Para obtener información general, consulte Programas de [AWS cumplimiento > Programas AWS](https://aws.amazon.com/compliance/programs/) .

Puede descargar informes de auditoría de terceros utilizando AWS Artifact. Para obtener más información, consulte [Descarga de informes en AWS Artifact](https://docs.aws.amazon.com/artifact/latest/ug/downloading-documents.html) .

Su responsabilidad de cumplimiento al Servicios de AWS utilizarlos viene determinada por la confidencialidad de sus datos, los objetivos de cumplimiento de su empresa y las leyes y reglamentos aplicables. AWS proporciona los siguientes recursos para ayudar con el cumplimiento:

- [Guías de inicio rápido sobre seguridad y cumplimiento:](https://aws.amazon.com/quickstart/?awsf.filter-tech-category=tech-category%23security-identity-compliance) estas guías de implementación analizan las consideraciones arquitectónicas y proporcionan los pasos para implementar entornos básicos centrados en AWS la seguridad y el cumplimiento.
- Diseño de [arquitectura para garantizar la seguridad y el cumplimiento de la HIPAA en Amazon](https://docs.aws.amazon.com/whitepapers/latest/architecting-hipaa-security-and-compliance-on-aws/welcome.html)  [Web Services:](https://docs.aws.amazon.com/whitepapers/latest/architecting-hipaa-security-and-compliance-on-aws/welcome.html) en este documento técnico se describe cómo pueden utilizar AWS las empresas para crear aplicaciones aptas para la HIPAA.

#### **a** Note

No Servicios de AWS todas cumplen con los requisitos de la HIPAA. Para más información, consulte la [Referencia de servicios compatibles con HIPAA](https://aws.amazon.com/compliance/hipaa-eligible-services-reference/).

- [AWS Recursos de](https://aws.amazon.com/compliance/resources/) de cumplimiento: esta colección de libros de trabajo y guías puede aplicarse a su industria y ubicación.
- [AWS Guías de cumplimiento para clientes:](https://d1.awsstatic.com/whitepapers/compliance/AWS_Customer_Compliance_Guides.pdf) comprenda el modelo de responsabilidad compartida desde el punto de vista del cumplimiento. Las guías resumen las mejores prácticas para garantizar la seguridad Servicios de AWS y orientan los controles de seguridad en varios marcos (incluidos el Instituto Nacional de Estándares y Tecnología (NIST), el Consejo de Normas de Seguridad del Sector de Tarjetas de Pago (PCI) y la Organización Internacional de Normalización (ISO)).
- [Evaluación de los recursos con reglas](https://docs.aws.amazon.com/config/latest/developerguide/evaluate-config.html) en la guía para AWS Config desarrolladores: el AWS Config servicio evalúa en qué medida las configuraciones de los recursos cumplen con las prácticas internas, las directrices del sector y las normas.
- [AWS Security Hub](https://docs.aws.amazon.com/securityhub/latest/userguide/what-is-securityhub.html) Esto Servicio de AWS proporciona una visión completa del estado de su seguridad interior AWS. Security Hub utiliza controles de seguridad para evaluar sus recursos de AWS y comprobar su cumplimiento con los estándares y las prácticas recomendadas del sector de la seguridad. Para obtener una lista de los servicios y controles compatibles, consulte la [Referencia de controles de Security Hub](https://docs.aws.amazon.com/securityhub/latest/userguide/securityhub-controls-reference.html).
- [Amazon GuardDuty](https://docs.aws.amazon.com/guardduty/latest/ug/what-is-guardduty.html): Servicio de AWS detecta posibles amenazas para sus cargas de trabajo Cuentas de AWS, contenedores y datos mediante la supervisión de su entorno para detectar actividades sospechosas y maliciosas. GuardDuty puede ayudarlo a cumplir con varios requisitos

de conformidad, como el PCI DSS, al cumplir con los requisitos de detección de intrusiones exigidos por ciertos marcos de cumplimiento.

• [AWS Audit Manager—](https://docs.aws.amazon.com/audit-manager/latest/userguide/what-is.html) Esto le Servicio de AWS ayuda a auditar continuamente su AWS uso para simplificar la gestión del riesgo y el cumplimiento de las normativas y los estándares del sector.

### Conformidad con DSS PCI

AWS Data Exchange permite el procesamiento, el almacenamiento y la transmisión de los datos de las tarjetas de crédito por parte de un comerciante o proveedor de servicios, y se ha comprobado que cumple con el estándar de seguridad de datos (DSS) del sector de las tarjetas de pago (PCI). Para obtener más información sobre PCI DSS, incluida la forma de solicitar una copia del PCI AWS Compliance Package, consulte [PCI](https://aws.amazon.com/compliance/pci-dss-level-1-faqs/) DSS Level 1.

## Resiliencia en AWS Data Exchange

La infraestructura AWS global se basa en Regiones de AWS zonas de disponibilidad. Regiones de AWS proporcionan varias zonas de disponibilidad aisladas y separadas físicamente, que están conectadas mediante redes de baja latencia, alto rendimiento y alta redundancia. Con las zonas de disponibilidad, puede diseñar y utilizar aplicaciones y bases de datos que realizan una conmutación por error entre zonas de disponibilidad sin interrupciones. Las zonas de disponibilidad tienen una mayor disponibilidad, tolerancia a errores y escalabilidad que las infraestructuras tradicionales de centros de datos únicos o múltiples.

AWS Data Exchange tiene un catálogo único de productos disponible en todo el mundo ofrecido por los proveedores. Los suscriptores pueden ver el mismo catálogo independientemente de la región que utilicen. Los recursos subyacentes al producto (conjuntos de datos, revisiones, activos) son recursos regionales que se administran mediante programación o a través de la AWS Data Exchange consola en las regiones compatibles. AWS Data Exchange replica sus datos en varias zonas de disponibilidad dentro de las regiones en las que opera el servicio. Para obtener más información sobre las regiones admitidas, consulte [Tabla de regiones de infraestructura global](https://aws.amazon.com/about-aws/global-infrastructure/regional-product-services/).

Para obtener más información sobre las zonas de disponibilidad Regiones de AWS y las zonas de disponibilidad, consulte [Infraestructura AWS global.](https://aws.amazon.com/about-aws/global-infrastructure/)

## Seguridad de la infraestructura en AWS Data Exchange

Como servicio gestionado, AWS Data Exchange está protegido por la seguridad de la red AWS global. Para obtener información sobre los servicios AWS de seguridad y cómo se AWS protege la infraestructura, consulte [Seguridad AWS en la nube.](https://aws.amazon.com/security/) Para diseñar su AWS entorno utilizando las mejores prácticas de seguridad de la infraestructura, consulte [Protección de infraestructuras en un](https://docs.aws.amazon.com/wellarchitected/latest/security-pillar/infrastructure-protection.html) [marco](https://docs.aws.amazon.com/wellarchitected/latest/security-pillar/infrastructure-protection.html) de buena AWS arquitectura basado en el pilar de la seguridad.

Utiliza las llamadas a la API AWS publicadas para acceder a AWS Data Exchange través de la red. Los clientes deben admitir lo siguiente:

- Seguridad de la capa de transporte (TLS). Exigimos TLS 1.2 y recomendamos TLS 1.3.
- Conjuntos de cifrado con confidencialidad directa total (PFS) como DHE (Ephemeral Diffie-Hellman) o ECDHE (Elliptic Curve Ephemeral Diffie-Hellman). La mayoría de los sistemas modernos como Java 7 y posteriores son compatibles con estos modos.

Además, las solicitudes deben estar firmadas mediante un ID de clave de acceso y una clave de acceso secreta que esté asociada a una entidad de seguridad de IAM principal. También puede utilizar [AWS Security Token Service](https://docs.aws.amazon.com/STS/latest/APIReference/Welcome.html) (AWS STS) para generar credenciales de seguridad temporales para firmar solicitudes.

# AWS Data Exchange y puntos finales de VPC de interfaz ()AWS PrivateLink

Puede establecer una conexión privada entre su nube privada virtual (VPC) y la AWS Data Exchange creando un punto de conexión de VPC de interfaz. Los puntos finales de la interfaz funcionan con una tecnología que te permite acceder de forma privada a las operaciones de la AWS Data Exchange API sin necesidad de una pasarela de Internet, un dispositivo NAT, una conexión VPN o una conexión. [AWS PrivateLink](https://aws.amazon.com/privatelink) AWS Direct Connect Las instancias de su VPC no necesitan direcciones IP públicas para comunicarse con las operaciones de la AWS Data Exchange API. El tráfico entre tu VPC y AWS Data Exchange no sale de la red de Amazon.

Cada punto de conexión de la interfaz está representado por una o más [interfaces de red elásticas](https://docs.aws.amazon.com/AWSEC2/latest/UserGuide/using-eni.html) en las subredes.

#### **a** Note

Todas las AWS Data Exchange acciones, excepto estaSendAPIAsset, son compatibles con la VPC.

Para obtener más información, consulte [Interface VPC Endpoints \(AWS PrivateLink\)](https://docs.aws.amazon.com/vpc/latest/userguide/vpce-interface.html) en la Guía del usuario de Amazon VPC.

### Consideraciones sobre los puntos AWS Data Exchange finales de VPC

Antes de configurar un punto de enlace de VPC de interfaz AWS Data Exchange, asegúrese de revisar las [propiedades y limitaciones del punto de enlace de interfaz](https://docs.aws.amazon.com/vpc/latest/userguide/vpce-interface.html#vpce-interface-limitations) en la Guía del usuario de Amazon VPC.

AWS Data Exchange admite realizar llamadas a todas sus operaciones de API desde su VPC.

## Creación de un punto de conexión de VPC de interfaz para AWS Data Exchange

Puede crear un punto de enlace de VPC para el AWS Data Exchange servicio mediante la consola de Amazon VPC o el (). AWS Command Line Interface AWS CLI Para más información, consulte [Creación de un punto de conexión de interfaz](https://docs.aws.amazon.com/vpc/latest/userguide/vpce-interface.html#create-interface-endpoint) en la Guía del usuario de Amazon VPC.

Cree un punto final de VPC para AWS Data Exchange usar el siguiente nombre de servicio:

• com.amazonaws.*region*.dataexchange

Si habilitas el DNS privado para el punto final, puedes realizar solicitudes a la API para AWS Data Exchange utilizar su nombre de DNS predeterminado para Región de AWS, por ejemplo,com.amazonaws.us-east-1.dataexchange.

Para más información, consulte [Acceso a un servicio a través de un punto de conexión de interfaz](https://docs.aws.amazon.com/vpc/latest/userguide/vpce-interface.html#access-service-though-endpoint) en la Guía del usuario de Amazon VPC.

## Crear una política de puntos de conexión de VPC para AWS Data **Exchange**

Puede asociar una política de punto de conexión con su punto de conexión de VPC que controla el acceso a AWS Data Exchange. La política especifica la siguiente información:

- La entidad principal que puede realizar acciones
- Las acciones que se pueden realizar
- Los recursos en los que se pueden llevar a cabo las acciones

Para más información, consulte [Control del acceso a los servicios con puntos de enlace de la VPC](https://docs.aws.amazon.com/vpc/latest/userguide/vpc-endpoints-access.html) en la Guía del usuario de Amazon VPC.

Ejemplo: política de puntos finales de VPC para acciones AWS Data Exchange

El siguiente es un ejemplo de una política de puntos finales para AWS Data Exchange. Cuando se adjunta a un punto final, esta política otorga acceso a las AWS Data Exchange acciones enumeradas a todos los principales de todos los recursos.

Este ejemplo de política de punto final de VPC permite el acceso total solo al usuario desde el que bts entra Cuenta de AWS 123456789012. vpc-12345678 El usuario readUser puede leer los recursos, pero a todas las demás entidades principales de IAM se les deniega el acceso al punto de conexión.

```
{ 
     "Id": "example-policy", 
     "Version": "2012-10-17", 
     "Statement": [ 
         { 
              "Sid": "Allow administrative actions from vpc-12345678", 
              "Effect": "Allow", 
              "Principal": { 
                  "AWS": [ 
                      "arn:aws:iam::123456789012:user/bts" 
 ] 
              }, 
              "Action": "*", 
              "Resource": "*", 
              "Condition": { 
                  "StringEquals": {
```

```
 "aws:sourceVpc": "vpc-12345678" 
 } 
             } 
         }, 
         { 
             "Sid": "Allow ReadOnly actions", 
             "Effect": "Allow", 
             "Principal": { 
                 "AWS": [ 
                     "arn:aws:iam::123456789012:user/readUser" 
 ] 
             }, 
             "Action": [ 
                 "dataexchange:list*", 
                 "dataexchange:get*" 
             ], 
             "Resource": "*", 
         } 
     ]
}
```
# Uso de AWS Data Exchange con la API del catálogo de AWS Marketplace

Este capítulo contiene información complementaria sobre el uso de AWS Data Exchange y la API del catálogo de AWS Marketplace. El servicio de API del catálogo de AWS Marketplace proporciona una interfaz de API para que usted, como proveedor, pueda acceder mediante programación a las funciones de publicación de AWS Marketplace en régimen de autoservicio.

La API admite una amplia gama de operaciones para que ver y gestionar sus productos. Puede ampliar su proceso interno de creación o implementación a AWS Marketplace mediante la integración de la API para automatizar el proceso de actualización de sus productos. También puede crear su propia interfaz de usuario interna sobre la API para gestionar sus productos en AWS Marketplace.

Puede usar la API del catálogo de AWS Marketplace para actualizar sus productos de AWS Data Exchange. Para ver sus productos, puede usar las operaciones ListEntities y DescribeEntity de la API. Para actualizar su producto de AWS Data Exchange, debe crear un nuevo conjunto de cambios, que es el recurso de la API del catálogo que representa una operación asíncrona que se utiliza para administrar los productos. Para obtener más información, consulte la [Referencia de la API del catálogo de AWS Marketplace.](https://docs.aws.amazon.com/marketplace-catalog/latest/api-reference/catalog-api-user-guide.html)

Tenga en cuenta lo siguiente cuando trabaje con la API del catálogo:

- [Cada producto de AWS Data Exchange se representa en la API del catálogo como una entidad.](https://docs.aws.amazon.com/marketplace-catalog/latest/api-reference/API_Entity.html)
- Los productos de AWS Data Exchange tienen DataProduct como EntityType.
- Cada producto solo puede tener un conjunto de cambios en ejecución a la vez. Esto significa que no es posible crear un segundo conjunto de cambios hasta que la ejecución del primero haya terminado.

### Temas

- •
- [AddDataSets](#page-389-0)

## <span id="page-389-0"></span>**AddDataSets**

### **a** Note

Los conjuntos de datos agregados mediante el conjunto de cambios de la API del catálogo de tipo AddDataSets tienen el método de publicación del producto como predeterminado.

Para agregar conjuntos de datos a su producto de AWS Data Exchange, inicie un conjunto de cambios de tipo AddDataSets. Para ello, puede utilizar la operación de la API de StartChangeSet y especificar el tipo de cambio, el identificador del producto, el tipo de producto y los detalles, incluido el Nombre de recurso de Amazon (ARN) del conjunto de datos.

## Tutorial: Agregar conjuntos de datos nuevos a un producto de datos publicado

Este tutorial explica los pasos detallados para agregar conjuntos de datos de AWS Data Exchange nuevos a un producto publicado. El tutorial contiene los siguientes pasos generales.

### Temas

- [Configurar permisos de IAM](#page-389-1)
- [Acceder a la API del catálogo de AWS Marketplace](#page-390-0)
- [Obtener el ID de su producto desde la consola de AWS Data Exchange](#page-390-1)
- [Iniciar una solicitud de cambio](#page-391-0)
- [Verificar el estado del conjunto de cambios](#page-392-0)

### <span id="page-389-1"></span>Configurar permisos de IAM

Antes de empezar, necesita permisos de AWS Identity and Access Management (IAM) para usar la API del catálogo de AWS Marketplace. Estos permisos se suman a los permisos que necesita para utilizar AWS Data Exchange.

- 1. Acceda con el navegador a la consola de IAM e inicie sesión con una Cuenta de AWS que pueda gestionar los permisos de IAM.
- 2. En el panel de navegación izquierdo, elija Políticas.
- 3. Elija Crear política.

4. Elija la pestaña JSON y proporcione los permisos siguientes. Esto proporciona acceso completo a la API del catálogo de AWS Marketplace. Puede restringir el acceso según sea apropiado para su caso de uso.

```
{ 
   "Version": "2012-10-17", 
   "Statement": [ 
     { 
        "Effect": "Allow", 
        "Action": [ 
          "aws-marketplace:CancelChangeSet", 
          "aws-marketplace:ListChangeSets", 
          "aws-marketplace:DescribeEntity", 
          "aws-marketplace:StartChangeSet", 
          "aws-marketplace:ListEntities", 
          "aws-marketplace:DescribeChangeSet", 
          "dataexchange:PublishDataSet" 
       ], 
       "Resource": "*" 
     } 
   ]
}
```
- 5. Elija Siguiente: revisar.
- 6. Escriba un nombre para la política (por ejemplo, **CatalogAPIFullAccess**) y elija Crear política.
- 7. Con la consola de IAM, elija los usuarios, grupos o roles a los que desea asignar la política.

<span id="page-390-0"></span>Acceder a la API del catálogo de AWS Marketplace

Para acceder a la API del catálogo de AWS Marketplace, utilice punto de conexión siguiente del cliente de HTTP.

```
catalog.marketplace.us-east-1.amazonaws.com
```
### <span id="page-390-1"></span>Obtener el ID de su producto desde la consola de AWS Data Exchange

Para poder utilizar la API del catálogo de AWS Marketplace para publicar nuevos conjuntos de datos, obtenga el ID de su producto en la consola de AWS Data Exchange. Vaya al Panel de control del producto y, a continuación, copie el ID del producto para el que desea publicar los conjuntos de

datos. También puede utilizar la [API del catálogo de AWS Marketplace](https://docs.aws.amazon.com/marketplace-catalog/latest/api-reference/welcome.html) para encontrar el ID del producto mediante la acción ListEntities con el tipo de entidad **DataProduct@1.0**.

<span id="page-391-0"></span>Iniciar una solicitud de cambio

Para iniciar una solicitud de cambio para agregar un conjunto de datos a su producto de prueba

- 1. Copie el ID de entidad obtenido siguiendo las instrucciones de [Obtener el ID de su producto](#page-390-1)  [desde la consola de AWS Data Exchange.](#page-390-1)
- 2. Realice una solicitud StartChangeSet con un tipo de cambio AddDataSets.

### **a** Note

Para obtener información sobre los conjuntos de cambios en la API del catálogo de AWS Marketplace, consulte [Trabajar con conjuntos de cambios.](https://docs.aws.amazon.com/marketplace-catalog/latest/api-reference/welcome.html#working-with-change-sets) Para obtener más información acerca de cómo trabajar con el identificador de las entidades, consulte [Identificador](https://docs.aws.amazon.com/marketplace-catalog/latest/api-reference/welcome.html#identifier).

### Ejemplo de solicitud

```
https://catalog.marketplace.us-east-1.amazonaws.com/StartChangeSet
```
### Ejemplo de cuerpo de solicitud

```
{ 
     "Catalog": "AWSMarketplace", 
     "ChangeSetName": "Adding Data Set to my test Data Product", 
     "ChangeSet": [ 
          { 
              "ChangeType": "AddDataSets", 
              "Entity": { 
                   "Identifier": "entity-id@1", 
                   "Type": "DataProduct@1.0" 
              }, 
              "Details": "{ \"DataSets\": [ { \"Arn\": \"data-set-arn\" } ] }" 
          } 
     ]
}
```
### Ejemplo de respuesta

{

```
 "ChangeSetId": "cs-bnEXAMPLE4mkz9oh", 
   "ChangeSetArn": "arn:aws:aws-marketplace:us-east-1:account-id:AWSMarketplace/
ChangeSet/cs-bnEXAMPLE4mkz9oh"
}
```
<span id="page-392-0"></span>Verificar el estado del conjunto de cambios

Después de usar la operación StartChangeSet de la API para iniciar la solicitud de cambio, puede utilizar la operación DescribeChangeSet para comprobar su estado. Proporcione el ID del conjunto de cambios devuelto en la respuesta a StartChangeSet de la API.

Ejemplo de solicitud

```
https://catalog.marketplace.us-east-1.amazonaws.com/DescribeChangeSet?
catalog=AWSMarketplace&changeSetId=cs-bnEXAMPLE4mkz9oh
```
Ejemplo de cuerpo de solicitud

```
{
"changeSetId":"cs-bnEXAMPLE4mkz9oh"
}
```
Ejemplo de respuesta

```
{ 
     "ChangeSetId": "cs-bnEXAMPLE4mkz9oh", 
     "ChangeSetArn": "arn:aws:aws-marketplace:us-east-1:account-id:AWSMarketplace/
ChangeSet/cs-bnEXAMPLE4mkz9oh", 
     "ChangeSetName": "Adding Data Set to my test Data Product", 
     "StartTime": "2018-09-20T19:45:03.115+0000", 
     "EndTime": "2018-09-20T19:48:12.517+0000", 
     "Status": "SUCCEEDED", 
     "FailureDescription": null, 
     "ChangeSet": [ 
         { 
              "ChangeType": "AddDataSets", 
              "Entity": { 
                  "Type": "DataProduct@1.0", 
                  "Identifier": "entity-id@1" 
              },
```

```
 "ErrorList": [] 
               } 
       \mathbf{I}}
```
### Excepciones de AddDatasets

Cuando se utiliza la API del catálogo de AWS Marketplace con AWS Data Exchange, pueden surgir las excepciones siguientes:

### DATA\_SET\_NOT\_FOUND

Esto ocurre cuando no se encuentra el conjunto de datos solicitado. Para solucionar este problema, asegúrese de que no haya ningún error tipográfico en el ARN del conjunto de datos y de que su Cuenta de AWS sea propietaria del conjunto de datos y vuelva a intentarlo.

### INVALID\_INPUT

No se ha podido procesar la solicitud porque la entrada no es válida. Para solucionar este problema, asegúrese de que no haya ningún error tipográfico en la solicitud y de que el producto no supere el número máximo de conjuntos de datos permitido.

### DATA\_SET\_ALREADY\_PUBLISHED

Esto ocurre cuando el conjunto de datos ya se ha agregado previamente al producto.

### DATA\_SET\_DUPLICATE\_PROVIDED

Esto ocurre cuando se proporciona el mismo conjunto de datos más de una vez en la solicitud.

# <span id="page-394-0"></span>Historial de documentos para AWS Data Exchange

En la siguiente tabla se describe la documentación de esta revisión de la Guía del usuario de AWS Data Exchange . Para obtener notificaciones sobre las actualizaciones de esta documentación, puede suscribirse a la fuente RSS.

Para suscribirse a las actualizaciones RSS, debe tener un complemento de RSS habilitado para el navegador que esté utilizando.

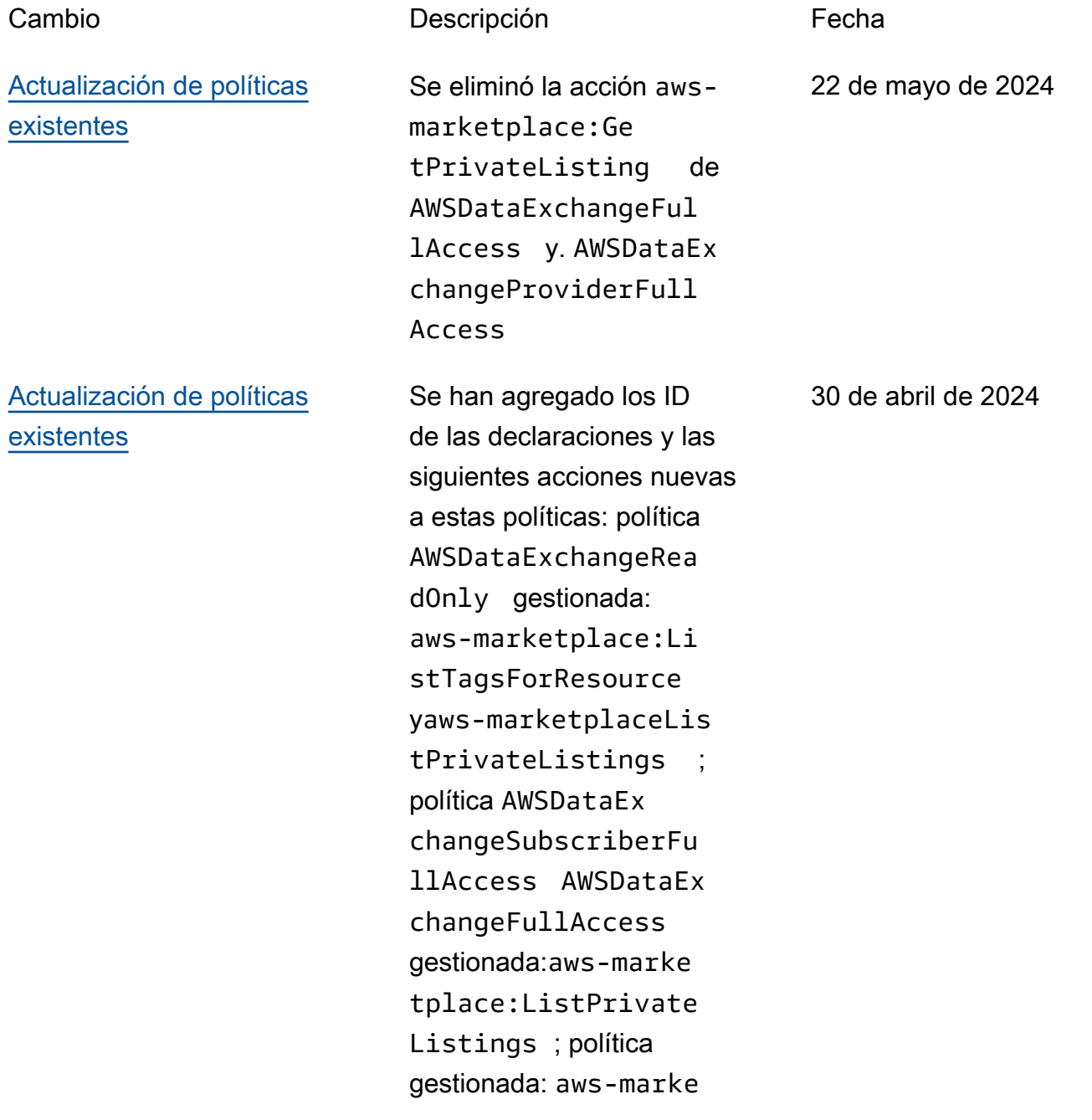

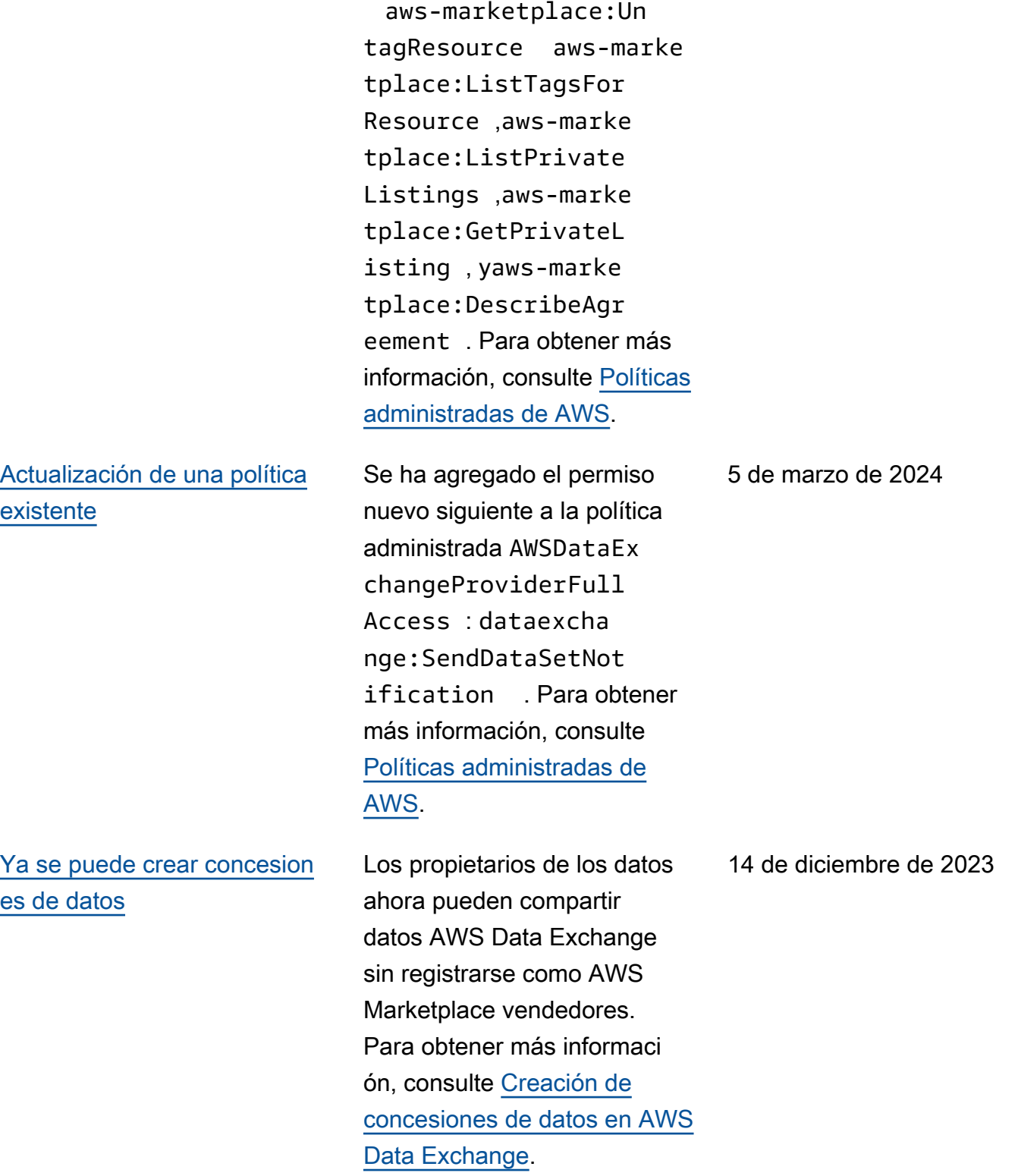

tplace:TagResource
[Ahora hay notificaciones](#page-394-0) [generadas por los proveedor](#page-394-0) [es disponibles](#page-394-0)

[Notificaciones de eventos de](#page-394-0) [nuevos suscriptores disponibl](#page-394-0) [es para trabajos de exportaci](#page-394-0) [ón automática](#page-394-0)

enviar las notificaciones correspondientes a las actualizaciones de datos, retrasos en los datos, cambios en esquemas y casos de obsolescencia. Los suscripto res reciben estas notificac iones como eventos en Amazon EventBridge que pueden usar para crear flujos de trabajo automatiz ados o enviar notificaciones legibles a correos electróni cos y programas de chat mediante notificaciones de AWS usuario. Para obtener más información consulte [Notificaciones generadas por](https://docs.aws.amazon.com/data-exchange/latest/userguide/provider-generated-notifications.html)  [los proveedores.](https://docs.aws.amazon.com/data-exchange/latest/userguide/provider-generated-notifications.html)

Los proveedores pueden

31 de octubre de 2023

4 de octubre de 2023

Los suscriptores pueden recibir notificaciones de dos nuevos eventos: Trabajo de exportación automátic a completado y Fallo en un trabajo de exportación automática. Para obtener más información, consulte [Eventos por la finalización](https://docs.aws.amazon.com/data-exchange/latest/userguide/cloudwatch-events.html#events-auto-export-job-complete)  [de un trabajo de exportación](https://docs.aws.amazon.com/data-exchange/latest/userguide/cloudwatch-events.html#events-auto-export-job-complete)  [automática](https://docs.aws.amazon.com/data-exchange/latest/userguide/cloudwatch-events.html#events-auto-export-job-complete) y [Eventos por error](https://docs.aws.amazon.com/data-exchange/latest/userguide/cloudwatch-events.html#events-auto-export-job-failed) [en un trabajo de exportación](https://docs.aws.amazon.com/data-exchange/latest/userguide/cloudwatch-events.html#events-auto-export-job-failed)  [automática](https://docs.aws.amazon.com/data-exchange/latest/userguide/cloudwatch-events.html#events-auto-export-job-failed).

5 de septiembre de 2023

[Capacidad de descargar](#page-394-0) [archivos directamente desde](#page-394-0) [un bucket de Amazon S3 por](#page-394-0) [parte de los suscriptores](#page-394-0)

Los suscriptores ahora pueden descargar archivos directame nte desde el bucket de Amazon S3 de un proveedor desde la AWS Data Exchange consola. Para obtener más información, consulte [Publicar](https://docs.aws.amazon.com/data-exchange/latest/userguide/publishing-products.html#publish-s3-data-access-product) [un producto que contenga](https://docs.aws.amazon.com/data-exchange/latest/userguide/publishing-products.html#publish-s3-data-access-product)  [acceso a datos de Amazon](https://docs.aws.amazon.com/data-exchange/latest/userguide/publishing-products.html#publish-s3-data-access-product) [S3](https://docs.aws.amazon.com/data-exchange/latest/userguide/publishing-products.html#publish-s3-data-access-product).

[Cambios AWS Data](#page-394-0) [ExchangeAWS CloudTrail y](#page-394-0)  [migración a AWS Marketplace](#page-394-0) [Agreement Service \(MPAS\)](#page-394-0)

AWS Data Exchange está migrando a AWS Marketpla ce Agreement Service y está provocando cambios en AWS Data Exchange CloudTrai l los eventos. Para obtener más información, consulte [Próximos cambios en el AWS](https://docs.aws.amazon.com/data-exchange/latest/userguide/logging-api-calls-with-cloudtrail.html#upcoming-changes-in-cloudtrail-logging) [Data Exchange CloudTrail](https://docs.aws.amazon.com/data-exchange/latest/userguide/logging-api-calls-with-cloudtrail.html#upcoming-changes-in-cloudtrail-logging) [registro](https://docs.aws.amazon.com/data-exchange/latest/userguide/logging-api-calls-with-cloudtrail.html#upcoming-changes-in-cloudtrail-logging).

1 de junio de 2023

[Posibilidad de utilizar las](#page-394-0) [notificaciones AWS de usuario](#page-394-0) AWS Las notificaciones de usuario proporcionan AWS Management Console a los usuarios un único lugar en el que configurar y ver todas AWS las notificaciones relevantes de las cuentas y los servicios. Regiones de AWS Los usuarios pueden configura r los canales de entrega de las notificaciones, como las notificaciones automáticas por correo electrónico, chat y dispositivos móviles. Para obtener más información, consulte [Notificaciones de](https://docs.aws.amazon.com/data-exchange/latest/userguide/user-notifications.html)  [usuario de AWS para AWS](https://docs.aws.amazon.com/data-exchange/latest/userguide/user-notifications.html) [Data Exchange.](https://docs.aws.amazon.com/data-exchange/latest/userguide/user-notifications.html)

[Capacidad de publicar y](#page-394-0) [suscribirse a productos que](#page-394-0) [contenga accesos a datos de](#page-394-0)  [Amazon S3](#page-394-0)

Ahora, la suscripción y la publicación de productos de datos que contienen acceso a datos de Amazon S3 están disponibles de forma general. Para obtener más información, consulte [Publicar un producto](https://docs.aws.amazon.com/data-exchange/latest/userguide/publishing-products.html#publish-s3-data-access-product)  [nuevo que contenga acceso](https://docs.aws.amazon.com/data-exchange/latest/userguide/publishing-products.html#publish-s3-data-access-product)  [a datos de Amazon S3](https://docs.aws.amazon.com/data-exchange/latest/userguide/publishing-products.html#publish-s3-data-access-product) y [Suscribirse a un producto que](https://docs.aws.amazon.com/data-exchange/latest/userguide/subscribing-to-product.html#subscribing-to-S3-data-access)  [contenga acceso a datos de](https://docs.aws.amazon.com/data-exchange/latest/userguide/subscribing-to-product.html#subscribing-to-S3-data-access)  [Amazon S3](https://docs.aws.amazon.com/data-exchange/latest/userguide/subscribing-to-product.html#subscribing-to-S3-data-access).

18 de mayo de 2023

14 de marzo de 2023

[Capacidad para que los](#page-394-0) [suscriptores reciban notificac](#page-394-0) [iones sobre los recursos de](#page-394-0) [conjuntos de datos de acceso](#page-394-0) [a datos de Amazon S3](#page-394-0)

[Tutoriales actualizados AWS](#page-394-0) [Data Exchange para incluirlo](#page-394-0) [s en Amazon S3 \(producto de](#page-394-0) [prueba\) \(versión preliminar\)](#page-394-0)

Ahora los suscriptores pueden recibir notificaciones cuando un proveedor realiza acciones en los recursos de Amazon S3. Para obtener más información, consulta [Amazon](https://docs.aws.amazon.com/data-exchange/latest/userguide/cloudwatch-events#events-add-s3-data-access-data-sets.html) [EventBridge events](https://docs.aws.amazon.com/data-exchange/latest/userguide/cloudwatch-events#events-add-s3-data-access-data-sets.html).

El siguiente tutorial muestra cómo navegar por el AWS Data Exchange catálogo para buscar Amazon S3 (producto de prueba) (versión prelimina r) y suscribirse a AWS Data Exchange Amazon S3 (producto de prueba) (versión preliminar[\): Tutorial: Suscríbas](https://docs.aws.amazon.com/data-exchange/latest/userguide/subscriber-tutorial-s3-product.html#subscribe-to-s3-test-product)  [e a AWS Data Exchange](https://docs.aws.amazon.com/data-exchange/latest/userguide/subscriber-tutorial-s3-product.html#subscribe-to-s3-test-product) [Amazon S3 \(producto de](https://docs.aws.amazon.com/data-exchange/latest/userguide/subscriber-tutorial-s3-product.html#subscribe-to-s3-test-product) [prueba\) \(versión preliminar\).](https://docs.aws.amazon.com/data-exchange/latest/userguide/subscriber-tutorial-s3-product.html#subscribe-to-s3-test-product)

10 de febrero de 2023

6 de febrero de 2023

[Posibilidad de publicar y](#page-394-0) [suscribirse a productos que](#page-394-0) [contienen acceso a datos de](#page-394-0) [Amazon S3 \(versión prelimina](#page-394-0)  [r\) Capacidad de los suscripto](#page-394-0) [res de datos de acceder a](#page-394-0) [AWS Glue las tablas mediante](#page-394-0) [AWS Lake Formation \(versión](#page-394-0)  [preliminar\)](#page-394-0)

Ahora los proveedores pueden crear productos que contengan acceso a los datos de Amazon S3. Para obtener más información, consulte [Publicar un producto que](https://docs.aws.amazon.com/data-exchange/latest/userguide/publishing-products.html#publish-s3-data-access-product)  [contenga acceso a datos de](https://docs.aws.amazon.com/data-exchange/latest/userguide/publishing-products.html#publish-s3-data-access-product)  [Amazon S3](https://docs.aws.amazon.com/data-exchange/latest/userguide/publishing-products.html#publish-s3-data-access-product) (vista previa). Ahora los suscriptores pueden buscar, suscribirse y utilizar datos de los conjuntos de datos de Amazon S3 del proveedor de datos. Para obtener más información, consulte [Suscribirse a un](https://docs.aws.amazon.com/data-exchange/latest/userguide/subscribing-to-product.html#subscribing-to-S3-data-access) [producto que contenga acceso](https://docs.aws.amazon.com/data-exchange/latest/userguide/subscribing-to-product.html#subscribing-to-S3-data-access)  [a datos de Amazon S3](https://docs.aws.amazon.com/data-exchange/latest/userguide/subscribing-to-product.html#subscribing-to-S3-data-access) (vista previa). Los suscriptores pueden buscar tablas activas de AWS Glue de terceros y suscribirse a ellas a través de AWS Lake Formation , que pueden consultar y analizar sin necesidad de extraer, transformar ni cargar los archivos subyacentes. ready-to-use Para obtener más información, consulte Suscripción y acceso a un producto que contenga conjuntos de datos de AWS Lake Formation (vista previa), Suscripción a un producto que contenga acceso a datos de Amazon S3 (vista previa). Los suscriptores pueden

30 de noviembre de 2022

[Ahora Israel es una jurisdicc](#page-394-0) [ión elegible](#page-394-0)

[Programa ampliado para](#page-394-0)  [proveedores](#page-394-0)

buscar AWS Glue tablas de terceros y suscribirse a ellas ready-to-use, a través de AWS Lake Formation las cuales pueden consultarlas y analizarlas sin necesidad de extraer, transformar ni cargar los archivos subyacentes. Para obtener más informaci ón, consulte [Suscríbase a](https://docs.aws.amazon.com/data-exchange/latest/userguide/subscribing-to-product.html#subscribing-to-LakeFormation-product) [un producto que contenga](https://docs.aws.amazon.com/data-exchange/latest/userguide/subscribing-to-product.html#subscribing-to-LakeFormation-product)  [conjuntos de AWS Lake](https://docs.aws.amazon.com/data-exchange/latest/userguide/subscribing-to-product.html#subscribing-to-LakeFormation-product) [Formation datos y acceda a él](https://docs.aws.amazon.com/data-exchange/latest/userguide/subscribing-to-product.html#subscribing-to-LakeFormation-product) [\(versión preliminar\).](https://docs.aws.amazon.com/data-exchange/latest/userguide/subscribing-to-product.html#subscribing-to-LakeFormation-product)

Los residentes en Israel ya son elegibles para convertirse en vendedores en AWS Data Exchange. Para obtener más información, consulte [Primeros](https://docs.aws.amazon.com/data-exchange/latest/userguide/provider-getting-started.html#provider-prereqs) [pasos como proveedor.](https://docs.aws.amazon.com/data-exchange/latest/userguide/provider-getting-started.html#provider-prereqs)

Ahora el Programa ampliado para proveedores (EPP) está disponible de forma general. Para obtener más informaci ón, consulte el [Programa](https://docs.aws.amazon.com/data-exchange/latest/userguide/providing-data-sets.html#epp)  [ampliado para proveedores](https://docs.aws.amazon.com/data-exchange/latest/userguide/providing-data-sets.html#epp)  [\(EPP\)](https://docs.aws.amazon.com/data-exchange/latest/userguide/providing-data-sets.html#epp).

29 de agosto de 2022

9 de agosto de 2022

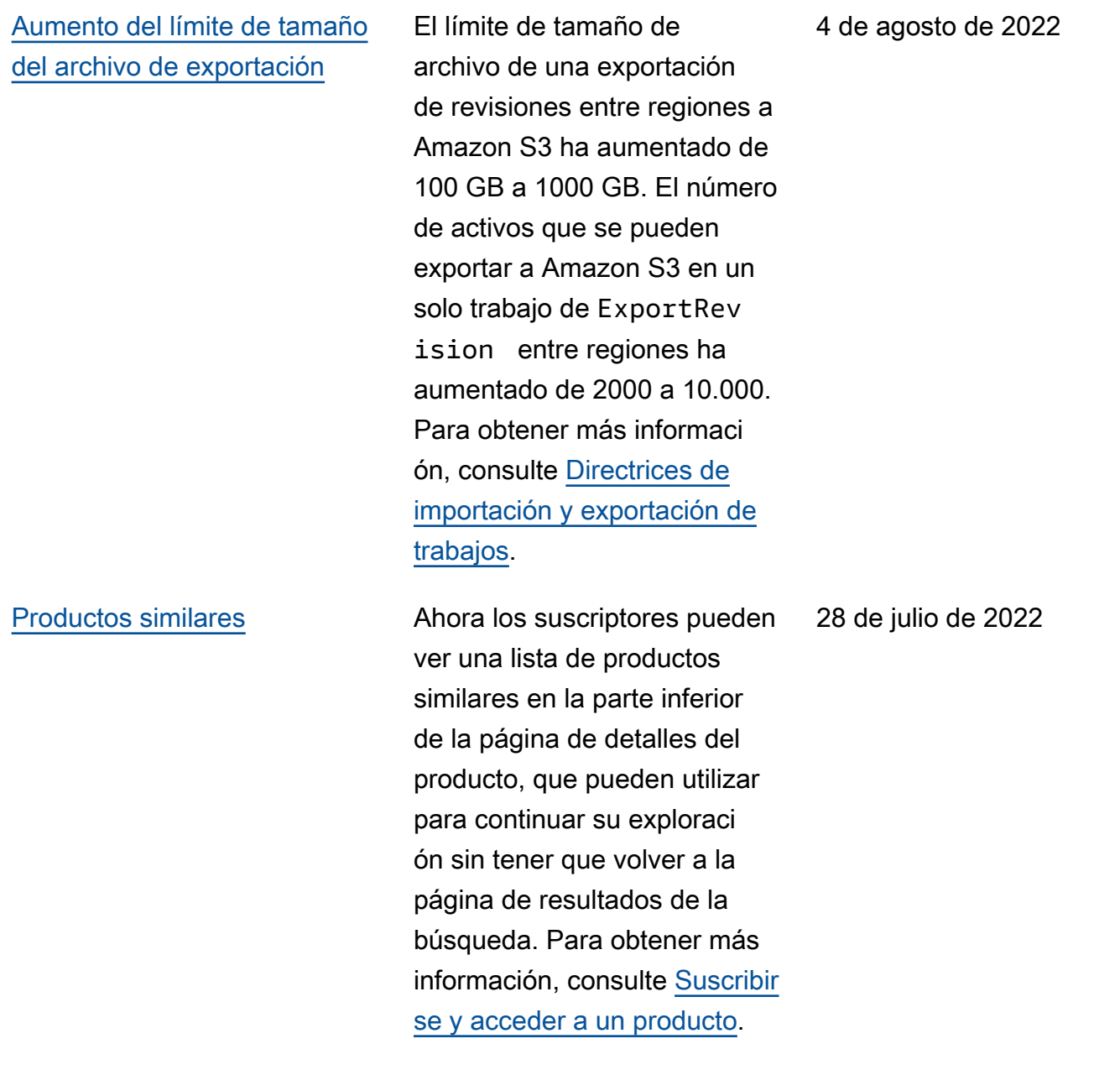

## [Mejora posterior a la suscripci](#page-394-0) [ón](#page-394-0)

Después de suscribirse a un producto que contiene distintos tipos de conjuntos de datos, ahora los suscripto res pueden ver tarjetas independientes con iconos que muestran los distintos tipos de conjuntos de datos. Los suscriptores pueden obtener más información sobre los conjuntos de datos e ir directamente a los datos con derechos desde la página posterior a la suscripción. Además, los suscriptores de productos que contienen conjuntos de datos de S3 pueden configurar exportaci ones manuales o automátic as directamente en la página posterior a la suscripción. Para obtener más información, consulte [Suscribirse y acceder](https://docs.aws.amazon.com/data-exchange/latest/userguide/subscribing-to-product.html) [a un producto.](https://docs.aws.amazon.com/data-exchange/latest/userguide/subscribing-to-product.html)

[Capacidad de exportar el ID](#page-394-0) [y el nombre del conjunto de](#page-394-0) [datos al exportar revisiones](#page-394-0)

Al exportar revisiones a un bucket de Amazon S3, tanto los proveedores como los suscriptores ahora pueden exportar el ID y el nombre del conjunto de datos que se vaya a exportar. Para obtener más información, consulte [Exportación de revisiones.](https://docs.aws.amazon.com/data-exchange/latest/userguide/jobs.html#exporting-revisions)

25 de julio de 2022

14 de julio de 2022

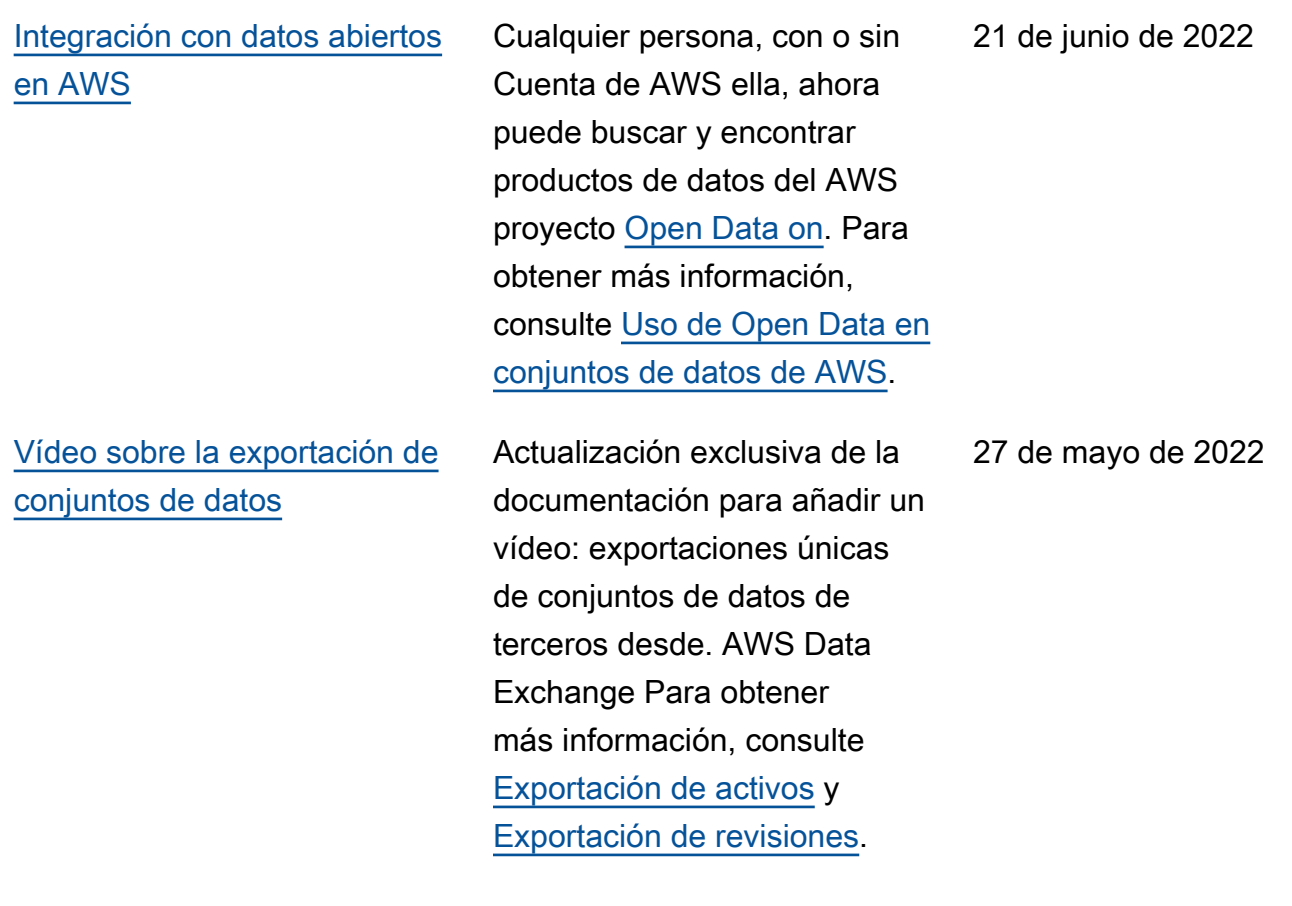

## [Capacidad para especificar](#page-394-0) [los costos medidos de los](#page-394-0) [productos de API y suscribirse](#page-394-0)  [a productos de API con precio](#page-394-0) [de pago por uso](#page-394-0)

[Posibilidad de ver y editar las](#page-394-0)  [solicitudes de verificación de](#page-394-0) [suscripciones como proveedor](#page-394-0) Ahora los proveedores pueden especificar los costos medidos de sus productos de API. Para obtener más informaci ón, consulte [Publicar un](https://docs.aws.amazon.com/data-exchange/latest/userguide/publishing-products.html#publish-API-product) [producto que contenga API.](https://docs.aws.amazon.com/data-exchange/latest/userguide/publishing-products.html#publish-API-product) Ahora los suscriptores pueden buscar y suscribirse a API de terceros con precio de pago por uso. Esta característica reduce los costes iniciales de los suscriptores frente a las suscripciones mensuales a archivos de datos. Para obtener más información, consulte [Suscripción y acceso](https://docs.aws.amazon.com/data-exchange/latest/userguide/subscribing-to-product.html#subscribing-to-API-product) [a un producto que contenga](https://docs.aws.amazon.com/data-exchange/latest/userguide/subscribing-to-product.html#subscribing-to-API-product)  [API.](https://docs.aws.amazon.com/data-exchange/latest/userguide/subscribing-to-product.html#subscribing-to-API-product)

Actualización solo de la documentación para aclarar cómo consultar y editar las solicitudes de verificación de suscripciones como proveedor . Para obtener más informaci ón, consulte [Verificación de](https://docs.aws.amazon.com/data-exchange/latest/userguide/subscription-verification-pro.html) [suscripciones para proveedor](https://docs.aws.amazon.com/data-exchange/latest/userguide/subscription-verification-pro.html)  [es](https://docs.aws.amazon.com/data-exchange/latest/userguide/subscription-verification-pro.html).

19 de mayo de 2022

6 de mayo de 2022

[Tutoriales actualizados para](#page-394-0)  [incluir diccionarios de datos y](#page-394-0) [muestras](#page-394-0)

[Capacidad de proporcionar y](#page-394-0)  [suscribirse a productos que](#page-394-0) [contengan diccionarios de](#page-394-0) [datos y muestras](#page-394-0)

Los siguientes tutoriales ahora incluyen diccionarios de datos y ejemplos: [Tutorial: Suscríbas](https://docs.aws.amazon.com/data-exchange/latest/userguide/heartbeat.html) [e a AWS Data Exchange](https://docs.aws.amazon.com/data-exchange/latest/userguide/heartbeat.html) [Heartbeat on AWS Data](https://docs.aws.amazon.com/data-exchange/latest/userguide/heartbeat.html) [Exchange,](https://docs.aws.amazon.com/data-exchange/latest/userguide/heartbeat.html) [Tutorial: Suscríbas](https://docs.aws.amazon.com/data-exchange/latest/userguide/subscriber-tutorial-api-product.html) [e a AWS Data Exchange las](https://docs.aws.amazon.com/data-exchange/latest/userguide/subscriber-tutorial-api-product.html)  [API \(producto de prueba\)](https://docs.aws.amazon.com/data-exchange/latest/userguide/subscriber-tutorial-api-product.html) a partir de ahora y [Tutorial:](https://docs.aws.amazon.com/data-exchange/latest/userguide/subscriber-tutorial-RS-product.html) [Suscríbase a la asistencia](https://docs.aws.amazon.com/data-exchange/latest/userguide/subscriber-tutorial-RS-product.html)  [mundial a eventos \(producto](https://docs.aws.amazon.com/data-exchange/latest/userguide/subscriber-tutorial-RS-product.html)  [de prueba\) activa](https://docs.aws.amazon.com/data-exchange/latest/userguide/subscriber-tutorial-RS-product.html). AWS Data Exchange AWS Data Exchange

Ahora los proveedores pueden crear y actualizar productos de datos que contienen diccionar ios y muestras de datos. Para obtener más información, consulte [Diccionarios de datos](https://docs.aws.amazon.com/data-exchange/latest/userguide/product-details.html#data-dictionaries-pro) y [Muestras](https://docs.aws.amazon.com/data-exchange/latest/userguide/product-details.html#samples-pro). Los suscriptores pueden evaluar los productos que contienen diccionarios de datos y muestras antes de suscribirse. Para obtener más información, consulte [Diccionarios de datos y](https://docs.aws.amazon.com/data-exchange/latest/userguide/product-subscriptions.html#dictionaries-and-samples) [muestras.](https://docs.aws.amazon.com/data-exchange/latest/userguide/product-subscriptions.html#dictionaries-and-samples) Los suscriptores pueden obtener más informaci ón sobre cómo administrar sus suscripciones en el nuevo tema [Administrar suscripci](https://docs.aws.amazon.com/data-exchange/latest/userguide/managing-subscriptions.html) [ones.](https://docs.aws.amazon.com/data-exchange/latest/userguide/managing-subscriptions.html)

13 de abril de 2022

31 de marzo de 2022

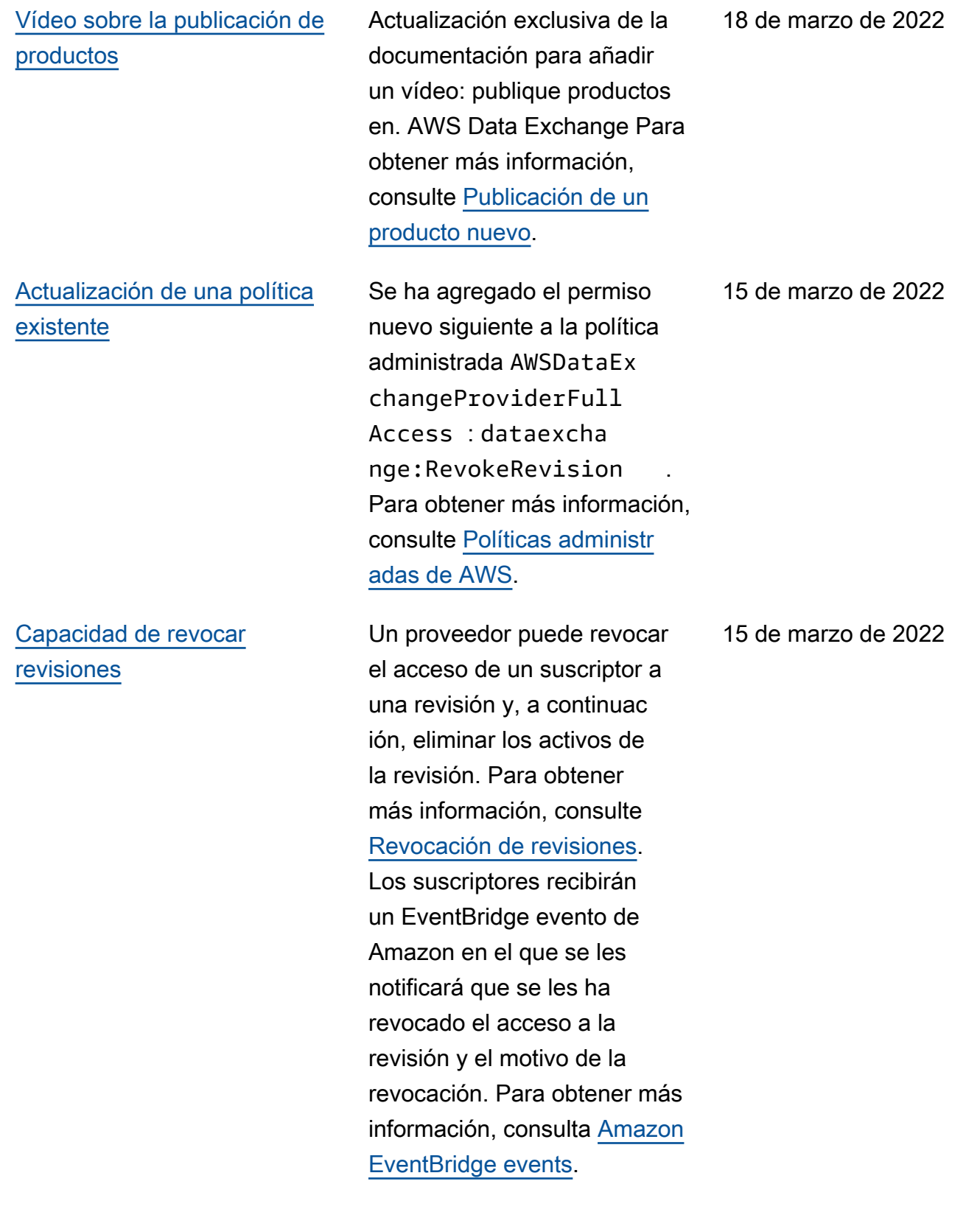

[Se ha agregado un tutorial](#page-394-0) [para suscribirse a productos](#page-394-0) [que contengan conjuntos de](#page-394-0) [datos de API](#page-394-0)

Se ha añadido el siguiente tutorial nuevo: [Tutorial:](https://docs.aws.amazon.com/data-exchange/latest/userguide/subscriber-tutorial-api-product.html) [Suscríbase a AWS Data](https://docs.aws.amazon.com/data-exchange/latest/userguide/subscriber-tutorial-api-product.html)  [Exchange las API \(producto](https://docs.aws.amazon.com/data-exchange/latest/userguide/subscriber-tutorial-api-product.html) [de prueba\) en AWS Data](https://docs.aws.amazon.com/data-exchange/latest/userguide/subscriber-tutorial-api-product.html) [Exchange.](https://docs.aws.amazon.com/data-exchange/latest/userguide/subscriber-tutorial-api-product.html)

14 de enero de 2022

## [Capacidad de publicar y](#page-394-0) [suscribirse a productos que](#page-394-0) [contengan conjuntos de datos](#page-394-0)  [de Amazon Redshift](#page-394-0)

Los proveedores ahora pueden crear y conceder licencias de productos que contengan conjuntos de datos de Amazon Redshift. Para obtener más información, consulte [Publicar un producto](https://docs.aws.amazon.com/data-exchange/latest/userguide/publishing-products.html#publish-Redshift-product)  [que contenga conjuntos de](https://docs.aws.amazon.com/data-exchange/latest/userguide/publishing-products.html#publish-Redshift-product)  [datos de Amazon Redshift](https://docs.aws.amazon.com/data-exchange/latest/userguide/publishing-products.html#publish-Redshift-product). Ahora los suscriptores pueden buscar, suscribirse y utilizar datos de los conjuntos de datos de Amazon Redshift del proveedor de datos. Para obtener más informaci ón, consulte [Suscribirse a](https://docs.aws.amazon.com/data-exchange/latest/userguide/subscribing-to-product.html#subscribing-to-Redshift-product)  [un producto que contenga](https://docs.aws.amazon.com/data-exchange/latest/userguide/subscribing-to-product.html#subscribing-to-Redshift-product)  [conjuntos de datos de Amazon](https://docs.aws.amazon.com/data-exchange/latest/userguide/subscribing-to-product.html#subscribing-to-Redshift-product) [Redshift](https://docs.aws.amazon.com/data-exchange/latest/userguide/subscribing-to-product.html#subscribing-to-Redshift-product). Ahora los suscripto res también pueden recibir notificaciones cuando un proveedor realiza acciones sobre un recurso de Amazon Redshift. Para obtener más información, consulta [Amazon](https://docs.aws.amazon.com/data-exchange/latest/userguide/cloudwatch-events.html) [EventBridge events](https://docs.aws.amazon.com/data-exchange/latest/userguide/cloudwatch-events.html). Se ha agregado el tutorial nuevo siguiente: [Tutorial: Suscribirse](https://docs.aws.amazon.com/data-exchange/latest/userguide/subscriber-tutorial-RS-product.html) [a Worldwide Event Attendance](https://docs.aws.amazon.com/data-exchange/latest/userguide/subscriber-tutorial-RS-product.html) [\(producto de prueba\) en AWS](https://docs.aws.amazon.com/data-exchange/latest/userguide/subscriber-tutorial-RS-product.html)  [Data Exchange.](https://docs.aws.amazon.com/data-exchange/latest/userguide/subscriber-tutorial-RS-product.html)

4 de enero de 2022

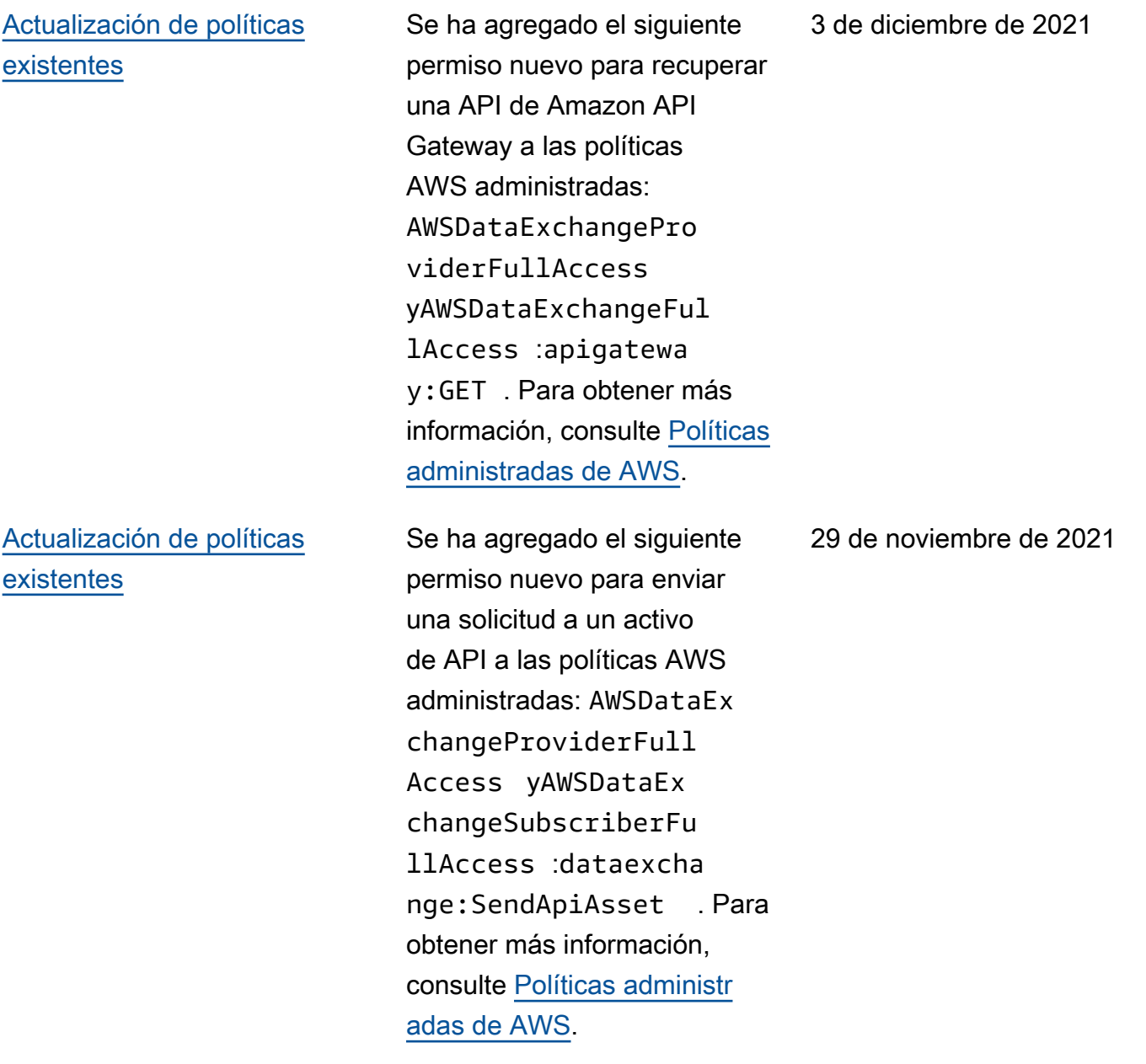

[Capacidad de proporcionar y](#page-394-0)  [suscribirse a API de terceros](#page-394-0)

Los proveedores ahora pueden crear productos de datos de API AWS Data Exchange y usarlos AWS Data Exchange para administrar la autenticación de los suscripto res, los precios, la facturación y el pay-as-you-go acceso a sus API REST. Para obtener más información, consulte [Publicación de un producto de](https://docs.aws.amazon.com/data-exchange/latest/userguide/publishing-products.html#publish-API-product)  [datos de API nuevo](https://docs.aws.amazon.com/data-exchange/latest/userguide/publishing-products.html#publish-API-product). Ahora los suscriptores pueden buscar y suscribirse a datos basados en API procedentes de API de REST de terceros en Nube de AWS. Pueden usar la autenticación y la gobernanz a AWS nativas y usar los SDK AWS generados por ellos para realizar llamadas a las API. Para obtener más informaci ón, consulte [Suscribirse a un](https://docs.aws.amazon.com/data-exchange/latest/userguide/subscribing-to-product.html#subscribing-to-API-product) [producto de datos de API.](https://docs.aws.amazon.com/data-exchange/latest/userguide/subscribing-to-product.html#subscribing-to-API-product)

29 de noviembre de 2021

[Actualización de políticas](#page-394-0) [existentes \(vista preliminar](#page-394-0)  [pública\)](#page-394-0)

Se han agregado los siguiente s permisos nuevos para autorizar el acceso a los conjuntos de datos de Amazon Redshift y crearlos a las políticas AWS administr adas (versión prelimina r pública): AWSDataEx changeProviderFull Access yAWSDataEx changeFullAccess : redshift:Authorize DataShare redshift: DescribeDataShares ForProducer , y. redshift:DescribeD ataShares Para obtener más información, consulte [Políticas administradas de](https://docs.aws.amazon.com/data-exchange/latest/userguide/security-iam-awsmanpol.html) [AWS.](https://docs.aws.amazon.com/data-exchange/latest/userguide/security-iam-awsmanpol.html) 1 de noviembre de 2021 [Capacidad de publicar y](#page-394-0) [suscribirse a productos que](#page-394-0) [contengan datos de Amazon](#page-394-0) [Redshift \(vista previa pública\)](#page-394-0) Los proveedores ahora pueden crear y licenciar productos de datos de Amazon Redshift utilizando. AWS Data Exchange Para obtener más información, consulte [Publicar un nuevo](https://docs.aws.amazon.com/data-exchange/latest/userguide/publishing-products.html#publish-Redshift-product)  [producto de datos de Amazon](https://docs.aws.amazon.com/data-exchange/latest/userguide/publishing-products.html#publish-Redshift-product)  [Redshift](https://docs.aws.amazon.com/data-exchange/latest/userguide/publishing-products.html#publish-Redshift-product) (vista previa). Ahora los suscriptores pueden buscar, suscribirse y utilizar datos de los conjuntos de datos de Amazon Redshift del proveedor de datos. Para obtener más información, consulte [Suscribirse a un](https://docs.aws.amazon.com/data-exchange/latest/userguide/subscribe-to-product.html#subscribing-to-Redshift-product) [producto de datos de Amazon](https://docs.aws.amazon.com/data-exchange/latest/userguide/subscribe-to-product.html#subscribing-to-Redshift-product)  [Redshift \(vista previa\)](https://docs.aws.amazon.com/data-exchange/latest/userguide/subscribe-to-product.html#subscribing-to-Redshift-product).

19 de octubre de 2021

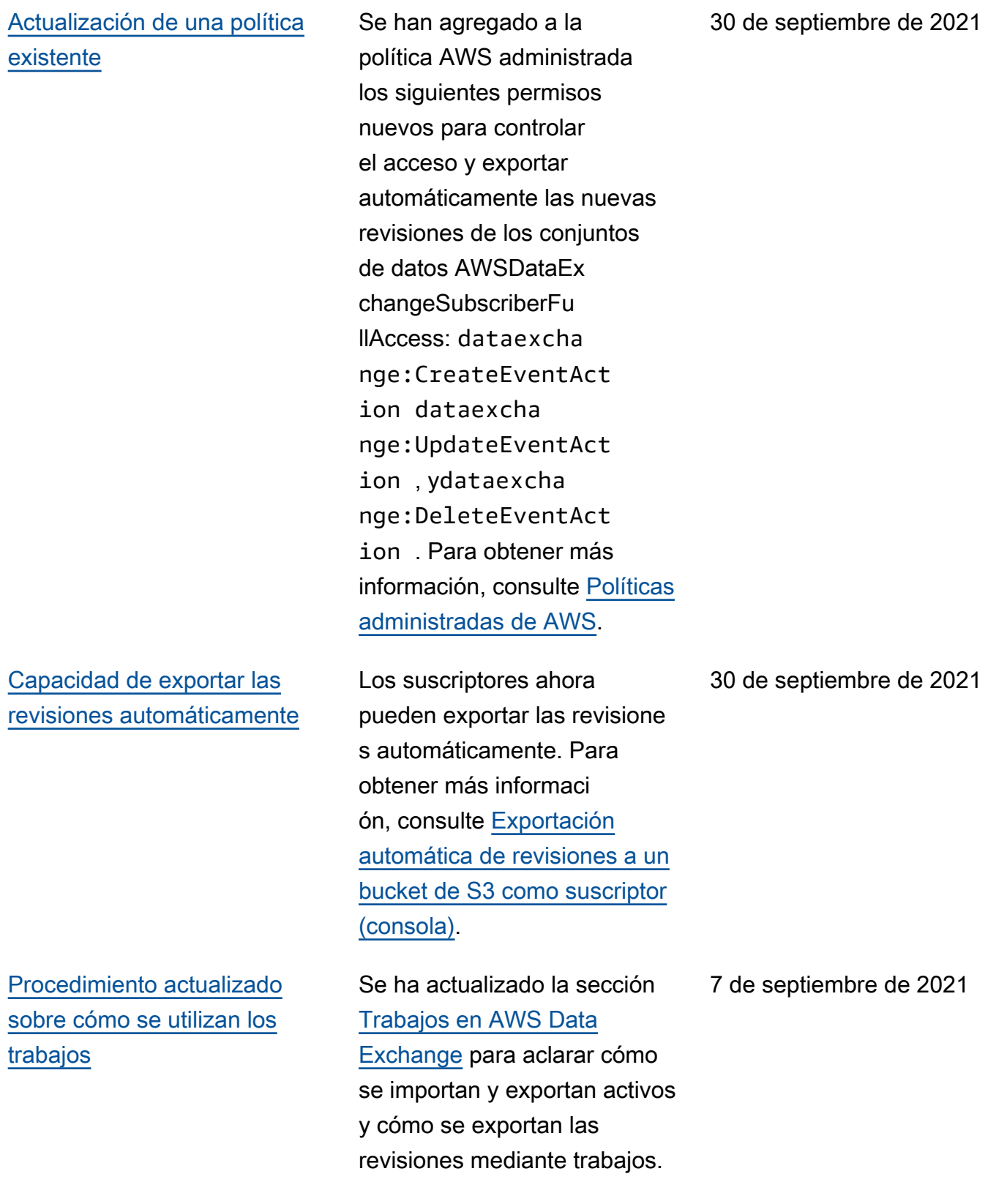

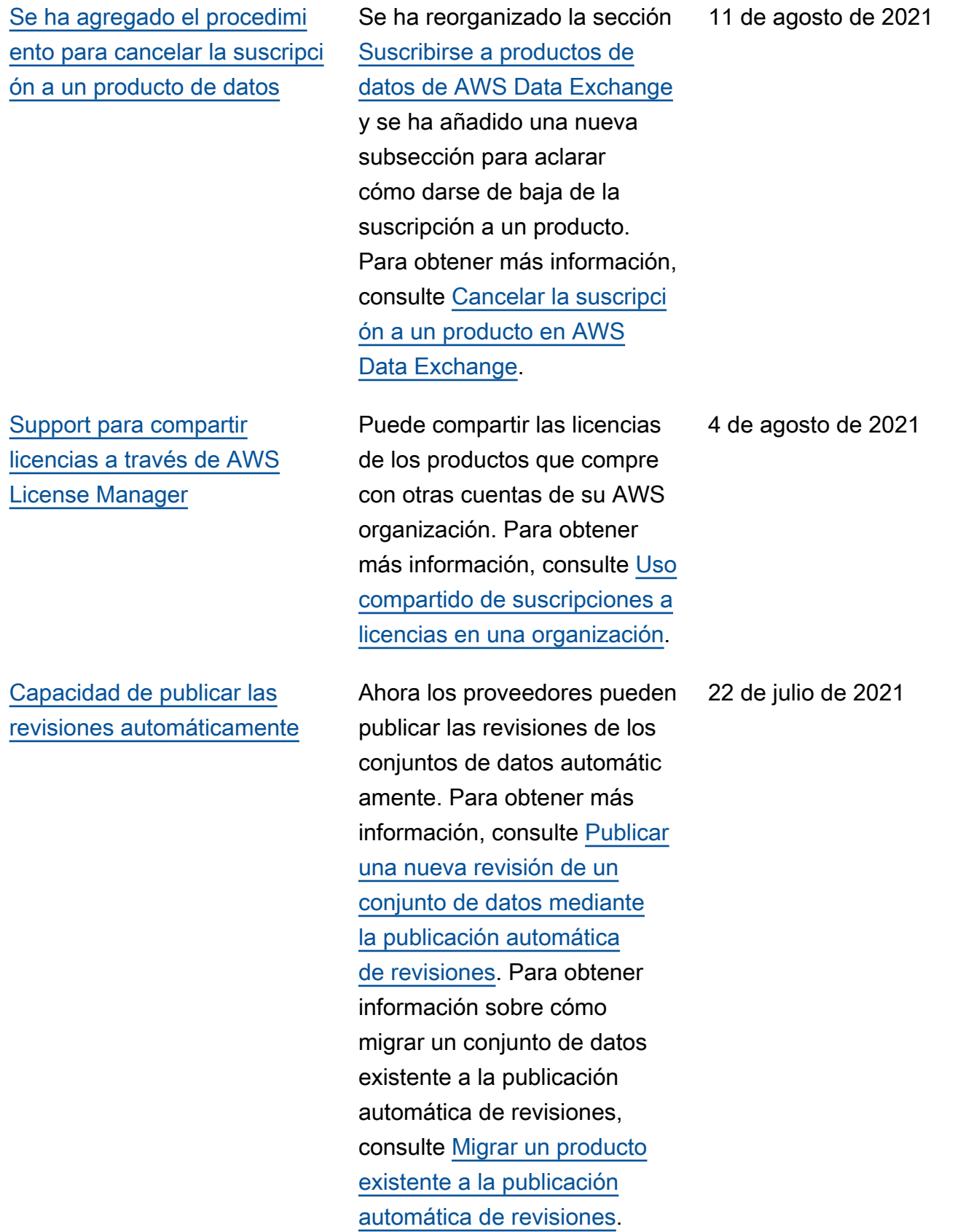

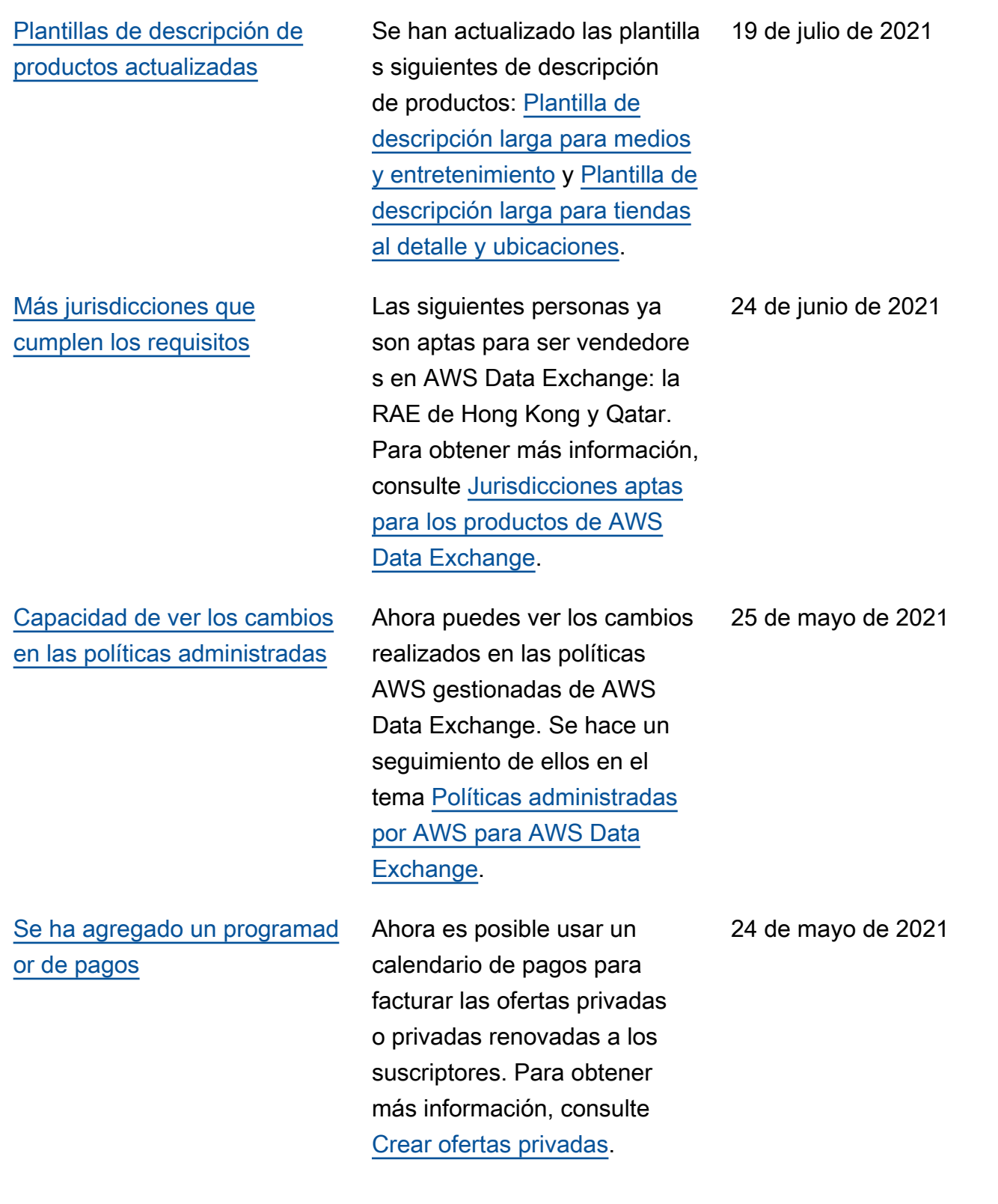

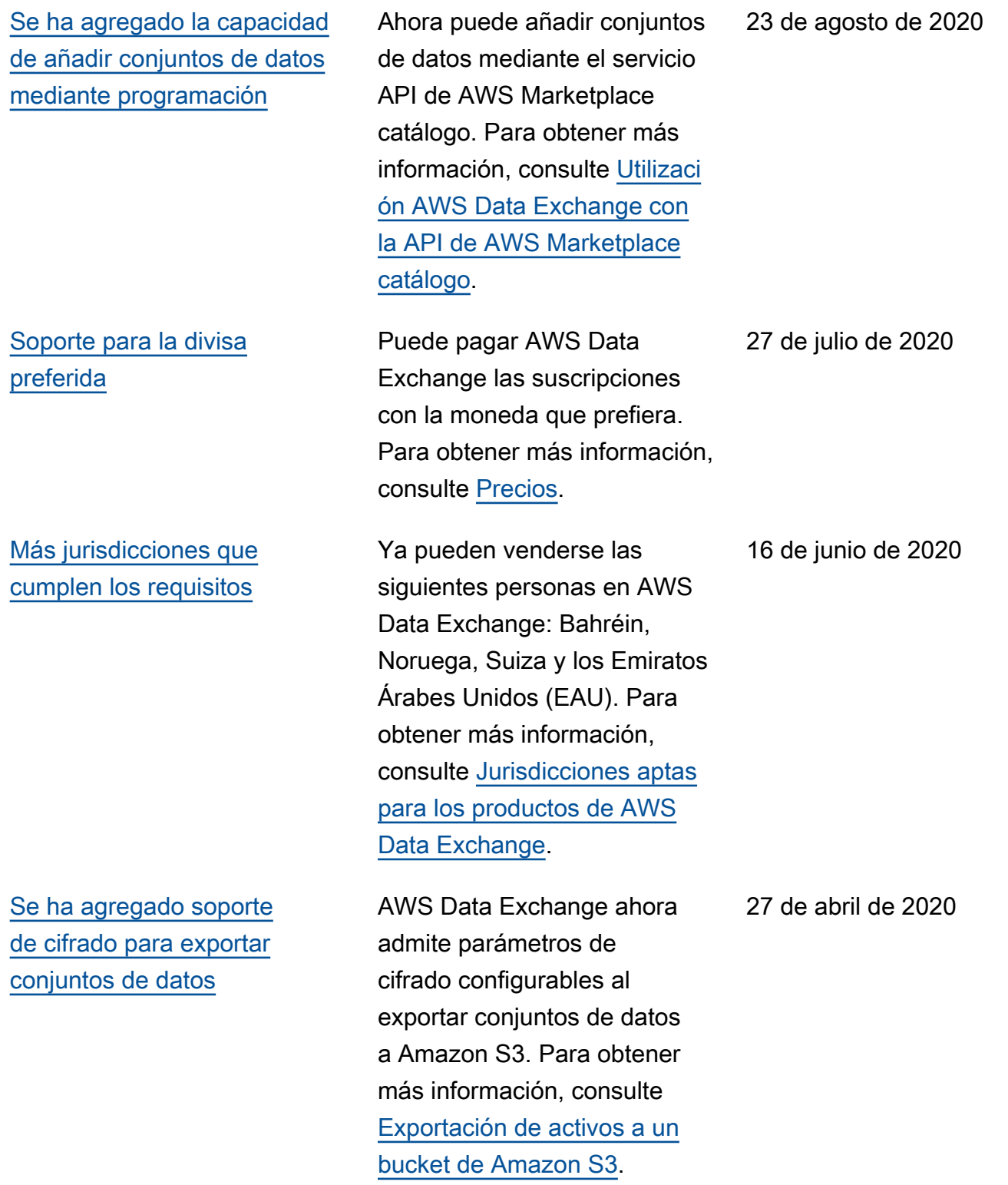

[AWS Data Exchange ahora](#page-394-0) [está disponible de forma](#page-394-0) [general](#page-394-0)

AWS Data Exchange es un servicio que facilita a AWS los clientes la creación, la actualización, el mantenimi ento y el intercambio seguro de conjuntos de datos basados en archivos en la AWS nube.

13 de noviembre de 2019

## Glosario de AWS

Para ver la terminología más reciente de AWS, consulte el [Glosario de AWS](https://docs.aws.amazon.com/glossary/latest/reference/glos-chap.html) en la Referencia de Glosario de AWS.

Las traducciones son generadas a través de traducción automática. En caso de conflicto entre la traducción y la version original de inglés, prevalecerá la version en inglés.